XCP 버전 2430 용 **Fujitsu M10/SPARC M10** 시스템

제품 노트

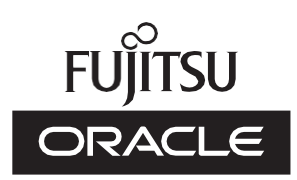

설명서 코드 : C120-0105-01HN 2024년 1월

Copyright © 2007, 2024, Fujitsu Limited. All rights reserved.

Oracle 및/또는 그 자회사에서 이 자료에 대한 기술적 정보와 검토 작업을 제공했습니다.

Oracle 및/또는 그 자회사 및 Fujitsu Limited는 본 설명서에 기술된 제품 및 기술과 관련된 지적 재산권을 각각 소유하거나 통제하 며, 해당 제품, 기술 및 본 설명서는 저작권법, 특허법 및 기타 지적 재산권법 및 국제 협약에 의해 보호를 받습니다.

본 설명서, 제품 및 관련 기술은 사용, 복사, 배포 및 디컴파일을 제한하는 라이센스에 의거하여 배포됩니다. 해당 제품이나 기술 또 는 본 설명서의 어떠한 부분도 Oracle 및/또는 그 자회사 및 Fujitsu Limited와 해당 사용권자의 사전 서면 승인 없이는 어떠한 형태 나 수단으로도 재생이 불가능합니다. 본 설명서의 제공으로 인해 해당 제품 또는 기술과 관련하여 명시적이든 묵시적이든 어떤 권리 나 라이센스가 제공되는 것은 아닙니다. 또한 본 설명서는 Oracle 또는 Fujitsu Limited 또는 각 자회사의 공약을 포함하거나 표명하 지 않습니다.

본 설명서와 본 설명서에 기술된 제품 및 기술에는 소프트웨어 및 글꼴 기술을 포함하여 Oracle 및/또는 그 자회사 및 Fujitsu Limited의 제공업체에 의해 저작권을 취득했거나 그러한 제공업체로부터 라이센스를 취득한 제3자 지적 재산권이 포함되어 있을 수 있습니다.

GPL 또는 LGPL의 조항에 따라, GPL 또는 LGPL에 의해 관리되는 소스 코드 사본(있는 경우)은 최종 사용자의 요청에 따라 사용될 수 있습니다. Oracle 및/또는 그 자회사 또는 Fujitsu Limited에 문의하십시오. 본 배포에는 제3자가 개발한 자료가 포함될 수 있습니 다. 제품의 일부는 캘리포니아 대학에서 라이센스를 취득한 Berkeley BSD 시스템 계열일 수 있습니다.

UNIX는 The Open Group의 등록 상표입니다.

Oracle과 Java는 Oracle Corporation 및/또는 그 자회사의 등록 상표입니다.

Fujitsu 및 Fujitsu 로고는 Fujitsu Limited의 등록 상표입니다.

SPARC Enterprise, SPARC64, SPARC64로고와 모든SPARC 상표는 미국 및 기타 국가에서SPARC International, Inc.의 상표 또 는 등록상표이며 라이선스에 의거하여 사용됩니다.

기타의 명칭들은 각 해당 명칭을 소유한 회사의 상표일 수 있습니다.

만일 본 소프트웨어나 관련 문서를 미국 정부나 또는 미국 정부를 대신하여 라이센스한 개인이나 법인에게 배송하는 경우, 다음 공 지 사항이 적용됩니다.

U.S. GOVERNMENT END USERS: Oracle programs, including any operating system, integrated software, any programs installed on the hardware, and/or documentation, delivered to U.S. Government end users are "commercial computer software" pursuant to the applicable Federal Acquisition Regulation and agency-specific supplemental regulations. As such, use, duplication, disclosure, modification, and adaptation of the programs, including any operating system, integrated software, any programs installed on the hardware, and/or documentation, shall be subject to license terms and license restrictions applicable to the programs. No other rights are granted to the U.S. Government.

보증 부인: 본 설명서 또는 본 설명서에 기술된 제품 또는 기술과 관련하여 Oracle 및 Fujitsu Limited 및/또는 각 자회사가 제공하는 보증은 제공된 제품 또는 기술에 적용되는 라이센스 계약에 명시적으로 기술된 보증에 한합니다.

ORACLE 또는 FUJITSU LIMITED 및/또는 그 자회사는 계약서에 명시적으로 기술된 보증을 제외하고, 있는 그대로 제공되는 해당 제품이나 기술 또는 본 설명서와 관련하여 명시적이든 묵시적이든 어떠한 보증도 표시하거나 보증하지 않습니다. 또한 법률을 위반 하지 않는 범위 내에서 상품성, 특정 목적에 대한 적합성 또는 비침해성에 대한 묵시적 보증을 포함하여(이에 국한되지 않음) 모든 명 시적 또는 묵시적 조건, 표현 및 보증에 대해 어떠한 책임도 지지 않습니다. 계약서에 명시적으로 기술하지 않는 한, 관련 법률이 허 용하는 범위 내에서 Oracle 또는 Fujitsu Limited 및/또는 각 자회사는 어떠한 경우에도 제3자의 자산 또는 수익의 손실, 사용 또는 자 료의 손실, 사업 중단 또는 어떤 간접적, 특수, 우발적 또는 결과적 손해에 대해 책임을 지지 않으며, 이는 그러한 손해의 가능성을 미 리 알고 있었던 경우에도 마찬가지입니다.

본 설명서는 "있는 그대로" 제공되며 상업성, 특정 목적에 대한 적합성 또는 비침해성에 대한 모든 묵시적 보증을 포함하여 모든 명 시적 또는 묵시적 조건, 표현 및 보증에 대해 어떠한 책임도 지지 않습니다. 이러한 보증 부인은 법적으로 허용된 범위 내에서만 적용 됩니다.

### 목차

```
머리말 ix
1장 소프트웨어 요구 사항 1
   XCP/Oracle Solaris 및 필수 SRU/패치 1
      게스트 도메인에 Oracle Solaris 10 설치에 대한 노트 3
      Oracle Solaris 10 사용에 대한 노트 4
      Oracle VM Server for SPARC 3.1.0.1 이전 버전을 사용하는 경우에 대한
      노트 4
      물리적 파티션의 동적 재구성을 활성화하는 데 필요한 XCP/Oracle
      Solaris 및 필수 SRU/패치 5
      PCIe 엔드포인트 장치의 동적 재구성을 활성화하는 데 필요한
      XCP/Oracle Solaris 및 필수 SRU/패치 6
      Software on Chip를 지원하는 소프트웨어 7
   XCP 및 Oracle Solaris SRU/패치/Oracle VM Server for SPARC를 받는 방법
   7
   웹 브라우저 8
   원격 저장소를 지원하는 소프트웨어 8
   SAS-2 통합 RAID 구성 유틸리티 받기 10
   기존 XCP 펌웨어 버전 및 지원 정보 10
2장 XCP 2430 관련 정보 15
   XCP 2430에 대한 최신 정보 15
   노트 및 제한 사항 16
```
TLS(Transport Layer [Security\)/SSL\(Secure](#page-29-1) Socket Layer)에 대한 노트 16 SSH[에 대한 노트](#page-29-2) 16 [시간대에 대한 노트](#page-30-0) 17 [감사에 대한 제한 사항](#page-31-0) 18 [물리적 파티션의 동적 재구성에 대한 노트](#page-31-1) 18 SPARC64 X+ 프로세서와 SPARC64 X [프로세서의 혼용에 대한 노트](#page-32-0) 19 SR-IOV [기능에 대한 노트 및 제한 사항](#page-32-1) 19 OpenBoot PROM[에 대한 노트](#page-33-0) 20 CPU 메모리 장치, 마더보드 장치, XSCF 장치, PSU [백플레인 또는 크로스](#page-35-0) [바 백플레인 장치의 유지 관리에 대한 노트](#page-35-0) 22 CPU [활성화에 대한 노트](#page-42-0) 29 XSCF Web[에 대한 노트 및 제한 사항](#page-43-0) 30 [펌웨어 업데이트에 대한 노트](#page-44-0) 31 PCI [확장 장치가 연결될 때의 노트](#page-46-0) 33 [이중 전원 공급 설정에 대한 노트](#page-49-0) 36 Active Directory[에 대한 노트](#page-50-0) 37 LDAP over SSL[에 대한 노트](#page-50-1) 37 [논리 도메인 시간에 대한 노트](#page-50-2) 37 [원격 전원 관리 기능](#page-55-0)(RCIL)에 대한 노트 42 [원격 저장소에 대한 노트](#page-56-0) 43 XSCF [재부팅에 대한 노트](#page-58-0)  45 [전원 공급 장치](#page-59-0)(PSU)에 대한 노트 46 FUJITSU Storage ETERNUS [디스크 저장소 시스템에서](#page-59-1) iSCSI 대상으로 iSCSI [부팅을 수행할 때의 노트 및 제한 사항](#page-59-1) 46 [지연 덤프에 대한 제한 사항](#page-61-0) 48 [기타 노트 및 제한 사항](#page-61-1) 48 XCP 2430 [문제 및 해결 방법](#page-67-0) 54 3[장 소프트웨어에 대한 정보](#page-68-0) 55 [노트 및 제한 사항](#page-68-1) 55 내부 SAS [디스크 드라이브 및](#page-68-2) Oracle Solaris MPxIO 설정에 대한 노트 55

SPARC M10 시스템을 Oracle Solaris 11.2 [이상으로 업데이트에 대한 노](#page-73-0) [트](#page-73-0) 60 EFI(GPT) [레이블을 사용하는 디스크 지원에 대한 노트](#page-76-0) 63 Oracle VM Server for SPARC[에 대한 노트](#page-77-0) 64 Oracle VM Server for SPARC[의 실시간 마이그레이션에 대한 노트](#page-80-0) 67 Oracle VM Server for SPARC[의 복구 모드가 활성화된 경우에 대한 노트](#page-84-0) 71 SPARC M10 [시스템에서 암호화 방법의 가속화 지원](#page-84-1) 71 OpenSSL [사용에 대한 노트](#page-85-0) 72 Oracle Solaris 11.4[에 대한 노트 및 제한 사항](#page-86-0) 73 Oracle Solaris 11.3[에 대한 노트 및 제한 사항](#page-86-1) 73 [원격 유지 관리 서비스에 대한 노트](#page-87-0) 74 SNMP[에 대한 노트](#page-88-0) 75 Oracle Enterprise Manager Cloud Control용 SPARC M12/M10 [플러그인](#page-89-0) [사용에 대한 노트](#page-89-0)  76 XCP [관련 문제 및 해결 방법](#page-89-1) 76 XCP 2430[에서 발생 가능한 문제 및 해결 방법](#page-89-2) 76 XCP 2430[에서 해결된 문제](#page-120-0) 107 XCP 2420[에서 해결된 문제](#page-121-0) 108 XCP 2411[에서 해결된 문제](#page-122-0) 109 XCP 2410[에서 해결된 문제](#page-123-0) 110 XCP 2400[에서 해결된 문제](#page-123-1) 110 XCP 2362[에서 해결된 문제](#page-124-0) 111 XCP 2361[에서 해결된 문제](#page-125-0) 112 XCP 2360[에서 해결된 문제](#page-126-0) 113 XCP 2352[에서 해결된 문제](#page-128-0) 115 XCP 2351[에서 해결된 문제](#page-129-0) 116 XCP 2350[에서 해결된 문제](#page-130-0) 117 XCP 2340[에서 해결된 문제](#page-135-0) 122 XCP 2332[에서 해결된 문제](#page-142-0) 129 XCP 2330[에서 해결된 문제](#page-143-0) 130

XCP 2322[에서 해결된 문제](#page-147-0) 134 XCP 2321[에서 해결된 문제](#page-148-0) 135

- 
- XCP 2320[에서 해결된 문제](#page-149-0) 136
- XCP 2290[에서 해결된 문제](#page-153-0) 140
- XCP 2280[에서 해결된 문제](#page-158-0) 145
- XCP 2271[에서 해결된 문제](#page-169-0) 156
- XCP 2270[에서 해결된 문제](#page-171-0) 158
- XCP 2260[에서 해결된 문제](#page-172-0) 159
- XCP 2250[에서 해결된 문제](#page-178-0) 165
- XCP 2240[에서 해결된 문제](#page-188-0) 175
- XCP 2232[에서 해결된 문제](#page-196-0) 183
- XCP 2231[에서 해결된 문제](#page-197-0) 184
- XCP 2230[에서 해결된 문제](#page-197-1) 184
- XCP 2221[에서 해결된 문제](#page-203-0) 190
- XCP 2220[에서 해결된 문제](#page-204-0) 191
- XCP 2210[에서 해결된 문제](#page-213-0) 200
- XCP 2092[에서 해결된 문제](#page-222-0) 209
- XCP 2091[에서 해결된 문제](#page-223-0) 210
- XCP 2090[에서 해결된 문제](#page-224-0) 211
- XCP 2080[에서 해결된 문제](#page-234-0) 221
- XCP 2070[에서 해결된 문제](#page-239-0) 226
- XCP 2052[에서 해결된 문제](#page-251-0) 238
- XCP 2051[에서 해결된 문제](#page-252-0) 239
- XCP 2050[에서 해결된 문제](#page-253-0) 240
- XCP 2050 [이전 버전에서 해결된 문제](#page-258-0) 245
- Oracle Solaris [관련 문제 및 해결 방법](#page-273-0) 260
	- 모든 버전의 Oracle Solaris[에서 발생할 수 있는 문제 및 해결 방법](#page-273-1) 260
	- Oracle Solaris 11[에서 발생 가능한 문제와 해결 방법](#page-276-0) 263
	- Oracle Solaris 10[에서 발생 가능한 문제와 해결 방법](#page-284-0) 271
	- Oracle Solaris 11.4[에서 해결된 문제](#page-285-0) 272
	- Oracle Solaris 11.3[에서 해결된 문제](#page-294-0) 281

Oracle Solaris 11.2[에서 해결된 문제](#page-304-0) 291

4장 SPARC M10-1 [하드웨어에 대한 정보](#page-314-0) 301

[노트 및 제한 사항](#page-314-1) 301

- 내부 SAS [드라이브 사용에 대한 노트](#page-314-2) 301
- 외부 DVD [드라이브 사용에 대한 노트](#page-314-3) 301

USB [메모리 사용에 대한 노트](#page-314-4) 301

[하드웨어 관련 문제 및 해결 방법](#page-315-0) 302

5장 SPARC M10-4 [하드웨어에 대한 정보](#page-316-0) 303

[노트 및 제한 사항](#page-316-1) 303

내부 SAS [드라이브 사용에 대한 노트](#page-316-2) 303

외부 DVD [드라이브 사용에 대한 노트](#page-316-3) 303

USB [메모리 사용에 대한 노트](#page-316-4) 303

[하드웨어 관련 문제 및 해결 방법](#page-317-0) 304

6장 SPARC M10-4S [하드웨어에 대한 정보](#page-318-0) 305

[노트 및 제한 사항](#page-318-1) 305

내부 SAS [드라이브 사용에 대한 노트](#page-318-2) 305

외부 DVD [드라이브 사용에 대한 노트](#page-318-3) 305

USB [메모리 사용에 대한 노트](#page-318-4) 305

[크로스바 박스 교체에 대한 제한 사항](#page-319-0) 306

확장 랙 2 [추가에 대한 제한 사항](#page-320-0) 307

[하드웨어 관련 문제 및 해결 방법](#page-321-0) 308

7장 PCI [확장 장치에 대한 정보](#page-322-0) 309

PCI [확장 장치 펌웨어 버전 및 지원 정보](#page-322-1) 309

PCI [확장 장치의 직접](#page-323-0) I/O 기능 310

직접 I/O [기능의 설정](#page-323-1)/표시 310

PCI [확장 장치의 문제점 및 해결 방법](#page-323-2) 310

모든 버전의 PCI [확장 장치 펌웨어에 대한 문제와 해결 방법](#page-323-3) 310

PCI [확장 장치 펌웨어의 버전](#page-325-0) 1330에서 해결된 문제 312

PCI [확장 장치 펌웨어의 버전](#page-326-0) 1310에서 해결된 문제 313

PCI [확장 장치 펌웨어의 버전](#page-327-0) 1220에서 해결된 문제 314

PCI [확장 장치 펌웨어의 버전](#page-327-1) 1200에서 해결된 문제 314

- PCI [확장 장치 펌웨어의 버전](#page-328-0) 1180에서 해결된 문제 315
- PCI [확장 장치 펌웨어의 버전](#page-330-0) 1170에서 해결된 문제 317
- PCI [확장 장치 펌웨어의 버전](#page-332-0) 1150에서 해결된 문제 319
- PCI [확장 장치 펌웨어의 버전](#page-333-0) 1130에서 해결된 문제 320
- PCI [확장 장치 펌웨어의 버전](#page-334-0) 1120에서 해결된 문제 321
- PCI [확장 장치 펌웨어의 버전](#page-335-0) 1110에서 해결된 문제 322
- PCI [확장 장치 펌웨어의 버전](#page-335-1) 1100에서 해결된 문제 322
- 8장 SPARC M10 [설명서에 대한 정보](#page-338-0) 325

### <span id="page-8-0"></span>머리말

이 문서에서는 XCP(XSCF Control Package)에 대한 최신 정보와 SPARC M10 시스템 의 하드웨어, 펌웨어, 소프트웨어 및 문서에 관한 중요한 최신 정보를 설명합니다.

노트 - 이 문서에서 지원되는 버전보다 최신 버전의 XCP가 릴리즈될 경우 XCP의 최신 버전을 지원하는 문서만 업데이트됩니다. 본 문서를 읽고 다음 웹 사이트도 방문하여 최신 버전의 XCP 를 지원하는 문서를 참조하십시오. 목차 및 사용법을 읽고 현재 사용 중인 XCP 버전에 관련된 문서에 수정 사항이 있는지 확인하십시오.

■ 글로벌 사이트 <https://www.fujitsu.com/global/products/computing/servers/unix/sparc/downloads/manuals/> ■ 일본 사이트 <https://www.fujitsu.com/jp/products/computing/servers/unix/sparc/downloads/manual/>

Fujitsu M10은 일본에서 Fujitsu가 SPARC M10 시스템으로 판매합니다. Fujitsu M10 및 SPARC M10 시스템은 동일한 제품입니다.

# 대상

이 문서는 컴퓨터 네트워크 및 Oracle Solaris에 대한 고급 지식을 갖춘 시스템 관리자 를 대상으로 합니다.

### 펌웨어에 대한 정보

이 정보는 Fujitsu 고객을 위한 정보입니다.

다음 출처에서 사용 중인 서버에 대한 펌웨어를 받으십시오.

■ 글로벌 사이트 펌웨어 업데이트에 필요한 파일을 받으려면 로컬 지원 공급자에게 문의하십시오. ■ 일본 사이트

SupportDesk에 가입한 고객은 SupportDesk-Web에서 펌웨어를 받을 수 있습니다.

다음 파일이 제공됩니다.

■ 펌웨어 프로그램 파일(XCP(XSCF Control Package) 파일)

■ XSCF 확장 MIB(XSCF-SP-MIB) 정의 파일

노트 - XCP(XSCF Control Package): XCP는 SPARC M10 시스템을 구성하는 하드웨어의 제어 프로그램 패키지입니다. XCP 파일에는 XSCF 펌웨어, OpenBoot PROM 펌웨어, Power-On Self Test 펌웨어 및 Hypervisor 펌웨어가 포함되어 있습니다.

### 본 문서의 사용법

이 문서는 SPARC M10 시스템의 모든 모델을 지원합니다. 사용하는 서버에 따라 다음 표에 나열된 관련 항목을 읽으십시오.

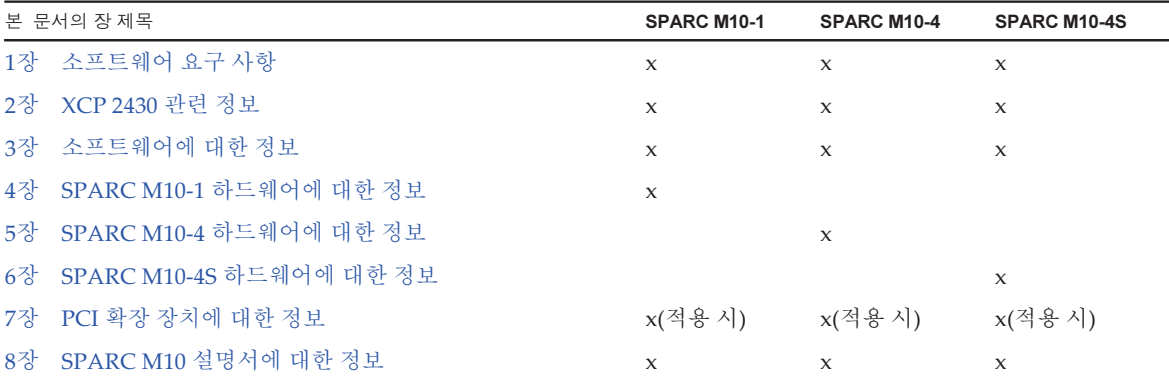

1[장](#page-14-0), 2[장](#page-28-0) 및 3[장](#page-68-0)에서 설명하는 펌웨어 및 소프트웨어에 대한 정보는 모든 모델에 공통 되는 내용입니다. 일부 정보만 특정 모델에만 관련됩니다. 이러한 경우에는 해당 모델 이름이 명시됩니다.

하드웨어 장치에 대한 정보는 4[장](#page-314-0), 5[장](#page-316-0) 및 6[장에](#page-318-0) 각 모델별로 각각 나와 있습니다. 모든 모델에 공통되는 내용은 하드웨어를 설명하는 모든 장에 설명되어 있습니다. 따라서 여러 모델에 대한 하드웨어 정보를 확인할 때는 일부 장에서 일부 내용이 중복될 수 있 습니다.

PCI 확장 장치를 설치하는 경우 PCI 확장 장치에 대한 정보(7[장](#page-322-0))를 참조하십시오.

문서 개정판에 대한 설명이 각 문서별로 제공됩니다(8[장](#page-338-0)). 문서의 내용이 개정되었는지 확인하십시오.

### 관련 설명서

서버에 대한 모든 설명서는 다음 위치에서 온라인으로 사용 가능합니다.

■ Sun Oracle 소프트웨어 관련 설명서(Oracle Solaris 등)

<https://docs.oracle.com/en/>

■ Fujitsu 설명서 글로벌 사이트

> [https://www.fujitsu.com/global/products/computing/servers/unix/sparc/](https://www.fujitsu.com/global/products/computing/servers/unix/sparc/downloads/manuals/) [downloads/manuals/](https://www.fujitsu.com/global/products/computing/servers/unix/sparc/downloads/manuals/)

일본 사이트

[https://www.fujitsu.com/jp/products/computing/servers/unix/sparc/downloads/](https://www.fujitsu.com/jp/products/computing/servers/unix/sparc/downloads/manual/) [manual/](https://www.fujitsu.com/jp/products/computing/servers/unix/sparc/downloads/manual/)

다음 표는 SPARC M10 시스템과 관련된 문서의 목록입니다.

SPARC M10 관련 설명서  $\frac{S}{4}$ 

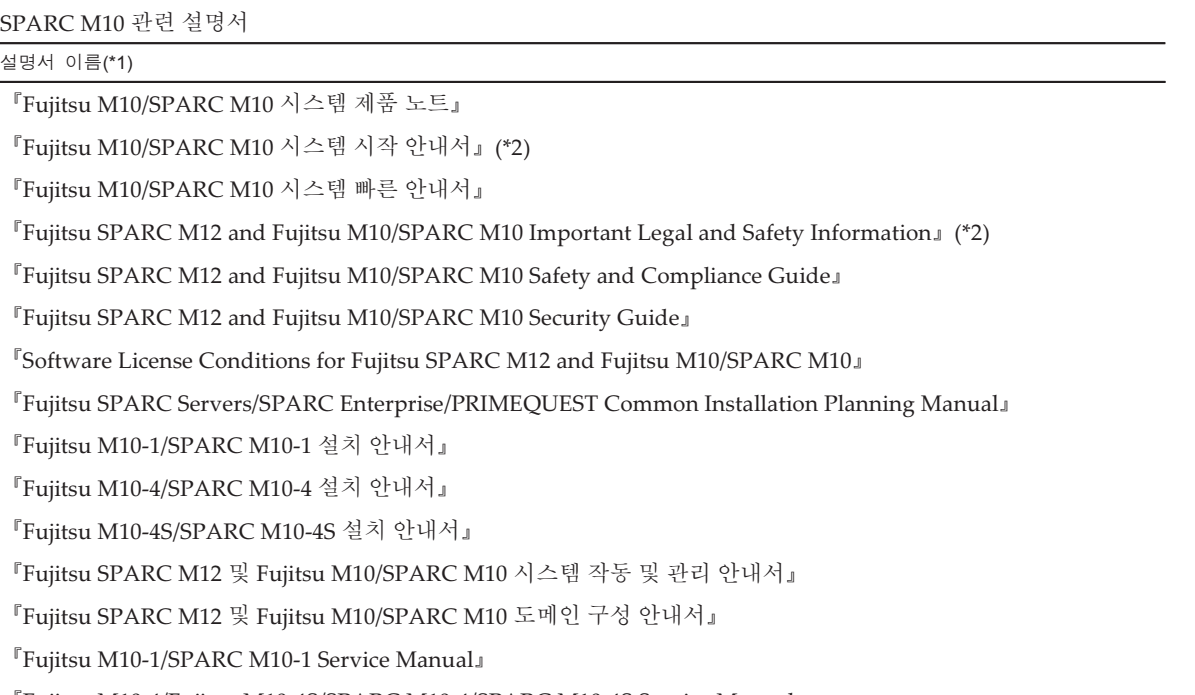

『Fujitsu M10-4/Fujitsu M10-4S/SPARC M10-4/SPARC M10-4S Service Manual』

『Crossbar Box for Fujitsu SPARC M12 and Fujitsu M10/SPARC M10 Service Manual』

『PCI Expansion Unit for Fujitsu SPARC M12 and Fujitsu M10/SPARC M10 Service Manual』

『Fujitsu M10/SPARC M10 Systems PCI Card Installation Guide』

『Fujitsu SPARC M12 and Fujitsu M10/SPARC M10 XSCF Reference Manual』

『Fujitsu SPARC M12 and Fujitsu M10/SPARC M10 RCIL User Guide』(\*3)

『Fujitsu SPARC M12 and Fujitsu M10/SPARC M10 XSCF MIB and Trap Lists』

『Fujitsu SPARC M12 and Fujitsu M10/SPARC M10 Glossary』

『External USB-DVD Drive user guide』

<sup>\*1</sup> 목록의 설명서는 통보 없이 변경될 수 있습니다.

<sup>\*2</sup> 인쇄된 설명서가 제품과 함께 제공됩니다.

<sup>\*3</sup> 이 설명서는 SPARC M12/M10 및 FUJITSU ETERNUS 디스크 저장소 시스템에만 적용됩니다.

# 안전 주의 사항

SPARC M10 시스템을 사용하거나 처리하기 전에 다음 설명서 전체를 읽으십시오.

- **Fujitsu SPARC M12 and Fujitsu M10/SPARC M10 Important Legal and Safety** Information』
- **Fujitsu SPARC M12 and Fujitsu M10/SPARC M10 Safety and Compliance** Guide』

# 텍스트 규약

이 설명서는 다음과 같은 글꼴과 기호를 사용하여 특정 유형의 정보를 표현합니다.

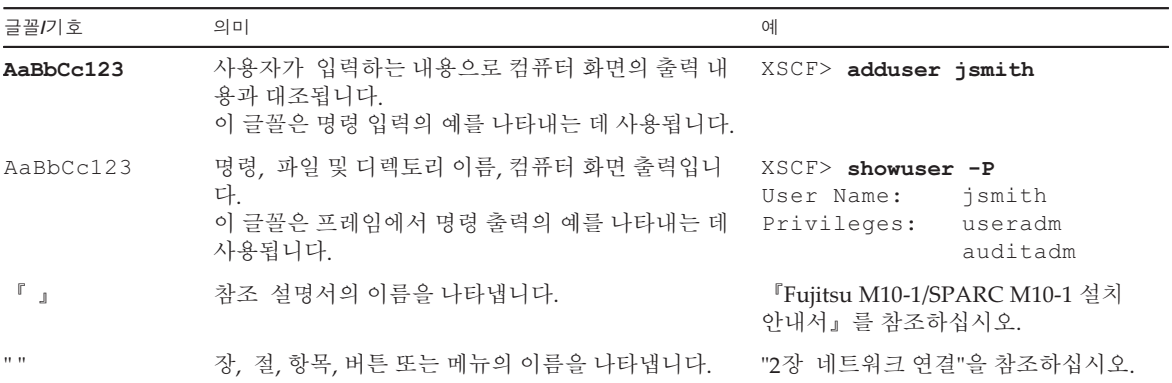

### 텍스트의 명령 구문

XSCF 명령에 (8) 또는 (1)의 절 번호가 있지만 텍스트에서는 생략되어 있습니다. 명령에 대한 자세한 내용은 『Fujitsu SPARC M12 and Fujitsu M10/SPARC M10 XSCF Reference Manual』을 참조하십시오.

# 명령줄 인터페이스(Command-Line Interface, CLI) 구문

해당 명령의 구문은 다음과 같습니다.

- 값 입력이 필요한 변수는 기울임꼴로 표시됩니다.
- 선택적 요소는 []로 묶어야 합니다.
- 선택적 키워드에 대한 옵션 그룹은 []로 묶고, 1로 구분해야 합니다.

## 설명서 피드백

본 설명서와 관련된 의견이나 요청이 있으시면 바로 다음 웹 사이트를 통해 설명서 코 드, 설명서 제목 및 페이지와 특별 사항을 명시하여 당사로 알려주시기 바랍니다.

- 글로벌 사이트 <https://www.fujitsu.com/global/contact/>
- 일본 사이트 <https://www.fujitsu.com/jp/products/computing/servers/unix/sparc/contact/>

xiv XCP 버전 <sup>2430</sup><sup>의</sup> Fujitsu M10/SPARC M10 시스템 제품 노트 ・ <sup>2024</sup><sup>년</sup> <sup>1</sup><sup>월</sup>

# <span id="page-14-0"></span>소프트웨어 요구 사항

- 이 장에서는 SPARC M10 시스템 사용을 위한 소프트웨어 요구 사항을 설명합니다.
- [XCP/Oracle](#page-14-1) Solaris 및 필수 SRU/패치
- XCP 및 Oracle Solaris SRU/패치/Oracle VM Server for [SPARC](#page-20-1)를 받는 방법
- 웹 [브라우저](#page-21-0)
- 워격 저장소를 지워하는 [소프트웨어](#page-21-1)
- SAS-2 통합 RAID 구성 [유틸리티](#page-23-0) 받기
- 기존 XCP [펌웨어](#page-23-1) 버전 및 지원 정보

# <span id="page-14-1"></span>XCP/Oracle Solaris 및 필수 SRU/패치

다음 표는 SPARC M10 시스템에서 지원되는 XCP, Oracle Solaris 및 필수 SRU/패치 목 록입니다.

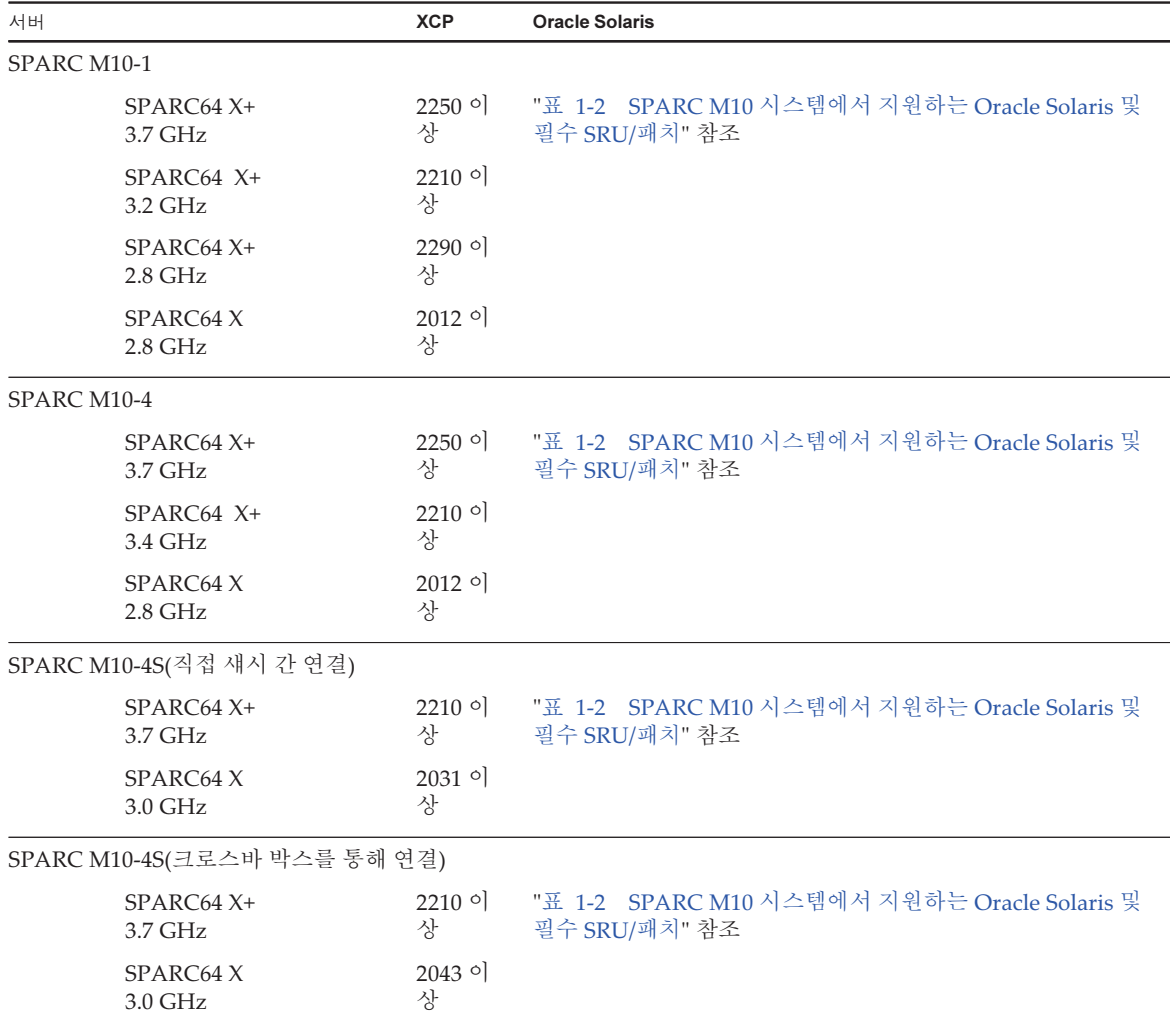

#### <span id="page-15-0"></span>표 1-2 SPARC M10 시스템에서 지원하는 Oracle Solaris 및 필수 SRU/패치

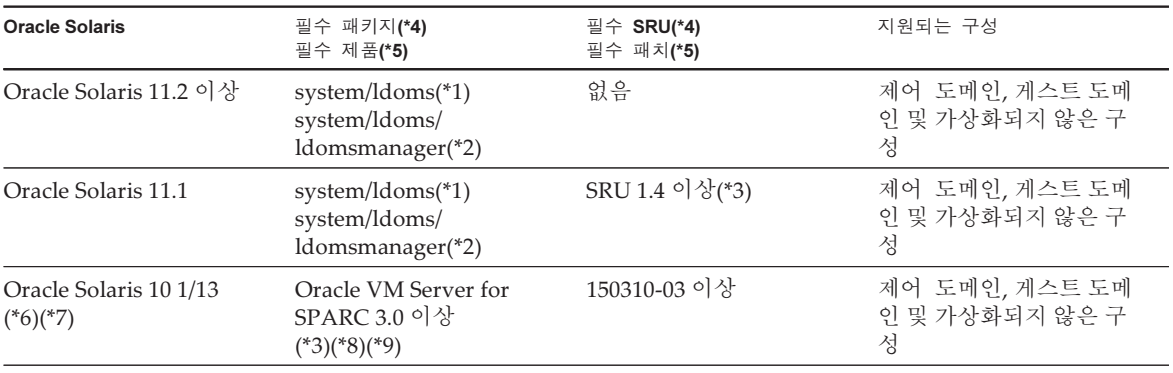

표 1-2 SPARC M10 시스템에서 지원하는 Oracle Solaris 및 필수 SRU/패치 (계속)

| <b>Oracle Solaris</b>            | 필수 패키지(*4)<br>필수 제품(*5)  | 필수 SRU(*4)<br>필수 패치(*5)                            | 지원되는 구성           |
|----------------------------------|--------------------------|----------------------------------------------------|-------------------|
| Oracle Solaris 10 8/11<br>$(*7)$ |                          | Oracle Solaris 10 1/13<br>SPARC 번들<br>150310-03 이상 | 게스트 도메인(*10)(*11) |
| Oracle Solaris 10 9/10<br>$(*7)$ | $\overline{\phantom{a}}$ | Oracle Solaris 10 1/13<br>SPARC 번들<br>150310-03 이상 | 게스트 도메인(*10)(*11) |

\*1 모든 도메인에 필요합니다. group/system/solaris-large-server 및 group/system/solaris-small-server에 포함되어 있습니다.<br>\*2 제어 도메인 및 가상화되지 않은 구성에 필요합니다. group/system/solaris-large-server 및 group/system/solaris-small-serv \*2 제어 도메인 및 가상화되지 않은 구성에 필요합니다. group/system/solaris-large-server 및 group/system/solaris-small-server에 포함되<br>어 있습니다. 어 있습니다

. \*3 제어 도메인 및 가상화되지 않은 구성에 필요합니다.

\*4 Oracle Solaris 11용입니다.

\*5 Oracle Solaris 10용입니다.<br>\*6 Oracle Solaris 10 1/13을 제 \*6 Oracle Solaris 10 1/13을 제어 도메인에서 실행하려는 경우 LSB 번호 0 ~ 7로 논리적 시스템 보드에 마운트된 CPU를 제어 도메인에 할당 할 수 있습니다.

. \*7 게스트 도메인에 할당할 수 있는 CPU에 대한 LSB 번호 제한은 없습니다. Oracle Solaris 10 게스트 도메인의 최대 CPU(vcpus) 수는 1024 개를 넘지 않아야 합니다

. \*8 SPARC M10-4S를 사용하는 경우 "Oracle VM Server for SPARC 3.1.0.1 이전 버전을 [사용하는](#page-17-1) 경우에 대한 노트"를 참조하십시오.

\*9 SPARC M10-4S를 사용하는 경우 "Oracle Solaris 10 [사용에](#page-17-0) 대한 노트"를 참조하십시오. \*10 Oracle Solaris 10 9/10 또는 Oracle Solaris 10 8/11을 게스트 도메인에 설치하기 전에 추가적인 절차를 실행해야 합니다. 자세한 내용은 "<br>게스트 도메인에 Oracle Solaris 10 설치에 대한 노트"의 절차를 참조하십시오. 게스트 [도메인에](#page-16-0) Oracle Solaris 10 설치에 대한 노트"의 절차를 참조하십시오.<br>\*11 가상 I/O 장치만 지원됩니다.

<span id="page-16-0"></span>\*11 가상 I/O 장치만 지원됩니다.

### 게스트 도메인에 Oracle Solaris 10 설치에 대한 노트

Oracle Solaris 10 9/10 또는 Oracle Solaris 10 8/11을 SPARC M10 게스트 도메인에 설치 하는 경우 버그 7167998("inter-cpu-latency" MD property causes Solaris guest-domain panic)이 발생할 수 있습니다. 이 버그를 피하려면 네트워크 설치 및 다음 절차를 사용 하여 Oracle Solaris 10 9/10 또는 Oracle Solaris 10 8/11을 설치하십시오.

노트 - Oracle Solaris 10 1/13 SPARC 패치 번들을 적용하기 전에 게스트 도메인의 구성 또는 OpenBoot PROM 환경 변수를 변경하지 마십시오.

1. Oracle Solaris 10 9/10 또는 Oracle Solaris 10 8/11의 boot archive를 마운트합 니다.

```
# chmod -t install-server-path/install-dir-path/Solaris 10/Tools/
Boot/platform/sun4v/boot_archive
```

```
# lofiadm -a install-server-path/install-dir-path/Solaris 10/
Tools/Boot/platform/sun4v/boot_archive
```

```
장치이름은출력됩니다. 예:
/dev/lofi/1
```

```
# mount /dev/lofi/1 /mnt
```
2. 다음 줄을 편집하여 /mnt/etc/system 파일에 추가합니다.

```
set xc_tick_limit = 0x1
```
3. boot archive를 마운트 해제합니다.

```
# umount /mnt
```

```
# lofiadm -d /dev/lofi/1
```

```
# chmod +t install-server-path/install-dir-path/Solaris 10/Tools/Boot/platform/
sun4v/boot_archive
```
- 4. 네트워크 설치를 통해 Oracle Solaris 10 9/10 또는 Oracle Solaris 10 8/11을 설치 합니다.
- 5. Oracle Solaris 10 1/13 SPARC 패치 번들을 적용한 후 패치 150310-03 이상을 설 치합니다.

### <span id="page-17-0"></span>Oracle Solaris 10 사용에 대한 노트

■ [SPARC M10-4S]

Oracle VM Server for SPARC 버전 3.1.0.1 이하를 포함하는 Oracle Solaris 10에서 제 어 도메인을 실행 중일 때 물리적 파티션 동적 재구성(PPAR DR) 기능이 활성화되는 경우 ldoms/ldmd 서비스가 시작되지 않으며 Oracle VM for SPARC가 작동하지 않 습니다.

발송 시 PPAR DR 기능이 활성화되어 있습니다. 따라서 논리 도메인을 설정하기 전 에 PPAR DR 기능을 비활성화하거나 Oracle VM Server for SPARC를 버전 3.1.0.1 이상으로 업데이트하십시오.

XSCF 펌웨어의 setpparmode(8) 명령을 사용하여 PPAR DR 기능의 구성이 수행 됩니다. setpparmode(8) 명령에 대한 자세한 내용은 『Fujitsu SPARC M12 and Fujitsu M10/SPARC M10 XSCF Reference Manual』을 참조하십시오.

Oracle VM Server for SPARC 버전 3.1.0.1을 업데이트하려면 Oracle VM Server for SPARC 3.1을 설치한 후 패치 번호 150817-01을 적용하십시오.

■ [SPARC M10-4S]

제어 도메인에서 Oracle Solaris 10을 실행 중일 때 deleteboard(8) 및 addboard(8) 명령을 사용하여 물리적 파티션의 동적 재구성(PPAR DR)을 수행하려면 Oracle VM Server for SPARC 3.1.1 이상으로 업데이트합니다. 3.1.1로 업데이트하는 경우 Oracle VM Server for SPARC 3.1을 설치한 후 150817-02 패치를 적용하십시오.

### <span id="page-17-1"></span>Oracle VM Server for SPARC 3.1.0.1 이전 버전을 사용하는 경우에 대한 노트

[SPARC M10-4S]

3.1.0.1 이전 버전의 Oracle VM Server for SPARC에서 물리적 파티션 동적 재구성 (PPAR DR) 기능이 활성화된 경우 ldoms/ldmd 서비스가 시작되지 않으므로 Oracle VM Server for SPARC가 작동하지 않습니다.

3.1.0.1보다 이전인 Oracle VM Server for SPARC 버전을 사용하는 경우 논리 도메인을 설정하기 전에 PPAR DR 기능을 비활성화합니다.

XSCF 펌웨어의 setpparmode(8) 명령을 사용하여 PPAR DR 기능의 구성이 수행됩니 다. setpparmode(8) 명령에 대한 자세한 내용은 『Fujitsu SPARC M12 and Fujitsu M10/SPARC M10 XSCF Reference Manual』을 참조하십시오.

한편, Oracle Solaris 11의 경우 Oracle VM Server for SPARC 3.1.0.1이 SRU 11.1.14.5.0 에 포함됩니다.

### <span id="page-18-0"></span>물리적 파티션의 동적 재구성을 활성화하는 데 필 요한 XCP/Oracle Solaris 및 필수 SRU/패치

다음 표는 물리적 파티션의 동적 재구성을 활성화하는 데 필요한 XCP, Oracle Solaris 및 필수 SRU/패치의 목록입니다.

표 1-3 물리적 파티션의 동적 재구성에 필요한 XCP, Oracle Solaris 및 SRU/패치

| 서버           | <b>XCP</b> | <b>Oracle Solaris</b>     | 필수 패키지<br>필수 제품                                                   | 필수 SRU<br>필수 패치                                       | 지원되는 구성                              |
|--------------|------------|---------------------------|-------------------------------------------------------------------|-------------------------------------------------------|--------------------------------------|
| SPARC M10-4S | 2220 이상    | Oracle Solaris<br>11.2 이상 | system/ldoms<br>$(*1)$<br>system/ldoms/<br>ldomsmanager<br>$(*2)$ | 없음                                                    | 제어 도메인, 게스트<br>도메인 및 가상화되<br>지 않은 구성 |
|              |            | Oracle Solaris<br>11.1    | system/ldoms<br>$(*1)$<br>system/ldoms/<br>ldomsmanager<br>$(*2)$ | SRU 11.1.14.5.0<br>이상(*3)                             | 제어 도메인, 게스트<br>도메인 및 가상화되<br>지 않은 구성 |
|              |            | Oracle Solaris<br>10 1/13 | Oracle VM<br>Server for<br>$SPARC 3.1(*4)$                        | 150817-02 이상<br>$(*4)(*5)$                            | 제어 도메인, 게스트<br>도메인 및 가상화되<br>지 않은 구성 |
|              |            | Oracle Solaris<br>10 9/10 | $\overline{a}$                                                    | Oracle Solaris<br>10 1/13 SPARC<br>번들<br>150310-03 이상 | 게스트 도메인<br>$(*6)(*7)$                |

표 1-3 물리적 파티션의 동적 재구성에 필요한 XCP, Oracle Solaris 및 SRU/패치 (계속)

| 서버 | <b>XCP</b> | <b>Oracle Solaris</b>     | 필수 패키지<br>필수 제품          | 필수 SRU<br>필수 패치                                       | 지원되는 구성               |
|----|------------|---------------------------|--------------------------|-------------------------------------------------------|-----------------------|
|    |            | Oracle Solaris<br>10 8/11 | $\overline{\phantom{a}}$ | Oracle Solaris<br>10 1/13 SPARC<br>번들<br>150310-03 이상 | 게스트 도메인<br>$(*6)(*7)$ |

\*1 제어 도메인 및 게스트 도메인에 필요합니다. group/system/solaris-large-server 및 group/system/solaris-small-server에 포함되어 있습<br>니다.<br>\*2 제어 도메인에만 필요합니다. group/system/solaris-large-server 및 group/system/solaris-small-server에 포함되어 있습니다. 니다

.

\*3 제어 도메인 및 게스트 도메인에 필요합니다. SRU 11.1.14.5.0에 Oracle VM Server for SPARC 3.1.0.1이 포함되어 있지만, DR 기능을 안정 \*3 제어 도메인 및 게스트 도메인에 필요합니다. SRU 11.1.14.5.0에 Oracle VM Server for SPARC 3.1.0.1이 포함되어 있지만, DR 기능을 안정<br>적으로 수행할 수 있도록 Solaris 11.1에 대한 수정(BugID#17709858 수정)이 필요합니다. 이 문제는 SRU 11.1.15.4.0 이상에서 해결되었습니다.

\*4 제어 도메인에만 필요합니다.<br>\*5 150400-06에 패치 150400-01을 적용하지 마십시오.

<span id="page-19-0"></span>\*5 150400-06에 패치 150400-01을 적용하지 마십시오. \*6 Oracle Solaris 10 9/10 또는 Oracle Solaris 10 8/11을 [게](#page-16-0)스트 도메인에 설치하기 전에 추가적인 절차를 실행해야 합니다. 자세한 내용은 "게<br>스트 도메인에 Oracle Solaris 10 설치에 대한 노트"의 절차를 참조하십시오. 스트 [도메인에](#page-16-0) Oracle Solaris 10 설치에 대한 노트"의 절차를 참조하십시오.<br>\*7 가상 I/O 장치만 지원됩니다. \*7 가상 I/O 장치만 지원됩니다.

> PCIe 엔드포인트 장치의 동적 재구성을 활성화하는 데 필요한 XCP/Oracle Solaris 및 필수 SRU/패치

> 다음 표는 PCIe 엔드포인트 장치의 동적 재구성을 활성화하는 데 필요한 XCP, Oracle Solaris 및 필수 SRU/패치의 목록입니다.

표 1-4 PCIe 엔드포인트 장치의 동적 재구성에 필요한 XCP, Oracle Solaris 및 SRU/패치

| 서버                                         | <b>XCP</b> | <b>Oracle Solaris</b>               | 필수 패키지<br>필수 제품                                            | 필수 SRU<br>필수 패치           |
|--------------------------------------------|------------|-------------------------------------|------------------------------------------------------------|---------------------------|
| SPARC M10-1<br>SPARC M10-4<br>SPARC M10-4S | 2230 이상    | Oracle Solaris 11.3 이상              | system/ldoms $(*1)$<br>system/ldoms/ldomsmanager(*2)       | 없음                        |
|                                            |            | Oracle Solaris 11.2                 | $system/ldoms(*1)$<br>system/ldoms/ldomsmanager(*2)        | SRU 11.2.2.5.0<br>이상      |
|                                            |            | Oracle Solaris 11.1 <sup>*4</sup> ) | $system/doms(*1)$                                          | SRU 11.1.17.5.0<br>이상(*3) |
|                                            |            | Oracle Solaris 10 1/13              | Oracle VM for SPARC $3.1$ <sup>(*5</sup> ) <sup>(*6)</sup> | 150817-03 이상<br>$(*5)$    |

\*1 제어 도메인 및 기타 도메인에 필요합니다. group/system/solaris-large-server 및 group/system/solaris-small-server에 포함되어 있습니다.

\*2 제어 도메인에만 필요합니다. group/system/solaris-large-server 및 group/system/solaris-small-server에 포함되어 있습니다.<br>\*3 제어 도메인 및 기타 도메인에 필요합니다.

\*3 제어 도메인 및 기타 도메인에 필요합니다.<br>\*4 제어 도메인 이외의 도메인에서만 사용할 <sup>。</sup> \*4 제어 도메인 이외의 도메인에서만 사용할 수 있습니다.<br>\*5 제어 도메인에만 필요합니다.

\*5 제어 도메인에만 필요합니다.<br>\*6 Oracle VM Server for SPARC 패치 이외에 필요한 패치가 있습니다. 자세한 내용은 『Oracle VM Server for SPARC 3.1.1.1, 3.1.1, and 3.1 \*6 Oracle VM Server for SPARC 패치 이외에 필요한 패치가 있습니다. 자세한 내용은 『Oracle VM Server for SPARC 3.1.1.1, 3.1.1, and 3.1<br>Release Notes』에서 "Required Oracle Solaris OS Versions for Oracle VM Server for SPARC 3.1.1.1"을 참조하십시오. Release Notes』에서 "Required Oracle Solaris OS Versions for Oracle VM Server for SPARC 3.1.1.1"을 참조하십시오.

### <span id="page-20-0"></span>Software on Chip를 지원하는 소프트웨어

SPARC64 X+/SPARC64 X 프로세서의 Software on Chip은 아래의 소프트웨어와 함 께 사용할 수 있습니다.

Oracle Database와 함께 사용하는 경우

표 1-5 Software on Chip를 지원하는 소프트웨어(Oracle Database와 함께 사용하는 경우)

| 기능                            | 운영 환경                                                                                         |
|-------------------------------|-----------------------------------------------------------------------------------------------|
| 십진 부동소수점 연산 처리<br>(Oracle 번호) | Oracle Database 12c 이상<br>Oracle Solaris 11.1 이상                                              |
| SIMD(메모리 내 처리)                | Oracle Database 12c Enterprise Edition<br>Oracle Database In Memory<br>Oracle Solaris 11.1 이상 |
| 암호화 처리                        | Oracle Database 12c Enterprise Edition<br>Oracle Advanced Security<br>Oracle Solaris 11.1 이상  |

#### 사용자 응용 프로그램과 함께 사용하는 경우

표 1-6 Software on Chip을 지원하는 소프트웨어(사용자 응용 프로그램과 함께 사용하는 경우)

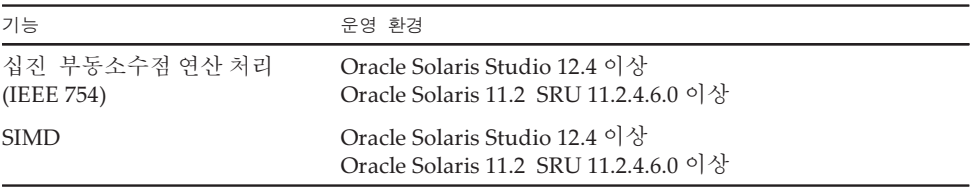

# <span id="page-20-1"></span>XCP 및 Oracle Solaris SRU/패치 /Oracle VM Server for SPARC를 받는 방법

다음 출처에서 최신 XCP 펌웨어 및 Oracle Solaris SRU/패치/Oracle VM Server for SPARC를 받을 수 있습니다.

■ 글로벌 사이트 업데이트에 필요한 파일을 가져오려면 로컬 지원 공급자에게 문의하십시오. ■ 일본 사이트 SupportDesk에 가입한 고객은 SupportDesk-Web에서 파일을 받을 수 있습니다.

# <span id="page-21-0"></span>웹 브라우저

표 [1-7](#page-21-2)에는 XSCF Web 작업에서 호환성이 확인된 웹 브라우저가 나열되어 있습니다. XSCF Web에 대한 자세한 내용은 "[XSCF](#page-43-0) Web에 대한 노트 및 제한 사항" 항목을 참조 하십시오.

<span id="page-21-2"></span>표 1-7 작동이 이미 확인된 웹 브라우저의 버전

| 웹 브라우저(*1)                          | 버전                    |
|-------------------------------------|-----------------------|
| Microsoft Internet Explorer         | 8.0, 9.0, 10.0 및 11.0 |
| Mozilla Firefox, 32비트 버전            | $10.0 - ESR$ 115.3    |
| Google Chrome                       | $74 \sim 118$         |
| Microsoft Edge                      | $95 \sim 118$         |
| Microsoft Edge Internet Explorer 모드 | 위와 같음                 |
|                                     |                       |

\*1 Windows OS에서 확인된 작동

## <span id="page-21-1"></span>원격 저장소를 지원하는 소프트웨어

표 [1-8](#page-21-3)은 원격 저장소를 사용하는 데 필요한 XCP, Oracle Solaris 및 필수 SRU/패치의 목록입니다.

<span id="page-21-3"></span>표 1-8 원격 저장소를 활성화하는 데 필요한 XCP, Oracle Solaris 및 필수 SRU/패치

| <b>XCP</b> | <b>Oracle Solaris</b>  | 필수 SRU(*1)<br>필수 패치(*2) |
|------------|------------------------|-------------------------|
| 2260 이상    | Oracle Solaris 11.2 이상 | 없음                      |
|            | Oracle Solaris 11.1    | SRU 2.5 이상(*3)          |
|            | Oracle Solaris 10 1/13 | 없음                      |

\*1 Oracle Solaris 11용입니다.<br>\*2 Oracle Solaris 10용입니다.

\*2 Oracle Solaris 10용입니다. \*3 원격 저장소를 가상 디스크로 게스트 도메인에 할당하려면 이 SRU를 서비스 도메인에 적용해야 합니다.

표 [1-9](#page-22-0)에는 원격 저장소를 지원하는 터미널의 Windows OS 운영 환경이 나열되어 있습 니다.

표 1-9 터미널의 운영 환경

<span id="page-22-0"></span>

| 유형         | 운영 환경                                                                                                    |
|------------|----------------------------------------------------------------------------------------------------|
| Windows OS | Windows Vista, Windows 7, Windows 8, Windows 8.1,<br>Windows 10, Windows 11<br>(Windows 지원이 종료되면, 원격 저장소 기능 지원도 종료됩<br>니다.) |

XSCF Remote Storage Server를 시작하는 두 가지 방법은 다음과 같습니다.

- XSCF Web에서 XSCF Remote Storage Server [시작하기](#page-22-1)

- [터미널에서](#page-22-2) Java 명령을 사용하여 XSCF Remote Storage Server 시작하기

#### <span id="page-22-1"></span>XSCF Web에서 XSCF Remote Storage Server 시작하기

또한 XSCF Web에 사용된 브라우저에 적합한 Java Runtime Environment가 터미널에 설치되어 있어야 합니다. 표 [1-10](#page-22-3)에는 브라우저 및 Java Runtime Environment의 조합 이 나열되어 있습니다.

<span id="page-22-3"></span>표 1-10 XSCF Web에 사용되는 브라우저 및 Java Runtime Environment의 조합

| 브라우저                                     | Java Runtime Environment (*1)           |
|------------------------------------------|-----------------------------------------|
| Microsoft Internet Explorer 8, 9 32비트 버전 | Java Runtime Environment 8, 32비트 버<br>전 |
| Microsoft Internet Explorer 8, 9 64비트 버전 | Java Runtime Environment 8, 64비트 버<br>전 |
| Microsoft Internet Explorer 10 및 11      | Java Runtime Environment 8, 32비트 버<br>전 |
| Mozilla Firefox 10.0~ESR 52, 32비트 버전     | Java Runtime Environment 8, 32비트 버<br>전 |
| Microsoft Edge Internet Explorer 모드(*2)  | Java Runtime Environment 8, 32비트 버<br>전 |

\*1 Google Chrome, Microsoft Edge(Internet Explorer 모드 비활성화) 및 Mozilla Firefox ESR 60 이상에서는 Java 애<br>플릿을 지원하지 않습니다. 터미널에서 Java 명령을 사용하여 XSCF Remote Storage Server를 시작하십시오. \*2 Microsoft Edge 업데이트 프로그램이 적용된 후 Internet Explorer 모드를 사용하여 XSCF Web에서 XSCF \*2 Microsoft Edge 업데이트 프로그램이 적용된 후 Internet Explorer 모드를 사용하여 XSCF Web에서 XSCF<br>Remote Storage Server를 시작하지 못할 수 있습니다. 터미널에서 Java 명령을 사용하여 XSCF Remote Stora Remote Storage Server를 시작하지 못할 수 있습니다. 터미널에서 Java 명령을 사용하여 XSCF Remote Storage Server를 시작하십시오.

#### <span id="page-22-2"></span>터미널에서 Java 명령을 사용하여 XSCF Remote Storage Server 시작하기

XSCF Remote Storage Server 작동은 has been confirmed on the J shown in 표 [1-11](#page-23-2) 에 표시된 ava Runtime Environment에서 확인되었습니다.

이 표에 나열된 것보다 이후 버전의 Oracle Java SE의 동작은 확인 계획이 없습니다. 이제부터 Open Java Development Kit를 사용하십시오.

| 유형                        | 버전                                                                            |
|---------------------------|-------------------------------------------------------------------------------|
| Oracle Java SE 8          | 8u201, 8u202, 8u221, 8u231, 8u241, 8u251, 8u261,<br>8u281, 8u311, 8u341       |
| Oracle Java SE 11         | $11.0.4 \sim 11.0.16$                                                         |
| Oracle Java SE 17         | $17.0.1 \approx 17.0.4$                                                       |
| Open Java Development Kit | 11.0.2, 12.0.1, 13.0.2, 14.0.1, 14.0.2, 15.0.2, 17.0.1,<br>17.0.4, 20.0.1, 21 |

<span id="page-23-2"></span>표 1-11 작동이 이미 확인된 Java Runtime Environment 버전

# <span id="page-23-0"></span>SAS-2 통합 RAID 구성 유틸리티 받기

Broadcom Limited의 SAS-2 통합 RAID 구성 유틸리티(SAS2IRCU) (이하 SAS2IRCU 유틸리티라고 함)에는 sas2ircu 명령이 포함되어 있습니다. 이 명령을 사용하여 시스템 에서 RAID 볼륨을 구성하고 관리하려면 다음 웹 사이트에서 SAR2IRCU 유틸리티 및 설명서를 받으십시오.

<https://www.broadcom.com/site-search?q=sas2ircu>

SAS-2 통합 RAID 구성 유틸리티(SAS2IRCU)에 대한 저작권은 Broadcom Limited 및/ 또는 그 계열사에 있습니다. SAS2IRCU 유틸리티 버전 14.00.00.00 이상을 사용하십시오. SAS2IRCU 유틸리티 사용 방법 및 기타 자세한 정보에 대한 자세한 내용은 동일한 웹 사이트에서 제공되는 『SAS-2 Integrated RAID Configuration Utility User Guide』를 참조하십시오.

## <span id="page-23-1"></span>기존 XCP 펌웨어 버전 및 지원 정보

다음 표에는 SPARC M10 시스템에 대해 릴리즈된 XCP 펌웨어 버전과 각 버전의 기본 지원 및 업데이트 정보가 나와 있습니다.

표 1-12 기존 XCP 펌웨어 버전 및 지원 정보

| XCP 버전          | 기본 지원 정보                                                                                                    | CMU 버전     |
|-----------------|----------------------------------------------------------------------------------------------------|------------|
| XCP 2430        | XCP 펌웨어 결함 개서                                                                                                    | 02.41.0001 |
| XCP 2420        | - XCP 펌웨어 결함 개선<br>- SSH 연결에 사용할 수 있는 DSA 호스트 키 및 DSA 사용자<br>공개 키 지원 종료<br>- SNMPv3 에이전트의 기본 암호화 프로토콜이 AES<br>(Advanced Encryption Standard)로 변경됨 | 02.41.0001 |
| <b>XCP 2411</b> | XCP 펌웨어 결함 개선                                                                                                    | 02.41.0001 |

표 1-12 기존 XCP 펌웨어 버전 및 지원 정보 (계속)

| XCP 버전          | 기본 지원 정보                                                                                                    | CMU 버전     |
|-----------------|----------------------------------------------------------------------------------------------------|------------|
| <b>XCP 2410</b> | - XCP 펌웨어 결함 개선<br>- 지원되는 웹 브라우저로 Microsoft Edge 추가                                                                                | 02.40.0000 |
| XCP 2400        | - XCP 펌웨어 결함 개선<br>- 보안 수정 사항                                                                                                    | 02.40.0000 |
| XCP 2362        | XCP 펌웨어 결함 개선                                                                                                    | 02.36.0002 |
| <b>XCP 2361</b> | 보안 수정 사항                                                                                                    | 02.36.0000 |
| <b>XCP 2360</b> | 전원 공급 장치(PSU) 장애에 대한 오류 로그 항목 추가                                                                                                   | 02.36.0000 |
| <b>XCP 2353</b> | 원격 저장소에 대한 Java 지원 정보 추가                                                                                                    | 02.35.0002 |
| <b>XCP 2352</b> | - 보안 수정 사항<br>- sethwproperty(8) 및 showhwproperty(8) 명령 지원                                                                         | 02.35.0002 |
| XCP 2351        | 보안 수정 사항                                                                                                    | 02.35.0001 |
| XCP 2350        | 물리적 파티션 시작에 걸리는 시간을 확인하는 기능 지원                                                                                                    | 02.35.0000 |
| <b>XCP 2340</b> | OpenBoot PROM 보안 모드 활성화 시 성능 개선                                                                                                    | 02.34.0000 |
| <b>XCP 2332</b> | XCP 펌웨어 결함 개선                                                                                                    | 02.33.0000 |
| <b>XCP 2330</b> | SPARC M10-4S에서 CPU Activation Interim Permit 지원                                                                                    | 02.33.0000 |
| XCP 2322        | XCP 펌웨어 결함 개선                                                                                                    | 02.32.0002 |
| <b>XCP 2321</b> | XCP 펌웨어 결함 개선                                                                                                    | 02.32.0001 |
| XCP 2320        | - CPU Activation Interim Permit 지원                                                                                                 | 02.32.0000 |
|                 | - 네트워크 부트에 대해 확인된 부팅 지원                                                                                                    |            |
|                 | - 파일 시스템 오류 발생 시 로그 개선                                                                                                    |            |
| XCP 2290        | - SPARC M10-1의 SPARC64 X+ 프로세서(2.8GHz) 지원<br>- 원격 전원 관리 기능을 사용하는 경우 IPMI 서비스 활성화/<br>비활성화 지원<br>- 지연 덤프 기능 지원                      | 02.29.0000 |
| XCP 2280        | - Oracle Solaris 커널 존의 실시간 마이그레이션 지원                                                                                               | 02.28.0000 |
|                 | - 게스트 도메인의 확인된 부팅 지원                                                                                                    |            |
| XCP 2271        | 가상 SCSI 호스트 버스 어댑터(vHBA) 기능 지원                                                                                                    | 02.27.0001 |
| <b>XCP 2260</b> | - 원격 저장소 지원<br>- CPU 활성화를 구성할 때 추가/삭제 사양 지원<br>- 팬 소음 감소 기능 지원<br>- Oracle VM Server for SPARC 3.2에서 제공하는 성능 레지<br>스터 액세스 제어 기능 지원 | 02.26.0000 |
| <b>XCP 2250</b> | - SPARC M10-1/M10-4의 SPARC64 X+ 프로세서(3.7GHz)<br>지원<br>- 확인된 부팅 지원                                                                  | 02.25.0000 |
| <b>XCP 2240</b> | - NTP 서버 호스트 이름의 DNS round-robin 지원<br>- 게스트 도메인별 1984 LDC 엔드포인트 지원<br>- Oracle VM Server for SPARC 3.2에서 제공하는 동적 PCIe<br>버스 할당 지원 | 02.24.0000 |

표 1-12 기존 XCP 펌웨어 버전 및 지원 정보 (계속)

| XCP 버전          | 기본 지원 정보                                                                                                    | CMU 버전     |
|-----------------|----------------------------------------------------------------------------------------------------|------------|
| XCP 2232        | 보안 수정 사항                                                                                                    | 02.23.0001 |
| <b>XCP 2231</b> | 보안 수정 사항                                                                                                    | 02.23.0001 |
| XCP 2230        | - XSCF Web에서 Internet Explorer 10 및 11 지원<br>- EFI GPT(Extensible Firmware Interface GUID 파티션 테이<br>블) 레이블<br>- Oracle VM Server for SPARC 3.1에서 제공하는 복구 모드<br>지원                                                                                                    | 02.23.0000 |
|                 | - Oracle VM Server for SPARC와의 결합을 통해 PCIe 엔드<br>포인트 장치를 동적으로 재구성할 수 있는 기능 지원<br>- Oracle Solaris 커널 영역 지원                                                                                                    |            |
| <b>XCP 2221</b> | XCP 펌웨어 결함 개선                                                                                                    | 02.22.0000 |
| <b>XCP 2220</b> | - 물리적 파티션(PPAR)에서 시스템 보드의 동적 재구성(DR)<br>기능지원<br>- XSCF 시작 모드 기능 지원(SPARC M10-1)                                                                                                    | 02.22.0000 |
| <b>XCP 2210</b> | - SPARC64 X+ 프로세서 지원<br>- CPU가 작동하는 방식을 지정하는 CPU 작동 모드 지원<br>- 물리적 파티션의 동적 재구성(PPAR DR) 기능에 대한 공장<br>기본 구성 활성화.<br>- XSCF 사용자 계정에 대해 LDAP, Active Directory, SSL을<br>통한 LDAP 기능 지원<br>- Oracle VM Server for SPARC와 결합된 SR-IOV 기능 지원<br>- 물리적 파티션을 구성할 때 "no-io" 기능 지원 | 02.21.0000 |
| <b>XCP 2092</b> | XCP 펌웨어 결함 개선                                                                                                    | 02.09.0000 |
| <b>XCP 2091</b> | XCP 펌웨어 결함 개선                                                                                                    | 02.09.0000 |
| <b>XCP 2090</b> | - 64GB 메모리 지원<br>- SNMP 에이전트 기능의 트랩 호스트에 대한 포트 및 커뮤<br>니티 문자열의 여러 사양 지원<br>- 입력 전원 공급 장치가 꺼진 상태에서 유지 관리를 수행하<br>는 경우 섀시 간에 자동 XCP 펌웨어 버전 동기화 지원<br>- 물리적 파티션의 OpenBoot PROM 환경 변수를 표시/설정<br>하는 데 사용되는 XSCF Web 메뉴 지원                                                   | 02.09.0000 |
| <b>XCP 2080</b> | - ASR(Auto Service Request) 기능 지원<br>- 물리적 파티션 리소스 정보를 표시하는 데 사용되는 XSCF<br>Web 메뉴 지원                                                                                                    | 02.08.0000 |
| <b>XCP 2070</b> | XCP 펌웨어 결함 개선                                                                                                    | 02.07.0000 |
| <b>XCP 2052</b> | - SNMP 에이전트 기능을 위한 AES 알고리즘 암호화 기능 지<br>워<br>- 섀시에서 서로 다른 여러 메모리 지원                                                                                                    | 02.05.0002 |
| <b>XCP 2051</b> | XCP 펌웨어 결함 개선                                                                                                    | 02.05.0001 |
| <b>XCP 2050</b> | PCI 확장 장치에 대한 직접 I/O 기능 지원(SPARC M10-4S)                                                                                                    | 02.05.0000 |
| <b>XCP 2044</b> | PCI 확장 장치에 대한 직접 I/O 기능 지원(SPARC M10-1/<br>$M10-4)$                                                                                                    | 02.04.0004 |
| <b>XCP 2042</b> | 크로스바 박스 지원(최대 16BB 구성)                                                                                                    | 02.04.0001 |

표 1-12 기존 XCP 펌웨어 버전 및 지원 정보 (계속)

| XCP 버전          | 기본 지원 정보                               | CMU 버전     |
|-----------------|----------------------------------------|------------|
| <b>XCP 2041</b> | PCI 확장 장치 지워                           | 02.04.0001 |
| XCP 2032        | Oracle VM Server for SPARC 소프트웨어 관련 향상 | 02.03.0001 |
| <b>XCP 2031</b> | SPARC M10-4S 지원(최대 4BB 구성)             | 02.03.0001 |
| <b>XCP 2013</b> | XCP 펌웨어 결함 개선                          | 02.01.0003 |
| XCP 2012        | SPARC M10-1/M10-4 지원                   | 02.01.0002 |

노트 - XCP의 XSCF 펌웨어 및 CMU 펌웨어 버전은 version -c xcp -v 명령을 사용하여 확인할 수 있습니다.

CMU 펌웨어 버전이 업데이트되면 물리적 파티션의 전원을 끈 다음 다시 켜서 CMU 펌웨어 업 데이트를 완료하십시오. 펌웨어 업데이트에 대한 자세한 내용은 『Fujitsu SPARC M12 및 Fujitsu M10/SPARC M10 시스템 작동 및 관리 안내서』의 "16장 XCP 펌웨어 업데이트" 항목 을 참조하십시오.

노트 - CMU 펌웨어 버전은 XCP 버전과 다를 수 있습니다. 예를 들어, XCP 2042에서 XSCF 버전은 02.04.0002이고 CMU 버전은 02.04.0001입니다.

## <span id="page-28-0"></span>XCP 2430 관련 정보

이 장에서는 XCP 2430 관련 정보를 제공합니다.

- XCP 2430에 [대한](#page-28-1) 최신 정보
- 노트 및 제한 [사항](#page-29-0)
- XCP 2430 [문제](#page-67-0) 및 해결 방법

### <span id="page-28-1"></span>XCP 2430에 대한 최신 정보

이 섹션에서는 XCP 2430의 주요 변경 사항을 설명합니다.

이 XCP 버전은 XSCF 펌웨어를 수정합니다.

노트 - 펌웨어 업데이트가 완료된 후, 물리적 파티션의 전원을 껐다가 켜야 할 수도 있습니다. 펌웨어 업데이트에 대한 자세한 내용은 『Fujitsu SPARC M12 및 Fujitsu M10/SPARC M10 시 스템 작동 및 관리 안내서』의 "16장 XCP 펌웨어 업데이트" 항목을 참조하십시오.

XCP 펌웨어 결함이 개선됨(RTIF2-211015-004, RTIF2-230919-002, RTIF2-230919-004, RTIF2-230919-006).

# <span id="page-29-0"></span>노트 및 제한 사항

이 섹션에서는 본 릴리즈 시점에서 알려진 노트 및 제한 사항을 설명합니다.

### <span id="page-29-1"></span>TLS(Transport Layer Security)/SSL(Secure Socket Layer)에 대한 노트

- 보안 상의 이유로 XCP 2240 이상에 SSL 3.0을 사용할 수 없습니다. 마차가지로 XCP 2411은 더 이상 TLS(Transport Layer Security) 1.0 또는 1.1을 사용할 수 없습니다. TLS 1.2 이상을 사용하십시오.
- 보안 상의 이유로 XCP 2330에서 HTTPS 연결에 사용되는 일부 암호화 알고리즘을 사용할 수 없습니다. HTTPS 연결이 실패하면 클라이언트 및 서버를 업데이트하거나 설정을 변경하십시 오.
	- XCP 2330 이상에서 HTTPS 연결에 사용할 수 없는 암호화 알고리즘 EDH-RSA-DES-CBC3-SHA SSLv3 Kx=DH Au=RSA Enc=3DES(168) Mac=SHA1 EDH-DSS-DES-CBC3-SHA SSLv3 Kx=DH Au=DSS Enc=3DES(168) Mac=SHA1 DES-CBC3-SHA SSLv3 Kx=RSA Au=RSA Enc=3DES(168) Mac=SHA1 PSK-3DES-EDE-CBC-SHA SSLv3 Kx=PSK Au=PSK Enc=3DES(168) Mac=SHA1

### <span id="page-29-2"></span>SSH에 대한 노트

- 보안상의 이유로 XCP 2420은 더 이상 SSH 연결에 DSA 호스트 키 및 DSA 사용자 공개 키를 사용할 수 없습니다. 호스트 키에는 RSA 호스트 키를 사용하십시오. DSA 사용자 공개 키를 등록한 경우 RSA 사용자 공개 키로 다시 등록하십시오.
- XCP 2400의 OpenSSL 보안 수정 사항(RTIF2-210506-001). 이 수정 사항은 showssh 명령의 "Fingerprint:" 표시를 변경합니다. XCP 2400 이상에서는 "SHA256"과 "no comment"가 표시됩니다. 파일 경로 이름은 표시되지 않습니다. showssh(8) 명령에 대한 자세한 내용은 사용 중인 XCP 버전의 『Fujitsu SPARC M12 and Fujitsu M10/SPARC M10 XSCF Reference Manual』을 참조하십시오. [표시 예]
	- XCP 2400 이상

```
RSA key:
 :
Fingerprint:
2048 SHA256:jKM3wOwUOnQUX6LRWS5+3ji7f2ji7cN5naaDhCUQufw no comment (RSA)
DSA key:
:
Fingerprint:
1024 SHA256:weptlraZ1EyZ4t4vbwX9zBR36REvQteyVq/Z/E3fR6M no comment (DSA)
```
- XCP 2362 이전

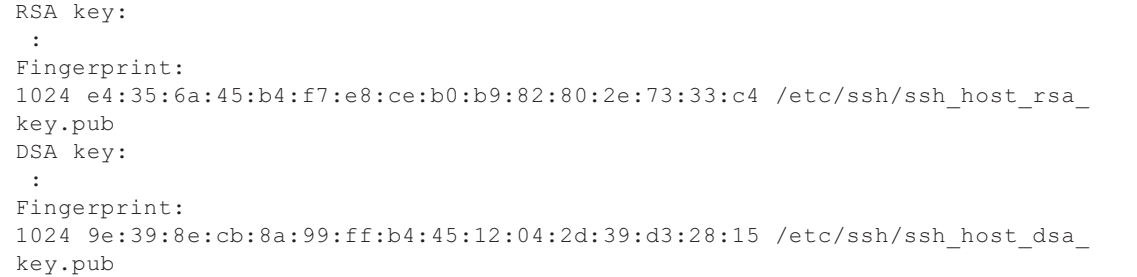

- 보안 상의 이유로 XCP 2362에서 SSH 연결에 사용되는 일부 암호화 알고리즘을 사 용할 수 없습니다. SSH 연결이 실패하면 SSH 연결 대상 클라이언트 및 서버를 업데이트하거나 해당 설 정을 변경하십시오.
	- XCP 2362 이상에서 SSH 연결에 사용할 수 없는 암호화 알고리즘

aes128-cbc, aes192-cbc, aes256-cbc

- XCP 2362 이상에서 SSH 연결에 사용할 수 있는 암호화 알고리즘

aes128-ctr, aes192-ctr, aes256-ctr

### <span id="page-30-0"></span>시간대에 대한 노트

■ XSCF에서 지원되는 시간대(지역/장소 이름)를 변경하여 최신 시간대 정보를 지원할 수 있습니다.

이전에 시간대가 설정되었으나 시스템에서 더 이상 사용할 수 없는 경우, XSCF가 사 용할 수 없는 이 시간대에서 협정 세계시(UTC)로 전환되고 UTC로 작동됩니다.

설정된 시간대가 UTC로 작동할 경우 settimezone -c settz -a 명령을 실행하여 설정 가능한 시간대를 확인하십시오. 시간대 목록에 설정된 시간대가 없는 경우 시간대를 다시 설정하십시오.

■ 일광 절약시를 시행하는 시스템에서 setdate -s 명령으로 일광 절약 기간 동안의 현 재 시간은 일광 절약시 종료 한 시간 내의 시간으로 변경된다고 가정하겠습니다. 그 러면 설정 시간은 일광 절약시 범위를 벗어나게 됩니다(동절기 경우). 다음 예에서는 일광 절약시 동안 현지 시간을 10월 31일 오전 1:40(JDT)으로 설정하 면 일광 절약시는 10월 31일 오전 2:00에 종료됩니다. 따라서 시간은 10월 31일 오전 1:47(JST)의 동절기 시간으로 설정됩니다.

```
XSCF> showdate
Fri Oct 31 01:20:00 JDT 2014
XSCF> setdate -y -s 103101402014.00
Fri Oct 31 01:40:00 JST 2014
The XSCF will be reset. Continue? [y|n] :y
Thu Oct 30 16:40:00 UTC 2014
:
생략(XSCF가 자동으로 재부팅됨)
```
일광 절약시 직전 또는 직후 범위 내로 시간을 설정하려면 setdate -u 명령을 실행하 고 시간을 UTC로 설정하십시오.

### <span id="page-31-0"></span>감사에 대한 제한 사항

- 현재는 setaudit archive 명령과 setaudit disable 명령을 사용하여 설정된 감사 로그 의 로그 파일 전송 기능이 지원되지 않습니다.
- 감사 기록에 대한 쓰기 정책이 일시 중지("suspend")로 설정된 경우 오류로 인한 성 능 저하가 발생하거나 XSCF가 재설정될 수 있습니다. setaudit(8) 명령에서 기본적으로 덮어쓰기("count")를 감사 내역의 쓰기 정책으로 지정하십시오. 이 문제에 대한 자세한 내용은 "RTIF2-141208-001"을 참조하십시오. XCP 2250 이후부터 "suspend"를 지정하면 "count"를 지정했을 때와 동일한 동작을 호출합니다.

### <span id="page-31-1"></span>물리적 파티션의 동적 재구성에 대한 노트

- 물리적 파티션의 동적 재구성을 사용하여 시스템 보드(PSB)를 추가하거나 삭제한다 고 가정합니다. addboard(8) 또는 deleteboard(8) 명령을 실행하기 전에 showhardconf(8) 명령을 실행하여 모든 XBBOX#xx 및 BB#xx의 [Status]가 "Normal"인지 확인합니다.
- SR-IOV가 사용된 환경에서 물리적 파티션의 동적 재구성을 실행한다고 가정합니다. 물리적 함수(PF)을 물리적 파티션의 도메인 중 하나에 할당한 후 할당된 물리적 함수 (PF)에서 생성된 가상 함수(VF)를 동일한 도메인에 할당하는 경우 deleteboard(8) 명 령이 실패할 수 있습니다.
- 물리적 파티션의 동적 재구성을 실행하는 경우 I/O 장치를 추가할 때 addboard(8) 명령을 실행한 후 I/O 장치를 논리 도메인에 통합하기 위해 도메인을 중지하거나 지 연 재구성 기능을 사용해야 합니다. 또한 I/O 장치를 제거할 때 도메인을 중지하거나 지연 재구성 기능을 사용하여 I/O 장치를 제거한 후 시스템 보드를 분리하기 위해 deleteboard(8) 명령을 실행합니다. 각 절차에 대한 자세한 내용은 『Fujitsu SPARC M12 및 Fujitsu M10/SPARC M10 도메인 구성 안내서』를 참조하십시오. Oracle Solaris 11.2 SRU 11.2.8.4.0이상에서는 논리 도메인을 중지하지 않고 재구성 지연 없이 I/O 장치를 추가하고 삭제할 수 있습니다.
- Oracle Solaris 11.2 SRU 11.2.8.4.0 이하에서 물리적 파티션의 동적 재구성을 실행하 는 경우 제어 도메인에서 실행된 prtdiag 명령의 결과가 실제 물리적 구성과 다를 수 있습니다. svcadm restart picl을 실행하여 최신 정보로 업데이트할 수 있습니다.
- 사용자가 동적 재구성 기능을 사용하고 빌딩 블록을 추가하거나 삭제하도록 지정된 시스템 보드(PSB)로 addboard(8) 또는 deleteboard(8) 명령을 실행한다고 가정합 니다. 그 다음에는 처리 중에 rebootxscf 명령이나 rswitchscf 명령 실행, XSCF Web 에서 XSCF 재부팅 또는 마스터/대기 XSCF 전환을 실행하지 마십시오. 이러한 작업 을 수행하는 경우 DR 처리가 비정상적으로 종료될 뿐만 아니라, 실행 중인 물리적 파

티션의 Oracle Solaris가 중단되고, 하드웨어 오류가 발생하고, 물리적 파티션이 비정 상적으로 중지되고, 부품을 교체해야 할 수 있습니다.

- 물리적 파티션에 OpenBoot PROM 상태의 논리 도메인 하나만 있는 경우 물리적 파 티션을 동적으로 재구성하면 오류가 발생합니다. 논리 도메인을 Oracle Solaris가 실 행 중인 상태, 바운딩된 상태 또는 비활성 상태 중 하나로 변경한 후 물리적 파티션의 동적 재구성을 실행하십시오.
- Oracle VM Server for SPARC의 버전이 3.2 이전인 경우 물리적 파티션에 대한 동적 재구성을 실행할 때 deleteboard(8) 명령의 -m 옵션에서 "unbind=resource" 또는 "unbind=shutdown"을 지정하지 마십시오. 지정하는 경우, 논리 도메인의 작동이 중 단되거나 deleteboard(8) 명령이 실패할 수 있습니다.
- 서로 다른 용량의 메모리 모듈(DIMM)을 물리적 파티션의 동적 재구성 대상인 섀시 에 마운트할 수 없습니다. 동적 재구성의 대상인 물리적 파티션이 있는 섀시에서 마 운트된 메모리 모듈(DIMM)의 용량이 모두 동일한지 확인하십시오. 한편, 섀시마다 DIMM 수가 다를 경우에는 문제가 되지 않습니다.
- Oracle Solaris 10에서 150400-06에 패치 150400-01을 적용하지 마십시오. 적용하는 경우 물리적 파티션의 동적 재구성으로 인해 시스템 패닉이 발생할 수 있습니다(CR 17510986).

### <span id="page-32-0"></span>SPARC64 X+ 프로세서와 SPARC64 X 프로세서의 혼용에 대한 노트

SPARC64 X+ 프로세스와 SPARC64 X 프로세스를 함께 사용하려면 각 유형을 SPARC M10 시스템 섀시 장치의 하나인 시스템 보드 구성 장치로 구성합니다. SPARC M10 시스템의 각 섀시 내부에서 SPARC64 X+ 프로세서와 SPARC64 X 프로세 서를 함께 사용 및 마운트할 수 없습니다. SPARC M10-4/M10-4S 내의 시스템 구성에 는 CPU 메모리 장치 하부(CMUL) 및 CPU 메모리 장치 상부(CMUU)가 포함되어 있습 니다. 이 두 장치에 동일한 유형의 프로세서를 사용해야 합니다.

#### <span id="page-32-1"></span>SR-IOV 기능에 대한 노트 및 제한 사항

#### 노트

■ 물리적 파티션의 동적 재구성(DR) 또는 PCI 핫 플러그(PHP)로 SR-IOV 기능을 사용 하는 PCIe(PCI Express) 카드의 유지 관리를 수행하기 전에 먼저 다음 절차를 실행하 십시오.

1. ldm remove-io 명령을 실행하여 I/O 도메인에서 모든 가상 함수(VF)를 제거합니 다.

2. ldm destroy-vf 명령을 실행하여 모든 가상 함수(VF)를 삭제합니다.

DR 또는 PHP를 사용한 유지 관리에 대한 내용은 『Fujitsu M10-4/Fujitsu M10-4S/SPARC M10-4/SPARC M10-4S Service Manual』 또는 『PCI Expansion Unit for Fujitsu SPARC M12 and Fujitsu M10/SPARC M10 Service Manual』을 참 조하십시오.

ldm 명령에 대한 자세한 내용은 사용 중인 버전의 『Oracle VM Server for SPARC

Administration Guide』를 참조하십시오.

DR 또는 PHP를 사용하여 유지 관리를 수행한 후 필요한 경우 다음 절차를 실행하 십시오.

3. ldm create-vf 명령을 실행하여 가상 함수(VF)를 생성합니다.

4. ldm add-io 명령을 사용하여 I/O 도메인에 가상 함수(VF)를 할당합니다.

- SPARC M10 시스템의 온보드 LAN 인터페이스가 SR-IOV 기능을 지원합니다.
- 정적 SR-IOV 기능이 Oracle VM Server for SPARC 3.0 이상에서 지원됩니다.
- 동적 SR-IOV 기능이 Oracle VM Server for SPARC 3.0 이상에서 지원됩니다.
- SR-IOV 기능에 대한 자세한 내용은 사용 중인 버전의 『Oracle VM Server for SPARC Administration Guide』를 참조하십시오. SR-IOV 기능 사용 시 필요한 수 정 사항은 사용 중인 버전의 『Oracle VM Server for SPARC Release Notes』를 참 조하십시오.
- SR-IOV 기능을 지원하는 PCI 카드 목록은 『Fujitsu M10/SPARC M10 Systems PCI Card Installation Guide』를 참조하십시오.

### <span id="page-33-0"></span>OpenBoot PROM에 대한 노트

- OpenBoot PROM 환경 변수의 security-mode를 command 또는 full로 설정하고, 볼 수 있는 문자열 1~8개를 security-password로 설정하면 OpenBoot PROM 보안 모드 가 활성화되며 명령을 실행하거나 작업을 수행하는 데 암호가 필요합니다. 자세한 내용은 『Fujitsu SPARC M12 및 Fujitsu M10/SPARC M10 시스템 작동 및 관리 안내서』의 "H.4 보안 모드가 활성화되었을 때의 동작" 항목을 참조하십시오.
- XCP 펌웨어를 XCP 2260 이상으로 업데이트하는 경우 CD-ROM 및 원격 저장소에 대한 정보가 OpenBoot PROM 장치 별칭에 추가됩니다. 시스템이 출하 시 기본값이 아닌 논리 도메인 구성에서 작동하는 경우 추가된 장치 별칭을 사용하려면 XCP 펌 웨어를 XCP 2260 이상으로 업데이트한 후 다음 절차를 수행하십시오. 1. XSCF에 저장된 논리 도메인 구성 정보를 확인합니다.

 다음 예는 두 세트의 구성 정보(즉, 현재 사용 중인 논리 도메인 구성 정보 ldm-set1 및 factory-default)가 저장된 것을 보여줍니다.

```
# ldm list-spconfig
ldm-set1 [current]
factory-default
```
2. 제어 도메인을 포함하여 모든 논리 도메인에서 다음 명령을 실행합니다. <ldom>에 대한 논리 도메인의 이름을 지정합니다.

```
# ldm set-variable fix foo=true <ldom>
# ldm remove-variable fix foo <ldom>
```
3. 논리 도메인에 대한 업데이트된 구성 정보를 다시 저장합니다. 저장된 ldm-set1을 삭제하고 정보를 다시 저장합니다.

```
# ldm rm-spconfig ldm-set1
```

```
# ldm add-spconfig ldm-set1
```
4. 모든 논리 도메인을 다시 시작합니다.

■ OpenBoot PROM 배너가 나타난 후, 그리고 OpenBoot PROM 시작이 완료되기 전 에 sendbreak(8) 명령을 실행하면 다음 오류 메시지가 출력됩니다. 이 경우에는 boot 명령을 실행할 수 없습니다.

FATAL: OpenBoot initialization sequence prematurely terminated.

이 경우에는 ok 프롬프트에서 OpenBoot PROM 환경 변수 auto-boot?를 false로 설 정한 후 reset-all 명령을 실행하십시오. OpenBoot PROM이 다시 시작되면 auto-boot?를 true로 설정하고 boot 명령을 실행하십시오.

- XSCF 펌웨어의 setpparparam(8) 명령을 사용하여 nvramrc와 같은 OpenBoot PROM 환경 변수를 설정하는 경우 설정 가능한 최대 문자 수는 254자입니다. nvramrc와 같은 OpenBoot PROM 환경 변수에 255자 이상의 문자열을 설정하려면 OpenBoot PROM 또는 Oracle Solaris 환경에서 설정하십시오. 최대 문자 수는 1024 자입니다.
- 네트워크가 할당되지 않은 Oracle VM Server for SPARC 디스크 및 논리 도메인에 대해서는 OpenBoot PROM 장치 별칭 disk 및 net이 생성되지 않습니다. 장치 별칭 disk 또는 net을 지정하여 디스크 부트 또는 네트워크 부트를 실행하려면 OpenBoot PROM nvalias 명령을 사용하여 장치 별칭 disk 및 net을 설정하십시오.
- XCP 2210부터 OpenBoot PROM을 시작할 때 OpenBoot PROM 배너가 표시되기 전 에 다음 메시지가 출력됩니다.

```
NOTICE: Entering OpenBoot.
NOTICE: Fetching Guest MD from HV.
NOTICE: Starting additional cpus.
NOTICE: Initializing LDC services.
NOTICE: Probing PCI devices.
NOTICE: Finished PCI probing.
```
■ 다음과 같이 가정합니다. OpenBoot PROM의 환경 변수 multipath-boot?가 true입 니다. 루트 풀에 있는 부팅할 수 있는 부팅 환경(BE)을 표시하기 위해 boot -L 명령이 실행되고, 표시되는 대화형 메뉴에서 부팅 환경의 번호가 선택됩니다. 시스템에서 ok 프롬프트를 반환하지 않고 OpenBoot PROM을 다시 시작합니다. 재시작 횟수는 OpenBoot PROM 환경 변수인 boot-device에 따라 다릅니다. 구성된 장치 수만큼 OpenBoot PROM이 다시 시작되고, "ERROR: All device paths in boot-device have failed." 메시지가 표시된 후 ok 프롬프트가 다시 나타납니다.

이 문제를 방지하려면 boot -L 명령을 실행하기 전에 OpenBoot PROM의 환경 변수 인 multipath-boot?를 false로 설정하거나 boot device\_path -L 명령을 실행하십시오.

■ OpenBoot PROM 환경 변수 "multipath-boot?" 가 "false"로 설정된 상태에서 boot 명 령을 인수 없이 실행한 결과 OpenBoot PROM 환경 변수 "boot-device"에 지정된 장 치에서 시도한 모든 부팅이 실패한다고 가정합니다. 이러한 경우 도메인 콘솔에 출 력되는 메시지가 XCP 2250 이상에서 다음과 같이 변경되었습니다. - XCP 2250 이전 버전의 메시지

```
{0} ok boot
Boot device: disk File and args:
Can't open boot device
ERROR: boot-read fail
{0} ok
```
또는

```
{0} ok boot
Boot device: disk File and args:
Can't locate boot device
ERROR: boot-read fail
{0} ok
```
- XCP 2250 이상 버전의 메시지

```
{0} ok boot
No viable default device found in boot-device variable.
{0} ok
```
■ 이제 XCP 2070에서 OpenBoot PROM의 show-volumes 명령에 "PhyNum"이 표시 됩니다. 또한 probe-scsi-all 명령은 이제 "VolumeDeviceName"과 "VolumeWWID" 를 표시합니다.

### <span id="page-35-0"></span>CPU 메모리 장치, 마더보드 장치, XSCF 장치, PSU 백플레인 또는 크로스바 백플레인 장치의 유지 관리 에 대한 노트

- 시간 수정에 대한 노트(1) FRU 및 micro SD 카드를 교체한 후, 그리고 시스템이 오랫동안 실행된 후 PPAR을 시작한 다음 XSCF를 재부팅하면 Oracle Solaris 시간이 변경될 수 있습니다.
	- 이 문제는 다음과 같은 조건이 참일 때 발생합니다.
	- FRU(CPU 메모리 장치, 마더보드 장치, XSCF 장치, PSU 백플레인 또는 크로스바 백플레인 장치)와 micro SD 카드를 모두 교체함
	- 시스템: SPARC M10-1, SPARC M10-4 또는 SPARC M10-4S(단일 섀시 구성)
	- XSCF에 대한 NTP 클라이언트 설정이 활성화됨
	- XCP 2240 이상
이 문제를 방지하려면 FRU와 micro SD 카드를 교체한 후 다음 절차를 수행하십시 오.

[해결 방법]

 1. showlogs event 명령을 실행하여 XSCF 시간과 NTP 서버 시간이 동기화되었 는지 확인합니다.

여러 이벤트 로그가 기록된 경우 최신 이벤트 로그를 참조하십시오.

XSCF> showlogs event -rM Date Message Mar 25 11:45:31 JST 2017 NTP service found NTP server to synchronize.

> "NTP service found NTP server to synchronize."가 나타나면 시간이 올바르 게 동기화된 것입니다. 그러면 다음 단계를 수행하지 않아도 됩니다.

 2. setntp 명령을 실행하여 XSCF NTP 클라이언트 기능을 일시적으로 비활성화 합니다.

XSCF> setntp -s client -c disable

3. XSCF를 재부팅합니다.

XSCF> rebootxscf -a

 4. setdate 명령을 실행하여 XSCF 시간을 현재 시간으로 설정합니다. 다음은 XSCF 시간이 2017/3/25 12:00:00으로 설정된 예입니다.

XSCF> setdate -s 032512002017.00

XSCF는 시간이 설정되면 자동으로 재부팅됩니다.

5. setntp 명령을 실행하여 XSCF NTP 클라이언트 기능을 다시 활성화합니다.

XSCF> setntp -s client -c enable

6. XSCF를 재부팅합니다.

XSCF> rebootxscf -a

노트 - XSCF 시간과 NTP 서버 시간을 동기화하는 데 실패하여 다음 메시지가 나타나더라도 문 제 해결은 완료된 것입니다.

XSCF> showlogs event -rM

Date Message Mar 25 12:15:31 JST 2017 NTP service failed to reach appropriate NTP server.

■ 시간 수정에 대한 노트(2)

RTIF2-140711-001 및 RTIF2-141204-001에서 보고된 문제로 인해 PPAR 시작 시 Oracle Solaris 시간이 변경될 수 있습니다.

이 문제를 방지하려면 유지 관리를 수행한 후 다음 절차를 수행하십시오.

노트 - "시간 수정에 대한 노트(2)"의 절차를 수행하기 전에 "시간 수정에 대한 노트(1)"의 조건 이 충족되었는지 확인하십시오. 충족되었을 경우 먼저 "시간 수정에 대한 노트(1)"의 절차를 수 행하십시오.

[해결 방법]

- 1. showdateinfo(8) 명령을 실행하여 제어 도메인 및 게스트 도메인의 시간을 확 인합니다.
	- XCP 2350 이상의 경우 제어 도메인 및 게스트 도메인의 시간을 확인합니다. 시간이 정확한 경우 후속 단계를 수행할 필요가 없습니다. 시간이 정확하지 않은 경우 2단계로 이동합니다.
	- XCP 2340 이전의 경우 showdateinfo(8) 명령으로 시간을 확인할 수 없으므로 2단계로 이동합니다.

노트 - 제어 도메인 및 게스트 도메인의 시간이 XSCF 표준 시간대로 표시됩니다.

예: 물리적 파티션이 PPAR#0

```
XSCF> showdateinfo -p 0
PPAR-ID : 0
config name : 10guest config
XSCF information:
-----------------
   XSCF
    Date : Aug 03 19:56:16 JST 2017
Logical domains information:
----------------------------
   primary
    Date : Aug 03 19:56:16 JST 2017
  guest 0
    Date : Aug 03 19:56:16 JST 2017
  guest 1
    Date : Aug 03 19:56:16 JST 2017
  guest 2
    Date : Aug 03 19:56:16 JST 2017
XSCF>
```
2. OpenBoot PROM 환경 변수 auto-boot?의 값을 false로 지정하고 setpparparam(8) 명령을 실행하여 제어 도메인의 자동 부팅 기능을 비활성화 합니다. 또한 setpparmode(8) 명령을 실행하여 게스트 도메인의 시작을 비활성 화합니다. 예: 물리적 파티션이 PPAR#0

3. poweron(8) 명령을 실행하여 대상 물리적 파티션의 전원을 끕니다.

XSCF> poweron -p 0 -y

- 4. showdomainstatus -p 0 -g primary를 실행하고 Status 아래에 "OpenBoot Running"이 나타나는지 확인합니다.
- 5. console(8) 명령을 실행하여 제어 도메인 콘솔로 전환합니다.

```
XSCF> console -p 0 -y
 :
생략
{0} ok
```
6. boot -s 명령을 실행하여 단일 사용자 모드에서 Oracle Solaris를 시작합니다.

 $\{0\}$  ok boot -s

7. Oracle Solaris의 date 명령을 실행하여 제어 도메인 시간을 설정합니다. 예: 2017년 3월 25일 12:20:00 설정

primary# date 0325122017.00

노트 - showdate(8) 명령을 실행하여 XSCF 시간을 표시하고 대상 물리적 파티션의 제어 도메인 시간이 XSCF 시간과 동일한지 확인합니다.

8. 다중 사용자 모드로 전환합니다.

primary# exit

9. 논리 도메인 구성의 경우 게스트 도메인의 올바른 시간을 설정합니다. 논리 도메인 구성을 확인하는 방법에 대한 자세한 내용은 "논리 도메인 구성인지, 공장 기본 구성인지 확인"을 참조하십시오. 각 게스트 도메인에 대해 다음 절차를 수행하여 시간을 설정합니다.

a. 게스트 도메인의 CONS 값을 확인합니다.

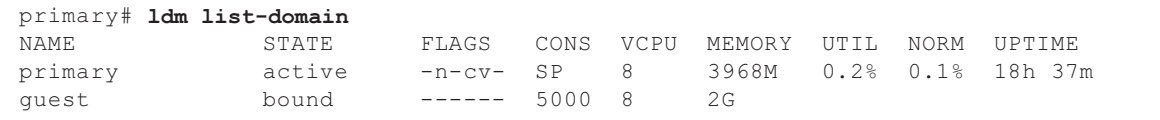

b. 게스트 도메인의 자동 부팅 기능을 비활성화합니다.

primary# ldm set-variable auto-boot?=false guest

c. 게스트 도메인을 시작합니다.

primary# ldm start-domain guest

d. 게스트 도메인 콘솔을 엽니다.

```
primary# telnet localhost 5000
:
{0} ok
```
e. boot -s 명령을 실행하여 단일 사용자 모드에서 Oracle Solaris를 시작합니다.

{0} ok boot -s

 f. Oracle Solaris의 date 명령을 실행하여 게스트 도메인 시간을 설정합니다. 예: 2017년 3월 25일 12:30:00 설정

guest# date 0325123017.00

g. 다중 사용자 모드로 전환합니다.

guest# exit

 h. 게스트 도메인이 NTP 클라이언트일 경우 ntpq -np 명령을 실행하고 NTP 서 버와의 동기화를 확인합니다. 아래 줄 시작 부분의 별표("\*")는 "remote" 열의 NTP 서버가 게스트 도메인과 동기화됨을 나타냅니다.

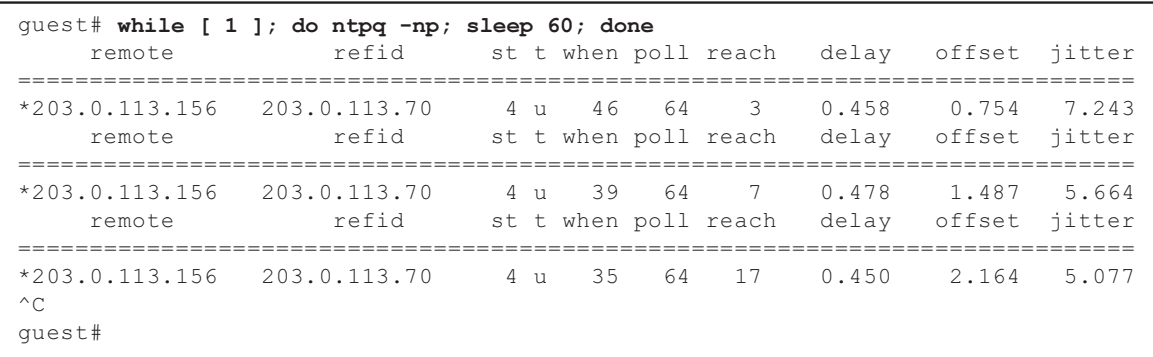

i. 필요할 경우 게스트 도메인의 자동 부팅 기능을 다시 활성화합니다.

primary# ldm set-variable auto-boot?=true guest

10. 필요할 경우 1단계에서 비활성화한 기능을 다시 활성화합니다. 제어 도메인의 자동 부팅 기능의 경우 OpenBoot PROM 환경 변수 auto-boot?에 true를 지정하고 setpparparam(8) 명령을 실행하여 기능을 다시 활성화합니다. 게스트 도메인을 시작하려면 setpparmode(8) 명령을 실행하여 다시 활성화합 니다.

예: 물리적 파티션이 PPAR#0

XSCF> setpparparam -p 0 -s bootscript "setenv auto-boot? true" -y XSCF> setpparmode -p 0 -m guestboot=on

11. 논리 도메인 구성의 경우 논리 도메인 구성 정보를 저장합니다. 논리 도메인 구성을 확인하는 방법에 대한 자세한 내용은 "논리 도메인 구성인지, 공장 기본 구성인지 확인"을 참조하십시오. 예: "config\_A"라는 이름으로 논리 도메인 구성 정보 저장

```
primary# ldm list-domain -l
생략
primary# ldm list-spconfig
생략
primary# 1dm remove-spconfig config A
primary# 1dm add-spconfig config A
```
논리 도메인 구성인지, 공장 기본 구성인지 확인

showdomainconfig 명령을 사용하여 구성이 논리 도메인 구성인지 확인할 수 있습니다. (1) 논리 도메인 구성

factory-default가 아닌 값이 설정되어 있으면(아래의 밑줄 표시가 있는 부분) 논리 도메인 구성입니다.

```
XSCF> showdomainconfig -p 0
PPAR-ID :0
Booting config
(Current) :config_A
(Next) :config_A
-----------------------------------------------------------------------------
Index :1
config_name :factory-default
domains :1
date_created:-
-----------------------------------------------------------------------------
Index :2
config name :config A
domains :1
date_created:'2014-03-05 17:33:17'
```
(2) 공장 기본 구성 factory-default가 설정되어 있으면(아래의 밑줄 표시가 있는 부분) 논리 도메인 구 성이 아니라 공장 기본 구성입니다.

```
XSCF> showdomainconfig -p 0
PPAR-ID :0
Booting config
(Current) :factory-default
 (Next) :factory-default
-----------------------------------------------------------------------------
Index :1
config_name :factory-default
domains :1
date_created:-
```
- [SPARC M10-1/SPARC M10-4/SPARC M10-4S] CPU 메모리 장치 하부(CMUL) 또는 마더보드 장치(MBU)를 교체하면 CPU 활성화 및 CPU 활성화 키의 설정 정보가 삭제될 수 있습니다. CPU 활성화 설정 정보 및 CPU 활성화 키를 복원하려면 먼저 dumpconfig(8) 명령을 사용하여 CPU 활성화 설정 정보 및 CPU 활성화 키를 저장한 다음 restoreconfig(8) 명령을 사용하여 복원 해야 합니다.
- [SPARC M10-4S]

CPU 메모리 장치 하부(CMUL)를 교체하거나 SPARC M10-4S를 추가하려면 replacefru(8) 또는 addfru(8) 명령을 실행하고 유지 관리 메뉴를 따릅니다.

시스템에 크로스바 박스가 포함되어 있거나 여러 SPARC M10-4S 장치로 구성되어 있고, 펌웨어가 XCP 2044 이상이라고 가정합니다. 유지 관리 메뉴를 사용하지 않고 CPU 메모리 장치 하부(CMUL)를 교체하거나 SPARC M10-4S를 추가하면 교체/추 가된 장치의 XSCF가 시작되지 않을 수 있습니다.

이러한 경우가 발생하면 교체/추가된 SPARC M10-4S의 입력 전원을 끕니다. 이후 에 유지 관리 메뉴를 사용하여 CPU 메모리 장치 하부(CMUL)를 교체하거나 SPARC M10-4S를 다시 설치합니다.

■ [SPARC M10-4S]

XCP 2090부터 다음과 같은 경우에 섀시 간에 XCP 펌웨어 버전이 자동으로 동기화 됩니다.유지 관리 메뉴를 사용하지 않고 입력 전원 공급 장치가 꺼진 상태에서 CPU 메모리 장치 하부(CMUL) 또는 XSCF 장치를 교체하거나 SPARC M10-4S 또는 크로 스바 박스를 추가하는 경우.

구성 요소의 교체 또는 확장 후 이제 "XSCF firmware update now in progress. BB#xx, please wait for XSCF firmware update complete." 메시지가 출력되고 XCP 펌웨어가 자동으로 업데이트됩니다.

showlogs monitor, showlogs event 또는 showmonitorlog 명령에 의해 출력되는 "XCP firmware version synchronization completed" 메시지를 참조하여 XCP 펌웨 어 버전의 자동 동기화를 확인할 수 있습니다.

펌웨어 업데이트가 완료될 때까지 다음을 실행하지 마십시오. XSCF 명령에 해당하 는 XSCF Web 작동에도 동일하게 적용됩니다.

- 입력 전원 끄기
- poweron, testsb, diagxbu 또는 reset 명령을 실행하거나 조작 패널에서 POWER 스위치 조작하기
- setdate, switchscf, rebootxscf, initbb, restoreconfig 또는 restoredefaults 명령을 실행하거나 후면 패널에서 RESET 스위치 조작하기

- getflashimage -d 명령 실행

- flashupdate -c 업데이트 명령 실행
- 다음 절차에서 CPU 메모리 장치 하부(CMUL) 또는 마더보드 장치(MBU)의 콜드 교 체를 수행하는 경우 물리적 파티션(PPAR)이 시작되지 않을 수 있습니다. 1. "restoredefaults -c factory" 명령을 실행합니다.
	- 2. XSCF가 중지된 후 시스템의 입력 전원을 끕니다(AC OFF).
	- 3. microSD 카드를 교체하지 않고 CMUL 또는 MBU를 교체합니다.
	- 4. 시스템의 입력 전원을 켭니다.
	- [해결 방법]
	- 다음 절차에 따라 CMUL 또는 MBU를 교체하십시오.
	- 1. "restoredefaults -c factory" 명령을 실행합니다.
	- 2. 절차 1에서 XSCF를 중지한 후에 시스템의 입력 전원을 껐다가 켠(AC OFF/ON) 다음 XSCF가 시작되었는지 확인합니다.
	- 3. 대상 CMUL 또는 MBU를 교체합니다.
	- [복원 방법]
	- 다음 절차에 따라 복원합니다.
	- 1. 시스템의 입력 전원을 끕니다(AC OFF).
	- 2. "restoredefaults -c factory" 명령을 실행할 때 CMUL 또는 MBU에 마운트된 microSD 카드를 새 장치에 임시로 마운트합니다.
	- 3. 입력 전원을 켠 후(AC ON) XSCF가 시작되었는지 확인합니다.
	- 4. 시스템의 입력 전원을 끕니다(AC OFF).
	- 5. 임시로 마운트된 microSD 카드를 꺼내고 원래의 microSD 카드를 마운트합니다.
	- 6. 시스템의 입력 전원을 켭니다(AC ON).

#### CPU 활성화에 대한 노트

■ XCP 2032 이전에서 restoredefaults(8) 명령을 실행하여 XSCF 설정 정보가 초기화 된 경우 CPU 활성화 키의 정보도 초기화됩니다. restoredefaults(8) 명령을 실행하기 전에 CPU 활성화 키를 저장한 다음 정보를 복원하거나, CPU 활성화 키를 다시 등록하십시오.

또한 CPU 메모리 장치 또는 마더보드를 교체하면 CPU 활성화 키가 지워질 수 있습 니다. 자세한 내용은 "CPU 메모리 장치, [마더보드](#page-35-0) 장치, XSCF 장치, PSU 백플레인 또는 [크로스바](#page-35-0) 백플레인 장치의 유지 관리에 대한 노트"를 참조하십시오.

- XCP 2041 이상에서restoredefaults -c xscf 명령을 실행하면 CPU 활성화 키 정보가 XSCF 장치뿐만 아니라 XSCF의 백업 정보에서도 삭제됩니다. 반면에 restoredefaults -c factory 명령을 실행하더라도 CPU 활성화 키의 정보는 삭제되지 않습니다. CPU 활성화 키 정보를 포함하여 모든 설정을 출하 시 기본값으로 초기화하려면 -c factory -r activation 옵션을 사용하십시오.
- dumpconfig(8) 명령으로 저장된 XSCF 설정 정보에는 CPU 활성화 정보와 CPU 활성화 키가 포함됩니다. restoreconfig(8) 명령을 사용하여 dumpconfig(8)명령으로 저장된 CPU 활성화 키 및 CPU 활성화 정보를 복원할 수 있습니다.

따라서 XSCF 네트워크 또는 물리적 파티션(PPAR)을 구성할 때처럼 XSCF에 대한 설정을 구성할 때 CPU 활성화를 구성하거나 CPU 활성화 키를 설치하는 경우, 먼저 dumpconfig(8) 명령을 사용하여 CPU 활성화 정보 및 CPU 활성화 키를 저장하 는 것이 좋습니다. CPU 활성화 키만 저장하고 복원하려면 각각 dumpcodactivation(8) 및 restorecodactivation(8) 명령을 실행하십시오. 하지만 CPU 활성화 정보는 저장 및 복원할 수 없습니다. CPU 활성화를 재구성하려면 showcod(8) 및 setcod(8) 명령을 사용합니다.

### XSCF Web에 대한 노트 및 제한 사항

#### 노트

- (1) 브라우저에 공통되는 사항
	- XSCF Web에서 [XSCF] [Settings] [CoD Reservation] 메뉴를 선택하고 [PPAR Usage and Reservation] 테이블의 [Reserve CoD Resources] 버튼을 클릭하여 설 정 값을 변경한다고 가정합니다. 현재 설정 값보다 작은 값을 지정하면 다음과 같 이 올바른 값을 입력했는지 확인하라는 경고 메시지 대화 상자가 나타납니다.

PROC Permits assigned is less than current setting. Continue?

 설정을 계속하려면 [OK] 버튼을 클릭하고 설정을 취소하려면 [Cancel] 버튼을 클릭합니다.

- XCP 2090 이상에서는 [PPAR Operation] [PPAR Parameter] 메뉴에서 물리적 파티션(PPAR)의 OpenBoot PROM 환경 변수를 표시/설정하는 작업을 지원합니 다. XCP 2080 이하에서는 XSCF showpparparam(8) 또는 setpparparam(8) 명령 을 실행하여 PPAR의 OpenBoot PROM 환경 변수를 표시/설정합니다.
- XCP 2080 이상에서는 [Logical] 막대의 [Logical Tree] 메뉴에서 PPAR에 속한 CPU 및 메모리에 관한 리소스 정보를 표시하는 작업을 지원합니다. XCP 2070 이 하에서는 XSCF showpparinfo(8) 명령을 실행하여 PPAR에 속한 CPU 및 메모 리와 관련된 리소스 정보를 표시합니다.
- (2) Internet Explorer

XCP 2221 이전 버전의 XSCF Web을 Internet Explorer 10 또는 11과 함께 사용하면 표가 무질서하게 표시되거나 문자가 겹쳐서 표시되는 등 화면 레이아웃이 제대로 표시되지 않을 수 있습니다. 위의 환경에서 XSCF Web 화면 레이아웃이 제대로 표 시되지 않을 경우 Firefox를 사용하십시오. 그러나 이러한 문제가 시스템 작동에 영향을 미치지 않습니다.

(3) Google Chrome

Google Chrome 환경에서 XSCF Web을 사용할 때 [Logs] 아래에서 메뉴를 선택하 고 XSCF 로그인 직후 [Search] 버튼을 클릭하는 경우 팝업 창이 표시되지 않을 수 있습니다. 이 경우 [Logs] 아래에서 다른 메뉴를 선택한 다음 다시 표시해 보십시오.

(4) Microsoft Edge

Microsoft Edge 환경에서 XSCF Web을 사용하면 다음 문제가 발생할 수 있습니다. Internet Explorer 모드에서는 발생하지 않습니다.

- XSCF Web에서 비활성 결과로 세션 시간 초과 후 [Logs] 아래에서 메뉴를 선택하 고 XSCF에 다시 로그인한 직후 [Search] 버튼을 클릭하는 경우 팝업 창이 표시되 지 않을 수 있습니다. 이 경우 [Logs] 아래에서 다른 메뉴를 선택한 다음 다시 표 시해 보십시오. 팝업 창이 계속 나타나지 않으면 브라우저를 닫은 후 다시 표시해 보십시오.
- 메뉴의 [Status] [System Overview]나 [Log Monitor] 또는 다른 모니터링 화면 에 테이블 프레임이 표시되지 않을 수 있습니다. 이 경우 브라우저를 닫은 다음 다시 표시해 보십시오.
- [Logs] [Console Log] 화면, [Logs] [IPL Message Log] 화면 또는 다른 화면에 표시되는 메시지가 테이블 프레임을 벗어날 수 있습니다. 이 경우 브라우저를 닫 은 다음 다시 표시해 보십시오.
- (5) Firefox

Firefox 환경에서 XSCF Web을 사용하는 경우 XSCF에 로그인할 때 로그인 ID 및 암호를 입력하라는 메시지가 브라우저에 나타날 수 있습니다. 이 경우 로그인 ID와 암호를 저장하지 마십시오. 로그인 ID와 암호를 저장하는 경우 저장된 데이터가 LDAP, SMTP 및 REMCS 웹 페이지에 나타날 수 있습니다.

노트 - REMCS(Remote Customer Support System)는 일본 내에서 Fujitsu가 판매한 SPARC M10 시스템에 대해서만 지원됩니다.

다음 설정 중 하나를 구성하여 브라우저의 로그인 ID/암호 저장 기능을 비활성화 하십시오.

- 전체 브라우저에서 로그인 ID/암호 저장 기능을 비활성화합니다. [Tools] [Options] - [Security] 탭을 선택하고 [Passwords]에서 [Remember passwords for sites]을 선택 취소합니다.
- 로그인 ID 및 암호 저장에 대한 예외로 사이트를 지정합니다. [Tools] [Options] - [Security] 탭을 선택하고 [Passwords]에서 [Remember passwords for sites]을 선택합니다. 그런 다음 XSCF에 로그인할 때 나타나는 ID 및 암호 저장 대화 상자 에서 [Never Remember Password for This Site] 버튼을 클릭합니다. 이렇게 하 면 XSCF의 주소가 ID 및 암호 저장 [Exceptions] 목록에 등록되며, 이후에 XSCF 에 로그인할 때 ID 및 암호 저장 대화 상자가 나타나지 않습니다.

#### 제한 사항

- (1) 브라우저에 공통되는 사항 현재 알려진 제한 사항이 없습니다.
- (2) Internet Explorer Internet Explorer 8을 Windows 7 환경에서 사용하는 경우에는 기본 제공 관리자 계정을 사용할 수 없습니다.
- (3) Firefox 현재 알려진 제한 사항이 없습니다.

### 펌웨어 업데이트에 대한 노트

■ [SPARC M10-4S]

flashupdate(8) 명령을 실행하거나 XSCF Web을 사용하여 펌웨어를 업데이트하는 경우 처리 시간은 시스템을 구성하는 SPARC M10-4S 섀시 또는 크로스바 박스의 수에 따라 달라집니다.

■ XSCF 펌웨어 업데이트 후 마스터 XSCF와 대기 XSCF의 관계는 업데이트된 XCP의 버전에 따라 다릅니다. 다음 표는 마스터 XSCF와 대기 XSCF의 관계 및 각 XCP 버전의 펌웨어 업데이트 작 업을 보여 줍니다.

표 2-1 XCP 2050 이상과 XCP 2044 이하의 펌웨어 업데이트 간 차이

| XCP 버전      | 마스터 XSCF와 대기 XSCF 간의 관계                           | 펌웨어 업데이트 중 작업                                                                                                    |
|-------------|---------------------------------------------------|----------------------------------------------------------------------------------------------------|
| XCP 2050 이상 | 업데이트 중 전환된 마스터 XSCF와 대기<br>XSCF는 전환 전 상태로 되돌아갑니다. | 1. BB#00의 마스터 XSCF에서<br>flashupdate(8) 명령을 실행합니다.<br>-> flashupdate(8) 명령을 실행한 BB#00의<br>XSCF는 XSCF 재설정 직후 대기 상태가<br>됩니다.<br>-> 업데이트 완료 후 XSCF 자동 전환이 수행<br>됩니다.<br>-> XSCF 자동 전환이 완료되면<br>flashupdate(8) 명령을 실행한 BB#00의<br>XSCF가 원래 마스터의 상태로 복원됩니다.<br>2. BB#00의 마스터 XSCF에서 로그 메시지<br>"XCP update has been completed." $\equiv$                                                                                                    |
|             |                                                   | 참조하여 업데이트가 완료되었는지 확인<br>합니다.                                                                                                    |
| XCP 2044 이전 | 업데이트 중 전환된 마스터 XSCF 및 대기<br>XSCF는 전환된 상태로 유지됩니다.  | 1. BB#00의 마스터 XSCF에서<br>flashupdate(8) 명령을 실행합니다.<br>-> flashupdate(8) 명령을 실행한 BB#00의<br>XSCF는 XSCF 재설정 직후 대기 상태가<br>됩니다.<br>-> 업데이트 완료 후 XSCF 자동 전환이 수행<br>되지 않습니다. 따라서 flashupdate(8) 명<br>령을 실행한 BB#00의 XSCF가 대기 상태<br>를 유지합니다.<br>2. BB#01의 마스터 XSCF에서 로그 메시지<br>"XCP update has been completed."를<br>참조하여 업데이트가 완료되었는지 확인<br>합니다.<br>3. 마스터 및 대기 XSCF의 상태를 업데이트<br>전 상태로 복원하려면 BB#01의 마스터<br>XSCF에서 switchscf(8) 명령을 실행하여<br>BB#00의 마스터 XSCF로 복원합니다. |

■ 펌웨어를 업데이트할 때 "XCP [관련](#page-89-0) 문제 및 해결 방법"에 설명된 오류가 발생할 수 있습니다. 그러한 경우 해결 방법에 설명된 작업을 수행한 다음 다시 업데이트하십 시오.

# PCI 확장 장치가 연결될 때의 노트

- ioxadm 명령을 사용하여 PCI 확장 장치를 작동하는 경우 명령이 성공적이더라도 "Operation was not successful." 메시지가 잘못 나타날 수 있습니다. 이러한 작업에 ioxadm 명령을 사용한 경우 ioxadm -v list 명령을 사용하여 해당 FRU의 상태를 확 인하십시오. 작업 결과가 반영되면 이 메시지를 무시하십시오.
	- 예: PSU#0의 활성 교체 후 PSU#0에 전원 켜기 명령이 내려졌습니다. 그런 다음 아래 밑줄과 같이 오류 메시지가 나타나지만 작업은 성공했습니다.

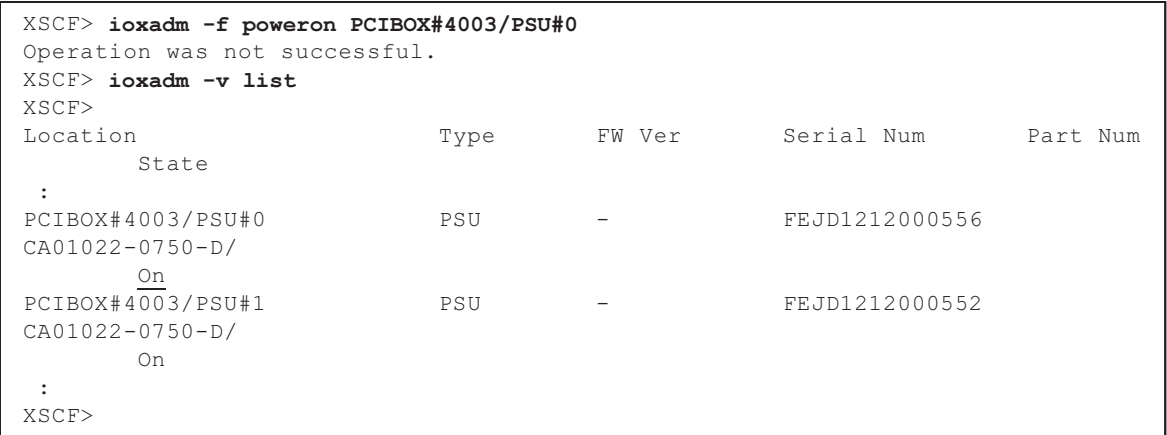

■ platadm 권한을 사용하여 ioxadm -c check 명령, ioxadm -c update 명령 또는 해당 되는 XSCF Web 기능을 실행함으로써 PCI 확장 장치 펌웨어를 XCP 2260 이상으로 업데이트할 수 있습니다. platadm 권한이 있다고 해도 "충분한 권한이 사용자에게 할당되지 않았습니다."라는 메시지가 XSCF Web 콘솔에 잘못 표시될 수도 있습니다. 이런 경우에는 이 메시지를 무시합니다. ioxadm(8) 명령에 대한 자세한 내용은 해당 매뉴얼 페이지나 『Fujitsu SPARC M12 and Fujitsu M10/SPARC M10 XSCF Reference Manual』을 참조하십시오.

#### ■ [SPARC M10-1]

다음 작업 중 하나를 수행하면 다음 제어 도메인 시작 시간에 물리적 파티션의 논리 도메인 구성이 출하 시 기본값 상태로 돌아갑니다. 또한 제어 도메인의 OpenBoot PROM 환경 변수가 초기화될 수도 있습니다.

- PCI 확장 장치에 연결된 시스템을 XCP 2043 이전에서 XCP 2044 이상으로 펌웨어 업데이트
- 펌웨어 XCP 2044 이상이 적용된 시스템에서 PCI 확장 장치 추가/제거

작업하기 전에 Oracle Solaris에서 논리 도메인 구성 정보를 XML 파일에 저장합니 다. 또한 제어 도메인의 OpenBoot PROM 환경 변수에 대한 설정 정보를 미리 기록 해 두고 다시 설정하십시오.

표 [2-2](#page-47-0)에는 PCI 확장 장치에 연결된 시스템의 펌웨어를 XCP 2043 이하에서 XCP 2044 이상으로 업데이트할 때 저장/복원해야 하는 정보가 나와 있습니다.

표 2-2 펌웨어를 XCP 2043 이하에서 XCP 2044 이상으로 업데이트할 때 필요한 작업

<span id="page-47-0"></span>

| PCI 확장 장치 연결 | 현재 도메인 구성               | <b>Oracle VM Server for</b><br>SPARC 구성 다시 빌드 | OpenBoot PROM 환경 변<br>수 다시 설정 |
|--------------|-------------------------|-----------------------------------------------|-------------------------------|
| 아니요          | 출하 시기본값<br>(제어 도메인만)    | 비필수                                           | 비필수                           |
| 아니요          | 제어 도메인이 아닌<br>논리 도메인 포함 | 비필수                                           | 비필수                           |
| 예            | 출하 시기본값<br>(제어 도메인만)    | 비필수                                           | 비필수                           |
| 예            | 제어 도메인이 아닌<br>논리 도메인 포함 | 필수(XML 파일)                                    | 필수                            |

표 [2-3](#page-47-1)에는 펌웨어 XCP 2044 이상이 적용된 시스템에서 PCI 확장 장치를 추가/제거 할 때 저장/복원해야 하는 정보가 나와 있습니다.

<span id="page-47-1"></span>표 2-3 펌웨어 XCP 2044 이상이 적용된 시스템에서 PCI 확장 장치를 추가/제거할 때 필요 한 작업

| PCI 확장 장치 연결 | 현재 도메인 구성                    | <b>Oracle VM Server for</b><br>SPARC 구성 다시 빌드 | OpenBoot PROM 환경 변<br>수 다시 설정 |
|--------------|------------------------------|-----------------------------------------------|-------------------------------|
| 아니요<br>(추가)  | factory-default<br>(제어 도메인만) | 비필수                                           | 비필수                           |
| 아니요<br>(추가)  | 제어 도메인이 아닌<br>논리 도메인 포함      | 필수(XML 파일)                                    | 필수(*1)                        |
| 예<br>(추가/제거) | factory-default<br>(제어 도메인만) | 비필수                                           | 비필수                           |
| 예<br>(추가/제거) | 제어 도메인이 아닌<br>논리 도메인 포함      | 필수(XML 파일)                                    | 필수(*1)                        |

\*1 XCP 2230 이상에서는 필요하지 않습니다.

노트 - XML 파일로 저장하려면 ldm list-constraints -x 명령을 실행하고, XML 파일에서 복원하 려면 ldm init-system -i 명령을 실행하십시오. OpenBoot PROM 환경 변수를 표시하려면 ok 프 롬프트에서 printenv 명령을 실행하십시오. 이 절차에 대한 자세한 내용은 『PCI Expansion Unit for Fujitsu SPARC M12 and Fujitsu M10/SPARC M10 Service Manual』의 "1.7.3 How to Save/Restore the Logical Domain Configuration Information and the OpenBoot PROM Environment Variable" 항목을 참조하십시오.

■ [SPARC M10-4/M10-4S]

SPARC M10-4에서 XCP 2044 이상의 펌웨어를 사용하거나 SPARC M10-4S에서 XCP 2050 이상의 펌웨어를 사용하여 setpciboxdio(8) 명령으로 다음 작업 중 하나 를 수행한다고 가정해 보십시오. 그러면 다음 제어 도메인 시작 시간에 물리적 파티 션의 논리 도메인 구성이 출하 시 기본값 상태로 돌아갑니다. 또한 제어 도메인의 OpenBoot PROM 환경 변수가 초기화될 수도 있습니다.

- PCI 확장 장치에 대한 직접 I/O 기능의 활성/비활성 설정 변경
- PCI 확장 장치에 대한 직접 I/O 기능이 활성화된 SPARC M10 시스템 섀시의 PCI

슬롯에서 PCI 확장 장치의 추가/제거/교체

PCI 확장 장치의 유무에 관계없이 setpciboxdio(8) 명령을 실행할 수 있습니다. 실행 하기 전에 Oracle Solaris에서 논리 도메인 구성 정보를 XML 파일에 저장합니다. 또 한 제어 도메인의 OpenBoot PROM 환경 변수에 대한 설정 정보를 기록해 두고 다시 설정하십시오.

setpciboxdio(8) 명령을 실행하여 PCI 확장 장치에 대한 직접 I/O 기능의 활성화/ 비활성화 설정을 변경할 때 정보를 저장/복원해야 할 수 있습니다. 표 [2-4](#page-48-0)에서 필요한 작업을 확인하십시오.

표 2-4 직접 I/O 기능의 활성화/비활성화 설정을 전환할 때 필요한 작업

<span id="page-48-0"></span>

| PCI 확장 장치 구성 | 현재 도메인 구성               | <b>Oracle VM Server for</b><br>SPARC 구성 다시 빌드 | OpenBoot PROM 환경 변<br>수 다시 설정 |
|--------------|-------------------------|-----------------------------------------------|-------------------------------|
| 아니요          | 출하 시기본값<br>(제어 도메인만)    | 비필수                                           | 비필수                           |
| 아니요          | 제어 도메인이 아닌<br>논리 도메인 포함 | 필수(XML 파일)                                    | 필수(*1)                        |
| 예            | 출하 시기본값<br>(제어 도메인만)    | 비필수                                           | 비필수                           |
| 예            | 제어 도메인이 아닌<br>논리 도메인 포함 | 필수(XML 파일)                                    | 필수(*1)                        |

\*1 XCP 2230 이상에서는 필요하지 않습니다.

표 [2-5](#page-49-0)에는 PCI 확장 장치에 대한 직접 I/O 기능이 활성화된 SPARC M10 시스템 섀 시의 PCI 슬롯에서 PCI 확장 장치를 추가/제거/교체할 때 저장/복원해야 하는 정보 가 나와 있습니다. 여기서는 기능을 활성화하기 위해 setpciboxdio(8) 명령을 실행했 습니다.

노트 - PCI 핫 플러그(PHP) 기능을 사용하여 PCI 확장 장치를 유지 관리하는 경우 직접 I/O 기 능이 비활성화되므로 위의 정보를 저장/복원할 필요가 없습니다.

| 유지 관리 환경                                   | 현재 도메인 구성               | <b>Oracle VM Server</b><br>for SPARC 구성 다<br>시 빌드 | <b>OpenBoot PROM</b> 환<br>경 변수 다시 설정 |
|--------------------------------------------|-------------------------|---------------------------------------------------|--------------------------------------|
| PPAR이 정지된 상태에서 추가/<br>제거                   | 출하 시기본값<br>(제어 도메인만)    | 비필수                                               | 비필수                                  |
|                                            | 제어 도메인이 아닌<br>논리 도메인 포함 | 필수(XML 파일)                                        | 필수(*2)                               |
| PPAR이 정지된 상태에서 결함<br>이 있는 PCI 확장 장치(*1) 교체 | 출하 시기본값<br>(제어 도메인만)    | 비필수                                               | 비필수                                  |
|                                            | 제어 도메인이 아닌<br>논리 도메인 포함 | 필수(XML 파일)                                        | 필수(*2)                               |
| PPAR이 정지된 상태에서 정상<br>PCI 확장 장치(*1) 교체      | 출하 시기본값<br>(제어 도메인만)    | 비필수                                               | 비필수                                  |
|                                            | 제어 도메인이 아닌<br>논리 도메인 포함 | 비필수                                               | 비필수                                  |

<span id="page-49-0"></span>표 2-5 직접 I/O 기능이 활성화된 SPARC M10 시스템 섀시의 PCI 슬롯에서 PCI 확장 장치 추가/제거/교체 시 필요한 작업

\*1 여기에는 링크 카드, 링크 케이블, 관리 케이블 및 링크 보드의 교체도 포함됩니다. \*2 XCP 2230 이상에서는 필요하지 않습니다.

노트 - XML 파일로 저장하려면 ldm list-constraints -x 명령을 실행하고, XML 파일에서 복원하 려면 ldm init-system -i 명령을 실행하십시오. OpenBoot PROM 환경 변수를 표시하려면 ok 프 롬프트에서 printenv 명령을 실행하십시오. 이 절차에 대한 자세한 내용은 『PCI Expansion Unit for Fujitsu SPARC M12 and Fujitsu M10/SPARC M10 Service Manual』의 "1.7.3 How to Save/Restore the Logical Domain Configuration Information and the OpenBoot PROM Environment Variable" 항목을 참조하십시오.

## 이중 전원 공급 설정에 대한 노트

SPARC M10 시스템의 전원 공급 장치는 이중으로 구성됩니다. setdualpowerfeed(8) 명 령으로 이중 전원 공급 기능을 활성화하거나 비활성화하더라도 이중 구성된 시스템의 동작에는 영향을 미치지 않습니다.

따라서 showdualpowerfeed(8) 및 showhardconf (8) 명령의 표시 결과 (setdualpowerfeed(8) 명령의 설정에 따라 달라짐)가 다음 조건에 속하는 경우라도 이중 구성 시스템의 동작에는 영향을 미치지 않습니다.

- showdualpowerfeed(8) 명령이 "Dual power feed is enabled" 메시지를 표시하는 경우, showhardconf(8) 명령은 "Power\_Supply\_System: Dual;"을 표시합니다.
- showdualpowerfeed(8) 명령이 "Dual power feed is disabled" 메시지를 표시하는 경우, showhardconf(8) 명령은 "Power\_Supply\_System: Single;"을 표시합니다.

시스템 관리자는 전원 공급 장치에 이중 전원 공급 구성이 있는지 여부를 확인하기 위 한 메모로 이 기능을 사용할 수 있습니다.

# Active Directory에 대한 노트

- Active Directory가 활성화되어 있고 telnet을 통해 로그인을 시도하는 경우 두 번째 이상의 대체 서버에 대한 조회 시간이 초과되어 로그인이 실패할 수 있습니다.
- setad(8) 명령의 시간 초과 피연산자를 통해 설정된 값이 작고 XSCF에 로그인하 는 경우 관리자에게 사용자 권한이 할당되지 않을 수 있습니다. 이 경우 시간 초과 설 정 값을 늘리고 다시 시도하십시오.

### LDAP over SSL에 대한 노트

setldapssl(8) 명령의 시간 초과 피연산자를 통해 설정된 값이 작고 XSCF에 로그인 하는 경우 관리자에게 사용자 권한이 할당되지 않을 수 있습니다. 이 경우 시간 초과 설 정 값을 늘리고 다시 시도하십시오.

### 논리 도메인 시간에 대한 노트

- 논리 도메인 시간에 대한 노트(1) 펌웨어를 XCP 2232 이전에서 XCP 2240 이상으로 업데이트한 후, 그리고 시스템이 오랫동안 실행된 후 PPAR을 시작한 다음 XSCF를 재부팅하면 Oracle Solaris 시간이 변경될 수 있습니다.
	- 이 문제를 방지하려면 다음 절차를 수행하십시오.
	- [해결 방법]
	- XSCF에 대한 NTP 클라이언트 설정이 비활성화된 경우(기본값) setdate 명령을 실행하여 XSCF 시간을 현재 시간으로 설정하십시오. 다음은 XSCF 시간이 2017/3/25 12:00:00으로 설정된 예입니다.

XSCF> setdate -s 032512002017.00

XSCF는 시간이 설정되면 자동으로 재부팅됩니다.

- XSCF에 대한 NTP 클라이언트 설정이 활성화된 경우
	- 1. showlogs event 명령을 실행하여 XSCF 시간과 NTP 서버 시간이 동기화되었 는지 확인합니다.
		- 여러 이벤트 로그가 기록된 경우 최신 이벤트 로그를 참조하십시오.

XSCF> showlogs event -rM Date Message Mar 25 11:45:31 JST 2017 NTP service found NTP server to synchronize.

> "NTP service found NTP server to synchronize."가 나타나면 시간이 올바르 게 동기화된 것입니다. 그러면 다음 단계를 수행하지 않아도 됩니다.

 2. setntp 명령을 실행하여 XSCF NTP 클라이언트 기능을 일시적으로 비활성화 합니다.

XSCF> setntp -s client -c disable

3. XSCF를 재부팅합니다.

XSCF> rebootxscf -a

 4. setdate 명령을 실행하여 XSCF 시간을 현재 시간으로 설정합니다. 다음은 XSCF 시간이 2017/3/25 12:00:00으로 설정된 예입니다.

XSCF> setdate -s 032512002017.00

XSCF는 시간이 설정되면 자동으로 재부팅됩니다.

5. setntp 명령을 실행하여 XSCF NTP 클라이언트 기능을 다시 활성화합니다.

XSCF> setntp -s client -c enable

6. XSCF를 재부팅합니다.

XSCF> rebootxscf -a

노트 - XSCF 시간과 NTP 서버 시간을 동기화하는 데 실패하여 다음 메시지가 나타나더라도 문 제 해결은 완료된 것입니다.

XSCF> showlogs event -rM

Date Message Mar 25 12:15:31 JST 2017 NTP service failed to reach appropriate NTP server.

■ 논리 도메인 시간에 대한 노트(2)

노트 - 펌웨어를 XCP 2232 이하에서 XCP 2240 이상으로 업데이트할 경우 먼저 "논리 도메인 시 간에 대한 노트(1)"을 수행하십시오.

RTIF2-140711-001 및 RTIF2-141204-001에서 보고된 문제로 인해 PPAR 시작 시 Oracle Solaris 시간이 변경될 수 있습니다. 이 문제를 방지하려면 다음 절차 중 하나를 수행하십시오.

- XCP 2240 이상

노트 - 버전 번호가 XCP 2240 이상인 XCP는 RTIF2-140711-001에 보고된 문제를 수정합니다. 그러나 펌웨어를 XCP 2232 이하에서 XCP 2240 이상으로 업데이트하는 경우에는 XCP 2232 이 하에서 발생한 시간 편차 문제를 해결해야 합니다. "- XCP 2232 이전"에 대한 [해결 방법]을 수 행하십시오.

[해결 방법] PPAR을 중지하거나 다시 시작하기 전에 논리 도메인 구성 정보를 저장하십시오. 예: "config\_A"라는 이름으로 논리 도메인 구성 정보 저장

```
primary# ldm list-domain -l
생략
primary# ldm list-spconfig
생략
primary# 1dm remove-spconfig config A
primary# 1dm add-spconfig config A
```
- XCP 2232 이전

```
[해결 방법]
```
1. OpenBoot PROM 환경 변수 auto-boot?의 값을 false로 지정하고 setpparparam(8) 명령을 실행하여 제어 도메인의 자동 부팅 기능을 비활성화 합니다. 또한 setpparmode(8) 명령을 실행하여 게스트 도메인의 시작을 비활성 화합니다. 예: 물리적 파티션이 PPAR#0

XSCF> setpparparam -p 0 -s bootscript "setenv auto-boot? false" -y XSCF> setpparmode -p 0 -m guestboot=off

2. poweron(8) 명령을 실행하여 대상 물리적 파티션의 전원을 끕니다.

```
XSCF> poweron -p 0 -y
```
- 3. showdomainstatus -p 0 -g primary를 실행하고 Status 아래에 "OpenBoot Running"이 나타나는지 확인합니다.
- 4. console(8) 명령을 실행하여 제어 도메인 콘솔로 전환합니다.

```
XSCF> console -p 0 -y
 :
생략
{0} ok
```
5. boot -s 명령을 실행하여 단일 사용자 모드에서 Oracle Solaris를 시작합니다.

```
\{0\} ok boot -s
```
6. Oracle Solaris의 date 명령을 실행하여 제어 도메인 시간을 설정합니다. 예: 2017년 3월 25일 12:20:00 설정

primary# date 0325122017.00

노트 - showdate(8) 명령을 실행하여 XSCF 시간을 표시하고 대상 물리적 파티션의 제어

7. 다중 사용자 모드로 전환합니다.

primary# exit

8. 논리 도메인 구성의 경우 게스트 도메인의 올바른 시간을 설정합니다. 논리 도메인 구성을 확인하는 방법에 대한 자세한 내용은 "논리 도메인 구성인지, 공장 기본 구성인지 확인"을 참조하십시오. 각 게스트 도메인에 대해 다음 절차를 수행하여 시간을 설정합니다.

a. 게스트 도메인의 CONS 값을 확인합니다.

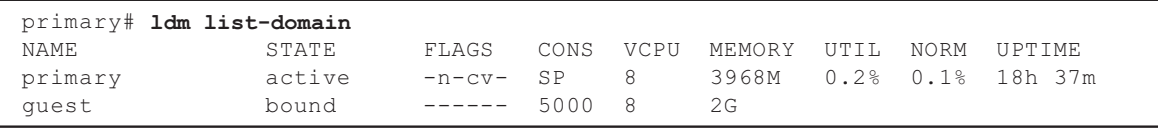

b. 게스트 도메인의 자동 부팅 기능을 비활성화합니다.

primary# ldm set-variable auto-boot?=false guest

c. 게스트 도메인을 시작합니다.

primary# ldm start-domain guest

d. 게스트 도메인 콘솔을 엽니다.

```
primary# telnet localhost 5000
:
{0} ok
```
e. boot -s 명령을 실행하여 단일 사용자 모드에서 Oracle Solaris를 시작합니다.

 $\{0\}$  ok boot -s

 f. Oracle Solaris의 date 명령을 실행하여 게스트 도메인 시간을 설정합니다. 예: 2017년 3월 25일 12:30:00 설정

guest# date 0325123017.00

g. 다중 사용자 모드로 전환합니다.

guest# exit

 h. 게스트 도메인이 NTP 클라이언트일 경우 ntpq -np 명령을 실행하고 NTP 서버 와의 동기화를 확인합니다. 아래 줄 시작 부분의 별표("\*")는 "remote" 열의 NTP 서버가 게스트 도메인과 동 기화됨을 나타냅니다.

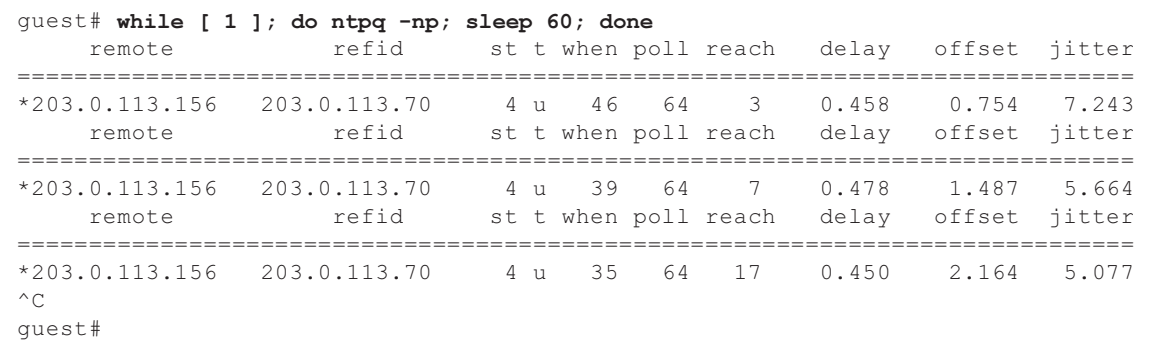

i. 필요할 경우 게스트 도메인의 자동 부팅 기능을 다시 활성화합니다.

primary# ldm set-variable auto-boot?=true guest

9. 필요할 경우 1단계에서 비활성화한 기능을 다시 활성화합니다. 제어 도메인의 자동 부팅 기능의 경우 OpenBoot PROM 환경 변수 auto-boot?에 true를 지정하고 setpparparam(8) 명령을 실행하여 기능을 다시 활성화합니다. 게스트 도메인을 시작하려면 setpparmode(8) 명령을 실행하여 다시 활성화합니 다. 예: 물리적 파티션이 PPAR#0

XSCF> setpparparam -p 0 -s bootscript "setenv auto-boot? true" -y XSCF> setpparmode -p 0 -m guestboot=on

10. 논리 도메인 구성의 경우 논리 도메인 구성 정보를 저장합니다. 논리 도메인 구성을 확인하는 방법에 대한 자세한 내용은 "논리 도메인 구성인지, 공장 기본 구성인지 확인"을 참조하십시오. 예: "config\_A"라는 이름으로 논리 도메인 구성 정보 저장

```
primary# ldm ls -l
생략
primary# ldm ls-config
생략
primary# 1dm remove-spconfig config A
primary# ldm add-spconfig config_A
```
논리 도메인 구성인지, 공장 기본 구성인지 확인

showdomainconfig 명령을 사용하여 구성이 논리 도메인 구성인지 확인할 수 있습니다. (1) 논리 도메인 구성

factory-default가 아닌 값이 설정되어 있으면(아래의 밑줄 표시가 있는 부분) 논리 도메인 구성입니다.

```
XSCF> showdomainconfig -p 0
PPAR-ID :0
Booting config
(Current) : config_A
 (Next) : config_A
-----------------------------------------------------------------------------
Index :1
config name :factory-default
domains :1
date created:-
                               -----------------------------------------------------------------------------
Index :2
config name :config A
domains :1
date_created:'2014-03-05 17:33:17'
```
(2) 공장 기본 구성 factory-default가 설정되어 있으면(아래의 밑줄 표시가 있는 부분) 논리 도메인 구 성이 아니라 공장 기본 구성입니다.

```
XSCF> showdomainconfig -p 0
PPAR-ID :0
Booting config
(Current) :factory-default
(Next) : factory-default
-----------------------------------------------------------------------------
Index :1
config name : factory-default
domains :1
date_created:-
```
## 원격 전원 관리 기능(RCIL)에 대한 노트

■ XCP 2290 이후부터 원격 전원 관리 기능을 사용하려면 setpacketfilters -c ipmi\_port 명령을 실행하여 IPMI 서비스를 설정하십시오.

SPARC M10 IPMI 서비스는 원격 전원 관리 기능에서만 사용됩니다.

XCP 2290 이후부터 IPMI 서비스가 기본적으로 비활성화되어 있습니다. 원격 전원 관리 기능을 사용하려면 IPMI 서비스를 활성화하십시오.

XCP 2280 이하에서는 IPMI 서비스를 비활성화할 수 없으며, 항상 활성화되어 있습 니다. XCP 2280 이하에서 XCP 2290 이상으로 펌웨어를 업데이트하면 IPMI 서비스 가 활성화된 상태를 유지합니다. 따라서 원격 전원 관리 기능을 사용하지 않는 경우, IPMI 서비스를 비활성화하십시오. 원격 전원 관리 기능을 사용한 경우는 계속 사용 할 수 있습니다.

IPMI 서비스는 setpacketfilters -c ipmi\_port 명령을 실행하여 설정할 수 있습니다.

setpacketfilters(8) 명령에 대한 자세한 내용은 『Fujitsu SPARC M12 and Fujitsu M10/SPARC M10 XSCF Reference Manual』을 참조하십시오.

- 동일한 노드를 여러 개의 원격 전원 관리 그룹에 등록하지 마십시오. 단일 노드를 여 러 원격 전원 관리 그룹에 등록하여 원격 전원 관리를 수행하면 작업이 의도대로 수 행되지 않을 수 있습니다. setremotepwrmgmt(8) 명령을 사용하면 단일 노드가 여러 원격 전원 관리 그룹 에 등록되어 있는지 여부를 확인할 수 없습니다. 원격 전원 관리 그룹의 관리 정보 파 일을 만들거나 수정할 때는 겹치지 않도록 주의하십시오.
- I/O 노드를 여러 전원 제어 그룹에 등록하지 마십시오. 여러 원격 전원 관리 그룹에서 동일한 I/O를 설정하고 아래의 두 조건이 모두 충족되는 경우 I/O 노드가 계속 켜졌 다 꺼집니다.
	- setremotepwrmgmt -c enable이 실행되고 원격 전원 관리 기능이 활성화됨.
	- 하나 이상의 호스트 노드가 켜져 있는 전원 제어 그룹과 모든 호스트 노드가 꺼져 있는 전원 제어 그룹이 있음.

실수로 I/O 노드를 여러 전원 제어 그룹에 등록한 경우 먼저 setremotepwrmgmt -c disable을 사용하여 원격 전원 관리를 비활성화한 다음, clearremotepwrmgmt를 사 용하여 전원 제어 그룹 설정을 삭제하십시오. 삭제 후에는 I/O 노드가 여러 그룹에 등 록되지 않도록 원격 전원 관리 그룹의 관리 정보 파일을 작성한 다음, setremotepwrmgmt -c config를 사용하여 다시 등록하십시오.

- 외부 I/O 장치에 연결되는 단일 SPARC M10 시스템과 함께 XCP 2080 이하가 사용 되는 경우, 원격 전원 관리 기능을 사용하지 마십시오. XSCF가 재설정되면 외부 I/O 장치의 전원이 잘못 꺼질 수 있습니다.
- 원격 전원 관리 기능을 설정하는 관리 파일의 경우 CR 및 LF 또는 LF를 줄 바꿈 코드 로 사용하십시오.
- 위격 전원 관리 기능을 설정하는 관리 파일의 경우 노드 유형에 관계없이 MAC 주소 를 지정해야 합니다. 그러지 않으면 setremotepwrmgmt(8) 명령을 실행할 경우 다 음 오류가 발생합니다. [예]

```
XSCF> setremotepwrmgmt -c config -u guest ftp://xx.xx.xx.xx/rpmgroup.csv
Password:
Download successful: 213Byte at 2103.000KB/s
Checking file...
The definition of [MACAddress] in [ftp://xx.xx.xx.xx/rpmgroup.csv] is invalid.
XSCF>
```
I/O 노드, 마스터 호스트 노드, 호스트 노드 또는 원격 전원 공급 장치의 노드 유형에 관계없이 MAC 주소를 설정해야 합니다. 『Fujitsu SPARC M12 and Fujitsu M10/SPARC M10 RCIL User Guide』의 "3장 Examples of Remote Power Management Configuration"에 설명된 대로 일부 노드의 MAC 주소가 설정되지 않 고 "비어" 있어도 이 작업을 수행해야 합니다.

### 원격 저장소에 대한 노트

■ Oracle Java SE 8에 제공된 2019년 4월 업데이트나 그 이후 업데이트가 적용되면

Java 애플릿은 더 이상 사용할 수 없습니다. 결과적으로, XSCF Web에서 XSCF Remote Storage Server를 시작할 수 없습니다.

Java 애플릿을 사용할 없는 환경에서도 다음 절차로 터미널에서 Java 명령을 사용하 여 XSCF Remote Storage Server를 시작할 수 있습니다.

- 1. XSCF Remote Storage Server의 압축 파일을 받습니다. 이 압축 파일을 XCP 펌웨 어 다운로드 하이트에서 얻을 수 있습니다. 이 아카이브 파일은 SPARC M12와 SPARC M10 간에 호환됩니다. 양쪽 모델 시리 즈에서 파일을 원격 저장소 기능을 지원하는 모든 XCP 펌웨어 버전과 함께 사용할
- 수 있습니다. 2. 터미널에서 XSCF Remote Storage Server의 압축 파일의 압축을 풉니다.
- 3. 압축을 푼 압축 파일이 있는 디렉토리에 다음 명령을 실행합니다. 사용된 환경에 따라 Java.exe의 실행 경로를 지정합니다. 다음 예는 아카이브 파일의 압축을 푼 "C:\rdvd"에서 Oracle Java SE를 사용하여 XSCF Remote Storage Server가 시작되는 것을 보여줍니다. 예:

C:\rdvd>"C:\Program Files (x86)\Java\jre1.8.0\_201\bin\java.exe" -esa -cp rdvd\_client.jar;lib\\* com. fujitsu.m10.rdvd.gui.GUIMain

XSCF Remote Storage Server가 시작되면 [XSCF Remote Storage Server] 화면이 나 타납니다. [XSCF Remote Storage Server] 화면에서 미디어를 선택할 수 있습니다.

[XSCF Remote Storage Server] 화면이 나타난 후 단계는 XSCF Web에서 XSCF Remote Storage Server를 시작할 때 단계와 동일합니다. 자세한 내용은 『Fujitsu SPARC M12 및 Fujitsu M10/SPARC M10 시스템 작동 및 관리 안내서』의 "4.6 원 격 저장소 사용" 항목을 참조하십시오.

- 이러한 노트는 Java Runtime Environment 8 Update 45가 사용된 경우 적용되며 아 래에 설명된 것처럼 Java 네트워크 설정 또는 사용 중인 브라우저에 따라 자동 프록 시 구성 스크립트(PAC 파일)가 사용됩니다. 이 경우 "The application cannot be run.", "Failed to validate certificate. The application will not be executed." 또는 다 른 메시지가 나타나며 XSCF Remote Storage Server가 시작되지 않을 수 있습니다.
	- Java 네트워크 설정에서 [Use browser settings]가 선택된 경우.
		- Internet Explorer인 경우

 [도구] - [인터넷 옵션] - [연결] - [LAN 설정]에서 [자동 구성 스크립트 사용] 확인 란이 선택되어 있습니다.

- Firefox인 경우

 [Tools] - [Options] - [Advanced] - [Network] - [Settings]에서 [Automatic proxy configuration URL]이 선택되어 있습니다.

■ Java 네트워크 설정에서 [Use automatic proxy configuration script]가 선택된 경 우.

이 문제를 해결하려면 [Java Control Panel] 화면으로 이동하여 [General] - [Network Settings] - [Use proxy server]를 선택하고 Java 네트워크 설정을 변경합니 다.

■ 터미널에 네트워크 연결이 두 개 이상 있을 때도 원격 저장소를 연결할 수 없습니다. 이 경우 XSCF-LAN 연결에 사용되지 않는 터미널에서 네트워크 장치를 비활성화하 면 원격 저장소에 터미널을 연결할 수 있습니다.

또한 Windows에서 Hyper-V 기능이 활성화되면 가상 네트워크 어댑터가 자동으로 생성될 수 있습니다. 따라서 물리적 네트워크 디바이스가 하나인 경우에도 원격 스 토리지를 연결할 수 없습니다.

■ VPN 또는 주소 변환을 수행하는 다른 네트워크를 통해 원격 저장소가 연결된 경우 "iscsiadm: no records found!"라는 오류 메시지가 출력되고 연결이 비활성화됩니다. VPN 또는 주소 변환을 수행하는 다른 네트워크를 통해 원격 저장소를 연결하지 마 십시오.

### XSCF 재부팅에 대한 노트

■ rebootxscf(8)을 실행할 때 제어 도메인 콘솔에 다음 경고 메시지가 출력될 수 있 습니다.

PICL snmpplugin: cannot fetch object value (err=5, OID=<1.3.6.1.2.1.47.1.4.1>,  $row=0$ )

> ■ rebootxscf(8)을 실행할 때 클러스터 소프트웨어를 사용 중인 경우 논리 도메인 콘솔에 다음 경고 메시지가 출력될 수 있습니다.

SA\_SA\_xscf\*\*\*.so to test host \*\*\* failed 7240 Connection to the XSCF is refused. (node:\*\*\* ipadress:\*\*\* detail:\*\*\*)

> ■ 원격 저장소가 연결된 상태에서 rebootxscf(8) 명령을 실행하면 미디어에 액세스 할 때 오류가 발생합니다.

```
FRU: /BB#0/REMOTE_STORAGE
Msg: I/O device error detected
FRU: /BB#0/REMOTE_STORAGE
Msg: Boot process failed
FRU: /REMOTE_STORAGE
Msg: FCode informed error
FRU: /BB#1/REMOTE_STORAGE
Msg: A:sd1:sd:SCSI transport failed (DRIVE vendor=Fujitsu, product=Remote
Storage)
(compdev=c8t0d0)
FRU: /REMOTE_STORAGE
Msg: A:sd0:sd:Device Error(Media Error) (DRIVE vendor=Fujitsu, product=Remote
Storage)
(compdev=c5t0d0)
FRU: /BB#0/REMOTE_STORAGE
Msg: The Machine Administration detected a other hard disk failure.
```
# 전원 공급 장치(PSU)에 대한 노트

XCP 2360 이상에는 전원 공급 장치(PSU) 장애에 대한 오류 로그 항목이 2가지 추가되 어 있습니다. PSU 입력 전원이 꺼져 있거나 PSU의 일차 회로에 오류가 발생한 경우에는 다음 오류 로그 항목이 등록됩니다.

PSU input power has been lost or the input circuit has failed. (/PSU#x\_path)

이 오류 로그 항목이 등록되면 PSU 입력 전원을 점검하여 PSU에 장애가 있는지 알아 냅니다. 또한 PSU 입력 전원이 복구되면 다음 오류 로그 항목이 등록됩니다.

PSU input power has been recovered. (/PSU#x\_path)

이런 오류 로그 중 한 가지가 등록되면 조작 패널의 CHECK LED가 켜지거나 꺼지고 지정된 대상 또한 통지됩니다.

## FUJITSU Storage ETERNUS 디스크 저장소 시스 템에서 iSCSI 대상으로 iSCSI 부팅을 수행할 때의 노트 및 제한 사항

#### 노트

이러한 노트는 FUJITSU Storage ETERNUS 디스크 저장소 시스템에서 펌웨어 버전 V10L50에 적용됩니다. V10L60 이상에서는 이 설정이 필요하지 않습니다. FUJITSU Storage ETERNUS 디스크 저장소 시스템에서 iSCSI 대상으로 iSCSI 부팅을 수행하려면 XCP 펌웨어에 대해 XCP 2280 이상을 적용하고 사전에 다음 절차를 수행합 니다.

1. 다음 단계를 수행하여 OpenBoot PROM 환경 변수 nvramrc를 변경합니다. a. nvedit를 실행하고 아래에 나온 대로 nvramrc를 씁니다.

```
{0} ok nvedit
0: set-random-tcp#
```
b. [Ctrl] + [C] 키를 눌러 nvedit를 종료하고 ok 프롬프트로 돌아갑니다.

c. nvstore를 실행하여 편집한 내용을 저장합니다.

#### {0} ok nvstore

d. nvramrc가 올바르게 작성되었는지 확인합니다.

```
{0} ok printenv nvramrc
nvramrc = set-random-tcp#
{0} ok
```
2. OpenBoot 환경 변수 use-nvramrc?를 true로 설정합니다.

```
{0} ok setenv use-nvramrc? true
use-nvramrc? = true
```
3. reset-all 명령을 실행하여 OpenBoot PROM을 다시 시작합니다.

```
{0} ok reset-all
```
위의 설정을 원래 상태로 되돌리려면 다음 단계를 수행합니다.

4. OpenBoot PROM 환경 변수 nvramrc에서 설정 내용을 삭제합니다. a. nvedit를 실행하고 nvramrc에서 "set-random-tcp#"을 삭제합니다.

```
{0} ok nvedit
0:
```
b. [Ctrl] + [C] 키를 눌러 nvedit를 종료하고 ok 프롬프트로 돌아갑니다.

c. nvstore를 실행하여 편집한 내용을 저장합니다.

{0} ok nvstore

d. nvramrc 설정이 제대로 삭제되었는지 확인합니다.

```
{0} ok printenv nvramrc
nvramrc =
{0} ok
```
5. OpenBoot 환경 변수 use-nvramrc?를 false로 설정합니다. 위의 2단계를 수행하기 전에 true로 설정한 경우는 이 단계가 필요하지 않습니다.

```
{0} ok setenv use-nvramrc? false
use-nvramrc? = false
{0} ok
```
6. reset-all 명령을 실행하여 OpenBoot PROM을 다시 시작합니다.

```
{0} ok reset-all
```
### 지연 덤프에 대한 제한 사항

메모리에 장애가 발생하면 다음 경고 메시지가 출력되며, 지연 덤프가 수행되지 않도 록 패닉 상태가 지속될 수 있습니다.

WARNING: Retained memory segment overlapped with degraded memory.

```
[복원 방법]
```
이 현상이 지속되면 다음 절차를 수행하십시오.

■ 제어 도메인의 경우 1. sendbreak 명령을 실행하여 패닉을 중단합니다.

XSCF> sendbreak -y -p [ppar\_id]

2. ok 프롬프트에서 중단 후 clear-retained-memory 명령을 실행합니다.

{0} ok clear-retained-memory

3. reset-all 명령을 실행하여 OpenBoot PROM을 다시 시작합니다.

{0} ok reset-all

■ 게스트 도메인의 경우

Oracle VM Server for SPARC의 ldm stop-domain 명령을 사용하여 게스트 도메인을 중단한 후 ldm start-domain 명령을 실행하여 게스트 도메인을 시작하십시오.

### 기타 노트 및 제한 사항

#### 노트

- 서비스 도메인의 경우 가상 디스크 서버(vds) 또는 가상 스위치(vsw)를 시작하는 데 시간이 걸릴 수 있습니다. 따라서 게스트 도메인 부팅 시, 가상 디스크/가상 네트워크 에서 vds 또는 vsw까지의 대기 시간은 다음과 같이 설정됩니다.
	- XCP 2221 이하: 최대 5분
	- XCP 2230 이상: 최대 15분

이 대기 시간을 초과하면 가상 디스크/가상 네트워크에서의 부팅이 실패할 수 있습 니다.

예를 들어, XCP 2230 이상을 사용하는 경우 OpenBoot PROM 환경 변수 boot-device에 대해 여러 디스크가 구성되어 있다고 가정합니다. 이 경우 부팅 경로 를 가상 디스크에서 다음 디스크로 전환하는 데 최대 15분이 걸릴 수 있으며, 15분을 넘어가면 부팅이 실패할 수 있습니다.

- 조작 패널의 모드 스위치를 Service 모드로 설정한 상태에서는 조작 패널의 전원 스 위치를 사용하여 전원을 켤 수 없습니다. 조작 패널의 전원 스위치를 사용하여 전원 을 켜려면 조작 패널의 모드 스위치를 Locked 모드 위치로 설정하십시오.
- 64GB 메모리를 추가하려면 XCP 2090 이상을 적용하십시오.
- Telnet 및 SSH를 통해 XSCF에 동시에 연결할 수 있는 최대 사용자 수는 다음과 같습 니다.
	- SPARC M10-1: 사용자 20명
	- SPARC M10-4: 사용자 40명
	- SPARC M10-4S(크로스바 박스 없음): 사용자 40명
	- SPARC M10-4S(크로스바 박스 있음): 사용자 70명
	- 허용되는 최대 사용자 수가 초과되면 액세스가 거부됩니다.
- XSCF-LAN은 자동 협상을 준수합니다. XSCF-LAN을 전이중 모드로 고정된 네트워 크 장치에 연결하면 XSCF-LAN은 IEEE 802.3 프로토콜에 따라 반이중 모드로 통신 합니다. 이로 인해 네트워크 통신의 속도가 느려지거나 통신 오류가 발생할 수 있습 니다. 따라서 XSCF-LAN을 연결하는 네트워크 장치에 적합한 자동 협상을 설정하십 시오.
- setupfru(8) 명령을 사용하여 메모리 미러 설정을 구성하는 작업은 대상 시스템 보드(PSB)가 속한 물리적 파티션(PPAR)의 전원이 꺼진 경우에만 수행해야 합니다.
- 매뉴얼(man) 페이지를 표시하려면 터미널 소프트웨어에 대해 TERM=vt100을 설정 하십시오.
- 물리적 파티션(PPAR)을 설정할 때는 시스템에 존재하지 않는 BB-ID를 PPAR-ID로 설정하지 마십시오. 예를 들어 BB-ID 00 및 01이 시스템에 존재하는 경우 00 또는 01을 PPAR-ID로 설정 할 수 있습니다. 02를 PPAR-ID로 설정하면 PPAR-ID 02의 PPAR을 시작할 수 없게 됩니다.
- showhardconf(8) 명령을 실행하여 표시되는 정보 중 게스트 도메인의 PCI Express(PCIe) 카드 정보는 해당 게스트 도메인의 Oracle Solaris가 시작된 후에 반영 됩니다.
- XCP 2032부터는 setpparmode(8) 명령으로 설정되는 절전 작업의 기본값이 "enabled"에서 "disabled"로 변경되었습니다.
- testsb(8) 또는 diagxbu(8) 명령을 실행할 때 존재하지 않는 "PPAR#30"의 PPAR-ID가 오류 로그 의심 영역에 나타날 수 있습니다. 이는 진단 중 시스템 보드 (PSB)에서 오류가 발견되었음을 의미합니다. 출력 PPAR-ID에는 아무 의미가 없습 니다.
- 물리적 파티션(PPAR)의 모든 XSCF에 장애가 발생하면 제어 도메인 콘솔 기능이 중 지됩니다. 이렇게 콘솔 기능이 중지되면 제어 도메인의 syslogd 데몬 동작에 영향을 줄 수 있습니다. 따라서 시스템 로그를 사용하는 비즈니스 애플리케이션 소프트웨어 가 제어 도메인에서 작동 중일 때 XSCF에 장애가 발생하면 마더보드 장치(MBU) 또 는 CPU 메모리 유닛 하부를 즉시 교체해야 합니다.
- 제어 도메인 콘솔은 XSCF-LAN 포트를 통해 연결하는 것이 좋습니다. 직렬 포트를 통해 제어 도메인 콘솔에 연결했을 때 많은 양의 데이터가 출력되면 데 이터가 제대로 표시되지 않을 수 있습니다.
- [SPARC M10-4S] 시스템 구성 또는 상태를 표시하는 명령(예를 들어 showhardconf(8) 명령,

showboards(8) 명령 및 showpparstatus(8) 명령)을 처리하는 데 걸리는 시간은 시 스템을 구성하는 SPARC M10-4S 섀시 또는 크로스바 박스의 수에 따라 다릅니다.

- [SPARC M10-4S] 다중 섀시로 구성된 시스템의 경우 섀시 BB#01 또는 XBBOX#81이 먼저 마스터 XSCF가 될 수 있습니다.
- [SPARC M10-4S] 하드웨어 장애가 발생하는 경우 시스템 구성에 따라 물리적 파티션을 다시 시작하 는 데 시간이 더 걸릴 수 있습니다.
- XCP 2032가 설치된 SPARC M10-4S에 SPARC M10-4S를 추가하는 경우에는 먼저 최신 펌웨어로 업데이트하십시오.
- createview를 피연산자로 지정하여 setsnmpvacm(8) 명령을 실행할 때는 MIB의 OID 마스크를 사용하여 액세스 제한을 설정할 수 없습니다. createview를 피연산자 로 지정하여 setsnmpvacm(8) 명령을 실행할 때는 MIB의 OID 마스크를 사용하지 마십시오.
- 차용(takeover) IP 주소가 설정된 경우에는 UDP 패킷 전송자 IP 주소와 SNMPv1의 SNMP 트랩에 대한 에이전트 주소가 서로 다릅니다. 각 XSCF-LAN(물리적 IP 주소) 에 할당된 IP 주소는 UDP 패킷 전송자 IP 주소로 저장되고 차용 IP 주소(가상 IP 주 소)는 에이전트 주소로 저장됩니다.
- 두 개의 CPU가 설치된 SPARC M10-4 또는 SPARC M10-4S에서 I/O 버스 재구성 이 활성화되어 있는 경우, 두 개의 CPU를 추가하기 위해 CPU 메모리 장치 상부 (CMUU)를 추가하면 이때까지 사용된 I/O 장치의 장치 경로가 변경됩니다. 일반적으로 ioreconfigure에 지정된 기본값 false를 유지하여 I/O 버스 재구성 기능 을 비활성화하십시오. setpparmode(8) 명령의 -m 기능 옵션에서 ioreconfigure를 설정할 수 있습니다.

ioreconfigure에 true를 지정하여 I/O 버스 재구성 기능을 활성화하는 경우 Oracle Solaris를 재설치해야 할 수 있습니다.

■ Oracle Solaris 11을 실행 중인 논리 도메인의 경우 XCP 2050 이상으로 업데이트하면 하나의 RC(Root Complex)에서 최대 PCIe의 수를 늘릴 수 있습니다. XCP 2050 이상으로 업데이트한 후 PCIe를 추가하려면 제어 도메인에서 다음 단계를 수행하십시오.

이 예에서는 현재 사용 중인 두 세트의 구성 정보인 ldm-set1 및 factory-default가 저 장되는 것으로 가정합니다.

1. XSCF에 저장된 논리 도메인 구성 정보를 확인합니다.

```
primary# ldm list-spconfig
ldm-set1 [current]
factory-default
```
2. 제어 도메인을 포함하여 모든 논리 도메인에서 다음 명령을 실행합니다. ldom에 대한 논리 도메인의 이름을 지정합니다.

```
primary# 1dm set-variable fix atu=true ldom
primary# 1dm remove-variable fix atu ldom
```
3. 논리 도메인에 대한 업데이트된 구성 정보를 다시 저장합니다.

저장된 ldm-set1을 삭제하고 정보를 다시 저장합니다.

```
primary# ldm rm-spconfig ldm-set1
primary# ldm add-spconfig ldm-set1
```
4. 모든 논리 도메인을 다시 시작합니다.

- XSCF 사용자 계정 이름은 LDAP 사용자 이름과 달라야 합니다. 또한 XSCF 사용자 계정 UID는 LDAP UID와 달라야 합니다.
- OpenBoot PROM을 시작할 때 GFX 550e 그래픽 카드와 관련하여 오류가 감지된 경 우(TechSource, PCI Express Graphics Board) 콘솔에 아무것도 출력되지 않을 수 있 습니다.

이 문제는 showlogs error 명령으로 확인할 수 있으며 이 명령을 실행하면 결함 있는 구성 요소(의심되는 구성 요소)가 "UNSPECIFIED"로 등록됩니다.

[오류 메시지 예]

```
XSCF> showlogs error
Date: MMM DD hh:mm:ss JST 2014
     Code: 80000000-00ffff0000ff0000ff-030000010000000000000000
                                   Occurred: MMM DD hh:mm:ss.sss JST 2014
     FRU: /UNSPECIFIED
     Msg: I/O device error detected
```
#### ■ [SPARC M10-4S]

여러 SPARC M10-4S 및 크로스바 박스를 포함하는 시스템에서 콜드 교체를 수 행하는 경우 XSCF가 시작되지 않을 수 있습니다. 콜드 교체를 위한 대상 구성 요소에 따라 다음 절차 중 하나를 수행하십시오.

■ 크로스바 박스(XBBOX)를 교체하는 경우

다음 절차를 수행하십시오.

- 1. 대상 XBBOX의 입력 전원을 끕니다(AC OFF).
- 2. XSCF 장치(XSCFU)를 교체합니다.

 이 절차를 수행할 때 XSCF 장치 자체를 교체하기 전에 이전 XSCF 장치의 microSD 카드를 새 XSCF 장치로 바꾸십시오.

- 3. XBBOX의 입력 전원을 켭니다(AC ON).
- 크로스바 박스(XBBOX)에 마운트되는 다음 구성 요소를 교체할 때 다음 절차를 수행하십시오.

 다음 경우에는 microSD 카드를 교체할 필요가 없습니다. 유지 관리 절차에 대해 서는 『Fujitsu M10-4/Fujitsu M10-4S/SPARC M10-4/SPARC M10-4S Service Manual』을 참조하십시오.

- XSCF 장치(XSCFU), 크로스바 장치(XBU), XSCF 인터페이스 장치(XSCFIFU), 크 로스바 백플레인 장치(XBBP), 팬 백플레인 장치(FANBP), 조작 패널(OPNL), 전 원 공급 장치(PSU), 팬(FAN)
- SPARC M10-4S 또는 CPU 메모리 장치 하부(CMUL)를 교체할 때 다음 절차를 수행하십시오.

replacefru(8) 명령을 실행하고 유지 관리 메뉴를 실행하여 교체하십시오.

■ [SPARC M10-4S]

replacefru(8) 또는 addfru(8) 명령을 사용하여 유지 관리를 수행하는 경우 "c" 옵 션을 입력하여 해당 명령을 종료하십시오. 여러 대의 SPARC M10-4S로 구성된 시스 템에서 위의 명령이 종료되기 전에 flashupdate(8) 명령이 실행되는 경우, 펌웨어 업데이트가 완료된 후에 마스터 XSCF로의 자동 전환이 완료되지 않을 수 있습니다.

[복원 방법]

replacefru(8) 또는 addfru(8) 명령을 사용하여 유지 관리를 수행한 후에 "c" 옵션 을 입력하여 해당 명령을 종료하십시오. 펌웨어 업데이트 완료 후 마스터 XSCF로 전 환되지 않는 경우 마스터 XSCF에서 switchscf(8) 명령을 실행하여 마스터 XSCF로 전환하십시오.

■ XSCF 셸이나 XSCF Web에서 설정 관련 작업을 수행하는 동안 XSCF 재설정 또는 전 환이 수행되면 설정이 XSCF에 저장되지 않을 수 있습니다. XSCF 재설정 또는 전환 이 완료되면 XSCF 셸 또는 XSCF Web을 사용하여 설정이 저장되었는지 확인합니다. 설정이 저장되지 않은 경우 설정을 다시 수행합니다.

제한 사항

- setpowerupdelay(8) 명령의 -c wait 옵션은 지원되지 않습니다.
- 이 시점에는 setpcl(8) 명령의 -s 옵션에서 no-mem 설정이 지원되지 않습니다.
- XSCF와 하이퍼바이저 간의 활성 검사 기능이 지원되지 않습니다. setpparmode(8) 명령을 사용하더라도 XSCF와 하이퍼바이저 간의 활성 검사를 활성화/비활성화할 수 없습니다.
- LDAP(Lightweight Directory Access Protocol), Active Directory 및 SSL을 통한 LDAP 서비스로 관리되는 사용자 계정을 사용하려면 XSCF 로그인을 위한 사용자 계정 이름에 사용할 수 있는 문자는 소문자 알파벳 문자, 숫자, 하이픈(-), 밑줄( ) 및 마침표(.)입니다. 이름은 최대 31자의 조합입니다. 알파벳 대문자는 사용할 수 없습니 다. 이름의 첫 번째 문자는 영문 소문자여야 합니다. 위의 설명에 맞지 않는 사용자 계정 이름을 사용하면 로그인은 할 수 있지만 명령이 정상적으로 작동하지 않을 수 있습니다. 따라서 위에서 설명한 사용자 계정 이름을 사용하십시오.
- [SPARC M10-4S]

세 개 이상의 섀시로 구성된 SPARC M10-4S에서 XSCF가 제어 도메인 콘솔에 연 결된 상태에서 전환되었다고 가정합니다. 이 경우 제어 도메인 콘솔을 전환된 마스 터 XSCF에 다시 연결하려고 시도하면 모든 SPARC M10-4S 섀시가 다시 시작되기 전에는 제어 도메인 콘솔에 대한 연결이 설정되지 않을 수 있습니다.

XSCF의 오류 때문에 모든 XSCF가 재부팅되지 않은 경우 제어 도메인 콘솔에 다시 연결하십시오. 제어 도메인 콘솔에 연결할 수 없는 경우에는 장애가 발생한 XSCF 또 는 CPU 메모리 장치 하부(CMUL)를 교체하십시오.

■ [SPARC M10-4S]

세 개 이상의 섀시로 구성된 SPARC M10-4S에서 XSCF의 오류 때문에 모든 XSCF 가 재부팅되지 않은 경우 poweroff(8) 및 reset(8) 명령이 정상적으로 실행되지 않 을 수 있습니다.

물리적 파티션(PPAR)의 전원 연결을 끊으려면 PPAR의 제어 도메인에 로그인하고 Oracle Solaris에서 shutdown 명령을 실행하십시오. 그런 다음 XSCF 펌웨어에서 poweroff -f 명령을 사용하여 PPAR의 전원 연결을 끊으십시오. 이 상태에서는

reset(8) 명령을 사용할 수 없습니다.

- replacefru(8) 명령을 사용한 크로스바 박스의 교체는 현재 지원되지 않습니다. 크로스바 박스 교체 방법에 대한 자세한 내용은 "6장 SPARC M10-4S 하드웨어 정 보"의 "[크로스바](#page-319-0) 박스 교체에 대한 제한 사항" 항목을 참조하십시오.
- addfru(8) 명령을 사용한 크로스바 박스의 추가는 현재 지원되지 않습니다. 크로 스바 박스 추가 방법에 대한 자세한 내용은 "6장 SPARC M10-4S 하드웨어 정보"의 " 확장 랙 2 추[가에](#page-320-0) 대한 제한 사항" 항목을 참조하십시오.
- [SPARC M10-4S]

PPAR이 두 개 이상인 시스템에서 poweron(8) 명령으로 모든 물리적 파티션 (PPAR)의 전원을 켜는 경우, 지정한 PPAR의 전원 켜기에 걸리는 시작 시간은 -a를 지정하여 일괄 전원 켜기를 수행할 때 걸리는 시간보다 깁니다.

■ [SPARC M10-4S]

showhardconf -M을 실행하면 아래 두 조건이 모두 충족될 경우 한 번에 하나의 화면 을 표시하지 못할 수 있습니다. showhardconf -M을 실행하지 마십시오.

- 시스템이 2BB 이상으로 구성된 경우
- 하나 이상의 SPARC M10-4S 장치에 rebootxscf(8) 명령으로 XSCF 재설정이 적용 되어 통신할 수 없는 경우.
- [SPARC M10-1]

물리적 파티션(PPAR)의 전원이 켜져 있을 때 XCP 2070 이전 버전의 펌웨어가 업데 이트될 경우 논리 도메인이 중지될 수 있습니다.

물리적 파티션(PPAR)의 전원이 꺼진 상태에서 펌웨어 업데이트를 실행하십시오. 이 문제에 대한 자세한 내용은 "XCP 2070에서 [해결된](#page-239-0) 문제"의 "RTIF2-131004-001"을 참조하십시오.

- XSCF 사용자 계정의 사용자 권한은 setldap(8) 명령에 지정된 LDAP 서버를 통해 또는 XSCF Web의 [XSCF] - [Settings] - [User Manager] - [LDAP]에서 관리할 수 있 습니다. 사용 중인 버전이 XCP 2271 이하인 경우에는 이 권한을 XSCF Web의 [XSCF] - [Settings] - [User Manager] - [Account]에서 구성할 수 없습니다. XSCF 셸 프롬프트에서 setprivileges(8) 명령을 사용하여 사용자 권한을 설정합니 다.
- deleteuser(8) 명령을 사용하거나 XSCF Web에서 [Settings] [User Manager] -[Account] 메뉴를 사용해서는 SSH, Telnet 또는 XSCF Web을 통해 XSCF에 로그인 한 사용자의 사용자 계정을 삭제할 수 없습니다. 이 작업을 시도하면 오류가 발생하 게 됩니다. 대상 사용자 계정을 삭제하려면 who(1) 명령을 사용하거나 XSCF Web 의 [Settings] - [User Manager] - [Account] 메뉴에서 사용자 계정이 XSCF에 로그인 되어 있지 않은지 확인한 후에 삭제하십시오. 마찬가지로 deleteuser(8) 명령을 사용하거나 XSCF Web에서 [Settings] - [User Manager] - [Account] 메뉴를 사용해서는 setsnmp(8), setsnmpusm(8),

setsnmpvacm(8) 명령 또는 XSCF Web의 [SNMP]나 [SNMP Security] 메뉴를 통해 SNMP 설정이 이루어진 사용자 계정을 삭제할 수 없습니다. 이 작업을 시도하면 오 류가 발생하게 됩니다. 해당 사용자 계정을 삭제하기 전에 rebootxscf -a 명령을 실행 하여 모든 XSCF를 재설정하십시오.

# XCP 2430 문제 및 해결 방법

XCP 2430에서 발생할 수 있는 문제에 대한 자세한 내용은 "XCP 2430에서 발생 [가능한](#page-89-1) 문제 및 [해결](#page-89-1) 방법" 항목을 참조하십시오. XCP 2430에서 해결된 문제에 대한 자세한 내 용은 "XCP 2430에서 [해결된](#page-120-0) 문제" 항목을 참조하십시오.

# 소프트웨어에 대한 정보

이 장에서는 SPARC M10 시스템 소프트웨어에 관련된 특별 지침 및 문제에 대해 설명 합니다.

- 노트 및 제한 [사항](#page-68-0)
- $\blacksquare$  XCP 관련 [문제](#page-89-0) 및 해결 방법
- Oracle [Solaris](#page-273-0) 관련 문제 및 해결 방법

# <span id="page-68-0"></span>노트 및 제한 사항

# 내부 SAS 디스크 드라이브 및 Oracle Solaris MPxIO 설정에 대한 노트

Oracle Solaris MPxIO 설정이 활성화된 SPARC M10 시스템의 내부 SAS 디스크를 사용 하는 것이 좋습니다.

#### 이유

이 권장사항을 따르면 오류 등으로 인해 내부 SAS 컨트롤러 및 내부 SAS 디스크 간의 통신 경로가 저하되더라도 디스크 액세스가 지속되기 때문에 중복성이 향상됩니다. Enhanced Support Facility 5.0 이상의 번들 도구를 사용하여 MPxIO를 활성화할 수 있 습니다.

노트 - 일본 Fujitsu가 판매하는 SPARC M10 시스템만 ESF(Enhanced Support Facility)를 지원 합니다.

#### 대상 드라이브

Oracle Solaris MPxIO 설정을 지정해야 할지 여부는 표 [3-1](#page-69-0)에 표시된 것처럼 SPARC M10 시스템에 장착된 내부 SAS 디스크 또는 SSD의 제품 이름과 Oracle Solaris 버전에 따라 달라집니다.

<span id="page-69-0"></span>표 3-1 내부 SAS 디스크 또는 SSD의 필수 MPxIO 설정

| 제품 이름                                                            | 벤더 이름                                                                   | 필수 MPxIO 설정                      |                               |                                  |
|------------------------------------------------------------------|-------------------------------------------------------------------------|----------------------------------|-------------------------------|----------------------------------|
| Fujitsu/Oracle 제품 ID                                             | 제품 이름                                                                   | <b>Oracle Solaris</b><br>10 1/13 | <b>Oracle Solaris</b><br>11.1 | <b>Oracle Solaris</b><br>11.2 이상 |
| 600GB SAS<br>디스크 드라이브                                            | <b>TOSHIBA</b>                                                          | 필수                               | 필수                            | 비필수(*1)                          |
| SPME3A11*/<br>7105508,<br>7106318(*3)<br>7106322(*4)<br>7105571, | MBF2600RC(*5)<br>AL13SEB600(*5)<br>AL13SEB600AL14SE<br>AL13SEB600AL15SE |                                  |                               |                                  |
| 900GB SAS<br>디스크 드라이브                                            | TOSHIBA                                                                 | 필수                               | 필수                            | 필수                               |
| SPME3B11*/<br>7111260(*3)<br>7111257,<br>7111262(*4)<br>7111261, | AL13SEB900(*5)<br>AL13SEB900AL14SE<br>AL13SEB900AL15SE                  |                                  |                               |                                  |
| 1.2TB SAS<br>디스크 드라이브                                            | <b>TOSHIBA</b>                                                          | 필수                               | 필수                            | 필수                               |
| SPME3C11*/<br>7120207(*3)<br>7120206,<br>7120209(*4)<br>7120208, | AL15SE12NFUJ1.2T<br>$(*5)$                                              |                                  |                               |                                  |
| 100GB SAS SSD                                                    | <b>TOSHIBA</b>                                                          | 필수                               | 필수                            | 비필수(*1)                          |
| SPME3Y11*/<br>7105509,<br>7106319(*3)<br>7105572,<br>7106323(*4) | MK1001GRZB(*5)                                                          |                                  |                               |                                  |
| 200GB SAS SSD                                                    | <b>TOSHIBA</b>                                                          | 필수                               | 필수                            | 비필수(*1)                          |
| SPME3Y21*/<br>7106320(*3)<br>7105510,<br>7105573,<br>7106324(*4) | MK2001GRZB(*5)                                                          |                                  |                               |                                  |
| 200GB SAS SSD                                                    | <b>TOSHIBA</b>                                                          | 필수                               | 필수                            | 필수                               |
| SPME3Y22*/<br>7107810,<br>7107814(*3)<br>7107811,<br>7107815(*4) | PX02SMF020(*5)                                                          |                                  |                               |                                  |
| 400GB SAS SSD                                                    | <b>TOSHIBA</b>                                                          | 필수                               | 필수                            | 필수                               |
| SPME3Y31*/<br>7107812,<br>7107816(*3)<br>7107813,<br>7107817(*4) | PX02SMF040(*5)                                                          |                                  |                               |                                  |

| 제품 이름                                                           | 벤더 이름                      | 필수 MPxIO 설정               |                               |                                  |
|-----------------------------------------------------------------|----------------------------|---------------------------|-------------------------------|----------------------------------|
| Fujitsu/Oracle 제품 ID                                            | 제품 이름                      | Oracle Solaris<br>10 1/13 | <b>Oracle Solaris</b><br>11.1 | <b>Oracle Solaris</b><br>11.2 이상 |
| 400GB SAS SSD                                                   | <b>TOSHIBA</b>             | 필수                        | 필수                            | 필수                               |
| $SPME3Y32*/$<br>7115093, 7115094(*3)<br>7115096(*4)<br>7115095, | PX04SMB04FUJ400G(*5)       |                           |                               |                                  |
| 400GB SAS SSD                                                   | <b>SEAGATE</b>             | 필수                        | 필수                            | 필수                               |
| SPME3Y33*/<br>7604145(*3)<br>7604146(*4)                        | XS400ME70084(*5)           |                           |                               |                                  |
| 800GB SAS SSD                                                   | <b>TOSHIBA</b>             | 필수                        | 필수                            | 필수                               |
| SPME3Y41*/<br>7119191, 7119192(*3)<br>7119188(*4)<br>7119187,   | PX04SMB08FUJ800G<br>$(*5)$ |                           |                               |                                  |
| 800GB SAS SSD                                                   | <b>SEAGATE</b>             | 필수                        | 필수                            | 필수                               |
| SPME3Y42*/<br>7604147(*3)<br>7604148(*4)                        | XS800ME70084(*5)           |                           |                               |                                  |
| 내부 하드웨어 RAID가<br>지정된 경우                                         |                            | 비필수(*2)                   | 비필수(*2)                       | 비필수(*2)                          |

표 3-1 내부 SAS 디스크 또는 SSD의 필수 MPxIO 설정 (계속)

\*1 MPxIO는 Oracle Solaris에서 기본적으로 활성화됩니다. 따라서 설정을 수행할 필요가 없습니다.<br>\*2 내부 하드웨어 RAID는 MPxIO 설정에 영향을 받지 않기 때문에, 설정할 필요가 없습니다.

\*2 내부 하드웨어 RAID는 MPxIO 설정에 영향을 받지 않기 때문에, 설정할 필요가 없습니다.<br>\*3 출하 시 기본 드라이브입니다.

\*3 출하 시 기본 드라이브입니다.<br>\*4 현장에서의 확장에 사용됩니다.

\*5 scsi vhci.conf에 설치된 제품 이름입니다.

600GB SAS 디스크 드라이브의 경우, 제품 이름에 대해 MBF2600RC와 AL13SEB600을 모두 설정하십시오. 600GB SAS 디스크 드라이브의 경우, 제품 이름에 대해 MBF2600RC와 AL13SEB600을 모두 설정하십시오.<br>기타 디스크 드라이브(600GB SAS 제외)의 경우, (\*5)에 표시된 제품 이름만 설정하십시오.<br>-

#### 내부 SAS 디스크 또는 SSD의 제품 이름, 벤더 이름, MPxIO 상 태 확인

SPARC M10 시스템의 내부 SAS 디스크 또는 SSD의 제품 이름, 벤더 이름 및 장치 경로 이름을 확인하고 표 [3-1](#page-69-0)을 보고 MPxIO 설정이 필요한지를 결정합니다. MPxIO가 이미 활성화된 경우 "scsi\_vhci" 문자열이 내부 SAS 디스크 또는 SSD의 장치 경로 이름에 나타납니다.

#### ■ MPxIO 설정이 활성화된 경우 다음 예에서는 장치 경로 이름에 "scsi\_vhci"가 나타납니다. 따라서 MPxIO 설정이 활성화되었습니다.

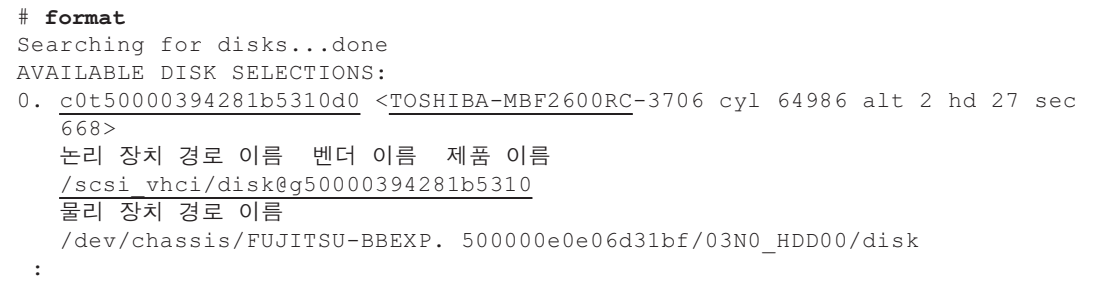

#### ■ MPxIO 설정이 비활성화된 경우

다음 예에서는 장치 경로 이름에 "scsi\_vhci"가 나타나지 않습니다. 따라서 MPxIO 설정이 비활성화되었습니다.

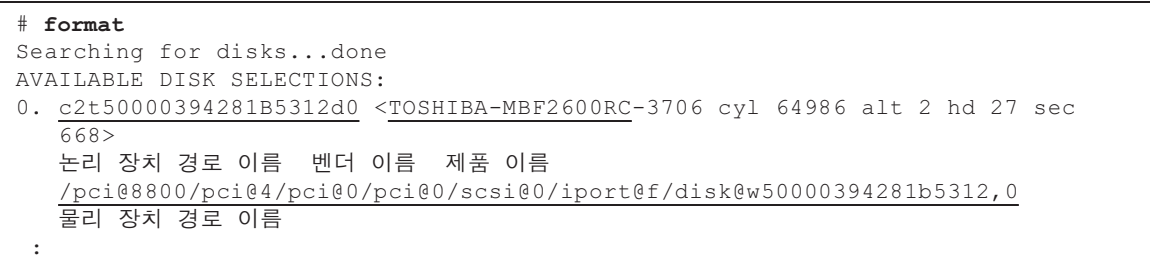

#### MPxIO 활성화 절차

- 이 설정을 수행하려면 관리자 권한을 가진 사용자로 로그인합니다.
- 1. 비활성화된 내부 SAS 디스크 또는 SSD의 정보(벤더 이름 및 제품 이름)를 추가합 니다.

- Oracle Solaris 11 이상의 경우

비활성화된 내부 SAS 디스크 또는 SSD의 정보(벤더 이름 및 제품 이름)를 /etc/driver/drv 폴더의 scsi\_vhci.conf 파일에 추가합니다.

/etc/driver/drv 폴더에 scsi\_vhci.conf 파일이 없으면 /kernel/drv/scsi\_vhci.conf 파 일을 복사하여 사용합니다.

scsi\_vhci.conf 파일을 설정하는 방법에 대한 자세한 내용은 온라인 설명서를 참조 하십시오.

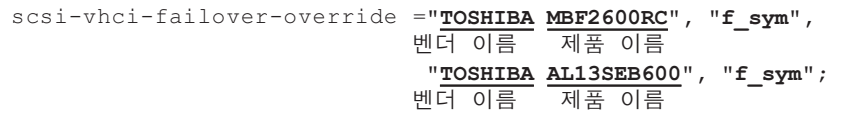

#### - Oracle Solaris 10의 경우

비활성화된 내부 SAS 디스크 또는 SSD의 정보(벤더 이름 및 제품 이름)를 /kernel/drv/scsi\_vhci.conf 파일에 추가합니다.
```
device-type-scsi-options-list ="TOSHIBA MBF2600RC", "sym-opt",
                             벤더 이름 제품 이름
                               "TOSHIBA AL13SEB600", "sym-opt";
                             벤더 이름 제품 이름
sym-opt = 0x1000000;
```
2. stmsboot 명령으로 MPxIO를 활성화합니다. stmsboot 명령과 관련된 자세한 내용은 온라인 설명서를 참조하십시오.

# stmsboot -D mpt\_sas -e

다음 메시지가 출력되면 stmsboot -u 명령을 실행하여 계속 진행합니다.

```
# stmsboot -D mpt_sas -e
STMS is already enabled. No changes or reboots needed
# stmsboot -u
```
stmsboot 명령을 실행하면 도메인 시스템이 다시 시작되고 내부 SAS 디스크 또는 SSD의 MPxIO가 활성화됩니다. 다시 시작된 후에는 대상 장치 경로 이름이 변경 됩니다.

이름을 직접 지정한 경우 응용 프로그램 등에서 장치 경로 이름을 변경해야 합니 다.

3. MPxIO가 활성화되었는지 확인합니다. MPxIO가 활성화된 경우 "scsi\_vhci" 문자열이 장치 경로 이름에 나타납니다.

```
# format
```
Searching for disks...done AVAILABLE DISK SELECTIONS: 0. c0t50000394281b5310d0 <TOSHIBA-MBF2600RC-...> 논리 장치 경로 이름 벤더 이름 제품 이름 /scsi\_vhci/disk@g50000394281b5310 물리 장치 경로 이름

> ZFS 시스템 볼륨이 다수경로 유형(MPxIO)의 내부 SAS 디스크 또는 SSD에 설치된 경우, 볼륨 상태가 정상인지 확인합니다.

```
# /usr/sbin/zpool status
```
...

### SPARC M10 시스템을 Oracle Solaris 11.2 이상으 로 업데이트에 대한 노트

### MPxIO 활성화에 대한 노트

Oracle Solaris 11.1을 Oracle Solaris 11.2 이상으로 업데이트하면 내부 SAS 디스크 또는 SSD의 장치 경로 이름이 변경될 수 있습니다. 장치 경로 이름이 변경되더라도 Oracle Solaris를 시작할 수 있습니다. 그러나 응용 프로그램 또는 백업 소프트웨어가 내부 SAS 디스크 또는 SSD의 장치 경로 이름을 직접 지정한 경우, 장치 경로를 참조로 사용하지 못할 수도 있습니다.

#### 원인

이러한 현상의 원인은 Oracle Solaris 11.1을 Oracle Solaris 11.2로 업데이트하면 내부 SAS 디스크 또는 SSD의 기본 MPxIO 설정이 비활성화에서 활성화로 변경되기 때문입 니다. 대상 디스크는 표 [3-2](#page-73-0)를 참조하십시오. 장치 경로 변경 예는 표 [3-3](#page-74-0)을 참조하십시 오.

<span id="page-73-0"></span>표 3-2 내부 SAS 디스크 및 SSD의 기본 MPxIO 설정

| 제품 이름                                                         | 벤더 이름                                                           | 기본 MPxIO 설정                      |                               |                                  |  |
|---------------------------------------------------------------|-----------------------------------------------------------------|----------------------------------|-------------------------------|----------------------------------|--|
| 제품 이름<br>Fujitsu/Oracle 제품 ID                                 |                                                                 | <b>Oracle Solaris</b><br>10 1/13 | <b>Oracle Solaris</b><br>11.1 | <b>Oracle Solaris</b><br>11.2 이상 |  |
| 600GB SAS<br>디스크 드라이브                                         | <b>TOSHIBA</b>                                                  | 비활성화됨                            | 비활성화됨                         | 활성화                              |  |
| $SPME3A11*/$<br>7105508, 7106318(*1)<br>7105571, 7106322(*2)  | MBF2600RC<br>AL13SEB600<br>AL13SEB600AL14SE<br>AL13SEB600AL15SE |                                  |                               |                                  |  |
| 900GB SAS<br>디스크 드라이브                                         | <b>TOSHIBA</b>                                                  |                                  | 비활성화됨                         | 비활성화됨                            |  |
| SPME3B11*/<br>7111257, 7111260(*1)<br>7111261, 7111262(*2)    | AL13SEB900<br>AL13SEB900AL14SE<br>AL13SEB900AL15SE              |                                  |                               |                                  |  |
| 1.2TB SAS<br>디스크 드라이브                                         | <b>TOSHIBA</b>                                                  | 비활성화됨                            | 비활성화됨                         | 비활성화됨                            |  |
| SPME3C11*/<br>7120206, 7120207(*1)<br>7120209(*2)<br>7120208, | AL15SE12NFUJ1.2T                                                |                                  |                               |                                  |  |
| 100GB SAS SSD                                                 | <b>TOSHIBA</b>                                                  | 비활성화됨                            | 비활성화됨                         | 활성화                              |  |
| SPME3Y11*/<br>7105509, 7106319(*1)<br>7106323(*2)<br>7105572, | MK1001GRZB                                                      |                                  |                               |                                  |  |

| 제품 이름                                                            | 벤더 이름            | 기본 MPxIO 설정                      |                               |                                  |
|------------------------------------------------------------------|------------------|----------------------------------|-------------------------------|----------------------------------|
| Fujitsu/Oracle 제품 ID                                             | 제품 이름            | <b>Oracle Solaris</b><br>10 1/13 | <b>Oracle Solaris</b><br>11.1 | <b>Oracle Solaris</b><br>11.2 이상 |
| 200GB SAS SSD                                                    | <b>TOSHIBA</b>   | 비활성화됨                            | 비활성화됨                         | 활성화                              |
| SPME3Y21*/<br>7105510,<br>7106320(*1)<br>7106324(*2)<br>7105573, | MK2001GRZB       |                                  |                               |                                  |
| 200GB SAS SSD                                                    | <b>TOSHIBA</b>   | 비활성화됨                            | 비활성화됨                         | 비활성화됨                            |
| SPME3Y22*/<br>7107810,<br>7107814(*1)<br>7107811,<br>7107815(*2) | PX02SMF020       |                                  |                               |                                  |
| 400GB SAS SSD                                                    | <b>TOSHIBA</b>   | 비활성화됨                            | 비활성화됨                         | 비활성화됨                            |
| SPME3Y31*/<br>7107812,<br>7107816(*1)<br>7107817(*2)<br>7107813, | PX02SMF040       |                                  |                               |                                  |
| 400GB SAS SSD                                                    | TOSHIBA          | 비활성화됨                            | 비활성화됨                         | 비활성화됨                            |
| SPME3Y32*/<br>7115093,<br>7115094(*1)<br>7115095,<br>7115096(*2) | PX04SMB04FUJ400G |                                  |                               |                                  |
| 400GB SAS SSD                                                    | <b>SEAGATE</b>   | 비활성화됨                            | 비활성화됨                         | 비활성화됨                            |
| SPME3Y33*/<br>7604145(*1)<br>7604146(*2)                         | XS400ME70084     |                                  |                               |                                  |
| 800GB SAS SSD                                                    | <b>TOSHIBA</b>   | 비활성화됨                            | 비활성화됨                         | 비활성화됨                            |
| SPME3Y41*/<br>7119191, 7119192(*1)<br>7119187,<br>7119188(*2)    | PX04SMB08FUJ800G |                                  |                               |                                  |
| 800GB SAS SSD                                                    | <b>SEAGATE</b>   | 비활성화됨                            | 비활성화됨                         | 비활성화됨                            |
| SPME3Y42*/<br>7604147(*1)<br>7604148(*2)                         | XS800ME70084     |                                  |                               |                                  |
| *1 출하 시 기본 드라이브입니다.                                              |                  |                                  |                               |                                  |

표 3-2 내부 SAS 디스크 및 SSD의 기본 MPxIO 설정 (계속)

\*1 출하 시 기본 드라이브입니다.<br>\*2 현장에서의 확장에 사용됩니<mark>다</mark> \*2 현장에서의 확장에 사용됩니다.

<span id="page-74-0"></span>표 3-3 MPxIO 활성화 전후 장치 경로 변경 예

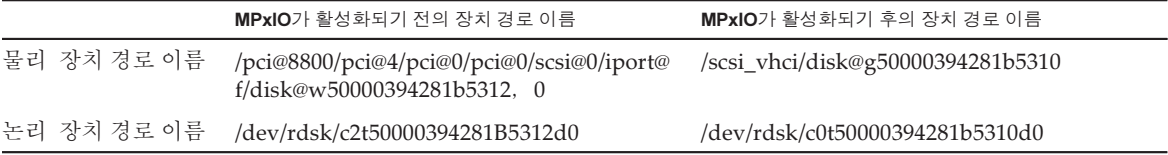

Oracle Solaris 11.2로 업데이트하기 전에 SPARC M10 시스템의 내부 SAS 디스크 또는 SSD의 MPxIO를 수동으로 활성화한 경우, 장치 경로 이름이 변경되지 않습니다.

대응 방법

Oracle Solaris 11.2로 업데이트한 후 다음과 같은 조치를 취합니다.

- 물리 장치 경로 이름을 변경할 수 있는 경우
- 장치 경로 확인 [절차](#page-75-0)에 나와 있는 절차를 통해 물리 장치 경로 이름을 확인합니다. 백 업 소프트웨어 또는 응용 프로그램에 지정된 내부 SAS 디스크 또는 SSD의 경로 이름 을 직접 지정하여 확인된 장치 경로 이름으로 변경합니다.
- 물리 장치 경로 이름을 변경할 수 없는 경우

다음 명령을 실행하여 내부 SAS 디스크 또는 SSD의 MPxIO 설정을 강제로 비활성화 합니다.

# stmsboot -D mpt\_sas -d

<span id="page-75-0"></span>장치 경로 확인 절차

다음 절차에서는 SPARC M10에 장착된 내부 SAS 디스크 또는 SSD의 MPxIO의 장치 경로 이름, 벤더 이름, 제품 이름, 활성화/비활성화 상태를 확인할 수 있습니다. MPxIO 가 이미 활성화된 경우 "scsi\_vhci" 문자열이 내부 SAS 디스크 또는 SSD의 물리 장치 경 로 이름에 나타납니다.

- 내부 디스크의 MPxIO가 활성화된 경우의 표시 예 물리 장치 경로 이름에는 "scsi\_vhci" 문자열이 포함됩니다. 따라서 MPxIO가 활성화

됩니다.

 format 명령은 논리 장치 경로 이름의 일부가 생략되어 표시됩니다. 논리 장치 경로 의 "/dev/rdsk" 가 추가된 경로 이름입니다.

#### # format

Searching for disks...done AVAILABLE DISK SELECTIONS:

0. c0t50000394281b5310d0 <TOSHIBA-MBF2600RC-3706 cyl 64986 alt 2 hd 27 sec 668>

논리 장치 경로 이름 벤더 이름 제품 이름 /scsi\_vhci/disk@g50000394281b5310

물리 장치 경로 이름

/dev/chassis/FUJITSU-BBEXP. 500000e0e06d31bf/03N0\_HDD00/disk

- 내부 디스크의 MPxIO가 활성화되지 않은 경우의 표시 예

물리 장치 경로 이름에는 "scsi\_vhci" 문자열이 포함되지 않습니다. 따라서 MPxIO가 비활성됩니다. format 명령은 논리 장치 경로 이름의 일부가 생략되어 표시됩니다. 논리 장치 경로 의 "/dev/rdsk" 가 추가된 경로 이름입니다.

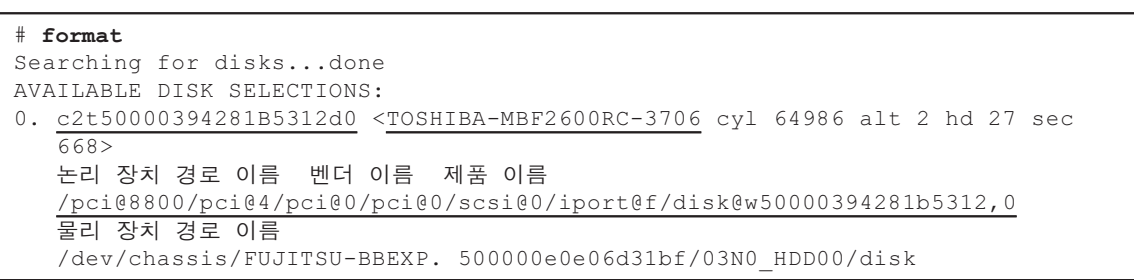

### beadm을 사용한 부팅 환경 전환에 대한 노트

Oracle Solaris 11.1 이상이 내부 SAS 디스크 또는 SSD에 설치된 상태에서 beadm 명령 또는 pkg 명령으로 부팅 환경을 전환하면 오류 메시지가 출력되면서 실패할 수 있습니 다.

- 메시지 예 1

```
# beadm activate S11U1SRU20B04-z_stress-2.10-1
Error while accessing "/dev/rdsk/c2t500003942823F352d0s0":
No such file or directory
Unable to activate S11U1SRU20B04-z stress-2.10-1.
Error installing boot files.
```
- 메시지 예 2

```
# beadm activate S11U1SRU20B04-z_stress-2.10-1
....
Error while accessing "/dev/rdsk/c2t500003942823F352d0s0":
No such file or directory
Unable to activate S11U1SRU20B04-z stress-2.10-1.
Error installing boot files.
....
```
#### 원인

이는 내부 SAS 디스크 또는 SSD가 다수경로 유형(MPxIO)에 만들어진 경우 MPxIO 장 치 경로는 beadm 또는 pkg 명령에 의해 제대로 상속되지 않기 때문입니다.

#### 대응 방법

다음 명령을 실행한 다음 부팅 환경 전환 명령을 다시 실행합니다.

# /usr/sbin/zpool status

### EFI(GPT) 레이블을 사용하는 디스크 지원에 대한 노트

■ Oracle Solaris가 설치된 경우 적용되는 기본 디스크 레이블이 VTOC(SMI)에서 EFI(GPT)로 변경되었습니다. VTOC(SMI) 레이블을 사용하는 디스크가 필요한 경우 Oracle Solaris의 format -e 명령을 실행하여 VTOC(SMI) 레이블을 적용한 후 Oracle Solaris를 설치합니다. format 명령에 대한 자세한 내용은 Oracle Solaris Reference Manual을 참조하십시오.

또한 디스크에 VTOC(SMI) 레이블이 지정되어 있는지 확인하려면 Oracle Solaris 설 치 메뉴에서 [Solaris slice] 화면에 대해 [Use a slice on the disk]를 선택하십시오.

```
-------------------------------------------------------------------------
              Solaris 슬라이스: 6.0GB 알 수 없는 부트
Oracle Solaris는 전체 디스크 또는 디스크의 슬라이스에 설치할 수 있습니다.
디스크에서 다음 슬라이스를 발견하였습니다.
슬라이스 # 크기 (GB) 슬라이스 # 크기 (GB)
------------------------ ------------------------
Unused 0 0.1 Unused 5 0.0
Unused 1 0.1 rpool 6 5.7
Unused 3 0.0 Unused 7 0.0
Unused 4 0.0 backup 2 6.0
                 전체 디스크 사용
               디스크의 슬라이스 사용
Esc-2_계속 Esc-3_뒤로 Esc-6_도움말 Esc-9_종료
-------------------------------------------------------------------------
```
- EFI(GPT) 레이블이 지정된 디스크를 사용하는 경우 가상 디스크로 처리되는 2TiB 이 상의 디스크에서 Oracle Solaris 부팅이 지원되지 않습니다.
- XCP 2330 이전 버전에서 EFI(GPT) 레이블이 지정된 디스크를 사용하는 경우 가상 디스크에서 두 번째 GPT 헤더가 지원되지 않습니다.

### Oracle VM Server for SPARC에 대한 노트

- Oracle VM Server for SPARC에 의해 논리 도메인이 다시 구성된 후 또는 "ldm unbind-domain/ldm bind-domain" 명령을 실행한 후, "ldm add-spconfig" 명령을 실행하기 전에 XSCF 펌웨어의 reset(8) 명령으로 게스트 도메인이 재설정되는 경 우 지정한 도메인 이외의 게스트 도메인이 재설정될 수 있습니다. 또는 지정된 게스 트 도메인이 재설정되지 않습니다. ldm add-spconfig 명령으로 논리 도메인의 구성 을 저장해야 합니다. 그런 다음 저장하기 전에 게스트 도메인을 재설정하려면 XSCF 가 아니라 제어 도메인에서 ldm stop-domain 명령을 실행하십시오.
- 다음 번 시작을 위한 논리 도메인 구성을 지정하려면 ldm add-spconfig -r 대신 ldm set-config 명령을 사용하십시오. ldm add-spconfig -r 명령을 사용하여 다음 번 시작을 위한 논리 도메인 구성을 지정 한 다음 XSCF 펌웨어의 reset(8) 명령으로 게스트 도메인을 조작하면 다른 게스트 도메인이 재설정될 수 있습니다.
- 제어 도메인의 ldmd 서비스(svc:/ldoms/ldmd:default)를 시작해야 합니다.
- EFI GPT 디스크 레이블을 사용하는 부팅 디스크는 XCP 2230 이상이 적용된 SPARC M10 시스템 및 SysFW 8.4나 SysFW 9.1 이상이 적용된 SPARC T-시리즈 또는 M-시 리즈 시스템에서 지원됩니다. 그러나 XCP 2221 이전이 적용된 SPARC M10 시스템 에서는 EFI GPT 디스크 레이블을 사용하는 부팅 디스크를 지원하지 않습니다. 따라 서 XCP 2230 이상이 적용된 SPARC M10 시스템 또는 SysFW 8.4나 SysFW 9.1 이상 이 적용된 SPARC T-시리즈 또는 M-시리즈에서 XCP 2221 이전이 적용된 SPARC M10 시스템으로 마이그레이션하지 마십시오. 부팅 디스크의 원시 장치에서 Oracle Solaris의 devinfo 명령을 실행하여 부팅 디스

크에 EFI GPT 레이블이 지정되어 있는지 확인할 수 있습니다.

- EFI GPT 디스크 레이블 사용

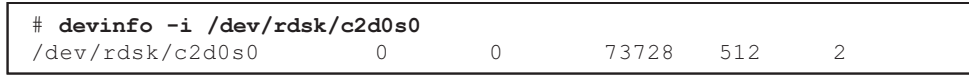

- EFI GPT 디스크 레이블 사용 안 함

```
# devinfo -i /dev/rdsk/c1d0s0
devinfo: /dev/rdsk/c1d0s0: This operation is not supported on EFI labeled
devices
```
- Oracle VM Server for SPARC 3.2의 ldm list-rsrc-group, remove-core -g 및 ldm remove-memory -g 명령은 지원되지 않습니다. 자세한 내용은 『Oracle VM Server for SPARC 3.2 Administration Guide』를 참조하십시오.
- Oracle VM Server for SPARC 3.2부터는 XSCF 펌웨어에 의해 물리적 파티셔의 동적 재구성(PPAR DR)이 활성화된 경우 논리적 도메인에 256MB 단위로 메모리를 할당 할 수 있습니다. 반면에 PPAR DR 기능이 비활성화된 경우 메모리를 4MB 단위로 할 당할 수 있습니다.

■ Oracle VM Server for SPARC 3.1 이상 및 XCP 2230 이상이 설치된 시스템에서, 물 리적 파티션(PPAR)(PPAR #A)의 시스템 디스크가 다른 PPAR(PPAR #B)에 사용된 시스템 디스크로 전환된다고 가정합니다. XSCF에 저장된 PPAR #A 도메인 구성 정 보가 PPAR #B 도메인 구성 정보를 덮어쓸 수 있습니다. 시스템 디스크를 이미 다른 PPAR에 사용된 시스템 디스크로 전환하려면 디스크를 전환하기 전에 시스템 디스크에서 Oracle VM Server for SPARC를 제거합니다. 전 환이 완료되면 시스템 디스크에 Oracle VM Server for SPARC를 다시 설치합니다.

다른 장치에 연결된 시스템 디스크를 사용할 때 또는 XSCF에 저장된 도메인 구성 정 보를 restoreconfig(8) 명령을 사용하여 복원할 때도 동일한 절차가 필요합니다.

■ Oracle VM Server for SPARC 3.3 이상이 있는 시스템에서 물리적 파티션의 동적 재 구성(PPAR DR)을 실행하여 시스템 보드를 삭제했다고 가정합니다. 그러면 성능 저 하된 상태의 CPU 소켓 제약 조건이 각 논리 도메인에 추가될 수 있습니다. 이는 문 제가 아니며 PPAR DR이 실행되기 전에 CPU 소켓의 사용 상태를 낮추기 위한 작업 입니다.

CPU 소켓 제약 조건이 설정되지 않은 논리 도메인에서 CPU 소켓 제약 조건이 성능 저하 상태로 나타나는 경우에는 이 제약 조건을 무시하십시오.

CPU 소켓 제약 조건을 사용하는 논리 도메인에서 deleteboard 명령으로 PPAR DR 을 실행하면 CPU 소켓 제약 조건이 성능 저하 상태가 됩니다. 또한 CPU 소켓 제약 조건이 지정되지 않은 자원이 논리 도메인에 할당될 수도 있습니다.

장애 등에 대한 대응 조치로 빌딩 블록(PSB)을 교체하는 경우, 먼저 시스템 보드를 추가합니다. 그런 다음 ldm set-socket --restore-degraded 명령을 실행하여 CPU 소 켓 제약 조건을 복원할 수 있습니다. 시스템 보드만 삭제하는 경우 필요에 따라 ldm set-socket 명령을 실행하여 CPU 소켓 제약 조건을 다시 설정하십시오.

CPU 소켓 제약에 대한 자세한 내용은 『Fujitsu SPARC M12 및 Fujitsu M10/ SPARC M10 시스템 작동 및 관리 안내서』의 "8.14 CPU 소켓과 연결된 논리 도메 인 자원 관리" 항목을 참조하십시오.

- 시스템 보드 삭제 전

```
# ldm list-socket
CONSTRAINTS
SOCKET
    TENANT VCPUS CORES SOCKET_ID GROUP
    primary 8 4 4 /BB1
      :
```
- 시스템 보드 삭제 후

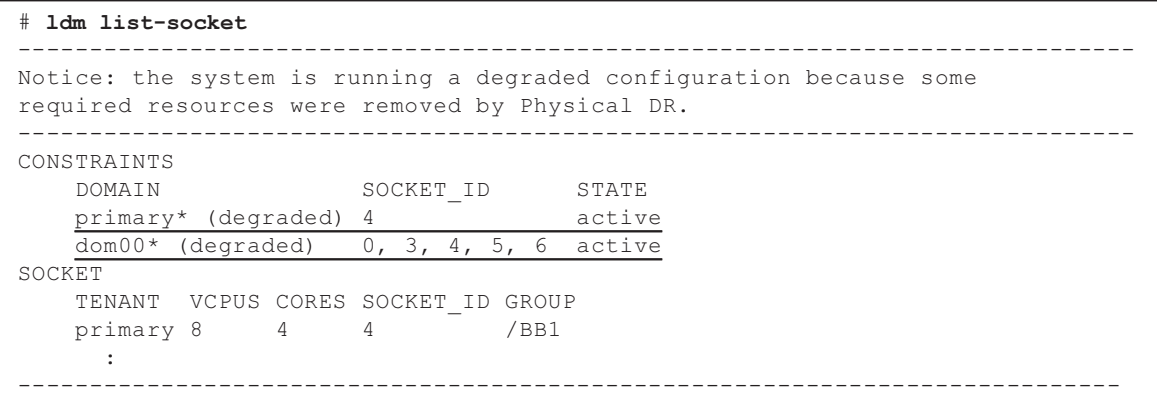

■ Oracle VM Server for SPARC 3.3 이상에서 ldm init-system 명령을 사용하여 논리 도메인 구성을 복원한 경우 CPU 소켓 제약 조건을 설정하지 않아도 자원 바인딩이 실패할 수 있습니다. 이런 경우에는 다음 메시지가 출력됩니다. [예]

```
# ldm bind-domain XXXX
Not enough free memory in specified FJ sockets to meet the request.
Domain XXXX has FJ socket resource constraints for recovery.
Use 'ldm set-socket socket id= XXXX' to clear.
```
위와 같은 메시지가 출력된 경우, 메시지에 나온 지시 사항에 따라 ldm set-socket 명 령을 사용하여 CPU 소켓 제약 조건을 지웁니다. 그 다음, 자원 바인딩을 다시 시도하 십시오.

[예]

# ldm set-socket socket\_id= XXXX # 1dm bind-domain XXXX

■ 게스트 도메인에 할당된 vHBA(Virtual SCSI Host Bus Adapter) 기능을 사용할 때 는 게스트 도메인 자동 부팅을 false로 설정한 다음, 업데이트된 논리 도메인 구성 정 보를 저장합니다. [설정 방법]

## <span id="page-80-0"></span>Oracle VM Server for SPARC의 실시간 마이그레이 션에 대한 노트

■ 실시간 마이그레이션을 수행하기 위해 Oracle VM Server for SPARC에서 ldm migrate-domain 명령을 실행하면 XSCF에서 다음과 같은 문제가 발생합니다.

- showdomainstatus(8) 명령을 실행하는 경우 마이그레이션된 게스트 도메인에 대한 상태가 "Unknown"으로 표시됩니다. 마이그레이션된 제어 도메인에서 ldm add-spconfig 명령을 실행하여 구성 정보를

- 저장하는 경우 showdomainstatus(8) 명령에 의해 상태가 정상적으로 표시됩니 다.
- 실시간 마이그레이션이 수행된 후 마이그레이션 소스에서 showdomainstatus(8) 가 실행되는 경우 마이그레이션되고 존재하지 않는 게스트 도메인에 대해 상태가 "Host stopped"로 표시됩니다.
- poweroff(8) 명령으로 물리적 파티션(PPAR)의 전원을 끌 때 일부 게스트 도메 인이 제대로 종료되지 않을 수 있습니다.
- reset(8) 명령으로 게스트 도메인을 재설정하면 지정한 도메인 이외의 게스트 도메인이 재설정될 수 있습니다. 게스트 도메인을 재설정하려면 XSCF가 아니라 게스트 도메인에서 재설정하십시오.
- SNMP가 설정된 경우 트랩 알림의 게스트 도메인 이름이 올바르지 않을 수 있습니 다.
- 마이그레이션 소스의 논리 도메인이 OpenBoot PROM 상태에 있는 경우에는 ldm migrate-domain 명령을 사용한 마이그레이션이 지원되지 않습니다. 마이그레이션 소스의 논리 도메인을 다음 상태 중 하나로 변경한 후에 ldm migrate-domain 명령으로 마이그레이션을 수행하십시오(CR 15858731).
	- 중지된 상태(바인딩 상태)
	- Oracle Solaris가 실행 중인 상태
- 실시간 마이그레이션을 수행하기 전에 실시간 마이그레이션 대상 논리 도메인이 포 함된 물리적 파티션을 확인합니다. 모든 논리 도메인(제어 도메인 제외)과 물리적 파 티션의 Oracle Solaris 커널 존에 Oracle Solaris 11.3 이상이 설치되어 있는지 확인하 십시오. 실시간 마이그레이션을 수행하기 전에 Oracle Solaris 11.3 이상이 설치된 모든 논리

도메인과 Oracle Solaris 커널 존에 대해 다음 단계를 수행합니다.

1. 다음 줄을 **/etc/system** 파일에 추가합니다.

set uhrt enable =  $0x0$ 

2. 논리 도메인 또는 Oracle Solaris 커널 존을 재부팅합니다.

■ Oracle VM Server for SPARC 3.1.1부터 cpu-arch 속성의 "sparc64-class1" 값이 지원 됩니다. cpu-arch 속성과 해당 값에 대한 자세한 내용은 사용 중인 버전의 『Oracle VM Server for SPARC Reference Manual』을 참조하십시오.

■ 실시간 마이그레이션을 지원하는 cpu-arch 속성 값은 Oracle VM Server for SPARC 의 버전 및 물리적 파티션에서 CPU의 작동 유형에 따라 다릅니다. 다음 표를 참조하 십시오. 물리적 파티션에서의 CPU 작동 유형에 대한 자세한 내용은 『Fujitsu SPARC M12 및 Fujitsu M10/SPARC M10 시스템 작동 및 관리 안내서』의 "7.2.1 물리 분할에 탑재된 CPU와 CPU 작동 모드" 항목을 참조하십시오.

<span id="page-81-1"></span>표 3-4 실시간 마이그레이션을 지원하는 cpu-arch 속성 값(Oracle VM Server for SPARC 3.1.1 이상)

| 마이그레이션 원본                              | 마이그레이션 대상 SPARC64 X+에서 실행       | SPARC64 X 호환 모델에서 실행<br>SPARC64 X에서 실행 |
|----------------------------------------|---------------------------------|----------------------------------------|
| SPARC64 X+에서 실행                        | generic, native, sparc64-class1 | generic, sparc64-class1                |
| SPARC64 X 호환 모델에서 실행<br>SPARC64 X에서 실행 | generic, sparc64-class1         | generic, native, sparc64-class1        |

<span id="page-81-2"></span>표 3-5 실시간 마이그레이션을 지원하는 cpu-arch 속성 값(Oracle VM Server for SPARC 3.1 또는 3.1.0.1)

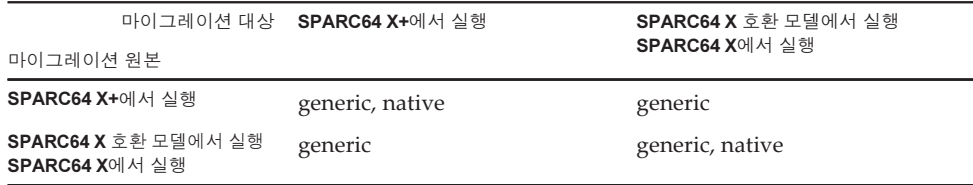

<span id="page-81-3"></span>표 3-6 실시간 마이그레이션을 지원하는 cpu-arch 속성 값(Oracle VM Server for SPARC 3.0)

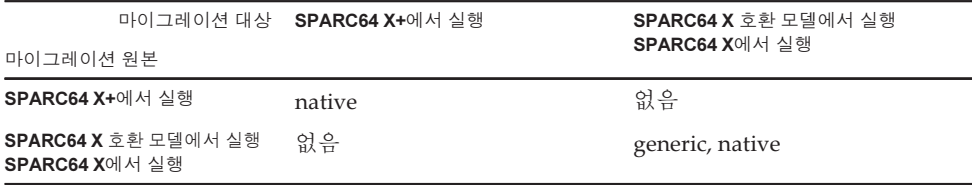

- SPARC M12 시스템과 SPARC M10 시스템 간의 실시간 마이그레이션을 지원하는 cpu-arch 속성 값은 "표 [3-7"](#page-81-0)을 참조하십시오.
- <span id="page-81-0"></span>표 3-7 SPARC M12 시스템과 SPARC M10 시스템 간의 실시간 마이그레이션을 지원하는 cpu-arch 속성 값

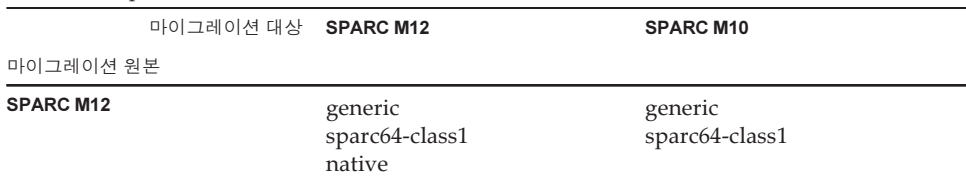

#### 표 3-7 SPARC M12 시스템과 SPARC M10 시스템 간의 실시간 마이그레이션을 지원하는 cpu-arch 속성 값 (계속)

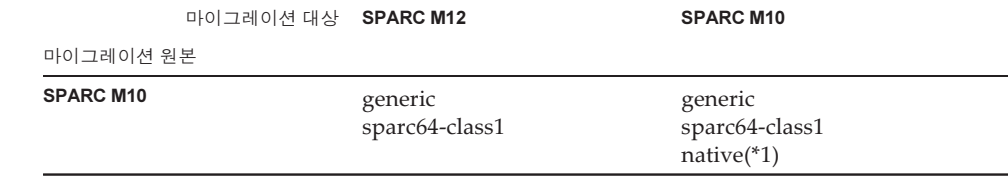

\*1 자세한 내용은 "[표](#page-81-1) 3-4", "[표](#page-81-2) 3-5" 및 "[표](#page-81-3) 3-6"을 참조하십시오.

SPARC M12 시스템과 SPARC M10 시스템 간에 cpu-arch=sparc64-class1이 설정된 논 리적 도메인의 실시간 마이그레이션을 수행하려면 다음 절차를 수행하십시오.

1. 논리적 도메인의 **/etc/svstem** 파일에 다음 줄을 추가합니다.

```
set enable 1ghz stick = 1
set uhrt enable=0x0
```
2. 위의 설정으로 논리 도메인을 재부팅합니다.

```
노트 - 다음 두 조건이 충족될 경우 절차를 수행할 필요가 없습니다.
- SPARC M10의 제어 도메인에 Oracle VM Server for SPARC 3.5 이상이 설치됨
- 논리 도메인에 SRU 11.3.23.5.0 이상이 설치됨
```
■ XCP 2230 이상을 사용하는 SPARC M10 시스템에서 커널 영역이 실행 중인 도메인 의 실시간 마이그레이션을 수행하면 다음과 같은 출력이 표시되고 실시간 마이그레 이션이 실패합니다.

```
# ldm migrate-domain ldg1 root@target-name
Target Password:
Failure occurred while preparing domain ldg1 for suspend
operation
Live migration failed because Kernel Zones are active.
Stop Kernel Zones and retry.
Timeout waiting for domain ldg1 to suspend
Domain Migration of domain ldg1 failed, domain suspend failure.
Domain Migration of LDom ldg1 failed
```
커널 영역이 실행 중인 도메인의 실시간 마이그레이션을 수행하려면 먼저 커널 영 역을 중지하십시오.

■ XCP 2210 이상을 사용하는 SPARC M10 시스템에서 XCP 2092 이전을 사용하는 다 른 SPARC M10 시스템으로의 실시간 마이그레이션이 실패하고 다음 오류 메시지가 표시됩니다.

primary# ldm migrate ldg1 root@target-name Target Password: Domain ldg1 is using features of the system firmware that are not supported in the version of the firmware running on the target machine.

XCP 2210 이상을 사용하는 SPARC M10 시스템에서 다른 SPARC M10 시스템으로 실시간 마이그레이션을 수행하는 경우 대상 시스템의 XCP 펌웨어를 XCP 2210 이상 으로 업데이트하십시오.

■ 펌웨어 버전에 따른 실시간 마이그레이션 수행 가능 여부를 확인하려면 다음 표를 참조하십시오.

#### 표 3-8 실시간 마이그레이션을 지원하는 펌웨어 버전

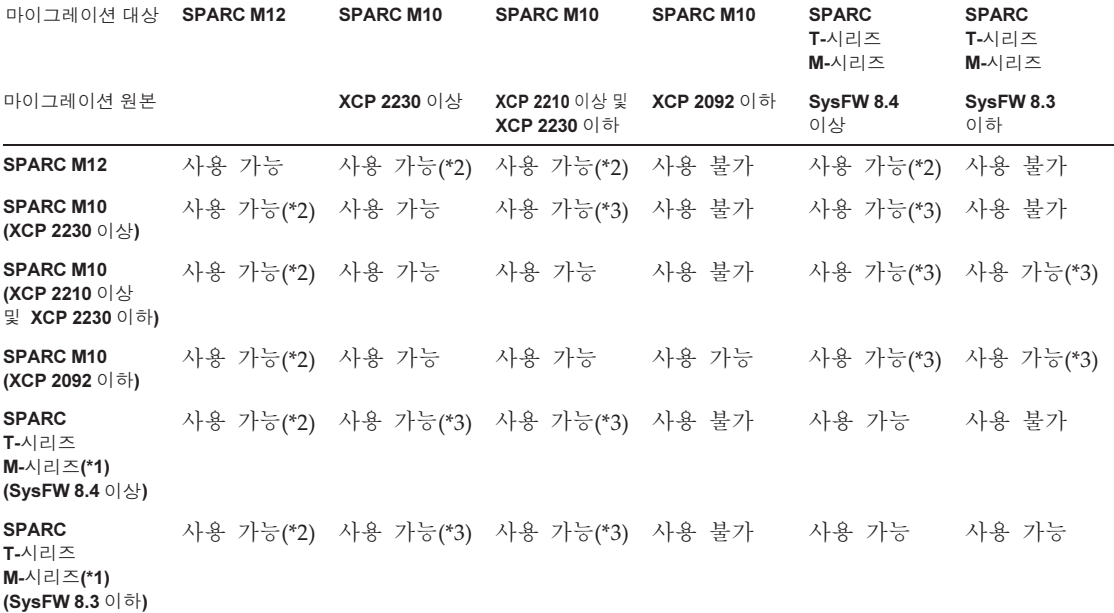

\*1 SPARC M5/M6과 같이 Oracle VM Server for SPARC를 지원하는 Oracle 시스템입니다.<br>\*2 자세한 내용은 『Fujitsu SPARC M12 제품 노트』의 "Oracle VM Server for SPARC의 <sub>`</sub> \*2 자세한 내용은 『Fujitsu SPARC M12 제품 노트』의 "Oracle VM Server for SPARC의 실시간 마이그레이션에 대한 노트" 항목을 참조하십시오

. \*3 실시간 마이그레이션은 cpu-arch=generic에 대해서만 가능합니다.

> ■ SPARC M12 시스템과 SPARC M10 시스템 간에 실시간 마이그레이션을 수행하면 논리 도메인의 작동 시간이 올바르게 표시되지 않을 수 있습니다.

#### [예]

논리 도메인의 UPTIME이 SPARC M12 시스템에 대해 6m을 표시합니다.

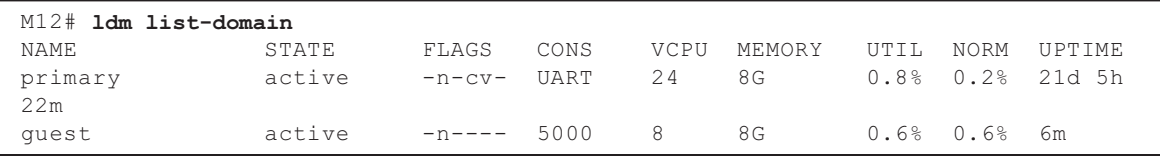

실시간 마이그레이션을 수행한 후 논리 도메인의 UPTIME이 SPARC M10 시스템에

대해 1h11m을 표시합니다.

| M10# 1dm list-domain |        |                  |      |                              |  |                      |
|----------------------|--------|------------------|------|------------------------------|--|----------------------|
| NAMF.                | STATE  | FLAGS            | CONS | VCPU MEMORY UTIL NORM UPTIME |  |                      |
| primary              | active | -n-cv- UART 8 8G |      |                              |  | 0.1% 0.1% 4h 18m     |
| quest                | active | -n---- 5000 8    |      | R G                          |  | 0.0% 0.0% 1. ከ 11. m |

## Oracle VM Server for SPARC의 복구 모드가 활성 화된 경우에 대한 노트

- 도메인 구성이 저급 구성에서 복구된 경우 물리적 파티션의 동적 재구성을 사용하 여 시스템 보드를 추가한다고 가정합니다. 추가된 자원이 논리 도메인에 자동으로 할당되지 않습니다. 추가된 자원을 수동으로 할당합니다. 또는 ldm set-spconfig 명 령을 실행하여 원래 도메인 구성을 선택한 후 poweron(8) 및 poweroff(8) 명령을 사 용하여 물리적 파티션을 재부팅합니다.
- Oracle VM Server for SPARC 버전이 3.2 이전인 경우에 도메인 구성이 저급 구성에 서 복구된 후 deleteboard(8) 명령을 사용하여 시스템 보드(PSB)를 동적으로 삭제 한다고 가정합니다. 이 deleteboard(8) 명령이 실패할 수 있습니다. 도메인 구성이 저급 구성에서 복구된 후에는 물리적 파티션의 동적 재구성을 사용하여 시스템 보드 를 삭제하지 마십시오.
- 펌웨어가 XCP 2230 이상으로 업데이트되고 Oracle VM Server for SPARC 3.1 이상 에서 지원되는 복구 모드가 활성화된다고 가정합니다. 이러한 작업 후 XCP 2221 이 전 버전으로 만들어진 논리 도메인 구성 정보로 물리적 파티션이 시작된 경우, 물리 적 파티션 콘솔에 다음과 같은 메시지가 출력됩니다.

warning: Configuration 'xxxx' could not be imported from the system controller.

이는 XCP 2221 이전 버전으로 만들어진 논리 도메인 구성 정보의 복구 모드가 비활 성화되었기 때문입니다. 논리 도메인에서 Oracle VM Server for SPARC의 ldm add-spconfig 명령을 실행하고 논리 도메인 구성 정보를 저장합니다.

## SPARC M10 시스템에서 암호화 방법의 가속화 지원

SPARC M10 시스템은 Oracle Solaris 11에서 지원되는 일부 암호화 방법에 대한 가속화 를 제공합니다.

다음 표는 SPARC M10 시스템에서 가속화를 지원하는 암호화 방법의 목록입니다.

표 3-9 암호화 방법의 가속화 지원

| 암호화 방법        | 제공하는 OS                             |
|---------------|-------------------------------------|
| <b>RSA</b>    | Oracle Solaris 11.2(*1)             |
| <b>DSA</b>    | Oracle Solaris 11.2(*1)             |
| <b>DES</b>    | Oracle Solaris 11.1                 |
| 3DES          | Oracle Solaris 11.1                 |
| AES           | Oracle Solaris 11.1                 |
| DH            | Oracle Solaris 11.2(*1)             |
| SHA1          | Oracle Solaris 11.1                 |
| <b>SHA256</b> | Oracle Solaris 11.1                 |
| <b>SHA384</b> | Oracle Solaris 11.1                 |
| <b>SHA512</b> | Oracle Solaris 11.1                 |
| <b>SHA224</b> | Oracle Solaris 11.1                 |
| SHA3-224      | Oracle Solaris 11.4 SRU 11.4.14.4.0 |
| SHA3-256      | Oracle Solaris 11.4 SRU 11.4.14.4.0 |
| SHA3-384      | Oracle Solaris 11.4 SRU 11.4.14.4.0 |
| SHA3-512      | Oracle Solaris 11.4 SRU 11.4.14.4.0 |
|               |                                     |

\*1 이 방법들은 SPARC64 X+에서 기능이 더욱 향상되었습니다.

### OpenSSL 사용에 대한 노트

Oracle Solaris는 SPARC M10 시스템을 위한 가속 암호화 라이브러리를 제공합니다. OpenSSL의 PKCS11 엔진을 사용하여 이러한 라이브러리를 사용할 수 있습니다. 자세 한 내용은 openssl(5), engine(3openssl), evp(3openssl) 설명서 페이지를 참조하십시오.

노트:

- PKCS11 엔진은 OpenSSL에서 SPARC64 X+/SPARC64 X 프로세서의 암호화 알고 리즘 장치의 암호화 기능 가속화를 적용할 수 있는 유일한 방법입니다.
- Oracle Solaris에서 OpenSSL을 위한 PKCS11 엔진을 구현하려면 엔진이 지원하는 다이제스트 및 암호화 방법에 대한 EVP 모델을 활성화해야 합니다.
	- SPARC64 X+/SPARC64 X 프로세서에 맞게 최적화된 다이제스트 방법: SHA1, SHA224, SHA256, SHA384, SHA512
	- SPARC64 X+/SPARC64 X 프로세서에 맞게 최적화된 암호화 방법: DES-CBC, DES-EDE3-CBC, DES-ECB, DES-EDE3 AES-128-CBC, AES-192-CBC, AES-256-CBC AES-128-ECB, AES-192-ECB, AES-256-ECB AES-128-CTR, AES-192-CTR, AES-256-CTR

다음은 SPARC64 X+/SPARC64 X 프로세서에서 AES-256-CBC 방법의 가속화 버

전을 호출하는 예입니다.

#### # openssl speed -engine pkcs11 -evp AES-256-CBC

- 다음 공개 키 암호화 방법은 Oracle Solaris 11.2의 SPARC64 X+/SPARC64 X 프로 세서에 맞게 최적화되었습니다. RSA512, RSA1024, RSA2048 DSA512, DSA1024, DSA2048 다음 예의 명령은 SPARC64 X+/SPARC64 X 프로세서에 맞게 최적화된 RSA2048 방법을 호출합니다.

#### # openssl speed -engine pkcs11 rsa2048

■ OpenSSL 라이브러리(libssl, libcrypto)를 사용하는 응용 프로그램과 함께 PKCS11 엔진에서 최적화된 다이제스트 방법 또는 암호화 방법을 사용하려면 evp(3openssl) 에서 설명하는 EVP 인터페이스를 사용하도록 설정하십시오.

### Oracle Solaris 11.4에 대한 노트 및 제한 사항

#### 노트

- Oracle VM Server for SPARC의 실시간 마이그레이션에 대한 노트가 있습니다. "Oracle VM Server for SPARC의 [실시간](#page-80-0) 마이그레이션에 대한 노트"를 참조하십시 오.
- 물리적 파티션의 동적 재구성에 대한 노트가 있습니다. 『Fujitsu SPARC M12 및 Fujitsu M10/SPARC M10 도메인 구성 안내서』의 "2.5.2 동적 재구성을 위한 시스 템 작동 시 고려 사항" 항목을 참조하십시오.
- Oracle Solaris 커널 존의 마이그레이션에 대한 노트가 있습니다. 자세한 내용은 『Fujitsu SPARC M12 및 Fujitsu M10/SPARC M10 시스템 작동 및 관리 안내서』의 "8.2.3 Oracle Solaris 커널 존에 대한 노트" 항목을 참조하십시오.

#### 제한 사항

- 부트 풀 기능은 현재 지워되지 않습니다.
- HMAC-SHA256을 사용하는 자동화된 설치 관리자는 현재 지원되지 않습니다.

### Oracle Solaris 11.3에 대한 노트 및 제한 사항

#### 노트

■ Oracle VM Server for SPARC의 실시간 마이그레이션에 대한 노트가 있습니다. "Oracle VM Server for SPARC의 [실시간](#page-80-0) 마이그레이션에 대한 노트"를 참조하십시 오.

- 물리적 파티션의 동적 재구성에 대한 노트가 있습니다. 『Fujitsu SPARC M12 및 Fujitsu M10/SPARC M10 도메인 구성 안내서』의 "2.5.2 동적 재구성을 위한 시스 템 작동 시 고려 사항" 항목을 참조하십시오.
- Oracle Solaris 커널 존의 마이그레이션에 대한 노트가 있습니다. 자세한 내용은 『Fujitsu SPARC M12 및 Fujitsu M10/SPARC M10 시스템 작동 및 관리 안내서』의 "8.2.3 Oracle Solaris 커널 존에 대한 노트" 항목을 참조하십시오.
- ZOSS NFS로 구성된 Oracle Solaris 커널 존에서 실시간 마이그레이션을 수행하면 Oracle Solaris에서 버그 20697332가 발생할 수 있습니다. 버그 20697332에 대한 자세 한 내용은 『Oracle Solaris 11.3 Release Notes』를 참조하십시오. 이 문제는 SRU 11.3.7.5.0 이상에서 해결되었습니다.

#### 제한 사항

부트 풀 기능은 현재 지원되지 않습니다.

### 원격 유지 관리 서비스에 대한 노트

노트 - ESF(Enhanced Support Facility) 및 REMCS(Remote Customer Support System)는 Fujitsu가 일본 내에서 판매한 SPARC M10 시스템에 대해서만 지원됩니다.

이 절에서는 원격 유지 관리 서비스를 사용할 때의 노트를 설명합니다. REMCS를 설정 하고 사용하는 방법은『Enhanced Support Facility User's Guide for REMCS』를 참조 하십시오.

#### 원격 유지 관리 서비스를 설정하기 전에

SPARC M10 시스템에서 원격 유지 관리 서비스를 사용하려면 XSCF Web을 사용하여 REMCS 에이전트 기능에 대한 설정을 수행해야 합니다. 또한 REMCS 에이전트는 XSCF 시간대 정보를 사용합니다. XSCF 셸을 사용하여 다음 설정을 미리 완료하십시오.

- HTTPS 활성화와 같이 XSCF Web의 사용에 필요한 설정 - XSCF 시간대 설정

위의 설정을 완료한 후 XSCF Web을 사용하여 REMCS 에이전트 기능에 대한 설정을 수행합니다.

XSCF Web 설정 및 시간대 설정에 대한 자세한 내용은 『Fujitsu SPARC M12 및 Fujitsu M10/SPARC M10 시스템 작동 및 관리 안내서』를 참조하십시오.

#### REMCS 에이전트 기능의 시간대

REMCS 에이전트는 현재 시스템에 설정된 시간대를 사용합니다. 따라서 XSCF로 시스 템 시간대를 변경한 경우에는 주기적 연결 스케줄을 다시 설정하여 REMCS 센터의 정 보를 업데이트하십시오.

### SNMP에 대한 노트

- XCP 2420에서 SNMPv3 에이전트를 사용하기 위해 기본 암호화 프로토콜이 보안상 의 이유로 AES(Advanced Encryption Standard)로 변경되었습니다. 암호화 프로토 콜에 DES(Data Encryption Standard)를 사용하는 경우 이 설정을 AES로 변경하는 것이 좋습니다.
- SNMPv3 에이전트를 사용할 때는 setsnmp(8) 명령을 사용하여 인증 프로토콜 및 암호화 프로토콜을 설정한 후 setsnmpusm(8) 명령을 사용하여 USM(User-based Security Model) 관리 정보를 설정하고 setsnmpvacm(8) 명령을 사용하여 VACM(View-based Access Control Model) 관리 정보를 설정하십시오. SNMPv3 에 이전트 설정 프로세스에서는 인증 프로토콜 및 암호화 프로토콜을 지정해야 합니다. 또한 setsnmp(8) 또는 setsnmpusm(8) 명령을 사용하려면 암호를 입력해야 합니 다.
- SNMP 관리자가 실행되지 않는 서버가 SNMPv3의 정보 알림 호스트로 등록된 경우 setsnmp(8), setsnmpusm(8) 또는 setsnmpvacm(8) 명령을 실행하면 "Agent restart failed"라는 메시지가 출력될 수 있습니다. SNMP 에이전트가 비정상적으로 다시 시작되는 경우 이 메시지가 출력되지만, 이 메시지가 출력되어도 SNMP 에이전 트가 제대로 작동하므로 시스템에는 영향을 미치지 않습니다. SNMP 관리자가 시작 된 후 트랩 호스트를 등록합니다.
- setsnmp(8) 명령이 "addtraphost" 또는 "addv3traphost" 피연산자와 함께 실행되 고 트랩 호스트가 16자 이상으로 구성되는 호스트 이름으로 등록되어 있는 경우, 트 랩 호스트에 보고되는 트랩의 UDP 주소가 차용 IP 주소(가상 IP 주소) 대신 XSCF-LAN(물리적 IP 주소)에 할당되는 IP 주소가 됩니다. 차용 IP 주소가 설정되면 이 증상이 발생합니다. 트랩 호스트의 호스트 이름이 16자 이상으로 구성된 경우 호스트 이름이 아닌 IP 주 소로 트랩 호스트를 등록합니다.

[해결 방법]

16자 이상의 호스트 이름이 이미 등록되어 있는 경우 "remtraphost" 또는 "remv3traphost" 피연산자와 함께 setsnmp(8) 명령을 실행하여 트랩 호스트를 제 거하고 IP 주소로 트랩 호스트를 다시 등록합니다.

■ setsnmp(8) 명령을 통해 트랩 호스트가 등록되면 다음 메시지가 출력됩니다.

iptables v1.4.7: host/network 'example.com' not found Try 'iptables -h' or 'iptables --help' for more information.

이 메시지는 등록된 호스트의 호스트 이름에 대해 이름 확인이 실행되지 않았음을 나타냅니다.

트랩 호스트가 제대로 등록되어도 트랩 호스트의 이름을 확인할 수 없으므로 트랩 이 트랩 호스트에 보고되지 않습니다.

setnameserver(8) 명령을 실행하여 이름 서버를 설정하고 대상 호스트에 대한 이름 확인을 수행합니다.

### Oracle Enterprise Manager Cloud Control용 SPARC M12/M10 플러그인 사용에 대한 노트

Oracle Enterprise Manager Cloud Control용 SPARC M12/M10 플러그인은 Oracle Enterprise Manager Cloud Control 13.1 이상이 필요합니다. Oracle Enterprise Manager Cloud Control용 SPARC M12/M10 플러그인은 SPARC M12/M10 서버 하드웨어의 모니터링 기능을 제공합니다. Oracle Enterprise Manager Cloud Control용 SPARC M12/M10 플러그인을 받고 아래 나열된 사이트에서 설치 지침을 포함한 정보를 확인할 수 있습니다. Oracle에서 지원하 는 SPARC M12/M10 시스템의 경우 My Oracle Support에서 SR을 열어 이 플러그인 에 대한 지원에 액세스할 수 있습니다.

- 글로벌 사이트 [https://jp.fujitsu.com/platform/server/sparc/en/download/software/unix\\_soft/](https://jp.fujitsu.com/platform/server/sparc/en/download/software/unix_soft/emcc_plug-in/download/index.html) [emcc\\_plug-in/download/index.html](https://jp.fujitsu.com/platform/server/sparc/en/download/software/unix_soft/emcc_plug-in/download/index.html)
- 일본 사이트 [https://jp.fujitsu.com/platform/server/sparc/jp/download/software/unix\\_soft/](https://jp.fujitsu.com/platform/server/sparc/jp/download/software/unix_soft/emcc_plug-in/download/index.html) [emcc\\_plug-in/download/index.html](https://jp.fujitsu.com/platform/server/sparc/jp/download/software/unix_soft/emcc_plug-in/download/index.html)

# XCP 관련 문제 및 해결 방법

이 절에서는 XCP의 문제 및 각 버전에 대한 해결 방법을 설명합니다.

## XCP 2430에서 발생 가능한 문제 및 해결 방법

다음 표에는 XCP 2430에서 발생 가능한 문제와 해결 방법이 나와 있습니다.

표 3-10 XCP 2430에서 발생 가능한 문제 및 해결 방법

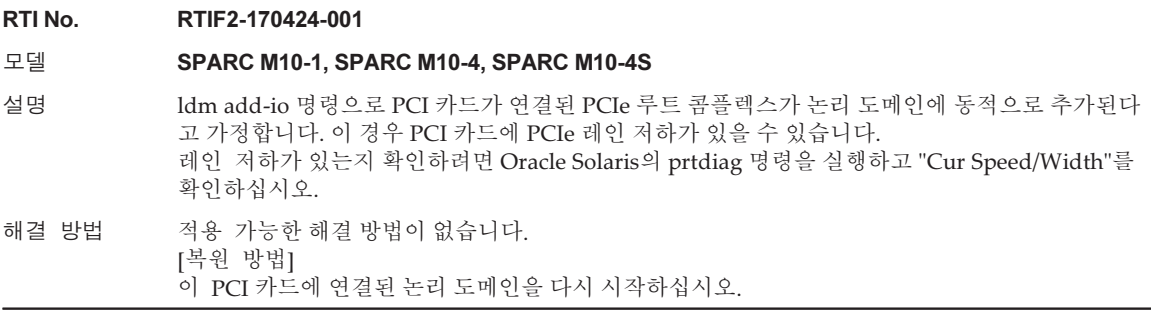

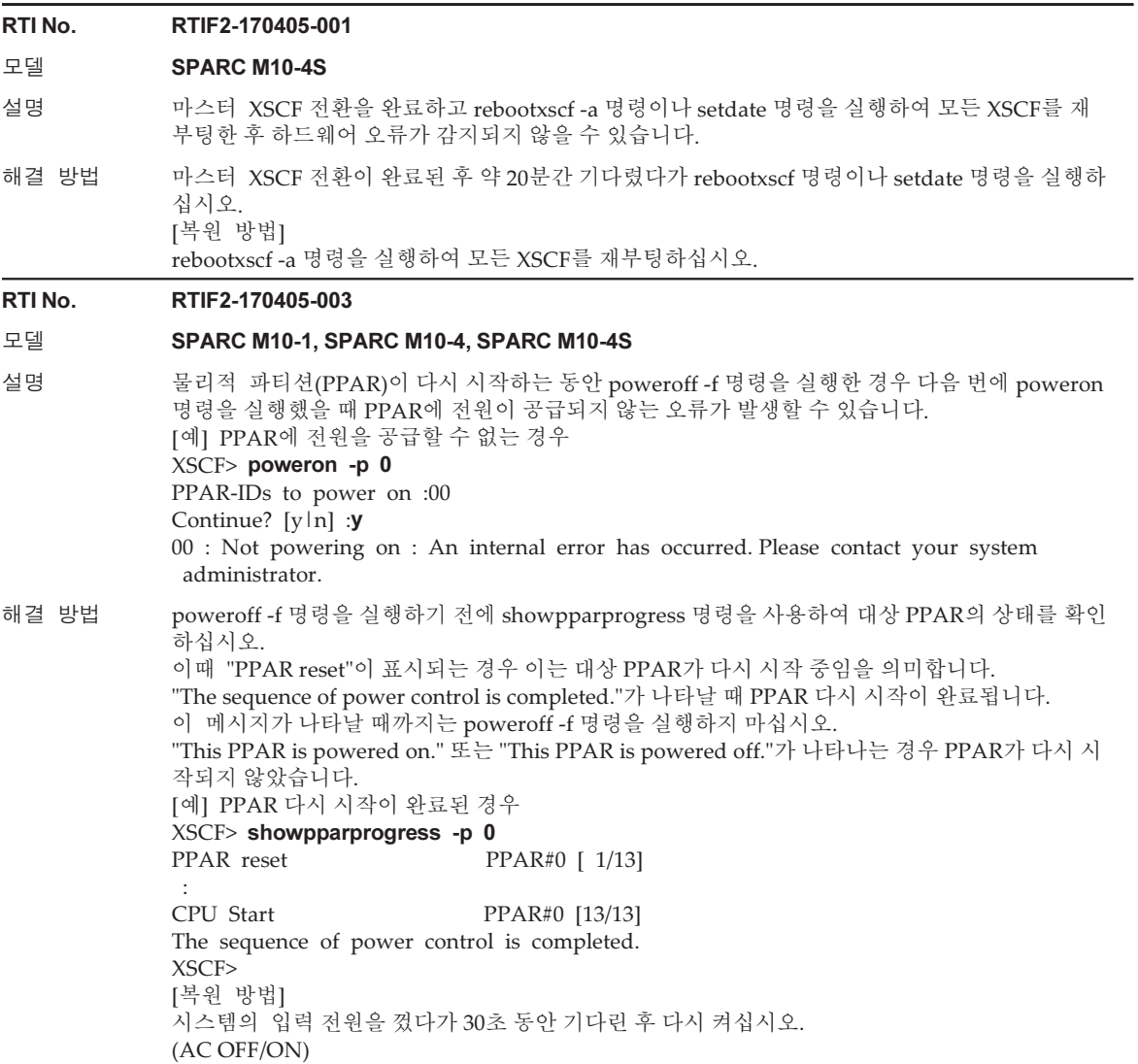

표 3-10 XCP 2430에서 발생 가능한 문제 및 해결 방법 (계속)

#### RTI No. RTIF2-170405-005

#### 모델 SPARC M10-4S

- 설명 XSCF 마스터/스탠바이 전환 중에 [명령 목록]에 나열된 명령을 실행하면 다음 문제가 발생합니다. - "BOARD ERROR."로 인해 명령을 실행하는 XSCF가 중지됩니다. - 또한 중지된 XSCF의 PSB(BB)를 포함하는 물리적 파티션의 전원을 켤 수 없습니다. showhardconf 명령으로 XBBOX 또는 BB의 [Status]가 "Normal"인지 점검하여 XSCF 마스터/스탠 바이 전환이 완료되었는지 확인할 수 있습니다. [명령 목록] restoreconfig(8) rebootxscf(8) flashupdate(8) setdate(8)
- 해결 방법 XSCF 마스터/스탠바이 전환 중에 위의 [명령 목록]에 나열된 명령을 실행하지 마십시오. [복원 방법] 다음 절차를 수행하여 시스템을 복구하십시오. 1. 모든 논리 도메인의 Oracle Solaris를 종료합니다. 2. poweroff -f 명령을 실행하여 모든 PPAR의 전원을 강제로 끕니다. 3. 모든 SPARC M10의 입력 전원을 끕니다(AC OFF). 4. 모든 SPARC M10의 입력 전원을 켭니다(AC ON).

#### RTI No. RTIF2-170405-007

#### 모델 SPARC M10-4S

- 설명 XCP 펌웨어가 업데이트되는 동안 스탠바이 XSCF에서 "SCF process down detected" 오류가 발생 하는 경우 마스터 XSCF에 "SCF panic detected" 오류가 발생할 수 있습니다.
- 해결 방법 적용 가능한 해결 방법이 없습니다. 모든 XSCF의 재부팅이 완료된 후 flashupdate 명령에 -f 옵션을 지정하고 실행하여 XCP 펌웨어를 다시 업데이트하십시오.

#### RTI No. RTIF2-170405-008

#### 모델 SPARC M10-4S

- 설명 XSCF에서 XSCF 장치의 저전압 문제가 발생한 경우 자동 마스터/스탠바이 전환이 발생하지 않을 수 있습니다.
- 해결 방법 적용 가능한 해결 방법이 없습니다. 마스터 XSCF가 응답하지 않는 경우 스탠바이 XSCF에서 switchscf 명령에 -f 옵션을 지정하고 실 행하여 마스터/스탠바이 XSCF를 강제로 전환합니다. [예] XSCF> switchscf -t Master -f The XSCF unit switch between the Master and Standby states. Continue? [y|n]:y 마스터/스탠바이 전환 후 응답하지 않는 XSCF 장치를 교체하십시오.

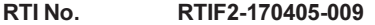

#### 모델 SPARC M10-1, SPARC M10-4, SPARC M10-4S

- 설명 한 개의 시스템 보드(PSB)로 구성된 PPAR에서 POST 진단이 진행 중일 때 실행하면 console 명령 이 콘솔 화면에 표시되지 않을 수 있습니다.
- 해결 방법 PPAR 시작 전 또는 POST 진단이 완료된 후에 console 명령을 실행하십시오. [복원 방법] 빌딩 블록 구성의 경우 PPAR(전원)을 다시 시작하거나, 마스터/스탠바이 XSCF를 전환하거나 마 스터 XSCF를 재부팅하십시오. SPARC M10-1, SPARC M10-4 또는 SPARC M10-4S 관련 1BB 구성의 경우 PPAR 전원을 껐다 가 다시 켜십시오.

#### RTI No. RTIF2-170405-010

#### 모델 SPARC M10-1, SPARC M10-4, SPARC M10-4S

설명 일반적으로 메모리 구성 오류가 발생하면 CPU의 모든 메모리의 성능이 저하됩니다. 하지만 일부 메모리는 성능이 저하되지 않습니다. 이때 PPAR에 전원을 공급하면 성능이 저하되지 않은 메모리 가 오류 로그에 등록됩니다.

[예] MEM#02B 메모리가 분리되었지만, MEM#xxA 메모리는 성능이 저하되지 않은 경우

- XSCF> showstatus
	- BB#00 Status:Normal;

CMUL Status:Normal;

- \* MEM#00B Status:Deconfigured;
- \* MEM#01B Status:Deconfigured;
- MEM#03B Status:Deconfigured;

[예] 오류 로그의 예

XSCF> showlogs error

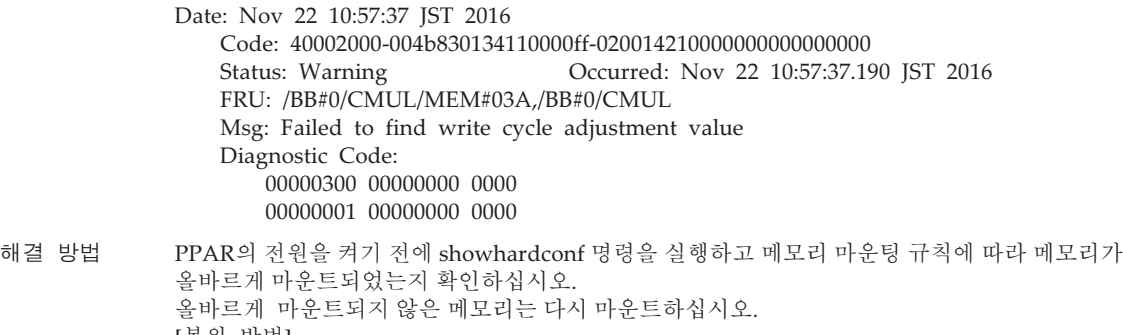

[복원 방법]

.<br>메모리 마운팅 규칙에 따라 메모리를 올바르게 다시 마운트하십시오.

제어판의 모드 스위치를 서비스 모드 위치로 설정한 상태에서 입력 전원을 켜서(AC ON) 오류로 등록된 메모리의 성능 저하를 해결하십시오.

showstatus 명령을 실행하여 메모리의 성능이 저하되지 않는지 확인합니다.

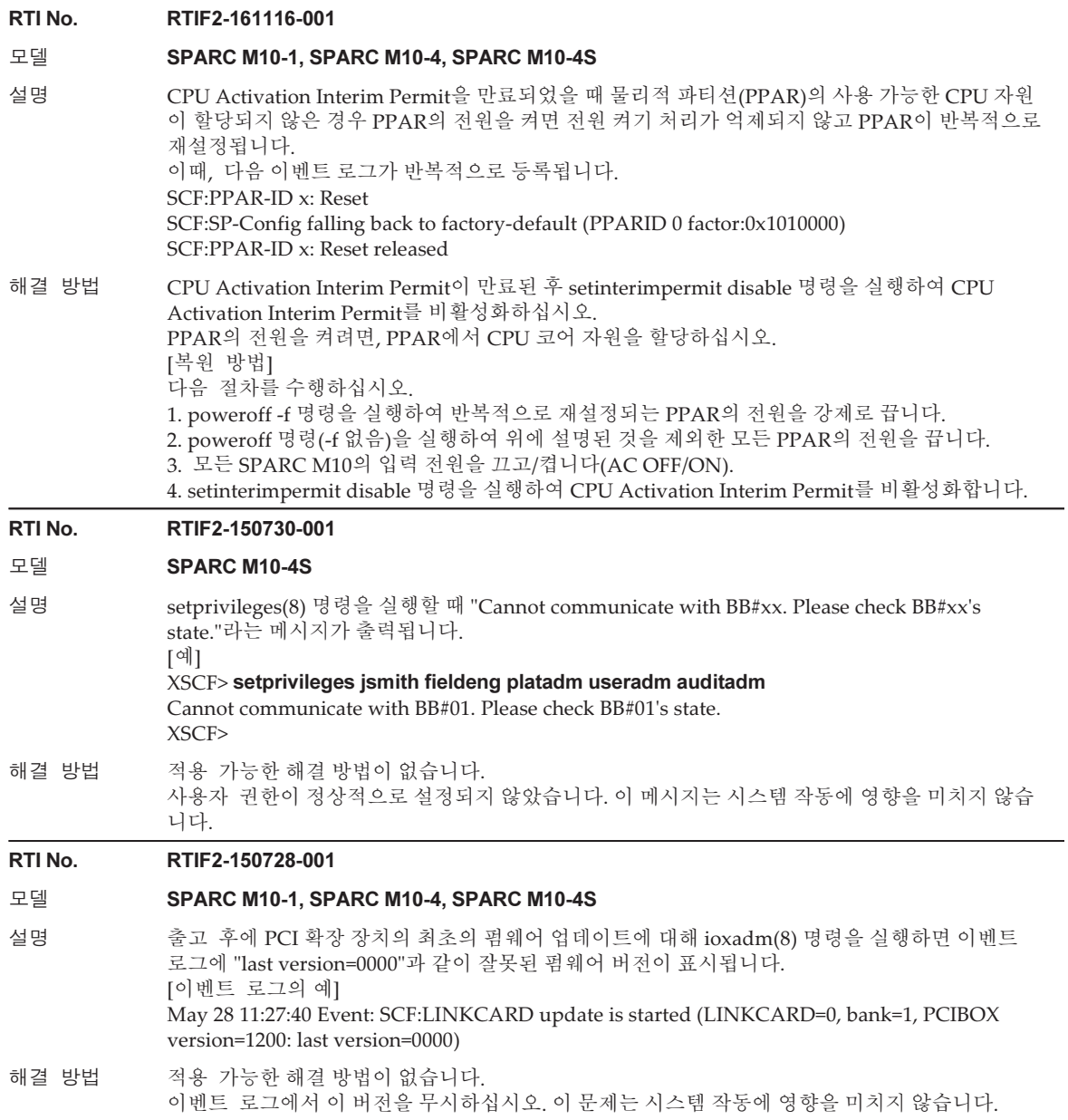

#### RTI No. RTIF2-150629-001

#### 모델 SPARC M10-1, SPARC M10-4, SPARC M10-4S

설명 아프리카/카사블랑카 시간대를 사용하는 경우 showtimezone -c dst-m standard를 실행하면 일광 절약시가 표시되지 않고 다음 메시지가 출력됩니다. An internal error has occurred. Please contact your system administrator.

이 문제는 명령 출력에만 해당합니다. 일괄 절약시는 다음과 같이 1년에 두 번 설정됩니다. 2015년 3월 29일에 시작되어 2015년 6월 13일에 끝납니다.

2015년 7월 18일에 시작되어 2015년 10월 25일에 끝납니다.

해결 방법 적용 가능한 해결 방법이 없습니다.

#### RTI No. RTIF2-150629-002

#### 모델 SPARC M10-1, SPARC M10-4, SPARC M10-4S

설명 XCP 펌웨어 업데이트 시 성공적인 펌웨어 업데이트를 나타내는 "Event: SCF:XCP update has been completed" 로그가 기록될 수 있습니다. 그러나 SPARC M10 시스템 섀시 또는 크로스바 박 스에 펌웨어가 실제로 업데이트되지 않았을 수 있습니다.

해결 방법 적용 가능한 해결 방법이 없습니다.

XCP 펌웨어 업데이트 시간에 기록된 로그("SCF:XCP update is started (XCP version=xxxx:last version=yyyy)"부터 "SCF:XCP update has been completed (XCP version=xxxx:last version=yyyy)"까지의 로그)와 관련하여 다음 경우 중 하나에 해당하면 XCP 펌웨어를 다시 업데 이트하십시오. - "SCF:XSCF update is started (BBID=x, bank=y)"가 각 SPARC M10 섀시마다 두 번 로그되지 않

는 경우. - 연결된 SPARC M10 시스템 섀시에 오류가 있음을 나타내는 다음 로그 중 하나가 등록된 경우.

- [예 1]
- XSCF> showlogs monitor -r

Alarm: /XBBOX#81/XSCFU:SCF:XSCF hang-up is detected

[예 2]

XSCF> showlogs monitor -r

Notice: /FIRMWARE,/BB#0/CMUL:SCF:SCF panic detected

#### RTI No. RTIF2-150226-002

#### 모델 SPARC M10-4S

설명 XSCF의 마스터/대기 전환 동안 이전 마스터 XSCF의 CHECK LED가 깜박입니다.

해결 방법 적용 가능한 해결 방법이 없습니다. XSCF의 마스터/대기 전환 동안 이전 마스터 XSCF의 깜박이는 CHECK LED를 무시하십시오.

#### 표 3-10 XCP 2430에서 발생 가능한 문제 및 해결 방법 (계속) RTI No. RTIF2-150218-001 모델 SPARC M10-1, SPARC M10-4, SPARC M10-4S 설명 물리적 파티션의 전원이 켜졌을 때 PCI 확장 장치가 연결된 시스템에서 다음 중 하나를 실행한다 고 가정합니다. 이 경우, PCI 확장 장치 또는 링크 카드 추가와 관련된 SNMP 트랩이 잘못 전송됩 니다. - XSCF 재설정 - 마스터/스탠바이 XSCF 전환 - SNMP 에이전트를 disabled 상태에서 enabled 상태로 변경 - SNMP 에이전트가 활성화되었을 때 SNMP 에이전트 관리 정보 설정 이 경우, 다음과 같은 SNMP 트랩이 전송됩니다. - PCI 확장 장치 추가 scfPciBoxEvent scfTrapEventType=add(10) - 링크 카드 추가 scfComponentEvent scfTrapEventType=add(10) 마찬가지로, PCIe 카드가 연결된 시스템에서 PCIe 카드 추가 시 다음과 같은 SNMP 트랩이 잘못 전송됩니다. scfComponentEvent scfTrapEventType=add(10) 해결 방법 적용 가능한 해결 방법이 없습니다. 이 잘못 전송된 SNMP 트랩은 PCI 확장 장치 또는 PCIe 카드의 동작에 영향을 주지 않습니다. RTI No. RTIF2-141204-001 모델 SPARC M10-1, SPARC M10-4, SPARC M10-4S 설명 게스트 도메인을 장시간 활성화한 후 물리적 파티션(PPAR)의 전원을 껐다가 켜면 게스트 도메인 시간이 변경될 수 있습니다. 이 현상은 다음과 같은 조건에서 발생합니다. - 게스트 도메인이 구성된 경우(\*1) - Oracle VM Server for SPARC에서 ldm add-spconfig 명령을 실행한 후 오랜 시간이 경과한 경  $-2$ (\*2) - 물리적 파티션의 전원이 켜져 있거나 재설정된 경우 \*1 제어 도메인에서는 시간 편차가 발생하지 않습니다. \*2 시간 편차는 개월당 약 20초입니다.

해결 방법 물리적 파티션의 전원을 끄거나 재설정하기 직전에 Oracle VM Server for SPARC에서 ldm addspconfig를 실행하여 최신 게스트 도메인 구성 정보를 XSCF에 저장하십시오. [복원 방법] 게스트 도메인 시간이 변경된 경우 단일 사용자 모드에서 Oracle Solaris를 시작하고 시간을 동기 화하십시오. [예] 2014년 6월 27일 18:30:00 설정 # date 0627183014.00 # date 0627183014.00

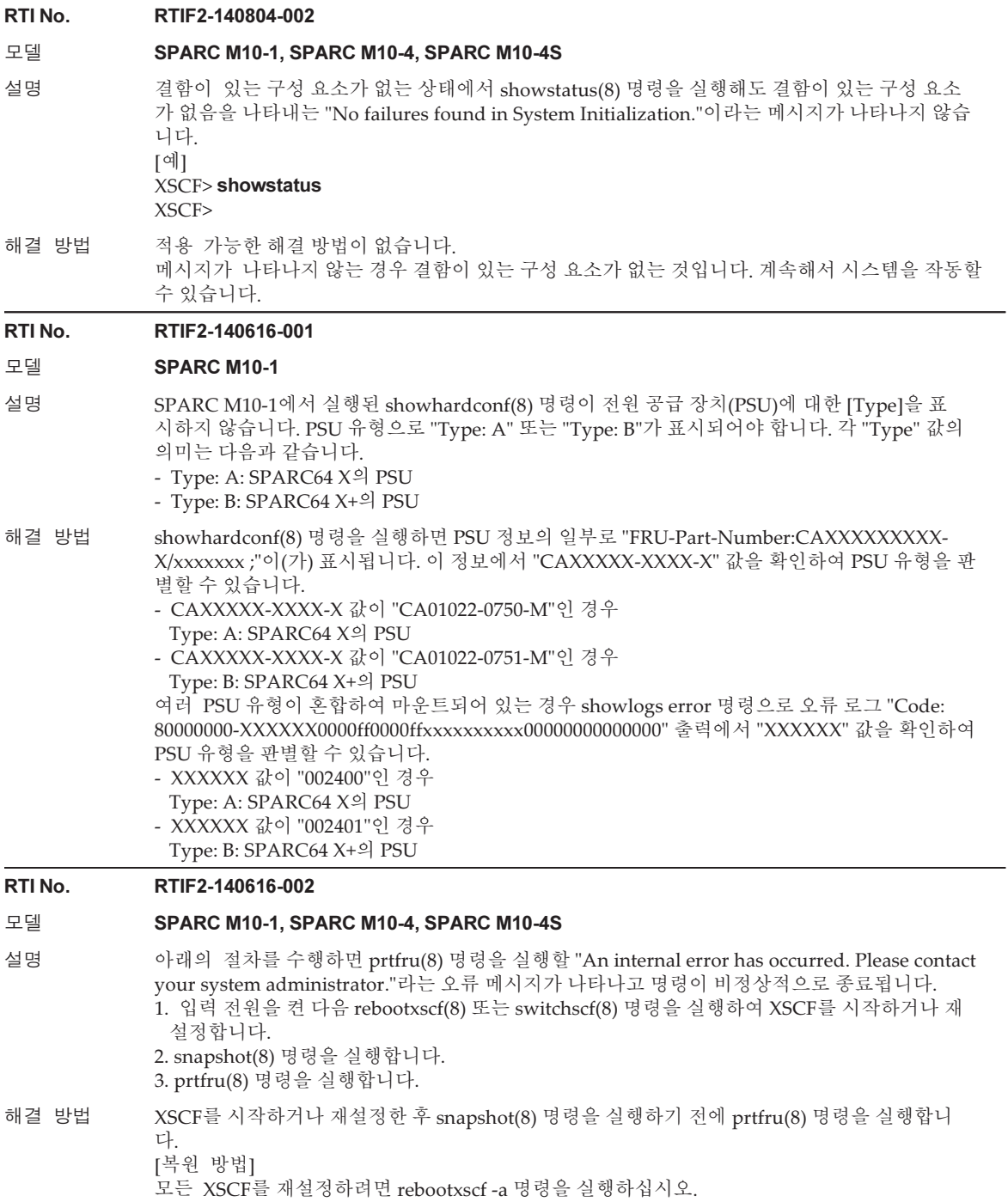

#### RTI No. RTIF2-140606-001

#### 모델 SPARC M10-1, SPARC M10-4, SPARC M10-4S

- 설명 클러스터 시스템이 다음 조건을 충족하도록 구축되어 있다고 가정합니다. 하나의 물리적 파티션 (PPAR)에서 실행되는 게스트 도메인이 10개 이상(클러스터 노드 10개 이상) 포함되어 있는 여러 SPARC M10 시스템 섀시로 구성되어 있습니다. 또한 이러한 게스트 도메인에 각각 PRIMECLUSTER 소프트웨어가 설치되어 있거나, 클러스터 시스템이 SPARC M10 시스템 섀시 내에서 여러 PPAR 로 구성되어 있습니다. PPAR에서 poweroff -f 명령을 실행하여 해당 PPAR의 전원을 강제로 끄면 XSCF의 속도가 저하되고 패닉이 발생한 후 재설정될 수 있습니다.
- 해결 방법 SPARC M10-1, SPARC M10-4 또는 SPARC M10-4S의 인스턴스에 있는 하나의 PPAR에 10개 미만의 클러스터 노드가 포함되어 있는지 확인합니다. [복원 방법] XSCF에 패닉이 발생하고 재설정된 후에도 poweroff(8) 명령의 처리가 계속되므로 시스템을 그 대로 사용할 수 있습니다.

#### RTI No. RTIF2-140606-004

#### 모델 SPARC M10-4S

- 설명 addboard(8) 및 reset por 명령을 실행하여 물리적 파티션(PPAR)에 다음 두 가지 조건을 모두 충족하는 시스템 보드(PSB)를 추가한다고 가정합니다. "No analytical target"이라는 오류 메시지 가 반복해서 나타날 수 있습니다. 또한 이 PPAR에서 실행 중인 Oracle Solaris가 중단될 수 있습니 다.
	- SPARC M10-4S(크로스바 박스 포함)에 빌딩 블록 구성이 있습니다.
	- 하나의 PSB로 구성된 PPAR에만 전원이 공급됩니다.
- 해결 방법 위의 조건을 모두 충족하는 PSB를 PPAR에 추가하려면 다음 방법 중 하나를 사용합니다.
	- PPAR 전원을 끈 다음 addboard(8) 명령을 실행하여 PSB를 추가합니다.
		- PSB를 추가하도록 addboard(8) 명령을 실행한 후 PPAR의 전원을 끄고 다시 켠 다음 PPAR 을 다시 빌드합니다.
		- DR 기능을 사용해 addboard(8) 명령을 실행하여 PSB를 추가합니다.

[복원 방법]

- "No analytical target"이라는 오류 메시지가 표시되지 않는 경우 poweroff(8) 명령을 실행하여 PPAR의 전원을 끈 다음 poweron(8) 명령을 실행하여 PPAR 의 전원을 켭니다.
- "No analytical target"이라는 오류 메시지가 표시되는 경우 poweroff -f 명령을 실행하여 PPAR의 전원을 강제로 끈 다음 poweron(8) 명령을 실행하여 PPAR의 전원을 켭니다.

#### RTI No. RTIF2-140606-008

#### 모델 SPARC M10-4S

설명 기대 - 물리적 파티션의 동적 재구성(PPAR)을 사용하여 addboard -c configure 명령으로 시스템 보드 (PSB)를 추가하거나 deleteboard -c unassign 또는 deleteboard -c disconnect 명령으로 PSB를 분 리한다고 가정합니다. 다음 조건 중 하나라도 충족하면 마스터 XSCF와 대기 XSCF 간의 전환이 이 루어집니다. 다음 조건의 재부팅 XSCF가 대기 XSCF인 경우, 전환 후에 이 XSCF가 마스터 XSCF가 됩니다. 이 전 마스터 XSCF는 재설정되고 비활성화됩니다. [조건] - addboard의 경우 - 추가할 PSB의 XSCF가 재부팅됩니다. - PSB가 PPAR에서 삭제되고, PPAR을 구성하는 PSB 중 하나의 XSCF가 재부팅됩니다. - deleteboard의 경우 - PSB가 삭제될 PPAR을 구성하는 PSB 중 하나의 XSCF가 재부팅됩니다. 해결 방법 위의 조건 중 하나를 충족하는 대기 XSCF가 있는 경우 대기 XSCF를 재부팅한 후 addboard(8) 또 는 deleteboard(8) 명령을 실행합니다. XSCF를 포함하는 SPARC M10-4S 섀시(BB#xx)의 [Status]가 "Normal"인지 확인하려면 showhardconf(8) 명령을 실행하여 XSCF가 재부팅되었는지 확인합니다. [예] - BB#02의 XSCF가 실행됩니다. XSCF> showhardconf SPARC M10-4S; --- 생략 --- BB#02 Status:Normal; Role:Slave; Ver:2220h; Serial:1234567890; - BB#02의 XSCF가 재부팅됩니다. XSCF> showhardconf SPARC M10-4S; --- 생략 --- BB#02 Status:Cannot communicate; [복원 방법] 마스터 XSCF와 대기 XSCF 간에 전환되는 경우에도 addboard(8) 또는 deleteboard(8) 명령이 올 바르게 실행되었으므로 계속해서 시스템을 사용할 수 있습니다. 이전 마스터 XSCF가 중지된 경우 다음 절차를 실행합니다. 1. poweroff -a 명령을 실행하여 모든 PPAR의 전원을 끕니다. 2. 마스터 및 대기 XSCF에 구성된 SPARC M10-4S 섀시의 입력 전원을 껐다가 다시 켭니다. 3. 마스터 XSCF에 로그인하고 showhardconf(8) 명령을 실행하여 대기 XSCF에 대한 SPARC M10-4S 섀시의 [Status]가 "Normal"인지 확인합니다.

#### RTI No. RTIF2-140605-001

#### 모델 SPARC M10-4S

설명 다음 시나리오를 가정합니다. 여러 SPARC M10-4S 섀시로 구성되어 있는 물리적 파티션 (PPAR)의 전원을 켭니다. PPAR/도메인이 자체 진단 테스트(POST) 완료(Initialization Complete) 와 OpenBoot PROM 시작 완료(OpenBoot Running) 사이의 상태가 됩니다. 이 상태에서 PPAR의 SPARC M10-4S에서 XSCF가 재설정되면 제어 도메인 콘솔로 전환하지 못할 수 있습니다. showlogs event 명령을 실행하고 POST 진단 완료와 OpenBoot PROM 시작 완료 사이의 과정에 서 콘솔 경로 전환에 대한 이벤트 로그가 등록되었는지 확인하여 이 이벤트가 발생했는지 확인할 수 있습니다. [예] PPAR-ID가 0인 경우 발행되는 이벤트 로그 메시지 POST Diag complete from PPAR (PPAR ID 0) --- 생략 --- PPAR ID 0: Console path is switched --- 생략 --- PPARID 0 GID 00000000 state change (OpenBoot Running) 해결 방법 적용 가능한 해결 방법이 없습니다. [복원 방법] 다음 작업 중 하나를 수행하십시오. - rebootxscf -a 명령을 실행합니다. - XSCF Web에서 모든 XSCF를 재설정합니다. - PPAR의 전원을 껐다가 다시 켭니다.

<sup>86</sup> XCP 버전 <sup>2430</sup><sup>의</sup> Fujitsu M10/SPARC M10 시스템 제품 노트 ・ <sup>2024</sup><sup>년</sup> <sup>1</sup><sup>월</sup>

#### RTI No. RTIF2-140605-002

#### 모델 SPARC M10-4S

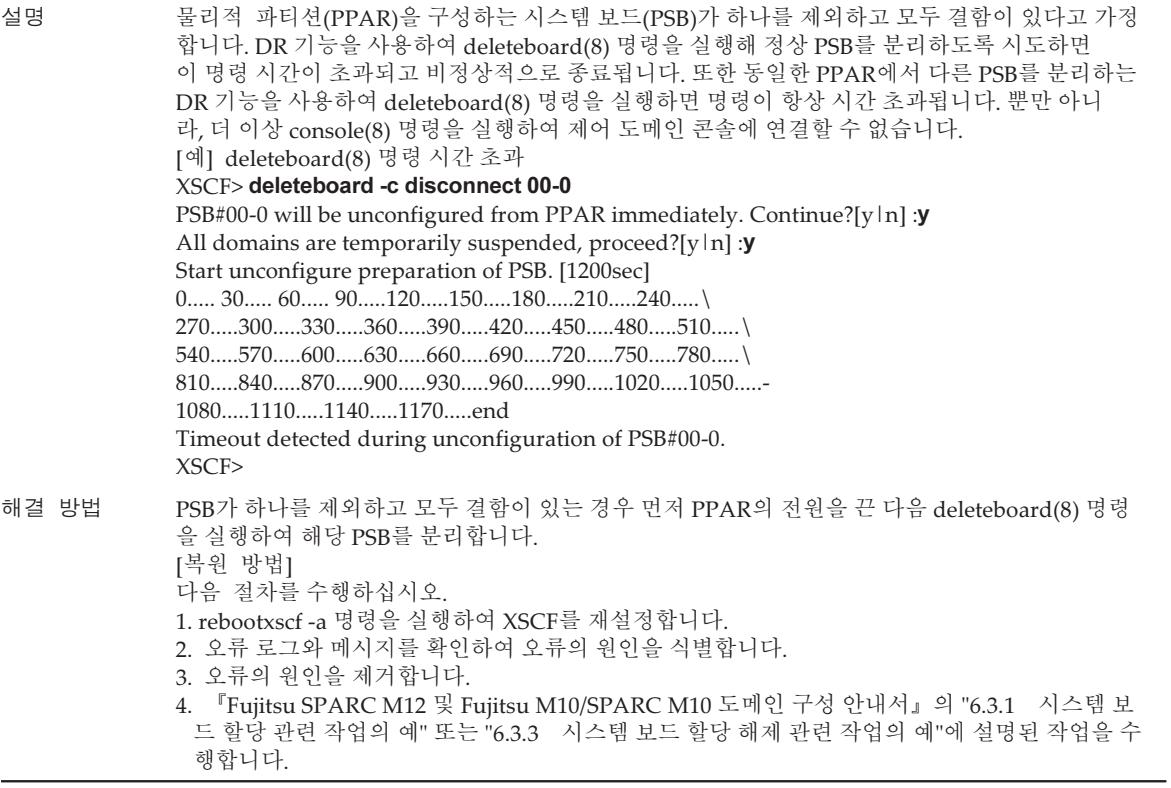

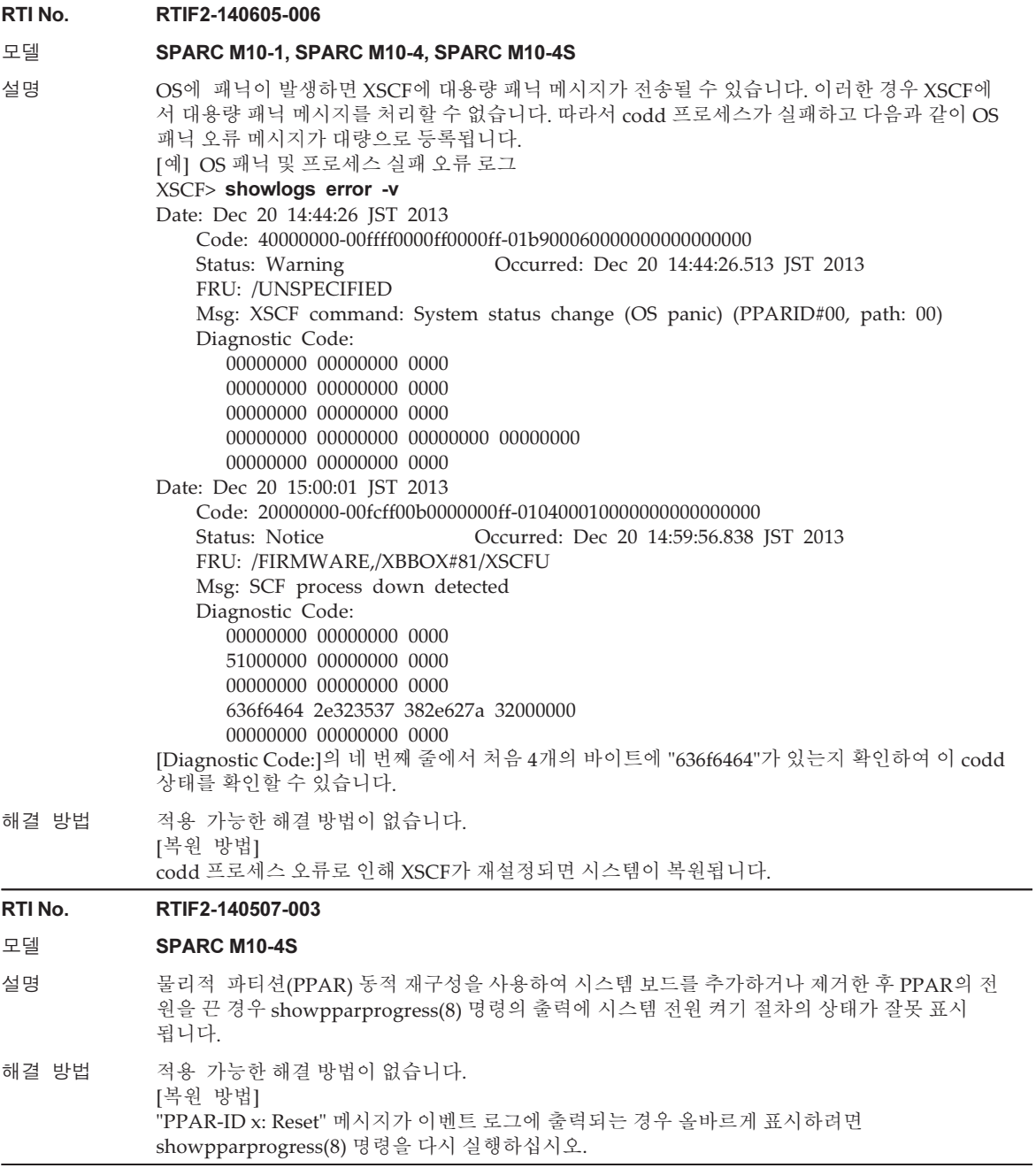

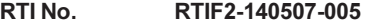

#### 모델 SPARC M10-1, SPARC M10-4, SPARC M10-4S

- 설명 DDC(DC-DC 컨버터)에서 오류가 감지되는 경우 "Power subsystem failure" 오류 로그가 오류 로 그에 두 번 기록될 수 있습니다.
- 해결 방법 적용 가능한 해결 방법이 없습니다. 오류 로그에서 이러한 항목의 두 번째를 무시하십시오. 또한 결함이 있는 FRU를 가능한 빨리 교 체하십시오.

#### RTI No. RTIF2-140507-006

#### 모델 SPARC M10-1, SPARC M10-4, SPARC M10-4S

설명 과열(매우 높은 온도 수준)로 인해 구성 요소 이상 시 오류 로그(Critical ultrahigh temperature at XXX)가 기록되고 시스템이 강제로 중지되는 경우 showlogs power 명령을 실행하면 전원 로그의 "Cause" 열에 "-"가 표시될 수 있습니다.

해결 방법 적용 가능한 해결 방법이 없습니다.

#### RTI No. RTIF2-140507-007

#### 모델 SPARC M10-4, SPARC M10-4S

- 설명 DDC(DC-DC 컨버터) 오류가 감지된 후 오류 로그에 표시되는 FRU를 교체하지 않고 시스템을 계 속 실행하는 경우 입력 전원이 꺼질 때마다 다음 오류가 잘못 감지됩니다. Msg: Power-off failure
- 해결 방법 결함이 있는 FRU를 교체하십시오. 또한 이 오류 메시지는 시스템의 작동에 영향을 주지 않으므로 무시하십시오.

#### RTI No. RTIF2-140507-009

#### 모델 SPARC M10-1, SPARC M10-4, SPARC M10-4S

설명 한 팬 장치의 두 팬에서 동시에 회전 이상이 감지됐어도 오류 로그에는 한 팬의 오류만 기록되어 시스템이 종료되지 않습니다. 따라서 CPU 같은 구성 요소의 온도가 높아질 수 있습니다.

해결 방법 적용 가능한 해결 방법이 없습니다. [복원 방법] 팬 회전 이상이 감지될 때 시스템이 종료되지 않는 경우 결함이 있는 팬 장치를 구성하는 두 개 팬 에서 다음 증상 중 하나가 확인되는 경우 가능한 빨리 다음 팬 장치를 변경하십시오. - showenvironment fan 명령을 실행하면 회전 수가 감소했다고 나타납니다. - 육안으로 볼 때 두 팬이 동시에 중단된 것으로 나타납니다.

#### RTI No. RTIF2-140507-014

#### 모델 SPARC M10-4S

- 설명 replacefru(8), addfru(8) 또는 rebootxscf(8) 명령을 실행하는 경우 슬레이브 XSCF에서 "XSCF hang-up is detected"라는 오류 메시지가 감지될 수 있습니다.
- 해결 방법 적용 가능한 해결 방법이 없습니다. 해당 명령이 정상적으로 종료되었으며 시스템에 영향을 미치지 않으므로 이 오류 로그를 무시하 십시오.

표 3-10 XCP 2430에서 발생 가능한 문제 및 해결 방법 (계속)

#### RTI No. RTIF2-140507-016

#### 모델 SPARC M10-4S

- 설명 setnetwork(8) 명령을 사용하여 XSCF 네트워크를 구성한 다음 applynetwork(8) 명령을 통해 구성을 적용하고 나서, rebootxscf(8) 명령을 실행하지 않고 shownetwork(8) 명령을 실행하는 경우 표시된 IP 주소가 현재 시스템에서 사용 중인 IP 주소와 일치하지 않을 수 있습니다.
- 해결 방법 applynetwork(8) 명령을 실행하여 XSCF의 네트워크 구성을 적용한 후에는 rebootxscf(8) 명령 을 실행하여 XSCF를 재설정하십시오.

#### RTI No. RTIF2-140507-021

#### 모델 SPARC M10-4S

설명 diagxbu(8) 명령에 -p 및 -b 옵션을 지정하여 진단을 수행하는 중에 -p 옵션으로 지정된 물리 적 파티션에서 오류가 발생하는 경우, diagxbu(8) 명령이 비정상적으로 종료되고 -b 옵션으로 지정된 SPARC M10 섀시의 전원 끄기가 실패할 수 있습니다.

해결 방법 적용 가능한 해결 방법이 없습니다. [복원 방법] 다음 절차를 수행하십시오. 1. diagxbu(8) 명령의 -b 옵션으로 지정된 SPARC M10 섀시의 입력 전원을 끕니다(AC OFF). 2. replacefru(8) 명령의 "-b" 옵션을 사용하여 SPARC M10 섀시를 선택합니다. 3. SPARC M10 섀시 교체에 대한 메시지가 유지 관리 메뉴에 출력되는 경우 섀시를 교체하지 말고 SPARC M10 섀시의 입력 전원을 켭니다(AC ON).

#### RTI No. RTIF2-140507-022

#### 모델 SPARC M10-4S

설명 SPARC M10-4S에서 크로스바 장치(XBU) 크로스바 케이블의 전기 접촉이 불량인 경우 showhardconf(8) 명령을 실행하면 크로스바 케이블 구성 요소가 여러 개의 "#"와 함께 표시 됩니다. [예] 크로스바 케이블이 느슨한 경우: + FRU-Part-Number:################; Ver:####h; + Type:#######; Length: #; 해결 방법 적용 가능한 해결 방법이 없습니다. [복원 방법] 다음 절차를 수행하십시오. 1. poweroff(8) 명령을 실행하여 물리적 파티션(PPAR)의 전원을 끕니다.

- 2. 구성 요소 정보에 여러 개의 "#"가 표시되는 크로스바 케이블의 물리적 상태(느슨한 연결, 연결 분리 등)를 확인합니다.
	- 3. poweron(8) 명령을 실행하여 PPAR 전원을 켭니다.
- 4. showhardconf(8) 명령을 실행하여 대상 크로스바 케이블의 구성 요소 정보를 확인합니다.
- [예] 크로스바 케이블이 올바르게 연결된 경우:
- + FRU-Part-Number:2123628-2 ; Ver:3920h;
- + Type:Optic; Length: 2;

#### RTI No. RTIF2-140410-002

#### 모델 SPARC M10-1, SPARC M10-4, SPARC M10-4S

- 설명 restoreconfig(8) 명령을 실행하는 중에 물리적 파티션(PPAR)의 전원을 켜거나 끄는 경우 또 는 시스템 보드의 진단을 실행하는 경우 진행 중인 작업이 중단됩니다.
- 해결 방법 restoreconfig(8) 명령을 실행하는 중에는 물리적 파티션(PPAR)의 전원을 켜거나 끄지 않으며 시스템 보드의 진단을 실행하지 마십시오.

[복원 방법]

- PPAR 전원 켜기 프로세스가 중단되는 경우 poweroff -f 명령을 실행하여 PPAR의 전원을 강제로 끕니다.
- PPAR 전원 끄기 프로세스 또는 시스템 보드 진단이 중단되는 경우 모든 SPARC M10 시스템 섀시 또는 크로스바 박스 섀시에 대한 입력 전원을 껐다가 다시 켭니 다(AC-OFF/ON).

#### RTI No. RTIF2-140410-003

#### 모델 SPARC M10-4S

설명 시스템 입력 전원이 꺼진 상태에서 CPU 메모리 장치 하부(CMUL)를 교체하거나, 유지 관리 메뉴 를 사용하지 않고 SPARC M10-4S를 추가하는 경우 XCP 펌웨어 버전의 자동 동기화가 활성화 될 때 다음과 같은 오류 로그가 기록될 수 있습니다. Alarm: :SCF:Gaps between XBBOX-ID 또는

Information: :SCF:Gaps between BB-ID

해결 방법 적용 가능한 해결 방법이 없습니다. 이 오류 로그 항목을 무시하십시오.

#### RTI No. RTIF2-140410-008

#### 모델 SPARC M10-4S

설명 XSCF DUAL 제어 케이블이 분리되거나 결함이 있는 상태에서 입력 전원을 켜면 XSCF DUAL 제 어 케이블을 다시 복원하더라도 마스터와 스탠바이 XSCF 간의 데이터가 동기화되지 않습니다. 시스템 작동은 계속됩니다. 하지만 마스터/스탠바이 XSCF를 전환한 후 정상 시스템 작동이 보장 되지 않습니다. 그 이유는 이전 마스터 XSCF의 정보가 새 XSCF에 반영되지 않기 때문입니다. XSCF DUAL 제어 케이블이 분리되었거나 결함이 있는지를 다음 오류 로그 메시지를 통해 확인할 수 있습니다.

- XSCF DUAL 제어 케이블이 분리됨

Msg: BB control cable detected unexpected

- XSCF DUAL 제어 케이블에 결함이 있음

Msg: Cannot communicate with the other XSCF

해결 방법 입력 전원을 켜기 전에 XSCF DUAL 제어 케이블을 올바르게 삽입했는지 확인하십시오. 또 showlogs error 명령을 사용하여 [설명]에 표시된 오류 로그가 등록되지 않았는지 확인하십시 오. [복원 방법] XSCF DUAL 제어 케이블이 분리된 경우 올바르게 연결하십시오. 그런 다음 rebootxscf -a 명령을

실행하여 모든 XSCF를 재부팅하십시오.

XSCF DUAL 제어 케이블에 결함이 있는 경우 케이블을 교체하십시오.

표 3-10 XCP 2430에서 발생 가능한 문제 및 해결 방법 (계속)

#### RTI No. RTIF2-140410-009

#### 모델 SPARC M10-4S

- 설명 대기 또는 슬레이브 섀시에 대한 입력 전원을 끈 경우 "Board control error (MBC link error)" 오류 로그를 등록할 수 있습니다.
- 해결 방법 적용 가능한 해결 방법이 없습니다. 이 오류 로그 항목을 무시하십시오.

#### RTI No. RTIF2-140409-001

#### 모델 SPARC M10-1, SPARC M10-4, SPARC M10-4S

- 설명 SPARC M10 시스템에 내장된 RTC(실시간 시계)에서 오류가 감지될 수 있으며 XSCF가 시작되지 않을 수 있습니다.
- 해결 방법 적용 가능한 해결 방법이 없습니다. [복원 방법] 시스템에 대한 입력 전원을 껐다가 다시 켜십시오(AC OFF/ON).

#### RTI No. RTIF2-140407-005

#### 모델 SPARC M10-4, SPARC M10-4S

설명 CPU 메모리 장치 하부(CMUL) 또는 CPU 메모리 장치 상부(CMUU)에 DDC(DC-DC 컨버터) 결 함이 있는데 CMUL/CMUU를 교체하지 않고 시스템을 계속 운영한다고 가정합니다. 이 경우 결함 있는 DDC가 있는 CMUL/CMUU에 장착된 CPU에 오류가 발생하더라도 CPU 관련 오류를 감지 할 수 없으며 물리적 파티션(PPAR)의 작동이 중단될 수 있습니다. DDC 오류의 경우 오류 로그에 다음 메시지 중 하나가 기록되었는지 확인하십시오. Msg: Critical low voltage error 또는 Msg: Critical high voltage error 또는 Msg: Power subsystem failure 해결 방법 DDC 오류가 발생한 경우 CMUU 또는 CMUL을 즉시 교체하십시오.

<sup>92</sup> XCP 버전 <sup>2430</sup><sup>의</sup> Fujitsu M10/SPARC M10 시스템 제품 노트 ・ <sup>2024</sup><sup>년</sup> <sup>1</sup><sup>월</sup>

#### RTI No. RTIF2-140407-006

#### 모델 SPARC M10-4S

설명 XSCF가 중지되었거나 입력 전원이 꺼진(AC OFF) SPARC M10-4S 섀시의 경우 initbb -f 명령을 실행하여 시스템에서 섀시를 강제로 분리하더라도 섀시가 물리적 파티션(PPAR)에 할당된 상태로 유지됩니다. 이 현상을 확인하려면 showboards(8) 명령을 실행하여 대상 SPARC M10-4S 섀시(PSB)의 할당

이 "Assigned" 상태로 유지되는지 확인하십시오.

XSCF> showboards -av

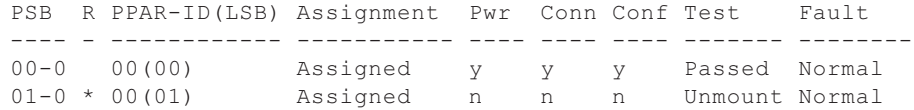

- 해결 방법 적용 가능한 해결 방법이 없습니다. [복원 방법] 분리된 SPARC M10-4S 섀시에서 다음을 수행하십시오. 1. replacefru(8) 명령을 실행하여 섀시를 교체합니다. 2. 교체용 섀시의 전원을 켭니다(AC ON). - XSCF 또는 XSCF 장치의 READY LED가 켜진 경우 a. 유지 관리 메뉴에 따라 replacefru(8) 명령 실행을 완료합니다. b. initbb(8) 명령을 실행하여 시스템에서 섀시를 분리합니다. - XSCF 또는 XSCF 장치의 READY LED가 꺼진 경우
	- 섀시를 제거하고 오류가 의심되는 XSCF 장치 또는 CPU 메모리 장치 하부(CMUL)를 교체합 니다.

RTI No. RTIF2-140407-008

#### 모델 SPARC M10-1, SPARC M10-4, SPARC M10-4S

- 설명 poweroff(8) 명령을 실행하고 프롬프트가 반환되는 데 걸리는 시간 동안 마스터 섀시 XSCF 를 재설정하는 경우 다음 전원 켜기/끄기 작업을 실행할 수 없습니다.
- 해결 방법 적용 가능한 해결 방법이 없습니다. 이 현상이 발생할 경우 모든 섀시에 대한 입력 전원을 껐다가 다시 켜십시오.

#### RTI No. RTIF2-140304-001

#### 모델 SPARC M10-4S

설명 AC OFF/ON을 수행하면 매우 드물지만 "SCF process down detected"라는 오류 메시지가 기록되 고 XSCF가 시작되지 않을 수 있습니다.

해결 방법 적용 가능한 해결 방법이 없습니다. 이 증상이 발생하면 현장 엔지니어에게 문의하십시오.

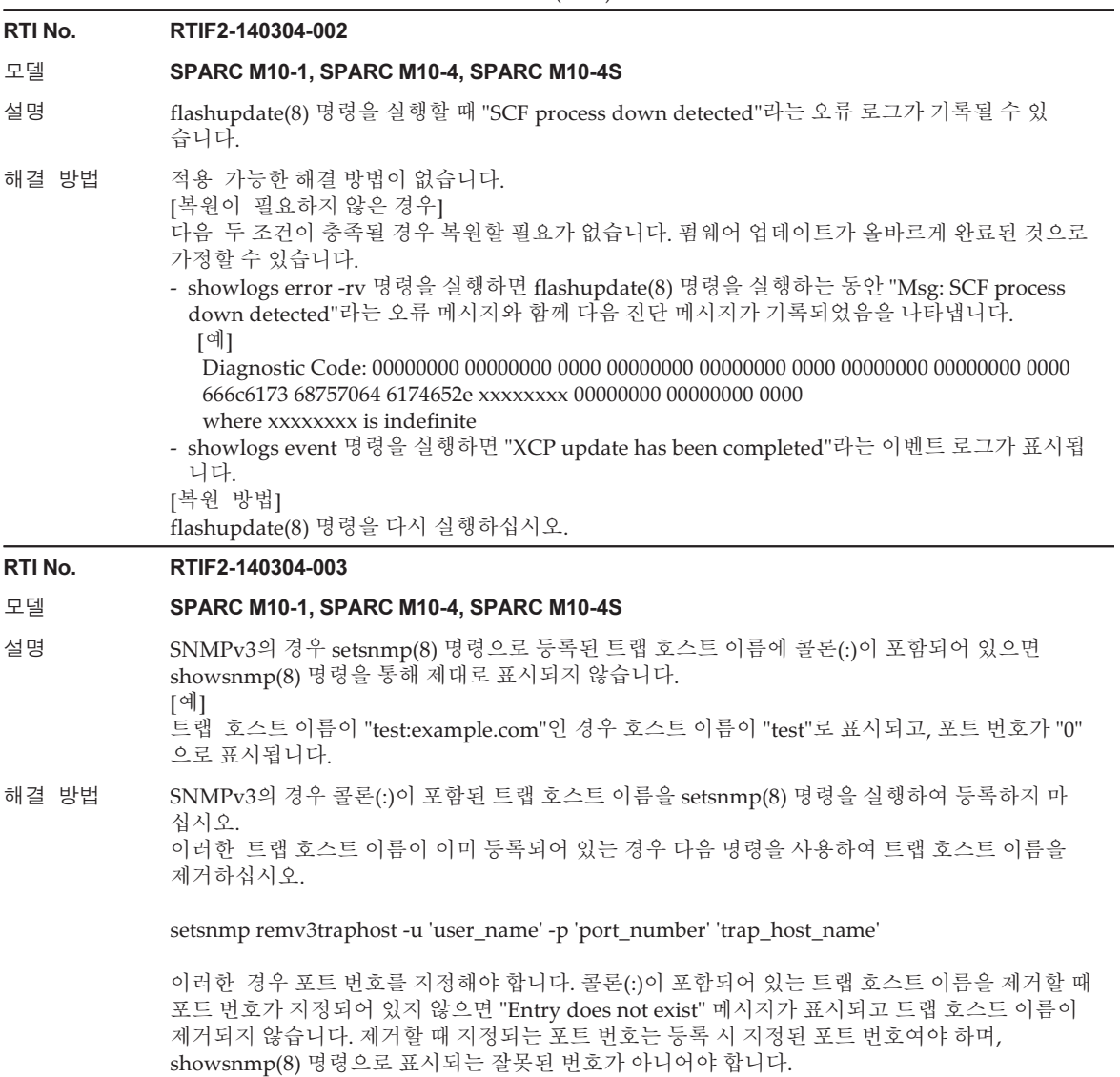
### RTI No. RTIF2-140304-004

### 모델 SPARC M10-4S

설명 크로스바 박스에 연결된 SPARC M10-4S의 경우 물리적 파티션(PPAR)의 전원이 켜진 상태에 서 섀시의 일부에 XSCF 오류가 발생하는 경우 다음 증상이 발생할 수 있습니다. - 증상 1

> poweroff(8) 명령을 실행하면 PPAR의 전원 켜기가 해제되지만 명령 프롬프트가 약 20분 동안 응답하지 않습니다.

- 증상 2

PPAR의 전원을 켜면 "XB-XB interface fatal error"라는 오류가 발생하고 전원 켜기 프로세스가 반 복되며 제대로 종료되지 않습니다.

### 해결 방법 XSCF 오류가 발생한 경우 CPU 메모리 장치 하부(CMUL) 또는 XSCF 장치를 교체하십시오. [복원 방법]

- 증상 1의 경우 약 20분 후에 poweroff(8) 명령이 제대로 종료되고 프롬프트가 다시 나타납니다. - 증상 2의 경우

poweroff -f 명령을 실행하여 PPAR의 전원을 강제로 끕니다.

### RTI No. RTIF2-140304-005

:

### 모델 SPARC M10-4S

설명 여러 SPARC M10-4S 섀시(시스템 보드)로 구성된 물리적 파티션(PPAR)에서 오류로 인해 시 스템 보드의 성능이 저하된 후, 먼저 PPAR의 전원을 끄지 않고 성능이 저하된 섀시에 연결되어 있 는 PCI 확장 장치에 장착된 PCI 카드의 직접 I/O 기능을 비활성화/활성화하도록 setpciboxdio(8) 명령을 실행하면 다음 메시지가 출력되고 명령이 실패합니다.

> This operation cannot be done because the PPAR including a PSB of the target BB is powered on.

```
시스템 보드가 showhardconf(8) 또는 showboards(8) 명령에 의해 표시되는 다음과 같은 상태
이면 이 증상이 발생합니다.
```

```
[예] PSB#01-0 (BB#01)의 성능이 저하된 경우
```

```
XSCF> showhardconf
```
: \* BB#01 Status:Deconfigured;

#### XSCF> showboards -a

PSB PPAR-ID(LSB) Assignment Pwr Conn Conf Test Fault ---- ------------ ----------- ---- ---- ---- ------- -------- 01-0 00(01) Assigned n n n Passed Faulted

## 해결 방법 deleteboard(8) 명령으로 물리적 파티션에서 성능이 저하된 시스템 보드를 제거한 후에만 setpciboxdio(8) 명령으로 직접 I/O 기능의 구성을 변경하십시오. [예] XSCF> deleteboard -c unassign 01-0 직접 I/O 기능의 구성을 변경한 후 addboard(8) 명령을 사용하여 PPAR에 시스템 보드를 할당

한 후, 아래의 유지 관리 절차에 따라 PPAR에 시스템 보드를 통합하십시오. [예] XSCF> addboard -c assign -p 0 01-0

한편, XCP 2210부터 replacefru(8) 명령으로 성능이 저하된 섀시에서 유지 관리를 수행하여 이 문제를 해결할 수 있습니다. 이러한 경우 위의 절차가 필요하지 않습니다.

### RTI No. RTIF2-140304-006

## 모델 SPARC M10-1, SPARC M10-4, SPARC M10-4S

설명 다음 오류로 인해 전원 공급 장치(PSU)가 실패하고 replacefru(8) 명령으로 PSU의 활성 교체 또 는 핫 교체를 수행한 후 동일한 섀시의 PSU에 다음 오류가 다시 발생하면 오류 로그가 등록되지 않 습니다.

- PSU shortage (power off started)

- PSU shortage
- Wrong PSU is installed
- 해결 방법 [설명]에 표시된 오류 로그가 등록된 후 처음으로 PSU를 교체할 경우 replacefru(8) 명령을 실행하 여 콜드 교체를 수행하십시오. 그러한 경우 활성 교체 또는 핫 교체를 수행하지 마십시오.

## RTI No. RTIF2-140304-007

## 모델 SPARC M10-4S

설명 replacefru(8) 명령으로 전원 공급 장치(PSU)를 교체할 때 새 PSU를 마운트한 후 replacefru(8) 명령의 메뉴에서 [f] 키를 30초 이상 누르지 않으면 새 PSU의 문제를 감지할 수 없습니다.

해결 방법 ["RTIF2-140304-007](#page-119-0)의 해결 방법"을 참조하십시오.

## RTI No. RTIF2-140227-005

## 모델 SPARC M10-4S

- 설명 CPU 메모리 장치 하부(CMUL) 또는 SPARC M10 섀시의 콜드 교체 또는 콜드 추가 시 다음 조건 이 충족될 경우 이벤트 로그에 "XCP firmware version synchronization failed"라는 메시지가 기록 될 수 있으며 유지 관리 또는 추가 작업이 실패합니다. - 한 번에 둘 이상의 CMUL 또는 SPARC M10 섀시가 콜드 교체 또는 콜드 추가됩니다.
	- 교체 구성 요소의 XCP 버전이 마스터 XCP의 버전과 일치하지 않습니다.
- 해결 방법 들 이상의 CMUL 또는 SPARC M10 섀시를 콜드 교체 또는 콜드 추가할 때 replacefru(8) 또는 addfru(8) 명령을 사용하여 작업을 하나씩 수행합니다.

## [복원 방법]

다음 절차를 수행하십시오.

## - 절차 1

- 1. 시스템에 대한 입력 전원을 껐다가 다시 켜십시오(AC OFF/ON).
- 2. XCP 버전을 지정하는 flashupdate(8) 명령을 실행합니다.
	- $XSCF$ > flashupdate -c update -m xcp -s  $xxxxx$  -f xxxx는 마스터 XSCF의 XCP 버전입니다.
- 절차 2 replacefru(8) 명령을 실행하여 콜드 교체에 실패한 CMUL 또는 SPARC M10 섀시의 의사 교체를 수행합니다.

## RTI No. RTIF2-140227-009

## 모델 SPARC M10-1, SPARC M10-4, SPARC M10-4S

- 설명 setldap(8) 명령에 지정된 LDAP 서버에서 권한이 관리되는 XSCF 사용자 계정으로 XSCF 로그 인을 수행한 경우 XSCF 셸의 명령 또는 XSCF Web의 작업을 실행하는 데 다소 시간이 걸립니다.
- 해결 방법 setldap(8) 명령으로 지정된 LDAP 서버의 경우 적용 가능한 해결 방법이 없습니다. setldapssl(8) 명령을 사용하여 LDAP 서버를 지정하십시오.

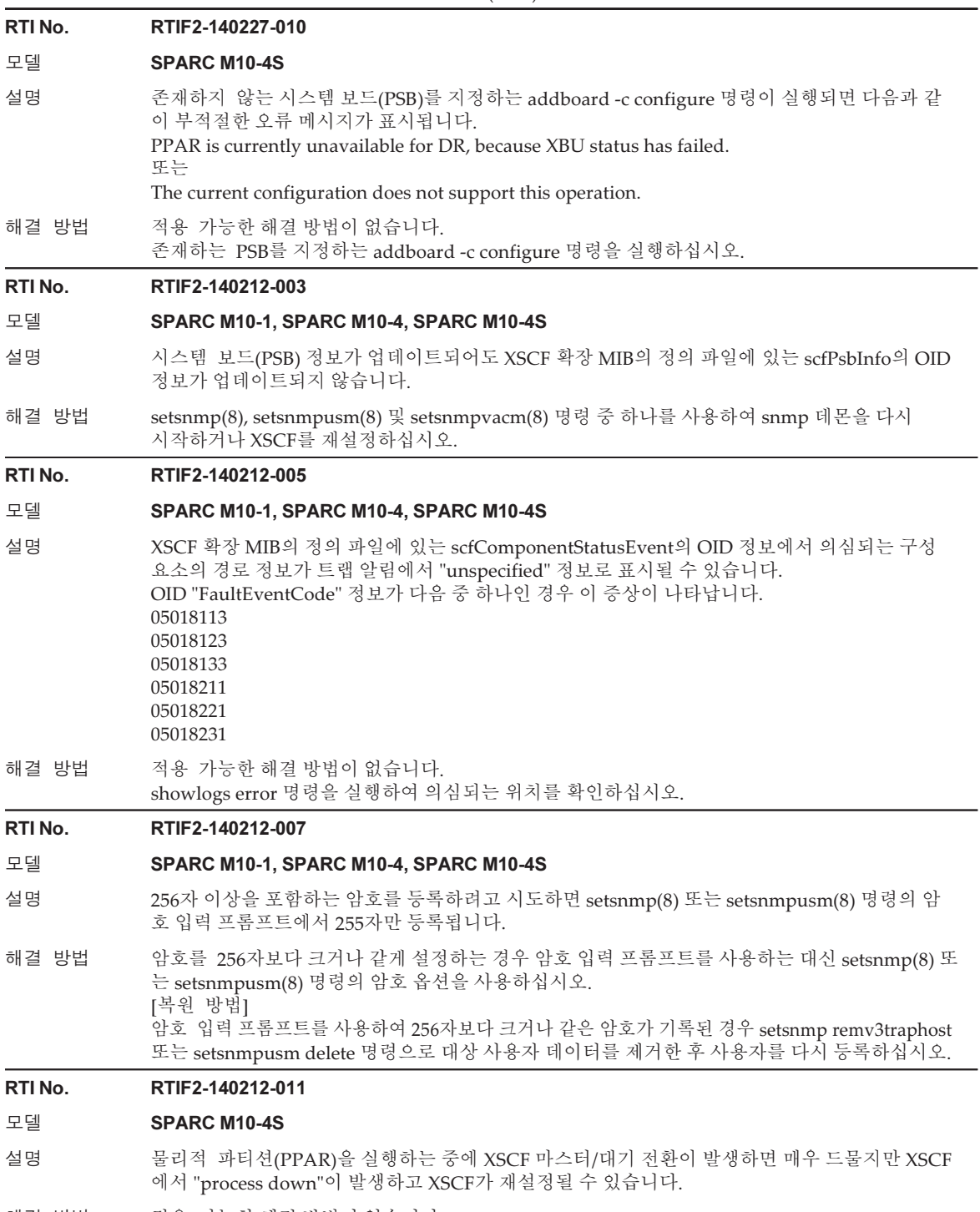

해결 방법 적용 가능한 해결 방법이 없습니다. 재설정 후에 복원되므로 시스템을 계속해서 작동할 수 있습니다. 표 3-10 XCP 2430에서 발생 가능한 문제 및 해결 방법 (계속)

RTI No. RTIF2-140212-014

### 모델 SPARC M10-1, SPARC M10-4, SPARC M10-4S

설명 "CPU cache degraded (CPU #xx)" 오류가 감지되어도 작동 패널의 CHECK LED가 켜지지 않을 수 있습니다.

해결 방법 적용 가능한 해결 방법이 없습니다.

### RTI No. RTIF2-140212-016

## 모델 SPARC M10-1, SPARC M10-4, SPARC M10-4S

설명 XSCF를 재설정할 때 "XSCF 직렬 터미널에 SNMP와 관련된 "snmpd[XXXXX] svrSP: error doAction ACTION\_CONTROL\_LED"라는 오류 메시지가 표시될 수 있습니다.

해결 방법 적용 가능한 해결 방법이 없습니다. 이 메시지를 무시하십시오.

## RTI No. RTIF2-140212-021

## 모델 SPARC M10-4S

설명 일부 하드웨어 오류로 인해 물리적 파티션이 재설정되는 경우 testsb(8) 명령을 실행하는 중에 testsb(8) 명령이 비정상적으로 종료될 수 있습니다. 다음은 이러한 오류의 예입니다.

[예]

### XSCF> testsb PSB\_NO

Initial diagnosis is about to start, Continue?[y|n] : $\mathbf{y}$ SB power on sequence started.

0.....30.....end

- Initial diagnosis started. [7200sec]
- 0..... 30..... 60..... 90.....120.....150.....180.....210.....240..... 270.....300.....330..

Hardware error occurred by initial diagnosis.

- SB power off sequence started. [1200sec]
- 0..... 30..... 60..... 90.....120.....150.....180.....210.....240.....
- 270.....300.....330.....360.....390.....420.....450.....480.....510.....
- 540.....570.....600.....630.....660.....690.....720.....750.....780..... 810.....840.....870.....900.....930.....960.....990.....1020.....1050.....
- 1080.....1110.....1140.....1170.....1200end

Failed to power off. Please check the FRU.

- An internal error has occurred. Please contact your system administrator.
- done.
- 해결 방법 적용 가능한 해결 방법이 없습니다. [복원 방법] showlogs(8) 명령으로 오류가 있는 하드웨어를 확인한 후, 해당 하드웨어에 대해 유지 관리를 실행하십시오. 이를 수행한 후 testsb(8) 명령을 다시 실행하십시오.

### RTI No. RTIF2-140121-001

## 모델 SPARC M10-1, SPARC M10-4, SPARC M10-4S

설명 XSCF에서 대량 데이터를 처리하는 중에 입력 전원이 꺼진 경우(AC OFF), 가끔 입력 전원을 다시 켜도(AC ON) XSCF가 시작되지 않을 수 있습니다.

해결 방법 적용 가능한 해결 방법이 없습니다. 이 문제가 발생하는 경우 현장 엔지니어에게 문의하십시오.

### RTI No. RTIF2-131213-002

### 모델 SPARC M10-4S

- 설명 DR 기능의 addboard(8) 또는 deleteboard(8) 명령을 사용하여 시스템 보드(PSB)를 추가하거나 제거하는 중에 하드웨어 오류 또는 poweroff(8)/poweron(8)/reset(8) 명령의 실행으로 인해 다른 물리적 파티션이 재부팅되는 경우, 실행된 addboard(8) 또는 deleteboard(8) 명령이 시간 초과를 감지하고 비정상적으로 종료될 수 있습니다.
- 해결 방법 addboard(8) 또는 deleteboard(8) 명령을 실행하는 중에는 poweroff(8)/poweron(8)/reset(8) 명 령을 실행하지 마십시오. DR을 실행하는 중에 하드웨어 오류가 발생하는 경우 적용 가능한 해결 방법이 없습니다. [복원 방법] showboards(8) 명령을 사용하여 시스템 보드(PSB)의 상태를 확인하십시오. 확인 후 addboard(8) 또는 deleteboard(8) 명령을 실행하십시오.

### RTI No. RTIF2-131213-003

### 모델 SPARC M10-4S

- 설명 물리적 파티션에서 poweroff(8)/poweron(8)/reset(8) 명령을 실행하는 중에 시스템 보드(PSB) 를 추가하거나 제거하기 위해 DR 기능의 addboard(8) 또는 deleteboard(8) 명령이 다른 물리적 파티션에서 실행되는 경우 addboard(8) 또는 deleteboard(8) 명령이 시간 초과를 감지하여 비 정상적으로 종료될 수 있습니다.
- 해결 방법 poweroff(8)/poweron(8)/reset(8) 명령을 다른 위치에서 실행하는 중에는 addboard(8) 또는 deleteboard(8) 명령을 실행하지 마십시오. 실행 중인 전원 공급 장치가 다른 물리적 파티션 에서 작동하는 상태에서 DR이 실행되는 경우 적용 가능한 해결 방법이 없습니다. [복원 방법]
	- 다음 절차를 수행하십시오.
	- 1. showboards(8) 명령을 실행합니다.
	- 2. 시스템 보드(PSB)의 /Pwr/Conn/Conf/Test 상태를 확인하여 Power 작업의 끝을 확인합니다. - Power-on/Reset completed
		- Pwr/Conn/Conf/Test 상태는 "y y y passed"입니다.
		- Power-off completed:
		- Pwr/Conn/Conf의 상태는 각각 "n n n"입니다.
	- 3. addboard(8) 또는 deleteboard(8) 명령을 다시 실행합니다.

## RTI No. RTIF2-131213-011

## 모델 SPARC M10-4S

설명 addfru(8) 명령을 사용하여 SPARC M10-4S 또는 크로스바 박스를 추가하면 다음 메시지가 출 력되고 추가에 실패할 수 있습니다. [Warning:036] Failed to find BB#x. The BB-ID setting and/or the cable connections of the BB#x will be wrong. Please confirm the BB-ID setting and the cable connections. Do you want to try to add BB#x again? [a:add | c:cancel] : 해결 방법 addfru(8) 명령을 실행한 후 다음 유지 관리 메뉴가 출력되면 추가할 SPARC M10-4S 또는 크 로스바 박스의 입력 전력을 켜고 20분 후에 다음 작업(2단계)을 실행하십시오. 다음 단계를 실행하십시오. 1) 추가된 장치가 시스템에 연결된 후에 BB#x의 차단기를 켜십시오. 2) [f:finish]를 선택하십시오. [복원 방법] "[a:add|c:cancel] :" 메시지에 대한 응답으로 "a"를 입력하고 addfru(8) 명령을 다시 실행합니다.

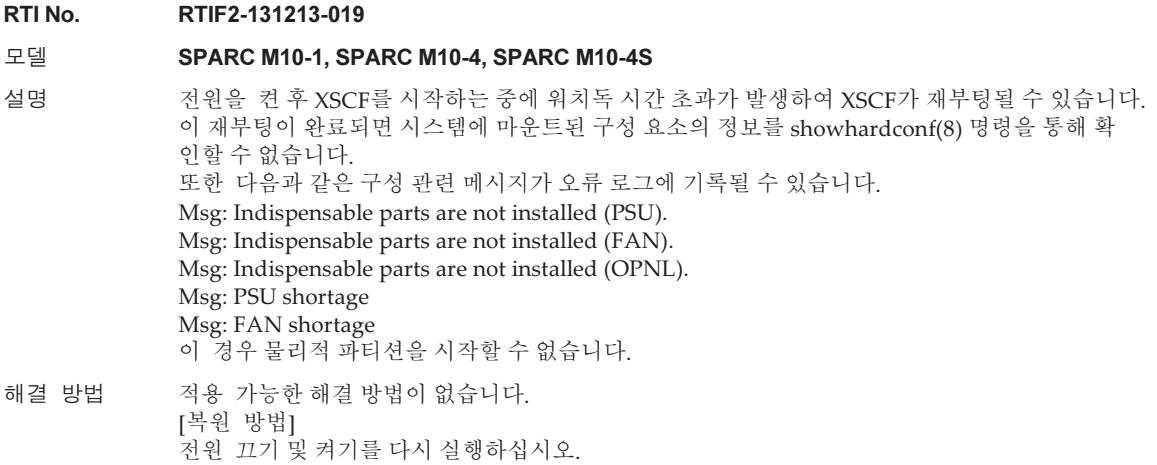

```
RTI No. RTIF2-131213-022
```
## 모델 SPARC M10-1, SPARC M10-4, SPARC M10-4S

설명 기대 직웨어 업데이트 후 version(8) 명령 또는 XSCF Web 인터페이스를 통해 XCP 버전이 확인될 때 SPARC M10-1, SPARC M10-4, 각 크로스바 박스(XBBOX) 또는 SPARC M10-4S(BB)의 표시된 XCP 버전이 업데이트된 XCP 버전과 동일하지 않을 수 있습니다. 다음은 XCP 2042에서 XCP 2052로 펌웨어를 업데이트하는 예입니다. BB#00의 "XCP0(Reserve):" 에 대한 XCP 버전은 업데이트되지 않습니다. XSCF> version -c xcp -v XBBOX#80-XSCF#0 (Master) XCP0 (Reserve): 2052 XSCF : 02.05.0002 XCP1 (Current): 2052 XSCF : 02.05.0002 XBBOX#81-XSCF#0 (Standby) XCP0 (Current): 2052 XSCF : 02.05.0002 XCP1 (Reserve): 2052 XSCF : 02.05.0002 BB#00-XSCF#0 XCP0 (Reserve): 2042 CMU : 02.05.0002 POST : 1.43.0 OpenBoot PROM : 4.34.0+1.22.0 Hypervisor : 0.27.8 XSCF : 02.04.0002 XCP1 (Current): 2052 CMU : 02.05.0002 POST : 1.43.0 OpenBoot PROM : 4.34.0+1.22.0 Hypervisor : 0.27.8 XSCF : 02.05.0002 해결 방법 적용 가능한 해결 방법이 없습니다. [복원 방법] SPARC M10-1, SPARC M10-4 또는 SPARC M10-4S 관련 1BB 구성의 경우 rebootxscf 명령을 실행하여 XSCF를 재설정하십시오. 빌딩 블록 구성의 경우 rebootxscf -b BB-ID 명령에 업데이트되지 않은 SPARC M10-4S(BB) 또는 크로스바 박스(XBBOX)의 BB-ID를 지정하고 이 명령을 실행하여 지정된 섀시의 XSCF를 재설정하 십시오. RTI No. RTIF2-131126-003 모델 SPARC M10-1, SPARC M10-4, SPARC M10-4S 설명 PCI 확장 장치 펌웨어의 업데이트가 실패할 수 있습니다. 실패하면 이벤트 로그에 "LINKCARD update is failed"가 나타납니다. [예] SCF:LINKCARD update is failed(LINKCARD=1, bank=0, PCIBOX 버전=1130: 마지막 버전=1120) 해결 방법 적용 가능한 해결 방법이 없습니다. ioxadm -c 명령을 실행하여 PCI 확장 장치 펌웨어를 다시 업데이트하십시오.

표 3-10 XCP 2430에서 발생 가능한 문제 및 해결 방법 (계속)

## RTI No. RTIF2-131112-001

## 모델 SPARC M10-1, SPARC M10-4, SPARC M10-4S

- 설명 snapshot(8) -t 명령으로 SSH를 통해 데이터를 전송하는 경우 USB 장치 및 XSCF Web을 사용 하여 전송하는 경우와 비교하여 전송 시간이 약 10분에서 30분까지 지연될 수 있습니다.
- 해결 방법 적용 가능한 해결 방법이 없습니다. 전송이 지연되는 경우에도 수집한 데이터에 문제가 발생하지 않습니다.

## RTI No. RTIF2-131112-013

### 모델 SPARC M10-4S

- 설명 여러 물리적 파티션(PPAR)이 poweron -a 명령으로 동시에 시작되는 것으로 가정합니다. "Unable to connect to Domain Service providers. "라는 오류 메시지가 나타난 후 "Error storing configuration variable. LDC is not up Configuration variable setting will not persist after a reset or power cycle"이라는 오류 메시지가 OS 콘솔에 출력될 수 있습니다. setpparparam(8) 명령으로 지정된 OpenBoot PROM 환경 변수를 적용하지 않고 Oracle Solaris를 시작할 수 있습니다.
- 해결 방법 적용 가능한 해결 방법이 없습니다. 오류 메시지가 출력된 물리적 파티션(PPAR)에 대한 제어 도메인을 다시 시작하십시오.

### RTI No. RTIF2-131001-002

## 모델 SPARC M10-4S

- 설명 물리적 파티션(PPAR)이 작동 중이거나 PPAR이 꺼진 경우 마스터/대기 XSCF 전환이 발생할 수 있습니다. 마스터/대기 전환이 발생하는 경우 마스터 XSCF의 콘솔에 다음 메시지가 표시됩니다. Kernel panic - not syncing: MBC Dual ifcut interrupt.
- 해결 방법 적용 가능한 해결 방법이 없습니다. 이 결함의 결과로 마스터/대기 전환이 발생하지만 시스템에는 영향을 미치지 않으며 계속 정상 작 동할 수 있습니다.

### RTI No. RTIF2-130919-001

### 모델 SPARC M10-4S

- 설명 여러 SPARC M10-4S 섀시로 구성된 시스템에서 다른 슬레이브 섀시가 실행되는 동안 여러 SPARC M10-4S 섀시에서 입력 전원을 껐다가 켜면(AC OFF/ON) 물리적 파티션을 시작할 수 없습니다.
- 해결 방법 AC OFF/ON을 수행할 때는 시스템을 구성하는 모든 섀시에서 그렇게 하십시오. [복원 방법] 시스템을 구성하는 모든 섀시의 입력 전원을 껐다가 켜십시오.

### RTI No. RTIF2-130710-001

## 모델 SPARC M10-4S

- 설명 switchscf(8) 명령을 사용하여 XSCF 전환이 수행되는 경우 드물지는 하지만 대기 XSCF가 시 작되지 않을 수 있습니다.
	- 이 문제는 다음과 같은 상황에서도 발생할 수 있습니다.
	- 빌딩 블록 구성이 있는 시스템의 마스터 XSCF만 rebootxscf(8) 명령으로 또는 XSCF Web에서 재부팅합니다.
	- 빌딩 블록 구성이 있는 시스템의 마스터 XSCF를 flashupdate(8) 명령을 사용한 펌웨어 업데이 트를 통해 또는 XSCF Web에서 재부팅합니다.
- 해결 방법 적용 가능한 해결 방법이 없습니다. [복원 방법] 모든 SPARC M10-4S 섀시에 대한 입력 전원 공급 장치를 껐다 켜거나(AC OFF/ON) replacefru(8) 명령을 실행하여 시작되지 않는 SPARC M10-4S의 의사 교체(부품 교체 없이 교 체)를 수행합니다.

#### RTI No. RTIF2-130516-002

## 모델 SPARC M10-4S

- 설명 물리적 파티션(PPAR)의 전원을 끄는 동안 XSCF 전환 또는 XSCF 재부팅이 발생할 경우 전원을 끄지 못할 수 있습니다.
- 해결 방법 적용 가능한 해결 방법이 없습니다. PPAR 전원을 끄는 동안 switchscf(8) 명령을 사용하여 전환을 수행하거나 rebootxscf(8) 명령을 사용하여 XSCF 재부팅하지 마십시오. [복원 방법] 입력 전원을 껐다가 다시 켜십시오. (AC OFF/ON)

RTI No. RTIF2-130516-004

### 모델 SPARC M10-4S

- 설명 4BB 이상 구성에서 하드웨어 장애가 발생할 경우 자동 클러스터 전환이 실패할 수 있습니다. 16개 이상의 게스트 노드가 단일 클러스터에 통합된 경우 다음 경고 메시지가 제어 도메인의 콘솔 에 출력될 수 있습니다.
	- SA SA\_xscf????.so to test host ??? failed
- 해결 방법 자동 클러스터 전환이 실패하는 경우 클러스터 소프트웨어 매뉴얼에 있는 절차를 수행하여 수동 으로 전환하십시오.

### RTI No. RTIF2-130516-006

- 모델 SPARC M10-4S
- 설명 여러 개의 물리적 파티션(PPAR) 전원이 동시에 켜지는 동안 XSCF 전환이 발생하면 전원을 켤 때 평소보다 시간이 더 걸릴 수 있습니다.
- 해결 방법 적용 가능한 해결 방법이 없습니다. PPAR의 전원을 켜는 동안 switchscf(8) 명령을 사용하여 XSCF를 전환하지 마십시오.

표 3-10 XCP 2430에서 발생 가능한 문제 및 해결 방법 (계속)

### RTI No. RTIF2-130410-001

### 모델 SPARC M10-4S

설명 크로스바 박스에 연결된 시스템에 대해 유지 관리 대상 FRU에 할당되지 않은 물리적 파티션 (PPAR)의 전원을 켜거나 끄고 diagxbu(8) 또는 testsb(8) 명령을 실행한다고 가정합니다. 이 경우 PSB의 전원을 끄는 중에 시스템 보드(PSB) 진단이 실패하고 다음 메시지가 출력될 수 있습니다. [Warning:010]

## An internal error has occurred.

해결 방법 적용 가능한 해결 방법이 없습니다. showboards(8) 명령을 실행하여 관련 PSB의 [Pwr] 필드가 "n"으로 설정되어 있는지 확인하십 시오. 이 필드가 "y"로 설정된 경우 몇 분마다 showboards(8) 명령을 실행하여 이 필드가 "n"으로 변 경되는지 확인하십시오.

### RTI No. RTIF2-130410-002

### 모델 SPARC M10-4S

설명 물리적 파티션(PPAR)의 전원을 켜는 도중 switchscf(8) 명령을 실행하여 XSCF를 전환할 경우 XSCF의 전환이 실패할 수 있습니다.

## 해결 방법 PPAR의 전원을 켜는 동안 switchscf(8) 명령을 사용하여 XSCF를 전환하지 마십시오.

#### RTI No. RTIF2-130410-003

### 모델 SPARC M10-4S

- 설명 다음 조건을 모두 충족하는 시스템에서 물리적 파티션(PPAR)의 전원을 켜면 다른 PPAR의 전원 도 켜질 수 있습니다.
	- setremotepwrmgmt(8) 명령으로 원격 전원 관리를 사용하도록 설정했습니다. - 노드가 생성되었을 때 원격 전원 관리의 관리 항목에 SubNodeID가 설정되지 않았습니다.
	- 여러 개의 PPAR이 구성되어 있습니다.
- 해결 방법 원격 전원 관리가 필요하지 않은 경우 setremotepwrmgmt -c disable을 사용하여 원격 전원 관리를 사용하지 않도록 설정한 다음, clearremotepwrmgmt(8) 명령으로 원격 전원 관리 설정을 삭제합니다.
	- 원격 전원 관리가 필요한 경우 시스템에 여러 개의 PPAR이 있으면 PPAR-ID를 SubNodeID로 지정하여 원격 전원 관리를 위한 관리 파일을 생성한 다음, setremotepwrmgmt -c config로 원격 전원 관리 설정을 등록합니다.

## RTI No. RTIF2-130329-005

### 모델 SPARC M10-1

설명 SPARC M10-1에서 입력 전원 공급 장치를 켤 때 XSCF의 READY LED가 계속 깜박이고 시스 템이 시작되지 않을 수 있습니다.

해결 방법 적용 가능한 해결 방법이 없습니다. 입력 전원 공급 장치를 껐다 다시 켜십시오.

### RTI No. RTIF2-130305-001

## 모델 SPARC M10-1, SPARC M10-4, SPARC M10-4S

설명 다음을 수행하면 이벤트 로그에 "The limit of power has been exceeded"가 기록됩니다. setpowercapping(8) 명령을 실행하여 전력 소비 제한 기능은 "Enable"로, 전력 소비 상한은 "powerlimit\_p"(백분율)로, 전력 소비 상한 초과에 대한 기간은 "none"으로 설정합니다. 그런 다음 입력 전원 공급 장치를 켜거나 물리적 파티션(PPAR)의 전원을 끕니다.

해결 방법 적용 가능한 해결 방법이 없습니다. 이 이벤트 로그를 무시하십시오.

## RTI No. RTIF2-130305-002

### 모델 SPARC M10-1, SPARC M10-4, SPARC M10-4S

설명 CPU 또는 메모리에서 오류가 감지되고 XSCF가 제어 도메인에 오류 정보를 보고하는 중에 XSCF 가 전환되면 오류 정보가 제어 도메인에 다시 보고되지 않을 수 있습니다. 이 때문에 showlogs error 명령으로 표시된 오류 정보가 fmdump 명령에 의한 Fault Report 출력에 표시되지 않습니다.

해결 방법 적용 가능한 해결 방법이 없습니다. showlogs error 명령으로 표시된 FRU에 따라 유지 관리를 수행하십시오.

RTI No. RTIF2-130305-007

### 모델 SPARC M10-1, SPARC M10-4, SPARC M10-4S

- 설명 testsb(8) 명령 또는 diagxbu(8) 명령을 실행할 때 시스템 보드(PSB)의 구성 오류가 감지된 경 우 오류 로그에 등록된 FRU가 "PPAR#30"으로 표시됩니다.
- 해결 방법 적용 가능한 해결 방법이 없습니다. SPARC M10 시스템 섀시의 해당 PSB를 유지 관리하십시오.

### RTI No. RTIF2-130305-013

## 모델 SPARC M10-1, SPARC M10-4, SPARC M10-4S

설명 XSCF가 시작될 때 워치독 시간 초과가 발생하여 XSCF가 재설정될 수 있습니다.

해결 방법 다음 절차를 수행하십시오.

- 1. Oracle Solaris가 실행 중인 경우 종료합니다.
- 2. Oracle Solaris가 종료되었는지 확인한 후 시스템의 입력 전원을 껐다가 켭니다(AC OFF/ON). 입력 전원을 껐다가 켤 경우, 시스템 전원을 끄고 30초 이상 기다렸다가 다시 켜십시오.

시스템 입력 전원을 껐다 켰다 반복한 후에도 XSCF가 시작되지 않을 경우에는 CPU 메모리 장치 하부(CMUL) 또는 마더보드 장치(MBU)를 교체하십시오.

RTI No. RTIF2-130305-020

## 모델 SPARC M10-4S

- 설명 XSCF 패닉 또는 중단이 발생하는 경우 오류 로그에 "XSCF hang-up is detected"가 여러 번 게시될 수 있습니다.
- 해결 방법 적용 가능한 해결 방법이 없습니다. 로그에서 시간이 동일한 중복된 알림은 동일한 원인에 의한 것이므로 무시하십시오.

## RTI No. RTIF2-130305-022 모델 SPARC M10-4S 설명 2류 로그에서 "XSCF hang-up is detected"가 발견되고 showboards(8) 명령으로 "unknown" 시 스템 보드(PSB)가 발견된 경우 poweron(8) 명령이 다음 메시지 출력과 함께 실패할 수 있습니 다. XSCF Web, APCS 또는 원격 전원 관리에서 전원 켜기 지침을 따라도 동일한 상황이 발생합니다. Not powering on : An internal error has occurred. Please contact your system administrator. 해결 방법 적용 가능한 해결 방법이 없습니다. showboards(8) 명령을 사용하여 "unknown" PSB의 XSCF를 교체합니다. RTI No. RTIF2-130305-025 모델 SPARC M10-4S 설명 두 개 이상의 물리적 파티션(PPAR)이 있는 시스템에서 poweroff(8) 명령을 실행하면 PPAR의 전원이 하나씩 꺼지기 때문에 처리하는 데 시간이 걸립니다. 시스템 구성에 따라 1시간 정도 걸릴 수 있습니다. 해결 방법 적용 가능한 해결 방법이 없습니다. RTI No. RTIF2-130219-004 모델 SPARC M10-4S 설명 크로스바 박스에 장착된 크로스바 장치에 오류가 발생할 경우 "failed to read/write interrupt mask register"의 여러 인스턴스가 오류 로그에 기록될 수 있습니다. 해결 방법 적용 가능한 해결 방법이 없습니다. 물리적 파티션(PPAR)의 전원을 끄고 크로스바 박스의 크로스바 장치를 교체하십시오. RTI No. RTIF2-130219-006 모델 SPARC M10-1, SPARC M10-4, SPARC M10-4S 설명 물리적 파티션(PPAR)이 켜져 있을 때 flashupdate(8) 또는 rebootxscf(8) 명령을 사용하여 XSCF 를 재부팅하면 진단이 완료된 상태(Initialization Complete)에서 POST가 중지될 수 있습니다. 해결 방법 적용 가능한 해결 방법이 없습니다. [복원 방법] reset por 명령을 실행하거나, poweroff -f 명령을 사용하여 PPAR 전원을 껐다가 다시 켜십시오. RTI No. RTIF2-130109-003 모델 SPARC M10-1, SPARC M10-4, SPARC M10-4S 설명 setpcl(8) 명령을 사용하여 PCI 확장 장치가 연결된 SPARC M10 시스템의 LSB 번호를 변경한 다음 논리 도메인 구성에서 Oracle Solaris를 시작하면 showhardconf(8) 명령을 실행하여 PCI 확 장 장치의 구성 정보를 표시할 수 없습니다. 해결 방법 setdomainconfig(8) 명령을 사용하여 논리 도메인 구성을 출하 시 기본값으로 설정하고 물리 적 파티션(PPAR)의 전원을 켜십시오.

<span id="page-119-0"></span>그런 다음 논리 도메인을 다시 구성하십시오.

## RTIF2-140304-007의 해결 방법

PSU가 replacefru(8) 명령으로 교체되는 경우 새 PSU를 마운트한 후 30초 이상 기다 린 다음 replacefru(8) 명령 메뉴의 [f] 키를 누르십시오.

```
Do you want to continue? [r:replace | c: cancel] :r
Please execute the following steps:
1) Remove PSU#n.
2) Execute either the following:
   2-1) After installing the exchanged device, please select 'finish'.
   2-2) If you want to suspend the maintenance without exchanging device,
        please select 'cancel'.
[f:finish|c:cancel] :f
```
[복원 방법] 문제 해결을 구현하지 않고 두 PSU의 상태가 모두 "Deconfigured"이면 replacefru(8) 명령으로 PSU의 활성 교체를 수행할 수 없습니다.

```
Maintenance/Replacement Menu
Please select a FRU to be replaced.
No. FRU Status
       --- ------------------- --------------
1 /PSU#0 Deconfigured
2 /PSU#1 Deconfigured
------------------------------------------------------------------------------
Select [1,2|b:back] :2
[Warning:307]
PSU#1 cannot be replaced. Please verify the configuration.
Select [1,2|b:back] :2
[Warning:307]
PSU#1 cannot be replaced.
```
시스템을 복원하려면 replacefru(8) 명령을 사용하지 않고 먼저 교체된 각 PSU를 제 거하십시오. 그런 다음 replacefru(8) 명령을 사용하여 PSU를 교체하십시오.

## XCP 2430에서 해결된 문제

다음 표에는 XCP 2430에서 해결된 문제가 나열되어 있습니다.

표 3-11 XCP 2430에서 해결된 문제

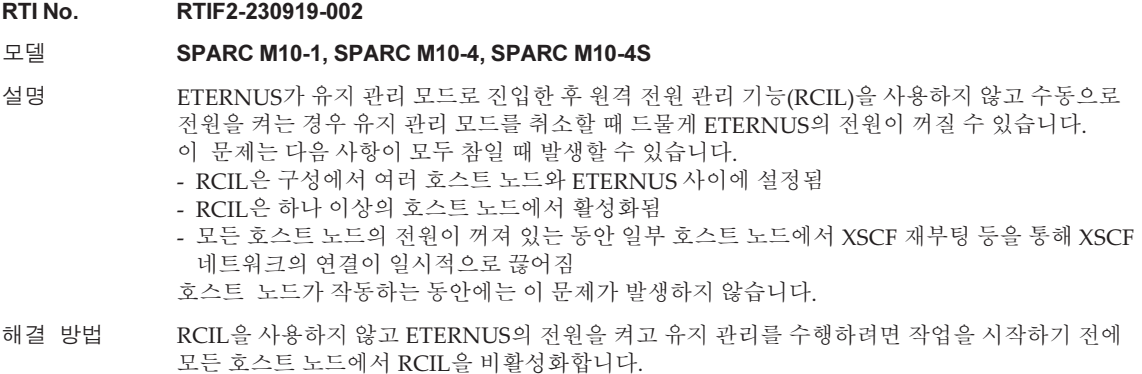

작업을 마친 후 모든 호스트 노드에서 원래 RCIL 설정을 복원합니다.

## RTI No. RTIF2-230919-004

### 모델 SPARC M10-1, SPARC M10-4, SPARC M10-4S

설명 XSCF 사용자 계정에 대한 암호를 설정하기 위한 암호 명령 또는 XSCF 웹을 사용한 시도가 실패하 고 "Operation failed" 오류 메시지가 출력될 수 있습니다. [예]

> XSCF> password nuser Password: \*\*\*\*\*\*\*\*\*\*\*\*\*\* password: Operation failed XSCF>

해결 방법 "Operation failed" 오류 메시지가 출력되면 암호 값을 변경한 후 암호를 다시 설정하십시오.

### RTI No. RTIF2-230919-006

모델 SPARC M10-1, SPARC M10-4, SPARC M10-4S

설명 보안 수정 사항. (CVE-2021-43527, CVE-2022-4450) 자세한 내용은 다음과 관련된 Oracle 웹 사이트를 참조하십시오. 『Critical Patch Updates』

해결 방법 XCP 펌웨어를 XCP 2430 이상으로 업데이트하십시오.

#### RTI No. RTIF2-211015-004

### 모델 SPARC M10-1, SPARC M10-4, SPARC M10-4S

설명 XSCF에 대한 NTP 클라이언트 설정이 활성화되어 있을 때 XSCF가 재부팅되거나 입력 전원이 켜 지면 XSCF 시간이 드물게 바뀔 수 있습니다.

결과적으로 물리적 파티션의 전원을 켜면 논리 도메인 시간이 바뀔 수 있습니다. XSCF 시간 편차가 발생하면 이벤트 로그 출력에 XSCF 시간과 NTP 서버 시간이 성공적으로 동기 화되었음을 표시합니다. 그런 다음 showntp -l 명령을 실행하여 XSCF 및 NTP 서버 시간 동기화가 중지되었는지 확인할 수 있습니다. [예] 시간 동기화가 성공했을 때 이벤트 로그에 출력되고, 시간 동기화가 중지되었을 때 showntp -l 명령에 의해 출력됩니다. XSCF> showlogs event

Date Message

May 11 14:55:45 JST 2021 NTP service found NTP server to synchronize. XSCF> showntp -l NTP is unavailable.

해결 방법 적용 가능한 해결 방법이 없습니다. XSCF를 재부팅하고 XSCF 시간이 정상인지 확인한 후 단일 사용자 모드에서 Oracle Solaris를 시 작하고 올바른 시간을 설정하십시오.

## XCP 2420에서 해결된 문제

다음 표는 XCP 2420에서 해결된 문제 목록입니다.

### 표 3-12 XCP 2420에서 해결된 문제

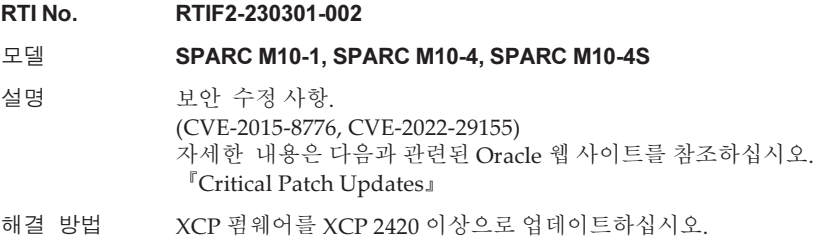

# XCP 2411에서 해결된 문제

다음 표에는 XCP 2411에서 해결된 문제가 나와 있습니다.

표 3-13 XCP 2411에서 해결된 문제

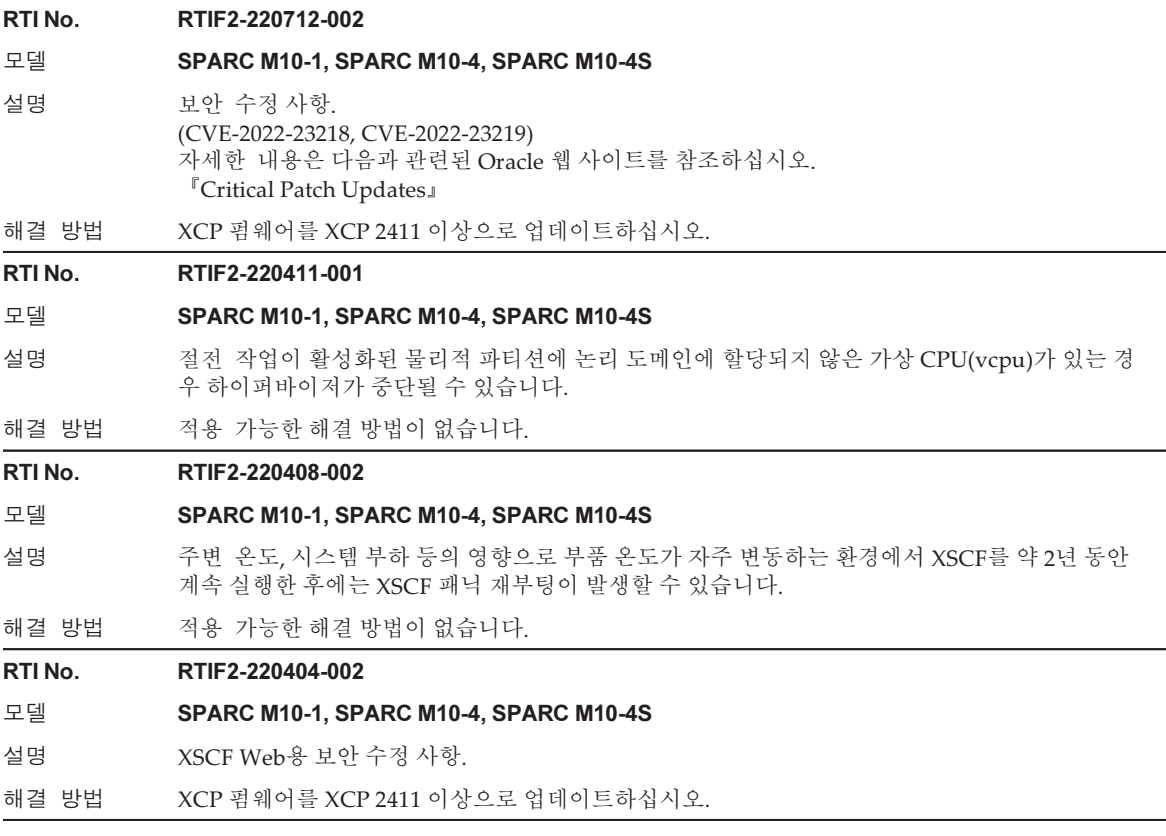

# XCP 2410에서 해결된 문제

다음 표에 XCP 2410에서 해결된 문제가 나와 있습니다.

표 3-14 XCP 2410에서 해결된 문제

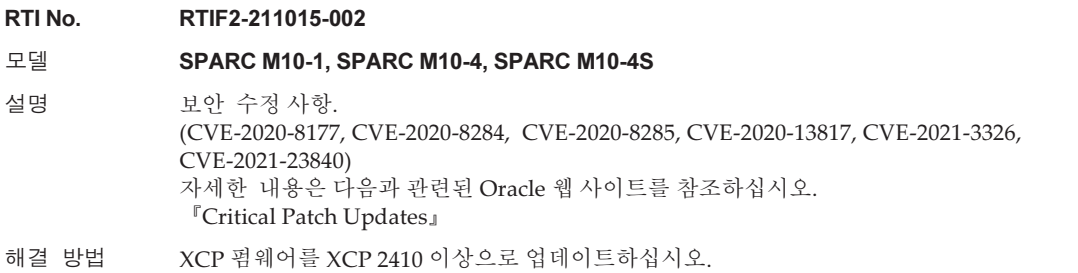

# XCP 2400에서 해결된 문제

다음 표는 XCP 2400에서 해결된 문제 목록입니다.

표 3-15 XCP 2400에서 해결된 문제

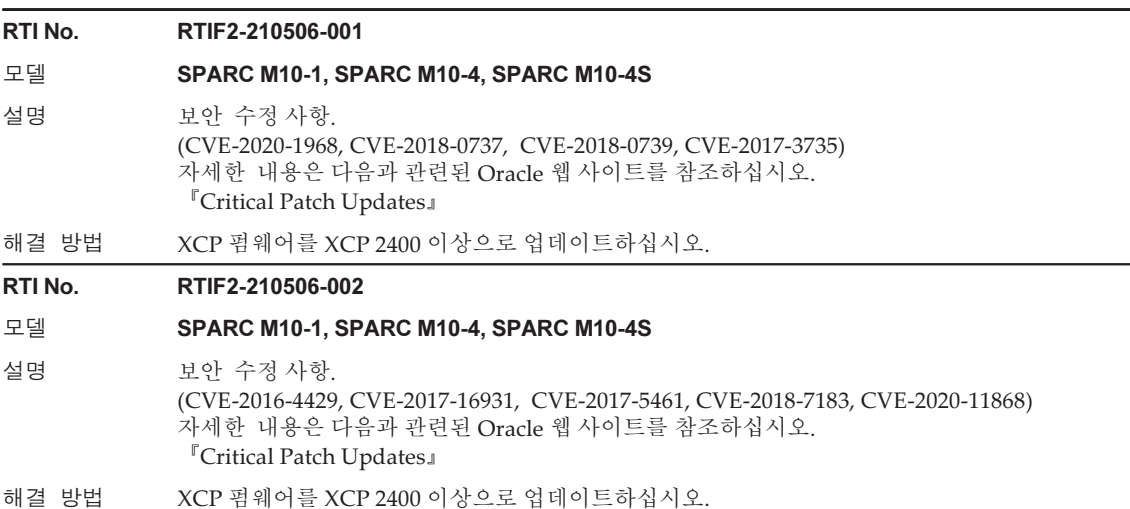

## 표 3-15 XCP 2400에서 해결된 문제 (계속)

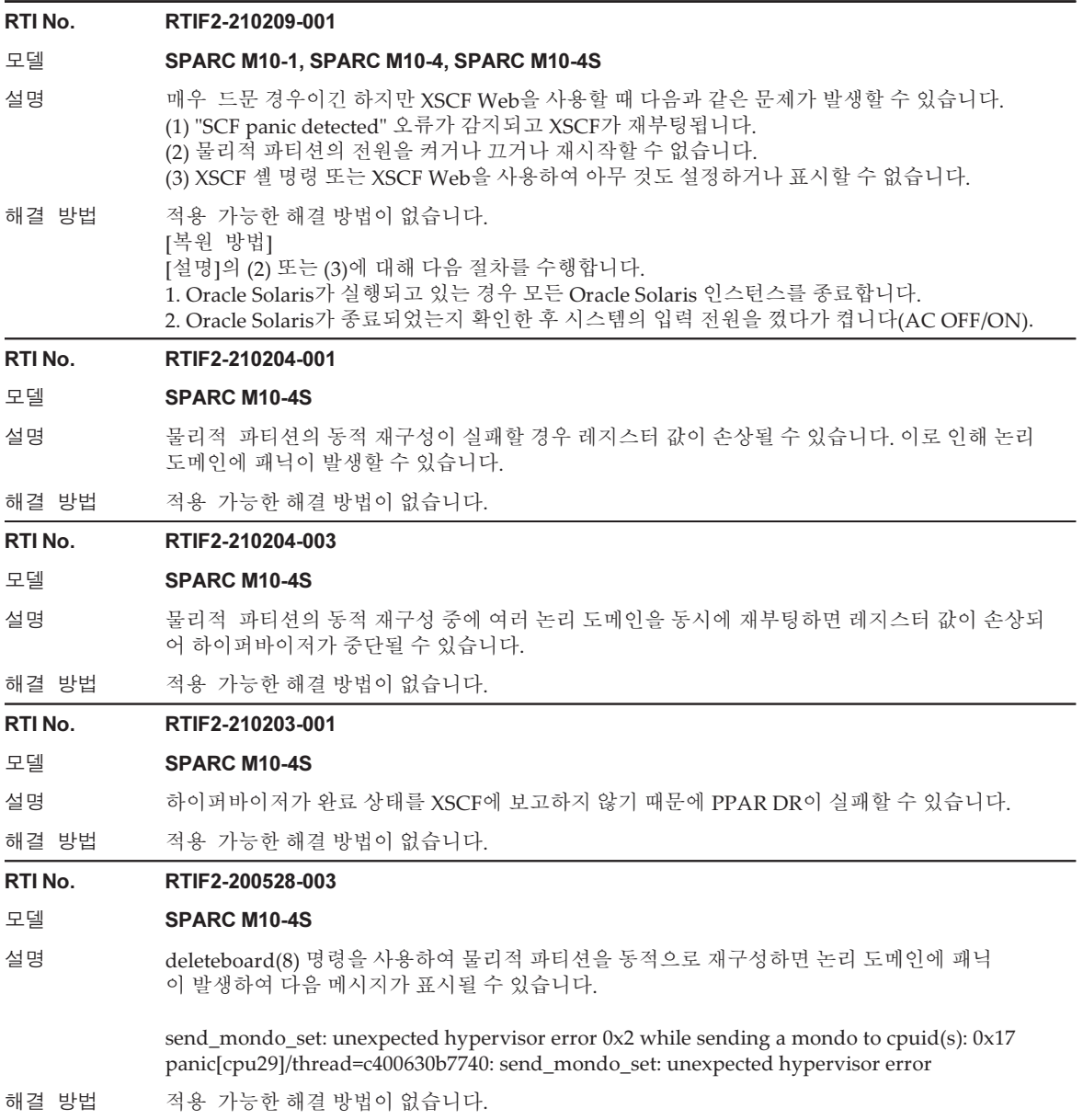

# XCP 2362에서 해결된 문제

다음 표는 XCP 2362에서 해결된 문제의 목록입니다.

## 표 3-16 XCP 2362에서 해결된 문제

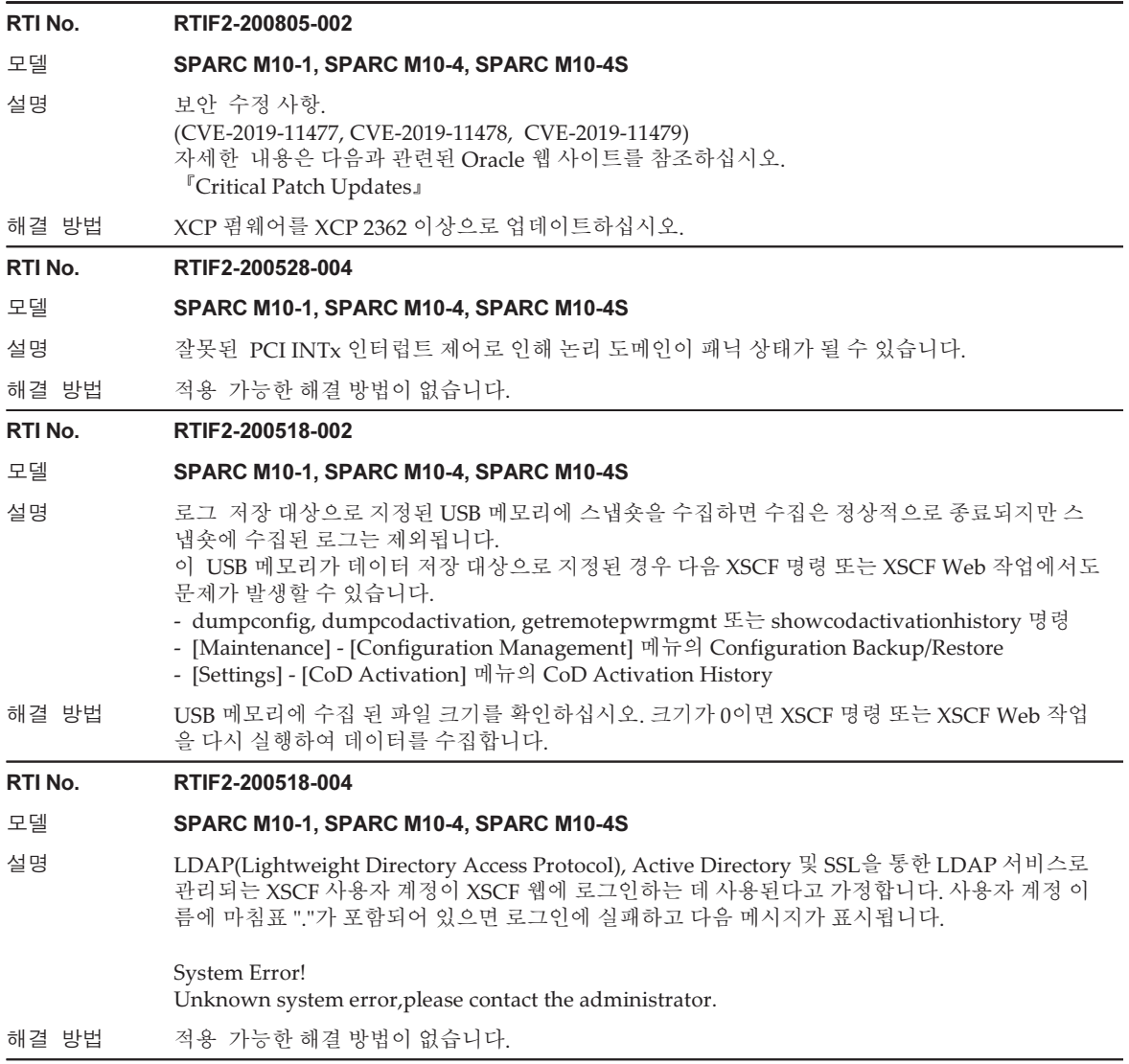

# XCP 2361에서 해결된 문제

다음 표에는 XCP 2361에서 해결된 문제가 나열되어 있습니다.

### 표 3-17 XCP 2361에서 해결된 문제

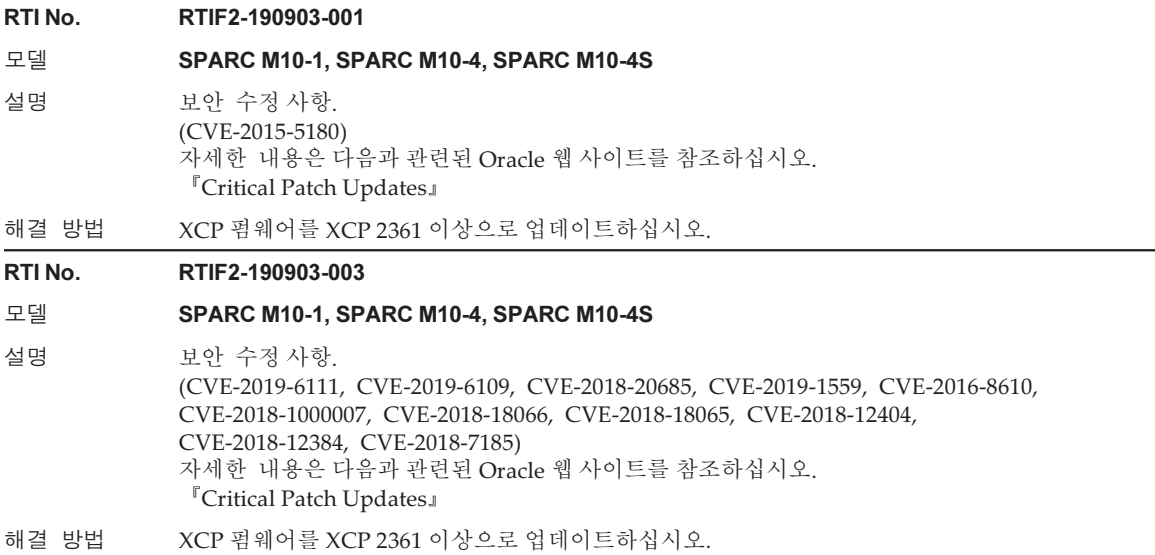

# XCP 2360에서 해결된 문제

다음 표에 XCP 2360에서 해결된 문제가 나와 있습니다.

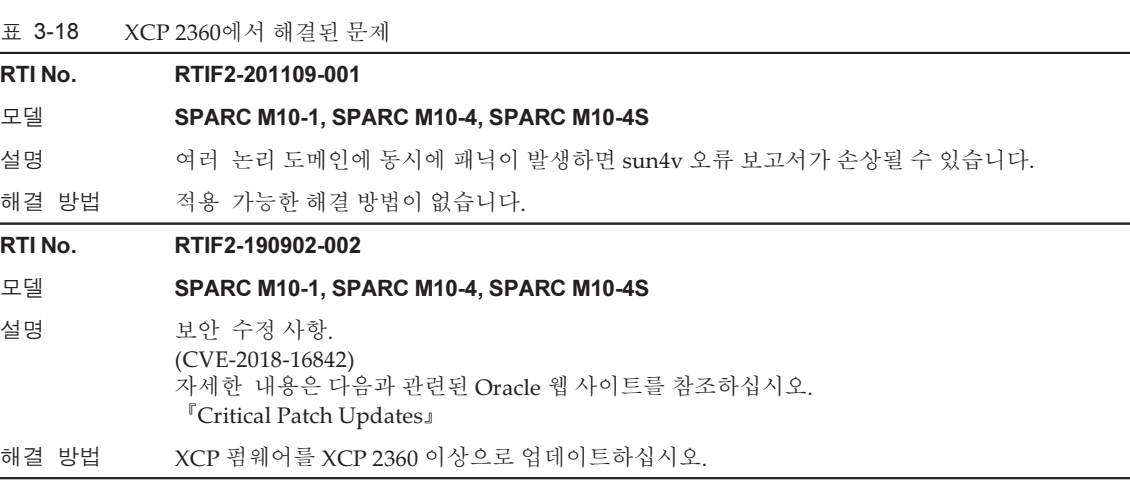

표 3-18 XCP 2360에서 해결된 문제 (계속)

RTI No. RTIF2-190716-001

### 모델 SPARC M10-1, SPARC M10-4, SPARC M10-4S

설명 PCI 확장 장치의 전원 공급 장치(PSU)의 입력 전원이 꺼지면 REMCS 또는 SNMP 트랩을 통해 이 메일 알림이 제공되지 않습니다. 마찬가지로 기본 회로에 오류가 발생하면 해당 알림이 제공되지 않습니다.

이와 유사하게 PCI 확장 장치의 일부 하드웨어 장애에도 이메일 알림이 제공되지 않습니다.

해결 방법 PCI 확장 장치의 PSU 입력 전원이 꺼지거나 기본 회로에 오류가 발생할 때 알림을 제공하는 효과 적인 해결 방법이 없습니다. SNMP 트랩을 통해 제공되는 알림을 사용하여 다른 하드웨어 장애를 모니터링하십시오.

#### RTI No. RTIF2-190408-001

### 모델 SPARC M10-1, SPARC M10-4, SPARC M10-4S

설명 XSCF에 대한 NTP 클라이언트 설정이 활성화되면 XCP 펌웨어 업데이트 후 XSCF 시간이 변경될 수 있습니다.

물리적 파티션의 전원이 켜지거나 꺼지면 일정이 예약되고, 예약된 작업이 수행되면 작업 시간이 변경될 수 있습니다. 이로 인해 OS가 지정된 시간에 시작되지 않거나 지정된 시간 이외의 시간에 종료될 수 있습니다.

해결 방법 XCP 펌웨어를 XCP 2360 이상으로 업데이트하십시오. 펌웨어가 XCP 2360 이상으로 업데이트되는 동안에는 이 문제가 발생하지 않습니다. [복원 방법] showdate 명령이나 showntp -l 명령을 사용하여 XSCF 시간이 변경되지 않았음을 확인합니다. XSCF 시간이 변경된 경우 rebootxscf -a 명령으로 XSCF를 재부팅합니다. [Example] showntp -l 명령을 사용하여 NTP 서버와 시간 차이 확인 다음 예는 -607086 ms(607초)의 오프셋을 보여줍니다. XSCF> showntp -l

> remote refid st t when poll reach delay offset jitter =================================================================== =========== \*xxx.xx.xx.xx 192.168.yy.yy 6 u 42 64 377 0.191 -607086 81.767 127.127.1.0 .LOCL. 5 l 26h 64 0 0.000 0.000 0.000

### RTI No. RTIF2-190319-001

### 모델 SPARC M10-1, SPARC M10-4, SPARC M10-4S

설명 보안 수정 사항. (CVE-2018-1000120, CVE-2018-0732, CVE-2017-17558, CVE-2017-16531) 자세한 내용은 다음과 관련된 Oracle 웹 사이트를 참조하십시오. 『Critical Patch Updates』

해결 방법 XCP 펌웨어를 XCP 2360 이상으로 업데이트하십시오.

### RTI No. RTIF2-190319-002

### 모델 SPARC M10-4, SPARC M10-4S

설명 CMUL 장치를 보유한 구형 microSD 카드와 교체한 후에 물리적 파티션의 전원을 켜면 논리 도메 인 시간이 변경될 수 있습니다. 이 문제는 XSCF에 대한 NTP 클라이언트 설정이 SPARC M10-4 또는 SPARC M10-4S를 사용한 1BB 구성에 대해 활성화된 경우 발생합니다.

해결 방법 적용 가능한 해결 방법이 없습니다. CMUL 교체 후에 물리적 파티션의 전원을 켜고 논리 도메인의 올바른 시간을 설정합니다.

#### RTI No. RTIF2-190319-003

### 모델 SPARC M10-1, SPARC M10-4, SPARC M10-4S

- 설명 물리적 파티션(PPAR)의 전원을 켜는 프로세스가 진행 중일 때 PPAR에 전원 끄기 지시를 발행하 는 경우에는 "shutdown started" 메시지가 출력되어도 전원 끄기 프로세스가 즉시 실행되지 않고 20시간 후에 실행될 수 있습니다. 그 결과로 Oracle Solaris가 작동 중일 때 PPAR의 전원이 강제로 꺼질 수 있습니다. 이벤트 로그에 "POST Diag complete from PPAR."가 표시된 직후에 전원 끄기 지시를 발행하면 이런 증상이 발생합니다. 이 항목은 PPAR의 전원을 켜는 중에 POST에서 초기 진단을 완료했음을 의미합니다.
- 해결 방법 다음 해결 방법 중 하나를 수행하십시오.
	- PPAR의 전원을 켜는 중에 PPAR의 전원을 끄려면 -f 옵션을 사용하여 전원을 강제로 끕니다.
	- PPAR의 전원을 끌 수 없는 경우에는 Oracle Solaris가 시작한 후에 모든 논리 도메인에서 Oracle Solaris를 종료합니다.

#### RTI No. RTIF2-140602-001

#### 모델 SPARC M10-1, SPARC M10-4, SPARC M10-4S

설명 PCI 확장 장치의 입력 전원이 꺼져 있으면(AC OFF) 오류 로그가 기록되지만 SNMP 트랩 또는 REMCS를 통한 알림이 수행되지 않습니다. 다음과 같이 "showlogs error" 명령의 출력에서 PCI 확 장 장치의 입력 전원이 꺼져 있는지 확인할 수 있습니다.

## Date: May 29 20:03:05 JST 2014

 Code: 10000400-00d4000000ff0000ff-1100002a0000000000000000 Status: Information Occurred: May 29 20:03:00.905 JST 2014 FRU: /BB#0/PCI#8/PCIBOX#2003/PSU#0 Msg: AC FAIL Diagnostic Code:

 00083230 30330000 0000 00080000 00000000 0000 00080000 00000000 0000 00000000 00000000 00000000 00000000 00000000 00000000 0000

해결 방법 적용 가능한 해결 방법이 없습니다.

## XCP 2352에서 해결된 문제

다음 표에 XCP 2352에서 해결된 문제가 나와 있습니다.

### 표 3-19 XCP 2352에서 해결된 문제

- RTI No. RTIF2-201116-015
- 모델 SPARC M10-1, SPARC M10-4, SPARC M10-4S
- 설명 하드웨어 장애가 발생하면 XSCF가 중단되는 드문 경우도 있습니다.
- 해결 방법 적용 가능한 해결 방법이 없습니다.

#### RTI No. RTIF2-180704-001

### 모델 SPARC M10-1, SPARC M10-4, SPARC M10-4S

설명 보안 수정 사항. (CVE-2018-3639) 자세한 내용은 다음과 관련된 Oracle 웹 사이트를 참조하십시오. 『Critical Patch Updates』

해결 방법 XCP 펌웨어를 XCP 2352 이상으로 업데이트하십시오. 물리적 파티션의 전원이 켜져 있는 동안 펌웨어가 업데이트된 경우 물리적 파티션의 전원을 껐다 가 다시 켜십시오.

### RTI No. RTIF2-180525-001

## 모델 SPARC M10-1, SPARC M10-4, SPARC M10-4S

설명 보안 수정 사항. (CVE-2017-1000254, CVE-2015-3144, CVE-2015-3145, CVE-2015-3153, CVE-2015-3236, CVE-2015-3237, CVE-2016-0755, CVE-2016-3739, CVE-2016-5419, CVE-2016-5420, CVE-2016-5421, CVE-2016-7167, CVE-2016-7141, CVE-2016-8615, CVE-2016-8616, CVE-2016-8617, CVE-2016-8618, CVE-2016-8619, CVE-2016-8620, CVE-2016-8621, CVE-2016-8622, CVE-2016-8623, CVE-2016-8624, CVE-2016-9586, CVE-2017-7407) 자세한 내용은 다음과 관련된 Oracle 웹 사이트를 참조하십시오. 『Critical Patch Updates』

해결 방법 XCP 펌웨어를 XCP 2352 이상으로 업데이트하십시오.

## XCP 2351에서 해결된 문제

다음 표에 XCP 2351에서 해결된 문제가 나와 있습니다.

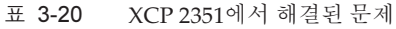

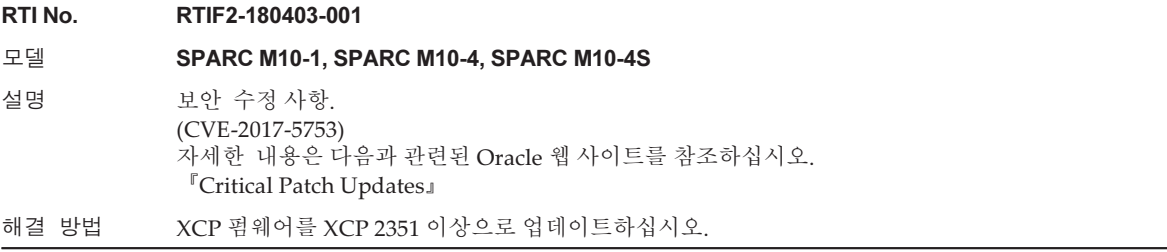

# XCP 2350에서 해결된 문제

다음 표는 XCP 2350에서 해결된 문제의 목록입니다.

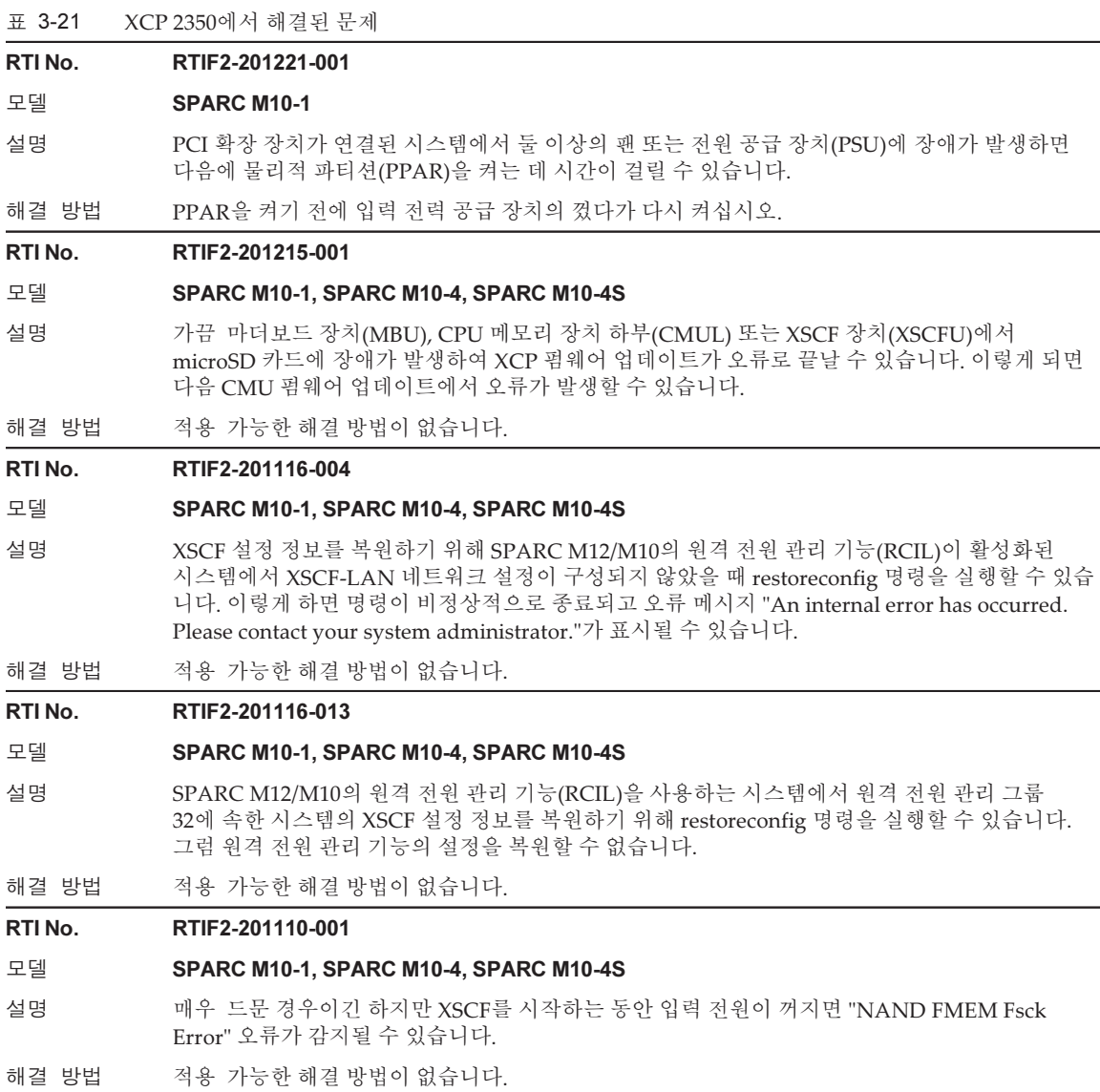

표 3-21 XCP 2350에서 해결된 문제 (계속)

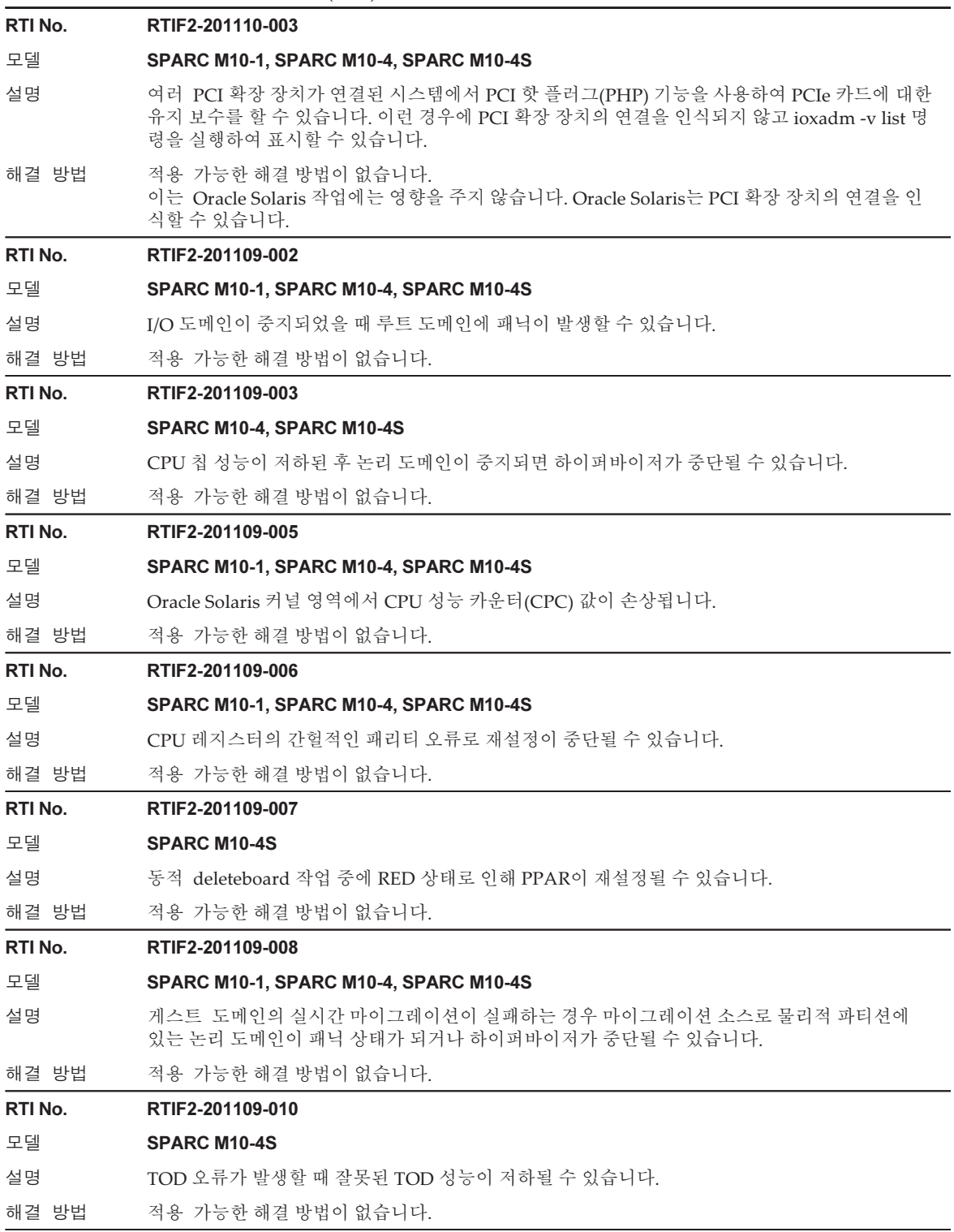

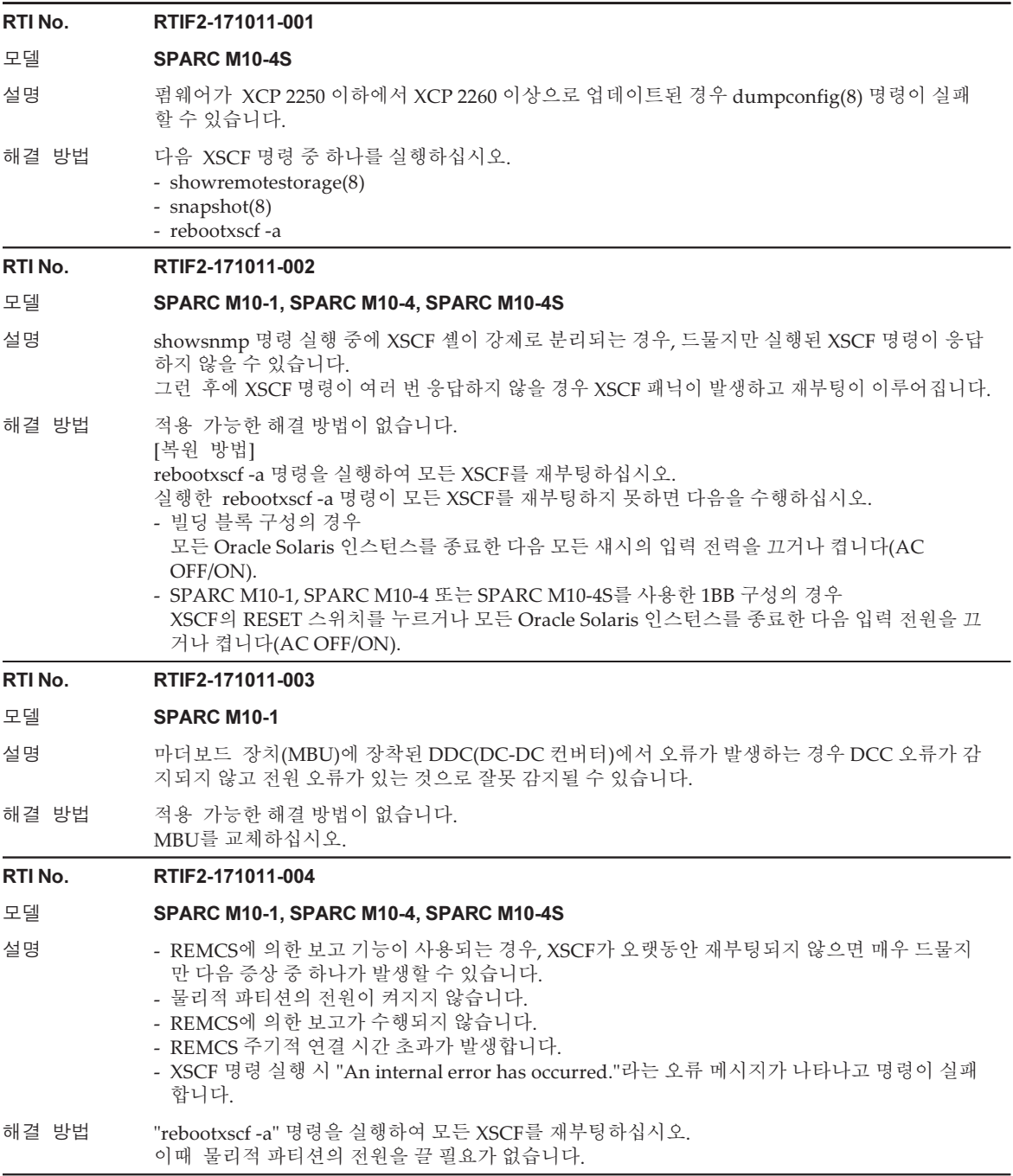

### 표 3-21 XCP 2350에서 해결된 문제 (계속)

### RTI No. RTIF2-171011-005

### 모델 SPARC M10-1, SPARC M10-4, SPARC M10-4S

- 설명 XSCFU의 마더보드 장치(MBU), CPU 메모리 장치 하부(CMUL) 또는 microSD 카드에 오류가 발 생하는 경우, PSU 백플레인(PSUBP)의 CPU 활성화 키 백업 정보도 삭제될 수 있습니다. 이로 인해 CPU 활성화 키를 다시 등록하지 못할 수도 있습니다.
- 해결 방법 적용 가능한 해결 방법이 없습니다. [복원 방법] CPU 활성화 키를 다시 등록할 수 없는 경우 restoredefaults -c xscf 명령을 실행합니다. 그런 다음 XSCF가 중지된 후에 입력 전원을 끕니다(AC OFF). 그런 후에 입력 전원을 다시 켠(AC ON) 다음 CPU 활성화 키를 다시 등록합니다.

### RTI No. RTIF2-170626-001

### 모델 SPARC M10-1, SPARC M10-4, SPARC M10-4S

- 설명 호스트 노드(SPARC M10)에 전원 공급이 중단될 경우에만 호스트 노드의 전원이 복구될 때 ETERNUS의 전원이 꺼집니다. 이때 물리적 파티션(PPAR)의 전원이 켜져도 ETERNUS의 전원은 켜지지 않습니다. ETERNUS가 연결된 SPARC M10 시스템에서 원격 전원 관리 기능(RCIL)을 활성화할 때 이러한 문제가 발생할 수 있습니다.
- 해결 방법 적용 가능한 해결 방법이 없습니다. ETERNUS의 전원이 켜지지 않은 경우 복구하려면 PPAR을 껐다가 다시 켜십시오.

#### RTI No. RTIF2-170428-001

### 모델 SPARC M10-1, SPARC M10-4, SPARC M10-4S

- 설명 XCP 펌웨어를 업데이트했더라도 다음과 같은 경우 업데이트 전의 기존 XCP 펌웨어 버전이 표시 될 수 있습니다.
	- XSCF Web에서 [VERSION] 버튼이 선택됨
	- Oracle Solaris에서 prtdiag -v 명령이 실행됨
	- 이 경우 XSCF가 재부팅된 후 올바른 XCP 펌웨어 버전이 표시되지만 XSCF에 로그인할 때마다 다 음 메시지가 나타납니다.

## "XCP version of XSCF and Back-Panel mismatched!"

해결 방법 적용 가능한 해결 방법이 없습니다. [복원 방법] 펌웨어를 다시 업데이트하십시오. flashupdate 명령으로 펌웨어를 업데이트하려면 -f 옵션을 지정합니다.

### RTI No. RTIF2-170405-002

### 모델 SPARC M10-1, SPARC M10-4, SPARC M10-4S

- 설명 XSCF Web에서 스냅숏 수집을 완료하기 전에 브라우저를 닫은 후 snapshot 명령을 실행하여 XSCF 셸에서 스냅숏을 수집한다고 가정합니다. 새로 실행한 명령은 정상적으로 종료되지만 스냅 숏에 로그가 수집되지 않습니다.
- 해결 방법 XSCF Web에서 스냅숏을 수집하는 동안 브라우저를 닫은 후에 스냅숏을 수집하려면 XSCF Web 에서 스냅숏을 다시 수집하거나 브라우저를 닫은 후 1시간 정도 기다렸다가 snapshot 명령을 실행 하십시오.

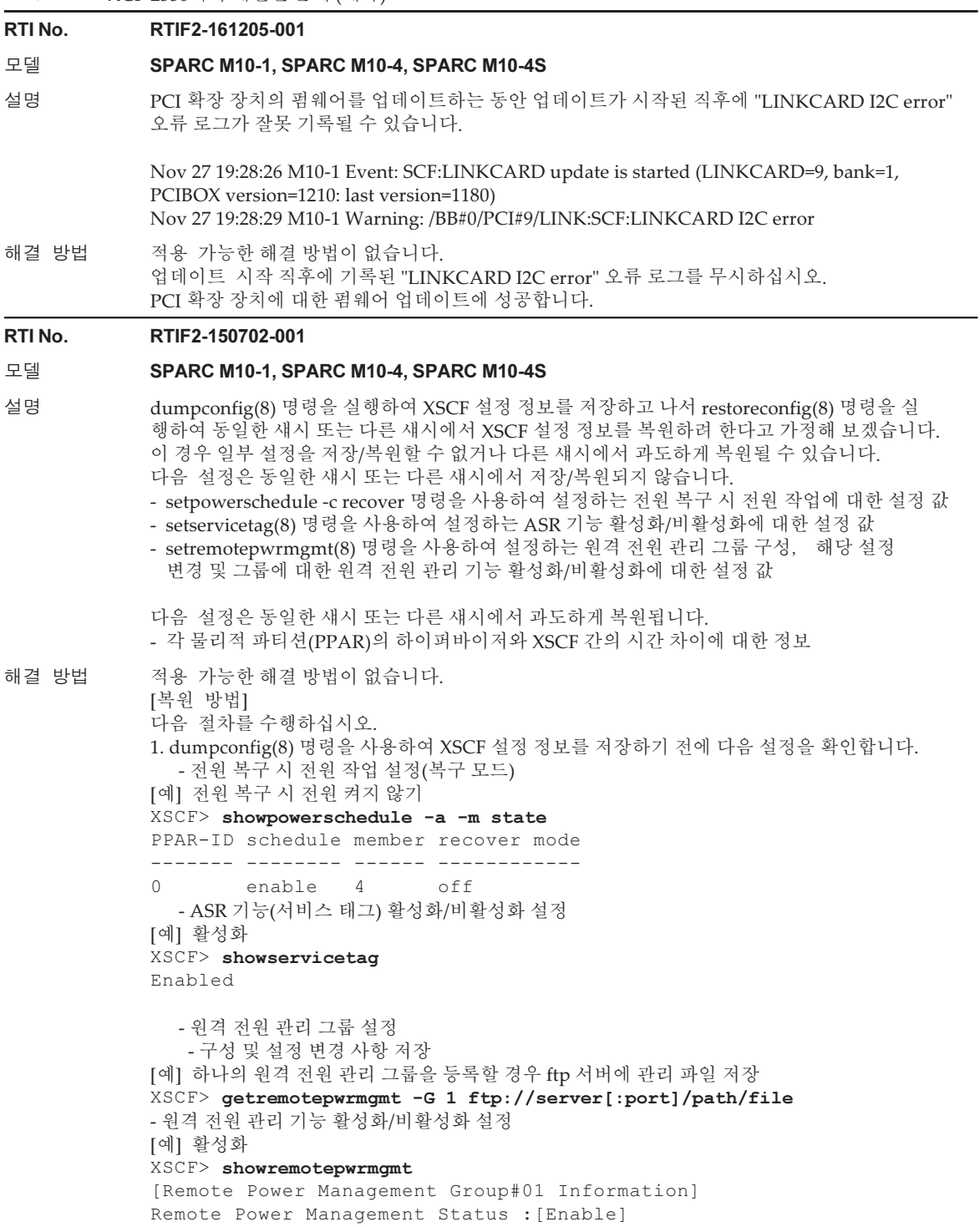

--- 생략 --- 2. dumpconfig(8) 명령을 실행하여 XSCF 설정 정보를 저장합니다. 3. restoreconfig(8) 명령을 실행하여 XSCF 설정 정보를 복원합니다. 4. restoreconfig(8) 명령을 사용하여 XSCF 설정 정보를 복원한 후 아래 명령을 실행함으로써 1단계에서 확인된 설정 값을 사용하여 재설정을 구현합니다. - 전원 복구 시 전원 작업 설정 복원 [예] 전원 복구 시 전원 켜지 않기 XSCF> setpowerschedule -a -c recover=off - ASR 기능(서비스 태그) 활성화/비활성화 설정 복원 [예] 활성화 설정 XSCF> setservicetag -c enable - 원격 전원 관리 그룹의 구성 및 설정 변경 사항과 원격 전원 관리 기능의 활성화/비활성화 설 정 복원 [예] FTP 서버에 저장된 관리 파일을 기반으로 설정 정보 복원 (1) 원격 전원 관리 그룹에 포함된 다른 호스트가 있는 경우, 해당 호스트에 대한 원격 전원 관리 기능을 비활성화합니다. XSCF> setremotepwrmgmt -c disable (2) 원격 전원 관리 그룹의 관리 파일을 복원합니다. XSCF> setremotepwrmgmt -c config "ftp://server[:port]/path/file" (3) 원격 전원 관리 기능을 활성화합니다. 다른 호스트를 비활성화한 경우에는 해당 호스트도 활 성화하십시오. XSCF> setremotepwrmgmt -c enable 5. 물리적 파티션의 전원을 켜고 NTP 서버와 Oracle Solaris 시간을 동기화하거나, date(1) 명령을

사용하여 시간을 조정합니다.

## XCP 2340에서 해결된 문제

다음 표에는 XCP 2340에서 해결된 문제가 나와 있습니다.

표 3-22 XCP 2340에서 해결된 문제

```
RTI No. RTIF2-201215-002
```
### 모델 SPARC M10-4S

설명 물리적 파티션(PPAR DR)의 동적 재구성 중에 전력 소비에 대한 시스템 상한의 임계값을 초과하 면 Oracle Solaris가 의도치 않게 종료될 수 있습니다.

해결 방법 PPAR DR을 수행하기 전에 setpowercapping 명령을 실행하여 전원 상한 기능을 비활성화하십시오.

### RTI No. RTIF2-201117-003

### 모델 SPARC M10-1, SPARC M10-4, SPARC M10-4S

설명 OS 콘솔을 사용하는 동안 OS 콘솔에 연결하기 위해 콘솔 명령을 실행하면 로그인 프롬프트가 표 시되기 전에 예기치 않은 메시지가 표시될 수 있습니다.

해결 방법 적용 가능한 해결 방법이 없습니다.

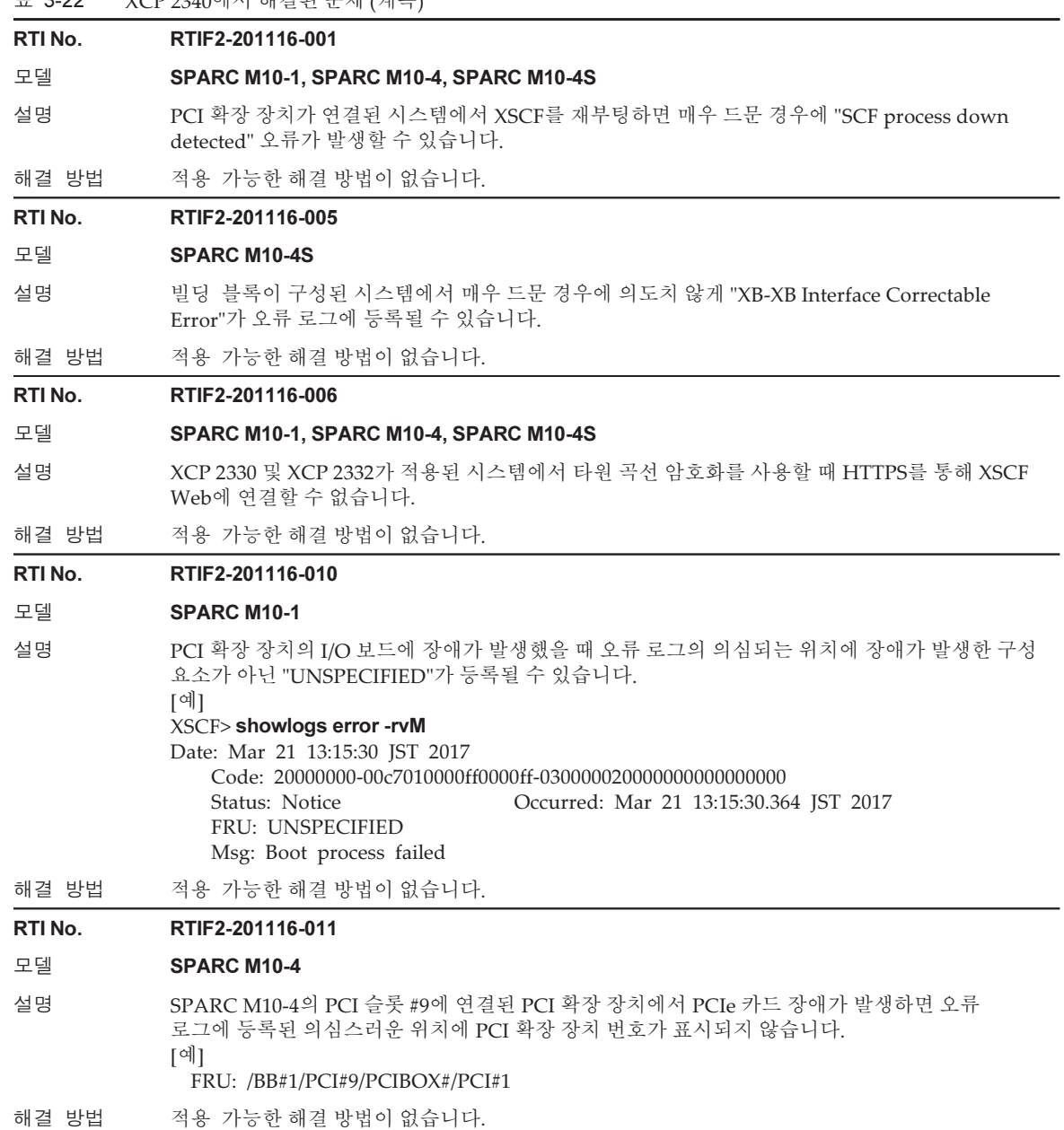

표 3-22 XCP 2340에서 해결된 문제 (계속)

## RTI No. RTIF2-201110-004 모델 SPARC M10-4S 설명 빌딩 블록이 구성된 시스템에서 매우 드문 경우에 "XSCF hang-up is detected" 오류가 감지될 수 있습니다. 해결 방법 적용 가능한 해결 방법이 없습니다. RTI No. RTIF2-201109-009 모델 SPARC M10-4S 설명 게스트 도메인 및 PPAR DR의 실시간 마이그레이션을 순차적으로 하면 하이퍼바이저가 중단될 수 있습니다. 해결 방법 적용 가능한 해결 방법이 없습니다. RTI No. RTIF2-171013-001 모델 SPARC M10-1, SPARC M10-4, SPARC M10-4S 설명 보안 수정 사항. (CVE-2016-6304, CVE-2016-2182, CVE-2016-2183, CVE-2016-6302, CVE-2016-6306, CVE-2016-6515, CVE-2017-3731, CVE-2016-7431, CVE-2016-7429, CVE-2016-7433) 자세한 내용은 다음과 관련된 Oracle 웹 사이트를 참조하십시오. 『Critical Patch Updates』 해결 방법 XCP 펌웨어를 XCP 2340 이상으로 업데이트하십시오. RTI No. RTIF2-170421-001 모델 SPARC M10-1, SPARC M10-4, SPARC M10-4S 설명 외부 DVD 드라이브에서 부팅이 실패할 수 있습니다. [출력 메시지의 예] {0} ok boot /pci@8000/pci@4/pci@0/pci@2/pci@0/usb@4,1/cdrom@2/disk Boot device: /pci@8000/pci@4/pci@0/pci@2/pci@0/usb@4,1/cdrom@2/disk File and args: Can't open boot device 해결 방법 1. ok 프롬프트에서 OpenBoot PROM을 중지합니다. 2. 다음 단계를 수행하여 OpenBoot PROM 환경 변수 nvramrc를 변경합니다. a. nvedit 명령을 실행하고 아래에 나온 대로 nvramrc를 씁니다. {0} ok nvedit  $0:$ : patch-zero 0 to my-adr0 0; 1: ' patch-zero ' 0 ' new-instance d# 28 + token@ (patch b. [Ctrl] + [C] 키를 눌러 nvedit를 종료하고 ok 프롬프트로 돌아갑니다. c. nvstore를 실행하여 편집한 내용을 저장합니다. {0} ok nvstore d. nvramrc가 올바르게 작성되었는지 확인합니다. {0} ok printenv nvramrc nvramrc = : patch-zero 0 to my-adr0 0 ; ' patch-zero ' 0 ' new-instance d# 28 + token@ (patch  $\{0\}$  ok 3. OpenBoot PROM 환경 변수 use-nvramrc?를 true로 설정합니다. {0} ok setenv use-nvramrc? true use-nvramrc? = true 4. reset-all 명령을 실행하여 OpenBoot PROM을 다시 시작합니다. {0} ok reset-all

 $\overline{\phantom{a}}$ 

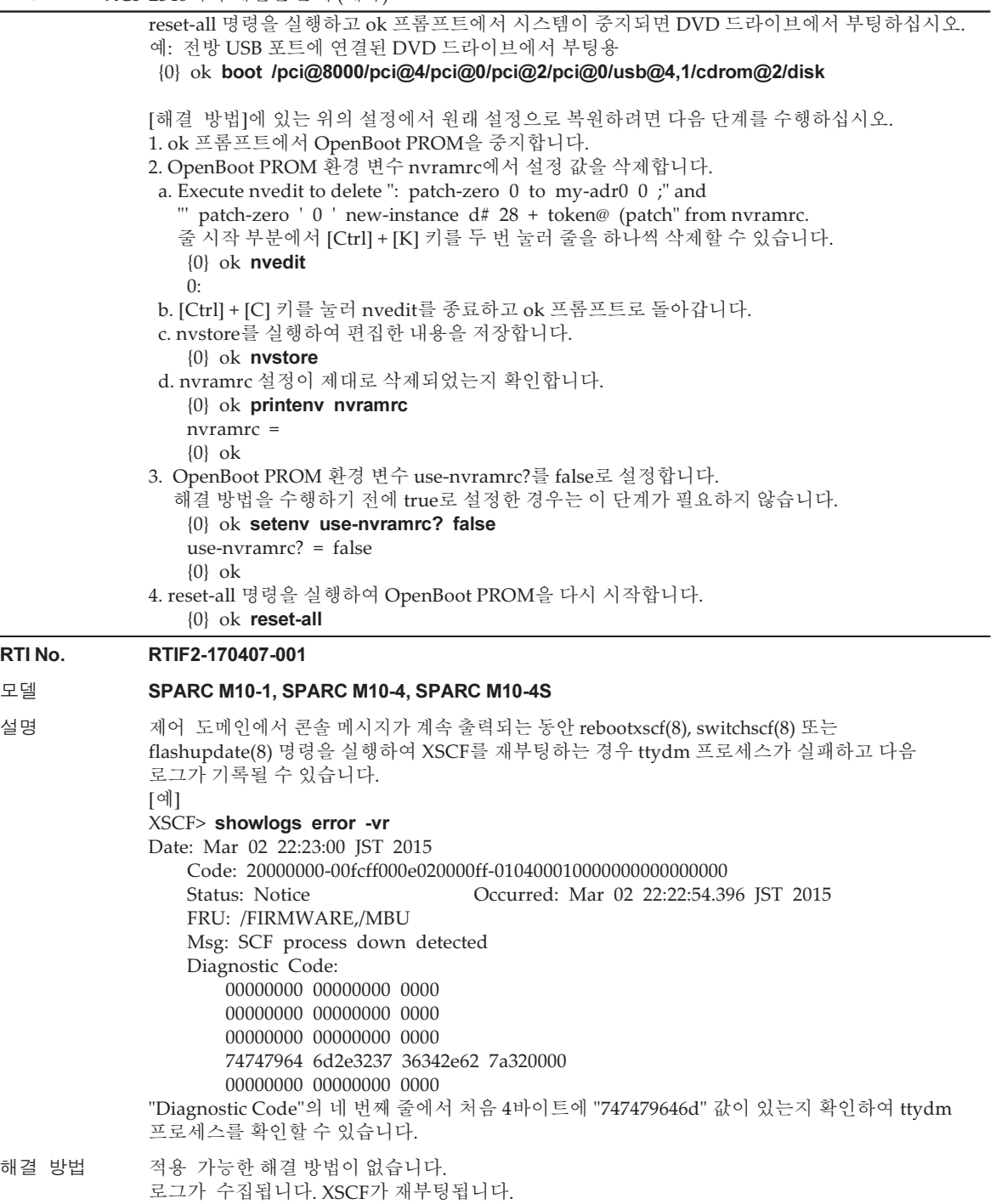

```
RTI No. RTIF2-170406-001
```
### 모델 SPARC M10-1, SPARC M10-4, SPARC M10-4S

설명 XCP 2230부터 Oracle VM Server for SPARC의 DRM(동적 리소스 관리)을 사용하거나, ldm remove-vcpu 명령을 실행하여 가상 CPU를 삭제하는 경우 프로세스에서 코어 덤프를 생성할 수 있습니다.

해결 방법 적용 가능한 해결 방법이 없습니다.

### RTI No. RTIF2-170406-002

### 모델 SPARC M10-1, SPARC M10-4, SPARC M10-4S

설명 XSCF Web에서 [XSCF] - [Logs] - [Console Log] 메뉴를 선택하고 로그 정보를 표시하면 팝업 창에 다음 오류가 나타나고 화면이 로그인 창으로 돌아갑니다.

Description Server Internal error or the page you visit does not exist or has been deleted! Sorry for any inconvenience!

해결 방법 적용 가능한 해결 방법이 없습니다. XSCF 셸에서 showlogs 명령을 실행하여 콘솔 로그를 확인하십시오.

### RTI No. RTIF2-170405-004

### 모델 SPARC M10-1, SPARC M10-4, SPARC M10-4S

- 설명 제어 도메인에서 Oracle Solaris를 부팅하는 데 보안 키가 사용되는 경우 다음 절차에 따라 도메인 구성 정보를 저장하면 다음 부팅 시 실패합니다.
	- 1. 제어 도메인에서 OpenBoot PROM의 ok 프롬프트가 나타날 때 set-security-key 또는 set-ascii-security-key 명령을 실행하여 보안 키를 설정합니다.
	- 2. Oracle VM Server for SPARC의 Oracle VM Server for SPARC 명령을 실행하여 XSCF에 도메 인 구성 정보를 저장합니다.

3. 제어 도메인에서 Oracle Solaris를 부팅합니다.

- 게스트 도메인에서는 이 문제가 발생하지 않습니다.
- [예] 보안 키 설정 후 Oracle Solaris 부팅 실패

SPARC M10-4S, No Keyboard

Copyright (c) 1998, 2016, Oracle and/or its affiliates. All rights reserved.

OpenBoot 4.38.5, 126.0000 GB memory available, Serial #\*\*\*\*\*\*\*\*\*.

[ 2.21.0 ]

Ethernet address \*\*:\*\*:\*\*:\*\*:\*\*:\*\*, Host ID: \*\*\*\*\*\*\*\*.

-- 생략 --

Boot device: /pci@8000/pci@4/pci@0/pci@9/network@0 File and args:

100 Mbps full duplex Link up

100 Mbps full duplex Link up

100 Mbps full duplex Link up

SunOS Release 5.11 Version 11.3 64-bit

Copyright (c) 1983, 2015, Oracle and/or its affiliates. All rights reserved.

NOTICE: Configuring iSCSI boot session...

Hostname: solaris

solaris console login: root Password: Last login: Wed Jan \*\* \*\*: \*\*: \*\* 2017 on console Jan \*\* \*\*:\*\*:\*\* solaris login: ROOT LOGIN /dev/console^M Oracle Corporation SunOS 5.11 11.3 September 2015 You have mail. root@solaris:~# ldm ls-spconfig factory-default [current]

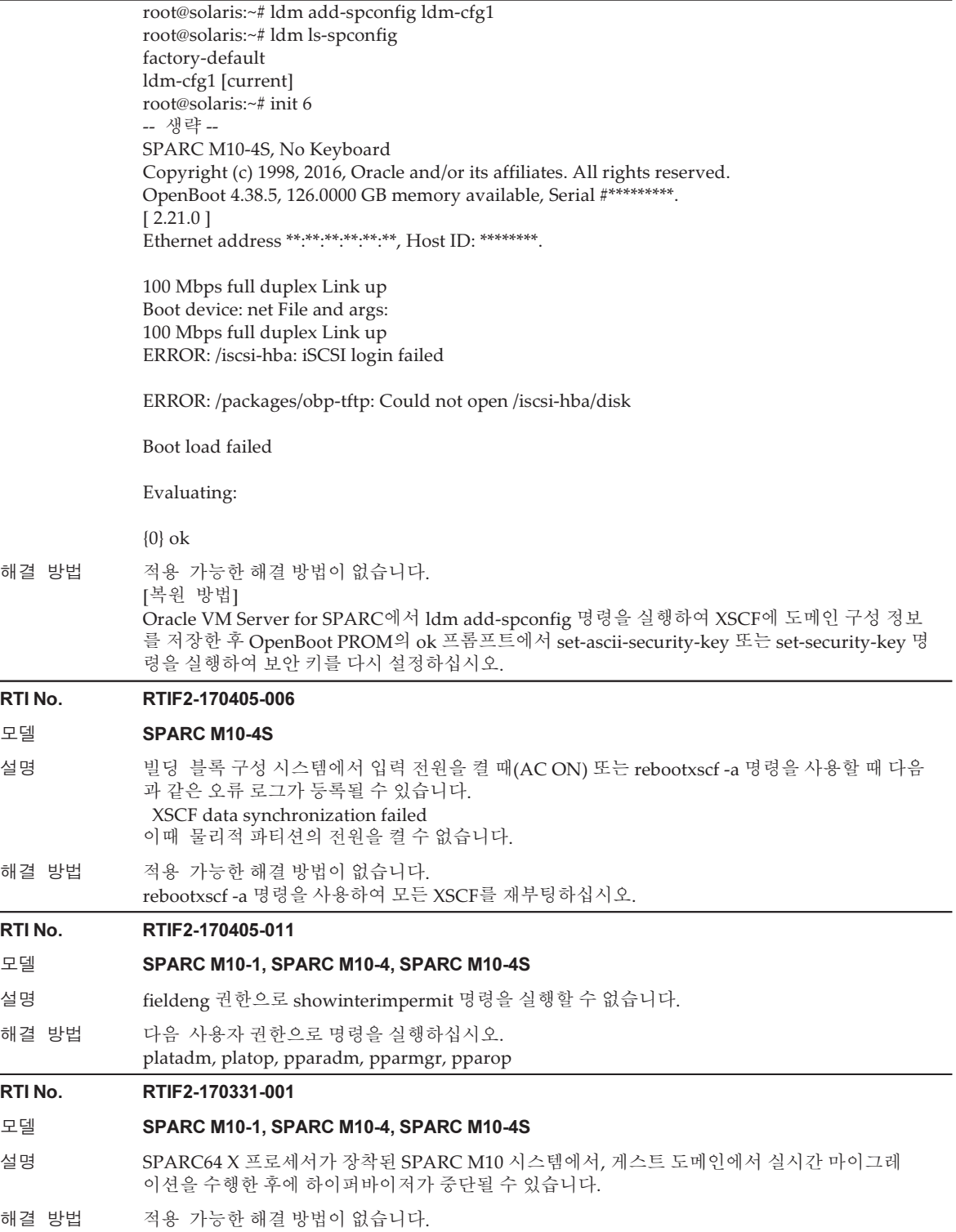

표 3-22 XCP 2340에서 해결된 문제 (계속)

## RTI No. RTIF2-161215-001

### 모델 SPARC M10-1, SPARC M10-4, SPARC M10-4S

- 설명 게스트 도메인의 실시간 마이그레이션이 실패하는 경우 마이그레이션 소스로 물리적 파티션에 있는 논리 도메인이 패닉 상태가 되거나 하이퍼바이저가 중단될 수 있습니다.
- 해결 방법 적용 가능한 해결 방법이 없습니다. 실시간 마이그레이션이 실패하는 경우 가능한 한 빨리 게스트 도메인을 재부팅하십시오.

#### RTI No. RTIF2-161117-001

### 모델 SPARC M10-1, SPARC M10-4, SPARC M10-4S

설명 물리적 파티션(PPAR)의 전원을 켜고 일정 시간이 경과된 후 논리 도메인을 부팅/재부팅하면 부팅 /재부팅에 실패할 수 있습니다.

- 이 문제는 내부 LAN에서 부팅/재부팅할 때 발행합니다.
- 이 문제는 아래에서 설명하는 기간 동안 발생합니다.
- 첫 번째 기간은 물리적 파티션(PPAR) 전원을 켜고 "24일, 20시간, 16분, 23.648초"가 경과한 후 15분입니다. 각각의 후속 기간은 "49일, 17시간, 02분, 47.296초"의 배수에 해당하는 시간이 경과 한 후 15분입니다. (25일에 15분 동안, 그 이후에는 75일, 125일, 175일 등 약 50일 간격으로 15분 동안)

[예]

24일, 20시간, 16분, 23.648초에서 같은 날, 같은 시간의 31분, 23.648초까지 15분 74일, 13시간, 19분, 10.944초에서 같은 날, 같은 시간의 34분, 10.944초까지 15분

[실패 예] Oracle Solaris is booted from internal LAN in control domain on SPARC M10-4 SPARC M10-4S, No Keyboard

Copyright (c) 1998, 2016, Oracle and/or its affiliates. All rights reserved.

OpenBoot 4.38.5, xx.xxxx GB memory available, Serial #xxxxxxxx.

[ 2.19.0 ]

Ethernet address xx:xx:xx:xx:xx:xx, Host ID: xxxxxxxx.

1000 Mbps full duplex Link up

Boot device: net:dhcp File and args:

1000 Mbps full duplex Link up

Timed out waiting for BOOTP/DHCP reply

Timed out waiting for BOOTP/DHCP reply

Timed out waiting for BOOTP/DHCP reply

Timed out waiting for BOOTP/DHCP reply

Timed out waiting for BOOTP/DHCP reply Timed out waiting for BOOTP/DHCP reply

:

해결 방법 적용 가능한 해결 방법이 없습니다.

[복원 방법]

XSCF에서 sendbreak 명령을 실행합니다. ok 프롬프트에서 시스템이 정지하고 15분이 경과된 후 boot 명령을 실행합니다.

## RTI No. RTIF2-150226-002

:

### 모델 SPARC M10-1, SPARC M10-4, SPARC M10-4S

- 설명 XSCF의 마스터/대기 전환 동안 이전 마스터 XSCF의 CHECK LED가 깜박입니다.
- 해결 방법 적용 가능한 해결 방법이 없습니다. XSCF의 마스터/대기 전환 동안 이전 마스터 XSCF의 깜박이는 CHECK LED를 무시하십시오.

### RTI No. RTIF2-141008-001

## 모델 SPARC M10-1, SPARC M10-4, SPARC M10-4S

- 설명 setsnmp 명령이 disabled로 설정된 직후 enabled로 설정하려는 경우, "Agent enable failed" 메시 지가 표시되며 명령이 실패할 수 있습니다.
	- 이는 다음과 같은 현상을 초래할 수 있습니다.
	- 1. 그대로 둘 경우 오류 로그에 "SCF panic detected"가 기록되고 XSCF가 재부팅됩니다.
	- 2. 설정이 반영되지 않으며, 따라서 showsnmp 명령을 실행하면 "Agent Status"에 대해 "Enabled" 가 표시되고 "Enabled MIB Modules"에 대해 "None"이 표시됩니다.
	- 3. showsnmp 명령을 실행하면 "Agent Status"에 대해 "Enabled"가 표시되고 "Enabled MIB Modules"에 대해 "SP MIB"가 표시됩니다. 그러나 실제로 설정이 반영되지 않았기 때문에 XSCF 를 재부팅하면 "Enabled MIB Modules"에 대해 "None"이 표시됩니다.
	- 4. 설정이 반영되지 않으며, 따라서 showsnmp 명령은 "Enabled MIB Modules"에 대해 "None"을 표시하고, 클러스터 소프트웨어를 사용하는 시스템은 "FJSVcluster: Error: DEV: 7240: Cannot connect to the XSCF"라는 오류를 감지합니다.
	- [예] setsnmp 명령이 실패한 후 설정이 반영되지 않은 경우
	- XSCF> setsnmp disable
	- XSCF> setsnmp enable

setsnmp: Agent enable failed

XSCF> showsnmp

Agent Status: Enabled Agent Port: 161 System Location: System-Location System Contact: System-Contact :

Status: Enabled Community String: public

Enabled MIB Modules: None XSCF> 이와 유사하게 이 문제는 또한 SNMP 설정이 활성화된 상태에서 설정을 변경하기 위해 setsnmpusm 명령 또는 setsnmpvacm 명령을 실행할 때 발생합니다.

해결 방법 설정을 disabled로 변경한 후 enabled로 변경하려면 최소 간격인 30초 정도 기다리십시오. setsnmpusm 명령 또는 setsnmpvacm 명령으로 설정을 변경하려면 SNMP 설정을 임시로 disable 로 변경한 후, 최소 간격인 30초 정도 기다리십시오. [복원 방법] setsnmp 명령으로 임시로 disable로 변경한 후 최소 간격인 30초 정도 기다렸다가 enable로 설정 하십시오. 그런 다음 showsnmp, setsnmpusm 또는 showsnmpvacm 명령을 실행하여 설정이 예상대로 반 영되었는지 확인하십시오.

## XCP 2332에서 해결된 문제

다음 표에는 XCP 2332에서 해결된 문제가 나와 있습니다.

## RTI No. RTIF2-170130-001

### 모델 SPARC M10-1, SPARC M10-4, SPARC M10-4S

- 설명 ldm add-spconfig 명령이 논리 도메인 구성 정보를 저장하기 위해 실행되었더라도 논리 도메인의 실시간 마이그레이션 중에 다음이 제대로 표시되지 않을 수 있습니다.
	- XSCF showdomainstatus 명령으로 표시되는 이동한 논리 도메인의 상태
	- XSCF 확장 MIB 정의 파일에 지정된 scfDomainStatus의 논리 도메인의 상태

이때 클러스터 소프트웨어를 사용하는 환경에서 모든 클러스터의 상호 연결이 실패하면 소프트 웨어가 클러스터 전환을 시도합니다. 이 경우 사용자 응용 프로그램이 연속으로 2번 시작되어 데 이터가 일치하지 않을 수 있습니다.

[예] guest01이 실시간 마이그레이션을 통해 다른 SPARC M10에서 로컬 SPARC M10으로 이동된 후 showdomainstatus 명령이 guest01의 Status를 Solaris running으로 표시해야 합니다. 그러나 실제로는 Host stopped로 표시됩니다.

### XSCF> showdomainstatus -p 0 -y

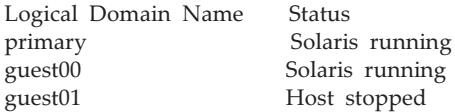

### # ldm list

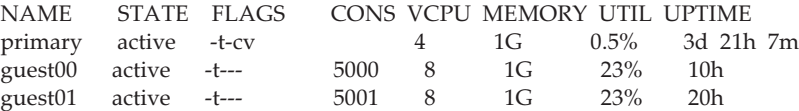

해결 방법 실시간 마이그레이션을 통해 다른 SPARC M10에서 로컬 SPARC M10으로 게스트 도메인을 이동 하기 전에 rebootxscf -a 명령을 사용하여 로컬 SPARC M10에 연결된 모든 XSCF를 재부팅하십시오.

> PPAR 전원을 껐다가 켤 때마다 XSCF를 재부팅해야 합니다. PPAR 전원을 끈 후 실시간 마이그레이션을 수행하기 전에 XSCF를 재부팅하십시오. PPAR 전원을 껐다가 켤 때 입력 전원을 껐다가 다시 켤 경우 rebootxscf -a 명령을 실행할 필요가 없습니다. [복원 방법] rebootxscf -a 명령을 사용하여 SPARC M10에 연결된 모든 XSCF를 재부팅한 후 실시간 마이그레 이션을 수행하여 상태가 제대로 표시되지 않는 게스트 도메인을 이동하거나, 게스트 도메인을 다 시 시작하십시오.

## XCP 2330에서 해결된 문제

다음 표에 XCP 2330에서 해결된 문제가 나와 있습니다.
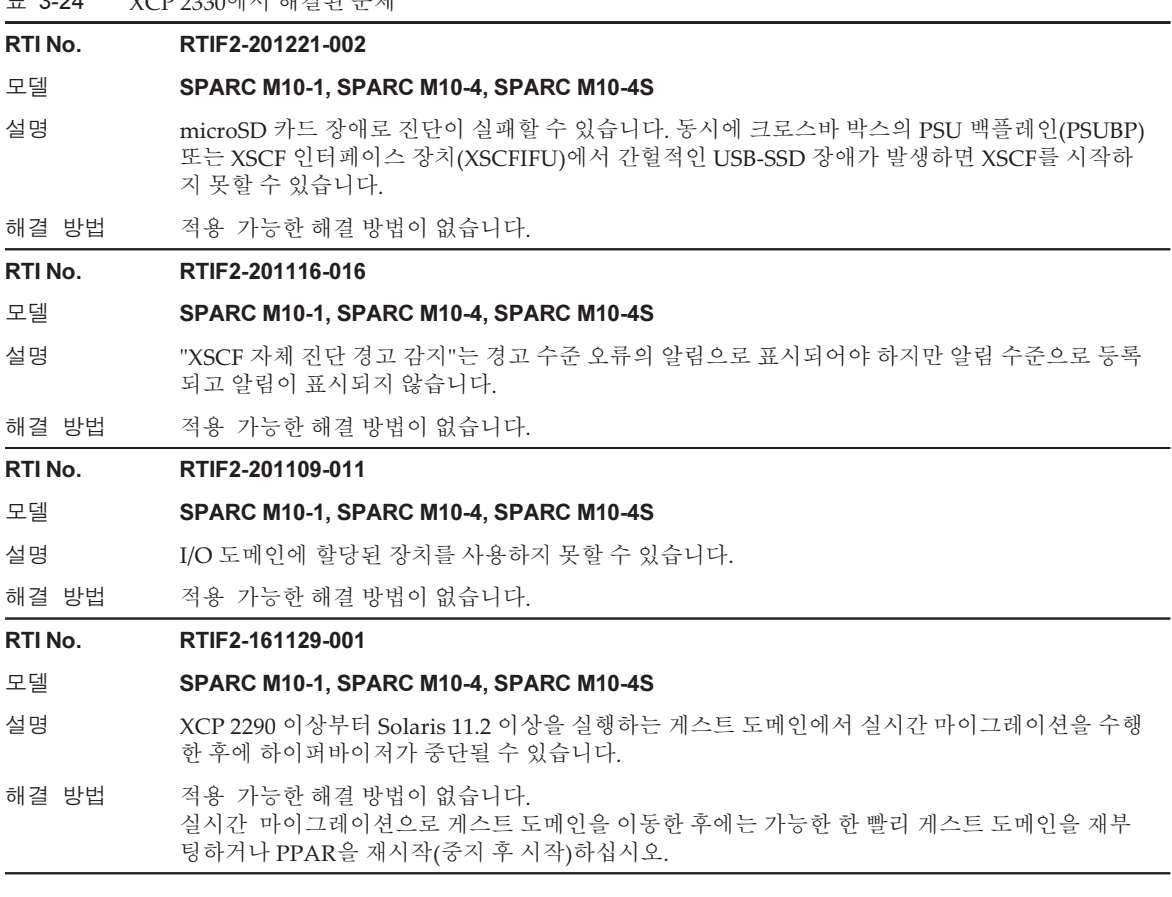

# RTI No. RTIF2-161108-001

# 모델 SPARC M10-1, SPARC M10-4, SPARC M10-4S

설명 물리적 파티션(PPAR)의 전원을 켜고 일정 시간이 경과한 후에 논리 도메인을 부팅/재부팅하면 부 팅/재부팅이 실패하고 ok 프롬프트에서 시스템이 중지됩니다.

내부 디스크 또는 USB 장치에서 부팅/재부팅할 때는 이 문제가 발행하지 않습니다.

이 문제는 다음과 같은 장치에서 부팅/재부팅할 때 발생합니다.

- 가상 디스크(\*1), 가상 네트워크, 가상 HBA 및 F160/F320 카드 \*1 내부 디스크가 가상 디스크로 사용되는 경우에도 이 문제가 발생합니다.

- 이 문제는 아래에서 설명하는 기간 동안 발생합니다.
- 첫 번째 기간은 물리적 파티션(PPAR) 전원을 켜고 "24일, 20시간, 16분, 23.648초"가 경과한 후 15분입니다. 각각의 후속 기간은 "49일, 17시간, 02분, 47.296초"의 배수에 해당하는 시간이 경과 한 후 15분입니다.

(25일에 15분 동안, 그 이후에는 75일, 125일, 175일 등 약 50일 간격으로 15분 동안)

[예]

24일, 20시간, 16분, 23.648초에서 같은 날, 같은 시간의 31분, 23.648초까지 15분 74일, 13시간, 19분, 10.944초에서 같은 날, 같은 시간의 34분, 10.944초까지 15분

[실패 예] SPARC M10-1의 게스트 도메인 가상 네트워크에서 Oracle Solaris가 부팅됨

SPARC M10-1, No Keyboard

Copyright (c) 1998, 2016, Oracle and/or its affiliates. All rights reserved. OpenBoot 4.38.5, 14.0000 GB memory available, Serial #xxxxxxxx. [ 2.19.0 ]

Ethernet address xx:xx:xx:xx:xx:xx, Host ID: xxxxxxxx.

WARNING: /virtual-devices@100/channel-devices@200/network@0: Unable to connect to virtual switch

No viable default device found in boot-device variable.

Evaluating:

{0} ok

해결 방법 적용 가능한 해결 방법이 없습니다. [복원 방법] ok 프롬프트에서 시스템이 중지되고 15분이 경과한 후에 boot 명령을 실행하십시오.

# RTI No. RTIF2-161108-003

# 모델 SPARC M10-4S

- 설명 크로스바 박스가 2개인 시스템 구성에서 "XB detected fatal clock failure" 오류 또는 "XB internal fatal error"가 발생하는 경우 로그가 잘못된 BB-ID로 기록될 수 있습니다. [예] "Code:"의 BB-ID는 올바른 값인 "01"로 표시되지만 "FRU"의 BB-ID는 잘못된 값인 "0"으로 표 시됩니다. XSCF> showlogs error Date: May 16 08:49:52 JST 2016 Code: 80002100-0076110000ff0000ff-050067003013015f000000000 Status: Alarm Occurred: May 16 08:49:35.147 JST 2016 FRU: /BB#0/XBU#1 Msg: XB detected fatal clock failure
- 해결 방법 적용 가능한 해결 방법이 없습니다. showlogs error 명령을 실행한 후 의심되는 위치를 나타내는 "Code:" 값을 기준으로 결함이 있는 구성 요소를 찾아서 교체하십시오.

# RTI No. RTIF2-161012-001

# 모델 SPARC M10-1, SPARC M10-4, SPARC M10-4S 설명 10기가비트 이더넷 카드의 가상 함수(VF)가 할당된 I/O 도메인을 강제로 중지(예: -f 옵션을 사용하 여 ldm stop-domain 명령 실행)할 경우 VF를 사용할 수 없습니다. 해결 방법 VF가 할당된 I/O 도메인을 중지하는 경우 shutdown 명령을 사용하십시오. [복원 방법] VF의 물리적 함수(PF)를 제공하는 루트 도메인뿐만 아니라 VF가 할당된 I/O 도메인에서 fmadm 명령을 사용하여 적절한 VF의 장애 보고서를 삭제한 후, shutdown 명령을 사용하여 I/O 도메인과 루트 도메인을 중지한 후 시작하십시오. RTI No. RTIF2-161012-002 모델 SPARC M10-1, SPARC M10-4, SPARC M10-4S

- 설명 10기가비트 이더넷 카드 등이 할당된 I/O 도메인에서 Oracle Solaris 부팅 시 Oracle Solaris가 중단 될 수 있습니다.
- 해결 방법 적용 가능한 해결 방법이 없습니다.

# RTI No. RTIF2-160912-001

# 모델 SPARC M10-4, SPARC M10-4S

- 설명 BB#0/CMUL 이외의 루트 콤플렉스가 실패하는 경우, XSCF 명령 showlogs error로 표시되는 PCI 액세스 오류의 FRU가 제대로 표시되지 않을 수 있습니다.
- 해결 방법 적용 가능한 해결 방법이 없습니다.

[복원 방법]

루트 콤플렉스가 실패하면 아래와 같이 XSCF의 showstatus(8) 명령으로 표시되는 결과에 따라 오류 위치를 찾아서 오류가 있는 부분을 교체하십시오.

노트 - Oracle Solaris의 fmdump/fmadm 명령의 출력 결과와 XSCF의 showlogs error 명령으로 표시되는 PCI 액세스 오류의 FRU에 따라 오류 위치를 찾고 유지 관리를 수행하지 마십시오.

- [예] BB#01/CMUU/CPU#1의 루트 컴플렉스 실패 시
	- XSCF> showstatus
	- BB#01 Status:Normal;
		- CMUU Status:Degraded;
		- CPU#1 Status:Degraded;

# RTI No. RTIF2-160616-001

# 모델 SPARC M10-1

- 설명 두 PCI 확장 장치가 연결된 시스템에서는 물리적 파티션(PPAR)의 전원이 켜진 후 ioxadm -v list 명령을 실행하여 XSCF에서 PCI 확장 장치의 연결을 식별하지 못할 수 있습니다. 하지만 물리적 파 티션의 Oracle Solaris 또는 OpenBoot PROM에서는 식별할 수 있습니다. 이런 경우 연결이 식별되지 않은 상태에서는 PCI 확장 장치의 LINK 카드, 팬 장치 또는 전원 공급 장치에 대한 활성 교체를 수행할 수 없습니다. 설정은 공장 기본값으로 초기화되고, 시스템이 논리 도메인 구성으로 작동되는 경우는 해당 논리 도메인을 시작할 수 없습니다.
- 해결 방법 적용 가능한 해결 방법이 없습니다. 물리적 파티션(PPAR)의 전원을 껐다 다시 켜십시오.

# RTI No. RTIF2-160606-001

# 모델 SPARC M10-1, SPARC M10-4, SPARC M10-4S

- 설명 물리적 파티션(PPAR)의 전원이 꺼진 상태에서 reset 명령을 실행하면 PPAR 전원이 켜질 때 "no PSB available in PPAR"이 오류 로그에 기록되고 PPAR 전원 켜기가 실패합니다.
- 해결 방법 물리적 파티션(PPAR)의 전원이 꺼진 상태에서는 reset 명령을 실행하지 마십시오. 명령 실행 후 "no PSB available in PPAR" 오류 로그가 기록된 경우 rebootxscf 명령을 실행하여 XSCF를 재부팅하거나 시스템의 입력 전원을 끄십시오.

# XCP 2322에서 해결된 문제

다음 표에 XCP 2322에서 해결된 문제가 나와 있습니다.

# RTI No. RTIF2-161013-001

# 모델 SPARC M10-1, SPARC M10-4, SPARC M10-4S

설명 IP 주소를 XSCF-LAN#0 및 XSCF-LAN#1로 설정하는 경우 XSCF-LAN#1 IP 주소가 SNMPv1의 SNMP 트랩에 대한 에이전트 주소로 설정될 수 있습니다. 따라서 리소스 관리 소프트웨어(ServerView Resource Orchestrator)를 통한 서버 전환 재시도가 실패할 수 있습니다. SPARC M10-4S에 대해 차용 IP 주소를 설정하지 않으면 이런 증상이 발생합니다.

해결 방법 적용 가능한 해결 방법이 없습니다.

# RTI No. RTIF2-161004-001

### 모델 SPARC M10-1, SPARC M10-4, SPARC M10-4S

설명 제어 도메인을 재부팅해도 XSCF 확장 MIB의 정의 파일에 있는 scfPPARStatus(PPAR 상태 정보) 의 OID 정보가 업데이트되지 않습니다. 따라서 리소스 관리 소프트웨어(ServerView Resource Orchestrator)를 통한 서버 전환 재시도가 실패할 수 있습니다.

해결 방법 적용 가능한 해결 방법이 없습니다.

# RTI No. RTIF2-161004-002

# 모델 SPARC M10-1, SPARC M10-4, SPARC M10-4S

설명 IHV의 PCI Express 확장 장치에 IHV 그래픽 카드를 마운트하고 PCI Express 확장 장치를 SPARC M10에 연결하는 경우 "IOC register compare error" 오류가 감지될 수 있습니다.

해결 방법 POST 진단 레벨을 "off"로 설정합니다. 다음을 수행하십시오.

- 1. 물리적 파티션의 전원을 끕니다.
	- XSCF> poweroff -p x
- 2. POST 진단 레벨을 "off"로 설정합니다.
- XSCF> setpparmode -p x -m diag=off

# XCP 2321에서 해결된 문제

다음 표에 XCP 2321에서 해결된 문제가 나와 있습니다.

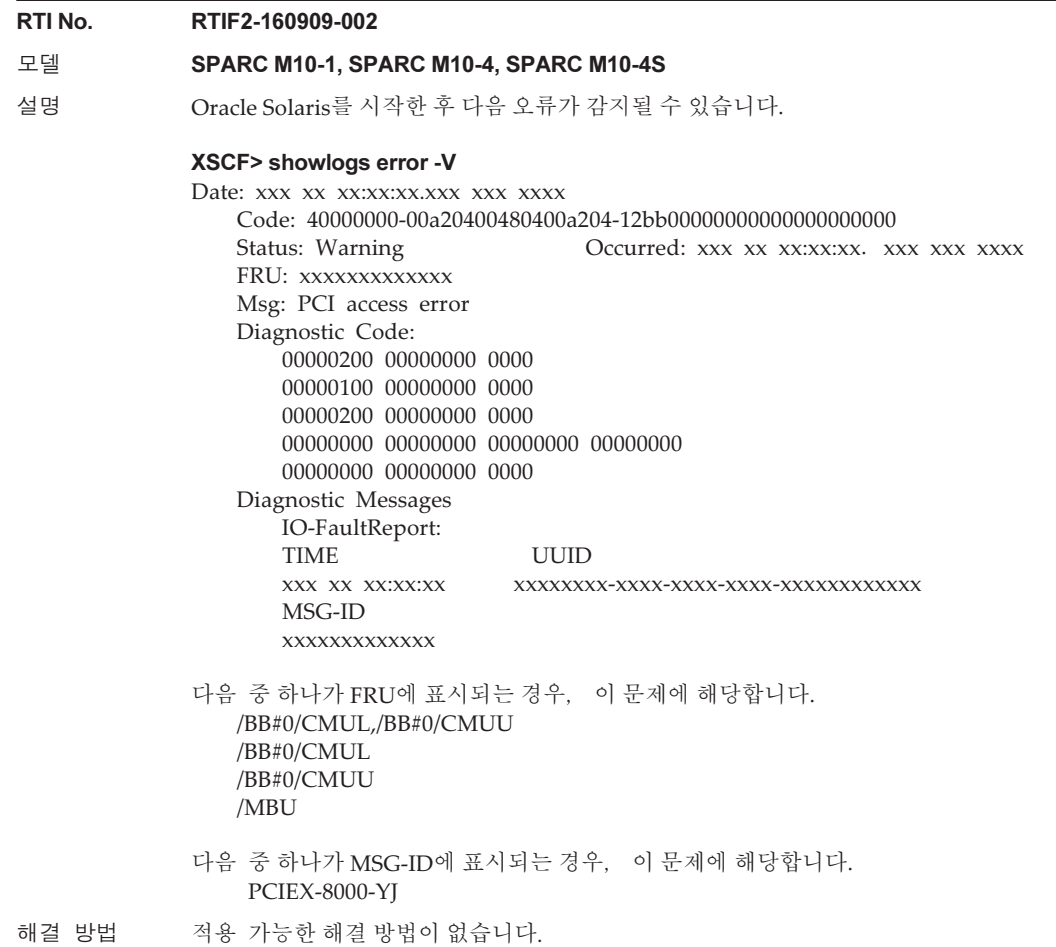

# XCP 2320에서 해결된 문제

다음 표에 XCP 2320에서 해결된 문제가 나와 있습니다.

표 3-27 XCP 2320에서 해결된 문제

# RTI No. RTIF2-201116-009

#### 모델 SPARC M10-4

설명 ioxadm 명령을 실행하여 SPARC M10-4의 PCI 슬롯 #10에 연결된 PCI 확장 장치의 펌웨어를 업데이트하면 이벤트 로그의 LINKCARD 번호가 올바르게 표시되지 않습니다.

해결 방법 적용 가능한 해결 방법이 없습니다.

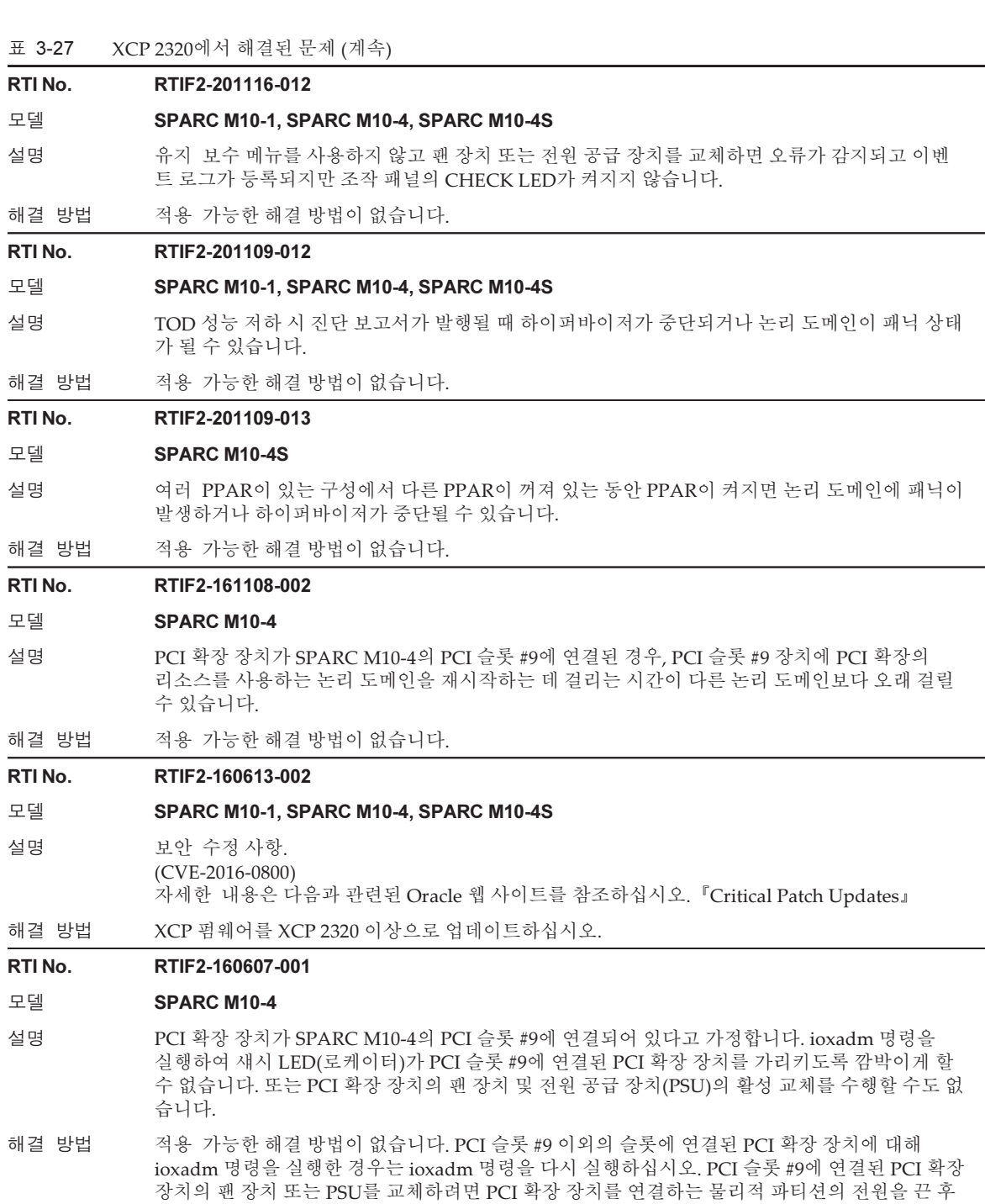

팬 장치 또는 PSU를 교체하십시오.

# RTI No. RTIF2-160520-001

# 모델 **SPARC M10-4**

설명 SPARC M10-4의 PCI 슬롯 #9에 PCI 확장 장치가 연결되어 있을 때 해당 장치의 펌웨어를 업 데이트하면 다음 메시지가 표시되고 업데이트가 실패할 수 있습니다. 노트 - PCI 확장 장치가 PCI 슬롯 #9 이외의 슬롯에 연결된 경우에도 업데이트가 실패합니다.

[출력 메시지의 예]

#### XSCF> ioxadm -c update PCIBOX#8002 -s 1200

Firmware update is started. (version=1200) Operation was not successful.

PCI 슬롯 #9에 연결된 PCI 확장 장치에 대한 PCI 확장 장치 펌웨어를 업데이트하는 경우, ioxadm 명령이 오류로 종료될 때까지 2시간 이상 걸릴 수 있습니다. PCI 확장 장치 펌웨어 업데이트에 실 패해도 물리적 파티션의 작동에는 영향이 없습니다.

해결 방법 적용 가능한 해결 방법이 없습니다. PCI 슬롯 #9 이외의 슬롯에 연결된 PCI 확장 장치에 대해 ioxadm 명령을 실행한 경우는 ioxadm 명령을 다시 실행하십시오. PCI 슬롯 #9에 연결된 PCI 확장 장치의 팬 장치 또는 PSU를 교체하려면 PCI 확장 장치를 연결하는 물리적 파티션의 전원을 끈 후 팬 장치 또는 PSU를 교체하십시오.

# RTI No. RTIF2-160520-002

# 모델 SPARC M10-4, SPARC M10-4S

설명 PCI 확장 장치 연결은 물리적 파티션의 Oracle Solaris 또는 OpenBoot PROM에서 식별 가능해도 물리적 파티션(PPAR)의 전원을 켠 후 ioxadm -v list 명령을 실행하여 XSCF에서 식별하지 못할 수 있습니다.

이런 경우, XSCF 기능에서 사용된 LINK 카드나 PCI 확장 장치의 팬 장치 또는 전원 공급 장치의 활성 교체를 수행할 수 없습니다.

해결 방법 적용 가능한 해결 방법이 없습니다. 물리적 파티션의 전원을 껐다 다시 켜십시오.

# 표 3-27 XCP 2320에서 해결된 문제 (계속)

# RTI No. RTIF2-160520-003

# 모델 SPARC M10-1, SPARC M10-4, SPARC M10-4S

- 설명 그래픽 카드(SP0X7GR1F)를 사용하여 GNOME Display Manager(GDM)를 시작한 경우, 디스플 레이 장치에 아무 것도 나타나지 않을 수 있습니다. 이 문제는 Oracle Solaris가 출하 시 기본 구성인 경우에 발생합니다.
- 해결 방법 아래 [해결 방법 1] 또는 [해결 방법 2]를 수행하십시오.

# [해결 방법 1]

GNOME에서 사용하는 데스크톱 환경 정보에서 BusID를 주석 처리합니다. 이 작업은 시스템 성능 등에 영향을 주지 않습니다. 다음 절차를 수행하십시오. 1. /etc/X11/xorg.conf에서 BusID를 편집하여 주석 줄로 만듭니다(줄 시작 부분에 "#" 추가).

[예] # First card start 줄과 # First card end 줄 사이에 기입된 BusID를 주석 처리합니다.

# # First card start

(생략)

# # BusID "PCI:8:0:0"

(생략)

# # First card end

2. 변경된 데스크톱 환경 정보를 GNOME에 적용합니다.

- GNOME에 로그온한 경우는 GNOME에서 로그오프한 후 다시 로그인합니다.
- GNOME에 로그온하지 않은 경우는 GDM을 다시 시작한 후 GNOME에 로그인합니다.
- [예] GNOME에 로그온하지 않은 경우 GDM을 다시 시작합니다.

# # /usr/sbin/svcadm restart gdm

# [해결 방법 2]

논리 도메인 구성 정보를 저장한 후 시스템을 작동합니다. 이 문제가 그래픽 카드에서 사용되는 PCI 정보가 잘못 구성된 원인일 수 있으므로 GFX 550e Driver Software를 다시 설치해야 합니다. 하드웨어 구성이 변경된 경우(CPU 활성화 설정이 변경 된 경우 포함), 이 작업을 다시 수행해야 합니다.

다음 절차를 수행하십시오.

1. 현재 구성(출하 시 기본 설정) 그대로 Oracle Solaris를 시작합니다.

2. ldm add-spconfig 명령을 실행하여 현재 논리 도메인 구성 정보를 저장합니다.

[예]

# # /usr/sbin/ldm add-spconfig <config>

3. Oracle Solaris를 중지합니다.

[예]

# # /usr/sbin/shutdown -y -g0 -i5

4. Oracle Solaris를 시작하고 GFX 550e Driver Software를 다시 설치합니다. 절차를 수행한 후 2단계에서 저장한 논리 도메인 구성 정보로 시스템을 작동합니다.

# RTI No. RTIF2-160520-004

# 모델 SPARC M10-1, SPARC M10-4, SPARC M10-4S

설명 ٢ 노리 도메인에 대해 reset 명령을 실행하는 중에 다른 논리 도메이에 대해 reset 명령을 실행하면 나중에 실행한 reset 명령이 중단될 수 있습니다. 이런 이유로, 클러스터 소프트웨어에서 reset 명 령을 실행하여 클러스터를 전환하려고 하면 클러스터 전환이 실패할 수 있습니다. 클러스터 소프트웨어가 순차적으로 경로를 변경하고 reset 명령을 실행하여 클러스터를 전환하므 로 결국은 클러스터가 성공적으로 전환됩니다.

해결 방법 적용 가능한 해결 방법이 없습니다.

# RTI No. RTIF2-160512-001

# 모델 SPARC M10-1, SPARC M10-4, SPARC M10-4S

- 설명 물리적 파티션(PPAR)이 시작된 후 ldmd 서비스가 734일 유지 관리 모드로 들어갈 수 있습니다. 따라서 Oracle VM Server for SPARC ldm 명령, 논리 도메인 작업(시작/중지/구성 변경/마이그 레이션), CPU 코어 자동 교체, 동적 CPU/메모리 성능 저하, 하이퍼바이저와 논리 도메인 간 의 모니터링(호스트 워치독) 중 어느 것도 불가능하게 됩니다. 또한 PPAR을 시작한 후에 1,101일 이 경과하면 논리 도메인에 패닉이 발생하거나 하이퍼바이저가 비정상적으로 종료될 수 있습니다 (Hypervisor Abort).
- 해결 방법 적용 가능한 해결 방법이 없습니다. 물리적 파티션(PPAR)을 시작한 후 734일이 경과되기 전에 PPAR을 다시 시작(중지/시작)하십시오. [복원 방법] 물리적 파티션(PPAR)을 다시 시작(중지/시작)합니다.

#### RTI No. RTIF2-150521-002

# 모델 SPARC M10-1, SPARC M10-4, SPARC M10-4S

설명 ioxadm(8) 명령을 실행하면 "Operation was not successful."이라는 메시지가 표시되고 명령이 실패할 수 있습니다.

> [예] XSCF> ioxadm -c update PCIBOX#0000 -s 1234 Firmware update is started. (version=1234)

Operation was not successful.

prtfru(8) 명령을 실행하면 "An internal error has occurred. Please contact your system administrator."라는 메시지가 표시되고 명령이 실패할 수 있습니다.

[예] XSCF> prtfru

An internal error has occurred. Please contact your system administrator.

해결 방법 적용 가능한 해결 방법이 없습니다. [복원 방법] 명령을 다시 실행하십시오.

# XCP 2290에서 해결된 문제

다음 표는 XCP 2290에서 해결된 문제의 목록입니다.

# 표 3-28 XCP 2290에서 해결된 문제

# RTI No. RTIF2-200910-001

# 모델 SPARC M10-1, SPARC M10-4, SPARC M10-4S

- 설명 XSCF가 시작되는 중에 입력 전원이 꺼진 경우(AC OFF) 입력 전원을 다시 켜도(AC ON) XSCF가 시작되지 않을 수 있습니다.
- 해결 방법 XSCF가 시작되는 동안 입력 전원을 끄지 마십시오. 구성 요소 오류로 인해 XSCF가 반복적으로 재부팅되는 경우 입력 전원을 끄기 전에 재부팅이 중 지될 때까지 기다리십시오.

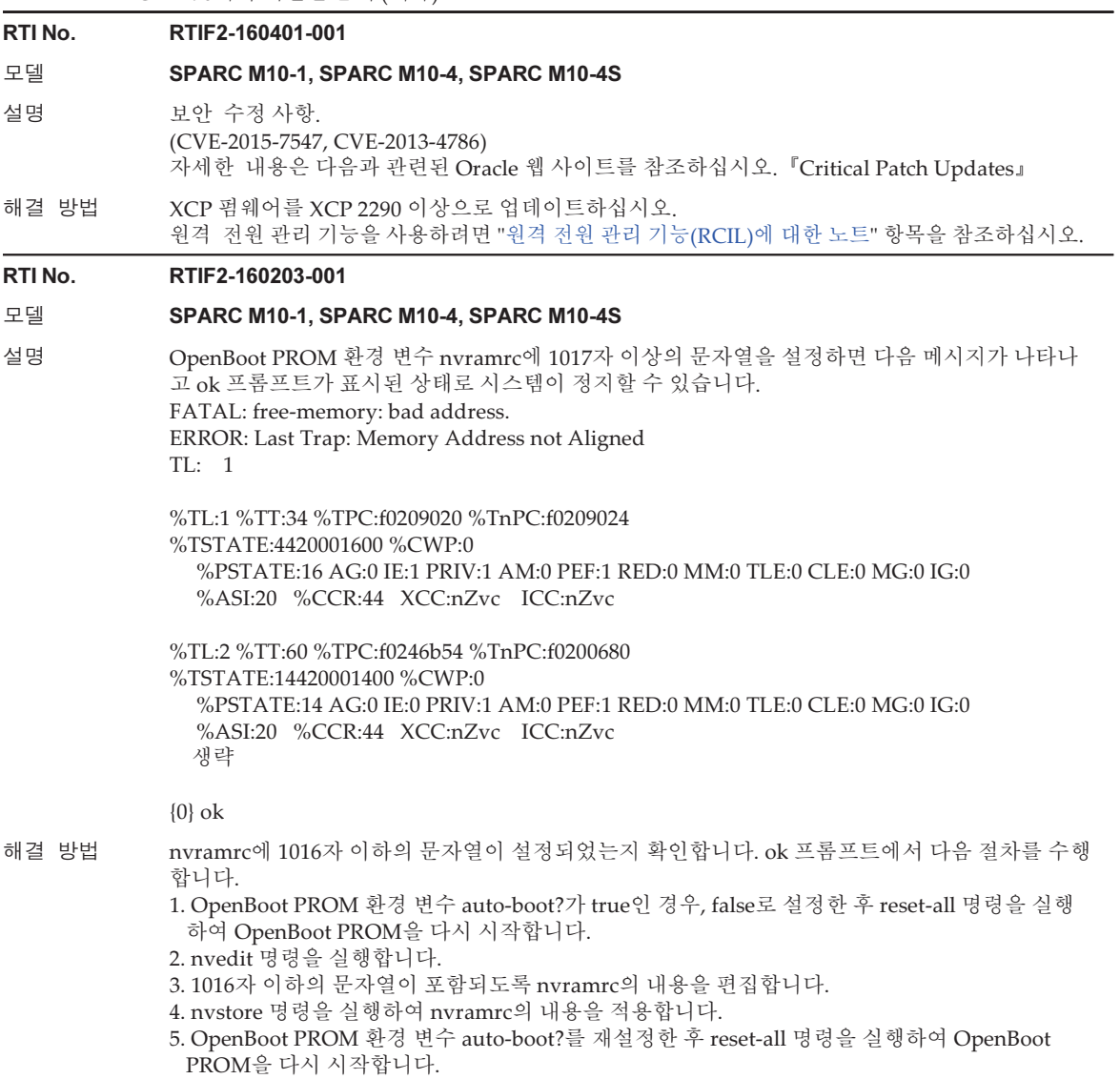

# 표 3-28 XCP 2290에서 해결된 문제 (계속)

# RTI No. RTIF2-160129-001

# 모델 SPARC M10-1, SPARC M10-4, SPARC M10-4S

설명 showstatus 명령이 실행되면 오류 로그에 등록된 장애 하드웨어 구성 요소의 Status가 "Faulted" 또는 "Degraded"로 표시됩니다. 매우 드물지만 그 대신 Status가 "Deconfigured"로 잘못 표시될 수 있습니다.

[예] Alarm 수준 메모리 오류가 감지된 후에 Status에 "Faulted" 대신 "Deconfigured"가 표시됩니다.

# XSCF> showlogs error

Date: Jan 1 00:00:00 JST 2016 Code: 80002000-006e070069040000ff-019204110000000000000000 Status: Alarm Occurred: Jan 1 00:00:00.000 UTC 2016 FRU: /BB#0/CMUL/MEM#00A,/BB#0/CMUL Msg: DIMM initialization serious error

#### XSCF> showstatus

BB#00 Status:Normal;

CMUL Status:Normal;

- \* MEM#00A Status:Deconfigured;
- MEM#01A Status:Deconfigured;
- \* MEM#02A Status:Deconfigured;
	- MEM#03A Status:Deconfigured;

# 해결 방법 적용 가능한 해결 방법이 없습니다.

showstatus 명령을 사용했을 때 상태가 올바르게 표시되지 않는 것이지만 장애가 있는 구성요소 의 성능이 이미 저하되었습니다. 그러므로 구성요소에 대한 유지 관리 작업을 수행하십시오.

# RTI No. RTIF2-160129-002

# 모델 SPARC M10-1, SPARC M10-4, SPARC M10-4S

설명 replacefru(8) 명령을 사용하여 팬 장치를 유지 관리하는 경우 오류 로그에 잘못 기록된 팬 구 성 오류가 표시될 수 있습니다. 이 경우에 showhardconf 또는 showstatus 명령은 유지 관리 중인 팬 장치가 포함된 시스템이나 섀시가 실제로는 성능이 저하되지 않았어도 성능이 저하되었음을 나타냅니다. [오류 메시지 예] Msg: FAN shortage [예] BB#00 팬을 유지 관리하는 경우 XSCF> showstatus \* BB#00 Status:Deconfigured; 해결 방법 적용 가능한 해결 방법이 없습니다. [복원 방법]

유지 관리 작업에 영향을 미치지 않으므로 이 오류 로그를 무시하십시오. replacefru 명령을 사용하여 팬 장치의 유지 관리를 완료한 후에는 섀시가 더 이상 성능 저하된 것 으로 표시되지 않습니다.

# RTI No. RTIF2-160129-004

# 모델 SPARC M10-4, SPARC M10-4S

설명 CPU 메모리 장치 하부(CMUU)를 제거한 후 showcodusage 명령을 실행할 경우 "Installed"에, 또 는 showpparinfo 명령을 실행할 경우 "CPU Cores" 및 "Cores"에 표시되는 CPU 코어 자원의 수가 올바르지 않습니다. 대신 CMUU가 장착되어 있을 때의 수가 표시됩니다. [예] CMUU를 SPARC M10-4에서 제거하는 경우, CPU 코어 자원의 수는 32가 되어야 하지만 64로 표시됩니다.

XSCF> showcodusage

Resource In Use Installed CoD Permitted Status

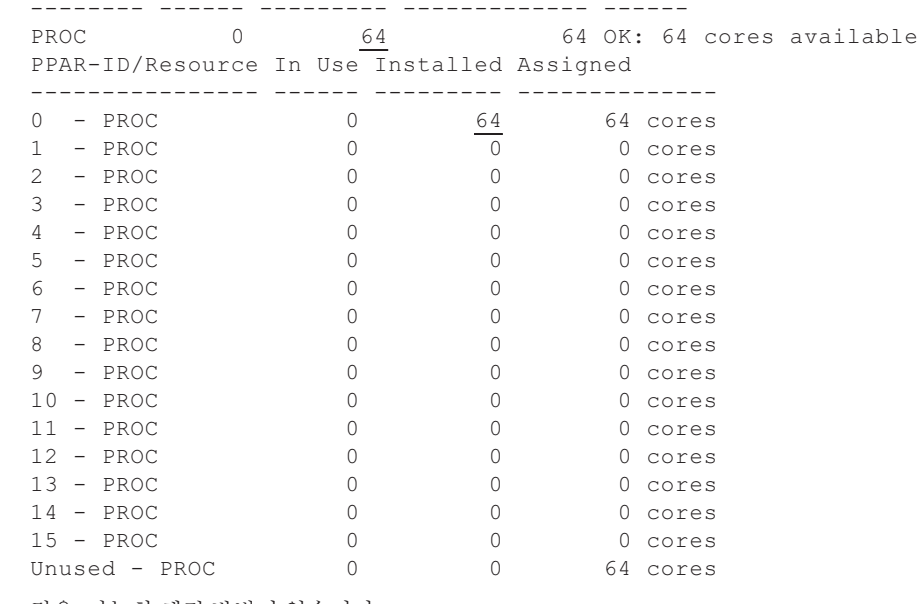

# 해결 방법 적용 가능한 해결 방법이 없습니다.

# RTI No. RTIF2-151124-001

# 모델 SPARC M10-1, SPARC M10-4, SPARC M10-4S

- 설명 다음 절차를 수행하면 "Hypervisor Abort"가 발생하고 논리 도메인이 시작되지 않을 수 있습니 다. 이때 PPAR을 다시 시작하려고 시도하면 PPAR이 반복해서 재부팅되며 논리 도메인을 시작할 수 없습니다. 또한 논리 도메인 구성 정보를 복원할 수 없습니다. 1. dumpconfig 명령을 실행하여 논리 도메인 구성 정보를 포함한 XSCF 설정 정보를 저장합니다.
	- 2. 논리 도메인 구성 정보를 변경합니다.
	- 3. 변경 전에 구성 정보 이름을 지정합니다. 그 다음, ldm remove-spconfig 및 ldm add-spconfig 명령을 실행하여 현재 논리 도메인 구성 정보를 업데이트된 정보로 바꾸고 XSCF에 저장합니다. 4. restoreconfig 명령을 실행하여 1단계에서 저장한 논리 도메인 구성 정보를 포함한 XSCF 설정 정보를 복원합니다.
	- 5. 물리적 파티션(PPAR)을 시작합니다.
- 해결 방법 논리 도메인 구성 정보를 복원하려면 [설명]의 5단계 대신 4단계 다음에 아래의 절차를 수행합니다.
	- 1. 공장 기본값 구성으로 PPAR을 시작합니다.
	- 2. XML 파일에 이미 저장된 논리 도메인 구성 정보를 복원합니다.
	- 3. ldm add-spconfig 명령을 실행하여 논리 도메인 구성 정보를 XSCF에 저장합니다.

# RTI No. RTIF2-150914-001

# 모델 SPARC M10-1, SPARC M10-4, SPARC M10-4S

- 설명 flashupdate(8) 명령을 사용하여 펌웨어를 업데이트할 때 아래 작업을 통해 물리적 파티션 (PPAR)의 전원을 켠다고 가정합니다. "FMEM serious error" 오류 로그가 등록될 수 있습니다. 마 더보드 장치(MBU) 또는 CPU 메모리 장치(하부)(CMUL)의 성능이 저하될 수 있으며 PPAR 전원 켜기 처리 및 펌웨어 업데이트가 실패할 수 있습니다.
	- 조작 패널 전원 스위치를 사용하여 전원 켜기
		- 원격 전원 관리 기능(RCIL)으로 전원 켜기 지침 발행
		- 자동 전원 제어 시스템(APCS)으로 전원 켜기 지침 발행
- 해결 방법 flashupdate(8) 명령을 사용하여 펌웨어를 업데이트할 때 조작 패널, RCIL 또는 APCS의 전원 스위치를 사용하여 물리적 파티션(PPAR)의 전원을 켜지 마십시오. 펌웨어 업데이트를 완료한 후 이러한 작업을 수행하십시오.

showlogs event 명령을 사용하여 펌웨어 업데이트가 완료되었는지 확인할 수 있습니다. 펌웨어 업 데이트가 완료되면 다음 메시지가 출력됩니다.

# "XCP update has been completed (XCP version=xxxx:last version=yyyy)" [복원 방법]

마더보드 장치(MBU) 또는 CPU 메모리 장치(하부)(CMUL)를 교체합니다.

# RTI No. RTIF2-150521-001

# 모델 SPARC M10-4S

설명 물리적 파티션(PPAR)의 전원이 켜진 상태에서 flashupdate(8) 명령을 사용하여 펌웨어를 업데 이트한다고 가정합니다. 동적 재구성을 사용하여 시스템 보드(PSB)를 추가하는 경우 다음 오류 로 그가 기록되고 PSB가 추가되지 않을 수 있습니다.

> Warning: /BB#x/CMUL:SCF:POST/OBP/HV data write error Notice: /UNSPECIFIED:HYPERVISOR:DR failed 또한 PSB 추가 대상에서 PPAR이 재설정됩니다.

해결 방법 version -c xcp -v 명령을 실행하여 [CMU BACKUP] 줄을 확인합니다.

#### [예]

XSCF> version -c xcp -v BB#00-XSCF#0 (Master) XCP0 (Reserve): 2260 CMU : 02.25.0000 POST : 3.9.0 OpenBoot PROM : 4.36.1+2.10.0 Hypervisor : 1.4.1 XSCF : 02.26.0000 XCP1 (Current): 2260 CMU : 02.25.0000 POST : 3.9.0 OpenBoot PROM : 4.36.1+2.10.0 Hypervisor : 1.4.1 XSCF : 02.26.0000 BB#01-XSCF#0 (Standby) XCP0 (Reserve): 2260 CMU : 02.25.0000 POST : 3.9.0 OpenBoot PROM : 4.36.1+2.10.0 Hypervisor : 1.4.1 XSCF : 02.26.0000 XCP1 (Current): 2260

CMU : 02.25.0000 POST : 3.9.0 OpenBoot PROM : 4.36.1+2.10.0 Hypervisor : 1.4.1 XSCF : 02.26.0000 CMU BACKUP #0: 02.26.0000  $#1: ...$ XSCF>

PPAR이 실행되는 PSB(BB#xx)에서 XCP0 또는 XCP1에 대해 Current가 표시된 줄을 확인하십시 오. 그 다음 줄(위의 예에서 "CMU:02.25.0000")에 표시된 CMU 펌웨어 버전이 [CMU BACKUP] 아 래의 CMU 펌웨어 버전(위의 예에서 "#0: 02.26.0000")과 다른 경우, PPAR이 실행되는 동안 XCP 펌웨어를 Current 다음 줄에 표시된 CMU 펌웨어 버전으로 업데이트하십시오. CMU 펌웨어 버전이 같으면 펌웨어를 업데이트할 필요가 없습니다.

 그 후에는 CMU 펌웨어 버전이 같은지 여부에 관계 없이 펌웨어 업데이트 전에 PPAR이 실행되 는 동안 flashupdate(8) 명령을 사용하여 다음 절차를 수행합니다.

- 1. switchscf(8) 명령을 실행하여 마스터 XSCF로 전환합니다.
- 2. 모든 XSCF를 재설정하려면 rebootxscf -a 명령을 실행하십시오.

PPAR이 중지되는 동안 펌웨어 업데이트를 수행하는 경우는 위의 1단계와 2단계가 필요하지 않습 니다.

# XCP 2280에서 해결된 문제

다음 표는 XCP 2280에서 해결된 문제의 목록입니다.

표 3-29 XCP 2280에서 해결된 문제

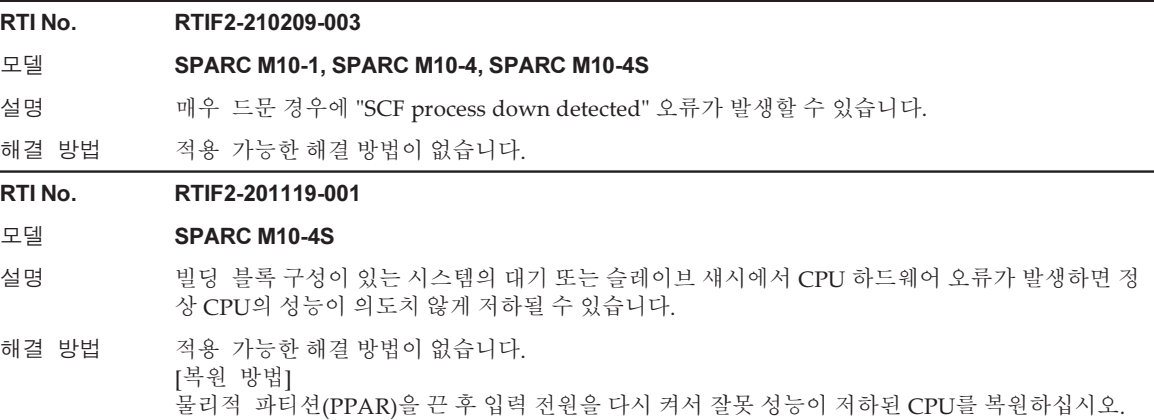

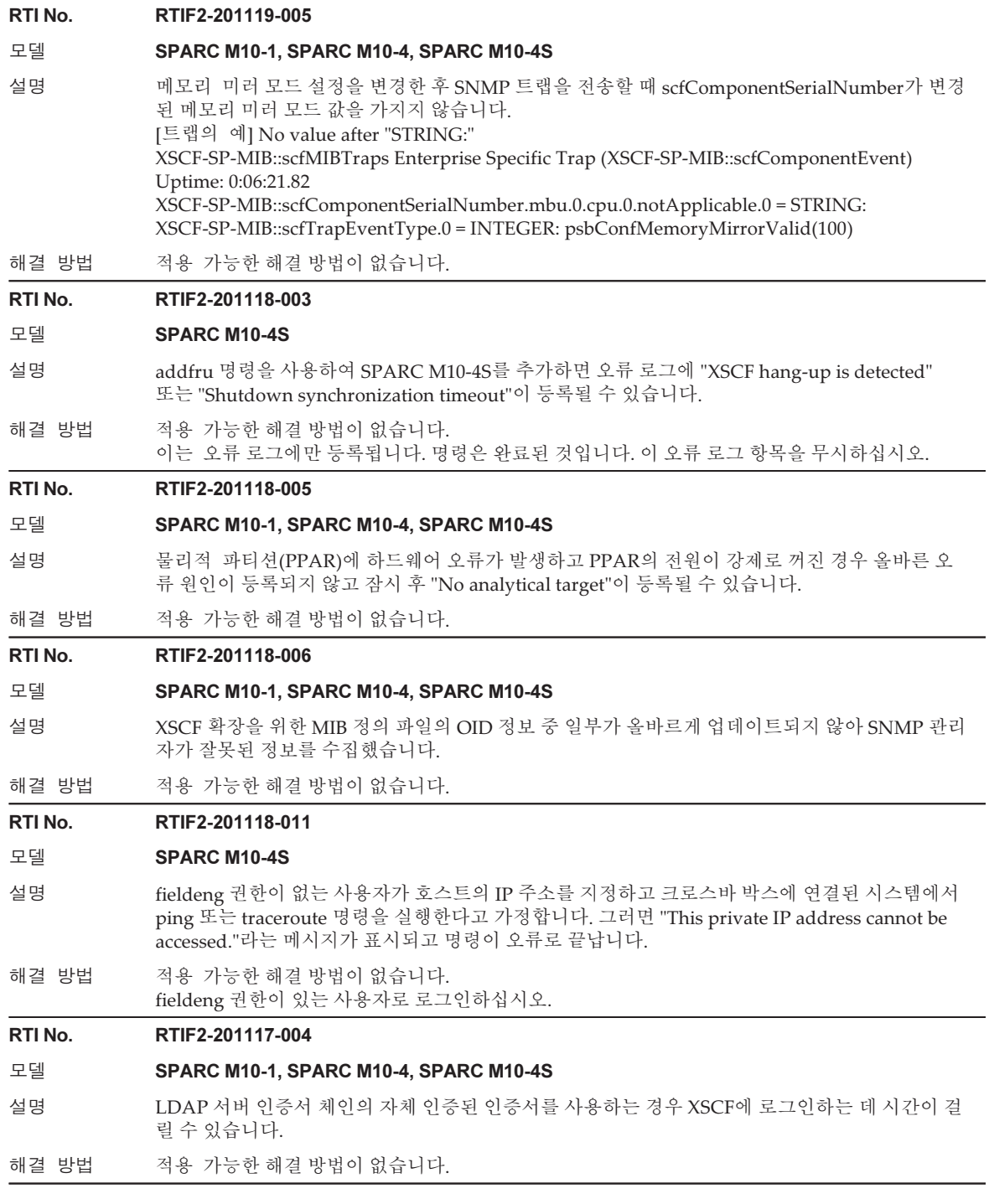

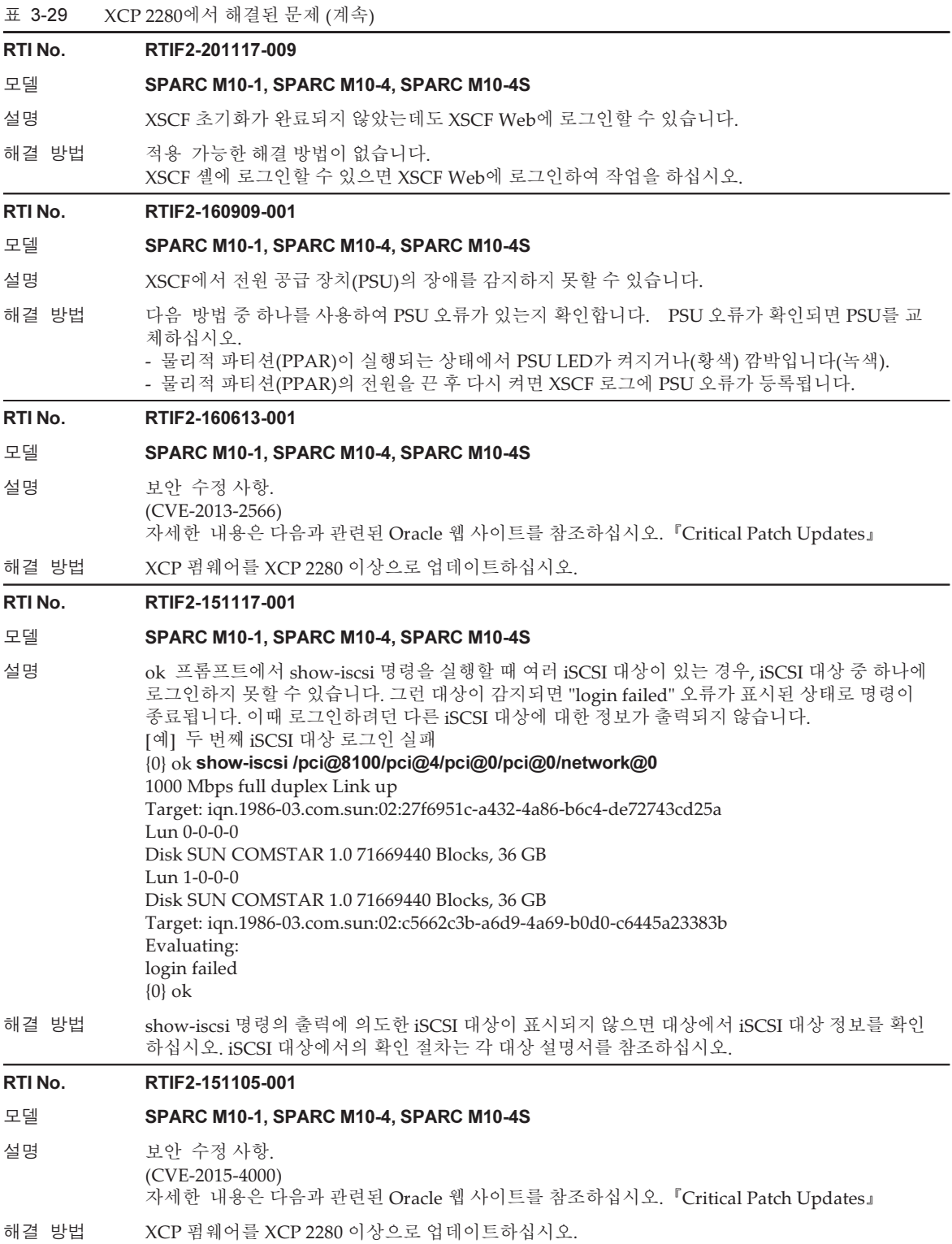

표 3-29 XCP 2280에서 해결된 문제 (계속)

RTI No. RTIF2-151105-002

# 모델 SPARC M10-1, SPARC M10-4, SPARC M10-4S

- 설명 XSCF Web의 [PPAR Operation] 메뉴에서 [Verified Boot]를 선택하여 확인된 부팅을 사용하는 사 용자의 X.509 공개 키 인증서를 등록한다고 가정해 봅니다. 이 경우, 복사한 X.509 공개 키 인증서 를 등록하려고 시도하면 "Space is not allowed."가 표시되고 인증서를 등록할 수 없습니다.
- 해결 방법 복사한 X.509 공개 키 인증서를 등록하려면 addvbootcerts(8) 명령을 사용하십시오. XSCF Web 을 사용하여 USB 미디어 또는 http/https 서버를 지정하여 X.509 공개 키 인증서를 등록하십시오.

#### RTI No. RTIF2-151105-003

# 모델 SPARC M10-1, SPARC M10-4, SPARC M10-4S

- 설명 기업 오류가 발생한 경우, 전원을 끌 필요가 없을 때도 물리적 파티션(PPAR)의 전원이 꺼질 수 있습 니다.
- 해결 방법 적용 가능한 해결 방법이 없습니다. [복원 방법] 장애가 있는 팬 장치를 교체합니다. 그런 후 PPAR 전원을 켭니다.

#### RTI No. RTIF2-151105-004

# 모델 SPARC M10-4, SPARC M10-4S

- 설명 전원 공급 장치(PSU) 오류로 인해 이벤트 로그에 "PSU input power failure / PSU input power recover"가 자주 기록되면 XSCF 패닉이 반복적으로 발생하고 XSCF가 중지될 수 있습니다.
- 해결 방법 적용 가능한 해결 방법이 없습니다. PSU 이벤트 로그에 이 오류가 자주 등록되는 경우는 장애가 있는 PSU를 교체하십시오.

# RTI No. RTIF2-151105-005

#### 모델 SPARC M10-4S

설명 SPARC M10-4S 섀시를 교체 또는 추가하거나 XSCF 장치(XSCFU)를 교체하면 FRU에서 오류 가 발생한다고 가정합니다. 이런 경우, 유지 관리 메뉴의 표시에 따라 45분 만에 시간 제한이 발생 해야 하지만 90분 만에 시간 제한이 발생할 수 있습니다. [예] XSCFU의 FRU에 결함이 있습니다. Waiting for XBBOX#81/XSCFU to enter ready state.

[This operation may take up to  $45$  minute(s)]

(progress scale reported in seconds) 0..... 30..... 60..... 90..... 120..... 150..... 180..... 210.....

240..... 270..... 300..... 330..... 360..... 390..... 420..... 450.....

480..... 510..... 540..... 570..... 600..... 630..... 660..... 690.....

--- 생략 ---

2400.....2430.....2460.....2490.....2520.....2550.....2580.....2610....

- 2640.....2670.....2700.....생략
- 해결 방법 적용 가능한 해결 방법이 없습니다. [복원 방법] 다른 FRU를 사용하십시오.

#### RTI No. RTIF2-151105-006

#### 모델 SPARC M10-1

설명 XSCF Web의 [PPAR Operation] 메뉴에서 [PSB Configuration]을 선택하여 시스템 보드의 CPU 에 대해 메모리 미러 모드를 설정한다고 가정합니다. 이 경우 "System error: unknown error."가 표시되고 설정을 수행할 수 없습니다.

해결 방법 SPARC M10-1에 대해 메모리 미러 모드를 설정하려면 setupfru(8) 명령을 사용하십시오.

# RTI No. RTIF2-151020-001

# 모델 SPARC M10-4S

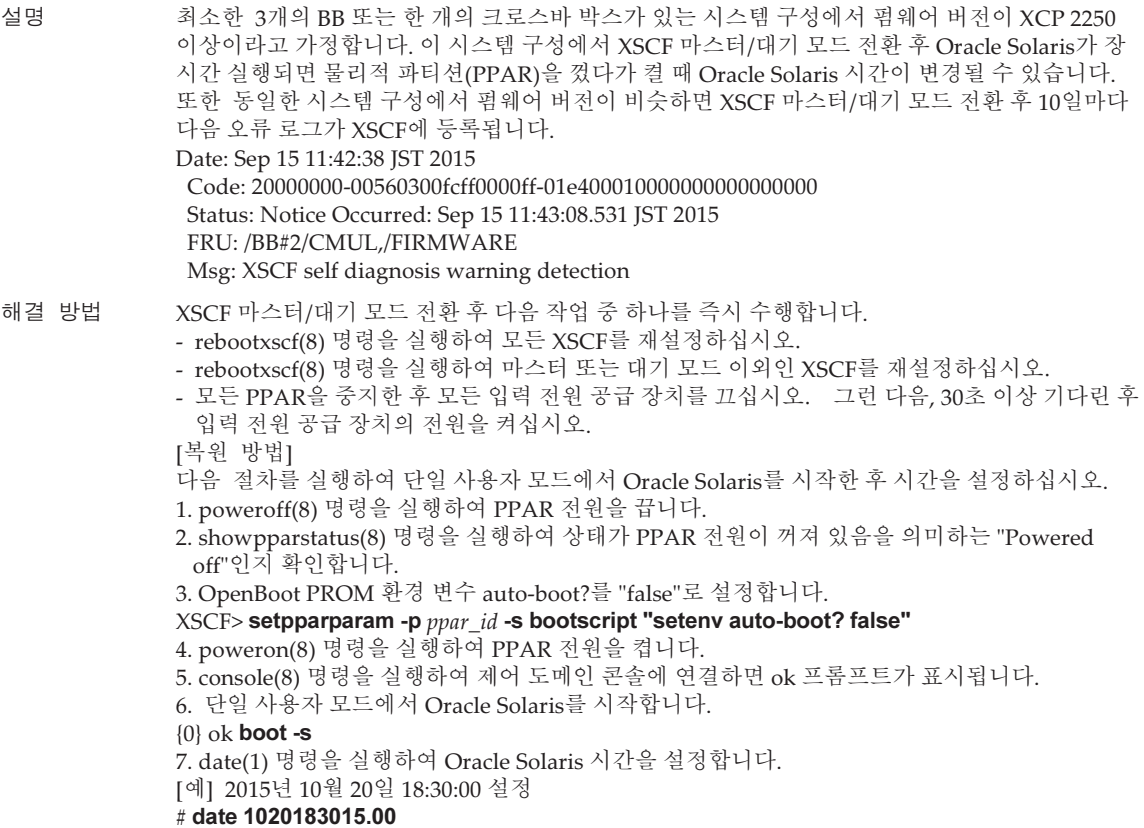

표 3-29 XCP 2280에서 해결된 문제 (계속)

# RTI No. RTIF2-150818-001

# 모델 SPARC M10-4S

설명 XSCF를 재부팅하는 중에 시스템 보드(PSB)를 제거하기 위해 DR 기능을 사용하여 deleteboard(8) 명령을 실행할 때 "SCF process down detected" 오류와 함께 deleteboard(8) 명령이 비정상적으로 종료될 수 있습니다. 대상 시스템 보드가 대기 XSCF이면 마스터 XSCF가 비활성 상태인 동안 응답 할 수 없는 상태가 됩니다. 대상 시스템 보드가 슬레이브 XSCF이면 마스터 XSCF가 재부팅되고 그 결과, 마스터 XSCF와 대기 XSCF 간에 전환됩니다.

반대로 addboard(8) 명령을 실행하여 PSB를 추가하고 명령 시간 초과가 감지되면 명령이 비 정상적으로 종료됩니다. 이 경우 마스터 XSCF와 대기 XSCF 간에 전환되지 않습니다. 다음 예는 내부 오류로 인해 deleteboard(8) 명령이 종료된 것을 보여줍니다.

[예]

# XSCF> deleteboard -c disconnect -m unbind=resource 00-0

PSB#00-0 will be unconfigured from PPAR immediately. Continue?[y|n] : $\mathbf{y}$ All domains are temporarily suspended, proceed?[y|n] : $\mathbf{y}$ Start unconfigure preparation of PSB. [1200sec] 0|/end

# An internal error has occurred. Please contact your system administrator. XSCF>

- 해결 방법 showhardconf(8) 명령을 실행하여 모든 크로스바 박스의 [Status] 및 SPARC M10-4S가 "Normal"인지 확인합니다. 그런 다음 deleteboard(8) 또는 addboard(8) 명령을 실행하십시오. deleteboard(8) 또는 addboard(8) 명령을 실행하는 중에는 rebootxscf -a 또는 switchscf(8) 명령 에 의한 XSCF 재부팅을 수반하는 어떠한 명령도 실행하지 마십시오. [복원 방법]
	- 대상 시스템 보드가 대기 XSCF인 경우
		- 모든 SPARC M10 시스템 섀시 또는 크로스바 박스 섀시에 대한 입력 전원을 껐다가 다시 켭니 다(AC-OFF/ON).
	- 대상 시스템 보드가 슬레이브 XSCF인 경우 [해결 방법]의 지침에 따라 DR 기능을 사용하여 시스템 보드를 제거하거나 추가하십시오.

# RTI No. RTIF2-150729-002

# 모델 SPARC M10-1, SPARC M10-4, SPARC M10-4S

설명 물리적 파티션(PPAR)에서 자체 진단 테스트(POST) 중에 DIMM 오류가 감지되면 구성 요소가 오 류로 표시됩니다. DIMM 교체 후에도 오류 표시가 지워지지 않습니다. 다음 예에서는 교체 후 구 성 요소가 오류로 표시되고 상태가 "Deconfigured"입니다. [예]

# XSCF> showstatus

- MBU Status:Deconfigured;
- CPU#0 Status:Deconfigured;
- MEM#00A Status:Deconfigured;
- MEM#01A Status:Deconfigured;
- MEM#02A Status:Deconfigured;
- MEM#03A Status:Deconfigured;

# 해결 방법 적용 가능한 해결 방법이 없습니다. [복원 방법] 펌웨어를 XCP 2250 이상으로 업데이트하십시오. 조작 패널의 모드 스위치를 Service 모드로 설정 하고 입력 전원을 껐다가 다시 켭니다(AC OFF/ON).

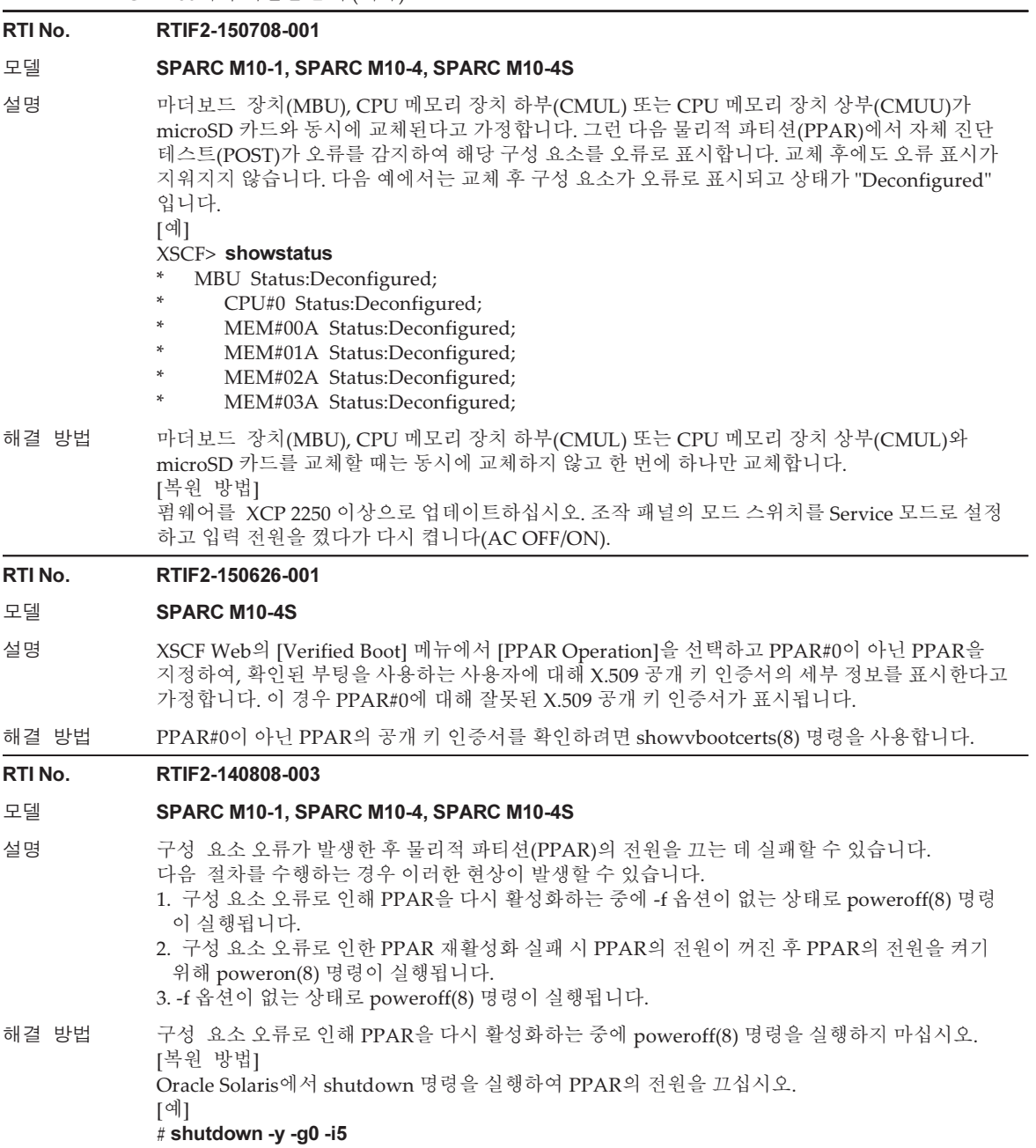

표 3-29 XCP 2280에서 해결된 문제 (계속)

# RTI No. RTIF2-140616-005

# 모델 SPARC M10-4S

설명 물리적 파티션(PPAR)의 전원이 꺼져 있는 경우 마스터 XSCF의 입력 전원을 껐다가(AC OFF) 다 시 켜면(AC ON) 마스터 XSCF의 일시적인 부재로 인해 오류 처리가 실패할 수 있습니다. 또한 PPAR이 비정상인 상태로 남아 있어 PPAR의 전원을 다시 켜지 못할 수도 있습니다. showboards(8) 명령을 실행하여 이러한 현상이 발생했는지 확인할 수 있습니다. XSCF PSB 상 태로 표시되는 "Pwr Conn Conf" 값이 "n y n"인 경우 이 현상이 발생한 것입니다.

[예] 마스터 XSCF가 BB#00인 경우

# XSCF> showboards -a

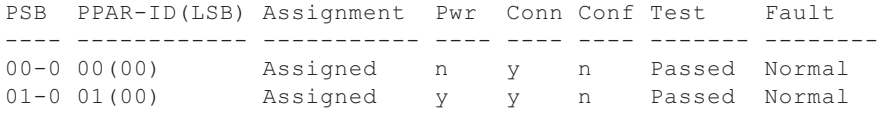

해결 방법 적용 가능한 해결 방법이 없습니다. [복원 방법] 시스템을 구성하는 모든 SPARC M10-4S 섀시의 입력 전원을 껐다가 다시 켭니다.

# RTI No. RTIF2-140507-010

# 모델 SPARC M10-4S

설명 기대 최소한 세 개의 BB 또는 하나의 크로스 박스가 장착된 시스템 구성에서 마스터/대기 전환이 256회 를 초과하여 일어나는 경우 슬레이브 XSCF에서 "SCF process down detected" 오류가 감지되고 XSCF "coremgrd"로 인해 "process down"이 발생할 수 있습니다.

# 해결 방법 연속 XSCF 마스터/대기 전환을 수행하지 마십시오. [복원 방법] XSCF를 재설정하십시오. 시스템이 사용 가능한 상태가 됩니다.

# RTI No. RTIF2-140507-012

# 모델 SPARC M10-4S

설명 여러 SPARC M10-4S를 포함하는 시스템에서 모든 섀시의 전원을 끈 후 크로스바 박스 또는 크로스바 박스의 XSCF 장치를 교체한 다음 입력 전원을 켜는 경우 다음 오류 로그가 등록될 수 있 습니다.

> Indispensable parts are not installed (OPNL). Indispensable parts are not installed (FAN).

Indispensable parts are not installed (PSU).

해결 방법 크로스바 박스를 교체하는 경우, 먼저 교체할 크로스바 박스의 입력 전원을 끈(AC OFF) 후에 교 체하십시오. 크로스바 박스의 XSCF 장치를 교체하는 경우 replacefru(8) 명령을 실행하여 교체하십시오. 크로스바 박스 또는 크로스바 박스의 XSCF 장치를 교체하려면 『Fujitsu M10-4/Fujitsu M10-4S/SPARC M10-4/SPARC M10-4S Service Manual』을 참조하십시오. [복원 방법] 새로 설치한 크로스바 박스의 입력 전원을 껐다가 켜십시오(AC OFF/ON).

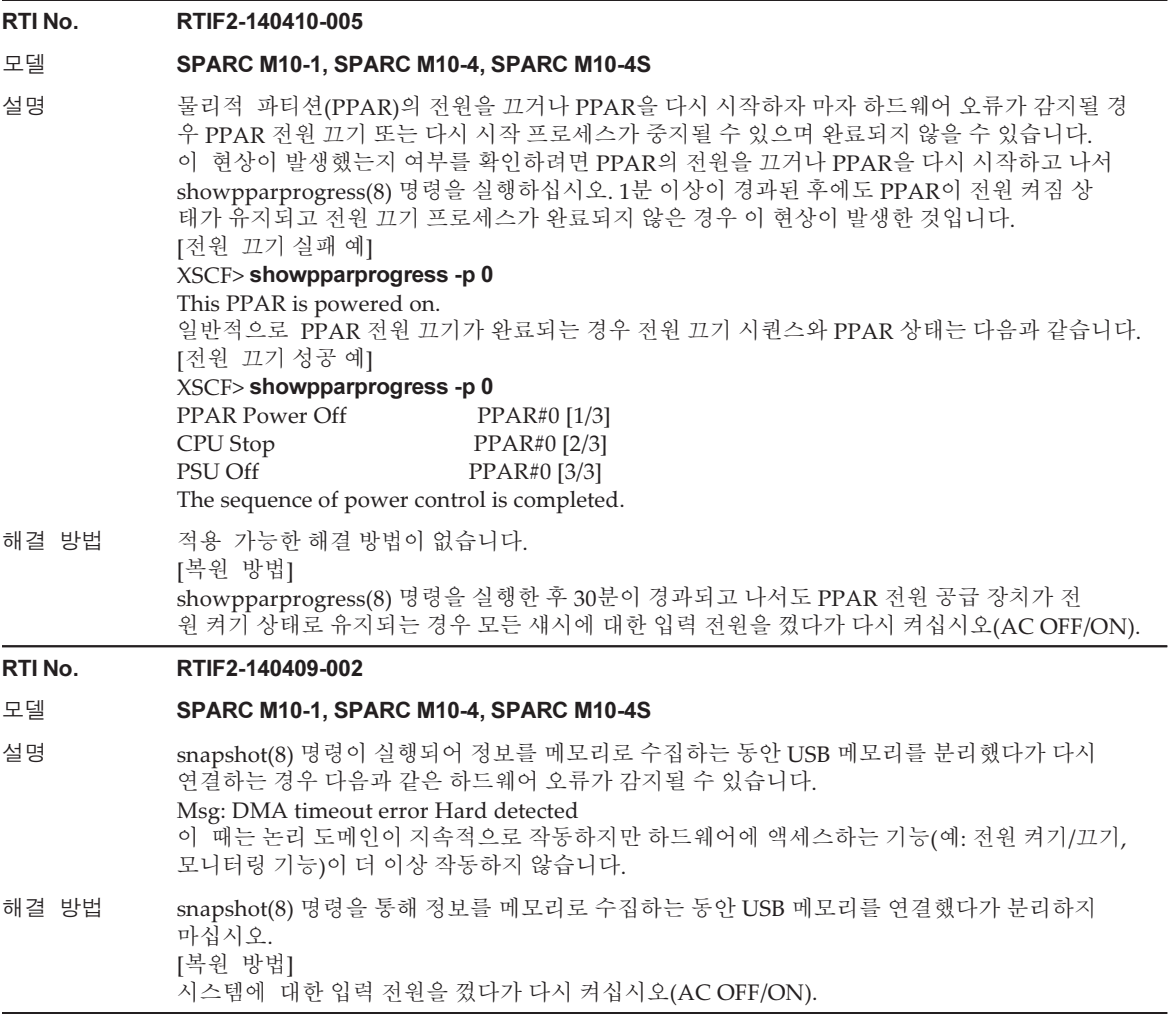

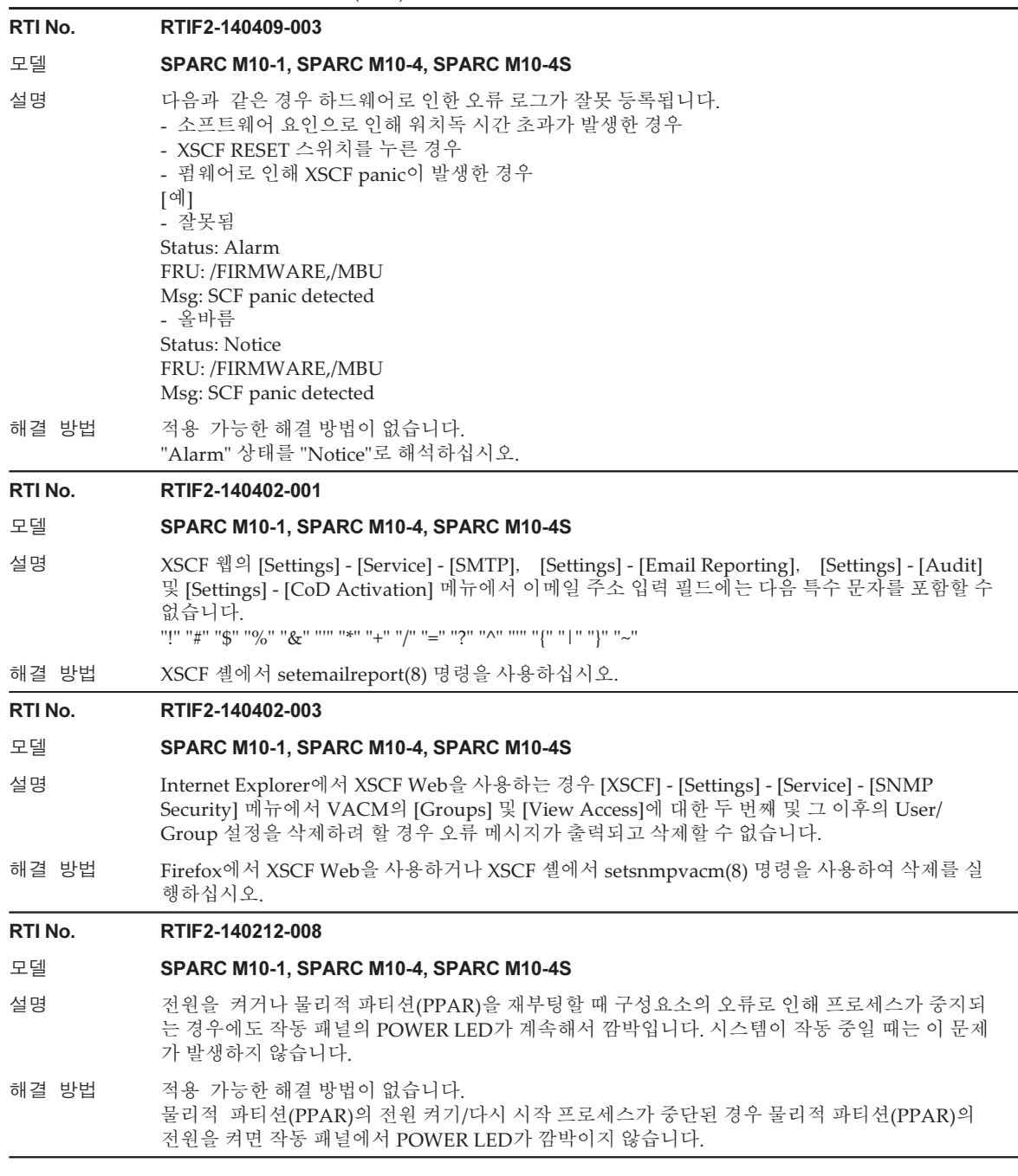

# RTI No. RTIF2-140212-012

# 모델 SPARC M10-4S

- 설명 25 최소한 3개의 BB 또는 하나의 크로스바 박스를 사용하는 시스템 구성에서 XSCF 마스터/대기 전 환이 60번 이상 발생하면 슬레이브 XSCF에서 "process down"이 발생하고 슬레이브 XSCF가 재설 정될 수 있습니다.
- 해결 방법 적용 가능한 해결 방법이 없습니다. 재설정을 통해 슬레이브 XSCF가 복원되고 계속해서 시스템을 사용할 수 있습니다.

# RTI No. RTIF2-131213-012

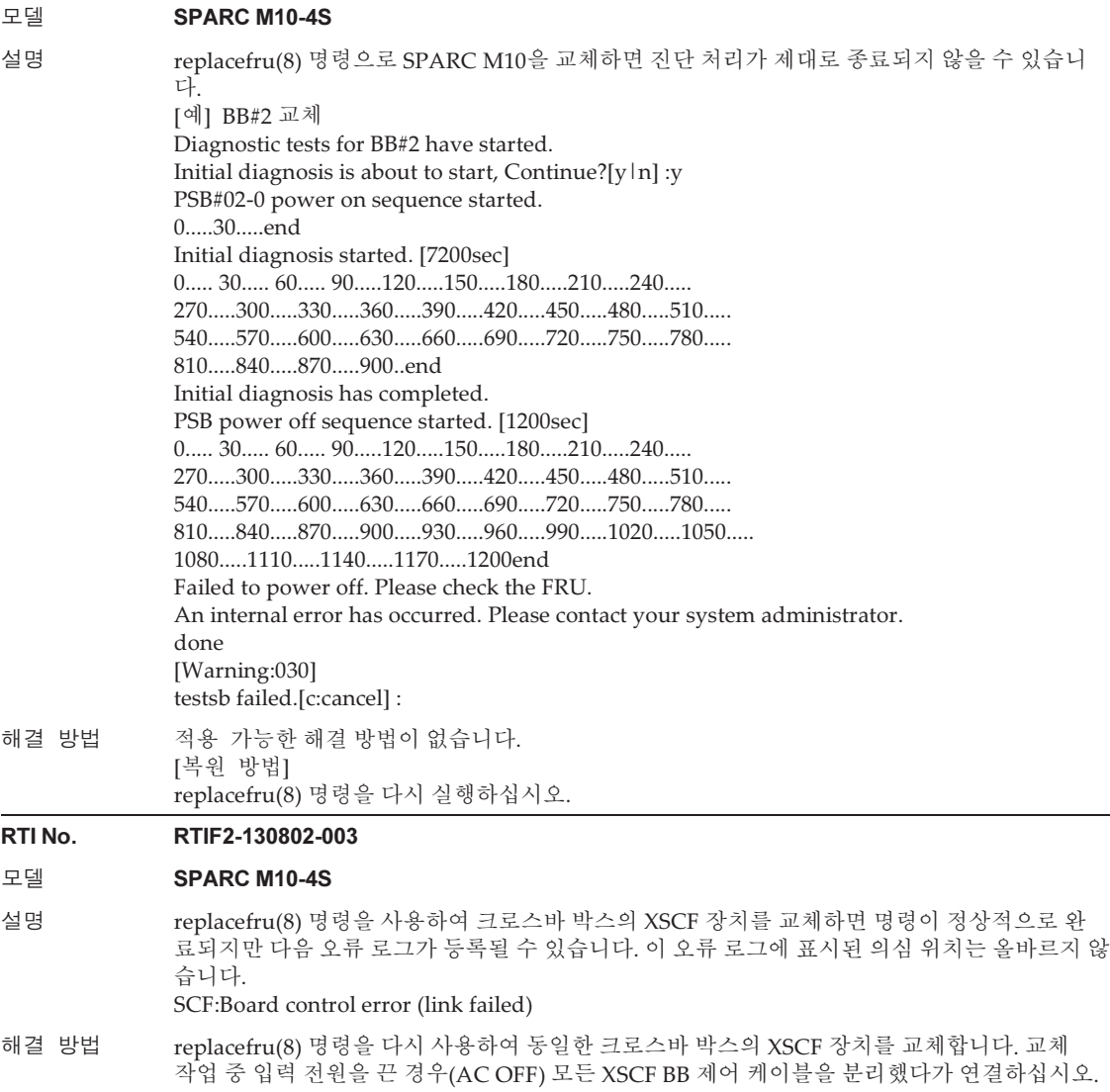

표 3-29 XCP 2280에서 해결된 문제 (계속)

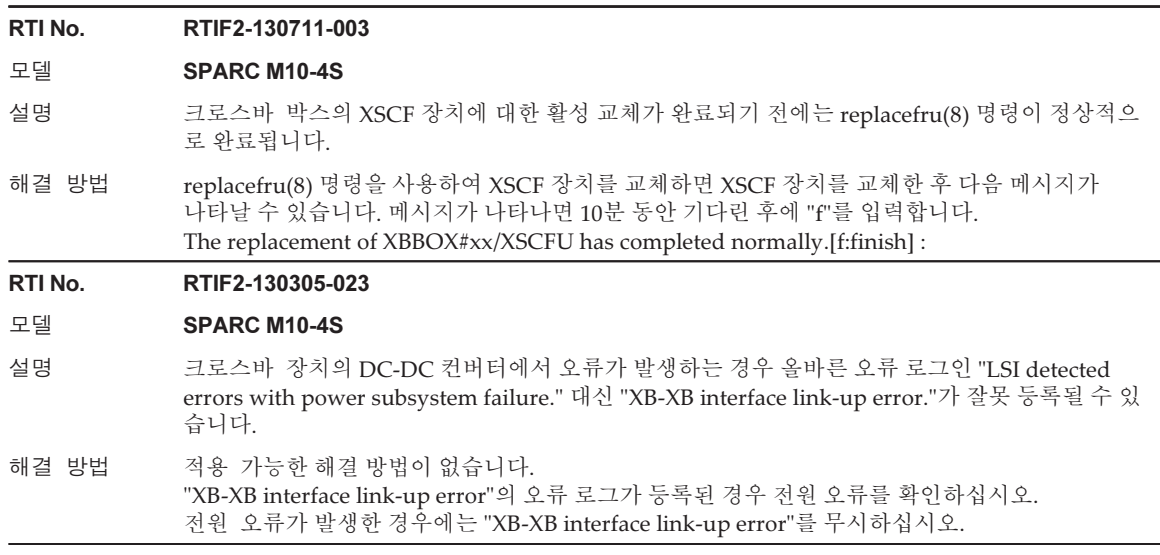

# XCP 2271에서 해결된 문제

다음 표는 XCP 2271에서 해결된 문제의 목록입니다.

표 3-30 XCP 2271에서 해결된 문제

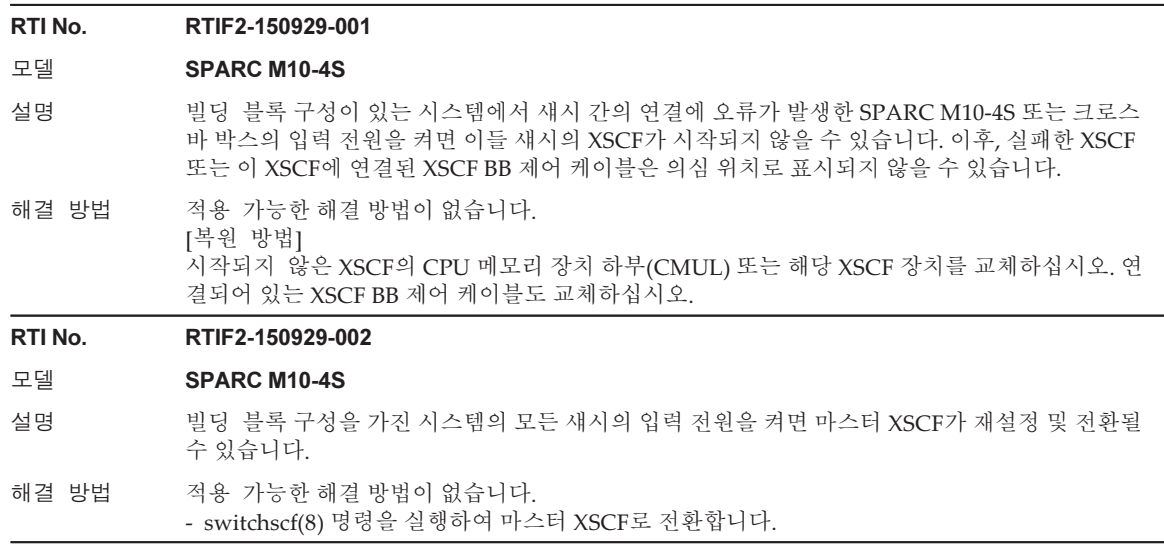

# 표 3-30 XCP 2271에서 해결된 문제 (계속)

# RTI No. RTIF2-150729-001 모델 SPARC M10-4S 설명 기적 색시 간 연결을 통해 2BB 구성에서 4BB 구성으로 SPARC M10-4S 장치가 연결된 시스템에 서 deleteboard(8) 명령을 실행하여 물리적 파티션의 동적 재구성(PPAR DR)으로 시스템 보드 를 삭제합니다. 그러나 후속 PPAR DR 작업은 실패합니다. 해결 방법 적용 가능한 해결 방법이 없습니다. [복원 방법] poweroff(8) 및 poweron(8) 명령을 실행하고 PPAR의 전원을 껐다가 다시 켭니다. RTI No. RTIF2-150710-002 모델 SPARC M10-1, SPARC M10-4, SPARC M10-4S 설명 결함이 없는 팬에 대해 과도한 팬 회전 속도를 나타내는 "FAN speed too high"가 오류 로그에 잘 못 등록됩니다. 해결 방법 적용 가능한 해결 방법이 없습니다. [복원 방법] replacefru(8) 명령을 실행하고 오류 로그에 등록된 팬을 선택하십시오. 팬을 현재 상태로 사 용합니다. 유지 관리 메뉴에 따라 팬 교체를 수행합니다.

# RTI No. RTIF2-150629-003

# 모델 SPARC M10-4S

설명 여러 SPARC M10-4S 장치로 구성된 시스템에서 일부 또는 모든 SPARC M10-4S 장치에 총 29 개 이상의 PCIe 또는 링크 카드가 설치되어 있다고 가정합니다. 이 시스템에서 실행할 때 testsb -a 명령은 각 카드와 XSCF 간에 통신 처리에 시간이 소요되며 명령이 비정상적으로 종료됩니다. 예 를 들어, 8BB 구성의 시스템에서 명령 실행을 시작하고 약 30분 후 명령이 비정상적으로 종료됩니다.

> 또한 여러 SPARC M10-4S 장치로 구성된 물리적 파티션(PPAR)에서 일부 또는 모든 SPARC M10-4S 장치에 총 29개 이상의 PCIe 또는 링크 카드가 설치되어 있다고 가정합니다. 실행할 때 poweron(8) 명령으로 반복된 XSCF 재시도 처리가 발생하며 PPAR의 전원을 켤 수 없습니 다. "Event: SCF:Reset retry"가 이벤트 로그에 등록됩니다. [testsb 명령의 예]

#### XSCF> testsb -v -p -s -a -y

Initial diagnosis is about to start, Continue?[y|n] : $y$ PSB power on sequence started.

Hardware error occurred by initial diagnosis. PSB power off sequence started. [1200sec] 0....end

PSB powered off. PSB Test Fault

- ---- ------- -------- 00-0 Failed Faulted 01-0 Failed Faulted
- 02-0 Failed Faulted
- 03-0 Failed Faulted
- 04-0 Failed Faulted
- 05-0 Failed Faulted
- 06-0 Failed Faulted
- 07-0 Failed Faulted

A hardware error occurred. Please check the error log for details.

해결 방법 적용 가능한 해결 방법이 없습니다. [복원 방법]

모든 SPARC M10-4S 섀시에 대한 입력 전원을 껐다 켭니다(AC OFF/ON).

# RTI No. RTIF2-150522-001

# 모델 SPARC M10-1

설명 전원 공급 장치(PSU)에서 전원 코드 중 하나를 분리하면 다음과 같은 문제가 발생할 수 있습니다. - 전원 문제가 이벤트 로그에 등록되지 않습니다. - showhardconf(8) 명령이 계속 PSU의 "Power\_Status"에 "ON; AC:xxx V;"로 표시됩니다. 해결 방법 적용 가능한 해결 방법이 없습니다.

[복원 방법] 전원 코드를 다시 연결하십시오.

# XCP 2270에서 해결된 문제

다음 표는 XCP 2270에서 해결된 문제의 목록입니다.

# RTI No. RTIF2-201118-004

# 모델 SPARC M10-4, SPARC M10-4S

- 설명 PCI 확장 장치가 연결된 시스템에서 XCP 펌웨어가 업데이트될 때 "SCF process down detected" 가 오류 로그에 등록될 수 있습니다.
- 해결 방법 적용 가능한 해결 방법이 없습니다.

[복원 방법] 다음 절차를 수행하십시오. 1. showlogs 명령을 실행합니다. 2. 표시된 오류 로그가 아래와 같으면 입력 전원 공급 장치를 껐다가 다시 켭니다. [예] XSCF> showlogs error -V Date: Jul 04 16:05:56 JST 2014 Code: 20000000-00fcff0056010000ff-010400010000000000000000 Occurred: Jul 04 16:05:56.951 JST 2014 FRU: /FIRMWARE,/BB#0/CMUL Msg: SCF process down detected Diagnostic Code: 00000000 00000000 0000 00000000 00000000 0000 00000000 00000000 0000 6462696e 69745f6d 632exxxx xxxxxxxx 00000000 00000000 0000 [Msg:]가 "SCF process down detected"이고 [Diagnostic Code:]의 네 번째 줄에 있는 처음 10바이

트의 값이 "6462696e 69745f6d 632e"인지 확인하면 됩니다.

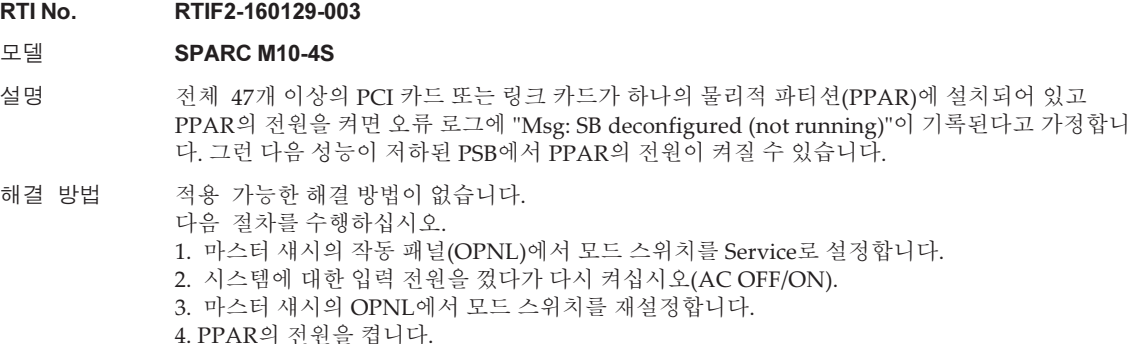

# XCP 2260에서 해결된 문제

다음 표는 XCP 2260에서 해결된 문제의 목록입니다.

# 표 3-32 XCP 2260에서 해결된 문제

# RTI No. RTIF2-150710-001

# 모델 SPARC M10-1, SPARC M10-4, SPARC M10-4S

설명 보안 수정 사항.

(CVE-2014-3570, CVE-2014-3571, CVE-2014-3572, CVE-2014-8275, CVE-2015-0204, CVE-2015-0235) 자세한 내용은 다음과 관련된 Oracle 웹 사이트를 참조하십시오. 『Critical Patch Updates』

해결 방법 XCP 펌웨어를 XCP 2260 이상으로 업데이트하십시오.

# RTI No. RTIF2-150622-001

#### 모델 SPARC M10-1

- 설명 물리적 파티션(PPAR)의 전원이 켜져 있는 동안 다음 현상이 발생합니다. 1. 과도하게 낮은 팬 속도가 감지되는 경우 오류 로그에 등록됩니다. 오류가 여러 번 감지되는 경
	- 우 도메인 전원 켜기가 실패합니다. 2. 팬 속도 수준이 레벨 5(최대 속도)에 도달하고 팬 소음이 심해집니다. 이때 팬 오류가 하나 등록 되거나 등록되지 않습니다.
- 해결 방법 적용 가능한 해결 방법이 없습니다.

[복원 방법]

- 다음 절차 중 하나를 수행하십시오.
- 복원 방법 1

 모든 팬의 의사 활성 교체에 대해 replacefru(8) 명령을 실행합니다(팬을 일시적으로 제거한 후 다시 설치).

- 복원 방법 2 PPAR의 전원을 끈 후 시스템의 입력 전원 공급 장치를 분리했다가 다시 연결합니다(AC OFF/ON). 입력 전원을 껐다가 켤 때는 시스템 전원을 끄고 30초 기다렸다가 시스템 전원을 켜 십시오.

위의 절차를 모두 시도해 보아도 팬이 소음 감소 없이 최대 속도로 계속 회전할 수 있습니다.

# RTI No. RTIF2-150611-001

# 모델 SPARC M10-4, SPARC M10-4S

설명 물리적 파티션의 전원을 끄더라도 팬 속도가 증가할 수 있습니다.

해결 방법 적용 가능한 해결 방법이 없습니다.

# RTI No. RTIF2-150514-001

# 모델 SPARC M10-1, SPARC M10-4, SPARC M10-4S

- 설명 PCI 확장 장치를 SPARC M10 시스템 섀시의 PCI 슬롯 #0에 연결한 경우 prtfru(8) 또는 snapshot(8) 명령을 실행하면 "process down"이 발생하고 XSCF가 재설정될 수 있습니다. 또한 물리적 파티션이 SPARC M10 시스템 섀시의 PCI 슬롯 #0에 연결된 두 개 이상의 링크 카드 로 작동 중일 때 "process down"이 발생하고 XSCF가 재설정될 수 있습니다.
- 해결 방법 prtfru(8) 명령을 실행하려면 PCI 확장 장치를 0번 이외의 PCI 슬롯에 연결합니다. - snapshot(8) 명령을 실행하려면 다음 작업 중 하나를 수행합니다. - PCI 확장 장치를 0번 이외의 PCI 슬롯에 연결합니다. - 전체 로그 설정(-L F) 옵션을 지정하지 않고 snapshot(8) 명령을 실행합니다. [복원 방법]

### RTI No. RTIF2-150514-002

# 모델 SPARC M10-1, SPARC M10-4, SPARC M10-4S

설명 dumpconfig(8) 명령 실행 시 XCP 버전이 restoreconfig(8) 명령 실행 시 XCP 버전과 다른 경우 문제가 발생할 수 있습니다.

자세한 내용은 ["RTIF2-150514-002](#page-176-0)와 관련된 문제"를 참조하십시오.

해결 방법 ["RTIF2-150514-002](#page-177-0) 해결 방법 및 복원 방법"를 참조하십시오.

# RTI No. RTIF2-150514-004

# 모델 SPARC M10-4S

설명 testsb(8) 명령이 실행되는 동안 물리적 파티션의 전원을 켜거나 diagxbu(8) 명령을 실행하는 경우 testsb(8) 명령이 비정상적으로 종료될 수 있습니다.

해결 방법 적용 가능한 해결 방법이 없습니다. testsb(8) 명령이 비정상적으로 종료되는 경우 testsb(8) 명령을 다시 실행하십시오.

# RTI No. RTIF2-150507-002

# 모델 SPARC M10-1, SPARC M10-4S

설명 SPARC M10-1 또는 크로스바 박스의 전원 공급 장치(PSU)는 중복 구성입니다. PSU#0(AC ON)의 전원 코드를 연결하고, PSU#1(AC OFF)의 전원 코드를 연결하지 않고 XSCF를 시작한다고 가정합니다. XSCF의 READY LED가 켜졌으면 이후, PSU#1의 분리된 전원 코드를 연결해도 PSU#1의 입력 전원 연결이 인식되지 않습니다. 이 경우 showhardconf(8) 명령을 실행하면 PSU#1의 Power\_Status가 "Input fail; AC: - ;"로 표시됩니다.

해결 방법 PSU의 전원 코드를 연결할 때는 모든 PSU의 전원 코드를 동시에 연결해야 합니다. SPARC M10-1 의 경우, XSCF 시작 모드 기능의 시작 모드가 normal로 설정된 경우 5분 이내, fast 모드로 설정된 경우 2분 30초 이내 케이블을 연결하십시오. [복원 방법] 다음 작업 중 하나를 수행하십시오. - 조작 패널의 모드 스위치를 Locked 또는 Service로 전환합니다.

- replacefru(8) 명령을 실행하여 PSU#1을 선택하고 PSU의 의사 교체를 수행합니다.

# RTI No. RTIF2-150331-001

# 모델 SPARC M10-4S

- 설명 XSCF Web을 사용하여 PCI 확장 장치의 펌웨어 파일을 시스템으로 가져온 후 펌웨어를 업데이트 하는 경우 "Operation was not successful." 오류가 감지되고 업데이트가 실패할 수 있습니다.
- 해결 방법 적용 가능한 해결 방법이 없습니다. getflashimage(8) 명령을 사용하여 PCI 확장 장치에 대한 펌웨어 파일을 시스템으로 가져옵니 다. 그런 다음 ioxadm -c update 명령을 실행하여 펌웨어를 업데이트합니다.

# RTI No. RTIF2-150331-002

# 모델 SPARC M10-4S

- 설명 마스터 섀시가 아닌 섀시에 연결된 링크 카드의 일련 번호 및 부품 번호가 ioxadm -v list 명령의 출력 결과에 표시되지 않습니다.
- 해결 방법 적용 가능한 해결 방법이 없습니다. 연결된 링크 카드의 일련 번호 및 부품 번호를 확인하려면 링크 카드를 직접 확인하십시오.

# 표 3-32 XCP 2260에서 해결된 문제 (계속)

# RTI No. RTIF2-150331-003

# 모델 SPARC M10-1, SPARC M10-4, SPARC M10-4S

- 설명 XSCF가 재설정되는 중에 도메인에서 CPU의 CPU 사용률(system time: sys)이 100%에 도달할 수 있습니다.
- 해결 방법 적용 가능한 해결 방법이 없습니다. XSCF 재설정을 완료하면 CPU 사용률이 정상으로 돌아오므로 대응 방법이 필요하지 않습니다.

# RTI No. RTIF2-150313-001

#### 모델 SPARC M10-4S

설명 물리적 파티션의 전원이 켜진 상태에서 flashupdate(8) 명령으로 펌웨어를 업데이트한 후, CMU 펌웨어를 업데이트하기 위해 먼저 PPAR를 재부팅하지 않고 PPAR의 동적 재구성을 수행하는 경 우 다음과 같은 오류 로그가 등록될 수 있습니다.

# Warning: /BB#x/CMUL:SCF:POST/OBP/HV data write error

해결 방법 물리적 파티션의 전원이 켜진 상태에서 flashupdate(8) 명령으로 펌웨어를 업데이트한 경우, PPAR의 동적 재구성을 수행하기 전에 PPAR를 재부팅합니다. 또한 문제 발생 시 오류 메시지는 시스템의 적절한 기능에 영향을 주지 않기 때문에 무시될 수 있습니다.

#### RTI No. RTIF2-150305-001

# 모델 SPARC M10-1, SPARC M10-4, SPARC M10-4S

- 설명 다음 도메인에서 Oracle Solaris 커널 영역이 생성 또는 시작된 경우 게스트 도메인 또는 커널 영역 이 패닉 상태가 됩니다.
	- 실시간 마이그레이션된 게스트 도메인

- PPAR의 동적 재구성(DR)로 시스템 보드가 삭제된 물리적 파티션(PPAR)의 게스트 도메인 또한 일시적으로 중지된 커널 존을 다시 시작할 때도 같은 현상이 발생합니다.

- 해결 방법 커널 영역을 생성 또는 시작하기 전에 게스트 도메인을 다시 시작합니다.
	- Oracle Solaris 커널 영역이 일시적으로 중지된 경우 커널을 다시 시작하는 대신, -R 옵션을 지정 하여 시작합니다.
		- [예]

# guest# zoneadm -z kz000 boot -R

[복원 방법]

게스트 도메인이 있는 PPAR과 커널 영역을 다시 시작한 PPAR을 다시 시작합니다.

# RTI No. RTIF2-141031-002

# 모델 SPARC M10-1, SPARC M10-4, SPARC M10-4S

- 설명 HTTPS 서비스에 사용되는 자체 인증된 인증서가 10년이 아니라 1년 후에 만료됩니다.
- 해결 방법 인증서가 만료되어도 XSCF Web에 액세스할 수 있습니다. 동일한 인증서를 사용하거나, 인증서 를 만들거나, sethttps(8) 명령을 실행하여 인증서를 가져오십시오.

#### RTI No. RTIF2-140616-004

# 모델 SPARC M10-4S

- 설명 switchscf(8) 명령을 실행할 때 XSCF 마스터/대기 전환을 수행하는 데 시간이 오래 걸릴 수 있 습니다. 그 결과 다음 오류가 발생할 수 있습니다. Master switch synchronization timeout.
- 해결 방법 적용 가능한 해결 방법이 없습니다. 현재 마스터 XSCF가 원하는 것과 다른 경우 switchscf(8) 명령을 다시 실행합니다.

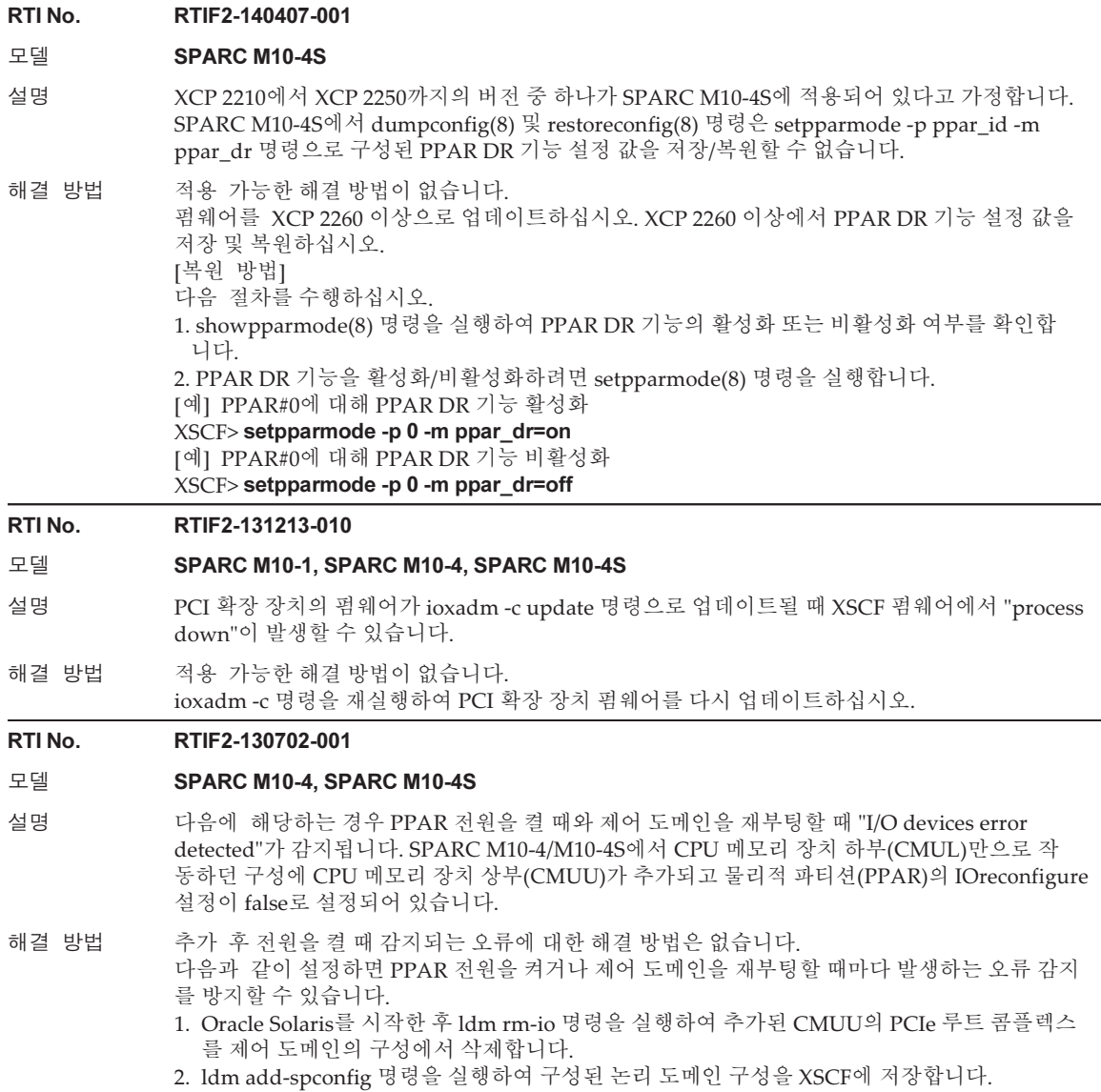

# <span id="page-176-0"></span>RTIF2-150514-002와 관련된 문제

dumpconfig(8) 명령 실행 시 XCP 버전이 restoreconfig(8) 명령 실행 시 XCP 버전과 다른 경우 표 [3-33](#page-177-1)에 나열된 문제가 발생할 수 있습니다.

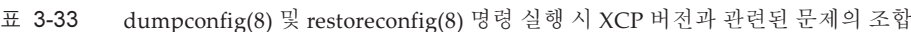

<span id="page-177-1"></span>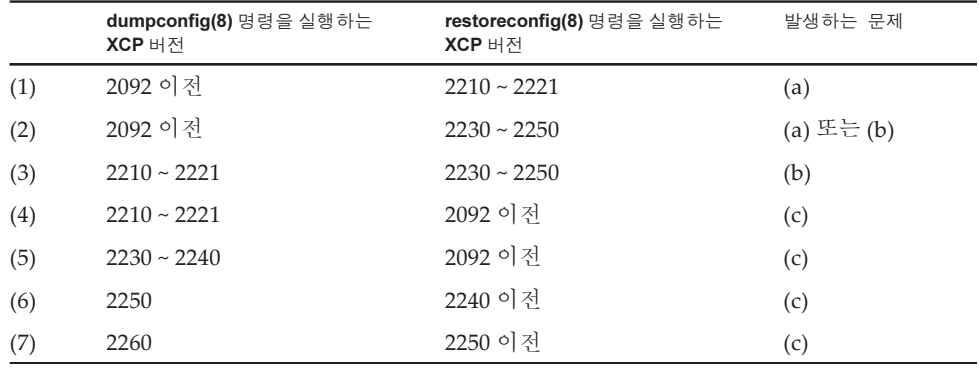

# ■ 문제(a)

물리적 파티션이 시작되지 않고 XSCF가 중지됩니다.

■ 문제(b)

Oracle VM Server for SPARC 3.1 이상에서 지원되는 복구 모드가 활성화된 경우 XCP 2221 이전 버전에 저장된 XSCF 설정 정보가 XSCF를 복원하는 데 사용된다고 가정합니다. XCP 2221 이전 버전으로 생성된 논리 도메인 구성 정보를 사용하여 물 리적 파티션이 시작되므로 명령이 논리 도메인 구성 정보를 복원하는 데 실패할 수 있으며 도메인 구성이 공장 기본 상태로 전환된 상태로 남아 있을 수 있습니다.

이는 XCP 2221 이전 버전으로 만들어진 논리 도메인 구성 정보의 복구 모드가 비활 성화되었기 때문입니다. 이후, XCP 2230 이상에서 다시 생성된 논리 도메인 구성 정 보를 사용해도 명령으로 논리 도메인 구성 정보를 복원하는 데 실패할 수 있으며 XSCF가 공장 기본 상태로 전환된 상태로 남아 있을 수 있습니다.

■ 문제(c)

다음 오류가 발생합니다.

[예]

```
XSCF> restoreconfig -u user https://...
--- 생략 ---
restoreconfig: could not verifying backup file.(...)
```
# <span id="page-177-0"></span>RTIF2-150514-002 해결 방법 및 복원 방법

RTIF2-150514-002 해결 방법은 다음과 같습니다.

- $\pm$  [3-33](#page-177-1)의 (1) ~ (3) 다음 절차를 수행하십시오.
	- 1. version(8) 명령을 실행하여 XCP 버전을 확인합니다.
	- 2. flashupdate(8) 명령을 실행하여, 이전에 dumpconfig(8) 명령으로 XSCF 설정 정보를 저장할 때 사용한 XCP 버전으로 펌웨어를 업데이트합니다.
	- 3. restoreconfig(8) 명령을 실행하여 XSCF 설정 정보를 복원합니다.
	- 4. flashupdate(8) 명령을 실행하여 펌웨어를 1단계에서 확인한 원래 XCP 버전으

로 다시 업데이트합니다.

■  $\text{H}$  [3-33](#page-177-1)의 (4) ~ (7) 적용 가능한 해결 방법이 없습니다.

RTIF2-150514-002에 대한 복원 방법은 다음과 같습니다.

- $\pm$  [3-33](#page-177-1)의 (1) ~ (3) 다음 절차를 수행하십시오.
	- 1. version(8) 명령을 실행하여 XCP 버전을 확인합니다.
	- 2. flashupdate(8) 명령을 실행하여, 이전에 dumpconfig(8) 명령으로 XSCF 설정 정보를 저장할 때 사용한 XCP 버전으로 펌웨어를 업데이트합니다.
	- 3. SPARC M10-4S 장치가 여러 대인 시스템 구성인 경우 initbb(8) 명령을 실행 하여 모든 슬레이브 섀시를 시스템에서 분리합니다.
	- 4. restoredefaults -c factory 명령을 실행하여 시스템을 공장 기본 상태로 초기화합 니다.
	- 5. 모든 SPARC M10 시스템 섀시 또는 크로스바 박스에 대한 입력 전원을 끕니다. 그런 다음 섀시 또는 크로스바 박스를 다시 켜고 XSCF 또는 XSCF 장치의 READY LED가 켜져 있는지 확인합니다.
	- 6. restoreconfig(8) 명령을 실행하여 XSCF 설정 정보를 복원합니다.
	- 7. flashupdate(8) 명령을 실행하여 펌웨어를 1단계에서 확인한 원래 XCP 버전으 로 다시 업데이트합니다.
- $\pm$  [3-33](#page-177-1)의 (4) ~ (7) 다음 절차를 수행하십시오.
	- 1. version(8) 명령을 실행하여 XCP 버전을 확인합니다.
	- 2. flashupdate(8) 명령을 실행하여, 이전에 dumpconfig(8) 명령으로 XSCF 설정 정보를 저장할 때 사용한 XCP 버전으로 펌웨어를 업데이트합니다.
	- 3. restoreconfig(8) 명령을 실행하여 XSCF 설정 정보를 복원합니다.
	- 4. flashupdate(8) 명령을 실행하여 펌웨어를 1단계에서 확인한 원래 XCP 버전으 로 다시 업데이트합니다.

# XCP 2250에서 해결된 문제

다음 표는 XCP 2250에서 해결된 문제의 목록입니다.

표 3-34 XCP 2250에서 해결된 문제

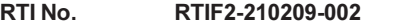

# 모델 SPARC M10-1, SPARC M10-4, SPARC M10-4S

설명 매우 드문 경우에 "SCF process down detected" 오류가 발생할 수 있습니다.

해결 방법 적용 가능한 해결 방법이 없습니다.

표 3-34 XCP 2250에서 해결된 문제 (계속)

# RTI No. RTIF2-201215-003

# 모델 SPARC M10-4S

설명 세 개 이상의 물리적 파티션(PPAR)의 전원을 동시에 켜면 매우 드문 경우 전원 켜기가 실패할 수 있습니다.

해결 방법 적용 가능한 해결 방법이 없습니다.

#### RTI No. RTIF2-201126-009

# 모델 SPARC M10-1, SPARC M10-4, SPARC M10-4S

- 설명 POST의 초기 진단에서 오류를 감지하고 시스템 보드(PSB)의 성능이 저하되었다고 가정합니다. 운전 패널의 모드 스위치를 "Service"로 설정하고 입력 전원을 다시 켠 후에도 PSB의 성능 저하를 취소하지 못할 수 있습니다.
- 해결 방법 적용 가능한 해결 방법이 없습니다.

#### RTI No. RTIF2-201118-001

#### 모델 SPARC M10-4S

- 설명 LSB 번호가 15인 물리적 파티션(PPAR)이 있는 시스템에서 물리적 파티션 동적 재구성(PPAR DR) 기능을 사용하여 PSB를 PPAR에 통합할 수 있습니다. 이 통합이 매우 드문 경우에 실패할 수 있습 니다.
- 해결 방법 적용 가능한 해결 방법이 없습니다.

#### RTI No. RTIF2-201118-009

#### 모델 SPARC M10-4S

- 설명 testsb 또는 diagxbu 명령으로 PSB를 진단하는 중에 마스터 XSCF를 재부팅하면 진단하는 PSB가 그대로 진단 중으로 남아 있을 수 있습니다.
- 해결 방법 적용 가능한 해결 방법이 없습니다. [복원 방법] 시스템의 입력 전원을 껐다 켭니다(AC OFF/ON).

#### RTI No. RTIF2-201117-001

# 모델 SPARC M10-1, SPARC M10-4, SPARC M10-4S

설명 XSCF의 확인된 부팅 기능에서 지원하지 않는 형식의 X.509 공용 키 인증서를 등록할 수 있습니다. 이러한 X.509 공용 키 인증서는 표시되거나 실행되지 않습니다.

해결 방법 적용 가능한 해결 방법이 없습니다.

#### RTI No. RTIF2-201117-005

#### 모델 SPARC M10-1, SPARC M10-4, SPARC M10-4S

설명 물리적 파티션이 꺼져 있는 동안 마스터 XSCF가 재부팅되면 일부 SPARC M10 장치가 꺼지지 않 을 수 있습니다.

해결 방법 적용 가능한 해결 방법이 없습니다.

RTI No. RTIF2-201117-010

# 모델 SPARC M10-4, SPARC M10-4S

설명 CPU에 심각한 장애가 발생하면 나머지 CPU가 계속 작동하더라도 Oracle VM Server for SPARC 소프트웨어를 시작하지 못할 수 있습니다.

해결 방법 적용 가능한 해결 방법이 없습니다.
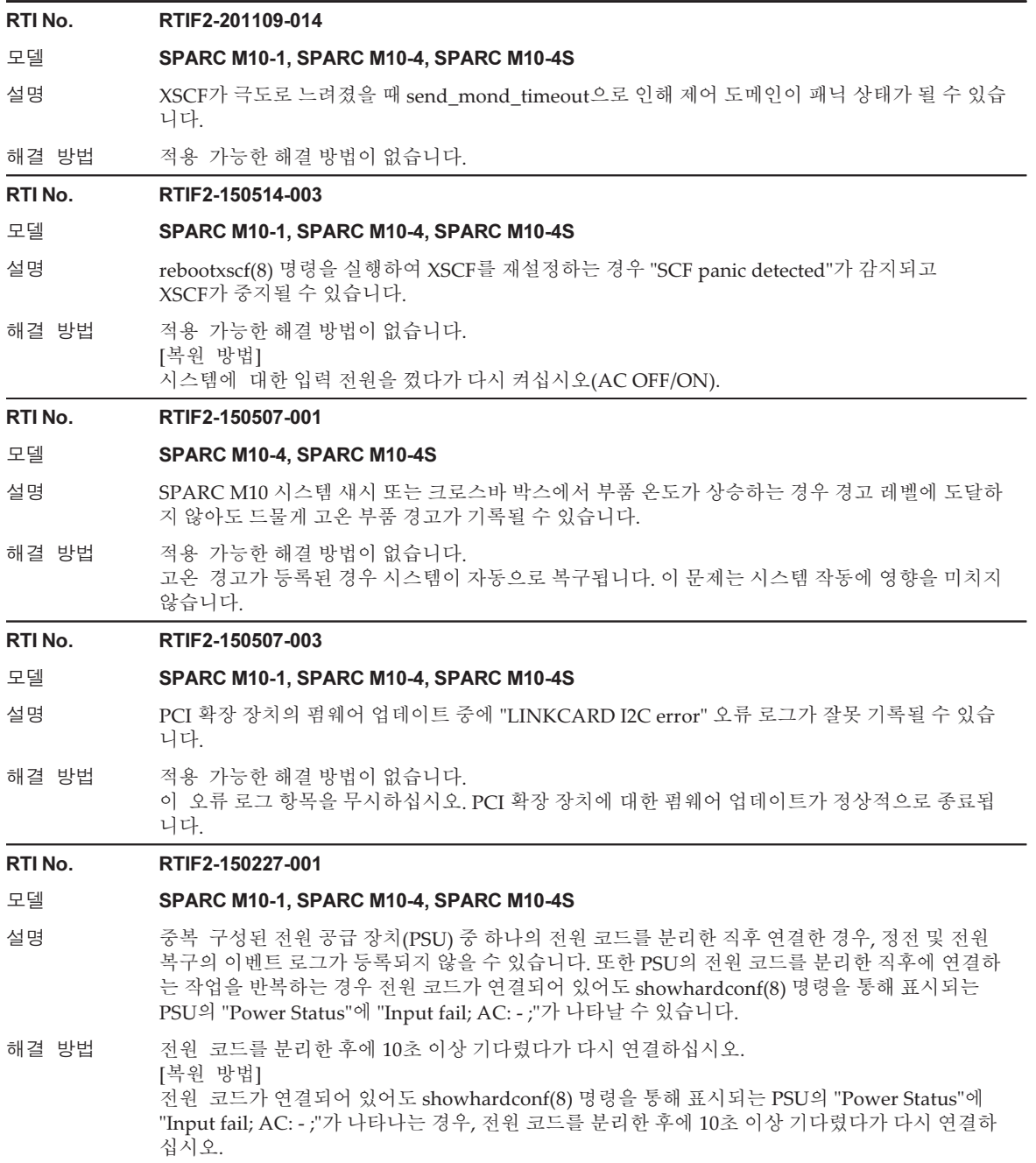

표 3-34 XCP 2250에서 해결된 문제 (계속)

# RTI No. RTIF2-150226-001

# 모델 **SPARC M10-4S**

- 설명 ٢ 그는 개 이상의 SPARC M10-4S로 구성된 시스템에서 원격 전원 관리 기능(RCIL)을 사용하는 경 우, setremotepwrmgmt(8) 명령으로 원격 전원 관리 그룹을 설정한다고 가정합니다. 마스터 XSCF에서 switchscf 명령을 실행하여 마스터와 대기 사이를 전환하는 경우, 후속 전원 공급 장치 작동 시 원격 전원 관리는 실패할 수 있습니다.
- 해결 방법 적용 가능한 해결 방법이 없습니다. [복원 방법] rebootxscf(8) 명령을 실행하여 대기 XSCF를 재설정하십시오.

#### RTI No. RTIF2-150220-001

#### 모델 SPARC M10-1, SPARC M10-4, SPARC M10-4S

- 설명 물리적 파티션(PPAR)이 활성화된 상태에서 다음과 같은 원인으로 XSCF가 재설정된 경우, 브레 이크 신호가 PPAR의 제어 도메인으로 전송될 수 있습니다.
	- rebootxscf(8) 명령 실행
	- 펌웨어 요인으로 인해 워치독 시간 초과가 발생한 경우
	- 펌웨어 요인으로 인해 패닉이 발생한 경우
	- XSCF의 RESET 스위치를 누른 경우

setppartmode(8) 명령을 실행하여 브레이크 신호 억제를 설정했더라도 이 문제가 발생할 수 있습니다.

해결 방법 적용 가능한 해결 방법이 없습니다.

#### RTI No. RTIF2-150218-002

#### 모델 SPARC M10-1, SPARC M10-4, SPARC M10-4S

설명 XSCF-LAN 케이블이 XSCF-LAN 포트에 연결되지 않은 상태에서 XSCF-LAN 네트워크를 구성하 는 경우 XSCF-LAN이 "RUNNING"이라는 활성 상태인 것처럼 보일 수 있습니다. [예] 케이블이 XSCF-LAN#1에 연결되지 않은 경우 XSCF> shownetwork -a bb#00-lan#0 Link encap:Ethernet HWaddr 00:00:00:12:34:56 inet addr: 192.168.11.10 Bcast: 192.168.11.255

Mask:255.255.255.0

UP BROADCAST RUNNING MULTICAST MTU:1500 Metric:1

(생략)

bb#00-lan#1

 Link encap:Ethernet HWaddr 00:00:00:12:34:57 inet addr:192.168.10.10 Bcast: 192.168.10.255

Mask:255.255.255.0

 UP BROADCAST RUNNING MULTICAST MTU:1500 Metric:1 (생략)

해결 방법 이 상태는 시스템 작동에 영향을 미치지 않습니다. 있는 그대로 사용하십시오.

# RTI No. RTIF2-150129-001

## 모델 SPARC M10-1

- 설명 [1] 입력 전압이 강하하는 경우, 대개 정전 알림이 전송되고 물리적 파티션의 전원이 꺼집니다. 그 러나 SPARC M10-1의 입력 전압이 순간적으로 강하하는 경우에는 전원 오류 알림이 전송 되지 않고 물리적 파티션의 전원이 꺼집니다.
	- [2] [1]의 문제로 인해 물리적 파티션의 전원이 꺼진 상태에서 console(8) 명령을 실행하여 제어 도메인 콘솔로 전환하고 문자 또는 키를 입력하는 경우, 다음과 같은 오류 로그가 감지되고 마 더보드 장치(MBU)를 교체해야 할 수 있습니다.

MBC-CPU interface fatal error

[1]의 문제가 발생하는 경우 다음 5가지 조건을 만족하는지 모두 확인하십시오.

- 다음 오류 로그 중 하나가 기록됩니다.
	- MBU:SCF:failed to read/write interrupt mask register
	- MBU:SCF:failed to read/write active status register
	- Voltage out of range error
- 네트워크를 통해 Oracle Solaris에 액세스할 수 없습니다.
- 정전 알림이 전송되지 않습니다. (\*1)
- showpparstatus(8) 명령을 통해 확인할 수 있는 물리적 파티션 상태 표시가 업데이트되지 않고 물리적 파티션이 활성 상태로 나타납니다(상태가 "Powered Off"가 아님).
- XSCF에 액세스할 수 있지만, showlogs power 명령의 실행 결과에 XSCF가 재설정됨을 나타내 는 "SCF Reset"이 없습니다.
- \*1 전원 오류 알림이 전송된 경우 대개 showlogs event 명령에 의해 다음과 같은 로그가 기록됩니다. PSU input power failure(/PSU#0)

PSU input power failure(/PSU#1)

또한 [1]의 문제가 발생하면 대부분 다음과 같은 오류 로그가 탐지됩니다.

- failed to read/write extended active status register
- 해결 방법 적용 가능한 해결 방법이 없습니다. "MBC-CPU interface fatal error"가 감지되면 MBU를 교체하십시오. "MBC-CPU interface fatal error"가 감지되지 않으면 입력 전원 공급 장치를 껐다가 다시 켜십시오.

### RTI No. RTIF2-150126-001

#### 모델 SPARC M10-1, SPARC M10-4, SPARC M10-4S

- 설명 원격 전원 관리 기능이 활성화된 상태로 시스템이 작동하는 동안 XSCF가 재설정되는 경우 외부 I/O 장치의 전원이 잘못 꺼집니다.
- 해결 방법 물리적 파티션(PPAR)의 전원이 켜질 때마다 RCIL로 원격 전원 관리 기능을 비활성화했다가 다시 활성화하십시오.

이는 전원 오류, 전원 복구, 자동 전원 제어 시스템(APCS), RCIL 등으로 인해 PPAR의 전원이 자 동으로 켜질 때도 적용됩니다.

[예]

#### XSCF> setremotepwrmgmt -c disable

#### XSCF> setremotepwrmgmt -c enable

- 시스템 작동 문제로 인해 이 해결 방법을 수행할 수 없는 경우 다음 절차를 수행하십시오.
- 원격 전원 관리 그룹에 둘 이상의 SPARC M10 시스템이 등록되어 있는 경우, XSCF를 다른 SPARC M10 시스템의 XSCF와 동시에 재설정하지 마십시오.
- 원격 전원 관리 그룹에 SPARC M10 시스템이 하나만 등록되어 있는 경우 아래의 (1) 또는 (2)를 수행하십시오.
- (1) 원격 전원 관리 기능의 전원 끄기만 비활성화합니다.
	- 1. "setremotepwrmgmt -c disable"을 실행하여 원격 전원 관리를 비활성화합니다.
	- 2. 원격 전원 관리의 관리 파일에서 Linkage 값에 대해 "0x01"을 지정합니다.

[예]

1,1,0x01,00000000000000000000000000000011,0x01,0x00,,,10.20.300.40,0x20,aa:bb:cc:dd:ee:f0,,,,,,,,,, 1,2,0x10,00000000000000000000000000000022,0x01,0x00,,,10.20.300.41,0x20,aa:bb:cc:dd:ee:f1,,,,,,,,,,

- 3. "setremotepwrmgmt -c config [파일 이름]"을 실행하여 관리 파일을 적용합니다.
	- 4. "setremotepwrmgmt -c enable"을 실행하여 원격 전원 관리를 활성화합니다.
- (2) 원격 전원 관리 기능을 비활성화합니다.
	- 1. "setremotepwrmgmt -c disable"을 실행하여 원격 전원 관리를 비활성화합니다.
	- 2. 외부 I/O 장치가 ETERNUS인 경우 ETERNUS를 LOCAL 작동 모드로 설정합니다.

#### RTI No. RTIF2-150119-001

#### 모델 SPARC M10-1, SPARC M10-4, SPARC M10-4S

- 설명 OS 콘솔에 "WARNING: Time of Day clock error: reason [Reversed by YYYY]" 또는 "WARNING: Time of Day clock error: reason [Jumped by YYYY]" 메시지가 나타날 수 있습니다.
- 해결 방법 적용 가능한 해결 방법이 없습니다. [복원 방법] NTP 클라이언트가 설정되지 않은 상태에서 정확한 시간이 필요한 경우 하드웨어 시간을 참조하 도록 Oracle Solaris를 다시 시작하십시오. 다시 시작한 후 시간을 확인하십시오.

### RTI No. RTIF2-141226-001

# 모델 SPARC M10-4S

설명 마스터/대기 XSCF 전환 시 마스터 XSCF와 NTP 서버의 시간 동기화가 실패한 경우, XSCF 시간이 변경되고 ntpd가 시작되지 않을 수 있습니다. ntpd가 활성 상태가 아닌 경우 showntp -l 명령을 실 행하면 "NTP is unavailable."이라는 메시지가 출력됩니다. XSCF의 NTP 클라이언트 설정과 NTP 서버 설정이 비활성화된 경우 이러한 문제가 발생하지 않습

니다.

해결 방법 적용 가능한 해결 방법이 없습니다. [복원 방법] XSCF의 NTP 클라이언트 설정 또는 NTP 서버 설정이 활성화된 상태에서 ntpd가 활성 상태가 아 닌 경우 rebootxscf(8) 명령을 실행하여 XSCF를 재설정하십시오.

#### RTI No. RTIF2-141208-001

# 모델 SPARC M10-1, SPARC M10-4, SPARC M10-4S

설명 기대 감사 내역이 최대 용량에 도달하면 감사 기록에 대한 쓰기가 일시적으로 중단되도록 감사 시스템 이 구성되어 있다고 가정합니다. 이 경우에 XSCF 셸 또는 XSCF Web 작업을 수행하면 "Hardware access error." 또는 "SCF panic detected." 오류 중 하나가 잘못 감지되어 XSCF가 재설정될 수 있습 니다.

> PRIMECLUSTER 소프트웨어를 사용해 논리 도메인 상태를 모니터링하기 위해 XSCF 셸이 정기적 으로 자동 실행되는 경우에도 이 문제가 발생합니다.

> showaudit(8) 명령을 사용하여 현재 설정된 감사 시스템의 내용을 확인할 수 있습니다. 다음 예에서는 "Policy on full trail"이 "suspend"이며, 이는 감사 기록에 대한 쓰기가 일시적으로 중지되 도록 설정되었음을 나타냅니다. 또한 "Audit space free"가 "0"이며, 이는 감사 추적이 최대 용량에 도달했음을 나타냅니다.

[예]

### XSCF> showaudit all

Auditing: enabled Audit space used: 4194304 (bytes)

Audit space free: 0 (bytes)

Records dropped: 0

Policy on full trail: suspend

--- 생략 ---

해결 방법 setaudit -p count 명령을 실행하여 감사 내역이 최대 용량에 도달하면 새 감사 기록을 삭제하도록 감사 시스템을 구성하십시오. (기본값)

[복원 방법]

다음 절차를 수행하십시오.

1. 기본 사용자 계정을 사용하여 로그인 인증을 수행합니다.

2. restoredefaults xscf 명령을 실행합니다.

감사 로그가 지워집니다. setaudit 명령을 실행해도 됩니다.

3. setaudit -p count 명령을 실행하여 감사 내역이 최대 용량에 도달하면 새 감사 기록을 삭제하도 록 감사 시스템을 구성하십시오. (기본값)

#### RTI No. RTIF2-141111-001

# 모델 SPARC M10-1, SPARC M10-4, SPARC M10-4S

- 설명 단일 섀시 구성의 SPARC M10-1/M10-4 또는 SPARC M10-4S에서 자동 전원 켜짐/꺼짐에 대하 여 예약된 작업 설정 내용이 손실되고 자동 전원 켜짐/꺼짐이 비활성화됩니다. 이는 PSU 백플레인 (PSUBP) 또는 PSU 백플레인 장치(PSUBPU)와 microSD 카드가 다음 절차에 나와 있는 대로 동시 에 교체되지 않은 경우에도 발생합니다.
	- 1. 입력 전원(AC OFF)을 끄고 PSUBP 또는 PSUBPU를 교체합니다.
	- 2. 입력 전원(AC ON)을 켜고 XSCF를 시작합니다.
	- 3. 입력 전원(AC OFF)을 끄고 마더보드 장치(MBU) 또는 CPU 메모리 장치 하부(CMUL)의 microSD 카드를 교체합니다.

microSD 카드를 먼저 교체하더라도 이 문제가 발생할 수 있습니다.

- 해결 방법 첫 번째 FRU를 교체한 후, 예약된 작업을 비활성화한 다음 다시 활성화하여 예약된 작업의 내용 을 교체한 FRU로 전송합니다. 다음을 절차를 실행하십시오.
	- 1. 첫 번째 FRU를 교체합니다. (설명의 1단계)
	- 2. 예약된 작업을 비활성화합니다.

#### XSCF> setpowerschedule -a -c control=disable

3. 예약된 작업을 다시 활성화합니다.

## XSCF> setpowerschedule -a -c control=enable

4. 설명의 2단계와 후속 단계를 실행합니다.

- [복원 방법]
- XSCF 설정 정보를 저장하기 위해 dumpconfig(8) 명령을 사용한 경우, restoreconfig(8) 명령을 실행하고 XSCF 설정 정보를 복원하십시오.
- XSCF 설정 정보가 저장되지 않은 경우, setpowerschedule(8) 명령을 실행하고 예약된 작업을 재설정하십시오.

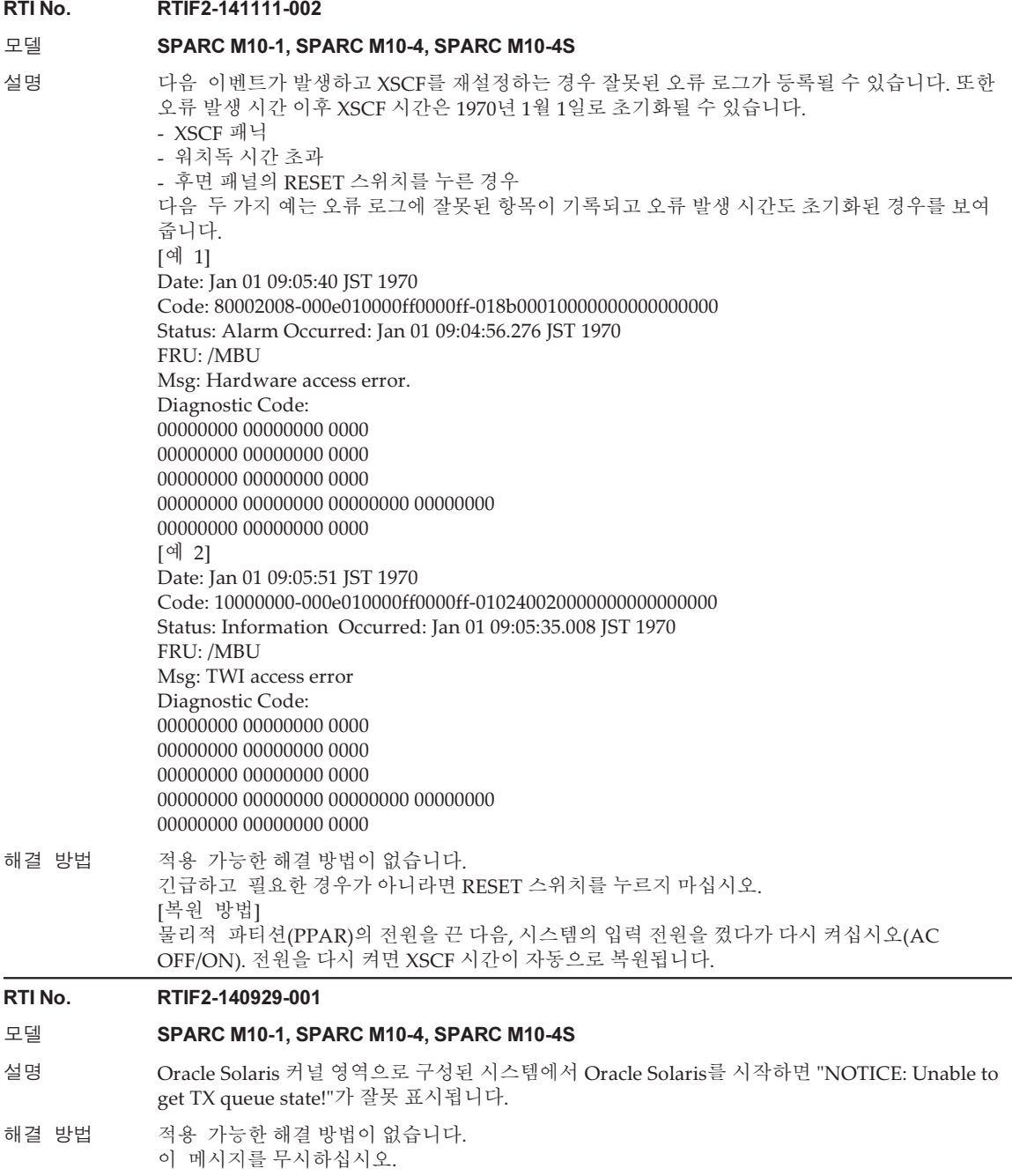

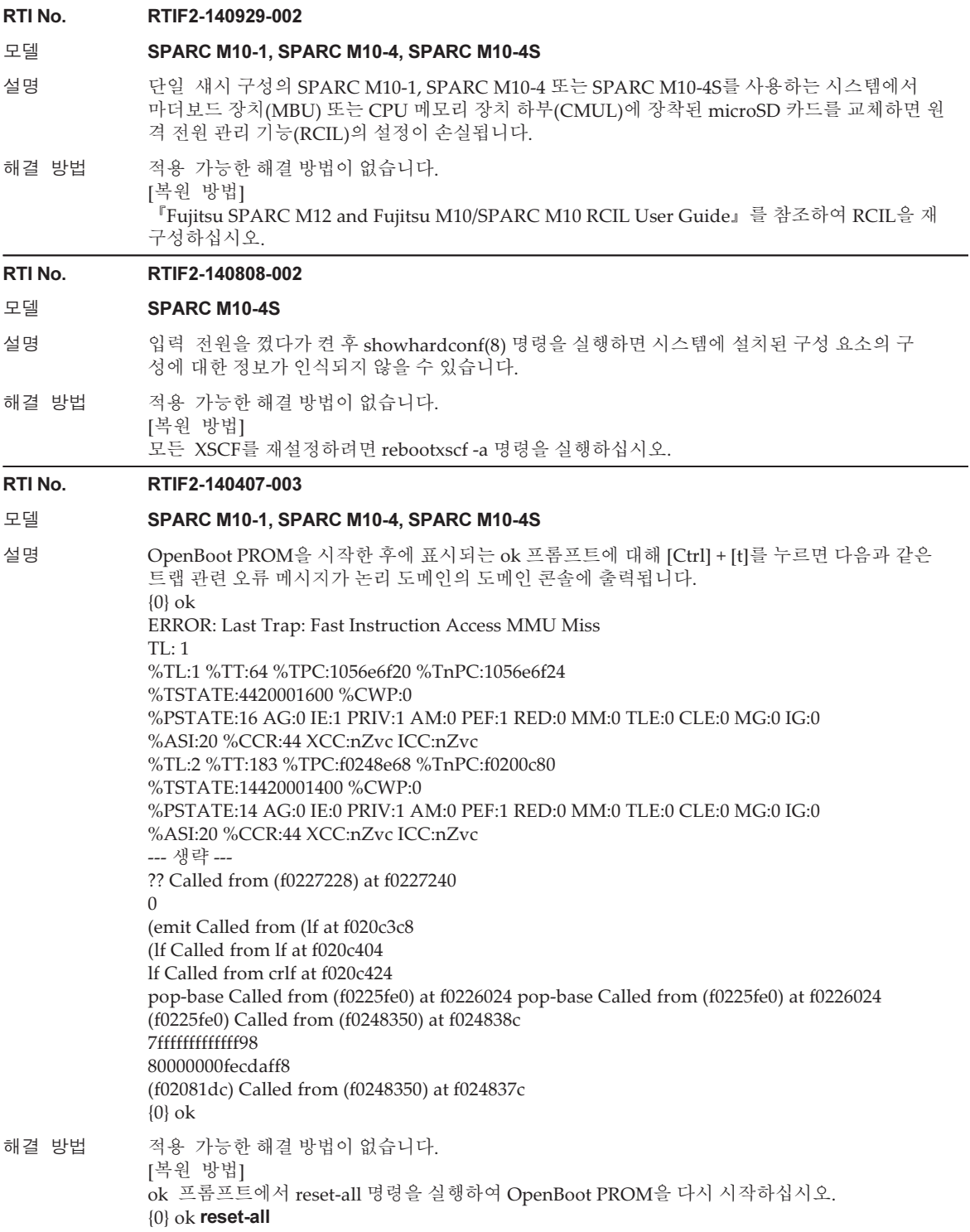

#### RTI No. RTIF2-140403-001

# 모델 SPARC M10-1, SPARC M10-4, SPARC M10-4S

- 설명 XSCF 직렬 터미널에서 console(8)을 실행하여 제어 도메인 콘솔에 연결한 후에 도메인 제어 콘솔에서 메시지를 출력하는 동안 다음 중 하나를 실행할 경우 "SCF process down detected" 오류 가 발생하고 XSCF가 재설정될 수 있습니다.
	- "#"을 입력하여 제어 도메인 콘솔을 분리
	- 다른 터미널에서 -f 옵션을 지정한 상태로 console(8) 명령을 실행하여 물리적 파티션(PPAR)의 제어 도메인 콘솔에 강제로 연결
	- switchscf(8) 명령을 실행하여 마스터 XSCF로 전환
	- rebootxscf(8) 명령을 실행하여 XSCF 재설정
- 해결 방법 telnet이나 ssh를 통해 XSCF에 연결한 후 console(8) 명령을 실행하거나 PPAR의 전원을 끈 후 console(8) 명령을 종료하십시오.

#### RTI No. RTIF2-140227-004

#### 모델 SPARC M10-1, SPARC M10-4, SPARC M10-4S

- 설명 PCI 핫 플러그(PHP)를 사용하는 논리 도메인에서 cfgadm 명령을 실행하여 시스템에서 링크 카드 를 분리할 경우, 링크 카드에 대한 전원 공급이 중단되고 "LINKCARD I2C error"가 오류 로그에 잘못 기록됩니다.
- 해결 방법 적용 가능한 해결 방법이 없습니다. 이 오류 로그 항목을 무시하십시오. 링크 카드에 대한 전원 공급이 확실히 중단되었으므로 시스템 이 계속 작동할 수 있습니다.

#### RTI No. RTIF2-140212-013

#### 모델 SPARC M10-1, SPARC M10-4, SPARC M10-4S

- 설명 물리적 파티션(PPAR)의 전원을 켤 때 DIMM 오류로 인해 마더보드 장치(MBU), CPU 메모리 장 치 하부(CMUL) 또는 CPU 메모리 장치 상부(CMUU)의 구성 요소에 대해 "CPU internal fatal error"가 기록될 수 있습니다.
- 해결 방법 적용 가능한 해결 방법이 없습니다. 문제가 있는 MBU, CMUL 또는 CMUU를 교체한 후 동일한 오류가 다시 등록되면 MBU, CMUL 및 CMUU에 마운트되는 DIMM을 모두 교체하십시오.

# XCP 2240에서 해결된 문제

다음 표에는 XCP 2240에서 해결된 문제가 나열되어 있습니다.

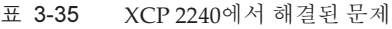

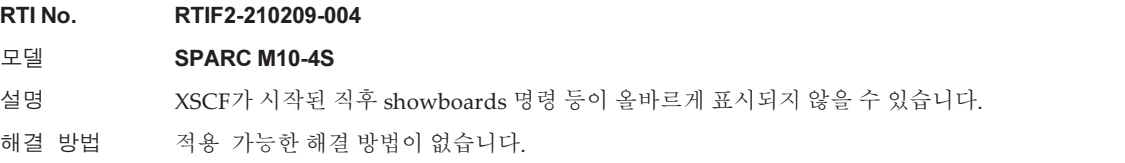

표 3-35 XCP 2240에서 해결된 문제 (계속)

RTI No. RTIF2-201118-002

#### 모델 SPARC M10-1

- 설명 xscfstartupmode 명령을 사용하여 XSCF 시작 모드 기능의 시작 모드를 변경한 후 즉시 입력 전원 이 꺼지면 설정이 반영되지 않을 수 있습니다.
- 해결 방법 명령을 실행하고 35초 이상 기다린 후 입력 전력을 끄십시오.

#### RTI No. RTIF2-141208-002

#### 모델 SPARC M10-1, SPARC M10-4, SPARC M10-4S

- 설명 "CPU fatal error"가 발생한 후 물리적 파티션(PPAR)을 다시 시작하려면 평소보다 긴 6~30분이 더 필요할 수 있습니다. 필요한 재시작 시간은 장착된 PCIe 카드의 수에 따라 다릅니다. 여러 개의 PCIe 카드가 장착된 경우 다음 오류가 잘못 감지될 수 있습니다. - 2BB 이상으로 구성된 SPARC M10-4S 시스템에서
	- SRAM data error
	- SPARC M10-1/M10-4 시스템에서 Timeout of Reset Watch. PPARID 0
- 해결 방법 적용 가능한 해결 방법이 없습니다. [복원 방법]
	- "SRAM data error"가 감지된 경우 오류 로그에 표시된 의심 위치의 구성 요소를 교체하십시오. 그런 다음 XCP 펌웨어를 XCP 2240 이상으로 업데이트하십시오.
		- "Timeout of Reset Watch. PPARID 0"이 감지된 경우 XCP 펌웨어를 XCP 2240 이상으로 업데이트하십시오.

#### RTI No. RTIF2-141203-001

#### 모델 SPARC M10-1, SPARC M10-4, SPARC M10-4S

- 설명 드물지만 "CPU Internal Serious error"가 발생할 수 있습니다.
- 해결 방법 적용 가능한 해결 방법이 없습니다.

#### RTI No. RTIF2-141113-001

- 모델 SPARC M10-1, SPARC M10-4, SPARC M10-4S
- 설명 보안 수정 사항. (CVE-2014-3566) 자세한 내용은 다음과 관련된 Oracle 웹 사이트를 참조하십시오. 『Critical Patch Updates』
- 해결 방법 XCP 펌웨어를 XCP 2240 이상으로 업데이트하십시오.

### RTI No. RTIF2-141110-001

#### 모델 SPARC M10-4S

- 설명 150개 이상의 도메인이 있는 대형 도메인 시스템에서 Oracle VM Server for SPARC의 ldm 명령이 올바른 CPU 사용률을 표시하지 않고 DRM(동적 리소스 관리)이 제대로 작동하지 않을 수 있습니다.
- 해결 방법 적용 가능한 해결 방법이 없습니다.

# 표 3-35 XCP 2240에서 해결된 문제 (계속)

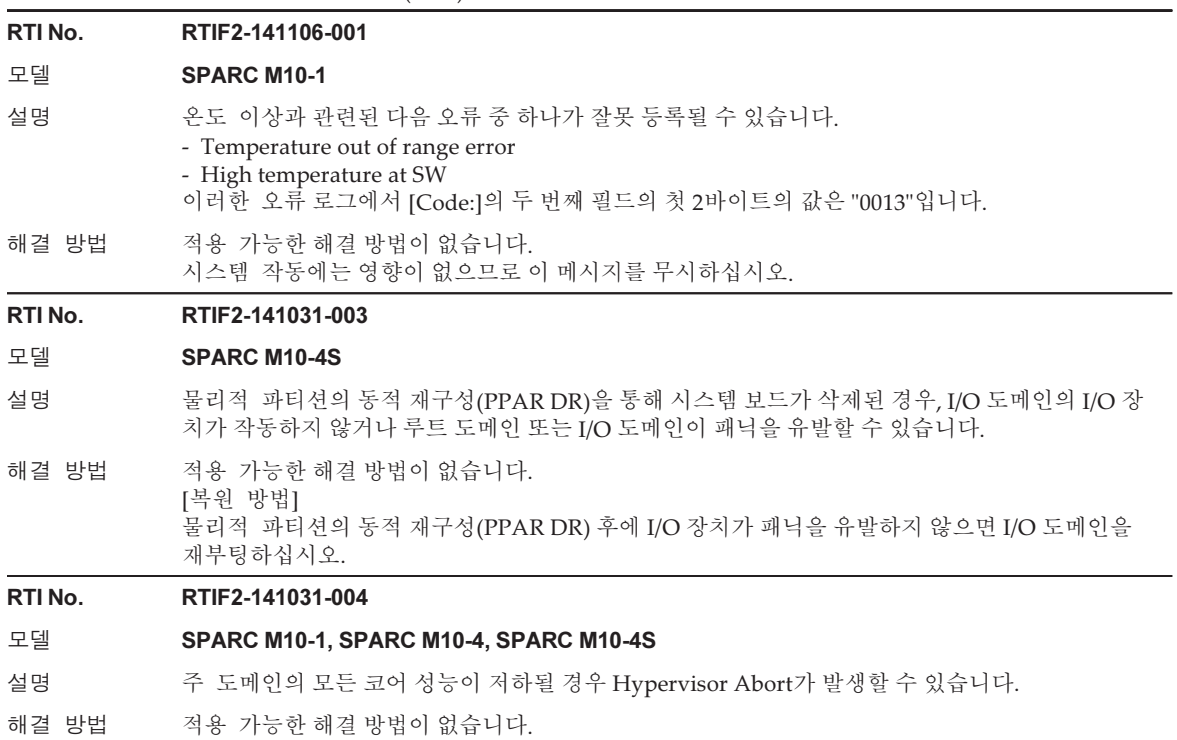

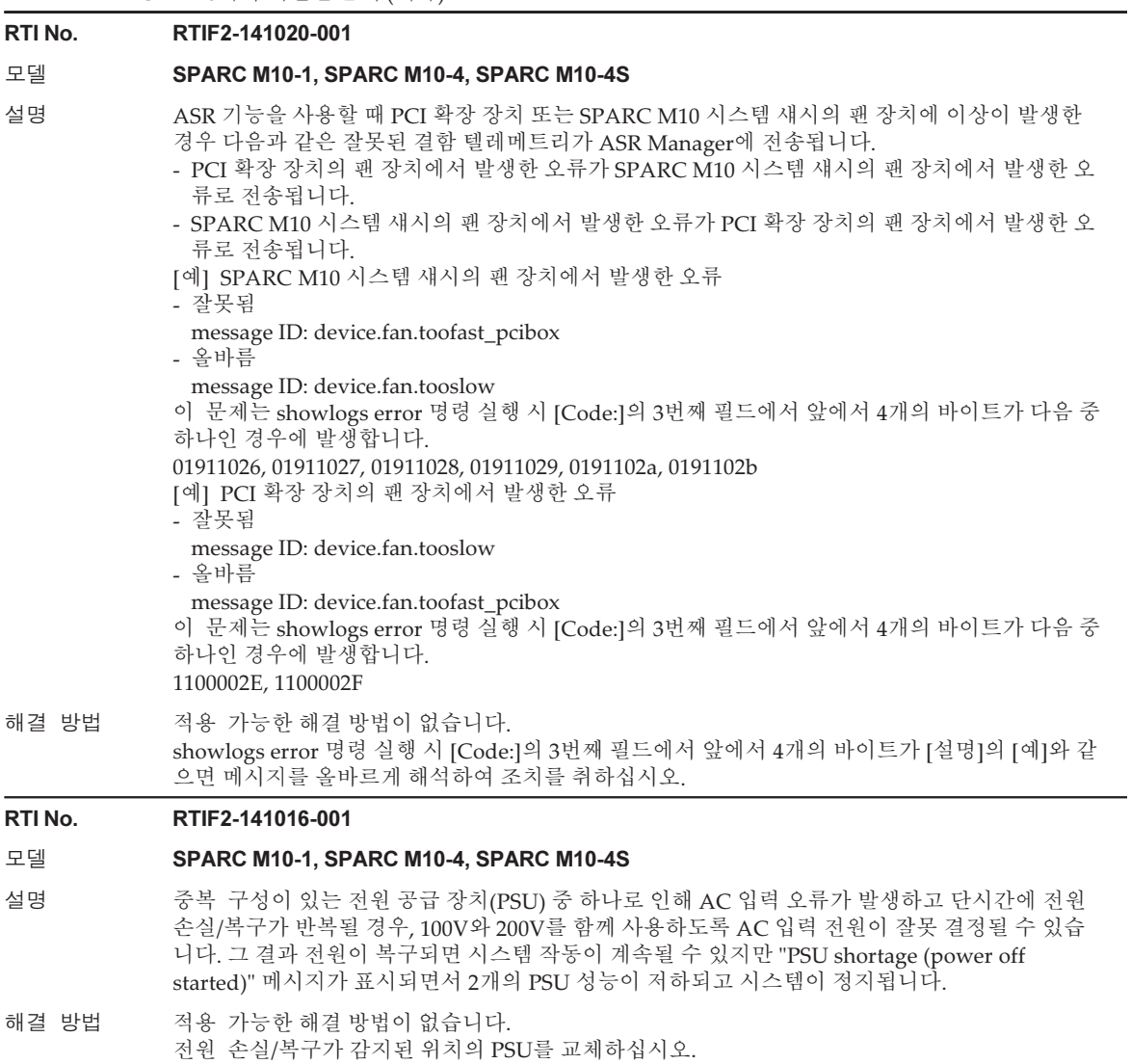

# RTI No. RTIF2-140715-001

# 모델 **SPARC M10-1**

설명 SPARC M10-1에서 전원 공급 장치(PSU)에 중복 구성이 있고 전원 공급 장치 중 하나에 연결 된 전원 케이블을 뽑으면 PSU 오류가 잘못 감지되어 SPARC M10-1 섀시 CHECK LED(황색)가 켜질 수 있습니다. 이때 showlogs error 명령을 실행하면 "Msg: PSU failed" 로그 항목이 출력됩니다.

해결 방법 적용 가능한 해결 방법이 없습니다. [복원 방법] 다음 절차 중 하나를 수행하십시오. -복원 방법 1 SPARC M10-1에서 물리적 파티션(PPAR)이 실행 중인 경우 PPAR의 전원을 끕니다(AC OFF). 그런 다음 두 SPARC M10-1 전원 케이블을 모두 분리합니다. 30초 동안 기다린 후 케이블을 다 시 연결합니다(AC ON). - 복원 방법 2 오류가 감지된 PSU의 의사 활성 교체를 수행합니다(PSU를 일시적으로 분리한 후 다시 설치). PSU의 의사 교체를 수행할 때 replacefru(8) 명령을 사용합니다. replacefru(8) 명령을 실행하려

RTI No. RTIF2-140711-001

#### 모델 SPARC M10-1, SPARC M10-4, SPARC M10-4S

면 fieldeng 권한이 필요합니다.

- 설명 XSCF에 대한 NTP 클라이언트 설정이 활성화되어 있고 Oracle Solaris가 장시간 활성화되었다고 가정합니다. 그 다음에 물리적 파티션(PPAR)의 전원을 껐다가 켜면 Oracle Solaris 시간이 변경될 수 있습니다.
- 해결 방법 적용 가능한 해결 방법이 없습니다.

노트 - 펌웨어를 XCP 2232 이하에서 이 문제가 해결된 XCP 2040 이상으로 업데이트하려면 ["RTIF2-140711-001](#page-196-0) 추가 정보" 항목을 참조하십시오.

[복원 방법]

다음 절차를 실행하여 단일 사용자 모드에서 Oracle Solaris를 시작한 후 시간을 설정하십시오. 1. poweroff(8) 명령을 실행하여 PPAR 전원을 끕니다.

- 2. showpparstatus(8) 명령을 실행하여 상태가 PPAR 전원이 꺼져 있음을 의미하는 "Powered off"인지 확인합니다.
- 3. OpenBoot PROM 환경 변수 auto-boot?를 "false"로 설정합니다.

XSCF> setpparparam -p PPAR-ID -s bootscript "setenv auto-boot? false" 4. poweron(8) 명령을 실행하여 PPAR 전원을 켭니다.

- 5. console(8) 명령을 실행하여 제어 도메인 콘솔에 연결하면 ok 프롬프트가 표시됩니다.
- 6. 단일 사용자 모드에서 Oracle Solaris를 시작합니다.

 $\{0\}$  ok **boot** -s

7. date 명령을 실행하여 Oracle Solaris 시간을 설정합니다.

[예] 2014년 6월 27일 18:30:00 설정 # date 0627183014.00

# date 0627183014.00

# RTI No. RTIF2-140710-001 모델 SPARC M10-1, SPARC M10-4, SPARC M10-4S 설명 기타 마더보드 또는 CPU 메모리 장치 하부(CMUL)를 교체한 후 XCP 펌웨어 버전이 교체하기 전의 버 전과 달라야 합니다. 그러나 XSCF에 로그인할 때 나타나야 하는 "XCP version of XSCF and Back-Panel mismatched!" 메시지가 표시되지 않습니다. 해결 방법 적용 가능한 해결 방법이 없습니다. [복원 방법] 구성 요소를 교체할 때 다음 절차를 실행하십시오. 1. 교체하기 전에 version(8) 명령을 실행하여 XCP 버전을 확인합니다. [예] XSCF> version -c xcp BB#00-XSCF#0 (Master) XCP0 (Current): 2051 XCP1 (Reserve): 2051 2. 교체한 후 version(8) 명령을 실행하여 XCP 버전을 다시 확인합니다. 3. 교체 전과 후의 XCP 버전이 일치하지 않는 경우 flashupdate(8) 명령을 실행하여 펌웨어를 업 데이트합니다. [예] XCP 2052로 업데이트 XSCF> flashupdate -c update -m xcp -s 2052

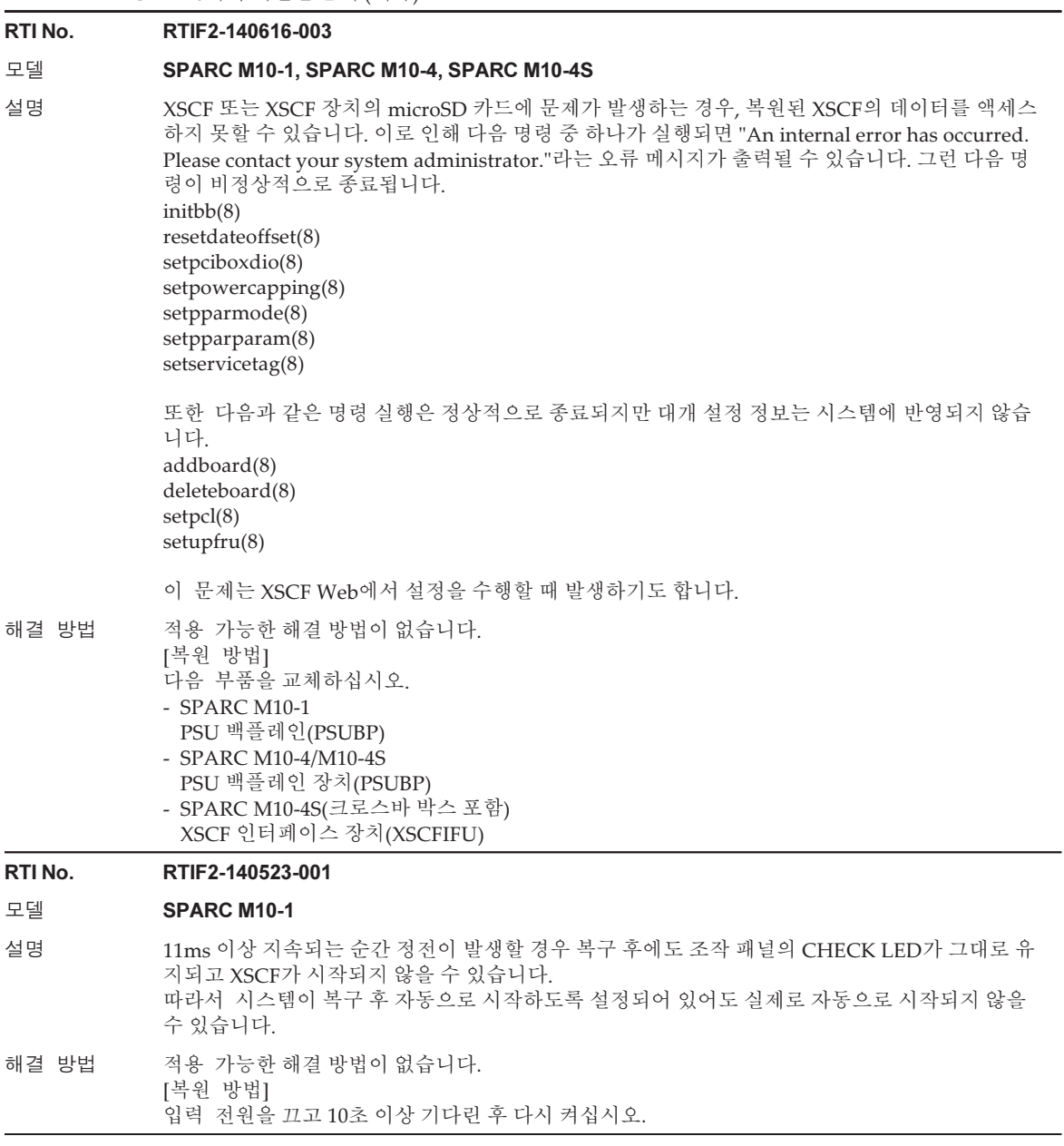

# RTI No. RTIF2-140515-001 모델 **SPARC M10-1** 설명 XSCF 시작 모드 기능을 구성하기 위해 xscfstartupmode(8) 명령을 사용하여 시작 모드를 변경 하거나 조작 패널 모드 스위치를 "Locked" 또는 "Service"로 설정한 후 rebootxscf(8) 명령을 실행 하여 XSCF를 재설정하는 경우, 새로운 시작 모드가 활성화됩니다. 하지만 일반적인 상황에서는 rebootxscf(8) 명령을 사용하여 XSCF를 재설정하는 경우 시작 모드의 구성이 활성화되지 않 습니다. 시스템의 입력 전원을 껐다가 끌 때만(AC OFF/ON) 활성화됩니다. 이 상태는 다음과 같이 xscfstartupmode -d 명령으로 확인할 수 있습니다. [예] 조작 패널 모드 스위치를 "fast"로 설정한 후 시작 모드를 "Locked"로 설정하는 경우 XSCF> xscfstartupmode -d Setting Mode: normal Current Mode: normal XSCF> xscfstartupmode -m fast XSCF> rebootxscf -a XSCF> xscfstartupmode -d Setting Mode: fast[need AC OFF/ON] Current Mode: fast 하지만 결과가 올바르려면 다음과 같이 "Current Mode"가 "normal"로 표시되어야 합니다. XSCF> xscfstartupmode -d Setting Mode: fast [need AC OFF/ON] Current Mode: normal 해결 방법 적용 가능한 해결 방법이 없습니다. RTI No. RTIF2-140507-013 모델 SPARC M10-1, SPARC M10-4, SPARC M10-4S 설명 setroute(8) 명령을 사용하여 두 개의 기본 게이트웨이를 설정했더라도 다른 네트워크로부터 의 연결은 XSCF-LAN#0 또는 XSCF-LAN#1에서만 가능합니다. 해결 방법 XSCF-LAN#0 및 XSCF-LAN#1 게이트웨이에서 IP 주소 중 하나를 연결을 위해 사용할 수 있게 하 십시오. RTI No. RTIF2-140314-001 모델 SPARC M10-1 설명 XCP 2210이 SPARC M10-1에 적용되어 있다고 가정합니다. 이 SPARC M10-1의 유형 B 마더보 드 장치(MBU)에서 내부 구성요소 오류가 발생하는 경우, 오류가 감지되지 않고 오류 로그에 다음 내용이 여러 번 기록될 수 있습니다. - MBU 내의 전압 문제 FRU: /MBU Msg: Critical low voltage error 또는 - 팬 회전 문제 FRU: /FAN#x,/MBU Msg: FAN speed too low 해결 방법 적용 가능한 해결 방법이 없습니다. [복원 방법] MBU를 교체하십시오.

# RTI No. RTIF2-140227-001

# 모델 SPARC M10-4S

- 설명 크로스바 박스의 전원을 처음 켜면(AC ON) XSCF를 시작할 때 "SCF panic detected" 또는 "XSCF hang up is detected"가 오류 로그에 등록될 수 있습니다.
- 해결 방법 적용 가능한 해결 방법이 없습니다.

[복원 방법]

다음 절차를 수행하십시오.

- 1. showhardconf(8) 명령을 사용하여 모든 크로스바 박스와 SPARC M10-4S가 표시되는지 확 인합니다.
- 2. 모든 크로스바 박스 및 SPARC M10-4S에서 AC OFF/ON을 수행합니다.
- 3. showbbstatus(8) 명령을 사용하여 마스터 XSCF를 확인합니다. XBBOX#81이 마스터 XSCF로 전환된 경우 switchscf(8) 명령을 사용하여 XBBOX#80을 마스터 XSCF로 지정하십시오.

#### RTI No. RTIF2-130305-003

### 모델 SPARC M10-1, SPARC M10-4, SPARC M10-4S

- 설명 입력 전원 케이블을 분리했다 곧 다시 연결하면 AC 입력에 100V와 200V가 감지되었다는(입력 전 원 공급의 구성에 오류가 있음을 나타냄) PSU의 오류 로그가 등록될 수 있습니다. - XCP 2041 이상 Wrong PSU is installed - XCP 2032 이전 PSUs detect 100 V and 200 V at AC inputs
- <span id="page-196-0"></span>해결 방법 적용 가능한 해결 방법이 없습니다. 이 오류 로그 항목을 무시하십시오.

# RTIF2-140711-001 추가 정보

이 문제(RTIF2-140711-001)는 XCP 2240 이상 버전에서 해결되었습니다. 그러나 펌웨 어를 XCP 2232 이전에서 XCP 2240 이상으로 업데이트한 직후에 물리적 파티션을 시작 할 경우 Oracle Solaris 시간이 변경될 수 있습니다. 시간을 동기화하려면 "논리 도메인 [시간에](#page-50-0) 대한 노트"를 참조하십시오.

# XCP 2232에서 해결된 문제

다음 표는 XCP 2232에서 해결된 문제의 목록입니다.

표 3-36 XCP 2232에서 해결된 문제

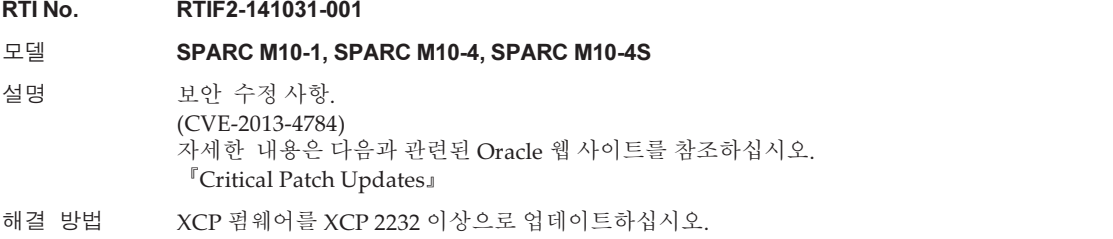

# XCP 2231에서 해결된 문제

다음 표는 XCP 2231에서 해결된 문제의 목록입니다.

표 3-37 XCP 2231에서 해결된 문제

RTI No. RTIF2-161011-001

모델 SPARC M10-1, SPARC M10-4, SPARC M10-4S

- 설명 논리 도메인(제어 도메인 포함)에서 CPU를 동적으로 추가하거나 삭제하면 I/O가 중단될 수 있습 니다.
- 해결 방법 적용 가능한 해결 방법이 없습니다.

#### RTI No. RTIF2-141003-001

모델 SPARC M10-1, SPARC M10-4, SPARC M10-4S

- 설명 XCP 2230이 설치된 시스템에서 실시간 마이그레이션을 수행한 후에 논리 도메인에 CPU를 추가 하거나 원본 컴퓨터에서 새 논리 도메인을 생성하면 논리 도메인이 중단될 수 있습니다.
- 해결 방법 적용 가능한 해결 방법이 없습니다. [복원 방법] 실시간 마이그레이션 후에 원본에 해당하는 물리적 파티션(PPAR)의 전원을 껐다가 켜십시오.

#### RTI No. RTIF2-140930-001

모델 SPARC M10-1, SPARC M10-4, SPARC M10-4S

- 설명 보안 수정 사항. (MOS Doc Id 1934739.1 참조) (CVE-2014-7169) 자세한 내용은 다음과 관련된 Oracle 웹 사이트를 참조하십시오. 『Critical Patch Updates』
- 해결 방법 XCP 펌웨어를 XCP 2231 이상으로 업데이트하십시오.

# XCP 2230에서 해결된 문제

다음 표에 XCP 2230에서 해결된 문제가 나와 있습니다.

표 3-38 XCP 2230에서 해결된 문제

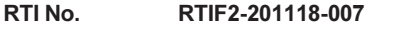

# 모델 **SPARC M10-1, SPARC M10-4, SPARC M10-4S**

- 설명 POST 진단에서 DIMM의 부분 장애가 감지되면 DIMM 성능이 과도하게 저하될 수 있습니다.
- 해결 방법 적용 가능한 해결 방법이 없습니다.

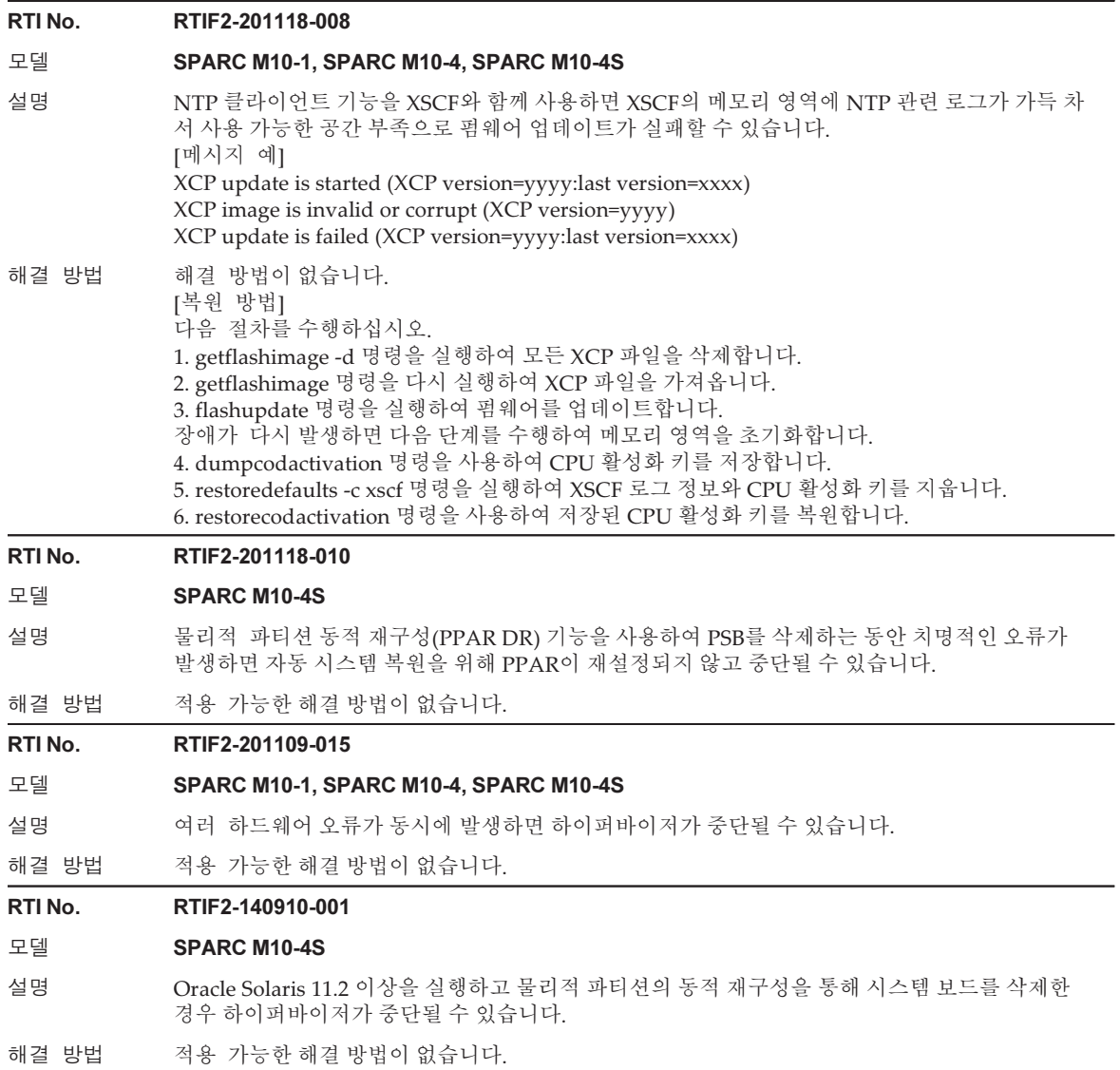

#### 표 3-38 XCP 2230에서 해결된 문제 (계속)

#### RTI No. RTIF2-140819-001

#### 모델 SPARC M10-1, SPARC M10-4, SPARC M10-4S

설명 드물지만, XSCF를 재부팅하거나 입력 전원을 다시 켤 때 ntpd가 비활성 상태로 남아 있어 NTP 서 버 시간과 XSCF 시간의 동기화가 실패하는 문제가 발생할 수 있습니다. ntpd가 비활성 상태인지 확인하려면 showntp -l 명령을 실행합니다. "NTP is unavailable." 메시지가 나타나는 경우 ntpd가 비활성화됩니다. XSCF에 대한 NTP 클라이언트 설정 및 NTP 서버 설정이 비활성화된 경우에는 이 문제가 발생하 지 않습니다.

해결 방법 적용 가능한 해결 방법이 없습니다. [복원 방법] XSCF에 대한 NTP 클라이언트 설정 또는 NTP 서버 설정이 활성화되고 ntpd가 비활성인 경우 rebootxscf(8) 명령을 실행하여 XSCF를 재부팅하십시오.

#### RTI No. RTIF2-140815-001

#### 모델 SPARC M10-4S

- 설명 기대 불리적 파티션(DR)의 동적 재구성을 통해 시스템 보드를 삭제하는 경우 논리 도메인에 대한 호스 트 워치독 모니터링이 중지될 수 있습니다.
- 해결 방법 시스템 보드가 삭제된 후 호스트 워치독 모니터링을 다시 시작하려면 물리적 파티션(PPAR)에서 논리 도메인 중 하나를 재부팅하십시오.

#### RTI No. RTIF2-140813-001

#### 모델 SPARC M10-1, SPARC M10-4, SPARC M10-4S

설명 SPARC M10 시스템 섀시와 설치 서버 간의 네트워크 속도가 1Gbps를 초과하거나 시스템이 여러 SPARC M10-4S 섀시로 구성되어 있는 경우 vnet을 통해 Oracle Solaris를 설치하려고 하면 설 치 메뉴를 활성화하는 데 1시간 이상 걸릴 수 있습니다. [예] vnet을 통해 SPARC M10-4S에 네트워크 설치

# {0} ok boot net:dhcp - install

Boot device: /virtual-devices@100/channel-devices@200/network@0:dhcp File and args: - install <시간을 사용할 수 없음> wanboot info: WAN boot messages->console <시간을 사용할 수 없음> wanboot info: configuring /virtual-devices@100/channel-devices@200/

#### network@0:dhcp

<시간을 사용할 수 없음> wanboot info: Starting DHCP configuration

<시간을 사용할 수 없음> wanboot info: DHCP configuration succeeded

<시간을 사용할 수 없음> wanboot progress: wanbootfs: Read 368 of 368 kB (100%)

<시간을 사용할 수 없음> wanboot info: wanbootfs: Download complete

Wed Aug 13 06:24:51 wanboot progress: miniroot: Read 4864 of 243471 kB (1%)

(\*1)

\*1 이 단계는 시간이 오래 걸립니다.

해결 방법 ISO 이미지를 사용하여 생성된 DVD-ROM 또는 vdisk에서 Oracle Solaris를 설치합니다.

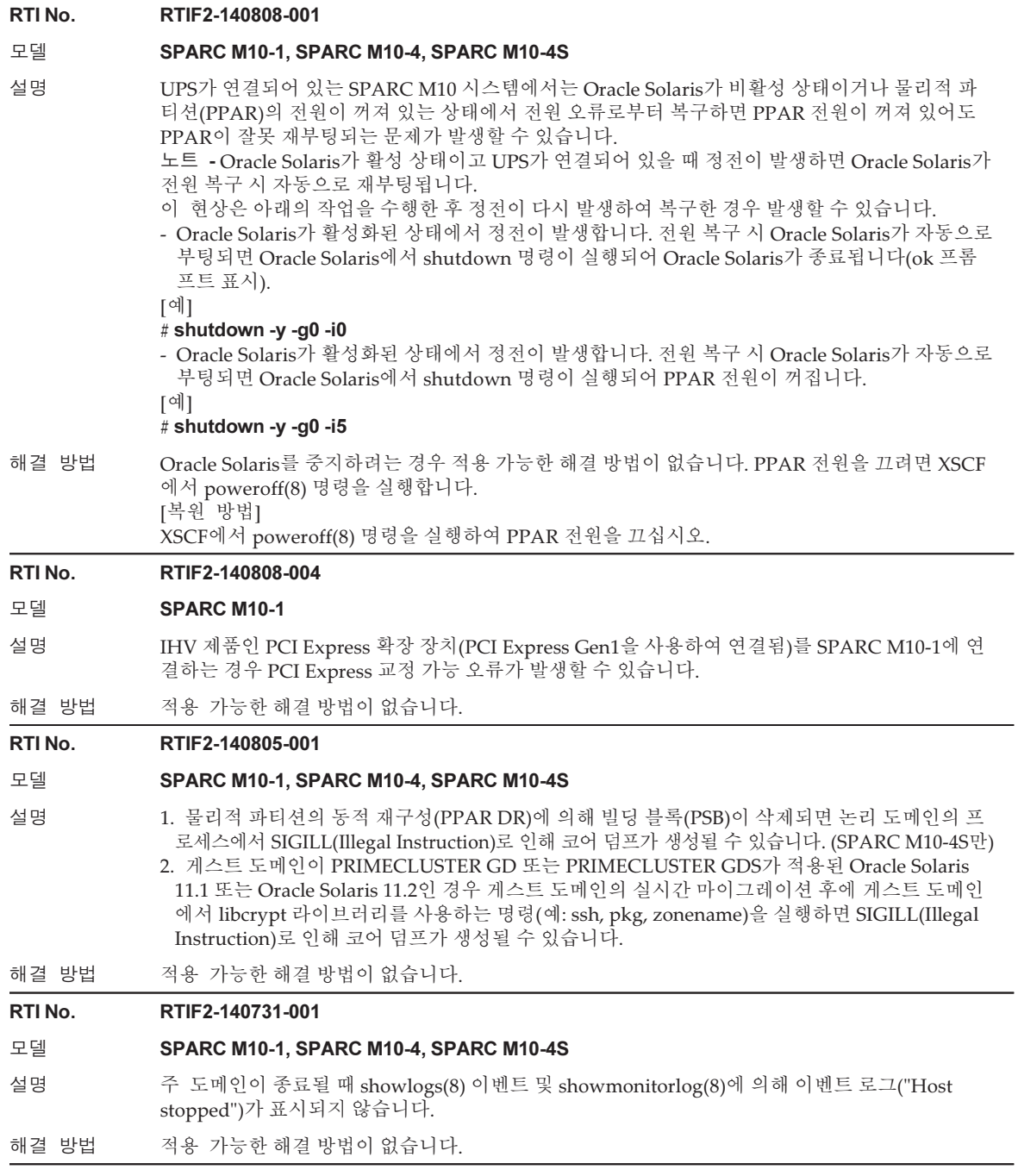

표 3-38 XCP 2230에서 해결된 문제 (계속)

#### RTI No. RTIF2-140623-002

#### 모델 SPARC M10-1, SPARC M10-4, SPARC M10-4S

- 설명 setsmtp(8) 명령을 실행하여 인증 방법으로 "pop"를 지정하는 경우 이메일 알림을 활성화하도 록 setemailreport(8) 명령을 실행한 후에도 이메일 전송이 실패할 수 있습니다.
- 해결 방법 인증 방법을 지정하기 위해 setsmtp(8) 명령을 실행할 때 "pop" 대신 "smtp-auth" 또는 "none"을 지정합니다.

# RTI No. RTIF2-140623-003

#### 모델 SPARC M10-1, SPARC M10-4, SPARC M10-4S

- 설명 입력 전원을 켠 후(AC ON) 즉시 조작 패널의 XSCF STANDBY LED가 깜박인다고 가정합니다. 조작 패널의 전원 스위치를 누르고 있으면 물리적 파티션(PPAR)의 전원 켜기/끄기가 비활성화됩 니다. 다음과 같은 경우 PPAR의 전원 켜기/끄기가 수행됩니다.
	- 조작 패널의 전원 스위치를 누른 경우
	- poweron(8) 또는 poweroff(8) 명령을 실행하는 경우
	- XSCF Web에서 PPAR 전원 켜기/끄기 작업을 수행하는 경우
	- RCIL을 사용하여 원격 전원 관리를 수행하는 경우
	- 자동 전원 제어 시스템(APCS)에서 전원 켜기/끄기 지시를 발행하는 경우
- 해결 방법 입력 전원을 켠 후 즉시 조작 패널에서 전원 스위치를 작동하려면 STANDBY LED 스위치가 깜박 이지 않을 때까지 30초 이상 기다립니다.

#### RTI No. RTIF2-140606-002

#### 모델 SPARC M10-1, SPARC M10-4, SPARC M10-4S

- 설명 "AEV\_AUTHENTICATE" 감사 이벤트가 활성화되어 있는 경우에도 감사 로그에 XSCF Web 로그 인 실패 이벤트가 등록되지 않습니다.
- 해결 방법 적용 가능한 해결 방법이 없습니다.

#### RTI No. RTIF2-140606-003

#### 모델 SPARC M10-1, SPARC M10-4, SPARC M10-4S

- 설명 viewaudit(8) 명령을 사용하여 XSCF Web 작업과 관련된 감사 로그를 확인하려고 시도하면 잘못된 값이 표시됩니다. XSCF Web 액세스 시 포트 번호와 IP 주소 값이 "0"과 "0000"으로 표시됩 니다.
- 해결 방법 적용 가능한 해결 방법이 없습니다.

RTI No. RTIF2-140606-006

#### 모델 SPARC M10-1, SPARC M10-4, SPARC M10-4S

- 설명 XSCF Web의 [PPAR Operation] [PPAR Configuration] 화면에서 논리 시스템 보드(LSB)에 시스 템 보드(PSB)를 지정할 때 다른 물리적 파티션(PPAR)에 이미 할당된 경우 PSB를 지정할 수 없다 는 점에 유의해야 합니다.
- 해결 방법 설정을 하려면 XSCF 셸에서 setpcl(8) 명령을 사용하십시오.

#### RTI No. RTIF2-140606-007

## 모델 SPARC M10-4S

설명 시스템이 여러 SPARC M10-4S 섀시로 구성되는 다중 물리적 파티션(PPAR)으로 구성되어 있 다고 가정합니다. 입력 전원을 켜거나 XSCF를 재부팅한 후 처음으로 동시에 여러 PPAR의 전원을 켜는 경우 다음 이벤트가 발생할 수 있습니다. PPAR ID 오류가 기록되고, 일부 PPAR에 대한 자체 진단 테스트(POST)가 완료되지 않고, 이러한 PPAR이 시작되지 않을 수 있습니다. showpparstatus 명령을 실행하여 이 이벤트를 확인할 수 있습니다.

[예] PPAR #4에만 "Initialization Phase"가 표시되고 POST 처리를 완료하지 못합니다.

XSCF> poweron -a

XSCF> poweron -y -p ppar\_id

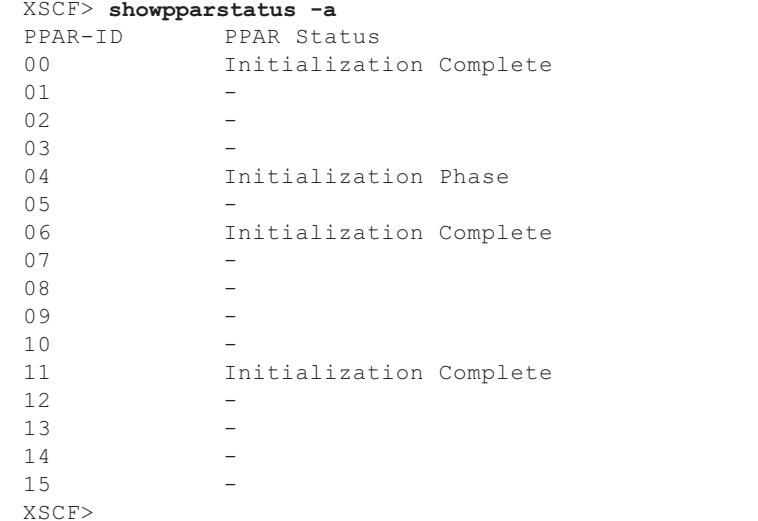

해결 방법 동시에 여러 PPAR의 전원을 켜기 위해 poweron -a 명령을 사용하지 마십시오. poweron -p 명령 을 사용하여 PPAR 전원을 한 번에 하나씩 켜십시오. [복원 방법] 다음 절차를 수행하여 PPAR의 전원을 껐다가 다시 켭니다. 1. poweroff -f 명령을 실행하여 시작하는 데 실패한 PPAR의 전원을 강제로 끕니다.  $XSCF$ > poweroff -y -f -p  $ppar$  id 2. 1단계에서 지정된 각 PPAR의 상태가 "Powered OFF"인지 확인합니다. XSCF> showpparstatus -p ppar\_id --- 생략 --- 04 Powered Off --- 생략 --- 3. PPAR의 전원을 다시 켭니다.

표 3-38 XCP 2230에서 해결된 문제 (계속)

# RTI No. RTIF2-140527-001

# 모델 **SPARC M10-4S**

설명 여러 SPARC M10-4S로 구성된 시스템에서 XSCF 재부팅이 rebootxscf(8) 명령을 사용하여 수 행되지 않은 경우 또는 다음 상태의 XSCF에 대해 입력 전원이 약 10일 동안 계속 켜져 있는 "XSCF self-diagnosis warning detection"이 오류 로그에 등록됩니다. - 약 10일 동안 마스터/대기 전환을 수행하지 않은 대기 XSCF - 슬레이브 XSCF

해결 방법 적용 가능한 해결 방법이 없습니다.

이 오류 로그 항목을 무시하십시오.

#### RTI No. RTIF2-140212-009

#### 모델 SPARC M10-1, SPARC M10-4, SPARC M10-4S

- 설명 L2 루프 등으로 XSCF 네트워크에 전송된 고용량 패킷으로 인해 XSCF 부하가 높은 상태이면 전원 장치(PSU)에 대한 거짓 오류 "RTC read data error" 또는 "Hardware access error"가 감지됩니다. 또한 이 오류로 인해 PSU가 실패로 표시됩니다.
- 해결 방법 부하가 높은 이유가 L2 루프 때문인 경우 네트워크 연결 등을 검토하여 근본 원인을 제거하십시오. [복원 방법] PSU에서 "Failure" 표시를 제거하려면 조작 패널의 모드 스위치를 Service 모드로 설정하고 입력 전원을 껐다가 다시 켜십시오. 그런 다음 모드 스위치를 원래 상태로 복원합니다.

# XCP 2221에서 해결된 문제

다음 표에 XCP 2221에서 해결된 문제가 나와 있습니다.

표 3-39 XCP 2221에서 해결된 문제

#### RTI No. RTIF2-140617-002

# 모델 SPARC M10-4, SPARC M10-4S

설명 SPARC M10-4/M10-4S에서 RCIL을 사용한 원격 전원 관리가 작동하지 않습니다. 또한 다음 RCIL 관련 명령을 실행할 경우 "Controller response timeout" 오류 메시지가 출력되고 명령이 비정상적으로 종료됩니다. setremotepwrmgmt(8) showremotepwrmgmt(8) getremotepwrmgmt(8) clearremotepwrmgmt(8) 해결 방법 적용 가능한 해결 방법이 없습니다. 대상 SPARC M10 시스템 및 I/O 장치의 전원 공급을 수동으로 처리하십시오.

# 표 3-39 XCP 2221에서 해결된 문제 (계속)

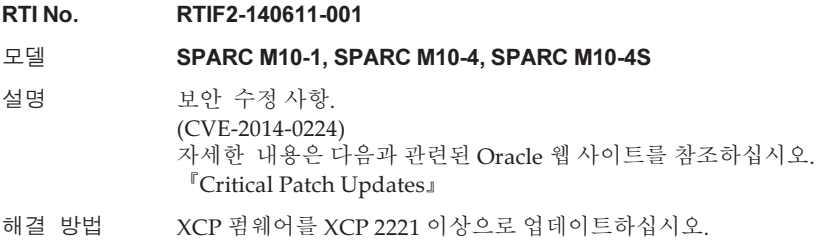

# XCP 2220에서 해결된 문제

다음 표에는 XCP 2220에서 해결된 문제가 나열되어 있습니다.

표 3-40 XCP 2220에서 해결된 문제

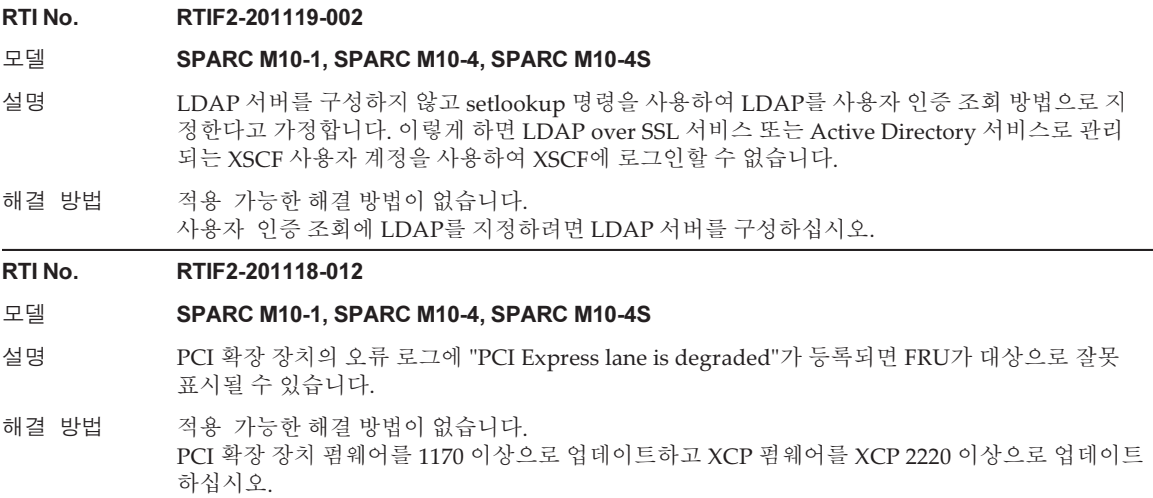

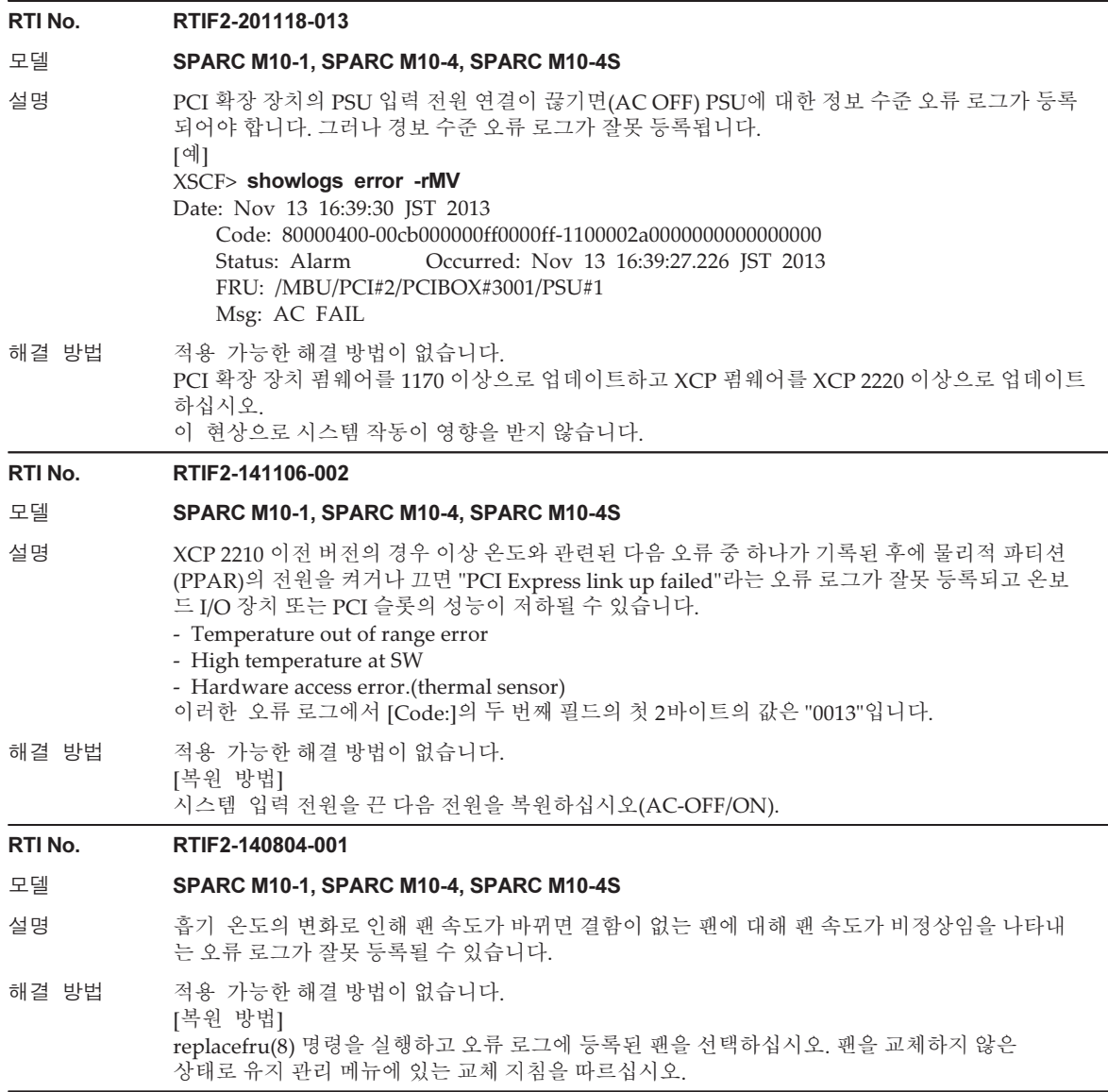

## RTI No. RTIF2-140606-005

## 모델 SPARC M10-4S

- 설명 시스템 보드(PSB) 진단을 위해 실행 중인 testsb(8) 명령이 SPARC M10 시스템 섀시 또는 크로 스바 박스 섀시의 전원을 껐다가 켜는 사이에 아래에 나열된 오류 중 하나를 감지한다고 가정합니 다. 이 경우 섀시의 전원이 켜져 있는 상태로 명령이 종료됩니다.
	- 섀시의 DC-DC 컨버터(DDC)에 결함이 있습니다.
	- 오류 로그: Msg: Power-on failure
	- 섀시 내에서 냉각 구성 요소를 모니터하는 회로가 비정상적인 상태입니다.
	- 오류 로그: Msg: LLC protection circuit test error
	- 크로스바 케이블이 섀시 내에서 잘못된 조합으로 크로스바 장치(XBU)에 연결되어 있습니다. 오류 로그: Msg: XB CABLE configuration error
	- 위의 오류 로그 및 showboards(8) 명령의 출력에서 이 현상이 발생했는지 확인할 수 있습니다. 이 현상이 발생한 경우 명령은 [Pwr]에 "y"를 출력하고 [Test]에 "Failed"를 출력합니다. [예] SPARC M10-4S 섀시의 전원이 켜져 있고 시스템 보드 진단에 오류가 표시되는 경우
	- XSCF> showboards -a

PSB PPAR-ID(LSB) Assignment Pwr Conn Conf Test Fault ---- ------------ ----------- ---- ---- ---- ------- -------- 00-0 00(00) Assigned y n n Failed Faulted

해결 방법 적용 가능한 해결 방법이 없습니다. 오류 로그를 확인하고 구성 요소에 대한 유지 관리를 수행하십시오.

### RTI No. RTIF2-140605-007

## 모델 SPARC M10-1, SPARC M10-4, SPARC M10-4S

설명 XCP 2041 이상인 경우 전원 공급 장치(PSU)의 구성 오류에 대한 오류 로그가 등록될 때 이 로그에 대해 올바르지 않은 메시지 텍스트가 등록됩니다. 메시지 텍스트에 다른 AC 입력 전압이 혼합 (100V 및 200V)되어 표시되어야 하지만 PSU 유형의 잘못된 조합이 표시됩니다. [예] 서로 다른 AC 입력 전압인 100V와 200V가 혼합된 경우 잘못 기록된 메시지 텍스트("Msg:"의 오른쪽). Code: 80000000-0001020000ff0000ff-018af0220000000000000000 Status: Alarm Occurred: May 27 11:22:00.0000 JST 2014 FRU: /MBU Msg: Wrong PSU is installed 서로 다른 AC 입력 전압의 혼합을 나타내는 올바른 메시지는 다음과 같습니다. Msg: PSUs detected 100V and 200V at AC inputs 해결 방법 적용 가능한 해결 방법이 없습니다. showlogs error 명령을 실행하고 [Code:]의 세 번째 필드에서 3바이트 및 4바이트 값을 확인합니 다. 이 값을 기반으로 출력 메시지 대신 아래에 나와 있는 올바른 메시지에 따라 적절한 작업을 수 행합니다. - 바이트 값이 "f022"인 경우 PSU의 AC 입력 전압이 100V 및 200V로 혼합되어 있습니다. PSU의 AC 입력 연결 상태를 확인 하십시오. - 바이트 값이 "f022"가 아닌 경우 PSU 유형 조합이 올바르지 않습니다. 현장 엔지니어에게 문의하십시오.

#### RTI No. RTIF2-140507-001

#### 모델 SPARC M10-1, SPARC M10-4, SPARC M10-4S

- 설명 XCP 2043 이상이 설치된 SPARC M10 시스템에서 디스크가 하드웨어 RAID(RAID1 또는 RAID1E)에서 제거되고 그 결과 디스크 오류가 감지됩니다. 이후 입력 전원 끄기/켜기, Oracle Solaris 재부팅 또는 shutdown -i0 명령 실행으로 인해 Open Boot PROM의 상태가 전환되는 경우, 디스크 복원 후에도 디스크가 원래 RAID 볼륨에 배치되지 않고 다른 RAID 볼륨에 배치됩니다. 또 한 원래 RAID 볼륨이 성능 저하된 상태로 유지됩니다.
- 해결 방법 환경에 따라 다음 절차 중 하나를 실행하십시오.
	- 시스템 실행 중에 RAID 볼륨을 구성하는 디스크 중 하나가 실패하는 경우 Oracle Solaris를 다시 시작하지 말고 시스템을 실행하는 동안 디스크를 교체하십시오.
	- 시스템 실행 중에 RAID 볼륨을 구성하는 디스크 중 하나가 제거되는 경우 Oracle Solaris를 다시 시작하지 말고 시스템을 실행하는 동안 제거된 디스크를 다시 마운트하 십시오.
	- PPAR 전원이 꺼진 상태에서 RAID 볼륨을 구성하는 디스크 중 하나가 제거되는 경우 PPAR 전원이 꺼진 상태에서 제거된 디스크를 다시 마운트하십시오.

# [복원 방법]

- 이 증상이 발생하면 다음 절차를 수행하십시오.
- 1. 새로 생성된 RAID 볼륨을 제거합니다.
- 2. 대상 디스크를 "hot spare"로 설정합니다. "hot spare" 기능이 활성화된 경우 디스크가 원래 RAID 볼륨에 자동으로 배치됩니다. 볼륨 제거 또는 핫 스페어 설정 절차는 『Fujitsu SPARC M12 및 Fujitsu M10/SPARC M10 시스템 작동 및 관리 안내서』의 "F.5 하드웨어 RAID 볼륨의 핫 스패어 생성" 및 "F.6 하드웨어 RAID 볼륨의 핫 스패어 삭제" 항목을 참조하십시오.

#### RTI No. RTIF2-140507-002

#### 모델 SPARC M10-4S

- 설명 물리적 파티션의 동적 재구성에 의해 시스템 보드가 삭제되는 경우 도메인의 Oracle Solaris가 패 닉 상태가 되거나 하이퍼바이저가 중단될 수 있습니다.
- 해결 방법 적용 가능한 해결 방법이 없습니다.

#### RTI No. RTIF2-140507-015

#### 모델 SPARC M10-4, SPARC M10-4S

설명 최소한 3개의 BB 또는 하나의 크로스바 박스로 이루어진 시스템 구성에서 showhardconf(8) 명령 을 실행하는 경우 크로스바 케이블의 FRU-Part-Number에 잘못된 정보가 출력될 수 있습니다. [예]

크로스바 케이블 번호가 R0인 경우:

잘못됨:

- CBL#R0 Status:Normal;
- + FRU-Part-Number:@@@D00Q@; Ver:0020h;
- + Type:Optic; Length: 2;
- 올바름:

CBL#R0 Status:Normal;

- + FRU-Part-Number: ALLT03FQPE; Ver:0020h;
- + Type:Optic; Length: 2;
- 해결 방법 적용 가능한 해결 방법이 없습니다. 이러한 잘못된 표시는 시스템에 영향을 주지 않습니다.

# 표 3-40 XCP 2220에서 해결된 문제 (계속)

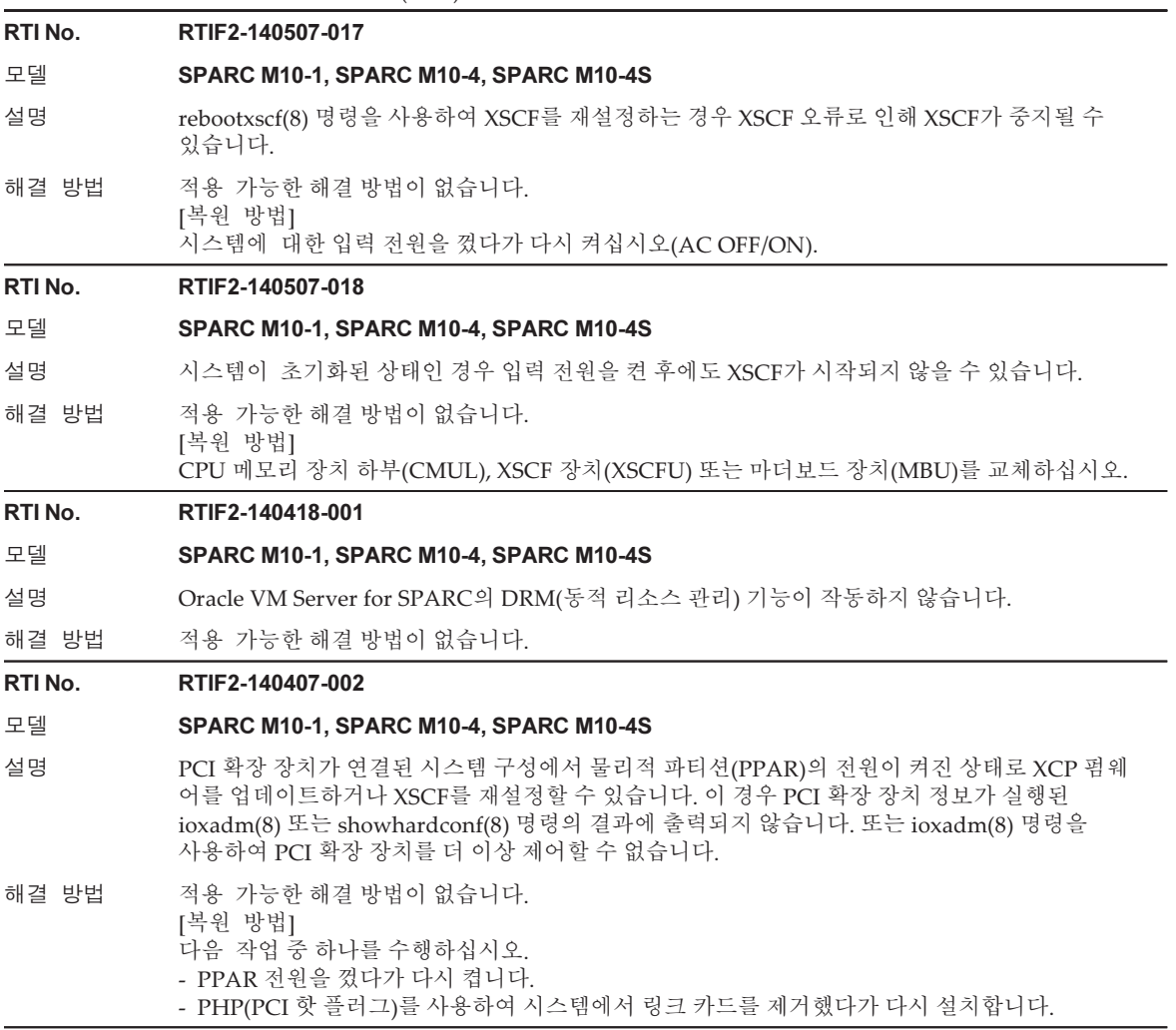

# RTI No. RTIF2-140407-004 모델 SPARC M10-1, SPARC M10-4, SPARC M10-4S 설명 setaudit -a 명령을 실행하여 사용자 감사 정책을 설정한 다음 XSCF를 재설정한다고 가정해 보겠 습니다. 이 경우 등록된 사용자의 감사 정책이 사용자 계정 "default"의 감사 정책으로 대체되고 등 록된 사용자의 감사 정책이 지워질 수 있습니다. 이러한 문제는 사용자 계정 "default"에 감사 정책 이 설정되지 않은 경우에 발생합니다. [예] yyyyy 사용자에 대한 감사 정책 설정 XSCF> setaudit -a yyyyy=disable XSCF> showaudit all --- 생략 --- User policy: yyyyy disabled Events: AEV\_AUDIT\_START enabled XSCF> rebootxscf -a XSCF> showaudit all --- 생략 --- User policy: default disabled Events: AEV\_AUDIT\_START enabled 해결 방법 showaudit all 명령의 출력 결과에서 [User Policy:]에 사용자 계정 "default"가 표시되지 않는 경우 setaudit -a 명령을 실행하여 사용자 계정 "default"의 감사 정책을 설정하십시오. [예] 사용자 계정 "default"에 대한 감사 정책을 설정하십시오. XSCF> setaudit -a yyyyy=disable [복원 방법] 다음 절차를 수행하십시오. 1. setaudit -a 명령을 실행하여 사용자 계정 "default"의 감사 정책으로 사용된 사용자 감사 정책을 재설정합니다. 2. rebootxscf(8) 명령을 실행하여 XSCF를 재설정하십시오. 3. showaudit all 명령을 실행하여 설정된 사용자 감사 정책이 [User Policy:]에 표시되는지 확인합 니다. RTI No. RTIF2-140402-002 모델 SPARC M10-1, SPARC M10-4, SPARC M10-4S 설명 XSCF 웹의 [XSCF] - [Logs] 메뉴에 있는 각 로그의 검색 기능에서 [Start] 및 [End] 시간이 설정된 상태로 [Search] 버튼을 클릭하여 검색을 수행하는 경우 지정된 기간의 오류를 나타내는 메시지가 출력될 수 있으며 검색이 수행하지 못할 수도 있습니다. 해결 방법 XSCF 셸에서 showlogs(8) 명령을 사용하십시오.

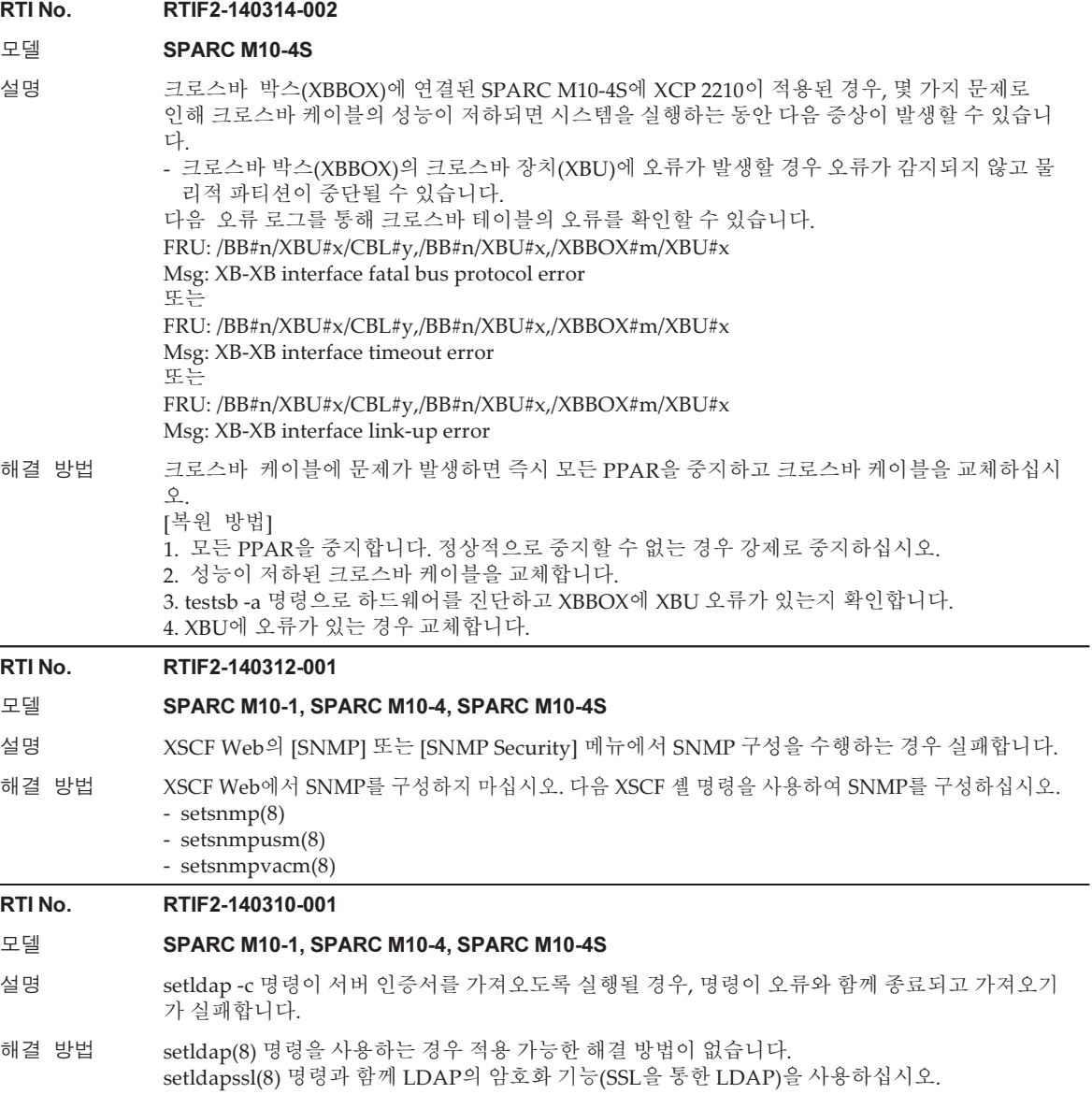

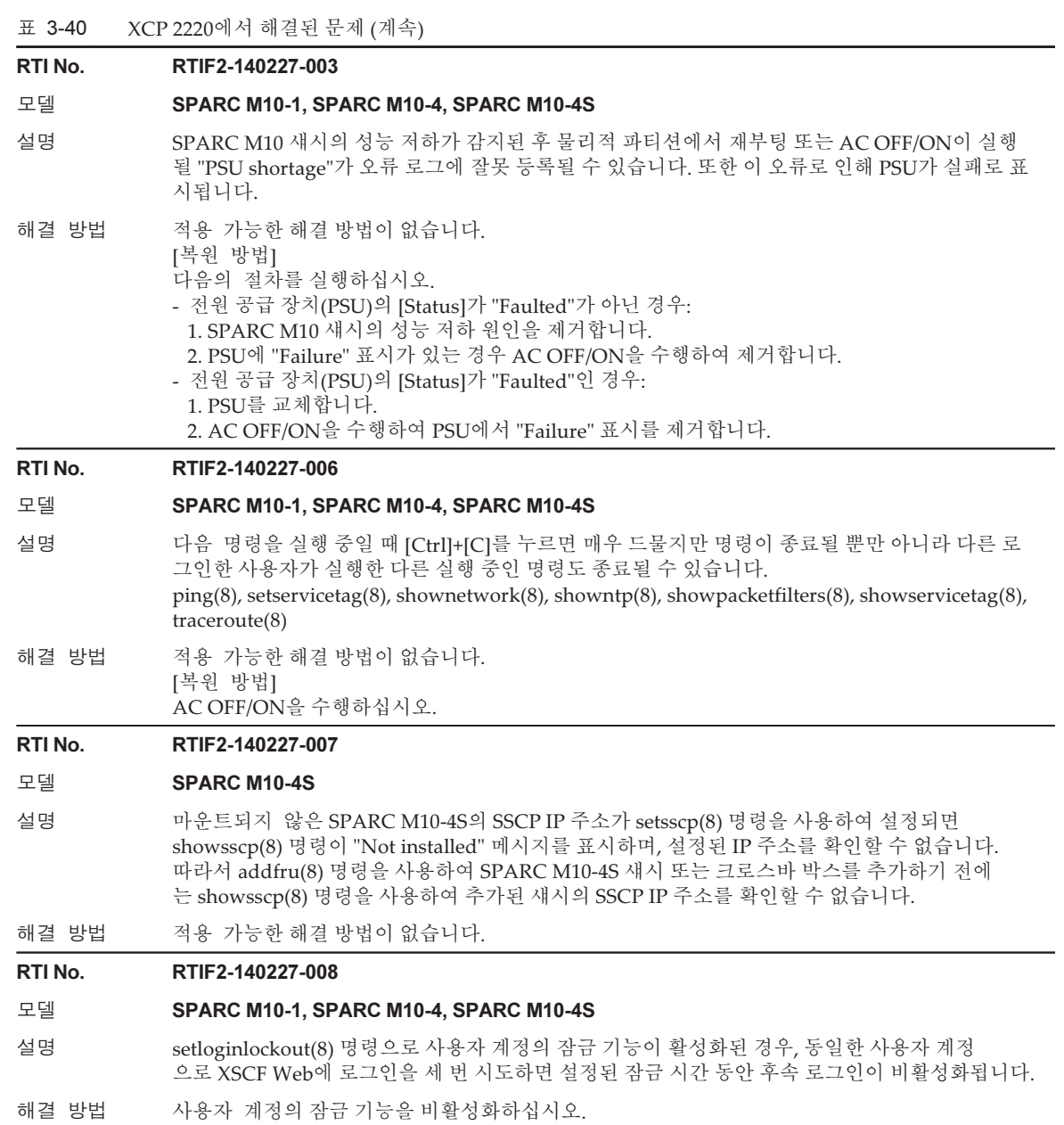

#### RTI No. RTIF2-140221-003

# 모델 SPARC M10-4S

설명 DR 기능을 사용하여 addboard(8) 또는 deleteboard(8) 명령을 실행하는 경우 "Failed to evacuate board resources" 메시지가 표시되면서 DR 기능을 사용한 시스템 보드의 추가 또는 제거 가 실패할 수 있습니다.

해결 방법 addboard(8) 또는 deleteboard(8) 명령을 다시 실행하십시오. 다시 실패하면 제어 도메인만 다시 시작하거나 rebootxscf -a 명령을 실행하여 XSCF를 재설정하 십시오. 이를 수행한 후 DR 기능을 사용하여 addboard(8) 또는 deleteboard(8) 명령을 다시 실행 하십시오.

### RTI No. RTIF2-140212-002

# 모델 SPARC M10-4S

설명 SPARC M10-4S의 크로스바 장치에 있는 크로스바 케이블(XBU)이 실패하는 경우, 실패한 구성 요소의 이름이 showstatus(8) 명령을 통해 잘못 표시됩니다. 부품 번호의 숫자와 문자가 역순 으로 표시됩니다. [예]

크로스바 케이블 번호가 0L인 경우

잘못된 표시: CBL#L0 Status: Deconfigured; 올바른 표시: CBL#0L Status: Deconfigured;

해결 방법 적용 가능한 해결 방법이 없습니다. 부품 번호를 적절하게 읽으십시오.

RTI No. RTIF2-140212-004

#### 모델 SPARC M10-1, SPARC M10-4, SPARC M10-4S

설명 XSCF 확장 MIB의 정의 파일에서 scfPPAROsMachine의 OID 정보에 "sun4v" 값이 있어야 하지만, 대신 "02090000"과 같은 CMU 펌웨어 버전 정보가 있습니다.

해결 방법 적용 가능한 해결 방법이 없습니다.

#### RTI No. RTIF2-140212-006

## 모델 SPARC M10-1, SPARC M10-4, SPARC M10-4S

- 설명 SNMPv1 또는 SNMPv2의 경우, XSCF 호스트 이름이 포함된 트랩 호스트 이름이 setsnmp(8) 명령 으로 등록되어 있으면 트랩 호스트가 showsnmp(8) 명령을 통해 표시되지 않습니다. [showsnmp(8) 명령을 통한 비표시의 예] XSCF 호스트 이름: example.com 트랩 호스트 이름: test.example.com
- 해결 방법 XSCF 호스트 이름이 포함되어 있지 않은 트랩 호스트 이름을 지정하거나 트랩 호스트의 IP 주소를 지정하십시오.

#### RTI No. RTIF2-140212-022

#### 모델 SPARC M10-1, SPARC M10-4, SPARC M10-4S

설명 트랩 호스트를 등록하기 위해 -t inform을 지정하여 setsnmp addtraphost 명령을 실행한다고 가 정합니다. 그러면 트랩 호스트에 보고되는 트랩의 UDP 주소가 차용 IP 주소(가상 IP 주소) 대신 XSCF-LAN에 할당된 IP 주소(물리적 IP 주소)가 됩니다. 차용 IP 주소가 설정되면 이 증상이 발생 합니다.

해결 방법 적용 가능한 해결 방법이 없습니다.

#### RTI No. RTIF2-130806-001

#### 모델 SPARC M10-1, SPARC M10-4S

설명 XSCF가 NTP 클라이언트로 구성되어 있고 상위 레벨 NTP 서버 시간과 동기화된다고 가정합니다. 각각의 모델에 대해 아래에 나열된 FRU 중 하나를 교체하고 물리적 파티션(PPAR)의 전원을 켜면 Oracle Solaris 시간이 2001년 1월 1일이 될 수 있습니다.

[SPARC M10-1]

- 마더보드 장치(MBU) - PSU 백플레인(PSUBP)

[SPARC M10-4S]

- 크로스바 백플레인 장치(XBBPU)

- XSCF 장치(XSCFU)

showdateoffset(8) 명령을 실행하여 이러한 문제가 발생했는지 확인할 수 있습니다. [Domain Date Offset]에 너무 큰 값(4억 초 이상)이 표시되는 경우 이 문제가 발생한 것입니다.

[예]

## XSCF> showdateoffset -a

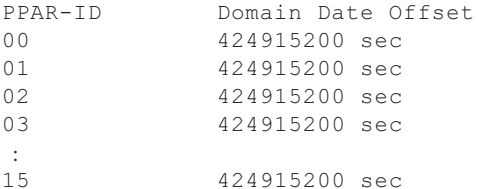

해결 방법 다음 절차를 사용하여 "Description"에 나열된 FRU를 교체합니다.

- XSCF에 대한 NTP 클라이언트 설정이 비활성화된 경우

- 이 문제가 발생하지 않습니다. 일반 교체 절차를 수행하십시오.
- XSCF에 대한 NTP 클라이언트 설정이 활성화된 경우
	- 1. XSCF-LAN 포트에서 LAN 케이블을 분리한 후 교체를 수행합니다.
	- 2. XSCF가 시작되면 직렬 포트에 직렬 케이블을 연결합니다. 이때 LAN 케이블을 연결하지 마십 시오.
	- 3. XSCF에 대한 NTP 클라이언트 설정을 비활성화합니다. 변경 내용을 적용하려면 XSCF를 재부 팅해야 합니다.
	- 4. setdate(8) 명령을 실행하여 XSCF 시간을 설정합니다. 이를 수행하면 XSCF가 재부팅됩니다.
	- 5. XSCF-LAN 포트에 LAN 케이블을 연결합니다.
	- 6. XSCF에 대한 NTP 클라이언트 설정을 활성화합니다. 변경 내용을 적용하려면 XSCF를 재부팅 해야 합니다.

[복원 방법]

"Description"에 나열된 FRU를 교체한 후, 다음을 수행하십시오.

물리적 파티션의 전원을 켜면 Oracle Solaris 시간이 2001년 1월 1일이 됩니다. 단일 사용자 모드에 서 Oracle Solaris를 시작한 다음 시간을 설정합니다.

# XCP 2210에서 해결된 문제

다음 표는 XCP 2210에서 해결된 문제의 목록입니다.

# 표 3-41 XCP 2210에서 해결된 문제

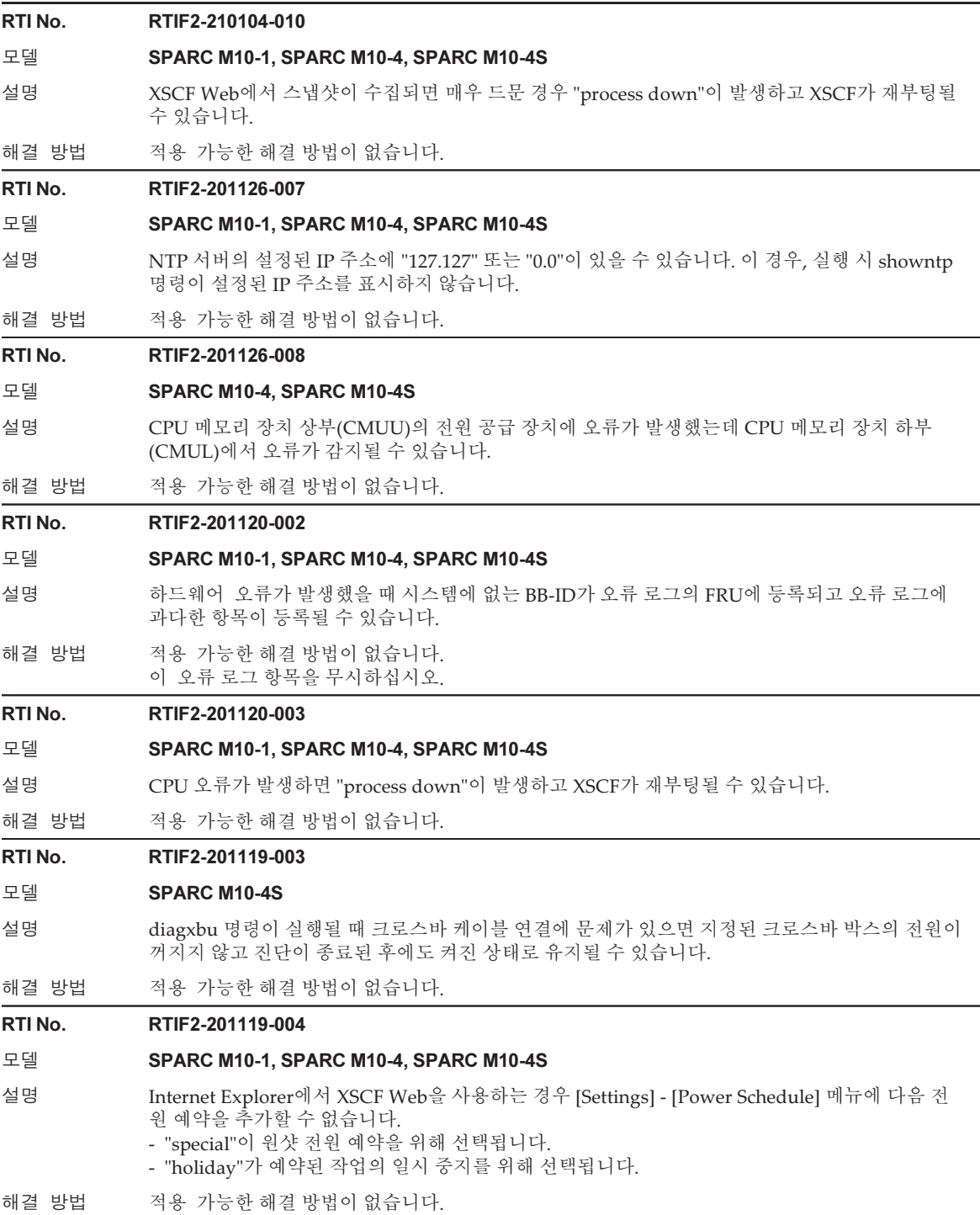

표 3-41 XCP 2210에서 해결된 문제 (계속)

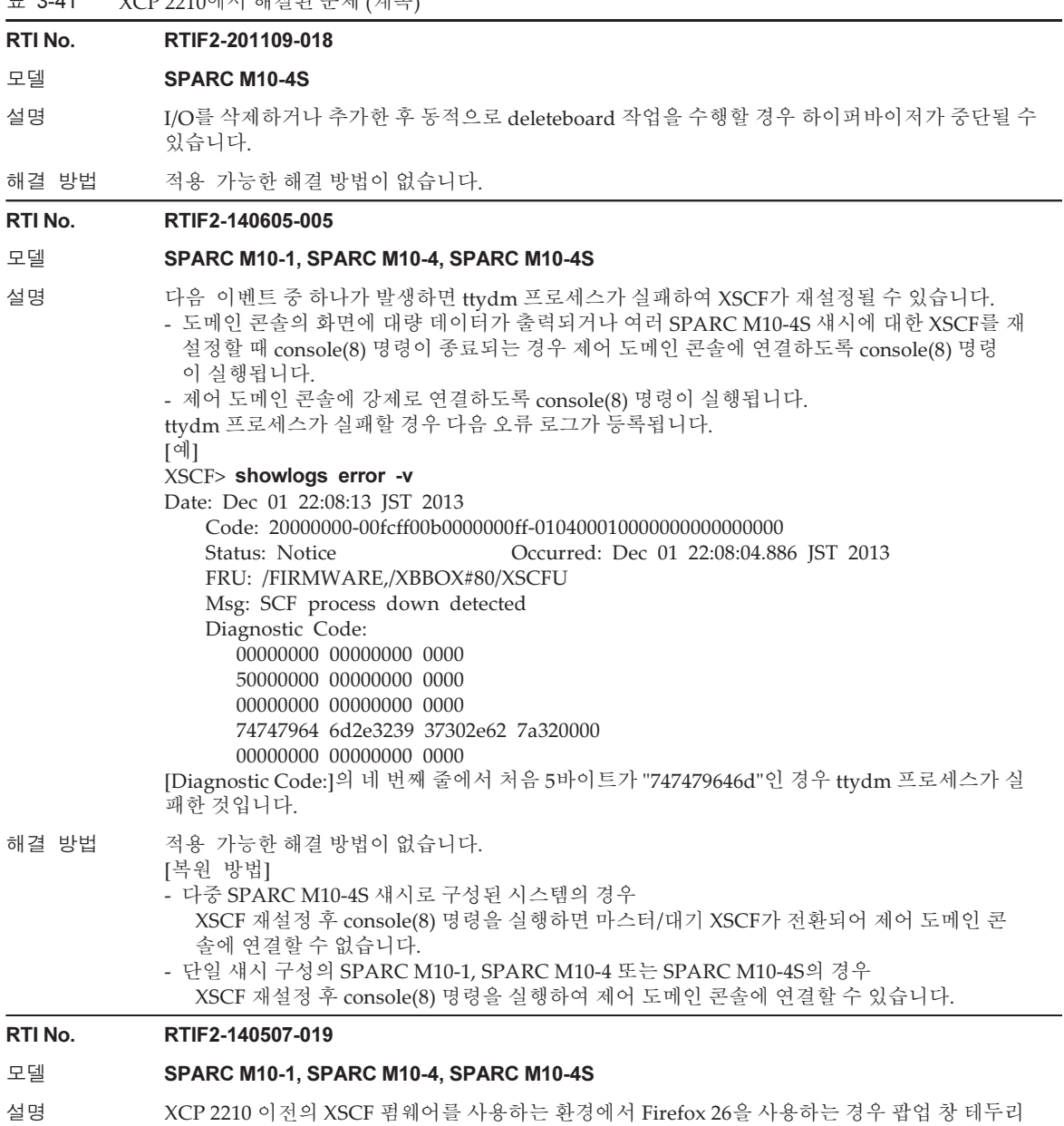

가 두꺼운 검은색 선으로 나타납니다.

해결 방법 이 검은색 테두리를 무시하십시오.
## RTI No. RTIF2-140507-020

# 모델 SPARC M10-4S

설명 poweroff -f -p -n(n: 파티션 번호) 명령을 실행한 직후에 마스터 XSCF가 대기 상태로 전환되는 경 우, 다음 메시지가 오류 로그에 기록되고 showlogs error 명령 실행 시 표시됩니다. Msg: SCF process down detected

해결 방법 적용 가능한 해결 방법이 없습니다. 이 증상은 시스템 작동에는 영향을 주지 않습니다.

RTI No. RTIF2-140410-001

# 모델 SPARC M10-1, SPARC M10-4, SPARC M10-4S

설명 XSCF NTP 서버 기능이 DDoS 공격용 플랫폼으로 사용될 수 있습니다(CVE-2013-5211).

해결 방법 XCP 펌웨어를 XCP 2210 이상으로 업데이트하십시오.

# RTI No. RTIF2-140410-007

# 모델 SPARC M10-4S

- 설명 XSCF 네트워크의 차용 IP 주소(가상 IP 주소)를 설정할 때 마스터 및 대기 XSCF 모두에 대해 XSCF-LAN IP 주소(물리적 IP 주소)를 설정해야 합니다. 그러지 않으면 설정이 적용되고 XSCF가 재설정된 후에 차용 IP 주소 설정이 반영되지 않을 수 있습니다.
- 해결 방법 마스터 및 대기 XSCF 모두의 XSCF-LAN IP 주소(물리적 IP 주소)를 설정하고 나서 차용 IP 주소 를 설정하십시오.

# RTI No. RTIF2-140407-007

# 모델 SPARC M10-4S

설명 replacefru(8) 명령을 사용하여 성능이 저하된 시스템 보드를 교체한 후에는 replacefru(8) 명 령 메뉴나 testsb(8) 명령을 사용하여 교체 시스템 보드를 진단합니다. 다음의 모든 조건이 충 족될 경우 진단이 실패합니다. - 물리적 파티션(PPAR)이 여러 시스템 보드로 구성되고 PPAR 전원이 켜진 경우 - PPAR의 일부 시스템 보드가 성능 저하로 중지되는 경우 해결 방법 다음 절차 중 하나를 사용하여 시스템 보드를 교체하고 진단을 실행하십시오. 1. 시스템 보드를 교체하기 전에 deleteboard(8) 명령을 실행하여 시스템 보드 상태를 SP(시스 템 보드 풀)로 변경합니다. 2. 시스템 보드 교체 및 진단을 완료한 후에 addboard(8) 명령을 실행하여 시스템 보드를 PPAR 에 다시 할당합니다. 또는

1. PPAR의 전원을 끈 후 시스템 보드 교체와 진단을 실행합니다. [복원 방법] deleteboard(8) 명령을 실행하여 시스템 보드 상태를 SP(시스템 보드 풀)로 변경한 후 또는 PPAR 전원을 끈 후 시스템 보드 진단을 다시 실행하십시오.

# RTI No. RTIF2-140303-002

# 모델 SPARC M10-1, SPARC M10-4, SPARC M10-4S

설명 매우 드물지만 AC OFF/ON을 수행한 후에 XSCF가 시작되지 않을 수도 있습니다.

해결 방법 적용 가능한 해결 방법이 없습니다. 이 증상이 발생하면 현장 엔지니어에게 문의하십시오.

### RTI No. RTIF2-140221-002

# 모델 SPARC M10-1, SPARC M10-4, SPARC M10-4S

- 설명 "LDC Protocol info from PPAR (PPAR ID X : Domain Service Data Send Failed)" 메시지가 등록 되고, 제어 도메인 콘솔에 "WARNING: ds@x: ds\_handle\_recv: invalid message length, received xxx bytes, expected xxx" 메시지가 표시됩니다.
- 해결 방법 적용 가능한 해결 방법이 없습니다. rebootxscf -a 명령을 사용하여 XSCF를 재설정하십시오. 이를 수행한 후 제어 도메인에서 svcs 명 령을 실행하여 picl, fmd 및 ldmd 서비스를 다시 시작하십시오.

# RTI No. RTIF2-140212-001

#### 모델 SPARC M10-4S

설명 여러 SPARC M10-4S 섀시(시스템 보드)의 구성에서 물리적 파티션의 시스템 보드가 오류로 인해 성능이 저하됩니다. 이후에 replacefru(8) 명령을 사용하여 시스템 보드를 교체하도록 시 도하면 시스템 보드가 실행 중인 상태로 인식되고 다음 오류 메시지와 함께 교체 시도가 실패합니 다.

#### [Warning:028]

BB#XX cannot be replaced because the PSB in the BB that you indicated is running. 마찬가지로, initbb(8) 명령을 사용하여 성능이 저하된 시스템 보드를 초기화하도록 시도하면 다음 오류 메시지가 표시됩니다.

## Hardware error occurred by initial diagnosis.

시스템 보드의 상태가 다음과 같은 경우 showhardconf(8) 또는 showboards(8) 명령을 실행하면 이 증상이 발생합니다.

[예]

PSB#01-0(BB#01)의 성능이 저하된 경우

# XSCF> showhardconf

: \* BB#01 Status:Deconfigured;

:

## XSCF> showboards -a

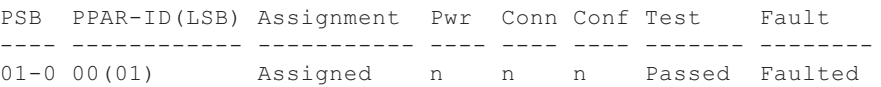

# 해결 방법 deleteboard(8) 명령을 사용하여 물리적 파티션에서 성능이 저하된 시스템 보드를 제거한 후 replacefru(8) 또는 initbb(8) 명령을 실행하여 시스템 보드를 교체하거나 제거하십시오. [예]

# XSCF> deleteboard -c unassign 01-0

시스템 보드를 교체한 후 addboard(8) 명령을 사용하여 물리적 파티션에 시스템 보드를 할당 하고 유지 관리 절차를 따라 물리적 파티션에 추가하십시오. [예]

# XSCF> addboard -c assign -p 0 01-0

## RTI No. RTIF2-140212-010

- 설명 setsnmp(8), setsnmpusm(8) 또는 setsnmpvacm(8) 명령을 실행하는 중에 [Ctrl]+[C] 키를 누르 면 이후에 위의 명령을 사용하여 SNMP를 설정할 수 없습니다. 이러한 경우 오류 메시지 "configuration being changed by another user"가 표시될 수 있습니다.
- 해결 방법 적용 가능한 해결 방법이 없습니다.

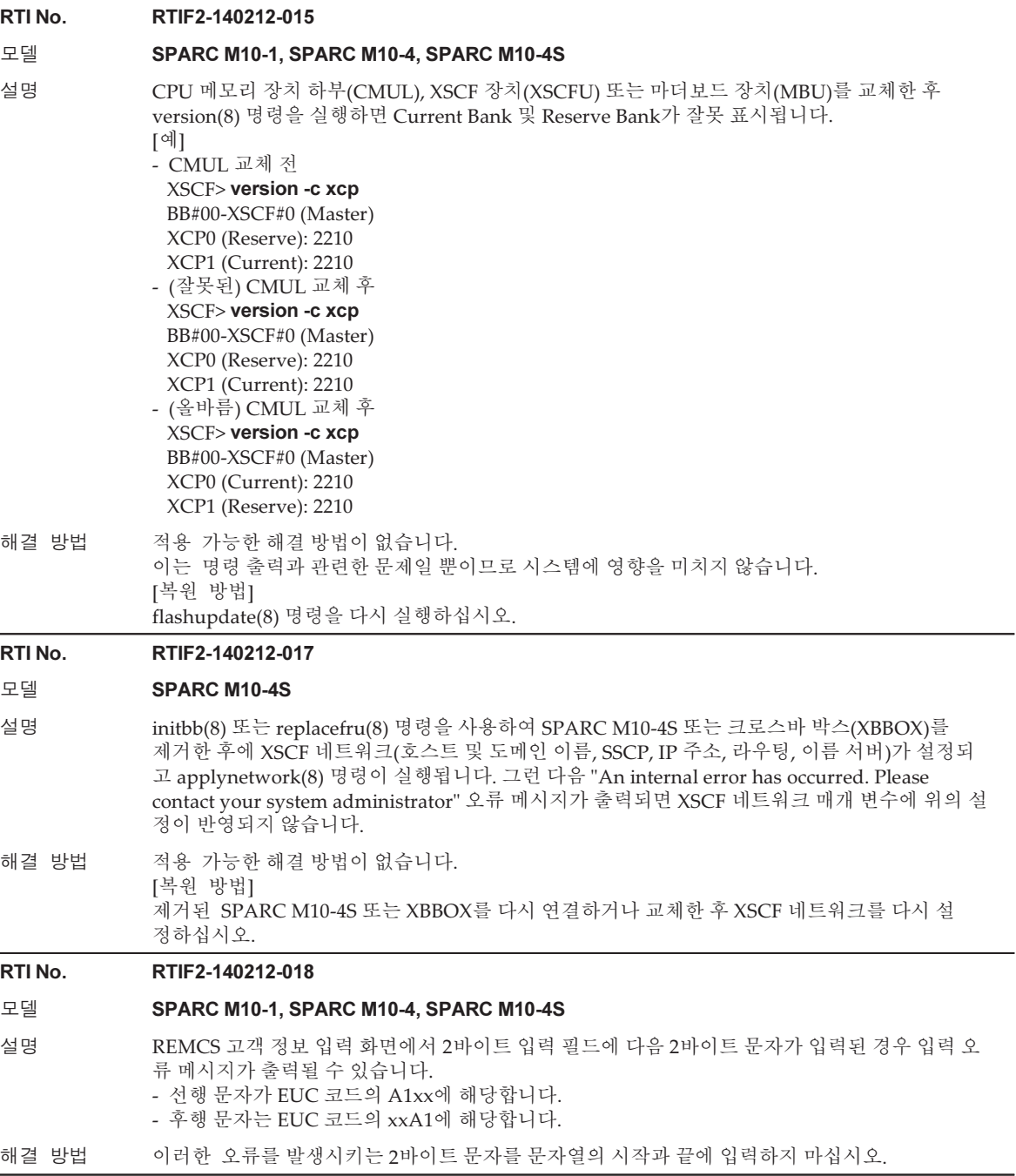

표 3-41 XCP 2210에서 해결된 문제 (계속)

RTI No. RTIF2-140212-019

# 모델 SPARC M10-1, SPARC M10-4, SPARC M10-4S

- 설명 기업력 전원을 켤 때 전원 공급 장치(PSU)의 전압 판독에 실패하고 "Hardware access error"와 같이 PSU 오류가 잘못 감지되어 PSU의 성능이 저하될 수 있습니다.
- 해결 방법 적용 가능한 해결 방법이 없습니다. [복원 방법] 이 오류 로그 항목을 무시하십시오. PSU를 성능 저하 상태에서 해제하려면 입력 전원을 껐다가 다 시 켜십시오.

#### RTI No. RTIF2-140212-020

#### 모델 SPARC M10-1, SPARC M10-4, SPARC M10-4S

- 설명 기대 한 편을 핫 스와핑할 때 분리 후 바로 팬을 설치하면 핫 스와핑이 실패할 수 있습니다.
- 해결 방법 괜을 교체할 때는 팬을 분리한 후 10초 이상 기다렸다가 설치하십시오.

## RTI No. RTIF2-140212-023

# 모델 SPARC M10-4, SPARC M10-4S

- 설명 CPU 메모리 장치 하부(CMUL) 및 CPU 메모리 장치 상부(CMUU)가 마운트되는 SPARC M10-4/ M10-4S에 다음과 같은 CPU 오류가 발생하면 물리적 파티션(PPAR)을 시작할 때 "Hypervisor Abort" 오류가 발생하고 PPAR을 더 이상 사용하지 못할 수 있습니다.
	- SPARC M10-4의 경우 CMUL에 마운트되는 모든 CPU의 성능이 저하됩니다. - SPARC M10-4S의 경우 PPAR을 구성하는 모든 섀시에서 CMUL에 마운트되는 모든 CPU의 성능이 저하됩니다.
- 해결 방법 적용 가능한 해결 방법이 없습니다. 오류가 있는 CPU가 마운트되는 CMUL을 교체하십시오.

#### RTI No. RTIF2-140212-024

# 모델 SPARC M10-1, SPARC M10-4, SPARC M10-4S

설명 Oracle Solaris에서 ldm add-spconfig 또는 ldm set-spconfig 명령을 실행한 후 OpenBoot PROM 환경 변수 auto-boot?가 변경된 경우, XSCF showpparparam(8) 명령을 실행해도 설정된 값이 표시되지 않습니다. dm add-spconfig 또는 ldm set-spconfig 명령을 실행하기 전의 값이 표시됩니다.

다음 절차가 다음과 같은 순서로 수행되면 이러한 증상이 발생합니다.

- 1. 물리적 파티션(PPAR)을 시작합니다.
- 2. 실행 중인 PPAR의 제어 도메인에서 ldm add-spconfig 명령을 실행하여 논리 도메인의 구성 정 보를 저장합니다. 또는 PPAR의 제어 도메인에서 ldm set-spconfig 명령을 실행하여 다음에 PPAR을 시작할 때 사용할 논리 도메인 구성 정보의 이름(config-name)을 지정합니다.
- 3. Oracle Solaris의 제어 도메인에서 "eeprom auto-boot?=xxxx"를 실행하여 OpenBoot PROM의 환경 변수를 변경하거나 OpenBoot PROM 자체에서 OpenBoot PROM 환경 변수를 변경합니다.
- 해결 방법 적용 가능한 해결 방법이 없습니다. 그러나 값 자체가 활성화되어 있습니다. 다음에 PPAR을 시작할 때 사용할 OpenBoot PROM 환경 변수 "auto-boot?"의 값을 XSCF에서가 아니라 제어 도메인의 Oracle Solaris에서 또는 OpenBoot PROM에서 확인하십시오.

# RTI No. RTIF2-140212-025

# 모델 SPARC M10-1, SPARC M10-4, SPARC M10-4S

- 설명 SPARC M10-4/M10-4S의 경우, 물리적 파티션(PPAR)을 구성하는 섀시 중 하나의 CPU 메모리 장치 하부(CMUL)에서 모든 I/O가 작동을 중단한다고 가정합니다. 또는 SPARC M10-1의 경우, 마 더보드 장치(MBU)에서 모든 I/O가 작동을 중단한다고 가정합니다. 이때 오류가 발생한 구성 요소 를 교체하지 않고 PPAR의 전원을 켜면 하이퍼바이저 시작이 중단되거나, Oracle Solaris가 시작된 후에 Oracle VM Server for SPARC가 "suspended" 상태가 됩니다. 모든 I/O가 작동을 중단하면 다 음 증상 중 하나가 발생합니다.
	- I/O 전원 공급 장치가 실패했습니다.
	- 모든 PCI Express RC(Root Complex)가 실패했습니다.
	- 모든 PCI 스위치가 실패했습니다.
- 해결 방법 적용 가능한 해결 방법이 없습니다. [복원 방법] SPARC M10-4S/M10-4의 경우 I/O가 실패한 CMUL을 교체하십시오. SPARC M10-1의 경우 I/O가 실패한 MBU를 교체하십시오.

## RTI No. RTIF2-140122-001

#### 모델 SPARC M10-4S

설명 PCI 확장 장치가 LSB 번호가 01(LSB#01)보다 크거나 같은 논리 시스템 보드에 연결되어 있는 경우 PCI 확장 장치에 대해 직접 I/O 기능을 활성화하면 PCI 확장 장치가 논리 도메인에서 인식되지 않 을 수 있습니다.

해결 방법 PCI 확장 장치가 인식되지 않으면 논리 도메인을 재부팅하십시오.

# RTI No. RTIF2-131218-001

# 모델 SPARC M10-1, SPARC M10-4, SPARC M10-4S

설명 Solaris OS를 실행하는 중에 OS 콘솔에서 "Hypervisor Abort" 메시지의 출력으로 인해 물리적 파 티션이 재설정되면 다음에 물리적 파티션을 재부팅할 때 Oracle VM Server for SPARC의 상태가 유지 관리 모드로 변경될 수 있습니다.

해결 방법 적용 가능한 해결 방법이 없습니다. [복원 방법] 제어 도메인만 재부팅하십시오. Oracle VM Server for SPARC가 "online" 상태가 되면 rebootxscf -a 명령을 실행하여 모든 XSCF를 재설정한 다음 Oracle VM Server for SPARC의 상태를 다시 한 번 확인하십시오. "online" 상태가 되지 않으면 제어 도메인만 다시 한 번 재부팅하십시오.

표 3-41 XCP 2210에서 해결된 문제 (계속)

# RTI No. RTIF2-131213-001

## 모델 SPARC M10-4S

설명 최소한 3개의 BB 또는 하나의 크로스바 박스를 사용하는 구성에서 마스터 XSCF의 몇 가지 이상으 로 인해 XSCF 마스터/대기 XSCF 전환이 실행될 경우 마스터 XSCF가 대기 XSCF로 전환되지 못하 고 다른 마스터 XSCF로 시작될 수 있습니다. 이로 인해 시스템에 두 개의 마스터 XSCF가 있는 것 으로 보일 수 있습니다. 시스템에 두 개의 마스터 XSCF가 있으면 시스템이 정상적으로 작동하지 않을 수 있습니다.

두 섀시의 후면 패널에 켜진 마스터 LED를 통해 이 상태를 확인할 수 있습니다.

해결 방법 적용 가능한 해결 방법이 없습니다. [복원 방법] 몇 분 후 마스터 XSCF의 수가 자동으로 1개로 되돌려지면 시스템이 정상적으로 작동될 수 있습니다.

> 15분 후에도 마스터 XSCF의 수가 1개로 되돌려지지 않으면 모든 기존 SPARC M10 시스템 및 크 로스바 상자의 후면 패널에서 RESET 스위치를 누르십시오. 이렇게 하면 시스템이 정상적으로 작 동될 수 있습니다.

## RTI No. RTIF2-131213-004

## 모델 SPARC M10-1, SPARC M10-4, SPARC M10-4S

- 설명 [PPAR Operation] [PPAR Mode Configuration] 메뉴에서 XSCF Web에서 PPAR-DR(Current) 또는 PPAR-DR(Next)을 선택하고 [Configured]를 선택하여 PPAR DR 기능을 활성화/비활성화한 다고 가정합니다. 그러면 잘못된 대화 상자가 나타나고 PPAR DR 기능이 활성화/비활성화되지 않 습니다.
- 해결 방법 PPAR DR 기능을 활성화/비활성화하려면 XSCF setpparmode(8) 명령을 실행하십시오.

#### RTI No. RTIF2-131213-008

#### 모델 SPARC M10-4S

설명 최소한 3개의 BB 또는 하나의 크로스바 박스를 사용하는 시스템 구성에서 addboard -c configure 명령을 실행하는 중에 마스터 XSCF의 몇 가지 문제로 인해 XSCF 전환이 발생한 후 새 마스터 XSCF에서 실행된 deleteboard(8) 명령이 응답하지 않을 수 있습니다. XSCF의 마스터/대기 전환 후 시스템에 두 개의 마스터 XSCF가 있는 경우 이 증상이 발생합니다. (참조: RTIF2-131213-001) 두 섀시의 후면 패널에 켜진 마스터 LED를 통해 이 상태를 확인할 수 있습니다.

해결 방법 적용 가능한 해결 방법이 없습니다. [복원 방법] 몇 분 후 마스터 XSCF의 수가 자동으로 1개로 되돌려지면 deleteboard(8) 명령을 실행하십시오. 15분 후에도 마스터 XSCF의 수가 1개로 되돌려지지 않으면 모든 기존 SPARC M10 시스템 및 크 로스바 상자의 후면 패널에서 RESET 스위치를 누르십시오. 이를 수행한 후 deleteboard(8) 명령을 실행하십시오.

## RTI No. RTIF2-131213-009

#### 모델 SPARC M10-4S

- 설명 DR 기능을 사용하여 addboard(8) 또는 deleteboard(8) 명령을 실행하는 경우 "Failed to evacuate board resources." 메시지가 표시되면서 DR 기능을 사용한 시스템 보드의 추 가 또는 제거가 실패할 수 있습니다.
- 해결 방법 addboard(8) 또는 deleteboard(8) 명령을 다시 실행하십시오. 다시 실패하면 제어 도메인을 재부팅하거나 rebootxscf -a 명령을 사용하여 XSCF를 재부팅하십시 오. 이를 수행한 후 DR 기능을 사용하여 addboard(8) 또는 deleteboard(8) 명령을 다시 실행하십 시오.

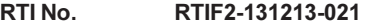

# 모델 SPARC M10-4S

- 설명 DR 기능의 deleteboard(8) 명령에 의해 시스템 보드(PSB)가 제거되면 시간 초과 오류 로그 "Timeout detected during unconfiguration of PSB#xx-x."가 등록되고 비정상적으로 종료될 수 있 습니다. 이러한 경우 showboards(8) 명령이 시스템 보드(PSB)의 모든 Pwr/Conn/Conf 상태를 "y"로 표시합니다.
- 해결 방법 적용 가능한 해결 방법이 없습니다. [복원 방법] rebootxscf -a 명령을 실행하여 모든 XSCF를 재부팅하십시오.

# RTI No. RTIF2-131212-001

# 모델 SPARC M10-4S

설명 LSB 번호가 01 이상인 물리적 파티션(PPAR)이 있는 경우 I/O 오류가 발생해도 showlogs error 명 령이 "I/O device error detected"라는 로그를 표시하지 않거나 "I/O device error detected"라는 메 시지에서 FRU가 잘못 표시됩니다.

해결 방법 적용 가능한 해결 방법이 없습니다.

# RTI No. RTIF2-131126-005

# 모델 SPARC M10-1, SPARC M10-4, SPARC M10-4S

- 설명 XSCF Web에서 발행인란 프레임의 [Refresh] 버튼을 클릭해도 메뉴 프레임에 표시되는 [Physical] 또는 [Logical] 트리가 업데이트되지 않습니다.
- 해결 방법 트리를 표시하려면 메뉴 프레임의 [Physical] 또는 [Logical] 탭을 클릭하십시오.

# RTI No. RTIF2-130801-002

# 모델 SPARC M10-1, SPARC M10-4

설명 DIMM 장애가 발생할 경우 구성 오류가 잘못 감지되며 다음의 이벤트 로그가 등록됩니다. SCF:DIMM configuration error on PSB#xx-0

해결 방법 적용 가능한 해결 방법이 없습니다. 이 이벤트 로그를 무시하십시오. DIMM 장애에 대한 유지 관리 절차를 사용하여 장애가 발생한 DIMM이 마운트된 SPARC M10 시 스템 섀시에 대한 입력 전원을 끄고 DIMM을 교체한 후 전원을 켜십시오. 이 단계를 수행하면 구 성 오류와 장애가 제거됩니다.

# XCP 2092에서 해결된 문제

다음 표는 XCP 2092에서 해결된 문제의 목록입니다.

표 3-42 XCP 2092에서 해결된 문제

RTI No. RTIF2-140115-001

모델 SPARC M10-1, SPARC M10-4, SPARC M10-4S

설명 PCI 확장 장치에서 오류가 발생하는 경우 PCI 확장 장치에 연결된 물리적 파티션(PPAR)에 있는 모든 도메인이 종료됩니다.

해결 방법 적용 가능한 해결 방법이 없습니다.

# RTI No. RTIF2-140110-001

## 모델 SPARC M10-4S

설명 SPARC M10-4S(크로스바 박스 사용) 구성에서 전원이 꺼져 있음을 통지하는 다음 오류 로그 가 등록되지 않습니다.

BB#xx was stopped by power failure. Power failure date is yyyy/mm/dd hh:mm:ss

해결 방법 적용 가능한 해결 방법이 없습니다.

## RTI No. RTIF2-140110-002

## 모델 SPARC M10-1, SPARC M10-4, SPARC M10-4S

- 설명 flashupdate(8) 명령을 실행할 때 가끔 XSCF가 시작되지 않을 수도 있습니다.
- 해결 방법 적용 가능한 해결 방법이 없습니다. 이 문제가 발생하는 경우 현장 엔지니어에게 문의하십시오.

# RTI No. RTIF2-131213-015

# 모델 SPARC M10-4S

설명 기대 물리적 파티션에서 아래 세 가지 조건 모두가 충족되는 경우 크로스바 장치(XBU) 오류 "Msg: XB-XB interface fatal error"가 감지됩니다. [조건 1] 물리적 파티션이 여러 SPARC M10-4S 섀시로 구성되어 있습니다. [조건 2] SPARC M10-4S 섀시에 연결되는 XSCF BB 제어 케이블에 결함이 있거나 연결이 끊 어졌습니다. 이러한 경우 "Msg: BB control cable detected unexpected" 오류 로그가 등록됩니다. [조건 3] 하드웨어 오류로 인해 물리적 파티션이 재부팅되고 poweron(8) 또는 reset(8) 명령이 실 행되었습니다. 또한 이전에 이 증상이 발생했을 때 하드웨어 오류로 인해 XSCF에서 물리적 파티션이 재부팅되 었거나 oweron(8) 또는 reset(8) 명령이 재시도되었습니다. 해결 방법 적용 가능한 해결 방법이 없습니다. XSCF BB 제어 케이블의 연결이 끊어진 상태에서 poweron(8) 또는 reset(8) 명령을 실행하지 마 십시오.

[복원 방법] 하드웨어 오류가 발생한 경우 물리적 파티션의 전원을 껐다 켜십시오. XSCF에서 재시도 작업을 수행하는 경우 poweroff -f -p ppar-id 명령을 실행하여 물리적 파티션의 전원을 강제로 끄십시오. 그런 다음 전원을 다시 켜십시오.

# XCP 2091에서 해결된 문제

다음 표는 XCP 2091에서 해결된 문제의 목록입니다.

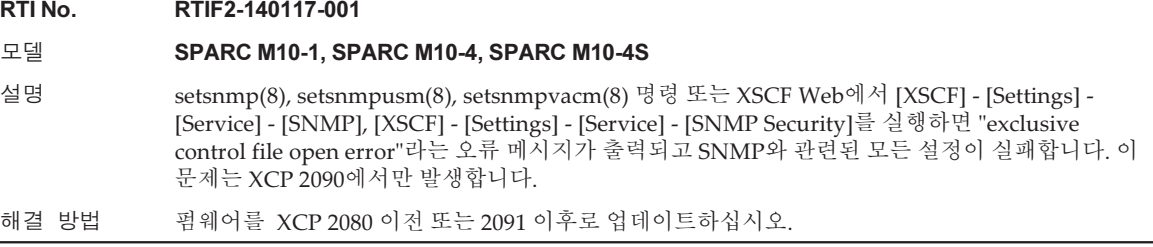

# XCP 2090에서 해결된 문제

다음 표는 XCP 2090에서 해결된 문제의 목록입니다.

표 3-44 XCP 2090에서 해결된 문제

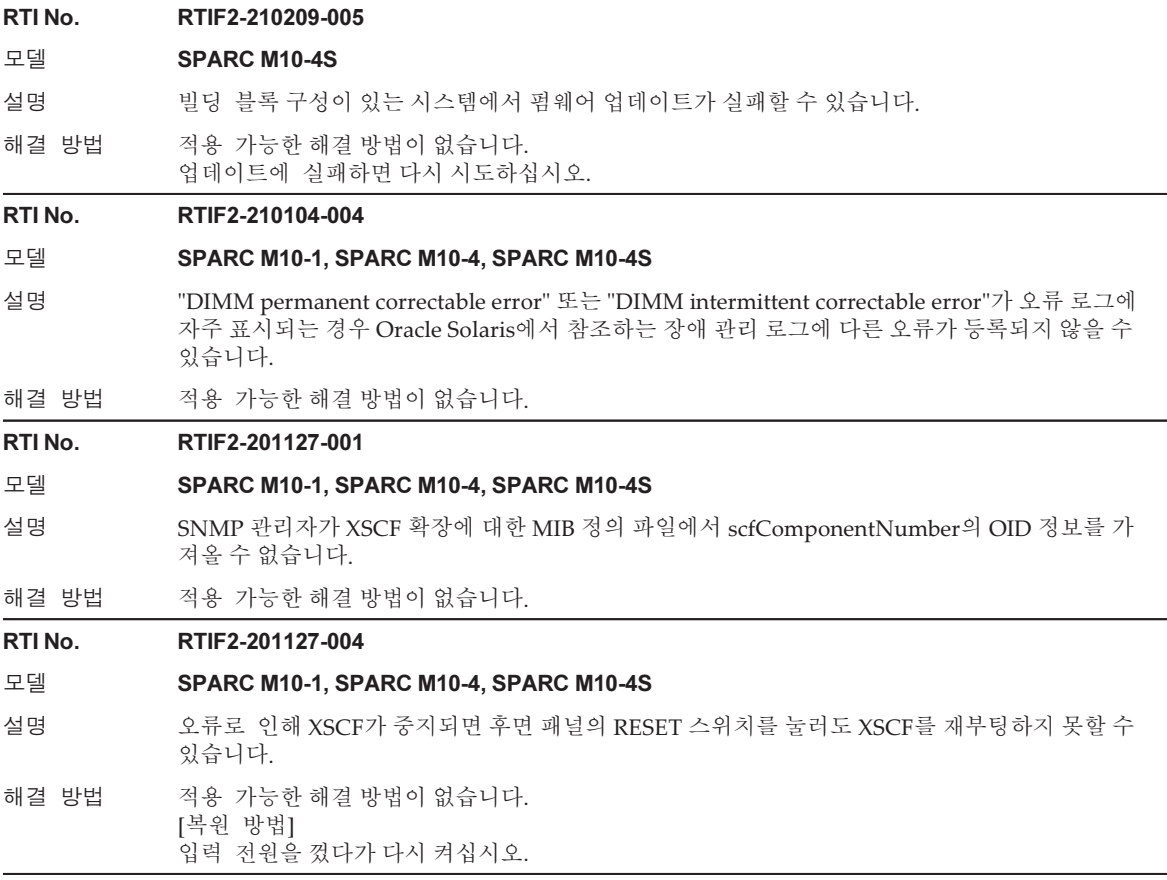

표 3-44 XCP 2090에서 해결된 문제 (계속)

RTI No. RTIF2-201126-003

모델 SPARC M10-1, SPARC M10-4, SPARC M10-4S

설명 XSCF-LAN IP 주소의 설정 값에 따라 ASR(Auto Service Request) 기능을 사용한 통신이 불가능할 수 있습니다.

해결 방법 적용 가능한 해결 방법이 없습니다.

#### RTI No. RTIF2-201126-004

# 모델 SPARC M10-1, SPARC M10-4, SPARC M10-4S

- 설명 Windows 8 환경에서 Internet Explorer 10을 사용하는 경우 XSCF Web에서 "process down"이 발 생할 수 있습니다.
- 해결 방법 적용 가능한 해결 방법이 없습니다.

## RTI No. RTIF2-201120-001

# 모델 SPARC M10-4S

- 설명 XSCF BB 제어 케이블에 장애가 있으면 poweroff 명령 오류가 발생하여 케이블에 문제가 없는 섀 시의 전원을 끄지 못할 수 있습니다.
- 해결 방법 적용 가능한 해결 방법이 없습니다.

#### RTI No. RTIF2-201120-004

#### 모델 SPARC M10-4S

- 설명 기대한 비딩 블록 구성이 있는 시스템의 펌웨어를 XCP 2080 이전으로 업데이트하면 업데이트가 실패하 고 오류 로그에 다음이 등록될 수 있습니다.
	- [예]

#### XSCF> showlogs error -v

Date: Oct 19 17:56:59 JST 2013

Code: 10000000-00fcff0000ff0000ff-010210070000000000000000

- Status: Information Occurred: Oct 19 17:56:53.144 JST 2013 FRU: /FIRMWARE
- Msg: Master switch synchronization timeout (SCF complete)
- Diagnostic Code:
	- 00000000 00000000 0000
	- 00000000 00000000 0000
	- 00000000 00000000 0000 00000000 00000000 00000000 00000000 00000000 00000000 0000
- 해결 방법 적용 가능한 해결 방법이 없습니다. [복원 방법] rebootxscf -a 명령 또는 XSCF Web을 사용하여 모든 XSCF를 재부팅한 다음 펌웨어를 다시 업데이 트해 보십시오.

#### RTI No. RTIF2-201109-021

- 설명 ldm add-io 명령이 실행된 후 게스트 도메인을 부팅할 수 없습니다.
- 해결 방법 적용 가능한 해결 방법이 없습니다.

#### RTI No. RTIF2-140617-001

# 모델 SPARC M10-1, SPARC M10-4, SPARC M10-4S

- 설명 PCI 확장 장치에 연결된 시스템에서 showhardconf -u 명령을 실행하면 PCI 확장 장치에 설치된 PCI 카드의 수가 "11"개로 잘못 표시됩니다(설치할 수 있는 최대 카드 수).
- 해결 방법 적용 가능한 해결 방법이 없습니다. PCI 확장 장치에 설치된 PCI 카드에 대한 정보를 확인하려면 showhardconf(8) 명령을 옵션 없이 실행하십시오.

# RTI No. RTIF2-140605-003

# 모델 SPARC M10-4S

- 설명 물리적 파티션(PPAR)에서 하나의 SPARC M10-4S 섀시에 XSCF 오류가 발생하고 XSCF에서 CHECK LED가 켜져 있고 READY LED는 꺼져 있다고 가정합니다. 이 PPAR의 전원을 켜려고 시 도하면 시스템에서 이 PPAR의 모든 SPARC M10-4S 섀시에 오류가 발생한 것으로 잘못 인식하 여 PPAR 전원을 켤 수 없습니다.
- 해결 방법 적용 가능한 해결 방법이 없습니다. XSCF 오류에 대한 유지 관리 절차를 수행하여 결함이 있는 SPARC M10-4S 섀시에서 CPU 메모리 장치 하부(CMUL)를 교체하십시오.

# RTI No. RTIF2-140605-004

# 모델 SPARC M10-4S

- 설명 하나의 SPARC M10-4S 섀시(BB#00이나 BB#01) 또는 크로스바 박스 섀시(XBBOX#80이나 XBBOX#81)를 추가하거나 교체하면 자동 전원 켜기/끄기에 대한 전원 제어 스케줄 설정이 기존 섀 시와 추가/교체 섀시 간에 동기화되지 않습니다. 이러한 상태로 마스터/대기 XSCF 전환을 수행하는 경우 전원 제어 스케줄 설정이 사용할 수 없는 상태로 남아 있어 자동 전원 켜기/끄기가 수행되지 않습니다. 해결 방법 적용 가능한 해결 방법이 없습니다.
	- 다음 절차를 실행하여 마스터와 대기 XSCF 간에 자동 전원 켜기/끄기에 대한 전원 제어 스케줄 설 정을 동기화하십시오.
		- 1. showpowerschedule -m list 명령을 실행하여 전원 제어 스케줄이 등록되었는지 확인합니다. 전원 제어 스케줄이 기록되지 않은 경우 addpowerschedule(8) 및 setpowerschedule(8) 명령을 사용하여 다시 기록합니다.
		- 2. setpowerschedule -c control 명령을 실행하여 전원 제어 스케줄을 활성화하거나 비활성화합니다.

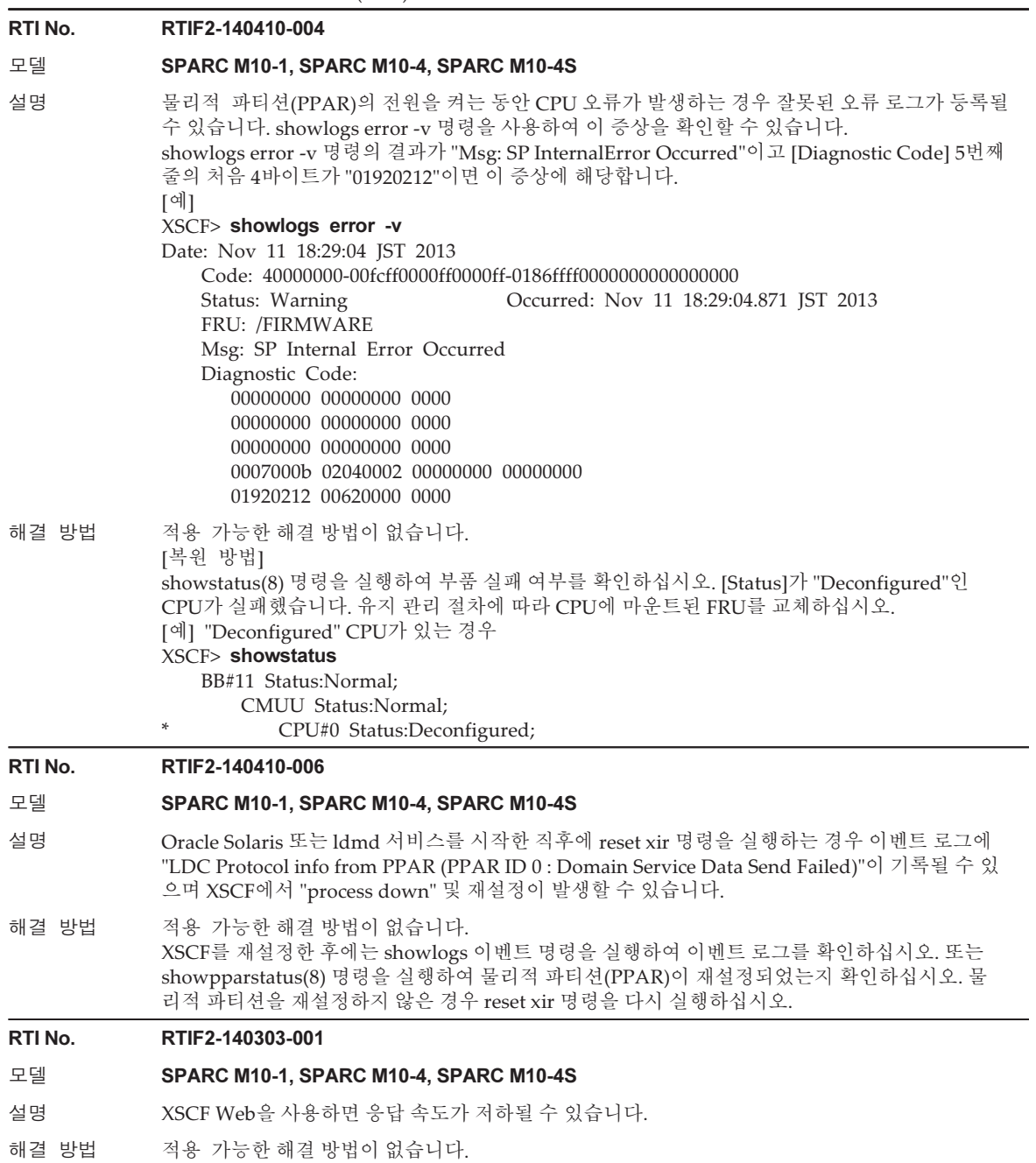

# 표 3-44 XCP 2090에서 해결된 문제 (계속)

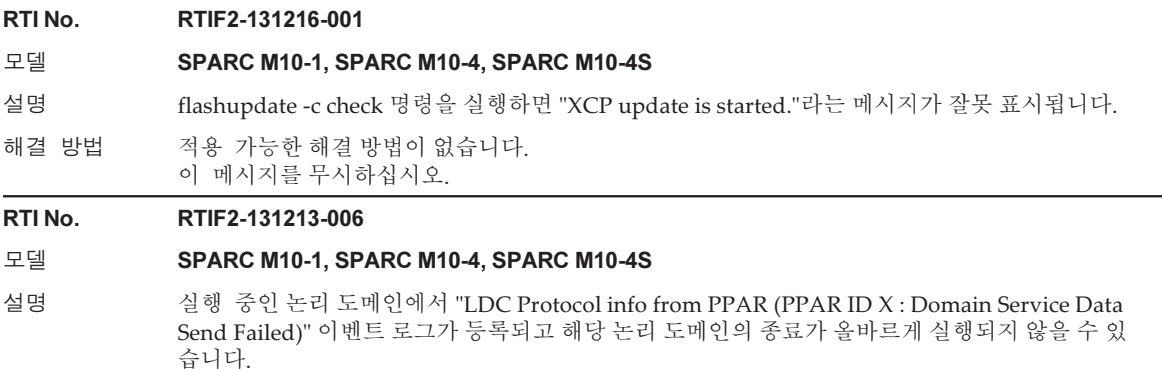

해결 방법 적용 가능한 해결 방법이 없습니다. 제어 도메인을 재부팅하거나 rebootxscf -a 명령을 실행하여 XSCF를 재부팅하십시오.

# RTI No. RTIF2-131213-017

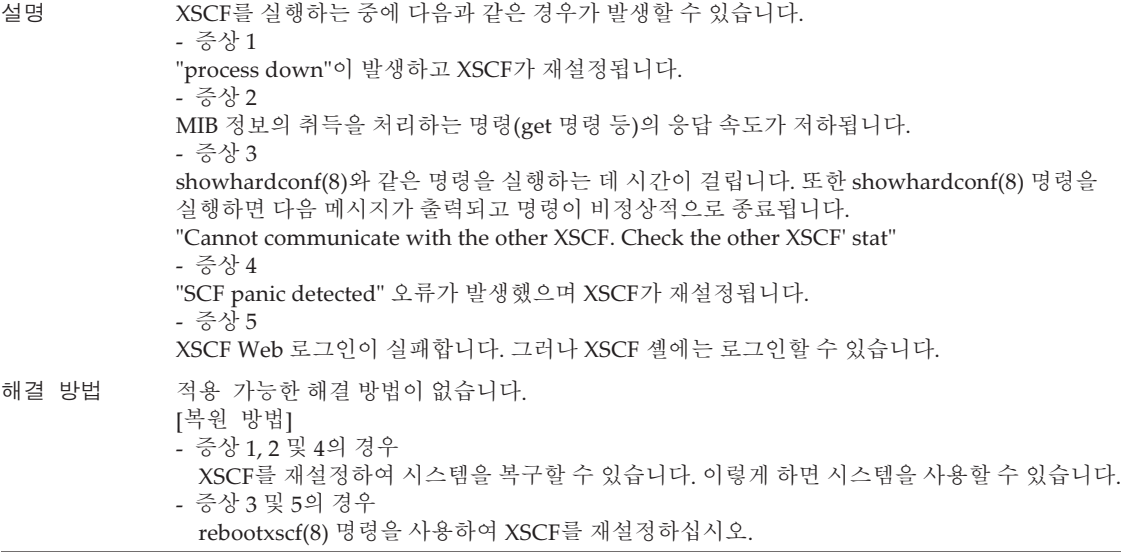

# RTI No. RTIF2-131213-018

## 모델 SPARC M10-1, SPARC M10-4, SPARC M10-4S

- 설명 XSCF에서 NTP 클라이언트 설정이 비활성화된 경우 XSCF와 각 물리적 파티션(PPAR)의 하이퍼 바이저 간의 시간 차이가 잘못 업데이트되고, PPAR이 재부팅된 후 논리 도메인의 시간이 잘못 맞 춰질 수 있습니다.
- 해결 방법 setntp -s client -c enable 명령을 실행하여 XSCF의 NTP 클라이언트 설정을 활성화하고 XSCF를 상위 레벨 NTP 서버와 동기화하십시오. 또는 다음 절차를 수행하십시오. 1. PPAR의 전원을 켜거나 재부팅하기 전에 showdateoffset(8) 명령을 실행하고 XSCF와 하이퍼 바이저 간의 시간 차이를 확인합니다. 2. 시간 차이가 너무 크면 시간 차이를 재설정하기 위해 PPAR이 정지된 상태에서 resetdateoffset(8) 명령을 실행합니다.
	- 3. PPAR의 전원을 켠 후 Oracle Solaris 시간을 다시 설정합니다.

# RTI No. RTIF2-131213-020

## 모델 SPARC M10-1, SPARC M10-4, SPARC M10-4S

- 설명 XSCF의 재시도 기능으로 인해 PSU 백플레인(PSUBP) 내의 복구 가능한 백업 메모리에서 비정상 적인 상황이 네 번 이상 발생하는 경우 XSCF가 이를 수정된 오류로 잘못 간주할 수 있습니다. 이로 인해 XSCF가 시작되지 않을 수 있습니다. 이러한 경우에는 "REBOOT: COUNTER ERROR" 메시 지가 표시됩니다.
- 해결 방법 적용 가능한 해결 방법이 없습니다. [복원 방법] 전원 끄기 및 켜기를 다시 실행하십시오.

#### RTI No. RTIF2-131129-001

# 모델 SPARC M10-1, SPARC M10-4, SPARC M10-4S

- 설명 showhardconf(8) 명령으로 표시되는 메모리 정보에 "Code"가 나타납니다. "Code"의 마지막 8 자리가 "00"으로 시작하는 마운트된 메모리가 있는 경우, 다음 작업 중 하나를 수행하면 메모리가 잘못 식별될 수 있습니다. 메모리의 "Code" 및 크기 값이 모두 0으로 나타납니다.
	- restoredefaults factory 명령 실행
	- initbb(8) 명령 실행
	- 메모리의 마운팅 지점 변경

[예 1]

#### XSCF> showhardconf

- :
	- MEM#10B Status:Normal; + Code:ce8001M393B2G70QH0-YK0 0000-00511571;
	- + Type:07; Size:16 GB;
- [예 2]
- XSCF> showhardconf
- :
- \* MEM#10B Status:Deconfigured;
	- + Code:000000 0000-00000000;
		- + Type: ; Size:0 GB;
- 해결 방법 \_\_\_\_\_ 최신 버전의 XCP를 적용한 다음 전원을 껐다가 켜십시오.

# RTI No. RTIF2-131126-001

# 모델 SPARC M10-1, SPARC M10-4, SPARC M10-4S

설명 [조건]에 설명된 조건 중 하나를 만족하는 시스템에서 원격 전원 관리 기능을 설정한다고 가정합니 다. Oracle Solaris를 실행하고 [이벤트]에 언급된 이벤트 중 하나가 발생하는 경우 외부 I/O 장치 의 전원이 잘못 꺼질 수 있습니다.

[조건]

- 원격 전원 관리 그룹에 여러 SPARC M10 시스템이 등록되어 있으며, XSCF를 재설정하는 SPARC M10 시스템 이외의 물리적 파티션 전원이 꺼져 있습니다.

[이벤트]

- flashupdate(8) 명령 및 XSCF Web에서 펌웨어 업데이트가 실행되고 XSCF가 재부팅되었습 니다.
- rebootxscf(8) 명령 및 XSCF Web에서 XSCF가 다시 활성화되고 XSCF가 재부팅되었습니다.
- 오류로 인해 XSCF가 재부팅되었습니다.

# 해결 방법 다음 보호 조치 중 하나를 적용하십시오.

- 펌웨어 업데이트 또는 XSCF 재부팅을 수행하기 전에 setremotepwrmgmt -c disable 명령을 실 행하여 원격 전원 관리 기능을 비활성화합니다. 이후에 펌웨어를 업데이트하거나 XSCF를 재부 팅합니다. XSCF가 활성화되면 setremotepwrmgmt -c enable 명령을 실행하여 원격 전원 관리 기능을 활성화합니다.
- setremotepwrmgmt -c disable 명령을 사용하여 원격 전원 관리 기능을 비활성화하고 외부 I/O 장치의 전원을 수동으로 켭니다.

# RTI No. RTIF2-131126-002

# 모델 SPARC M10-4S

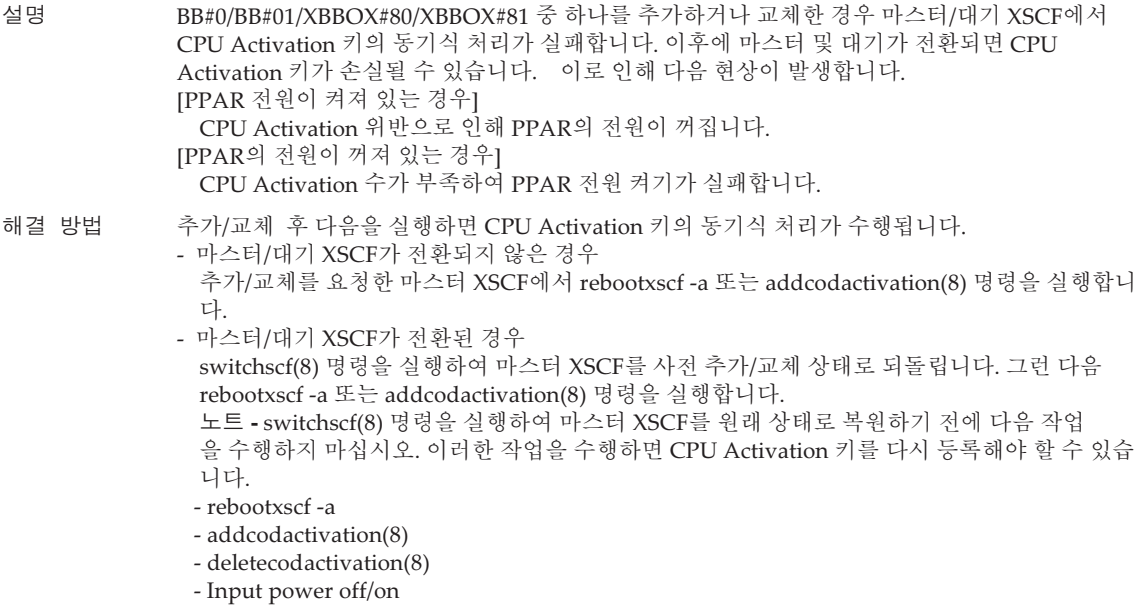

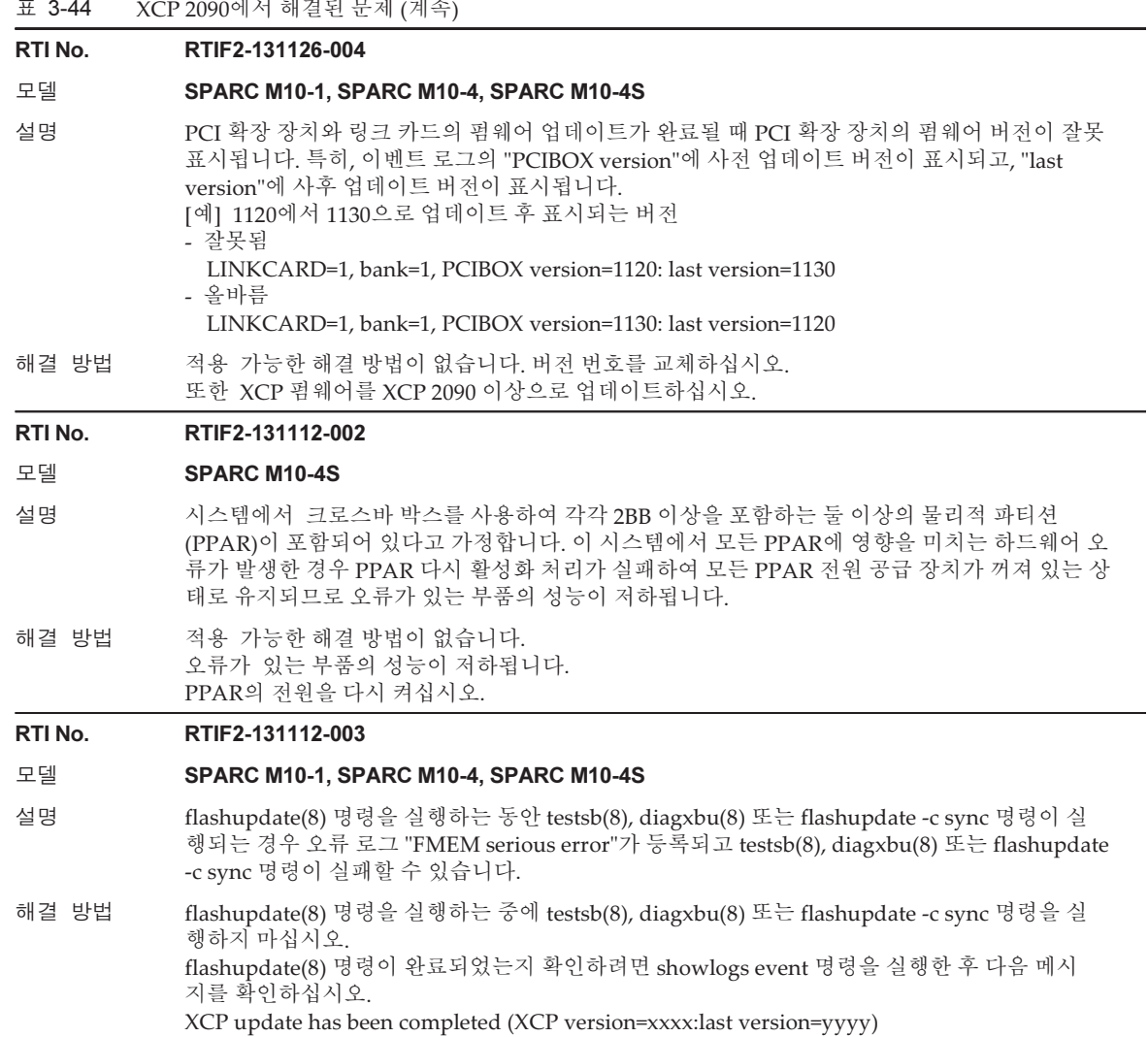

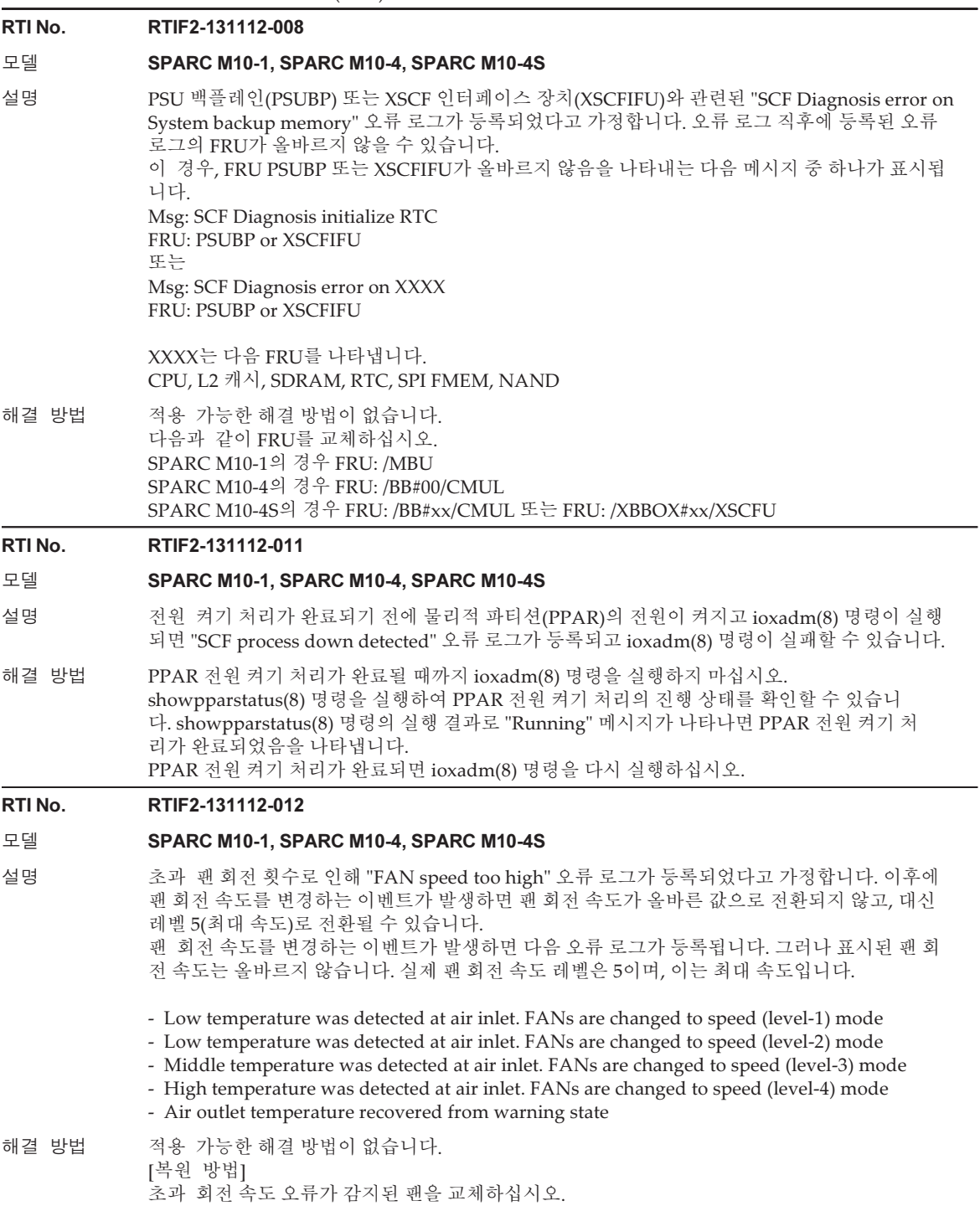

# RTI No. RTIF2-131112-014

# 모델 SPARC M10-1, SPARC M10-4, SPARC M10-4S

- 설명 다음 메일 서버를 사용하고 REMCS 등록 또는 REMCS 환경 설정을 수행하는 경우 메일 서버의 통 신 시간 초과가 감지되어 처리에 실패하게 됩니다.
	- Windows Exchange Server
	- E-PORT
	- qmail
- 해결 방법 sendmail 또는 postfix에 사용할 메일 서버를 변경한 후 REMCS 등록 또는 REMCS 환경 설정을 수 행합니다. 메일 서버를 변경하기가 어려운 경우 펌웨어를 XCP 2090 이상으로 업데이트하십시오.

#### RTI No. RTIF2-131112-015

#### 모델 SPARC M10-4S

- 설명 initbb(8) 또는 replacefru(8) 명령을 실행하면 "Change Master Failed"를 나타내는 오류 로그가 등록될 수 있습니다.
- 해결 방법 적용 가능한 해결 방법이 없습니다. 이벤트 로그를 무시하십시오.

# RTI No. RTIF2-131107-001

# 모델 SPARC M10-4S

설명 XSCF BB 제어 케이블에 결함이 있거나 느슨한 경우 또는 XSCF 오류가 발생한 경우 여러 SPARC M10-4S 장치를 구성하는 물리적 파티션(PPAR)의 전원 공급 장치를 분리하거나 재설정하는 데 시간이 오래 걸릴 수 있습니다.

해결 방법 적용 가능한 해결 방법이 없습니다.

## RTI No. RTIF2-131023-003

# 모델 SPARC M10-1, SPARC M10-4, SPARC M10-4S

- 설명 XSCF 확장에 대한 MIB 정의 파일에서 scfDomainInfoGroup의 OID가 중복되고 정의됩니다. 따라 서 서버 관리 소프트웨어(예: Hitachi에서 제조한 IP1/Integrated Management)에서 XSCF 확장에 대한 MIB 정의 파일을 설치하려는 시도가 실패할 수 있습니다.
- 해결 방법 XSCF 확장에 대한 MIB 정의 파일에서 중복 OID의 텍스트 행을 삭제합니다. 그런 다음 XSCF 확장 에 대한 MIB 정의 파일을 다시 설치합니다. 삭제되는 텍스트 행은 "::= { scfMIBObjectGroups 14 }"를 포함하는 scfDomainInfoGroup을 정의하는 행입니다.

[예]

XSCF 확장에 대한 MIB 정의 파일(XSCF-SP-MIB\_2050.mib)에 대해 3558 ~ 3566 행을 삭제합니다. --------------

3558: scfDomainInfoGroup OBJECT-GROUP

3559: OBJECTS {

3560: scfDomainNumber, scfPPARId, scfDomainName,

3561: scfDomainStatus

3562: }

3563: STATUS current

3564: DESCRIPTION

3565: "A collection of objects providing PPAR information."

3566: ::= { scfMIBObjectGroups 14 }

--------------

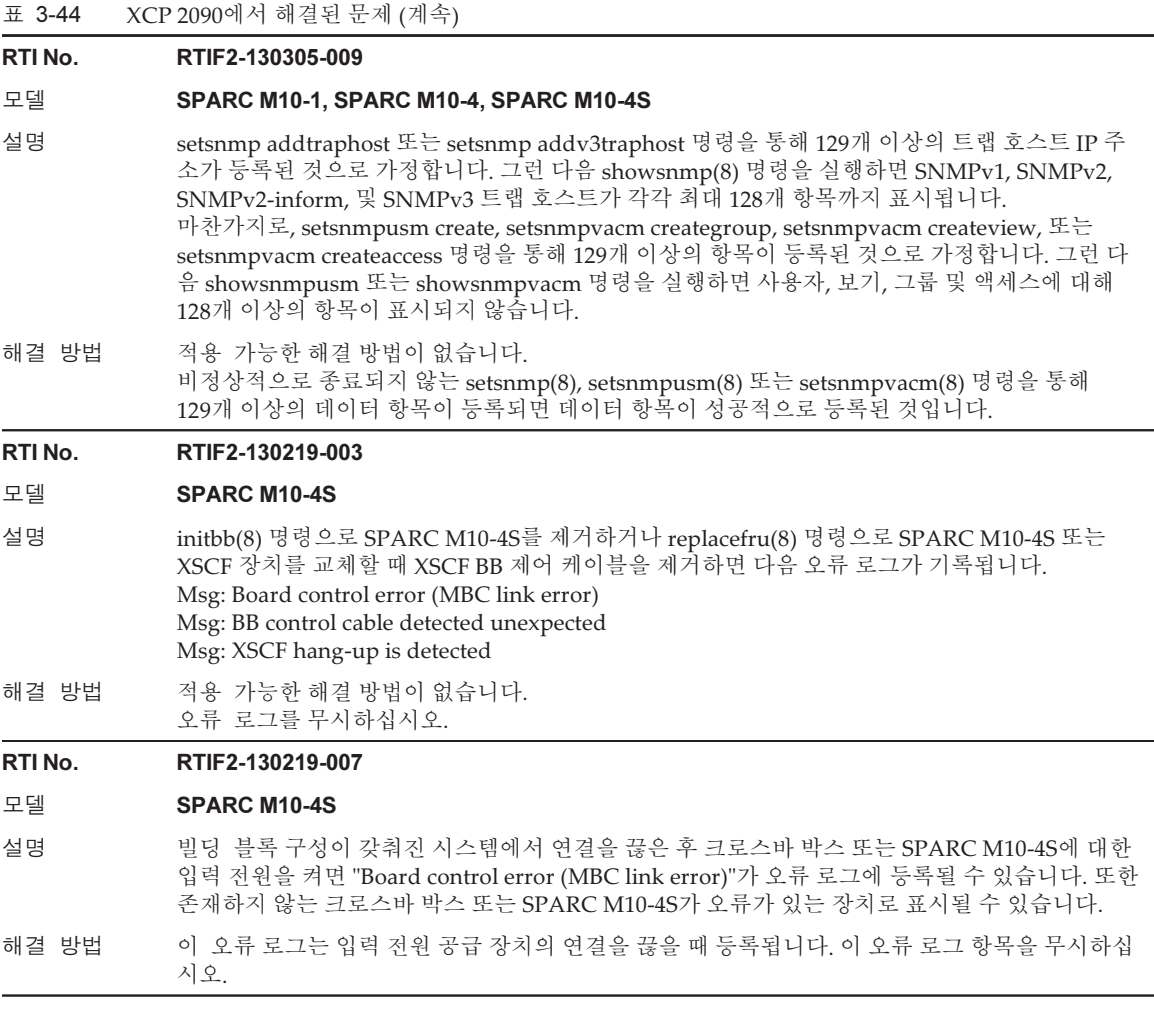

# XCP 2080에서 해결된 문제

다음 표는 XCP 2080에서 해결된 문제 목록입니다.

표 3-45 XCP 2080에서 해결된 문제

## RTI No. RTIF2-210104-006

# 모델 SPARC M10-4S

설명 크로스바 박스에 연결된 시스템에서 initbb 명령이 실행되어 SPARC M10-4S 섀시의 연결을 끊 었다고 가정합니다. showboards -a 명령이 실행되면 "Segmentation fault (core dumped)"로 비정 상적으로 종료될 수 있습니다.

해결 방법 적용 가능한 해결 방법이 없습니다. 명령을 정상적으로 종료하려면 showboards 명령을 다시 실행하십시오. 표 3-45 XCP 2080에서 해결된 문제 (계속)

RTI No. RTIF2-210104-008

모델 SPARC M10-1, SPARC M10-4, SPARC M10-4S

설명 감사 로그에 과다한 정보가 등록될 수 있습니다.

해결 방법 적용 가능한 해결 방법이 없습니다.

## RTI No. RTIF2-201215-009

# 모델 SPARC M10-4

- 설명 SPARC M10-4 모델에는 빌딩 블록 구성이 없습니다. 그럼에도 불구하고 XSCF Web의 [PPAR Configuration] 메뉴에 [Update LSB] 및 [Configure PSB] 버튼이 활성 상태로 표시되어 실행할 수 있습니다.
- 해결 방법 적용 가능한 해결 방법이 없습니다. SPARC M10-4 모델의 경우 [PPAR Configuration] 메뉴의 [Update LSB] 및 [Configure PSB] 버 튼을 작동하지 마십시오.

# RTI No. RTIF2-201215-011

# 모델 SPARC M10-4S

- 설명 유지 보수가 필요한 SPARC M10 섀시를 replacefru 명령을 사용하여 제거하는 동안 shownetwork 명령과 같은 XSCF 셸 명령을 사용하면 통신이 오류와 함께 종료될 수 있습니다. 또한 유지 보수가 필요한 섀시의 상태가 "Maintenance"로 표시되지 않습니다.
- 해결 방법 적용 가능한 해결 방법이 없습니다.

#### RTI No. RTIF2-201215-017

## 모델 SPARC M10-4, SPARC M10-4S

설명 물리적 파티션(PPAR)의 전원을 켤 때 여러 위치에서 메모리 성능 저하가 발생하면 출하 시 기본 값이 의도하지 않게 변경되어 Oracle Solaris 부팅이 실패할 수 있습니다.

해결 방법 적용 가능한 해결 방법이 없습니다.

# RTI No. RTIF2-201127-003

#### 모델 SPARC M10-1, SPARC M10-4, SPARC M10-4S

설명 조작 패널의 전원 스위치를 사용하여 물리적 파티션(PPAR)의 전원을 켜면 에어컨 대기 시간이 설 정되지 않은 경우에도 이벤트 로그에 "Cancel from air conditioner"가 표시됩니다.

해결 방법 적용 가능한 해결 방법이 없습니다.

## RTI No. RTIF2-201126-001

#### 모델 SPARC M10-1, SPARC M10-4, SPARC M10-4S

설명 Oracle Solaris에서 다음과 같은 px 드라이버 오류가 발생할 수 있습니다. 이 경우 스냅샷 명령이 실행되면 "process down" 오류를 감지되고 XSCF가 재부팅될 수 있습니다. [예] 17709858 I/O 장치를 다시 시작하는 동안 도메인 중단

해결 방법 적용 가능한 해결 방법이 없습니다.

RTI No. RTIF2-201126-005

- 설명 -M 옵션을 지정하여 showpparinfo 명령을 실행하면 표시되는 정보의 순서가 변경될 수 있습니다.
- 해결 방법 적용 가능한 해결 방법이 없습니다. -M 옵션을 사용하지 마십시오.

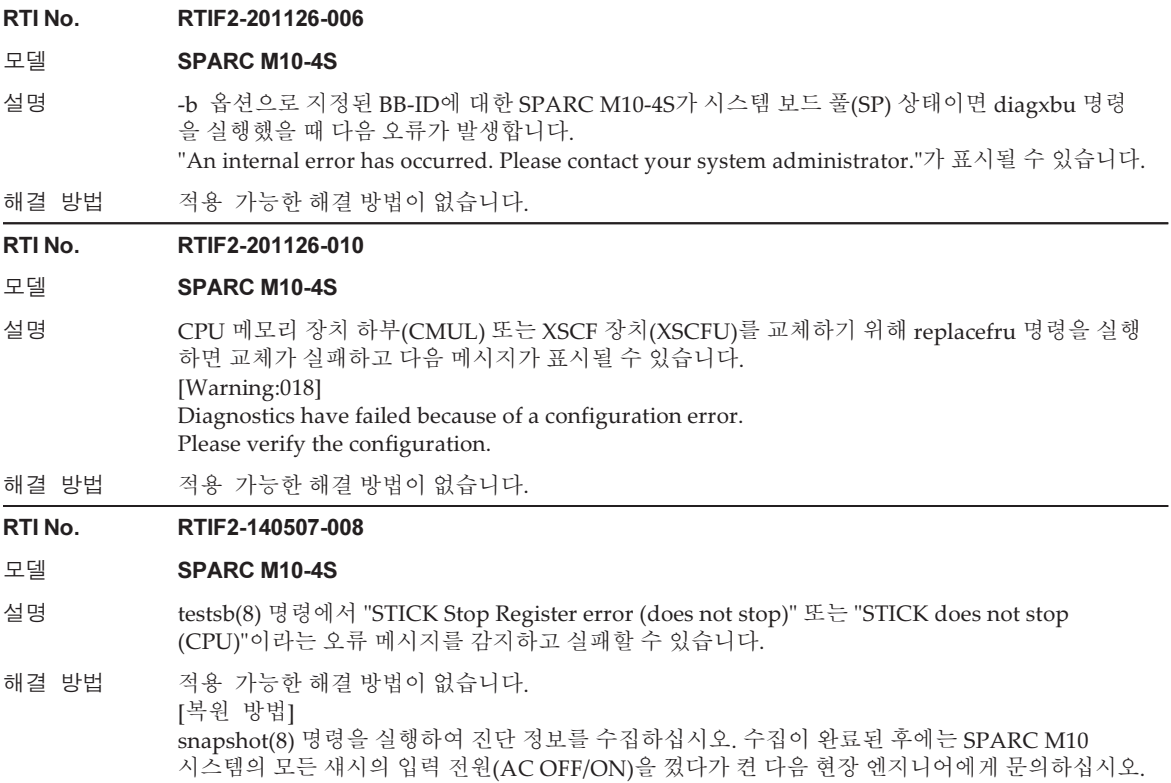

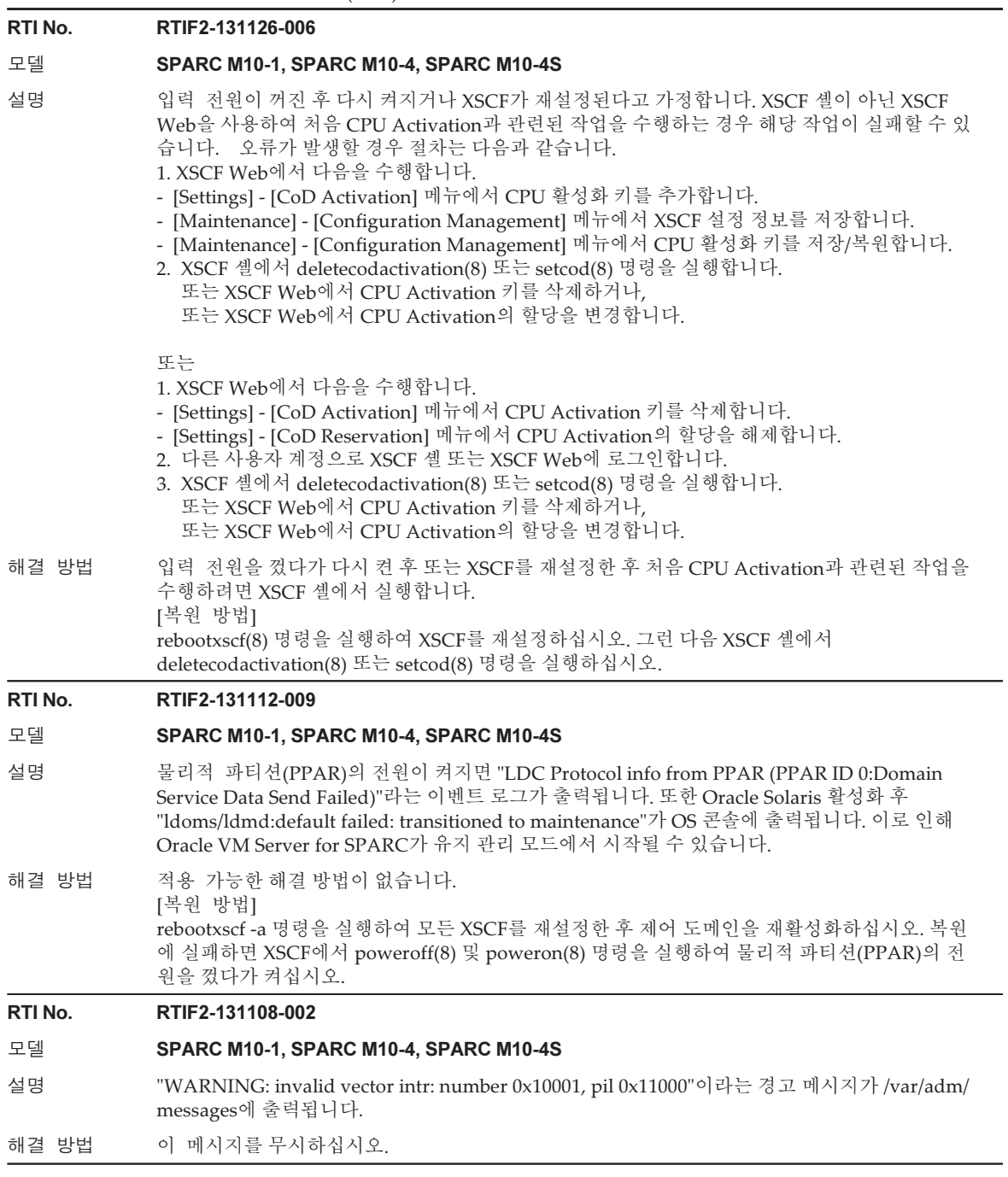

## RTI No. RTIF2-131023-001

# 모델 SPARC M10-1, SPARC M10-4, SPARC M10-4S

- 설명 논리 도메인을 시작하거나 중지하는 중에 rebootxscf(8) 또는 switchscf(8) 명령으로 XSCF가 재 설정되면 다음 오류가 발생할 수 있습니다.
	- showdomainstatus(8) 명령을 실행한 경우 논리 도메인 상태가 제대로 표시되지 않습니다.
		- showlogs event 명령을 실행한 경우 로그에 논리 도메인 상태에 대한 알림이 표시되지 않습니다. - 논리 도메인 상태의 알림에 대한 SNMP 트랩이 전송되지 않습니다.
- 해결 방법 적용 가능한 해결 방법이 없습니다. [복원 방법] 논리 도메인의 상태를 제대로 표시하려면 논리 도메인을 다시 활성화하여 또는 다른 방법으로 업 데이트하십시오.

# RTI No. RTIF2-131023-004

# 모델 SPARC M10-1, SPARC M10-4, SPARC M10-4S

설명 논리 도메인에서 I/O 장애가 감지된 경우에도 XSCF에 오류가 통지되지 않을 수 있습니다. 이러한 이유로 showlogs error 명령을 실행한 경우에도 논리 도메인에서 Oracle Solaris fmdump 명령을 실행할 때 표시되는 장애 보고서의 I/O 장애 정보가 표시되지 않습니다. 또한 XSCF에서 CPU 또는 메모리 오류가 감지되면 논리 도메인에 알림이 전송되지 않습니다. 이 러한 이유로 fmdump 명령이 실행되는 경우에도 장애 보고서에 showlogs error 명령을 실행할 때 표시되는 CPU 또는 메모리 오류 정보가 표시되지 않습니다.

해결 방법 적용 가능한 해결 방법이 없습니다. 논리 도메인에서 I/O 장애가 감지되면 fmdump 명령을 실행하여 장애 보고서의 디스플레이에서 오류가 있는 부분을 찾고 오류가 있는 부품에 대한 유지 관리를 수행합니다. XSCF에서 CPU 또 는 메모리 장애가 감지된 경우 showlogs error 명령을 실행하여 표시되는 FRU에 따라 유지 관리 를 수행하십시오.

#### RTI No. RTIF2-131001-001

### 모델 SPARC M10-4S

- 설명 initbb(8) 명령으로 SPARC M10-4S 또는 크로스바 박스의 연결이 끊기고 XSCF BB 제어 케이 블이 연결된 상태에서 모든 섀시를 껐다 켜면 initbb(8) 명령으로 연결이 끊어진 섀시가 마스터 섀시가 되고 XSCF 설정이 출하 시 기본값으로 초기화됩니다.
- 해결 방법 SPARC M10-4S 및 크로스바 박스를 분리할 때 아래 절차를 따르십시오. 1. initbb(8) 명령을 실행하여 대상 섀시를 중지합니다. 2. 중지된 섀시를 먼저 끈 다음 XSCF BB 제어 케이블을 분리합니다.

# RTI No. RTIF2-130307-001

## 모델 SPARC M10-4S

설명 diagxbu(8) 명령으로 지정된 SPARC M10-4S 중 구현되지 않은 것이 있는 경우 구현되지 않은 SPARC M10-4S를 나타내는 PSB 번호가 표시된 "PSB#xx-0 is not installed."라는 메시지가 나타 납니다. 하지만 실제로 구현된 SPARC M10-4S의 PSB 번호가 잘못 출력될 수 있습니다.

해결 방법 적용 가능한 해결 방법이 없습니다. showhardconf(8) 명령을 실행하여 해당 PSB 번호가 할당된 SPARC M10-4S의 상태를 확인합 니다. 구현되지 않은 SPARC M10-4S는 showhardconf(8) 명령을 통해 표시되지 않습니다. 해당 SPARC M10-4S가 표시되면 "PSB#xx-0 is not installed."라는 메시지의 PSB 번호가 이 명 령 실행 시 지정된 구현되지 않은 SPARC M10-4S의 번호입니다.

표 3-45 XCP 2080에서 해결된 문제 (계속)

# RTI No. RTIF2-130305-018

# 모델 SPARC M10-4S

- 설명 replacefru(8) 명령으로 "BB"를 선택하거나 testsb(8) 명령을 실행할 때 "Diagnostic tests"를 수행 하면 내부 오류가 발생할 수 있습니다. 이때 오류 로그를 확인하면 내부 오류가 발생했을 때 "PPAR#30"에 "no PSB available in PPAR"이 기록된 것을 볼 수 있습니다.
- 해결 방법 해당 SPARC M10-4S에서 오류가 발생했으며 시스템 보드(PSB)가 사용 불가 상태에 있습니 다. 오류 로그를 확인하고 SPARC M10-4S를 교체하십시오.

# RTI No. RTIF2-130305-019

# 모델 SPARC M10-1, SPARC M10-4, SPARC M10-4S

- 설명 진단은 testsb(8) 명령에서 오류가 발생하더라도 계속되며 2시간의 대기 시간이 지나면 시간 초과가 발생합니다.
- 해결 방법 testsb(8) 명령을 실행하여 진단할 PSB의 상태를 확인하는 동안 다른 세션에서 showboards(8) 명령을 실행하십시오. "Test"가 "Testing"이 아닌 다른 것으로 설정되고 "Pwr"이 "n"으로 설정되면 작업이 실패합니다. 이 경우 [Ctrl] + [C]를 눌러 testsb(8) 명령을 취소하십시오.

### RTI No. RTIF2-121219-011

# 모델 SPARC M10-4S

- 설명 poweroff(8) 명령이 물리적 파티션(PPAR)의 전원을 끄는 도중에 PPAR에 속하는 시스템 보드 에 대해 deleteboard -c unassign을 실행할 경우 PPAR의 전원이 꺼지지 않을 수 있습니다.
- 해결 방법 poweroff(8) 명령을 실행한 후 showpcl(8) 명령을 사용하여 관련 PPAR의 상태 필드에 Powered Off가 표시되는지 확인합니다. 그런 다음 deleteboard(8) 명령을 실행합니다.

# XCP 2070에서 해결된 문제

다음 표는 XCP 2070에서 해결된 문제의 목록입니다.

표 3-46 XCP 2070에서 해결된 문제

# RTI No. RTIF2-210209-006

# 모델 SPARC M10-1, SPARC M10-4, SPARC M10-4S

설명 XSCF Web에서 PCI 확장 장치 펌웨어 이미지를 다운로드할 때 매우 드문 경우이지만 "Loading"이 계속 표시되고 브라우저가 응답하지 않습니다.

해결 방법 적용 가능한 해결 방법이 없습니다.

# RTI No. RTIF2-210104-005

## 모델 SPARC M10-4S

- 설명 SP-SP 통신 프로토콜(SSCP)에 오류가 발생하면 deleteboard -c unassign 명령을 실행하지 못할 수 있습니다.
- 해결 방법 적용 가능한 해결 방법이 없습니다.

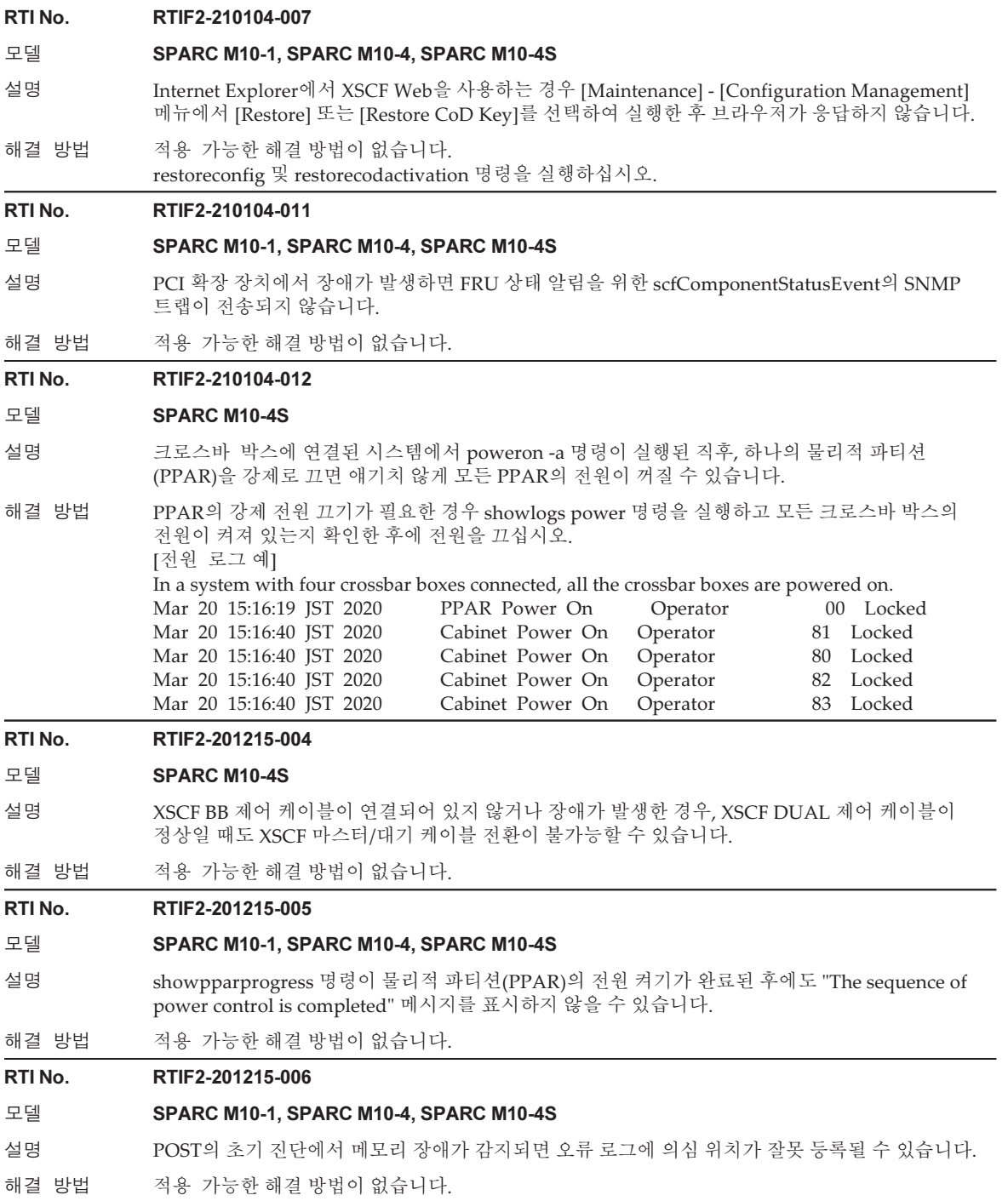

표 3-46 XCP 2070에서 해결된 문제 (계속)

RTI No. RTIF2-201215-010

모델 SPARC M10-1, SPARC M10-4, SPARC M10-4S

설명 기업 전원 장애로 인해 물리적 파티션(PPAR)의 전원이 꺼지지 않고 켜진 상태로 유지될 수 있습니다.

해결 방법 적용 가능한 해결 방법이 없습니다.

#### RTI No. RTIF2-201215-014

모델 SPARC M10-1, SPARC M10-4, SPARC M10-4S

설명 OS 부팅이 시작된 후 즉시 트랩 이벤트가 발생하면 OpenBootPROM에서 오류 표시를 멈추지 않 아 드물게 OS 부팅이 되지 않을 수 있습니다.

해결 방법 적용 가능한 해결 방법이 없습니다. [복원 방법] reset 명령을 실행하여 논리 도메인을 재설정하십시오.

## RTI No. RTIF2-201215-015

## 모델 SPARC M10-4S

- 설명 물리적 파티션(PPAR)의 전원이 꺼져 있는 동안 빌딩 블록 구성이 있는 시스템에서 XSCF 내부 오 류가 발생한다고 가정합니다. 그러면 XSCF 마스터/대기 전환 완료 후 약 20분 동안 PPAR의 전원 을 켤 수 없습니다.
- 해결 방법 적용 가능한 해결 방법이 없습니다.

#### RTI No. RTIF2-201215-016

모델 SPARC M10-1, SPARC M10-4, SPARC M10-4S

- 설명 XSCF Web에서 펌웨어 이미지 파일을 다운로드하는 동안 파일이 없는 경우에도 덮어쓰기 확인 메 시지가 나타날 수 있습니다. 반대로 파일이 있는데도 덮어쓰기 확인 메시지가 표시되지 않을 수 있 습니다.
- 해결 방법 적용 가능한 해결 방법이 없습니다.

# RTI No. RTIF2-201127-002

# 모델 SPARC M10-4S

- 설명 빌딩 블록 구성이 있는 시스템에서 물리적 파티션(PPAR)의 전원을 켜면 드문 경우 XSCF 패닉이 발생할 수 있습니다.
- 해결 방법 적용 가능한 해결 방법이 없습니다.

## RTI No. RTIF2-140623-001

- 설명 snapshot(8) 명령이 실행되는 경우에도 NTP 관련 통계에 대한 로그 데이터가 수집되지 않습 니다.
- 해결 방법 적용 가능한 해결 방법이 없습니다. 이 문제는 시스템 작동에 영향을 미치지 않습니다.

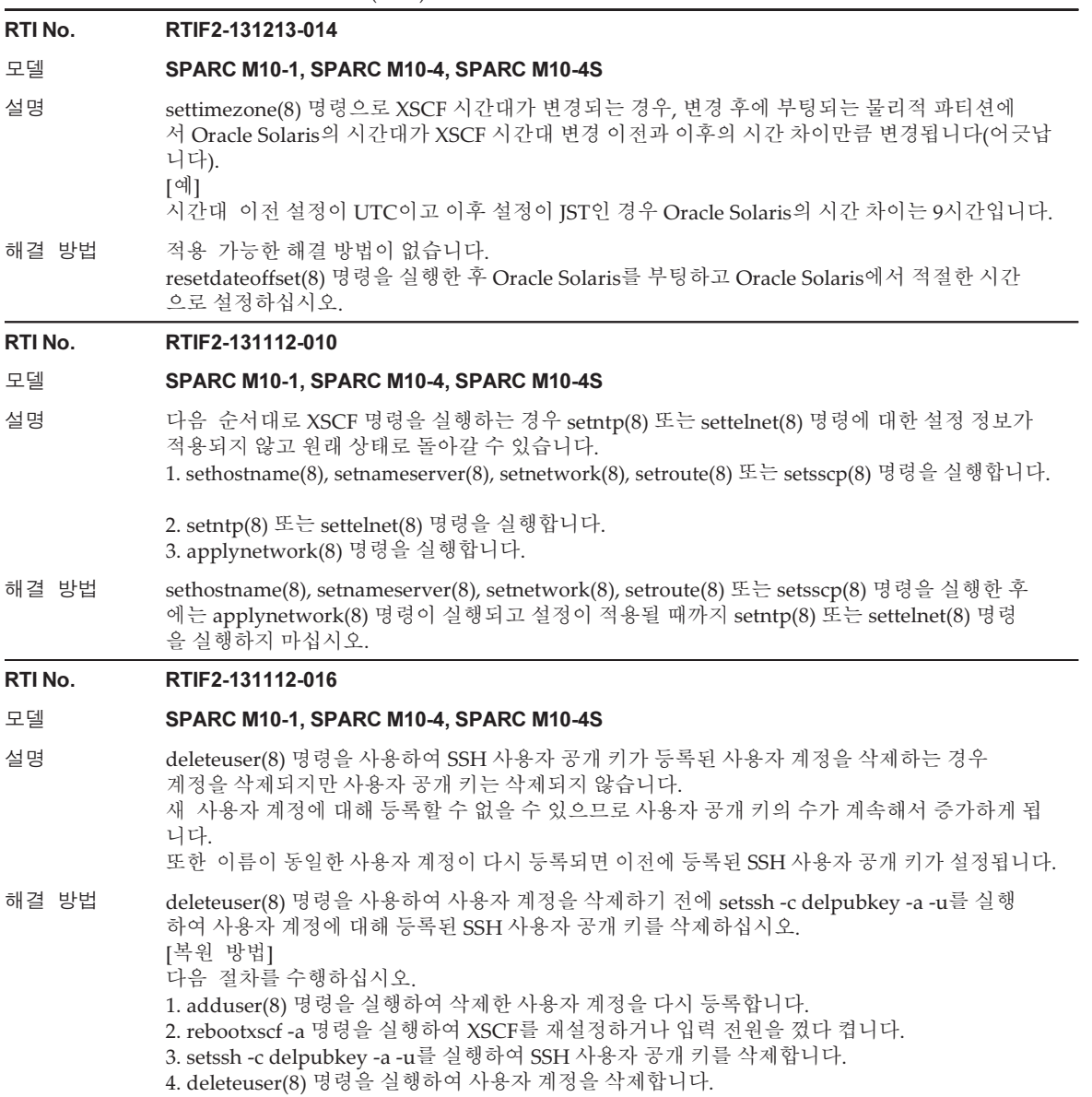

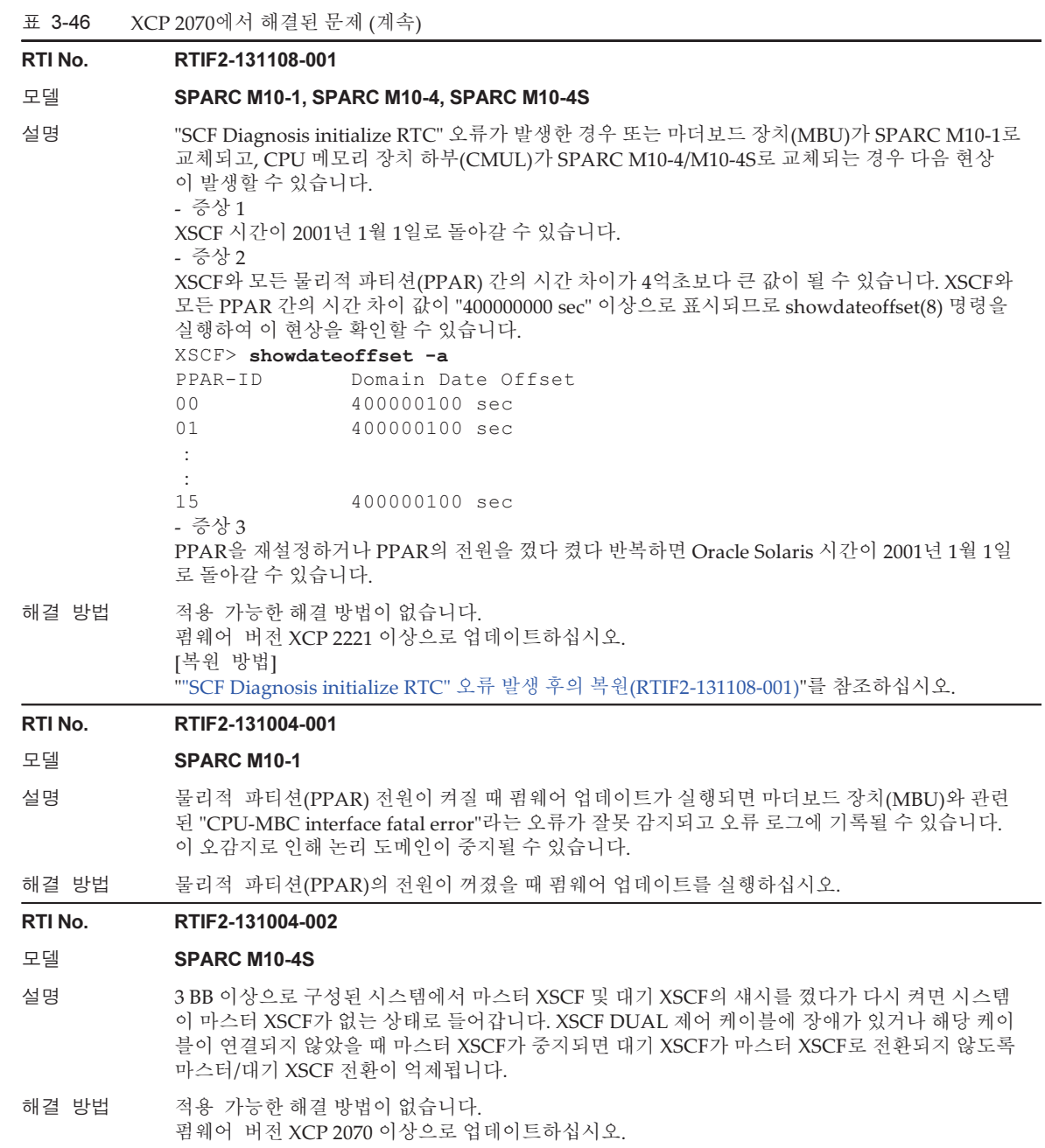

# RTI No. RTIF2-131004-003

# 모델 SPARC M10-4S

설명 XSCF DUAL 제어 케이블에 장애가 있거나 연결되지 않은 상태에서 마스터/대기 XSCF 전환이 수 행될 경우 전환이 수행될 수는 있지만 마스터 XSCF와 대기 XSCF 간의 통신이 보장되지 않습니다.

> XSCF가 구성되어 있고 XSCF DUAL 제어 케이블에 장애가 있거나 연결되지 않은 상태에서 마스 터/대기 XSCF 전환이 수행되면 XSCF에 설정된 정보가 지워집니다.

해결 방법 적용 가능한 해결 방법이 없습니다. XSCF DUAL 제어 케이블이 정상적으로 연결되어 있을 때 마스터/대기 XSCF 전환을 수행하십시오.

> XSCF DUAL 제어 케이블이 정상적으로 연결되어 있는지 여부는 다음 절차를 통해 확인할 수 있습 니다.

1. showsscp -a 명령을 실행합니다.

2. 1단계의 출력 결과에서 SSCP 연결 네트워크 ID(network\_id)가 2 또는 4인 주소에 대해 "Cannot communicate."가 표시되지 않는지 확인합니다.

[예] 크로스바 박스가 없는 경우 SSCP 연결 네트워크 ID(network\_id)가 2인 주소를 확인하십시오. XSCF> showsscp -a -N 2

 : Location Address ------------ --------------bb#00-if#2 169.254.1.17 bb#01-if#2 169.254.1.18

:

마찬가지로 크로스바 박스가 있는 경우에는 SSCP 연결 네트워크 ID(network\_id)가 4인 주소를 확인합니다.

# RTI No. RTIF2-130930-001

## 모델 SPARC M10-1, SPARC M10-4, SPARC M10-4S

설명 XSCF에 대한 시간대가 설정되고 일광 절약시가 적용된 환경에서 물리적 파티션(PPAR)이 다시 시 작되거나 PPAR을 껐다 켠 경우, 논리 도메인의 시작 시간이 3600초 이상 빨라지거나 느려질 수 있 습니다

이 문제는 showdateoffset(8) 명령을 실행하여 확인할 수 있습니다.

다음 실행 예에서는 PPAR과 XSCF의 시간 차이가 +/-3600초 이상이며 이는 이러한 결함이 발생했 음을 의미합니다.

[예]

# XSCF> showdateoffset -a

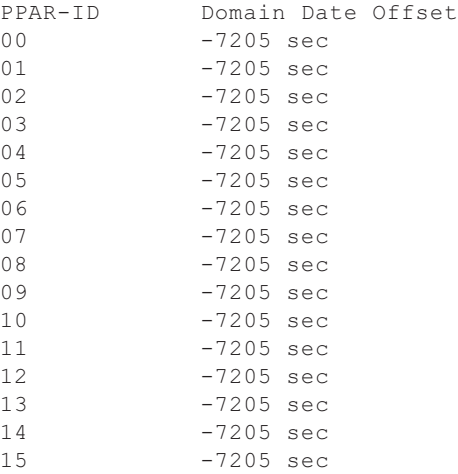

해결 방법 적용 가능한 해결 방법이 없습니다. 시스템의 모든 논리 도메인에 대해 NTP 서버 시간과 동기화될 수 있도록 설정하십시오. 논리 도 메인의 시작 시간이 변경되면 NTP를 통해 시간을 수정하십시오.

#### RTI No. RTIF2-130903-002

# 모델 SPARC M10-4S

- 설명 여러 SPARC M10-4S 장치로 구성된 시스템에서는 물리적 파티션(PPAR)이 켜질 때부터 POST(Power-On Self-Test)가 시작될 때까지의 시간이 일반적인 경우보다 오래 걸릴 수 있습니다. 예를 들어 2BB 구성의 경우 POST는 일반적으로 약 10분 후 시작되지만 이 경우 20분 이상 걸릴 수 있습니다.
- 해결 방법 적용 가능한 해결 방법이 없습니다. 이 장애가 발생할 경우 rebootxscf -a 명령을 실행하여 모든 XSCF를 재설정하고 시스템을 복원하 십시오.

# RTI No. RTIF2-130903-006

# 모델 SPARC M10-4S

- 설명 여러 개의 SPARC M10-4S 장치로 구성된 시스템에 여러 개의 물리적 파티션(PPAR)이 있을 때 일부 SPARC M10-4S 장치를 껐다가 다시 켜면 CPU 메모리 장치 하부(CMUL)를 교체해야 하는 "SRAM Serious Error"가 발생할 수 있습니다. showpparstatus(8) 명령 또는 showdomainstatus(8) 명령으로 상태를 표시할 때 PPAR 상태가 올바르게 표시되지 않을 수 있습니다.
- 해결 방법 적용 가능한 해결 방법이 없습니다. PPAR이 작동 중일 때 SPARC M10-4S를 끄지 마십시오. 예를 들어 PPAR을 끄기 전에 poweroff(8) 명령을 사용하여 중지하십시오.

# RTI No. RTIF2-130903-007

- 설명 PowerOn 상태의 물리적 파티션(PPAR)에서 setcod(8) 명령을 반복적으로 실행하면 프로세스 내에서 사용 가능한 리소스가 소진될 수 있으며, codd로 인해 "process down"이 발생할 수 있습니다.
- 해결 방법 이 문제는 PPAR이 PowerOff 상태에 있을 때 setcod(8)를 실행하여 방지할 수 있습니다. [복원 방법] codd를 다시 시작합니다.

# RTI No. RTIF2-130903-008

# 모델 SPARC M10-1, SPARC M10-4, SPARC M10-4S

설명 ٢٧ OpenBoot PROM의 select 명령으로 특정한 장치를 지정한 후에 unselect-dev 명령을 실행하 지 않고 이후에 boot 명령을 사용하여 네트워크 장치에서 Oracle Solaris를 시작하면 다음과 같은 결함이 발생합니다.

> 논리 도메인의 콘솔에서 "seek failed" 및 "Can't mount root"라는 메시지가 표시되고 Oracle Solaris가 시작되지 않습니다. 그런 다음 오류 로그에 "I/O device error detected"라는 메시지가 기 록되고 논리 도메인이 재설정됩니다. 논리 도메인이 재설정된 후에는 select 명령으로 지정된 장치 가 저하됩니다.

> 재설정 후에는 논리 도메인이 OpenBoot PROM 환경 변수 "auto-boot?"의 설정에 따라 다음 상태 중 하나로 전환됩니다.

- auto-boot?가 true인 경우

 Oracle Solaris는 boot-device로 설정된 장치에서 시작됩니다. 하지만 위에서 select 명령으로 지정된 장치가 boot-device로 설정된 장치와 동일한 경우에는 이 장치가 성능 저하되어 Oracle Solaris가 시작되지 않고 ok 프롬프트가 나타납니다.

- auto-boot?가 false인 경우

정상 작동 때와 동일한 방식으로 ok 프롬프트가 나타납니다.

해결 방법 장치를 지정하고 select 명령을 실행한 후 boot 명령을 실행하기 전에 unselect-dev 명령을 실행하 십시오.

[예]

- {0} ok select /pci@8000/pci@4/pci@0/pci@1/network@0
- {0} ok unselect-dev
- {0} ok boot net

[복원 방법]

- 결함이 발생한 후 논리 도메인이 ok 프롬프트 상태에 있는 경우 다음 명령을 실행하여 논리 도메인을 재설정합니다.
	- {0} ok reset-all
- 장애 발생 후 Oracle Solaris가 논리 도메인에서 시작된 경우

 shutdown 명령을 사용하여 먼저 ok 프롬프트 상태로 들어간 다음 환경 변수 auto-boot?를 false로 설정합니다. 그런 다음 reset-all 명령을 사용하여 OpenBoot PROM을 다시 시작하십시 오.

- [예]
	- # shutdown -y -g0 -i0
	- {0} ok setenv auto-boot? false
	- {0} ok reset-all

복구 후에는, 이 결함의 결과로 저하된 모든 장치가 정상적으로 인식됩니다. 결함 발생 시 오류 로 그에 등록된 메시지를 무시하십시오.

# RTI No. RTIF2-130902-001

# 모델 SPARC M10-4S

- 설명 여러 개의 SPARC M10-4S 장치로 구성된 시스템에서 논리 도메인이 작동 중일 때 펌웨어가 업데이트되면 마스터 XSCF가 대기 XSCF로 전환되지 않아서 펌웨어 업데이트가 실패할 수 있습니다.
- 해결 방법 적용 가능한 해결 방법이 없습니다.
	- 아래 설명한 절차에 따라 시스템을 복구하십시오.
	- 1. 대기 XSCF에 로그인하고 다음 명령을 실행합니다.

# XSCF> rebootxscf -s

2. 10초 후 다른 대기 XSCF로 로그인한 후 다음 명령을 실행합니다.

## XSCF> rebootxscf -a

3. 20분 동안 기다렸다가 마스터 XSCF에 로그인한 다음 flashupdate(8) 명령을 다시 실행합니다.

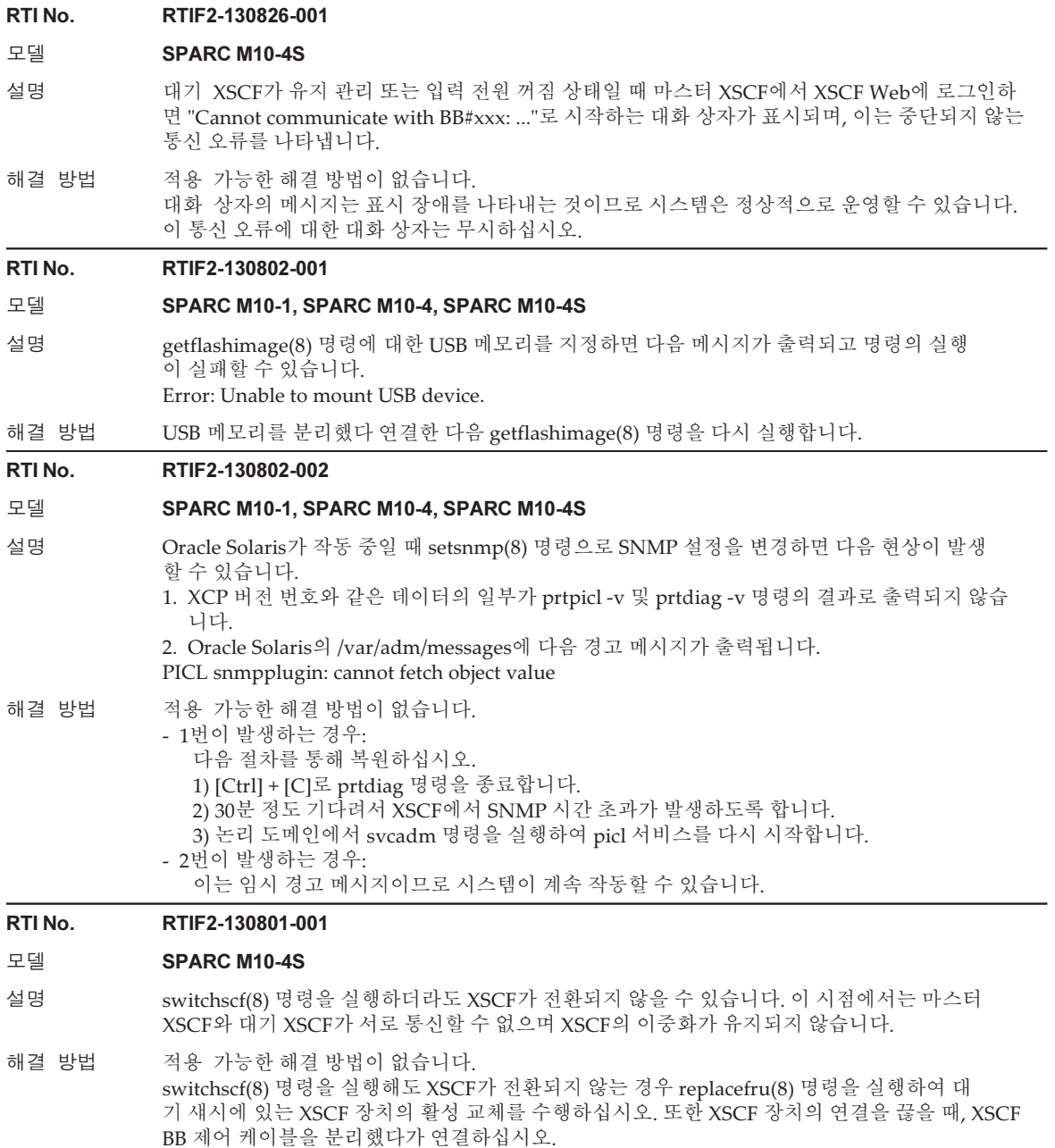

# RTI No. RTIF2-130716-001

# 모델 SPARC M10-1, SPARC M10-4, SPARC M10-4S

설명 ioxadm(8) 명령을 실행하여 PCI 확장 장치를 업데이트할 때 "LINKCARD I2C error" 오류가 발 생할 수 있습니다.

## 해결 방법 적용 가능한 해결 방법이 없습니다.

- 하지만 아래 두 조건 모두를 확인할 수 있으면 PCI 확장 장치의 업데이트가 정상적으로 완료된 것 입니다. 이 경우에는 "LINKCARD I2C error"라는 오류 메시지를 무시하고 작업을 계속하십시오. - ioxadm(8) 명령을 사용한 PCI 확장 장치 펌웨어의 업데이트가 정상적으로 완료되었습니다.
- ioxadm -v list 명령을 실행하면 업데이트에 대해 지정된 PCI 확장 장치 펌웨어의 버전 번호가 표 시됩니다.

# RTI No. RTIF2-130711-001

# 모델 SPARC M10-4S

설명 replacefru(8) 또는 addfru(8) 명령을 실행하여 SPARC M10-4S의 유지 관리를 수행할 때 "FMEM serious error"라는 오류 로그가 기록되고 replacefru(8) 또는 addfru(8) 명령이 실패할 수 있습니다. 또한 flashupdate(8) 명령 실행 중 물리적 파티션(PPAR)의 전원을 켜면 마찬가지로 "FMEM

serious error"라는 오류 로그가 기록되고 flashupdate(8) 명령이 실패할 수 있습니다.

해결 방법 자세한 내용은 "SPARC M10-4S의 "FMEM serious error"에 대한 대처[\(RTIF2-130711-001\)"](#page-250-0)를 참 조하십시오.

# RTI No. RTIF2-130709-001

## 모델 SPARC M10-4S

- 설명 물리적 파티션(PPAR) 전원이 켜진 상태에서 마스터 XSCF의 전환이 발생하면 대기 XSCF가 마스 터 XSCF로 전환되기 전에 시간이 걸릴 수 있습니다. 그 결과 다음 오류가 발생할 수 있습니다. Master switch synchronization timeout
- 해결 방법 적용 가능한 해결 방법이 없습니다. [복원 방법]
	- PPAR 전원이 켜진 상태에서 flashupdate(8) 명령 실행 중 오류가 발생하는 경우: PPAR 전원을 끈 다음 flashupdate(8) 명령을 다시 실행합니다.
	- PPAR 전원이 켜진 상태에서 switchscf(8) 명령을 실행하는 중에 오류가 발생하거나, PPAR 전 원이 켜진 상태에서 XSCF 실패("process down" 등)로 인해 오류가 발생하는 경우: 다음 방법 중 하나를 사용하여 "XSCF hang-up is detected"라는 오류 로그가 기록된 SPARC M10-4S 섀시의 복구를 수행합니다.
		- replacefru(8) 명령을 실행하여 CPU 메모리 장치 하부(CMUL) 또는 XSCF 장치(XSCFU)를 교체합니다.
		- CPU 메모리 장치 하부(CMUL) 또는 XSCF 장치(XSCFU)의 전원을 껐다가 다시 켭니다.

# RTI No. RTIF2-130516-001

- 설명 ETERNUS를 사용한 원격 전원 관리가 설정된 시스템 구성에서 SPARC M10 시스템의 조작 패널 에 있는 전원 스위치로 전원을 켜더라도 ETERNUS의 전원이 켜지지 않습니다.
- 해결 방법 다음 방법 중 하나로 전원을 켭니다.
	- XSCF 명령, poweron(8) 명령
	- XSCF Web 페이지의 메뉴
	- 스케줄 설정을 사용한 자동 전원 켜기

# RTI No. RTIF2-130228-001

# 모델 SPARC M10-1, SPARC M10-4, SPARC M10-4S

- 설명 Oracle Solaris를 시작하는 동안 poweroff -f 명령으로 PPAR 전원을 강제로 끈 후 물리적 파티션 (PPAR)의 전원을 다시 켜면 "Unable to connect to Domain Service providers"가 OS 콘솔에 출력 되고 Oracle Solaris가 시작되지 않을 수 있습니다.
- <span id="page-250-0"></span>해결 방법 poweroff(8) 명령으로 PPAR의 전원을 차단한 후 poweron(8) 명령으로 PPAR 전원을 다시 켜 십시오. 이렇게 한 후에도 Oracle Solaris가 시작되지 않으면 PPAR의 전원 연결을 끊고 XSCF를 재 설정한 다음 다시 PPAR 전원을 켜십시오.

# SPARC M10-4S의 "FMEM serious error"에 대한 대처 (RTIF2-130711-001)

■ SPARC M10-4S 교체 replacefru(8) 명령을 실행하면 표시되는 유지 관리 메뉴에 따라 SPARC M10-4S 를 교체할 때는 3단계를 수행한 다음 대상 SPARC M10-4S(BB#x)에 대한 입력 전원 을 켜십시오. 그런 다음, 50분을 기다린 후 4단계에서 "f"를 수동으로 입력하여 작업 을 수행합니다.

Please execute the following steps:

- 1) Remove (Delete) the BB#x from a system.
- 2) Turn off the breaker of the BB#x.
- 3) After the exchanged device is connected with the system, turn on
- the breaker of the BB#x.
- 4) Please select[f:finish] :
	- SPARC M10-4S 추가 addfru(8) 명령을 실행하면 표시되는 유지 관리 메뉴에 따라 SPARC M10-4S를 추가할 때는 1단계를 수행한 다음 대상 SPARC M10-4S(BB#x)에 대한 입력 전원을 켜십시오. 그런 다음, 50분을 기다린 후 2단계에서 "f"를 수동으로 입력하여 작업을 수행합니다.

```
Please execute the following steps:
1) After the added device is connected with the system, please turn on
    the breaker of the BB#x.
2) Please select[f:finish] :
```
■ flashupdate(8) 명령 실행 flashupdate(8) 명령 실행 중에 물리적 파티션(PPAR)의 전원을 켜지 마십시오. flashupdate(8) 명령 실행 중 PPAR 전원을 켜는 경우에는 명령 완료 후 다시 켜 십시오. flashupdate(8) 명령이 완료되면 showlogs event 명령을 실행하여 다음 메시지를 확인하십시오.

XCP update has been completed (XCP version=xxxx:last version=yyyy)

# <span id="page-251-0"></span>"SCF Diagnosis initialize RTC" 오류 발생 후의 복원(RTIF2- 131108-001)

[복원 방법]

■ 현상 1이 발생하는 경우: - 증상 1

> Oracle Solaris 시간이 2001년 1월 1일로 돌아간 경우 setdate(8) 명령을 실행하여 XSCF 시간을 다시 설정합니다. 이 경우 XSCF가 재부팅됩니다. 그런 다음 PPAR의 전원을 켰다 껐다 반복합니다. 이렇게 하면 XSCF가 재설정됩니다. 그런 후 PPAR 전원을 켭니다.

- 증상 2

 Oracle Solaris 시간이 2001년 1월 1일 이외의 날짜인 경우 현장 엔지니어에게 문의 하십시오. 이 경우 XSCF에서 setdate(8) 명령의 resetdateoffset(8)을 실행하지 마 십시오.

- 증상 3

 PPAR의 전원이 꺼져 있는 경우 PPAR의 전원을 켭니다. 그런 다음 Oracle Solaris 시간을 확인하고 위의 증상 1 또는 증상 2를 수행합니다.

- 현상 2가 발생하는 경우:
	- 증상 1

 Oracle Solaris 시간이 2001년 1월 1일로 돌아간 경우 모든 PPAR에서 하이퍼바이 저와 XSCF 시간 간의 시간 차이를 초기화해야 합니다. 모든 PPAR을 중지하고 resetdateoffset -a 명령을 실행하여 시간 차이를 지웁니다.

- 증상 2

 Oracle Solaris 시간이 2001년 1월 1일 이외의 날짜인 경우 현장 엔지니어에게 문의 하십시오. 이 경우 XSCF에서 setdate(8) 명령의 resetdateoffset(8)을 실행하지 마 십시오.

- 증상 3

 PPAR의 전원이 꺼져 있는 경우 PPAR의 전원을 켭니다. 그런 다음 Oracle Solaris 시간을 확인하고 위의 증상 1 또는 증상 2를 수행합니다.

■ 현상 3가 발생하는 경우: 현상 1 또는 2가 발생한 경우 먼저 [복원 방법] 작업을 수행합니다. Oracle Solaris 시간을 다시 설정합니다.

# XCP 2052에서 해결된 문제

다음 표는 XCP 2052에서 해결된 문제의 목록입니다.
#### 표 3-47 XCP 2052에서 해결된 문제

RTI No. RTIF2-210104-003

#### 모델 SPARC M10-4S

설명 크로스바 장치(XBU)에 장애가 발생한 경우, 오류 로그에 의심 위치가 잘못 등록될 수 있습니다.

해결 방법 적용 가능한 해결 방법이 없습니다.

#### RTI No. RTIF2-201215-012

#### 모델 SPARC M10-4S

설명 restoredefaults 명령으로 XSCF 장치에 대한 설정 정보를 초기화한 후 SPARC M10 섀시의 BB-ID 를 00 또는 01로, 크로스바 박스의 BB-ID를 80 또는 81로 설정할 수 있습니다. 그렇게 하면 섀시에 대한 입력 전력만 켰을 때 "BOARD ERROR"가 감지될 수 있습니다.

해결 방법 적용 가능한 해결 방법이 없습니다.

#### RTI No. RTIF2-131004-004

#### 모델 SPARC M10-4S

설명 XSCF BB 제어 케이블에 장애가 있거나 연결되지 않았을 때 대기 XSCF를 재부팅하면 해당 XSCF 가 마스터 XSCF로 시작되어 시스템에 마스터 XSCF 장치가 두 개가 됩니다. 마스터 XSCF 장치가 두 개 있으면 시스템 작동이 보장되지 않습니다. 후면 패널의 MASTER LED가 점등된 섀시가 두 개 있으면 이 상태가 발생한 것입니다.

해결 방법 적용 가능한 해결 방법이 없습니다. 마스터 XSCF와 대기 XSCF 사이의 XSCF BB 제어 케이블에 장애가 있거나 연결되지 않았을 때 XSCF를 재설정하지 마십시오. [복원 방법] 시스템에 마스터 XSCF 장치가 두 개 있는 경우에는 섀시를 모두 끈 다음 다시 켜십시오.

#### RTI No. RTIF2-130903-004

#### 모델 SPARC M10-4S

설명 XSCF BB 제어 케이블 또는 XSCF DUAL 제어 케이블이 제대로 연결되지 않았을 때 XSCF 마스터/ 대기 전환이 수행되면 마스터 XSCF 측의 설정이 대기 XSCF로 제대로 전송되지 않아 제대로 작동 하지 않을 수 있습니다.

해결 방법 적용 가능한 해결 방법이 없습니다. XSCF BB 제어 케이블과 XSCF DUAL 제어 케이블이 제대로 연결되었는지 확인하십시오. 이 증상이 발생하면 케이블이 제대로 연결되었는지 확인한 후 마스터 XSCF에 의한 각 설정이 저 장되었는지 확인하십시오. 설정이 저장되지 않은 경우 XSCF를 다시 설정하십시오.

RTI No. RTIF2-130827-001

#### 모델 SPARC M10-1, SPARC M10-4, SPARC M10-4S

설명 XSCF-LAN 하드웨어 설정의 결함으로 인해 XSCF 패킷 수신이 지연되고 응답이 지연되어 통신측 에 대해 시간 초과 또는 연결 장애가 감지될 수 있습니다.

해결 방법 적용 가능한 해결 방법이 없습니다.

# XCP 2051에서 해결된 문제

다음 표는 XCP 2051에서 해결된 문제의 목록입니다.

표 3-48 XCP 2051에서 해결된 문제

#### RTI No. RTIF2-130717-001

#### 모델 SPARC M10-1, SPARC M10-4, SPARC M10-4S

- 설명 PSU 백플레인(PSUBP) 또는 크로스바 박스의 XSCF 인터페이스 장치(XSCFIFU)에 있는 USB-SSD 에서 오류가 발생할 경우, "System backup memory access error" 오류 로그가 등록될 수 있습니다. 이 경우에는 poweron(8) 명령을 실행할 수 없거나 snapshot(8) 명령으로 데이터를 수집할 수 없는 문제가 발생할 수 있습니다.
- 해결 방법 적용 가능한 해결 방법이 없습니다. 이 문제가 발생하면 입력 전원 공급 장치를 껐다 다시 켜십시오(AC OFF/ON).

# XCP 2050에서 해결된 문제

다음 표는 XCP 2050에서 해결된 문제의 목록입니다.

표 3-49 XCP 2050에서 해결된 문제

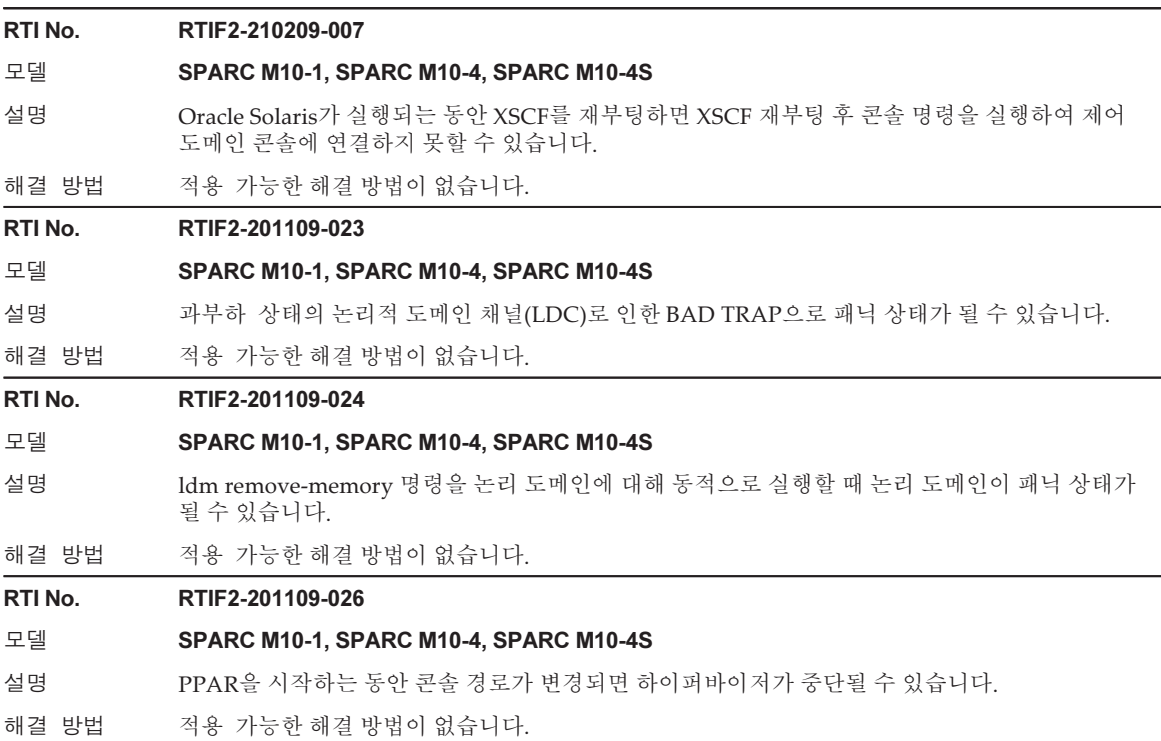

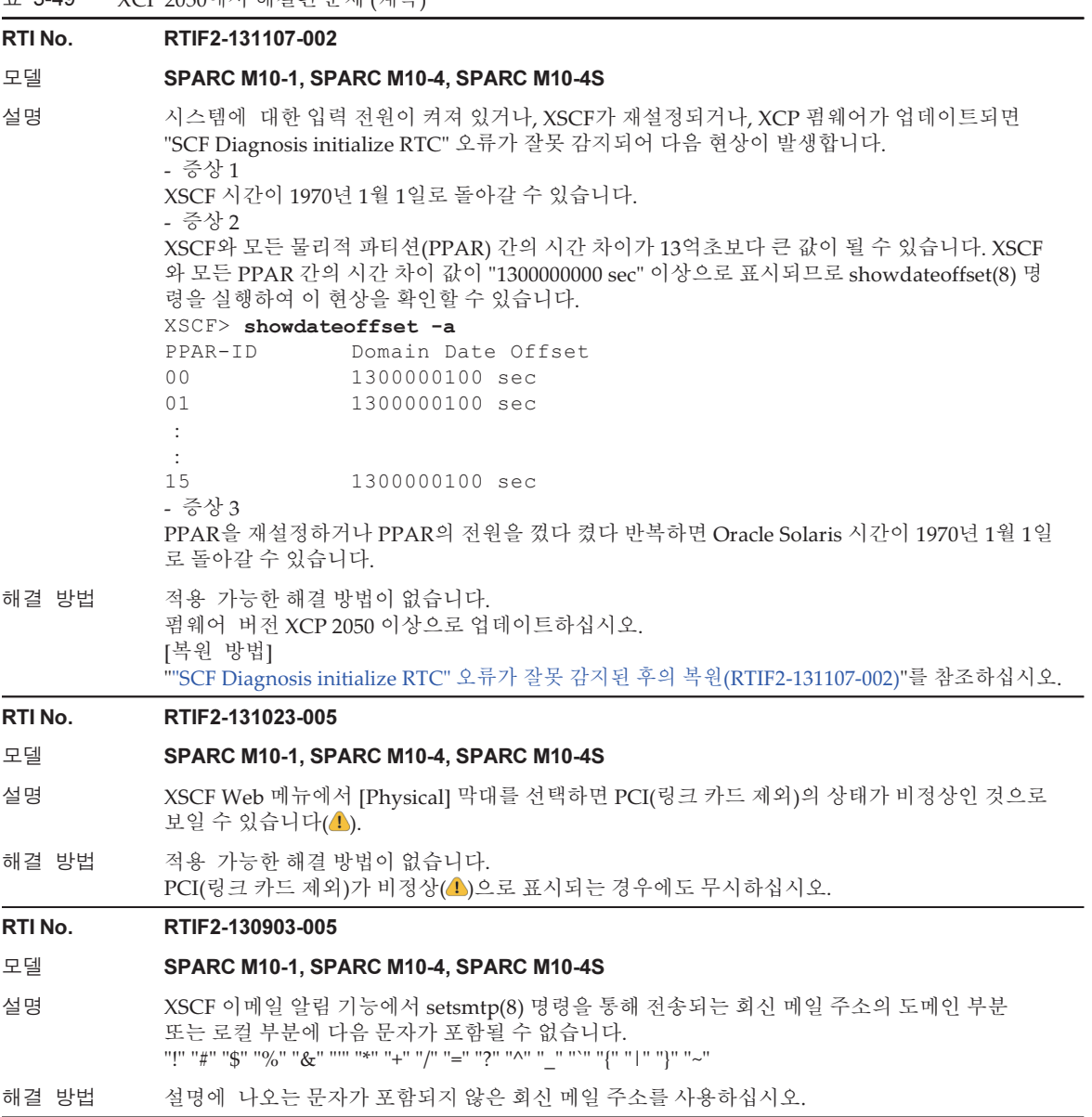

# RTI No. RTIF2-130528-001 모델 SPARC M10-1, SPARC M10-4, SPARC M10-4S 설명 PHP(PCI 핫 플러그) 기능을 사용하여 쿼드 기가비트 이더넷 카드(SE1X7GQ2F)를 PCI 확장 장치 의 PCI Express 슬롯에 추가할 수 없습니다. 해결 방법 이 문제는 XCP 2050 및 SRU 11.1.6.4.0에서 수정되었습니다. XCP 및 SRU가 적용되지 않은 경우 PCI 카드를 추가하기 전에 카드를 추가하려는 논리 도메인을 중지해야 합니다. [주의 사항] 논리 도메인의 구성 정보를 저장하고 출하 시 기본값 이외의 구성으로 시스템을 운영 중일 때 이 문제를 해결하려면 XCP 펌웨어 업데이트 후 논리 도메인 구성을 재구성해야 합니다. 자세한 내용 은 "논리 도메인 재구성[\(RTIF2-130528-001\)"](#page-256-0)를 참조하십시오. RTI No. RTIF2-130516-003 모델 SPARC M10-1, SPARC M10-4, SPARC M10-4S 설명 XSCF 부하가 높을 경우 전원 공급 장치(PSU)를 의심되는 위치로 나타내는 다음 경고 메시지가 출 력될 수 있습니다. Insufficient FAN rotation speed PSU voltage out of range error PSU output current too high PSU over temperature warning 해결 방법 해결 방법이 없습니다. 이는 경고 메시지이므로 이 상태로 작동할 수 있습니다. 메시지를 무시하십시오. RTI No. RTIF2-130329-004 모델 SPARC M10-4S 설명 기업 등 기업 등 구성이 갖춰진 시스템에서 물리적 파티션(PPAR)의 전원을 켜는 동안 다음 작업이 수행 되면 제어 도메인 콘솔에 연결하지 못할 수 있습니다. 1. PPAR을 구성하는 모든 SPARC M10-4S 장치에 대한 XSCF가 재설정됩니다. 2. 마스터 XSCF와 대기 XSCF가 전환됩니다. 3. 1단계에서 재설정된 SPARC M10-4S의 XSCF가 다시 재설정됩니다. 해결 방법 적용 가능한 해결 방법이 없습니다. switchscf(8) 명령을 사용하여 마스터 XSCF를 재설정하십시오. RTI No. RTIF2-130329-006 모델 SPARC M10-4S 설명 마스터 XSCF와 대기 XSCF가 동시에 다시 시작되는 동안 패닉 또는 워치독 시간 초과로 인해 작동 중인 물리적 파티션(PPAR)에 속한 SPARC M10-4S의 XSCF가 재부팅되는 경우 제어 도메인 콘 솔에 연결하지 못할 수 있습니다.

해결 방법 적용 가능한 해결 방법이 없습니다. poweroff -f 명령을 사용하여 PPAR 전원을 껐다 다시 켜십시오.

#### RTI No. RTIF2-130319-002

#### 모델 SPARC M10-1, SPARC M10-4, SPARC M10-4S

설명 SPARC M10-4S에서 물리적 파티션(PPAR)의 전원 끄기가 완료되기 전에 SPARC M10-4S 또는 크로스바 박스의 입력 전원 공급을 껐다 켰다 하고 PPAR의 전원을 다시 켠다고 가정합니다. 그러 면 switchscf(8) 명령, 펌웨어 업데이트 또는 실패로 마스터 XSCF가 전환될 때 작동 중인 PPAR의 전원이 꺼질 수 있습니다.

해결 방법 SPARC M10-4S 또는 크로스바 박스의 입력 전원 공급 장치를 끄기 전에 PPAR의 전원을 끄 는 경우 showboards(8) 및 showlogs power 명령을 사용하여 대상 PPAR 및 SPARC M10-4S의 전원 끄기가 완료되었는지 확인하십시오. 그런 다음 SPARC M10-4S 또는 크로스바 박스의 입력 전원 공급 장치를 끄십시오.

#### RTI No. RTIF2-130319-003

#### 모델 SPARC M10-1, SPARC M10-4, SPARC M10-4S

- 설명 shutdown -i5 명령이 제어 도메인에서 실행되거나, poweroff(8) 명령으로 물리적 파티션(PPAR) 의 전원 끄기를 수행하는 동안 power-off 명령이 ok 프롬프트에서 실행되는 경우에 shutdown -i5 명령과 power-off 명령이 PPAR의 전원 끄기를 두고 경쟁하면 "SCF:PPAR issued power-off request (PPARID X)"가 여러 번 기록될 수 있습니다.
- 해결 방법 이 경우 PPAR의 전원이 정상적으로 꺼졌으므로 등록된 이벤트 로그를 무시하십시오.

#### RTI No. RTIF2-130305-016

#### 모델 SPARC M10-4S

- 설명 flashupdate -c sync 명령을 사용하여 SPARC M10-4S 또는 크로스바 박스의 XCP 펌웨어 버전을 업데이트하는 경우 시간 초과가 발생할 수 있습니다.
- 해결 방법 flashupdate(8) 명령에 -f 옵션을 지정하고 실행하여 모든 SPARC M10-4S 또는 크로스바 박스 의 XCP 펌웨어를 다시 업데이트하십시오.

#### RTI No. RTIF2-130219-002

#### 모델 SPARC M10-4S

- 설명 슬레이브 XSCF가 있는 SPARC M10-4S를 유지 관리할 때 대기 XSCF와 슬레이브 XSCF를 XSCF 연결 케이블로 제대로 연결하지 않으면 오류가 감지되지 않고 유지 관리가 정상적으로 종료 된 것으로 간주됩니다.
- <span id="page-256-0"></span>해결 방법 switchscf(8) 명령을 사용하여 마스터 XSCF와 대기 XSCF 간에 전환한 후 대상 슬레이브 XSCF 에 대해 testsb(8) 명령을 실행하십시오. 그러면 XSCF 연결 케이블과의 올바르지 않은 연결이 감지되어 오류 로그가 발행됩니다.

## 논리 도메인 재구성(RTIF2-130528-001)

논리 도메인의 구성 정보를 저장하고 출하 시 기본값 이외의 구성으로 시스템을 운영 중일 때 이 문제를 해결하려면 다음 절차를 통해 XCP 펌웨어 업데이트 후 논리 도메인 구성을 재구성해야 합니다.

1. XSCF에 저장된 논리 도메인의 현재 구성 정보를 확인합니다. 이 예에서는 저장된 논리 도메인 구성 정보의 이름이 config1이라고 가정합니다.

```
XSCF> showdomainconfig -p 0
20xx-yy-zz hh:mm:ss
PPAR-ID : 0
Booting config
(Current) :config1
(Next) :config1
--------------------------------------------------------------
Index :1
config name : factory-default
domains :1
date_created:-
--------------------------------------------------------------
Index :2
config name :config1
domains :2
date created: '20xx-yy-zz hh:mm:ss'
```
2. 더미 변수를 설정한 다음 모든 논리 도메인에 대해 해당 변수를 지웁니다. 모든 논리 도메인에 대해 다음 명령을 실행합니다.

```
primary# 1dm set-variable fix-php=true ldom
primary# ldm remove-variable fix-php ldom
```
3. 저장된 구성을 XSCF에 저장하여 현재 구성 정보를 대체합니다. 이 예에서는 현재 구성 정보의 이름이 config1로 바뀝니다.

```
primary# ldm remove-spconfig config1
primary# ldm add-spconfig config1
```
4. 모든 논리 도메인을 다시 시작합니다.

# <span id="page-257-0"></span>"SCF Diagnosis initialize RTC" 오류가 잘못 감지된 후의 복원 (RTIF2-131107-002)

[복원 방법]

- 현상 1이 발생하는 경우:
	- 증상 1

 Oracle Solaris 시간이 1970년 1월 1일로 돌아간 경우 setdate(8) 명령을 실행하여 XSCF 시간을 다시 설정합니다. 이 경우 XSCF가 재부팅됩니다. 그런 다음 PPAR의 전원을 켰다 껐다 반복합니다. 이렇게 하면 XSCF가 재설정됩니다. 그런 후 PPAR 전원을 켭니다.

- 증상 2

 Oracle Solaris 시간이 1970년 1월 1일 이외의 날짜인 경우 현장 엔지니어에게 문의 하십시오. 이 경우 XSCF에서 setdate(8) 명령의 resetdateoffset(8)을 실행하지 마 십시오.

- 증상 3

 PPAR의 전원이 꺼져 있는 경우 PPAR의 전원을 켭니다. 그런 다음 Oracle Solaris 시간을 확인하고 위의 증상 1 또는 증상 2를 수행합니다.

- 현상 2가 발생하는 경우:
	- 증상 1

 Oracle Solaris 시간이 1970년 1월 1일로 돌아간 경우 모든 PPAR에서 하이퍼바이 저와 XSCF 시간 간의 시간 차이를 초기화해야 합니다. 모든 PPAR을 중지하고 resetdateoffset -a 명령을 실행하여 시간 차이를 지웁니다.

- 증상 2

 Oracle Solaris 시간이 1970년 1월 1일 이외의 날짜인 경우 현장 엔지니어에게 문의 하십시오. 이 경우 XSCF에서 setdate(8) 명령의 resetdateoffset(8)을 실행하지 마 십시오.

- 증상 3

 PPAR의 전원이 꺼져 있는 경우 PPAR의 전원을 켭니다. 그런 다음 Oracle Solaris 시간을 확인하고 위의 증상 1 또는 증상 2를 수행합니다.

■ 현상 3가 발생하는 경우: 현상 1 또는 2가 발생한 경우 먼저 [복원 방법] 작업을 수행합니다.

Oracle Solaris 시간을 다시 설정합니다.

# XCP 2050 이전 버전에서 해결된 문제

다음 표는 XCP 2050 이전 버전에서 해결된 문제의 목록입니다.

표 3-50 XCP 2050 이전 버전에서 해결된 문제

| RTI No. | RTIF2-130612-001                                                                                                    |
|---------|----------------------------------------------------------------------------------------------------|
| 모델      | <b>SPARC M10-4S</b>                                                                                                    |
| 설명      | XCP 펌웨어 버전이 XCP 2041, XCP 2042 또는 XCP 2043인 경우 SPARC M10-4S가 둘 이상인 시<br>스템에서 replacefru(8) 명령을 사용하여 SPARC M10-4S를 교체할 수 없습니다.                                                        |
| 해결 방법   | 교체를 수행하기 전에 콜드 교체(입력 전원을 끈 상태에서 교체 수행)를 수행하거나 XCP 펌웨어<br>버전을 XCP 2044 이상으로 업데이트하십시오.                                                                                                 |
| RTI No. | RTIF2-130516-005                                                                                                    |
| 모델      | SPARC M10-1, SPARC M10-4, SPARC M10-4S                                                                                                    |
| 설명      | restoreconfig(8) 또는 restorecodactivation(8) 명령으로 데이터를 복원하는 동안<br>showcodactivation(8) 명령을 실행하면 실행 결과를 표시하지 못할 수 있습니다. 이 경우<br>showcodactivation(8) 명령이 "codd internal error"로 종료됩니다. |
| 해결 방법   | showcodactivation(8) 명령 실행 결과를 표시하려면 restoreconfig(8) 또는<br>restorecodactivation(8) 명령 실행이 완료된 후 명령을 실행합니다.                                                                          |

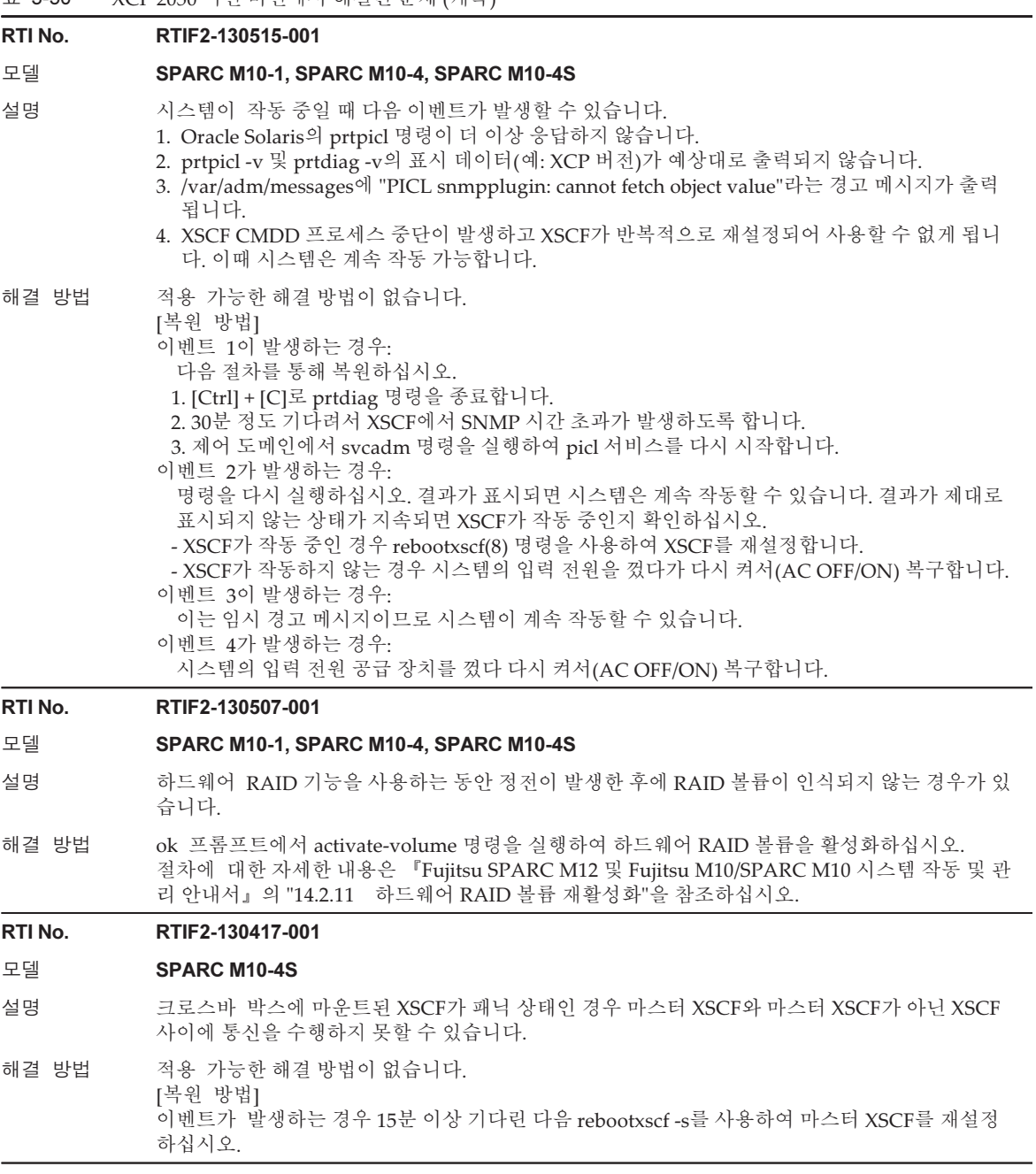

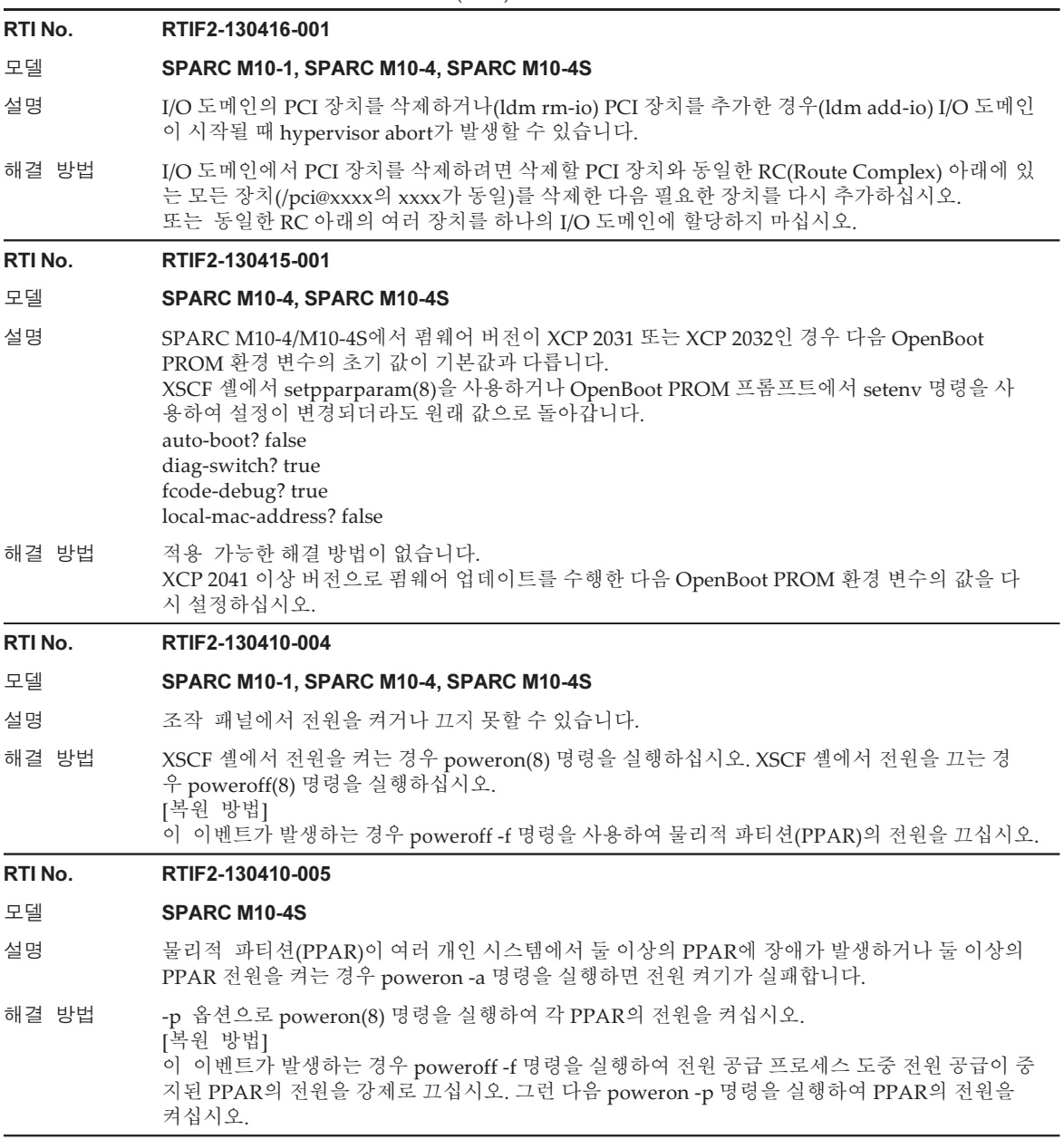

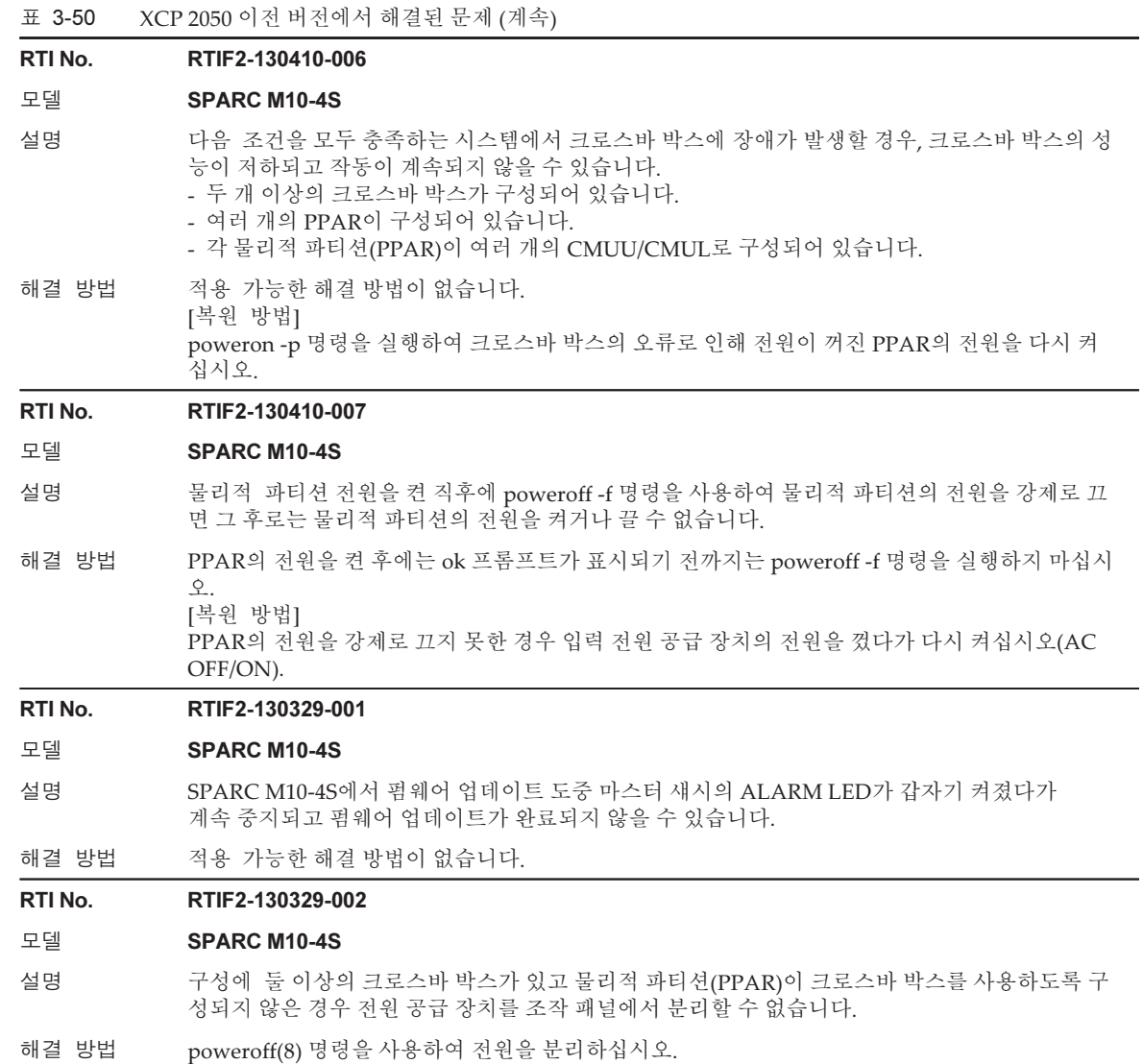

#### RTI No. RTIF2-130329-003

## 모델 SPARC M10-1, SPARC M10-4, SPARC M10-4S

설명 (Oracle Solaris의 시작에서 PowerOff 완료까지) 물리적 파티션(PPAR)의 상태가 PowerOn일 때 입력 전원 공급 장치의 전원을 끄면 다음에 입력 전원 공급 장치 전원을 켤 때 PPAR의 모든 SPARC M10-4S 장치에서 SRAM 심각한 오류가 발생하여 입력 전원 공급 장치의 전원을 켤 수 없게 됩니다.

해결 방법 ね 이력 저워 고급 장치의 전원을 끌 때는 먼저 PPAR 전원 공급 장치의 연결을 끊고 연결이 완전히 끊어졌는지 확인하십시오. [복원 방법] 문제가 발생할 경우 다음 절차를 사용하여 구성을 복원하십시오. 1. dumpconfig(8) 명령으로 설정을 저장합니다. 2. restoredefaults -c factory 명령으로 시스템을 출하 시 기본값으로 초기화합니다. 3. AC OFF/ON을 수행한 후 XSCF 또는 XSCF 장치의 READY LED가 켜져 있는지 확인합니다. 4. CPU 메모리 장치 하부(CMUL) 또는 마더보드 장치(MBU)를 교체합니다. 5. restoreconfig(8) 명령을 실행하여 XSCF 설정 정보를 복원합니다.

#### RTI No. RTIF2-130319-001

#### 모델 SPARC M10-4, SPARC M10-4S

- 설명 SPARC M10-4/M10-4S의 입력 전원이 켜진 직후 "DMA timeout error Hard detected"가 감지될 수 있습니다. "DMA timeout error Hard detected"가 감지된 상태로 논리 도메인을 시작하면 CPU 메모리 장치 하부(CMUL)가 저하됩니다.
- 해결 방법 적용 가능한 해결 방법이 없습니다. 논리 도메인을 시작하기 전에 입력 전원 공급 장치의 연결을 끊었다가 다시 켜십시오.

### RTI No. RTIF2-130305-005

### 모델 SPARC M10-4S

- 설명 여러 SPARC M10-4S 섀시로 구성된 시스템에서 물리적 파티션(PPAR)의 전원을 켠 다음 POST 진단 처리 중에 SPARC M10-4S에서 XSCF 패닉이 발생한다고 가정합니다. 그러면 전원 켜기 프로세스가 계속되지 않고 PPAR의 전원이 꺼질 수 있습니다.
- 해결 방법 적용 가능한 해결 방법이 없습니다. 각 SPARC M10-4S의 XSCF를 재부팅하십시오. 재부팅된 경우 PPAR 전원을 다시 켜십시오.

#### RTI No. RTIF2-130305-008

#### 모델 SPARC M10-4S

설명 둘 이상의 SPARC M10-4S 섀시 및 크로스바 박스가 있는 시스템에서 각 물리적 파티션 (PPAR)이 하나의 시스템 보드(PSB)로 구성된 경우 크로스바 박스의 크로스바 장치 전원이 중지되 지 않고 크로스바 박스의 전원도 켜집니다.

해결 방법 적용 가능한 해결 방법이 없습니다.

## RTI No. RTIF2-130305-010

#### 모델 SPARC M10-4S

설명 물리적 파티션(PPAR)이 여러 개이고 SPARC M10-4S 섀시가 네 개 이상인 시스템에서 poweron -a 명령을 사용하여 모든 PPAR의 전원을 켤 경우 Hypervisor Abort 또는 OS PANIC이 발생할 수 있습니다.

해결 방법 poweron -a 명령을 사용하여 모든 PPAR의 전원을 동시에 켜지 마십시오. -p 옵션을 사용하여 각 PPAR의 전원을 켜십시오.

RTI No. RTIF2-130305-021

#### 모델 SPARC M10-4S

- 설명 XSCF를 시작한 직후 시스템 보드(PSB)가 "Unmount"로 인식되고 addboard(8) 명령 또는 poweron(8) 명령이 실패할 수 있습니다.
- 해결 방법 XSCF가 시작된 후 약 30초 동안 기다렸다가 showboards(8) 명령을 사용하여 대상 PSB가 장착되 었는지 확인하십시오. 그런 다음 addboard(8) 또는 poweron(8) 명령을 실행하십시오.

#### RTI No. RTIF2-130305-024

#### 모델 SPARC M10-4S

설명 크로스바 박스가 있는 시스템에서 물리적 파티션(PPAR)의 전원이 켜진 상태에서 크로스바 박스 의 입력 전원을 껐다 켰다 할 경우 제어 도메인 콘솔에 다음 메시지가 출력되고 PPAR의 전원 켜기 프로세스가 완료되지 않을 수 있습니다.

WARNING: Unable to connect to Domain Service providers

해결 방법 적용 가능한 해결 방법이 없습니다. [복원 방법] PPAR의 전원 켜기 프로세스가 취소되면 poweroff -f 명령을 사용하여 PPAR의 전원을 강제로 차 단하십시오. 그런 다음 rebootxscf -a 명령을 사용하여 모든 XSCF를 재설정하거나 모든 SPARC M10-4S 섀시 의 입력 전원 공급을 분리했다 다시 전원을 켜십시오.

#### RTI No. RTIF2-130227-001

#### 모델 SPARC M10-4S

- 설명 -a 옵션을 지정하여 스냅샷을 수집하는 경우 마스터 XSCF의 부하 증가로 인해 "XSCF Kernel Panic"이 발생할 수 있습니다.
- 해결 방법 전체 시스템의 스냅샷을 수집할 때는 SPARC M10-4S의 BB-ID를 -a 옵션이 아니라 -b 옵션에 지 정하여 스냅샷을 하나씩 수집하십시오. 이 작업을 모든 SPARC M10-4S에서 수행하십시오.

#### RTI No. RTIF2-130219-001

#### 모델 **SPARC M10-4S**

- 설명 XSCF의 차용 IP 주소는 "IPAddress" 또는 "SlaveAddress"의 값으로 지정할 수 없으며 원격 전원 관리 그룹에 대한 관리 파일에서 설정할 수 있습니다.
- 해결 방법 각각 "IPAddress" 및 "SlaveAddress"에 대해 마스터 XSCF와 대기 XSCF의 XSCF-LAN#0 및 XSCF-LAN#1의 IP 주소를 지정하십시오.

#### RTI No. RTIF2-130219-005

#### 모델 SPARC M10-4, SPARC M10-4S

- 설명 물리적 파티션(PPAR)의 구성 요소에서 장애가 발생하는 경우 SNMP MIB의 PPAR 상태가 업데 이트되지 않습니다.
- 해결 방법 적용 가능한 해결 방법이 없습니다.

#### RTI No. RTIF2-130219-008

#### 모델 SPARC M10-4S

- 설명 여러 개의 PPAR이 있는 시스템에서 물리적 파티션(PPAR)의 전원을 켜는 동안 SPARC M10-4S 섀시에 대한 입력 전원 공급 장치를 켜면 입력 전원 공급 장치를 켜는 SPARC M10-4S 섀시가 마스 터 XSCF에서 인식되지 않을 수 있습니다.
- 해결 방법 PPAR 전원을 켜기 전에 시스템을 구성하는 모든 크로스바 박스 및 SPARC M10-4S 섀시에 대한 입력 전원 공급 장치의 전원을 켜십시오.

#### RTI No. RTIF2-130215-001

#### 모델 SPARC M10-4S

- 설명 하드웨어 초기 진단이 다음 오류 로그에 기술된 것처럼 시스템 보드(PSB) 오류를 감지한 후 PSB의 성능이 저하되지는 않지만 물리적 파티션(PPAR)이 반복적으로 재설정될 수 있습니다. Code: 40002000-003cff0000ff0000ff-02000e000000000000000000 FRU: /BB#x Msg: SB deconfigured (SB-SB access error) Code: 40002000-003cff0000ff0000ff-02000e010000000000000000 FRU: /BB#x Msg: SB deconfigured (not running)
- 해결 방법 deleteboard(8) 명령을 사용하여 PPAR 구성에서 오류가 감지된 PSB를 분리하십시오.

#### RTI No. RTIF2-130215-002

#### 모델 SPARC M10-1, SPARC M10-4, SPARC M10-4S

- 설명 setpcl(8) 명령으로 정책이 psb로 설정된 경우라도 오류 발생 시 성능이 저하되는 리소스 장치 가 시스템 보드가 아니라 현장 교체 가능 장치(FRU)일 수 있습니다.
- 해결 방법 deleteboard(8) 명령을 사용하여 PPAR 구성에서 오류가 감지된 PSB를 분리하십시오.

#### RTI No. RTIF2-130212-001

#### 모델 SPARC M10-4S

- 설명 setpparmode(8) 명령으로 설정되는 절전 작업이 "enabled"일 경우 다음 문제가 발생할 수 있습니다. - 논리 도메인의 중단(하트비트 기능)을 감지하지 못할 수 있습니다. - 시스템 시작 중 CPU 코어 자원이 감소하는 경우(물리적 파티션(PPAR)이 작동 중일 때) PPAR 전원이 꺼질 수 있습니다.
- 해결 방법 setpparmode(8) 명령을 사용하여 절전 작업을 "disabled"로 설정하십시오.

#### RTI No. RTIF2-130212-002

#### 모델 SPARC M10-1, SPARC M10-4, SPARC M10-4S

설명 Oracle Solaris에서 ldm add-spconfig 명령을 실행한 후 XSCF에서 showdomainstatus(8) 명령을 사용하여 도메인 상태를 확인하면 제어 도메인을 포함한 모든 도메인에 대해 "Host stopped"가 표 시됩니다.

## 해결 방법 적용 가능한 해결 방법이 없습니다. Oracle Solaris에서 ldm list-domain 명령을 실행하여 도메인 상태를 확인하십시오.

#### RTI No. RTIF2-130212-003

#### 모델 SPARC M10-1, SPARC M10-4, SPARC M10-4S

- 설명 다른 섀시에서 testsb(8) 또는 diagxbu(8) 명령으로 진단 중인 시스템 보드(PSB)에 대해 testsb(8) 명령을 실행하는 경우 진단 중인 PSB가 비정상 상태가 되고 사용 불가 상태가 될 수 있습니다.
- 해결 방법 testsb(8) 명령을 실행하기 전에 showboards(8) 명령을 사용하여 진단할 PSB의 PWR이 "n"이고 Test가 "Testing"이 아닌지 확인하십시오. PSB를 사용할 수 없게 된 경우 전체 시스템의 전원을 껐다 다시 켜십시오.

#### RTI No. RTIF2-130130-001

#### 모델 SPARC M10-4, SPARC M10-4S

설명 시스템 구성에 CPU 메모리 장치 상부(CMUU)가 없을 때 AC 전원을 켜면 CMUU에 대해 "Hardware access error"라는 오류 로그가 생성됩니다. SPARC M10-4S를 추가하거나 교체할 때 도 동일한 현상이 발생합니다.

#### 해결 방법 마운트된 CMUU가 없기 때문에 오류 로그가 등록됩니다. 따라서 무시하십시오.

RTI No. RTIF2-130109-002

#### 모델 SPARC M10-4S

- 설명 물리적 파티션(PPAR)이 여러 개의 시스템 보드(PSB)로 구성된 시스템의 이벤트 로그에 "Console path is switched"가 기록된 경우 PPAR-ID의 값이 올바르지 않을 수 있습니다.
- 해결 방법 적용 가능한 해결 방법이 없습니다.

#### RTI No. RTIF2-130109-005

#### 모델 SPARC M10-1, SPARC M10-4, SPARC M10-4S

- 설명 replacefru(8) 명령을 사용하여 전원 공급 장치(PSU)를 교체하는 경우 "Indispensable parts are not installed (PSU)"가 이벤트 로그에 기록될 수 있습니다.
- 해결 방법 이는 PSU가 제거되었기 때문에 등록되는 오류 로그입니다. 무시하십시오.

#### RTI No. RTIF2-130109-006

#### 모델 SPARC M10-4S

설명 대기 XSCF가 장애 상태이거나 시작 중일 때 원격 전원 관리 기능의 설정 정보를 변경하면 대기 XSCF의 시작이 완료된 후에도 변경된 설정 정보가 대기 XSCF에 반영되지 않을 수 있습니다. 이 상태에서 XSCF 전환이 발생하면 전환 후 마스터 XSCF가 변경된 설정 정보에 기반하여 원격 전 원 관리를 구현하지 못할 수 있습니다.

해결 방법 다음 절차를 사용하여 원격 전원 관리 기능을 비활성화한 후 다시 구성하십시오.

- 1. setremotepwrmgmt -c disable 명령을 실행하여 원격 전원 관리 기능을 비활성화합니다.
	- 2. 관리 파일을 저장한 다음 clearremotepwrmgmt(8) 명령을 사용하여 설정 정보를 초기화합니 다.
	- 대기 XSCF가 시작 중인 경우에는 시작이 완료된 후 clearremotepwrmgmt(8) 명령을 실행합니 다.
	- 대기 XSCF가 장애 상태인 경우에는 replacefru(8) 명령을 사용하여 대상 FRU를 교체한 다음 clearremotepwrmgmt(8) 명령을 실행합니다.
	- 3. 대기 XSCF의 시작이 완료된 후 setremotepwrmgmt -c config 명령을 실행하여 저장된 관리 파 일을 토대로 설정 정보를 복원합니다.
	- 4. setremotepwrmgmt -c enable 명령을 실행하여 원격 전원 관리 기능을 활성화합니다.

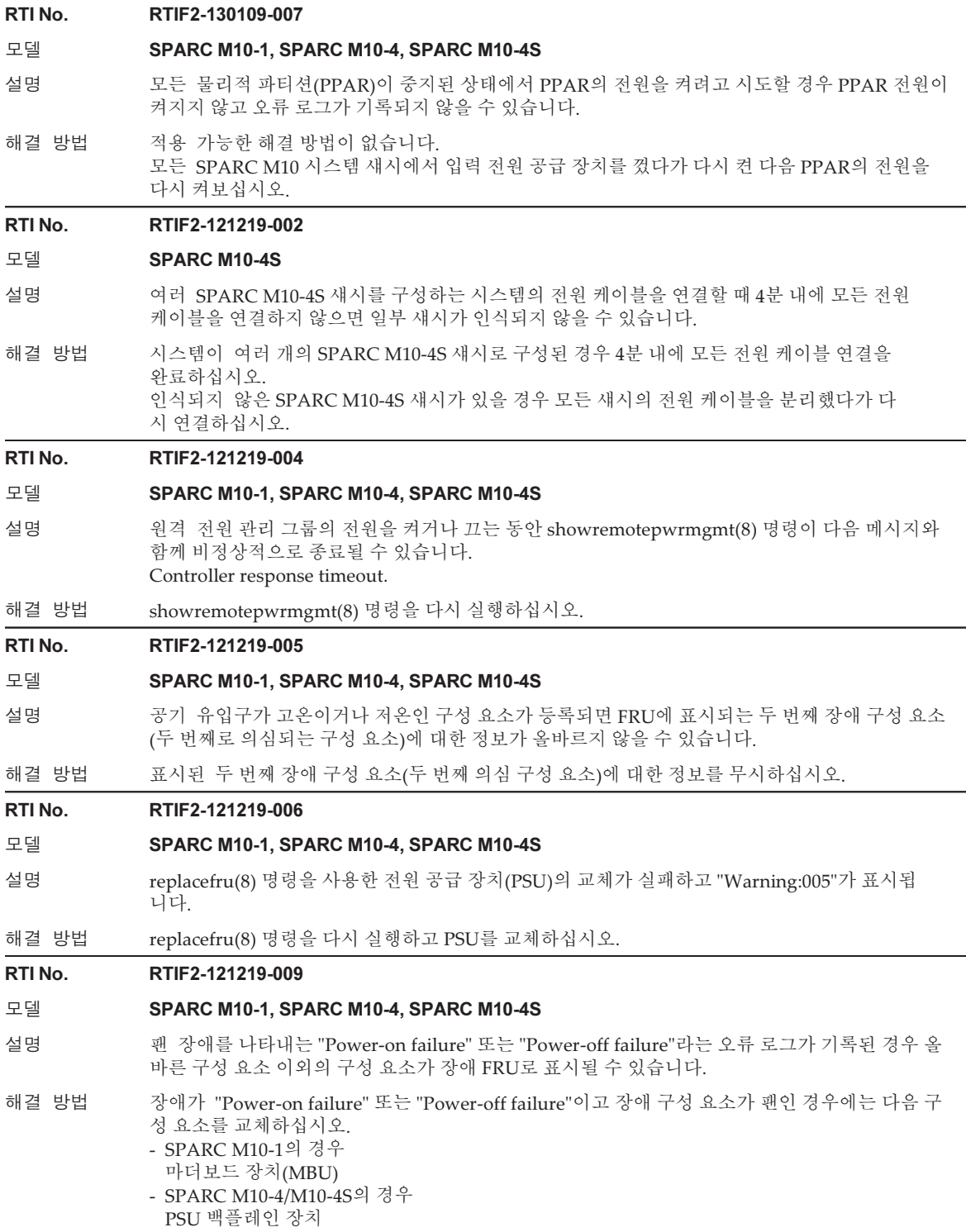

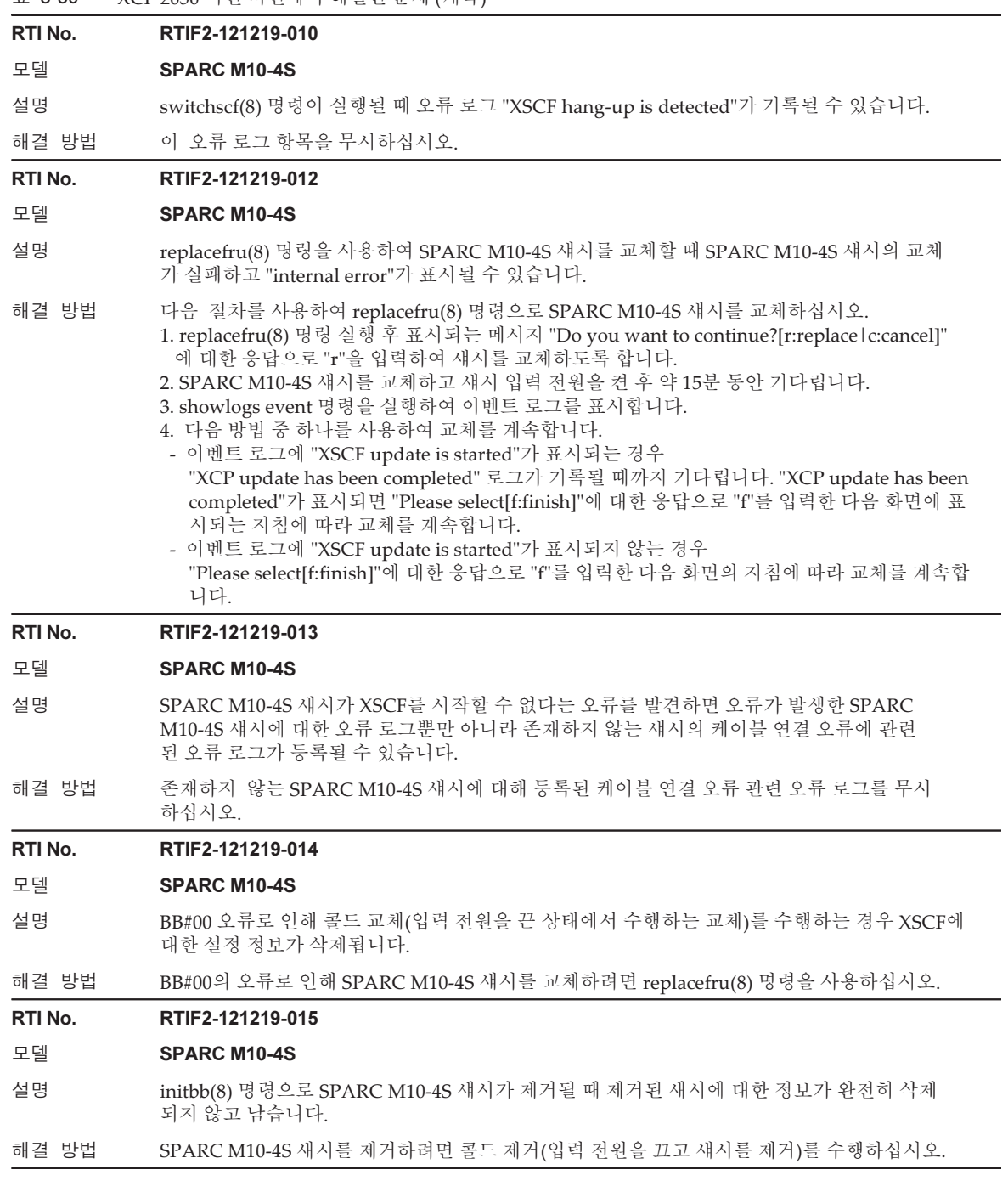

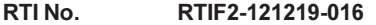

#### 모델 SPARC M10-1, SPARC M10-4, SPARC M10-4S

- 설명 물리적 파티션(PPAR)의 전원을 켜고 끄거나 재설정하는 중에 prtfru(8) 명령이 실행되면 "internal error"가 발생할 수 있습니다.
- 해결 방법 PPAR의 전원 켜기/끄기 또는 재설정이 완료될 때까지 기다린 다음 prtfru(8) 명령을 다시 실행하 십시오.

#### RTI No. RTIF2-121219-017

#### 모델 SPARC M10-4S

설명 BB#00 또는 BB#01에서 발생한 메모리 오류 때문에 오류 로그가 등록된 후 SPARC M10-4S 섀시 전원을 끄면 동일한 오류 로그가 다시 등록될 수 있습니다.

해결 방법 적용 가능한 해결 방법이 없습니다.

#### RTI No. RTIF2-121219-018

### 모델 SPARC M10-4S

설명 기후 개 이상의 SPARC M10-4S 섀시 장치가 여러 물리적 파티션(PPAR)을 구성하는 시스템에서 다음 중 하나의 결과로 마스터 XSCF가 전환된 후 PPAR의 전원을 켜면

"STICK does not start (CPU)",

"STICK does not start (MBC)" 또는

- "STICK count up error"라는 오류 로그가 기록되고 CPU 메모리 장치(CMUU/CMUL)의 성능이 저하될 수 있습니다.
- 펌웨어 업데이트 수행
- XSCF 오류 감지
- switchscf(8) 명령 실행
- 해결 방법 적용 가능한 해결 방법이 없습니다. 마스터 XSCF의 전환이 수행된 후 PPAR의 전원을 켜지 말고 모든 SPARC M10-4S 섀시의 입력 전원 공급 장치를 껐다가 다시 켜십시오.

#### RTI No. RTIF2-121219-019

#### 모델 SPARC M10-1, SPARC M10-4, SPARC M10-4S

- 설명 PCI 확장 장치에 PCI 카드를 삽입하거나 제거할 때 관련 PCI 카드 번호(PCI#)와 다른 번호가 로그 에 표시됩니다. 또한 PCI 확장 장치 또는 PCI 카드의 PCIe 슬롯에 관련된 오류로 인해 "PCICARD failed"라는 오류 로그가 기록되는 경우 관련 PCI 카드 번호(PCI#) 이외의 번호가 오류 로그에 표시 됩니다.
- 해결 방법 로그에 표시된 PCI 번호(PCI#)에서 1을 뺀 번호가 올바른 번호입니다.

#### RTI No. RTIF2-121206-001

- 모델 SPARC M10-1, SPARC M10-4, SPARC M10-4S
- 설명 도메인을 시작할 때 다음 오류 메시지가 나타날 수 있습니다.
- Msg: PCI Express link not active
- 해결 방법 showhardconf(8) 명령으로 PCI Express(PCIe) 카드가 인식되는 경우 이 메시지를 무시하십시오.

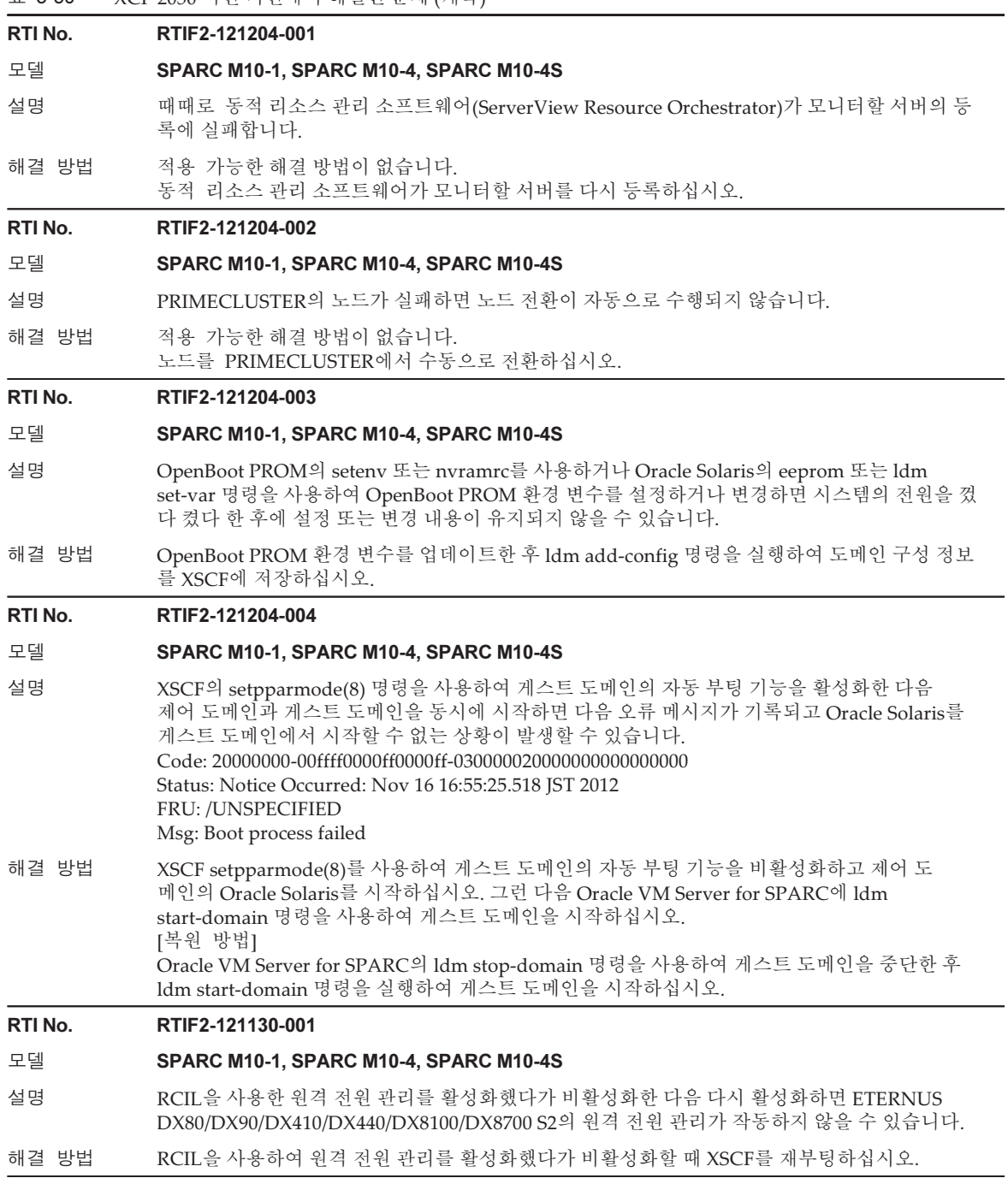

#### RTI No. RTIF2-121129-001

#### 모델 SPARC M10-1, SPARC M10-4, SPARC M10-4S

- 설명 XSCF 펌웨어 작동 중 "system backup memory access error"라는 PSU 백플레인(PSUBP) 오류가 잘못 탐지되어 오류 로그에 기록될 수 있습니다. 물리적 파티션(PPAR)의 시작 프로세스 도중 이러 한 오탐지가 발생하면 PPAR이 시작되지 않을 수 있습니다. 또한 로그 정보 수집 중 이 문제가 발생 하면 로그 정보 수집이 실패합니다. 그리고 오류가 탐지되었을 때 PSUBP에 실패 표시가 표시될 수 있습니다. PSUBP에 실패 표시가 표시될 경우는 PPAR 시작에 필요한 리소스가 부족한 것입니다. 따라서 PPAR의 시작이 요청될 때 PPAR의 시작이 실패했음을 나타내는 로그가 전원 로그에 등록 됩니다. 전원 로그는 showlogs power 명령을 사용하여 표시할 수 있습니다.
- 해결 방법 "Description"에 설명된 로그가 있는 경우, showstatus(8) 또는 showhardconf(8) 명령을 실행하여 PSUBP에 실패 표시가 있는지 확인하십시오.
	- PSUBP에 실패 표시가 없는 경우:
	- 하드웨어에 발생한 문제가 없습니다. 따라서 오류 로그를 무시하고 작업을 계속하십시오. - PSUBP에 실패 표시가 있는 경우:
	- 다음 절차를 사용하여 실패 표시를 지우십시오.
	- 1. 조작 패널의 모드 스위치를 서비스 모드 위치로 전환합니다.
	- 2. 대상 SPARC M10 시스템 섀시의 전원을 껐다가 다시 켠 다음, XSCF를 재부팅합니다. SPARC M10-4S의 경우 모든 SPARC M10-4S 섀시의 전원을 껐다가 다시 켭니다.

 3. XSCF가 재부팅되면 조작 패널의 모드 스위치를 원래 위치로 되돌립니다. XSCF를 재부팅한 후에도 같은 오류가 다시 발생하면 오류가 잘못 탐지된 것이 아니라 PSUBP 하 드웨어 문제가 발생한 것일 수 있습니다. Fujitsu 현장 엔지니어(서비스 제공자)에게 PSUBP 교체 를 요청하십시오.

#### RTI No. RTIF2-121129-002

#### 모델 SPARC M10-1, SPARC M10-4, SPARC M10-4S

- 설명 CPU 메모리 장치 하부(CMUL) 또는 마더보드 장치(MBU)를 교체할 때 XSCF 사용자 계정 정보가 삭제될 수 있습니다. XSCF 사용자 계정 정보를 복구하려면 restoreconfig(8) 명령을 사용하여 dumpconfig(8) 명령으 로 저장된 정보를 복원해야 합니다.
- 해결 방법 교체를 수행한 후에 restoreconfig(8) 명령을 사용하여 dumpconfig(8) 명령으로 저장된 정보를 복원하거나 XSCF 사용자 계정 정보를 다시 설정하십시오.

#### RTI No. RTIF2-121129-004

모델 SPARC M10-1, SPARC M10-4, SPARC M10-4S

- 설명 restoredefaults(8) 명령이 다음 정보를 초기화할 수 없습니다. 설정 정보가 현재 상태로 유지 됩니다. - XSCF의 시간대
	- HTTPS용 서버 인증서
- 해결 방법 적용 가능한 해결 방법이 없습니다. 데이터를 settimezone(8), sethttps(8) 및 setssh(8) 명령으로 재설정하십시오.

#### RTI No. RTIF2-121113-001

#### 모델 SPARC M10-1, SPARC M10-4, SPARC M10-4S

설명 setsmtp(8) 명령으로 사용자 이름에 대해 잘못된 값을 설정한 후 setemailreport(8) 명령을 실 행하여 테스트 메일을 보냅니다. 그러면 회신 주소에 메일이 성공적으로 전송되었음이 표시됩니다.

해결 방법 적용 가능한 해결 방법이 없습니다. 테스트 메일이 성공적으로 전송된 것으로 표시되더라도 실제로는 전송되지 않습니다.

#### RTI No. RTIF2-121113-002

#### 모델 SPARC M10-1, SPARC M10-4, SPARC M10-4S

설명 setaudit delete 명령을 실행하고 viewaudit(8)를 사용하여 감사 로그를 표시하면 일부 감사 로 그가 삭제되지 않을 수 있습니다.

해결 방법 적용 가능한 해결 방법이 없습니다.

#### RTI No. RTIF2-121113-006

#### 모델 SPARC M10-1, SPARC M10-4, SPARC M10-4S

- 설명 XSCF Web 메뉴를 사용하지 않고 XSCF Web 화면을 다른 창 또는 다른 탭에 표시하면 내용이 정 상적으로 표시되지 않을 수 있습니다.
- 해결 방법 XSCF Web 화면을 표시하는 작업을 수행할 때는 메뉴 트리를 사용하십시오.

#### RTI No. RTIF2-121113-007

#### 모델 SPARC M10-1, SPARC M10-4, SPARC M10-4S

- 설명 XSCF가 시작될 때 "process down" 패닉 또는 워치독 시간 초과가 발생하여 XSCF가 재설정될 수 있습니다.
- 해결 방법 XSCF가 정상적으로 시작되는지 확인합니다. 시작되지 않는 경우에는 물리적 파티션(PPAR)의 전원을 끄고 시스템에 대한 입력 전원 공급 장치 를 분리했다가 다시 연결하십시오(AC OFF/ON). 입력 전원을 껐다가 켤 경우, 시스템 전원을 끄고 30초 이상 기다렸다가 다시 켜십시오. 시스템 입력 전원을 껐다 켰다 반복한 후에도 XSCF가 시작되지 않을 경우에는 CPU 메모리 장치 하부(CMUL) 또는 마더보드 장치(MBU)를 교체하십시오.

#### RTI No. RTIF2-121113-009

#### 모델 SPARC M10-1, SPARC M10-4, SPARC M10-4S

설명 XSCF가 실행 중일 때 "process down" 패닉 또는 워치독 시간 초과가 발생하여 XSCF 재설정 후 XSCF가 재부팅되지 않을 수 있습니다.

해결 방법 XSCF가 정상적으로 시작되는지 확인합니다. 시작되지 않는 경우에는 물리적 파티션(PPAR)의 전원을 끄고 시스템에 대한 입력 전원 공급 장치 를 분리했다가 다시 연결하십시오(AC OFF/ON). 입력 전원을 껐다가 켤 경우, 시스템 전원을 끄고 30초 이상 기다렸다가 다시 켜십시오. 시스템 입력 전원을 껐다 켰다 반복한 후에도 XSCF가 시작되지 않을 경우에는 CPU 메모리 장치 하부(CMUL) 또는 마더보드 장치(MBU)를 교체하십시오.

#### RTI No. RTIF2-121113-011

#### 모델 SPARC M10-1, SPARC M10-4, SPARC M10-4S

설명 showsnmp(8) 명령을 실행하면 snmp 데몬이 종료되었음을 의미하는 다음 메시지가 나타날 수 있습니다.

Agent Status: Disabled

해결 방법 showsnmp(8) 명령을 다시 실행하여 snmp 데몬이 다시 시작되는지 확인합니다. "Agent Status: Disabled"가 계속 표시되면 setsnmp enable 명령을 실행하여 snmp 데몬을 다시 시 작하십시오.

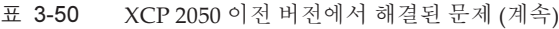

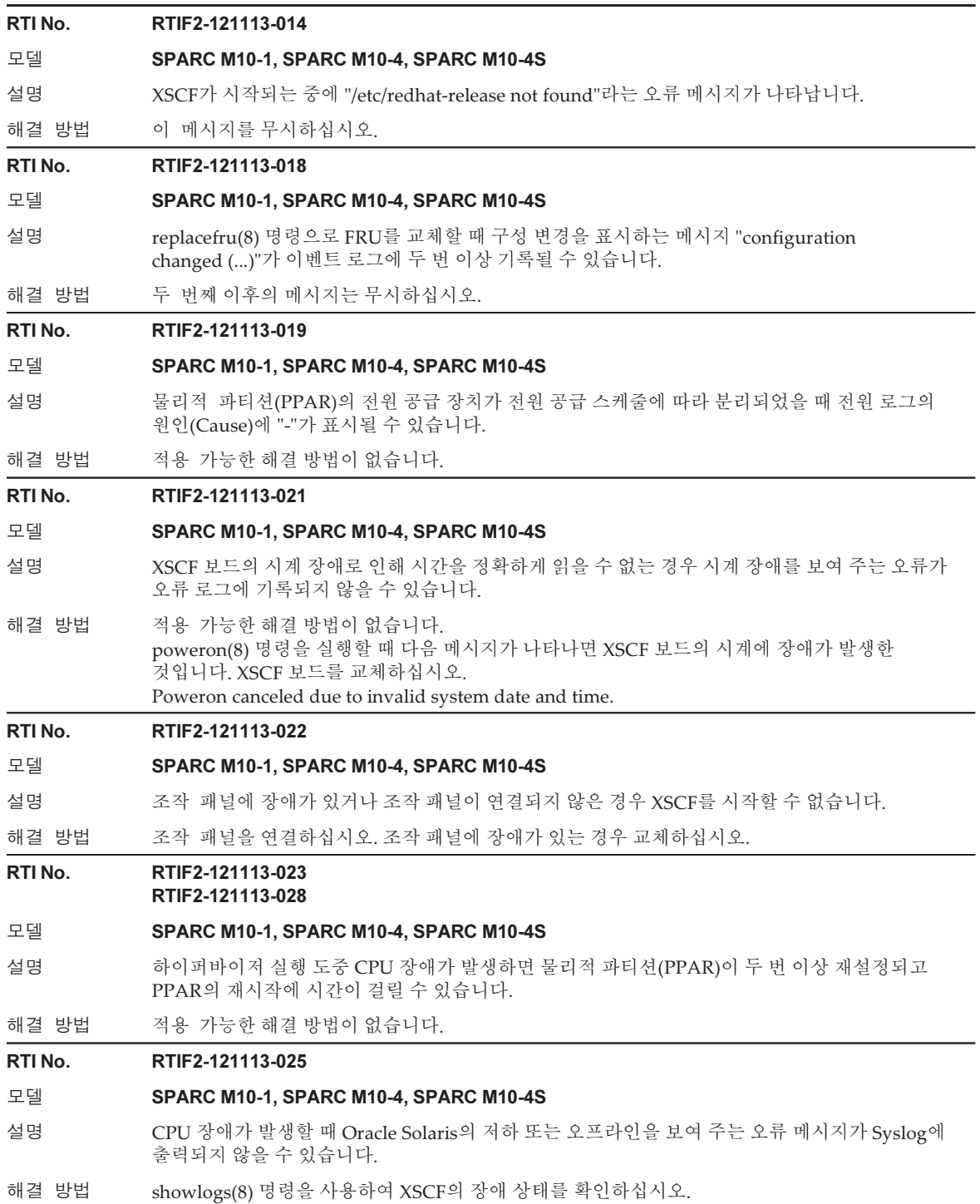

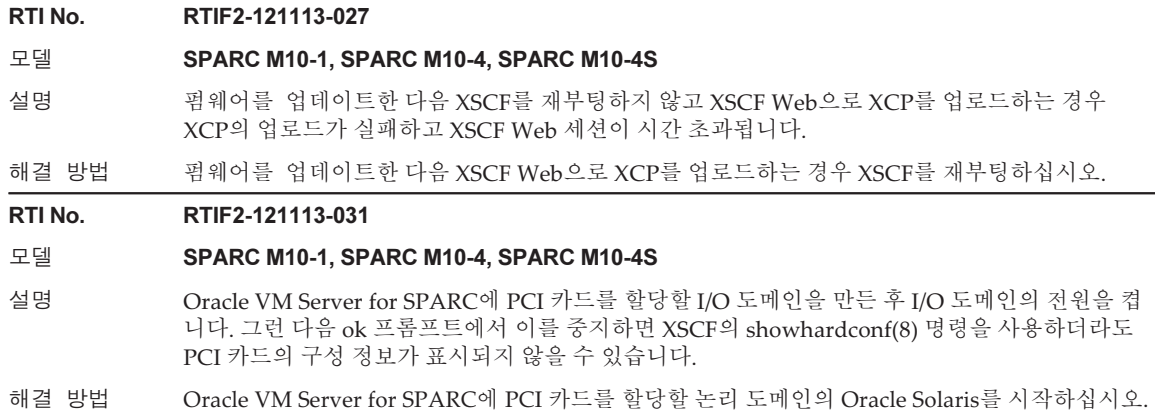

# Oracle Solaris 관련 문제 및 해결 방법

이 절에서는 Oracle Solaris 관련 문제 및 각 버전에 대한 해결 방법을 설명합니다.

# 모든 버전의 Oracle Solaris에서 발생할 수 있는 문 제 및 해결 방법

다음 표에 지원되는 모든 버전의 Oracle Solaris에서 발생할 수 있는 문제와 해결 방법 이 나와 있습니다.

```
버그 23025823
```
#### 모델 SPARC M12-2S, SPARC M10-4S

```
설명 addboard 명령이 deleteboard 명령으로 성능 저하된 I/O 장치를 복구하지 못합니다.
          이 현상은 다음과 같은 조건이 참일 때 발생합니다.
```
- 둘 이상의 RC(Root Complex)가 있는 경우
- deleteboard 명령으로 루트 도메인에서 RC(Root Complex)를 제거한 경우
- 하나 이상의 제거된 RC(Root Complex)에 있는 하나 이상의 엔드포인트가 할당되지 않았거나 다른 도메인에 할당된 경우.
- addboard 명령으로 RC(Root Complex)를 복원한 경우

```
[오류 메시지 예]
```

```
--------------------------------------------------------------------
XSCF> addboard -v -y -c configure -m bind=resource -p 0 00-0
PSB#00-0 will be configured into PPAR-ID 0. Continue?[y|n] :\mathbf{y}Start connecting PSB to PPAR. [3600sec]
0.(생략)
Processing of the incoming DR request by the LDoms Manager is pending
Incoming DR request is being processed by the LDoms ManagerDR sequence started
(sequence#=2, message#=6) ...../
Restoring primary failed, it failed in the allocation of PCIE0 60../
Restoring primary failed, it failed in the allocation of PCIE1
.-
Restoring primary failed, it failed in the allocation of PCIE2 ..\
Restoring primary succeeded, PCIE3 was assigned 90|
Restoring ioroot failed, it failed in the allocation of PCIE4 ..|
Restoring ioroot failed, it failed in the allocation of PCIE5 ./
Restoring primary failed, it failed in the allocation of PCIE6 .\
Restoring primary failed, it failed in the allocation of PCIE7
(생략)
Restoring primary succeeded, 15 core(s) were assigned .|
Restoring guest1 succeeded, 34896609280 byte memory were assigned
DR sequence finished (sequence#=2, message#=6)
end
PSB#00-0 could not be configured into PPAR-ID 0 due to operating system or Logical
Domains Manager error.
XSCF>
--------------------------------------------------------------------
```
또한 이 현상이 발생한 후에는 addboard 재시도가 실패하고 ldmd 데몬이 코어를 덤프할 수 있습 니다.

해결 방법 addboard 명령을 -m bind=none 옵션과 함께 실행하고 I/O 구성을 수동으로 복원하십시오.

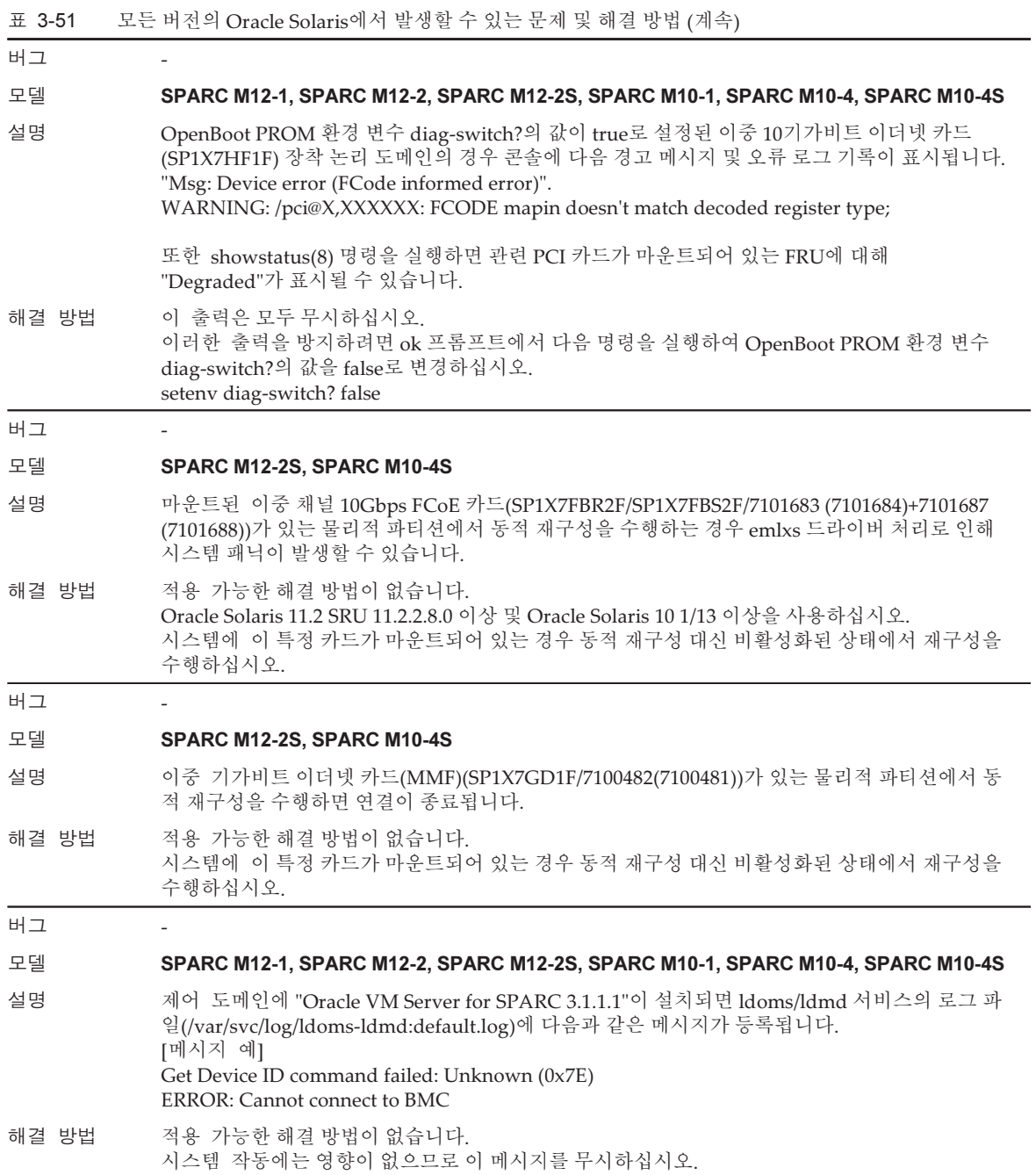

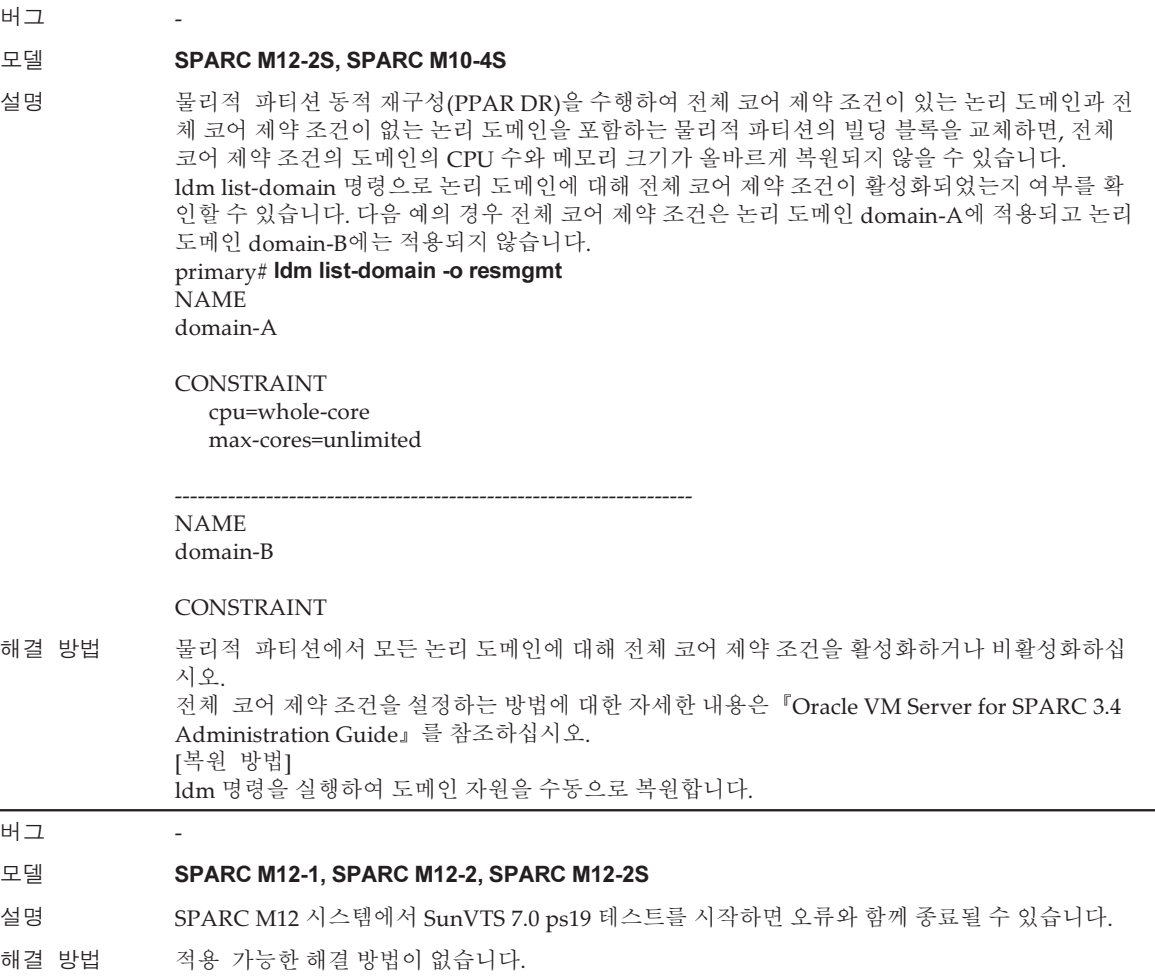

# Oracle Solaris 11에서 발생 가능한 문제와 해결 방법

다음 표에 Oracle Solaris 11에서 발생할 수 있는 문제와 해결 방법이 나와 있습니다.

# 표 3-52 Oracle Solaris 11에서 발생 가능한 문제와 해결 방법

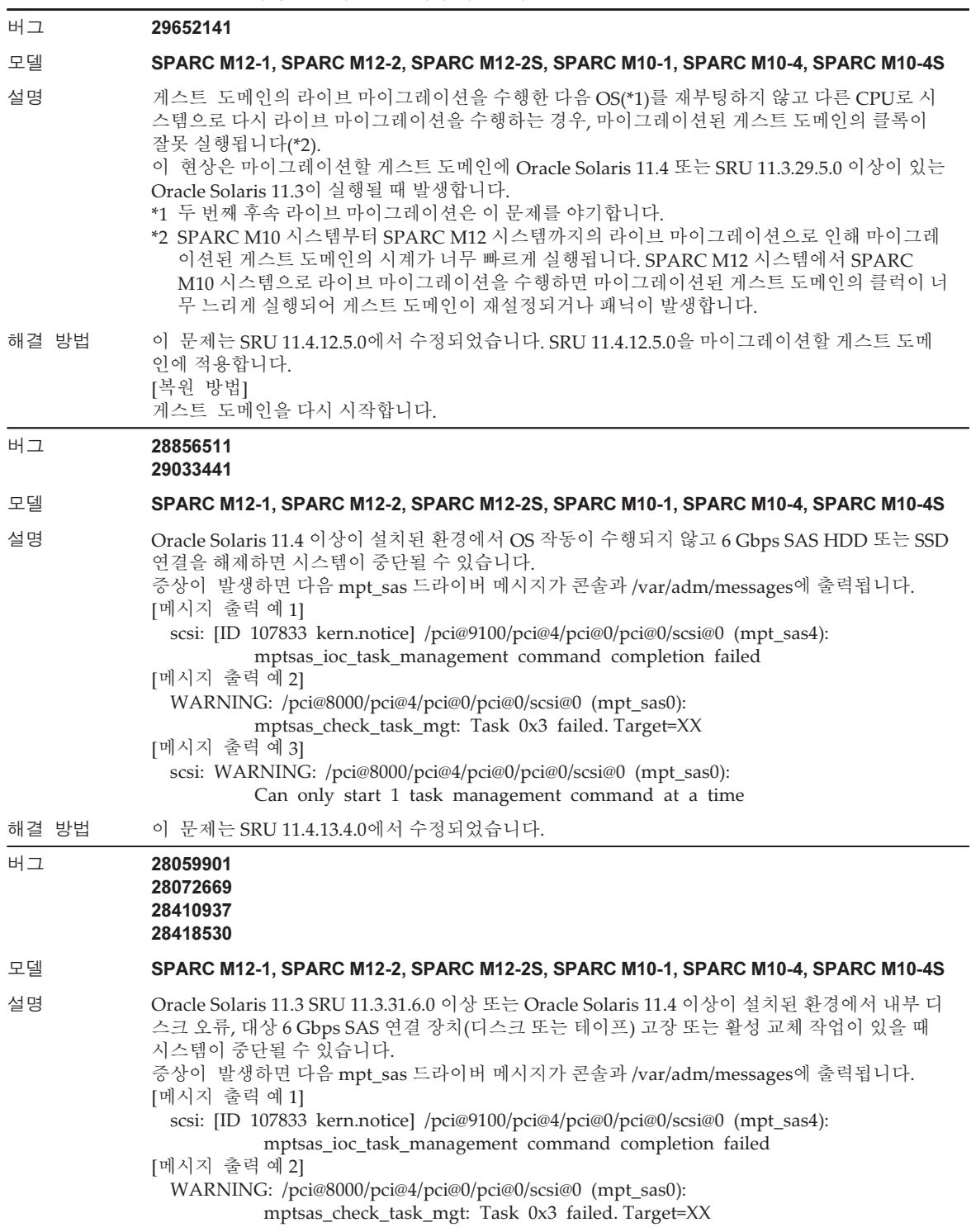

#### 표 3-52 Oracle Solaris 11에서 발생 가능한 문제와 해결 방법 (계속)

해결 방법 이 문제는 SRU 11.4.2.2.0 및 LSU 11.3.36.7.0에서 수정되었습니다.

버그 -

#### 모델 SPARC M12-2S, SPARC M10-4S

- 설명 아래에 설명된 환경에서 물리적 파티션 동적 재구성(PPAR DR) 기능으로 시스템 보드가 삭제된 경우 시스템 보드 삭제 실패, 가상 함수(VF) 통신 중단, 루트 도메인 패닉이 발생할 수 있습니다. 환 경에는 SR-IOV 구성이 있고, 루트 도메인에 대해 ixgbe 드라이버를 실행하는 10기가비트 이더넷 카드 또는 SPARC M12-2S의 온보드 LAN이 여기에 할당됩니다.
- 해결 방법 위 SR-IOV 구성에서는 PPAR DR를 사용할 수 없습니다. 가상 네트워크(vnet) 구성에서 사용하십 시오.

버그 -

#### 모델 SPARC M12-2S, SPARC M10-4S

- 설명 아래에 설명된 환경에서 물리적 파티션 동적 재구성(PPAR DR) 기능으로 시스템 보드가 삭제된 경우 시스템 보드 삭제 실패, 가상 함수(VF) 통신 중단, 루트 도메인 패닉이 발생할 수 있습니다. 환 경에는 SR-IOV 구성이 있고, 루트 도메인에 대해 i40e 드라이버를 실행하는 10기가비트 이더넷 카 드 또는 SPARC M12-2S의 온보드 LAN이 여기에 할당됩니다.
- 해결 방법 위 SR-IOV 구성에서는 PPAR DR를 사용할 수 없습니다. 가상 네트워크(vnet) 구성에서 사용하십 시오.

#### 버그 25262938 25954620

#### 모델 SPARC M12-1, SPARC M12-2, SPARC M12-2S

- 설명 다음 메시지가 표시되면서 nvmeadm 또는 fwupdate 명령이 실패할 수 있습니다. [표시 예] # nvmeadm ERROR: Platform not supported # fwupdate
	- ERROR: Platform not supported
- 해결 방법 다음 절차를 수행하십시오. 1. /etc/ssm/hmp에서 구성 정보 파일을 삭제합니다. # rm /etc/ssm/hmp/\*
	- 2. nvmeadm 또는 fwupdate를 실행합니다.
		- # nvmeadm 또는
		- # fwupdate

구성 정보 파일은 /etc/ssm/hmp에 자동으로 만들어집니다.

3. 다음 구성 정보 파일을 만듭니다. 텍스트 편집기에서 다음 두 파일을 만듭니다. host\_profile.xml platforms.json

- host\_profile.xml 만들기 # cat /tmp/host\_profile.xml <?xml version="1.0" encoding="utf-8"?> <hmp\_profile schemaVersion="1"> <control>

```
 <!-- Time in seconds from Epoch. -->
        <timestamp>1438633604</timestamp>
        <!-- Minimum version of HMP supported -->
        <hmp_min_ver>2.3.2</hmp_min_ver>
        <!-- ilom, host, patch, other -->
        <origin>ILOM</origin>
        <supported_platforms>SPARC M12-1</supported_platforms>
        <supported_platforms>SPARC M12-2</supported_platforms>
        <supported_platforms>SPARC M12-2S</supported_platforms>
    </control>
    <tool_support>
        <element>
             <platform_name>SPARC M12-1</platform_name>
             <platform_name>SPARC M12-2</platform_name>
             <platform_name>SPARC M12-2S</platform_name>
             <utility_property>
                 <name>ALL</name>
                 <supported>NO</supported>
                 <add_runtime_mode>DEFAULT</add_runtime_mode>
             </utility_property>
             <utility_property>
                 <name>FWUPDATE</name>
                 <supported>YES</supported>
                 <add_runtime_mode>DEFAULT</add_runtime_mode>
             </utility_property>
             <utility_property>
                <name>NVMEADM</name>
                 <supported>YES</supported>
                 <add_runtime_mode>DEFAULT</add_runtime_mode>
             </utility_property>
        </element>
    </tool_support>
    <platform_data>
    {
        "version": "1.0.0.0",
        "platforms": {
             "aliases": {
                 "SPARC M12-1": "undefined",
                 "SPARC M12-2": "undefined",
                 "SPARC M12-2S": "undefined"
 },
             "hosts": {
                 "undefined": {
                     "internal_hbas": {
                         "1000:0050:1000:3060":
                        {
                             "backplanes": [ "internal_4_square" ],
```

```
 "nac_name_format": "/SYS/SASBP/HDD%d"
 }
 }
 }
 }
 }
    }
    </platform_data>
</hmp_profile>
- platforms.json 만들기
# cat /tmp/platforms.json
    {
        "version": "1.0.0.0",
        "platforms": {
           "aliases": {
               "SPARC M12-1": "undefined",
               "SPARC M12-2": "undefined",
               "SPARC M12-2S": "undefined"
           },
           "hosts": {
               "undefined": {
                  "internal_hbas": {
                      "1000:0050:1000:3060":
                     {
                         "backplanes": [ "internal_4_square" ],
                         "nac_name_format": "/SYS/SASBP/HDD%d"
 }
 }
 }
 }
 }
    }
4. 파일을 다음 구성 정보 파일로 교체합니다.
    # rm /etc/ssm/hmp/host_profile.xml
    # rm /etc/ssm/hmp/platforms.json
    # cp /tmp/host_profile.xml /etc/ssm/hmp/host_profile.xml
    # cp /tmp/platforms.json /etc/ssm/hmp/platforms.json
5. fwupdate 또는 nvmeadm 명령을 다시 실행합니다.
```
오류 메시지가 나타나지 않으며 명령이 정상적으로 실행됩니다.

## 표 3-52 Oracle Solaris 11에서 발생 가능한 문제와 해결 방법 (계속)

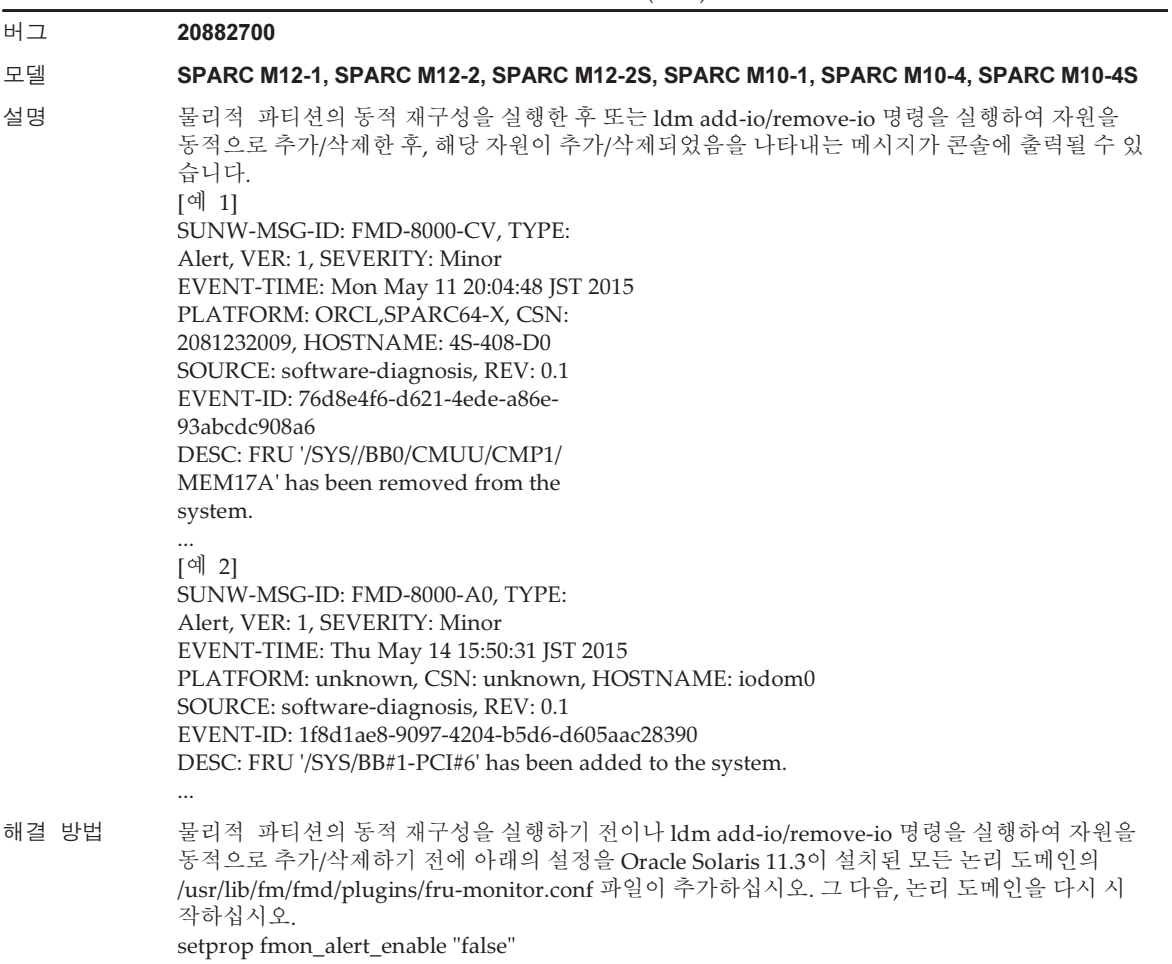

버그 20950622

#### 모델 SPARC M12-1, SPARC M12-2, SPARC M12-2S, SPARC M10-4, SPARC M10-4S

설명 다음 절차 중 하나로 만든 I/O 도메인을 시작하거나 다시 시작할 때 루트 도메인이 Oracle Solaris 11.3 이상을 실행한다고 가정합니다. 그 다음, OpenBoot PROM이 중단되며 I/O 도메인을 시작하 거나 다시 시작할 수 없습니다.

[생성 패턴 1]

- 1. PCI 핫 플러그(PHP) 기능을 사용하여 PCI 확장 장치를 루트 도메인에 추가합니다.
- 2. PHP를 사용하여 두 개의 PCI 카드를 PCI 확장 장치에 추가합니다.
- 3. 각 PCI 카드의 물리적 함수(PF)에서 동적으로 가상 함수(VF)를 만듭니다.
- 4. 생성된 VF를 동적으로 활성 I/O 도메인에 할당한 경우, I/O 도메인을 다시 시작하면 OpenBoot PROM이 중단됩니다.
- 또는
- 4. 생성된 VF를 정적으로 비활성 I/O 도메인에 할당한 경우, I/O 도메인을 시작하면 OpenBoot PROM이 중단됩니다.
- [생성 패턴 2]
- 1. 동적 PCIe 버스 할당을 통해 PCIe 버스를 루트 도메인에 추가합니다.
- 2. PHP를 사용하여 루트 도메인의 동일한 PCIe 버스에 두 개의 PCI 카드를 추가합니다.
- 3. 각 PCI 카드를 동적으로 활성 I/O 도메인에 할당한 경우, I/O 도메인을 다시 시작하면
- OpenBoot PROM이 중단됩니다.
- 또는
- 3. 각 PCI 카드를 정적으로 비활성 I/O 도메인에 할당한 경우, I/O 도메인을 시작하면 OpenBoot PROM이 중단됩니다.

2단계 이후에 각 PCI 카드의 물리적 함수(PF)에서 가상 함수(VF)를 동적으로 만들고, 생성된 VF 를 I/O 도메인에 할당해도 동일한 현상이 발생합니다.

- [생성 패턴 3]
- 1. 두 개의 PCI 카드가 동일한 PCIe 버스에 장착된 경우, 동적 PCIe 버스 할당을 사용하여 PCIe 버 스를 루트 도메인에 추가합니다.
- 2. 각 PCI 카드를 동적으로 활성 I/O 도메인에 할당한 경우, I/O 도메인을 다시 시작하면 OpenBoot PROM이 중단됩니다. 각 PCI 카드를 정적으로 비활성 I/O 도메인에 할당한 경우, I/O 도메인을 시작하면 OpenBoot PROM이 중단됩니다.

1단계 이후에 각 PCI 카드의 물리적 함수(PF)에서 가상 함수(VF)를 동적으로 만들고 생성된 VF를 I/O 도메인에 할당하면 동일한 현상이 발생합니다.

해결 방법 OpenBoot PROM이 중단되지 않도록 하려면 I/O 도메인을 시작/다시 시작하기 전에 ldm remove-io 명령을 사용하여 I/O 도메인에 할당된 VF 및 PCI 카드를 삭제하십시오. I/O 도메인을 시작한 후에는 ldm add-io 명령을 사용하여 VF 및 PCI 카드를 동적으로 재할당하십시오.

버그 21849217

#### 모델 SPARC M10-1, SPARC M10-4, SPARC M10-4S

설명 Oracle Solaris 11.2 SRU 11.2.14.5.0 이상 및 Oracle Solaris 11.3 이상에서 fwupdate 명령을 실행하 면 다음 오류 메시지가 표시되고 명령이 비정상적으로 종료될 수 있습니다. ERROR: Could not identify host type

해결 방법 /etc/ssm/hmp 디렉토리의 모든 파일을 삭제한 후 fwupdate 명령을 실행하십시오. # cd /etc/ssm/hmp # rm -f \* 이때 /etc/ssm/hmp 디렉토리를 삭제하지 마십시오. fwupdate 명령을 실행한 후 /etc/ssm/hmp 디렉토리에 새로운 파일이 생성됩니다. 이들 파일을 삭 제하지 마십시오.

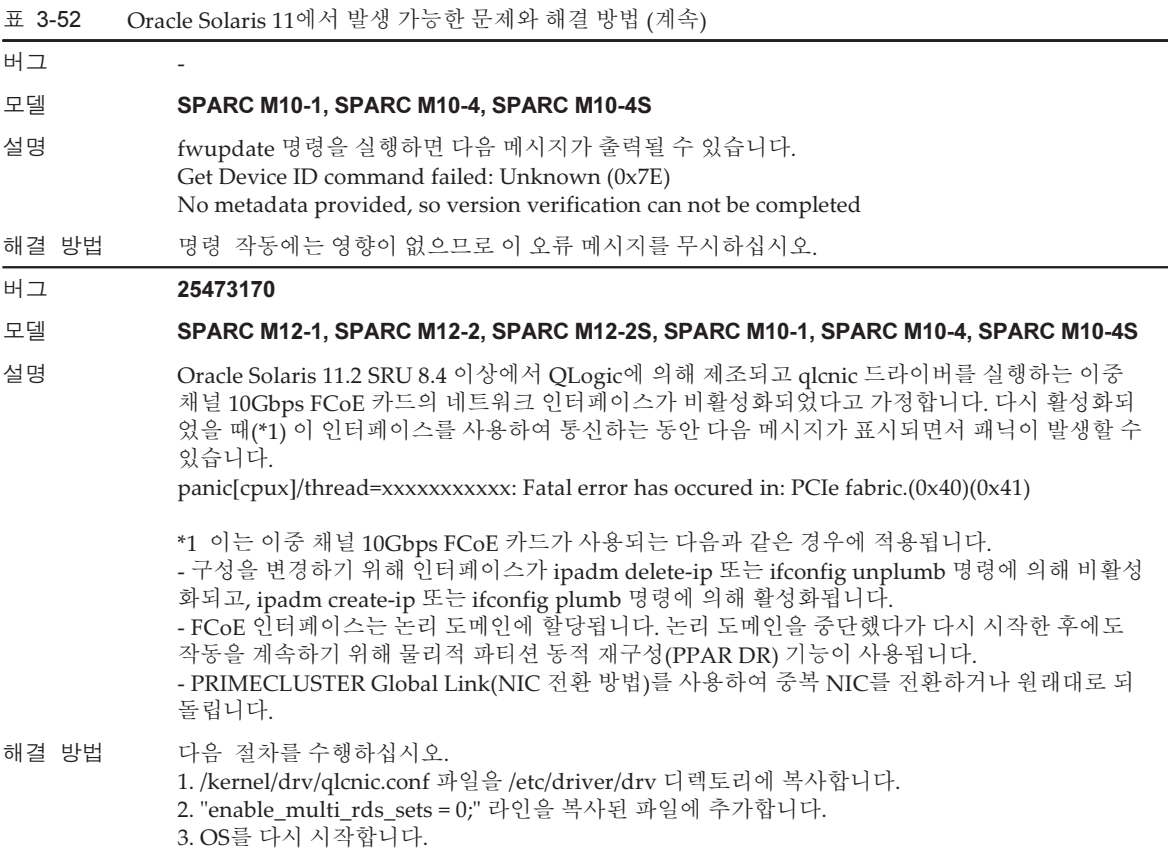

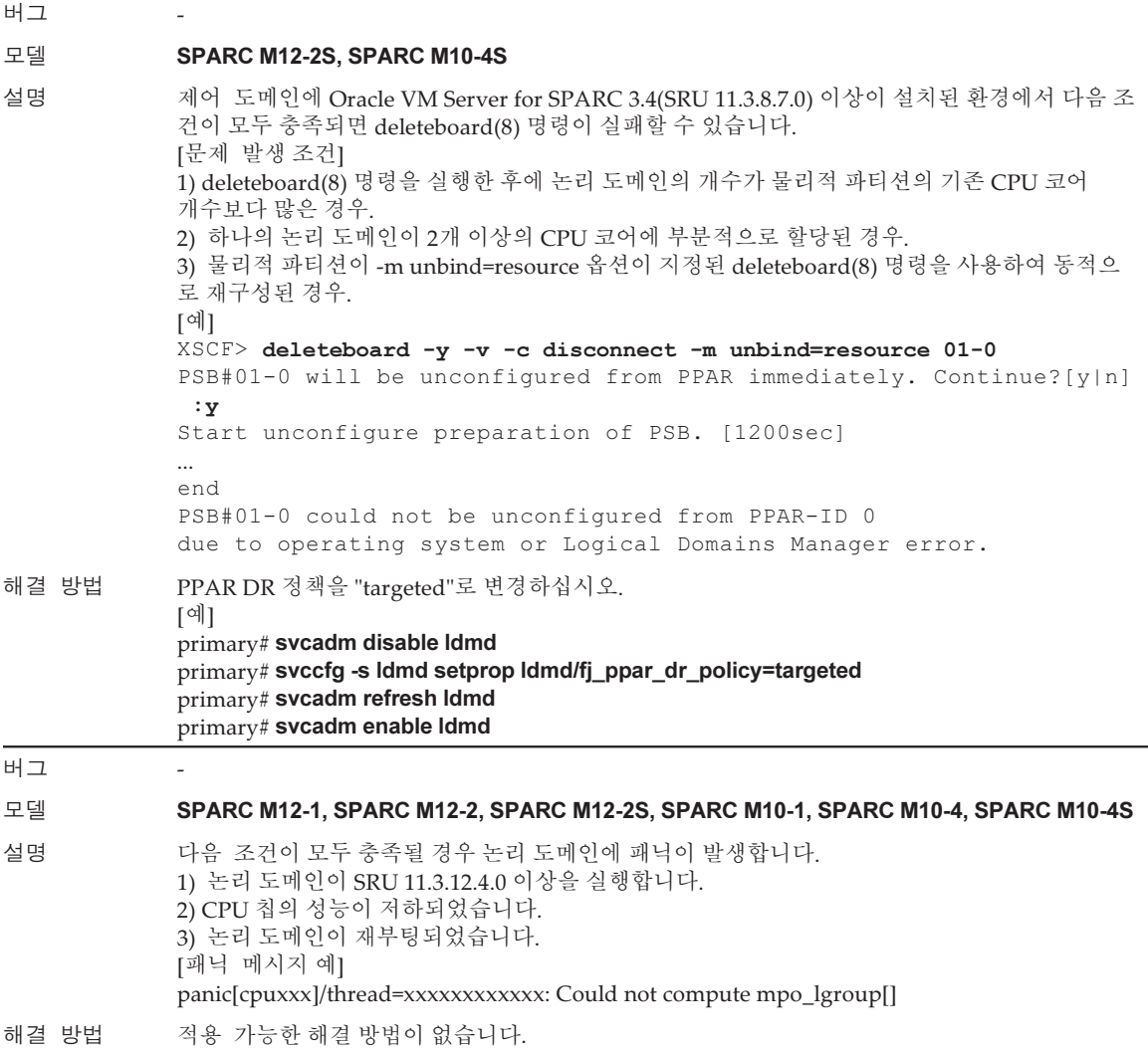

# Oracle Solaris 10에서 발생 가능한 문제와 해결 방법

다음 표에 Oracle Solaris 10에서 발생할 수 있는 문제와 해결 방법이 나와 있습니다.

#### 표 3-53 Oracle Solaris 10에서 발생 가능한 문제와 해결 방법

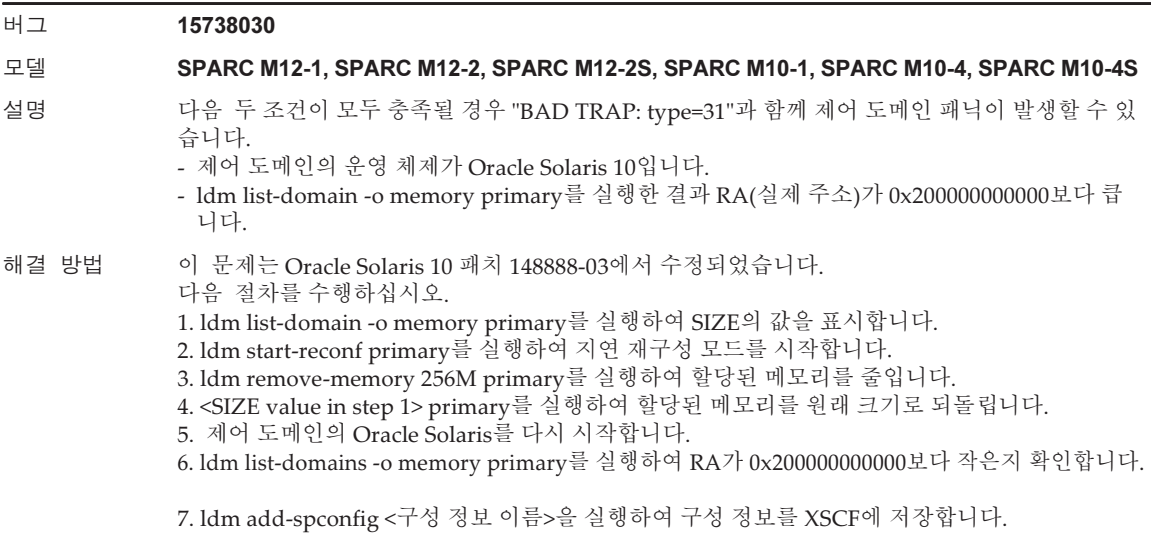

# Oracle Solaris 11.4에서 해결된 문제

다음 표에 Oracle Solaris 11.4에서 해결된 문제가 나와 있습니다. Oracle Solaris 11.4 이 전의 지원되는 릴리스에서 이러한 문제가 발생할 수 있습니다.

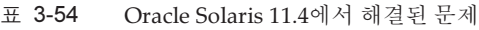

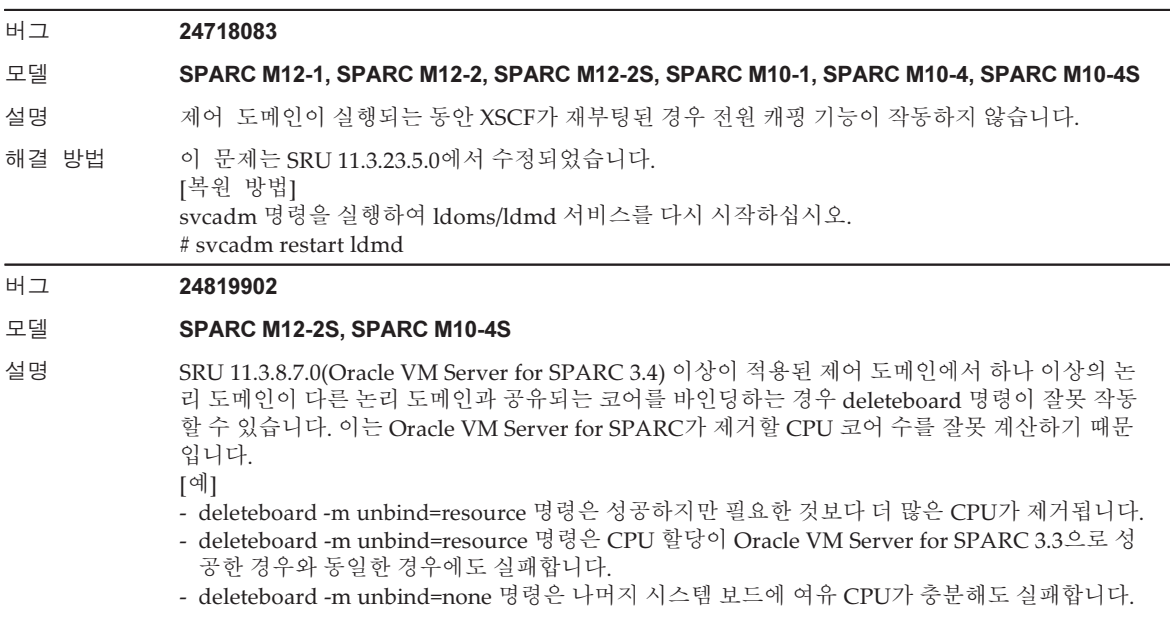

## 표 3-54 Oracle Solaris 11.4에서 해결된 문제 (계속)

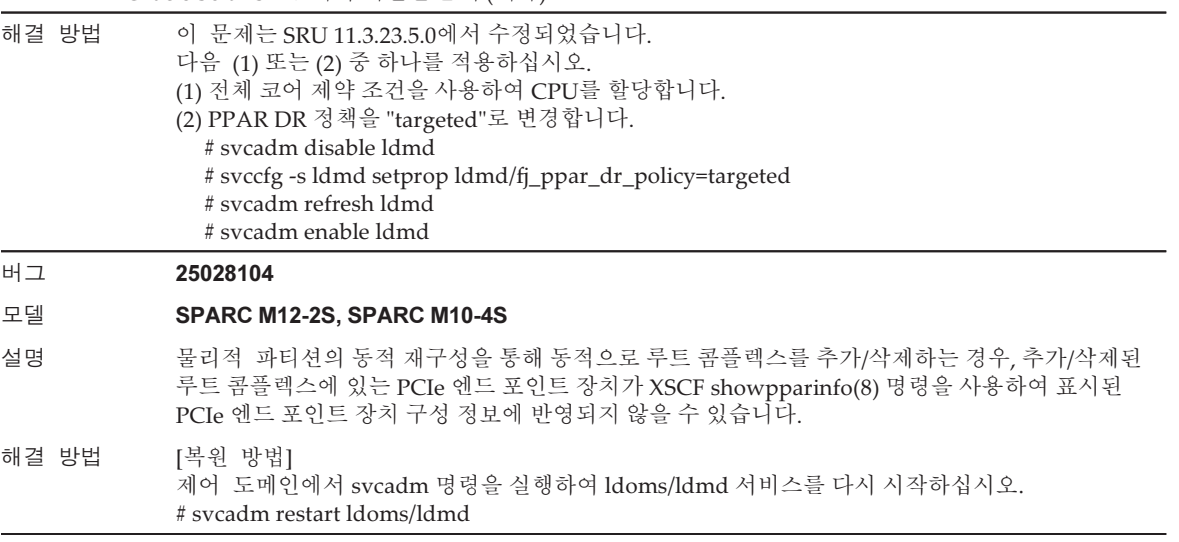

### 버그 26822709 26934364

#### 모델 SPARC M12-2S, SPARC M10-4S

- 설명 SRU 11.3.8.7.0(Oracle VM Server for SPARC 3.4) 이상이 설치된 제어 도메인에서 XSCF deleteboard(8) 명령을 사용한 물리적 파티션의 동적 재구성이 실패할 수 있습니다. 다음 조건이 충족되면 이러한 현상이 발생할 수 있습니다.
	- 1) 메모리 성능 저하가 발생했습니다(\*1).
	- 2) PPAR DR 정책이 "ratio" 또는 "auto"(\*2)로 설정되었습니다. 또는
	- 1) hvdump-reboot가 "off"(\*3)로 설정되었습니다.
	- 2) 옵션을 사용한 XSCF reset 명령이나 하드웨어 오류로 인해 물리적 파티션이 재설정되었습니다.
	- 3) PPAR DR 정책이 "ratio" 또는 "auto"(\*2)로 설정되었습니다.
	- \*1 메모리 성능 저하를 확인하는 방법

#### primary# Idm list-devices -a -S memory

STATUS 값이 "fail"로 출력되면 메모리 영역의 성능이 같은 줄에 표시된 PA(물리적 주소)에서 SIZE만큼 저하되었음을 확인할 수 있습니다.

\*2 PPAR DR 정책을 확인하는 방법

primary# svccfg -s ldmd listprop ldmd/fj\_ppar\_dr\_policy

ldmd/fj\_ppar\_dr\_policy astring auto

이 경우 PPAR DR 정책이 "auto"로 설정되어 있습니다.

\*3 hvdump-reboot를 확인하는 방법

primary# ldm list-hvdump

hvdump=on

hvdump-reboot=off

이 경우 hvdump-reboot가 "off"로 설정되어 있습니다.

해결 방법 이 문제는 SRU 11.3.29.5.0에서 수정되었습니다.

다음과 같은 방법으로 PPAR DR 정책을 "targeted"로 변경하십시오.

primary# svcadm disable ldmd

primary# svccfg -s ldmd setprop ldmd/fj\_ppar\_dr\_policy=targeted primary# svcadm refresh ldmd primary# svcadm enable ldmd [복원 방법] XSCF poweroff(8) 및 poweron(8) 명령으로 물리적 파티션을 다시 시작하십시오. 예: 물리적 파티션이 0인 경우 XSCF> poweroff -y -p 0

XSCF> poweron -y -p 0
### 표 3-54 Oracle Solaris 11.4에서 해결된 문제 (계속) 버그 26822709 26934364 모델 SPARC M12-1, SPARC M12-2, SPARC M12-2S, SPARC M10-1, SPARC M10-4, SPARC M10-4S 설명 SRU 11.3.2.4.0(Oracle VM Server for SPARC 3.3) 이상이 설치된 제어 도메인에서 메모리 작업을 위해 -g 옵션을 지정한 Oracle Solaris ldm remove-memory 명령이 실패할 수 있습니다. 다음 조건이 충족되면 이러한 현상이 발생할 수 있습니다. 1) 메모리 성능 저하가 발생했습니다(\*1). 또는 1) hvdump-reboot가 "off"(\*2)로 설정되었습니다. 2) xir 옵션 or 를 사용한 XSCF reset(8) 명령 또는 하드웨어 오류로 인해 물리적 파티션이 재설정되었습니다. \*1 메모리 성능 저하를 확인하는 방법 primary# ldm list-devices -a -S memory STATUS 값이 "fail"로 출력되면 메모리 영역의 성능이 같은 줄에 표시된 PA(물리적 주소)에서 SIZE만큼 저하된 것입니다. \*2 hvdump-reboot를 확인하는 방법 primary# ldm list-hvdump hvdump=on

이 경우 hvdump-reboot가 "off"로 설정되어 있습니다.

다음 조건이 충족되면 이러한 현상이 발생할 수 있습니다.

1) 메모리 성능 저하가 발생했습니다(\*1).

\*1 메모리 성능 저하를 확인하는 방법 primary# ldm list-devices -a -S memory

해결 방법 이 문제는 SRU 11.3.29.5.0에서 수정되었습니다.

SIZE만큼 저하되었음을 확인할 수 있습니다. \*2 hvdump-reboot를 확인하는 방법 primary# ldm list-hvdump

이 경우 hvdump-reboot가 "off"로 설정되어 있습니다.

1) hvdump-reboot가 "off"(\*2)로 설정되었습니다.

모델 SPARC M12-1, SPARC M12-2, SPARC M12-2S, SPARC M10-1, SPARC M10-4, SPARC M10-4S 설명 SRU 11.3.2.4.0(Oracle VM Server for SPARC 3.3) 이상이 설치된 제어 도메인에서 Oracle Solaris ldm list-rsrc-group 명령이 메모리 크기를 잘못된 값으로 표시할 수 있습니다.

를 사용한 XSCF reset(8) 명령 또는 하드웨어 오류로 인해 물리적 파티션이 재설정되었습니다.

STATUS 값이 "fail"로 출력되면 메모리 영역의 성능이 같은 줄에 표시된 PA(물리적 주소)에서

hvdump-reboot=off

26934364

또는

2) xir 옵션 or

hvdump=on hvdump-reboot=off

H<sub>7</sub> 26822709

해결 방법 이 문제는 SRU 11.3.29.5.0에서 수정되었습니다.

3장 소프트웨어에 대한 정보 275

#### 표 3-54 Oracle Solaris 11.4에서 해결된 문제 (계속)

#### 버그 24567071

#### 모델 SPARC M12-1, SPARC M12-2, SPARC M12-2S

- 설명 PCIe 엔드 포인트의 동적 PCIe bus 할당 및 동적 재구성 기능을 다음 절차대로 실행된 경우 SPARC M12의 두 개의 온보드 ixgbe 포트 중 한 개만 인식됩니다.
	- 1. 동적 PCIe 버스 할당 기능을 사용하여 두 개의 온보드 ixgbe 포트에 연결된 PCIe 버스를 루트 도 메인에 할당합니다.
	- 2. PCIe 엔드 포인트에 대해 동적 재구성 기능을 사용하여 루트 도메인에서 1단계에서 할당된 PCIe 버스에 있는 두 개의 온보드 ixgbe 포트를 삭제합니다.
	- 3. PCIe 엔드 포인트에 대해 동적 재구성 기능을 사용하여 2단계에서 삭제된 두 개의 온보드 ixgbe 포트를 I/O 도메인에 할당합니다.
	- 4. PCIe 엔드 포인트에 대해 동적 재구성 기능을 사용하여 3단계에서 추가된 두 개의 온보드 ixgbe 포트를 I/O 도메인에서 삭제합니다.
	- 5. PCIe 엔드 포인트에 대해 동적 재구성 기능을 사용하여 4단계에서 삭제된 두 개의 온보드 ixgbe 포트를 루트 도메인에 되돌립니다.

해결 방법 이 문제는 SRU 11.3.17.5.0에서 수정되었습니다. SRU 11.3.17.5.0 이상을 제어 및 루트 도메인에 적 용하십시오. [복원 방법] 동적 PCIe 버스 할당 기능을 사용하여 루트 도메인에서 PCIe 버스를 삭제한 후 PCIe 버스를 루트 도메인에 다시 할당하십시오.

#### 버그 24754492

#### 모델 SPARC M12-2, SPARC M12-2S, SPARC M10-4, SPARC M10-4S

설명 다음 두 조건이 충족될 경우 ldm shrink-socket 명령을 사용하여 논리 도메인에서 메모리를 제거 하면 논리 도메인 패닉이 발생하거나 ldmd 데몬에서 코어 덤프를 생성할 수 있습니다.

- Oracle Solaris가 논리 도메인에서 실행되는 경우.

- 동일한 CPU 소켓의 여러 메모리 블록이 논리 도메인에 할당된 경우.

ldm list-socket 명령을 사용하면 각 CPU 소켓 메모리의 메모리 할당을 확인할 수 있습니다. 다음 예에서는 CPU 소켓 #0의 두 메모리 블록이 논리 도메인 domain-A에 할당되었습니다

# ldm list-socket -o memory domain-A

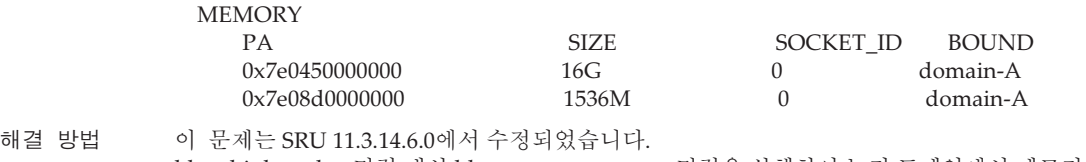

ldm shink-socket 명령 대신 ldm remove-memory 명령을 실행하여 논리 도메인에서 메모리를 제 거하십시오.

버그 24973255

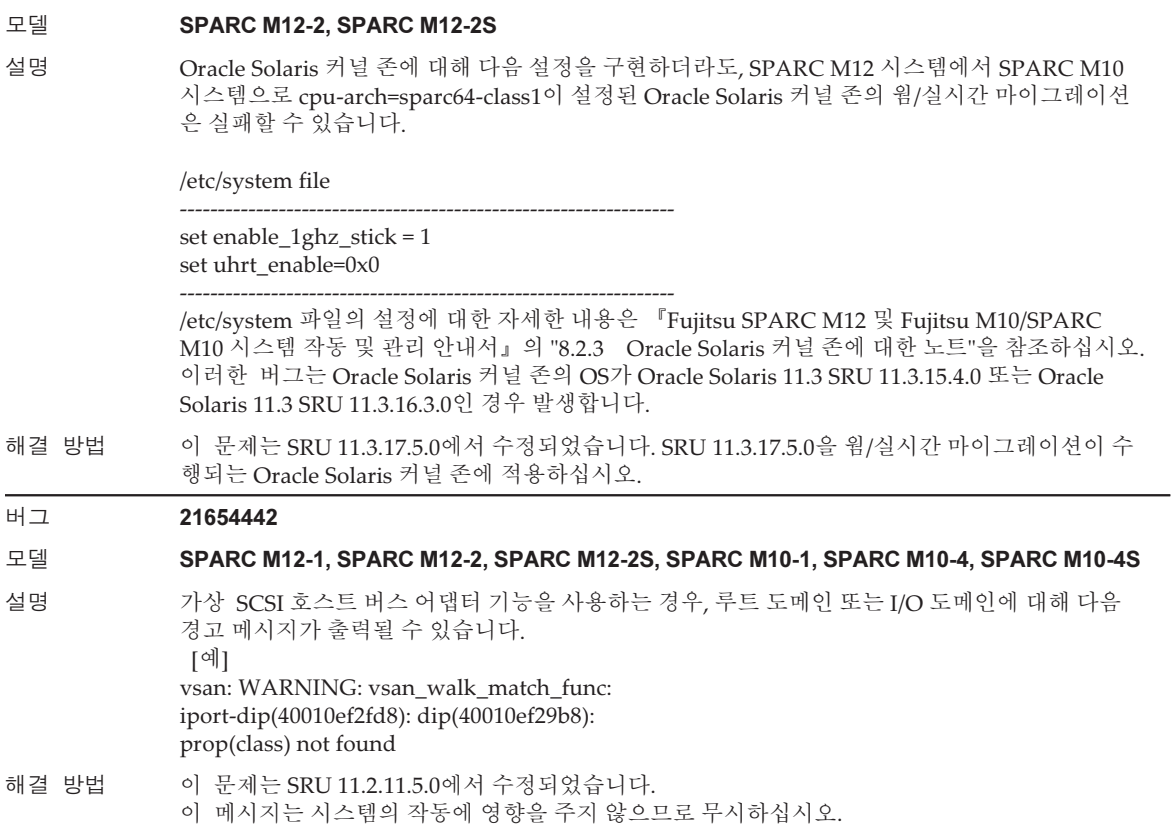

### 표 3-54 Oracle Solaris 11.4에서 해결된 문제 (계속)

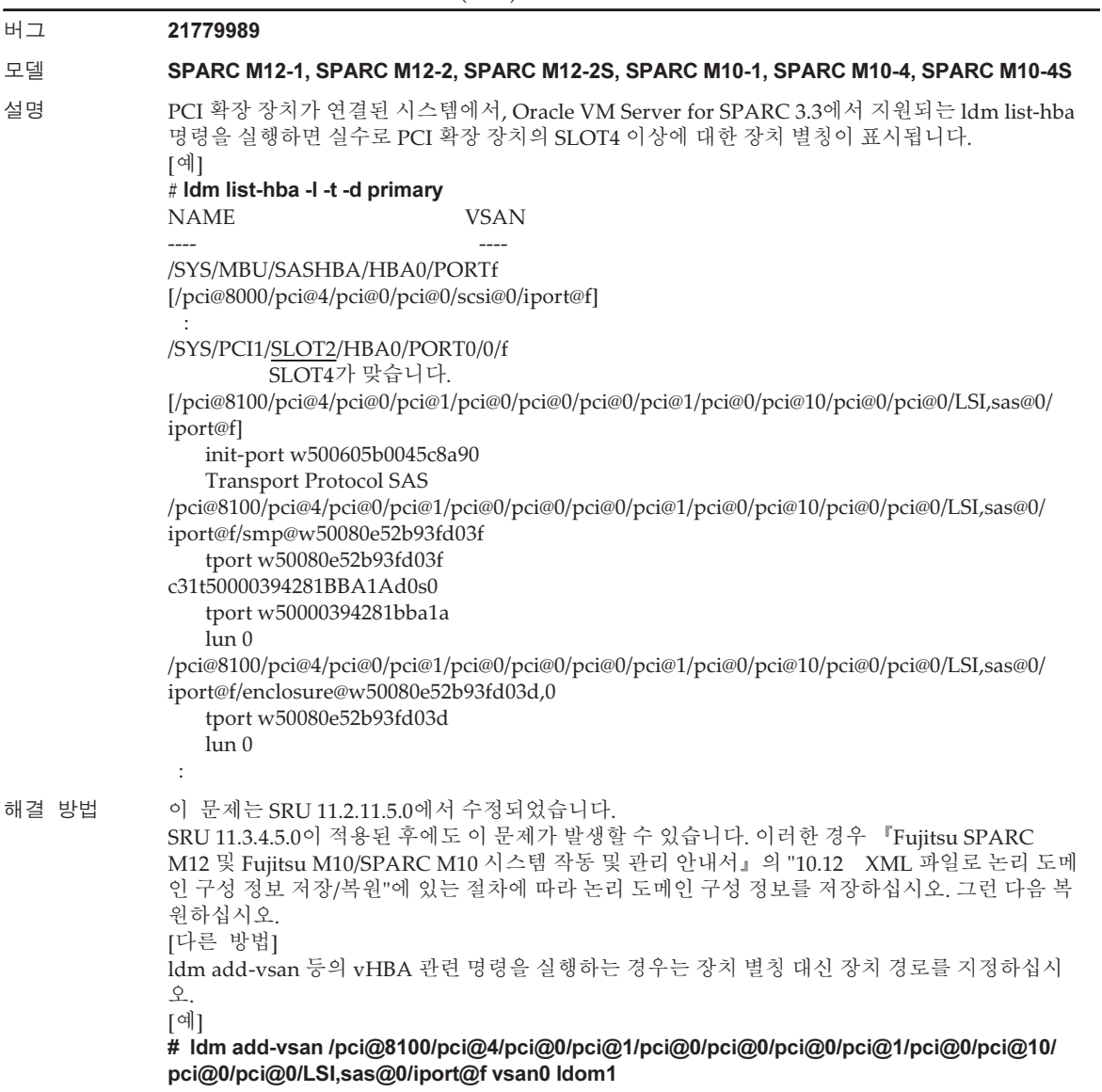

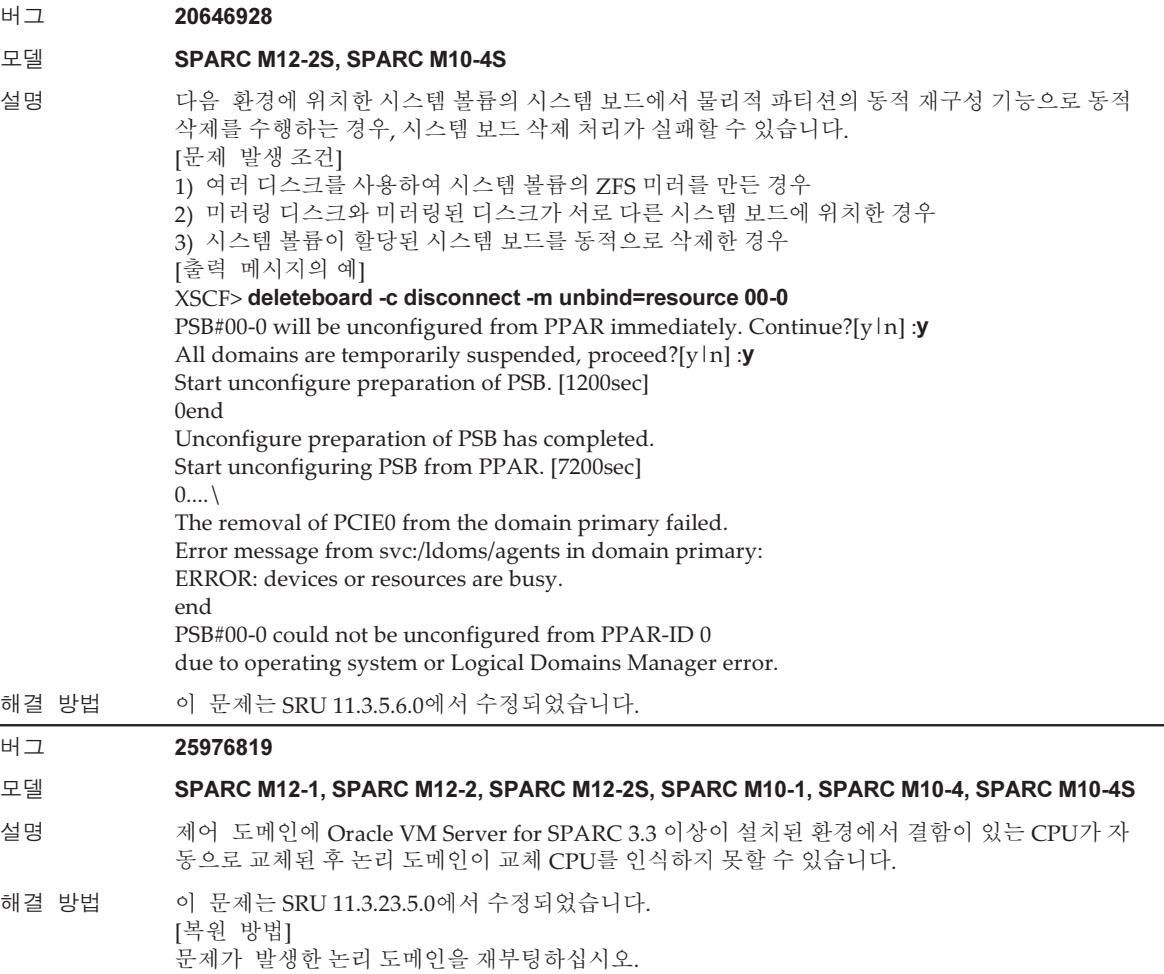

#### 표 3-54 Oracle Solaris 11.4에서 해결된 문제 (계속)

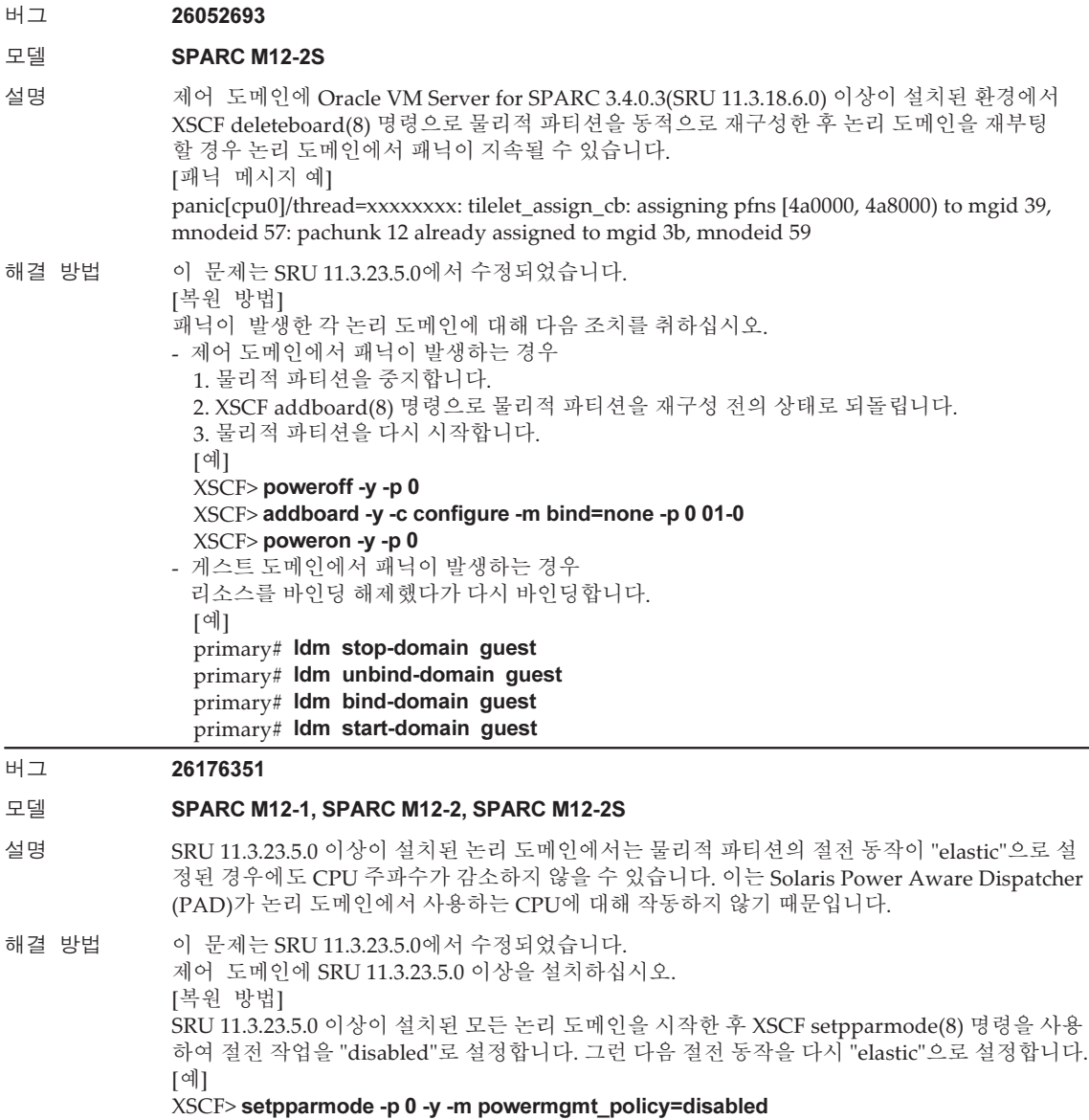

XSCF> setpparmode -p 0 -y -m powermgmt\_policy=elastic

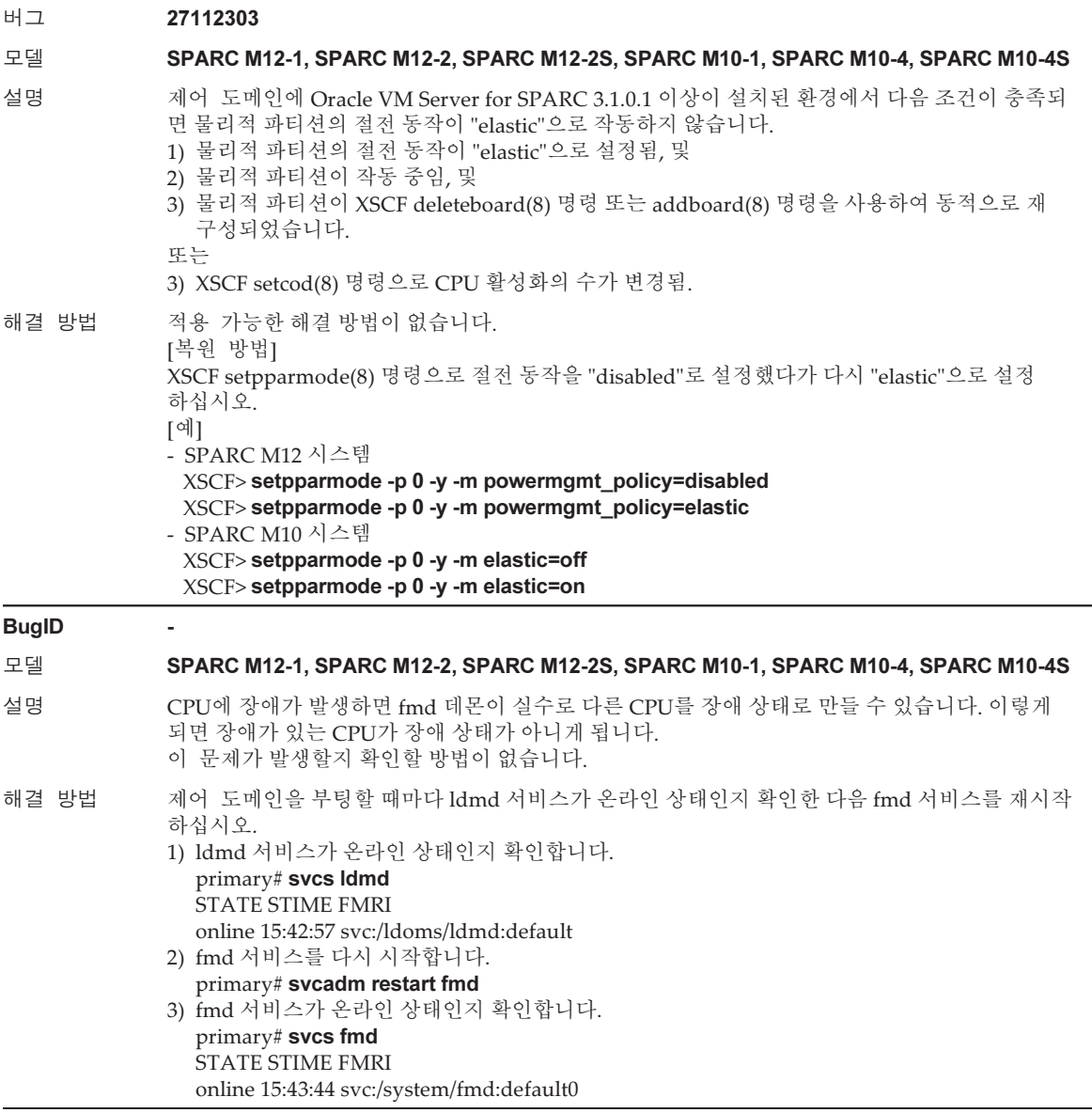

## Oracle Solaris 11.3에서 해결된 문제

다음 표에 Oracle Solaris 11.3에서 해결된 문제가 나와 있습니다. Oracle Solaris 11.3 이 전의 지원되는 릴리스에서 이러한 문제가 발생할 수 있습니다.

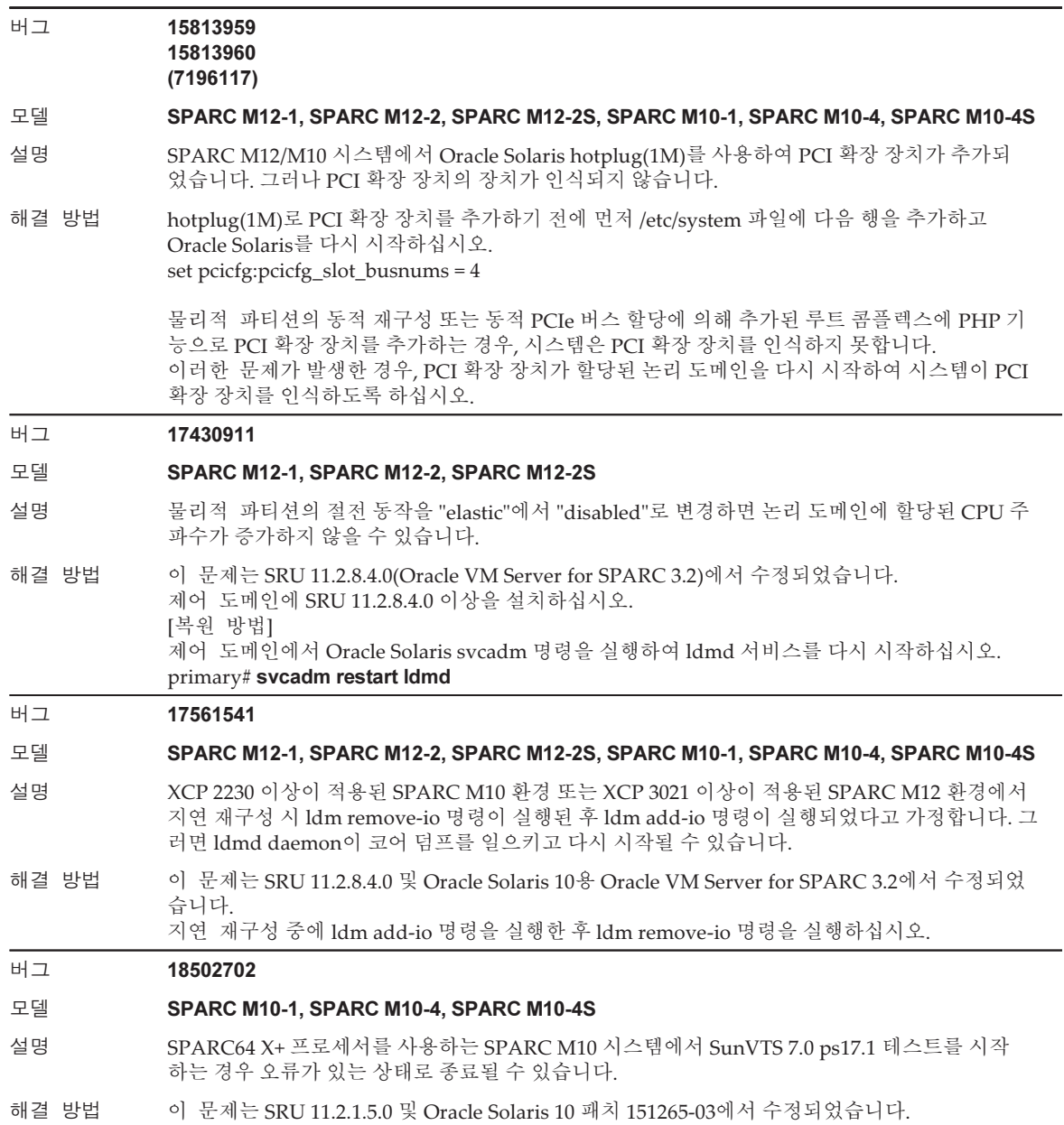

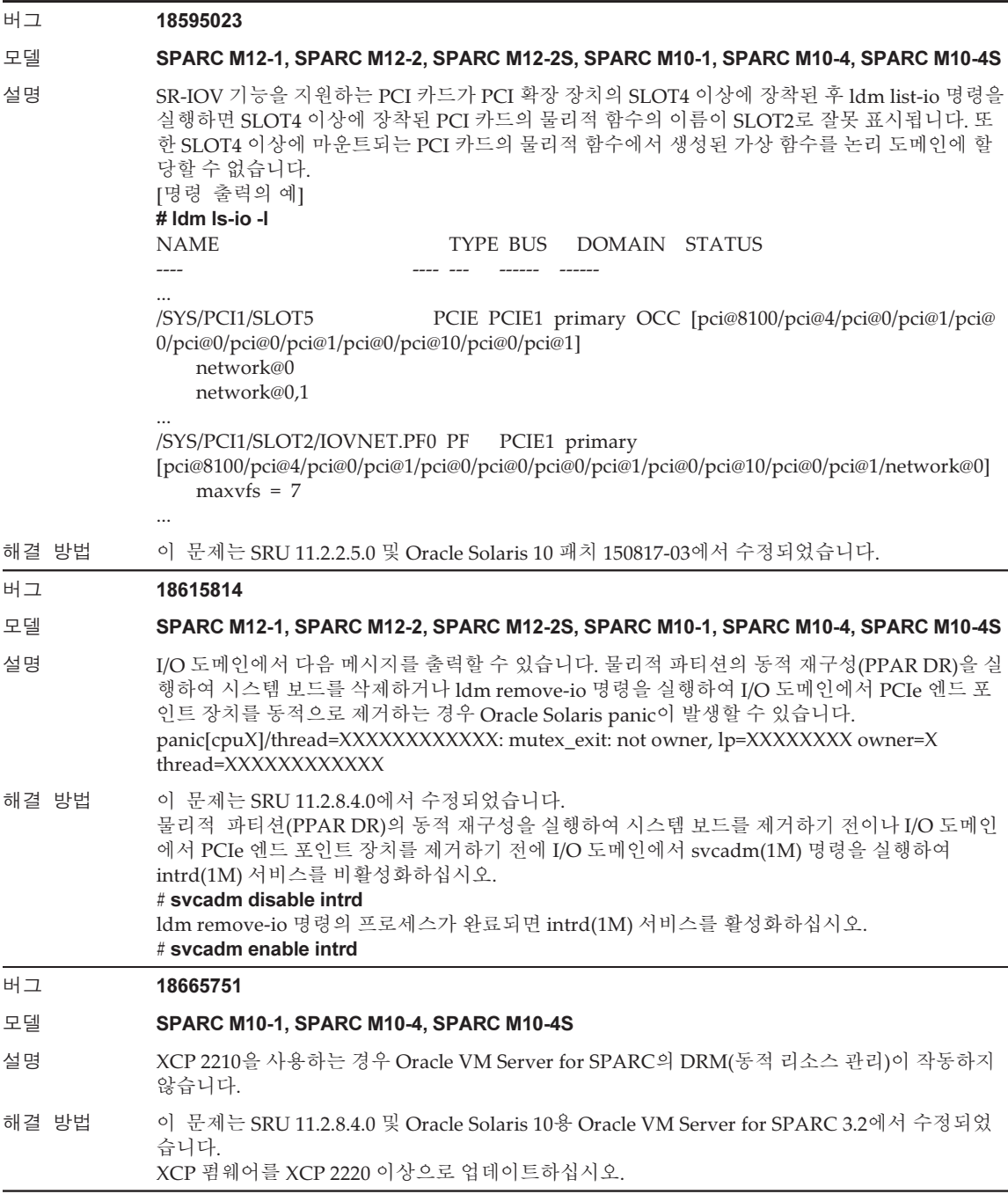

### 표 3-55 Oracle Solaris 11.3에서 해결된 문제 (계속)

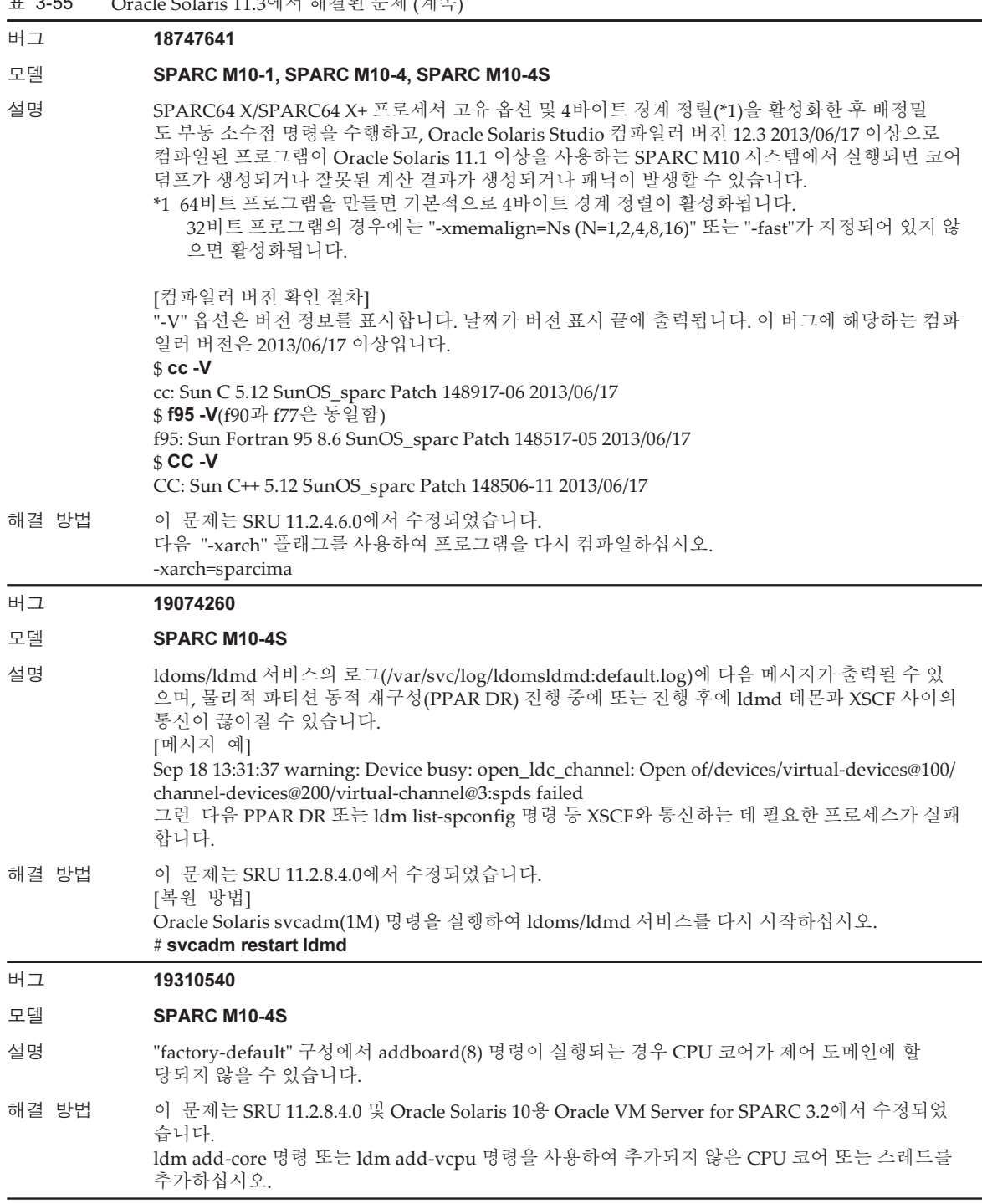

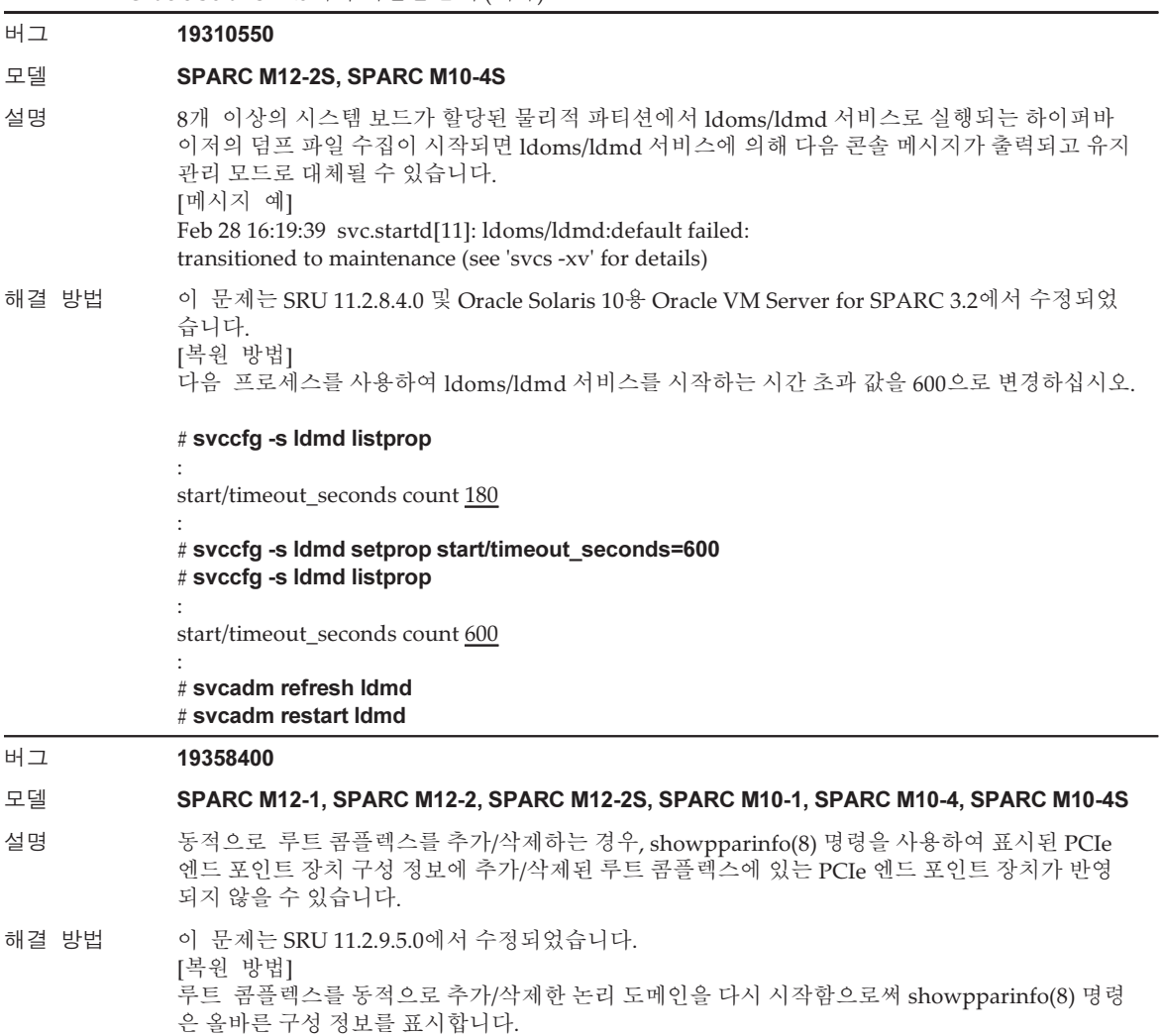

### 표 3-55 Oracle Solaris 11.3에서 해결된 문제 (계속)

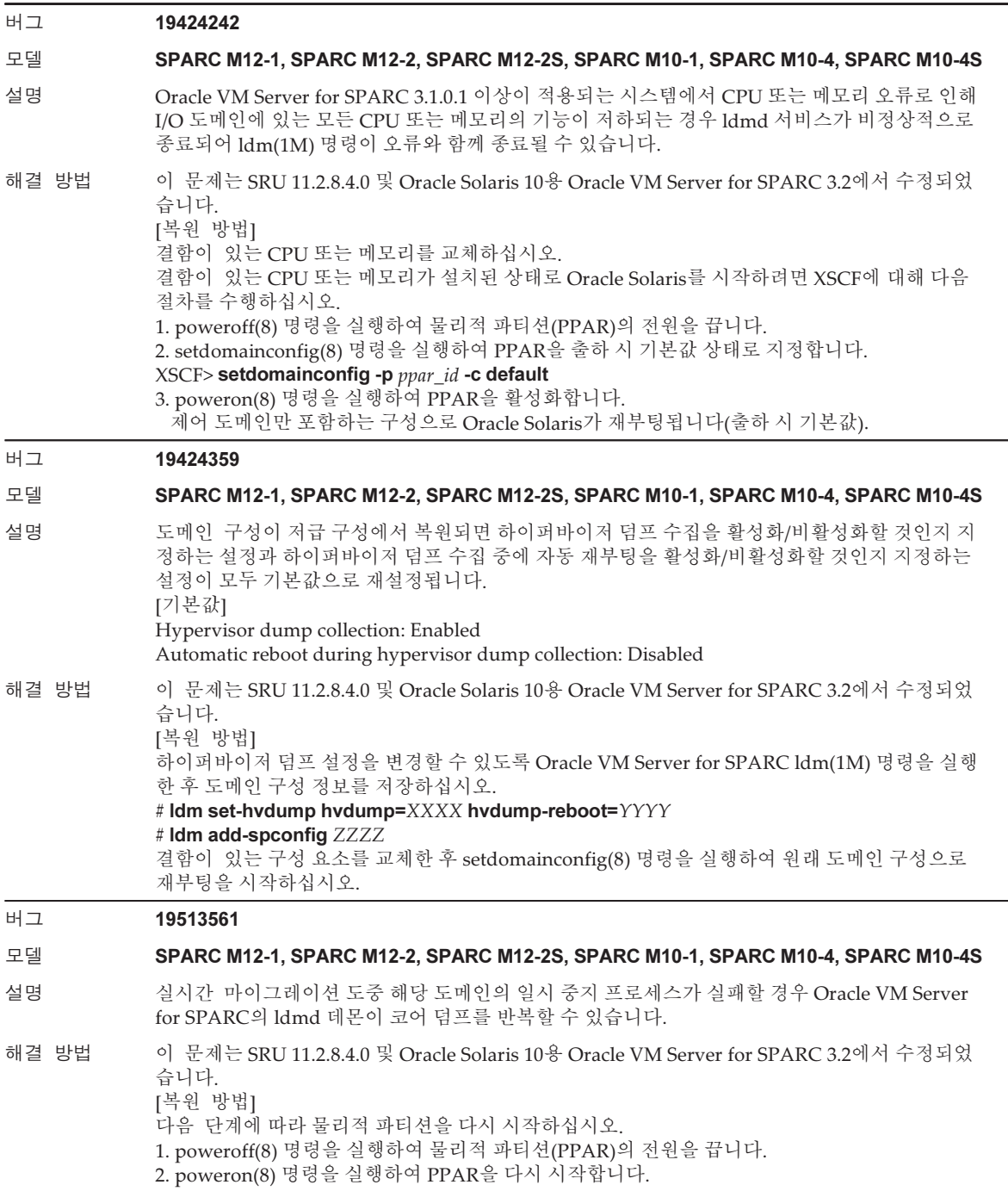

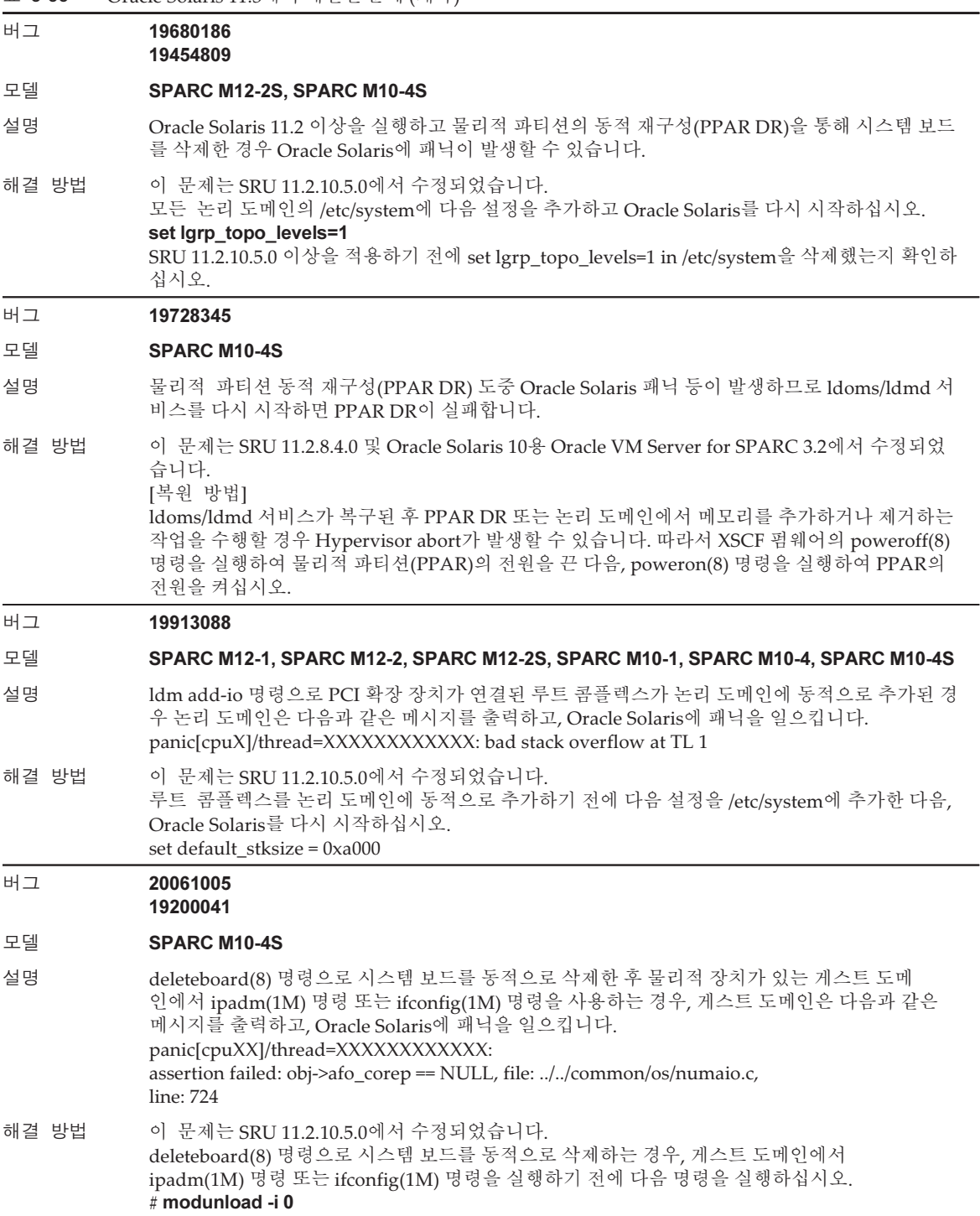

#### 표 3-55 Oracle Solaris 11.3에서 해결된 문제 (계속)

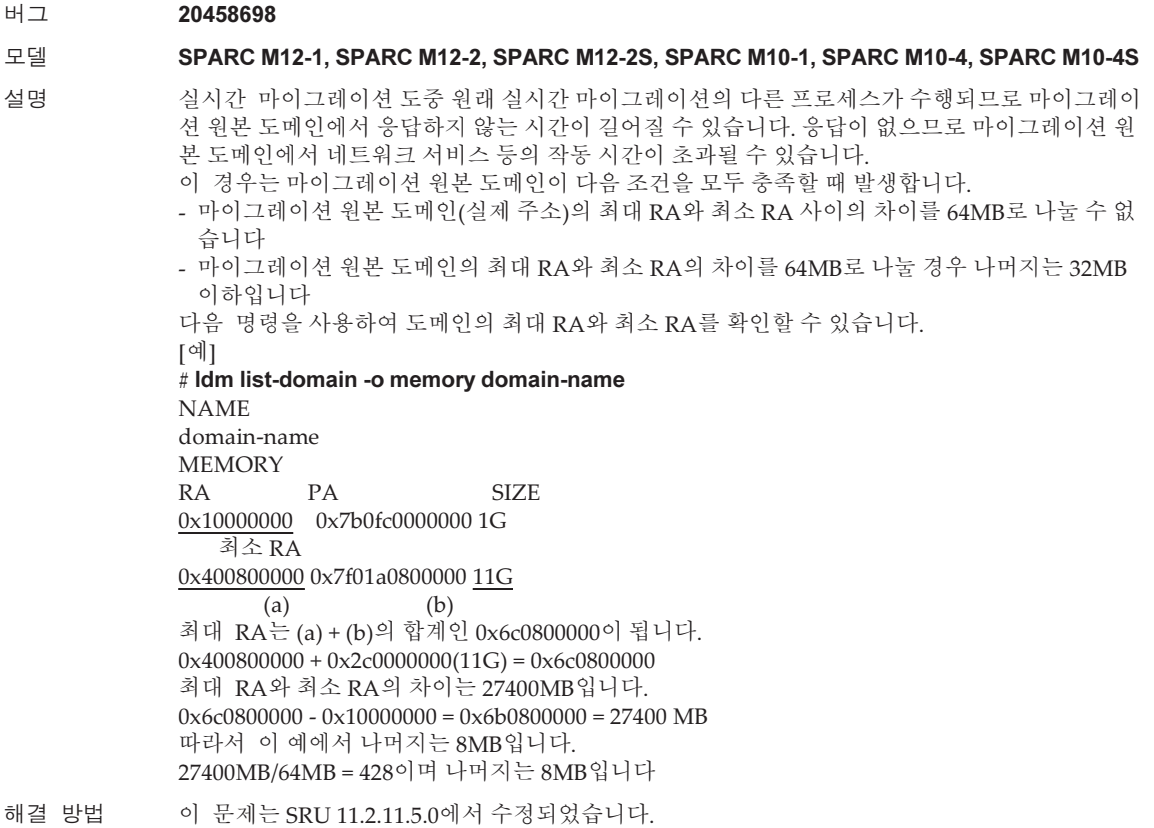

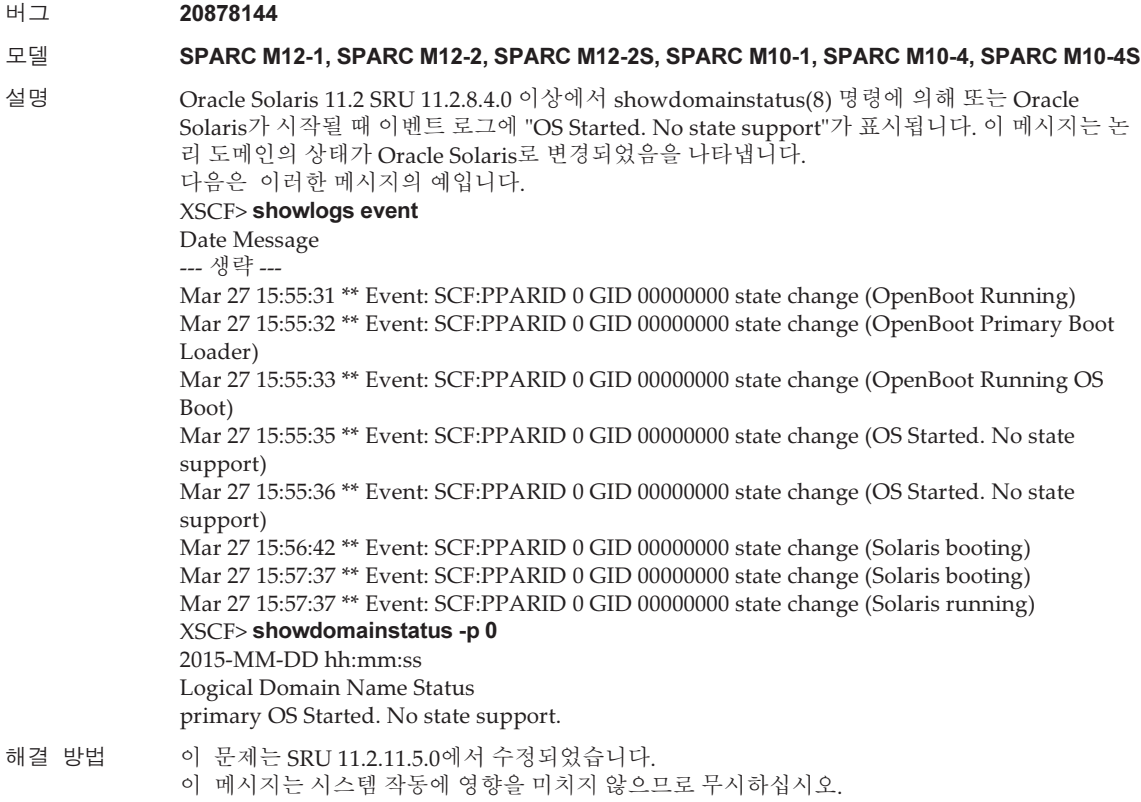

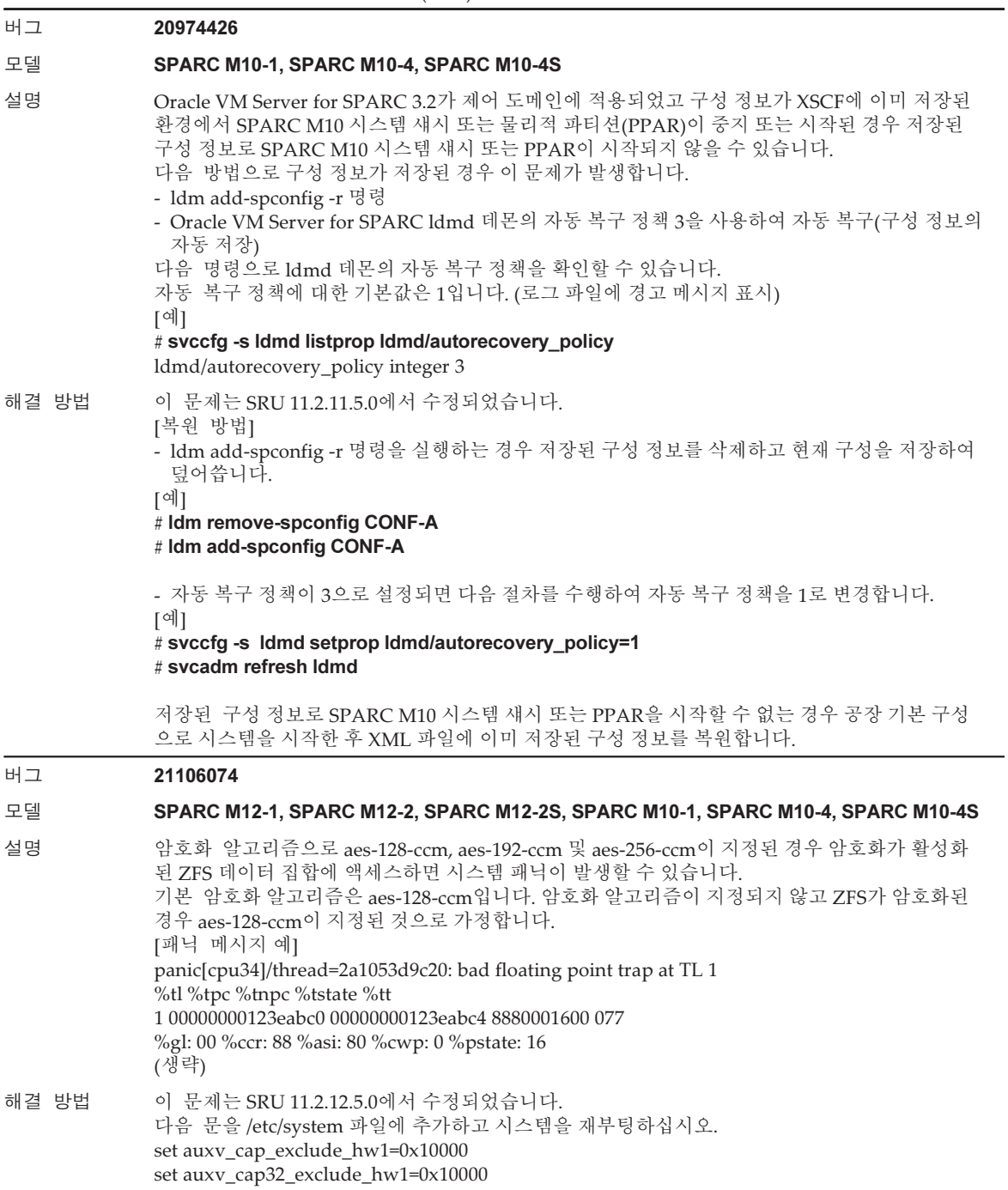

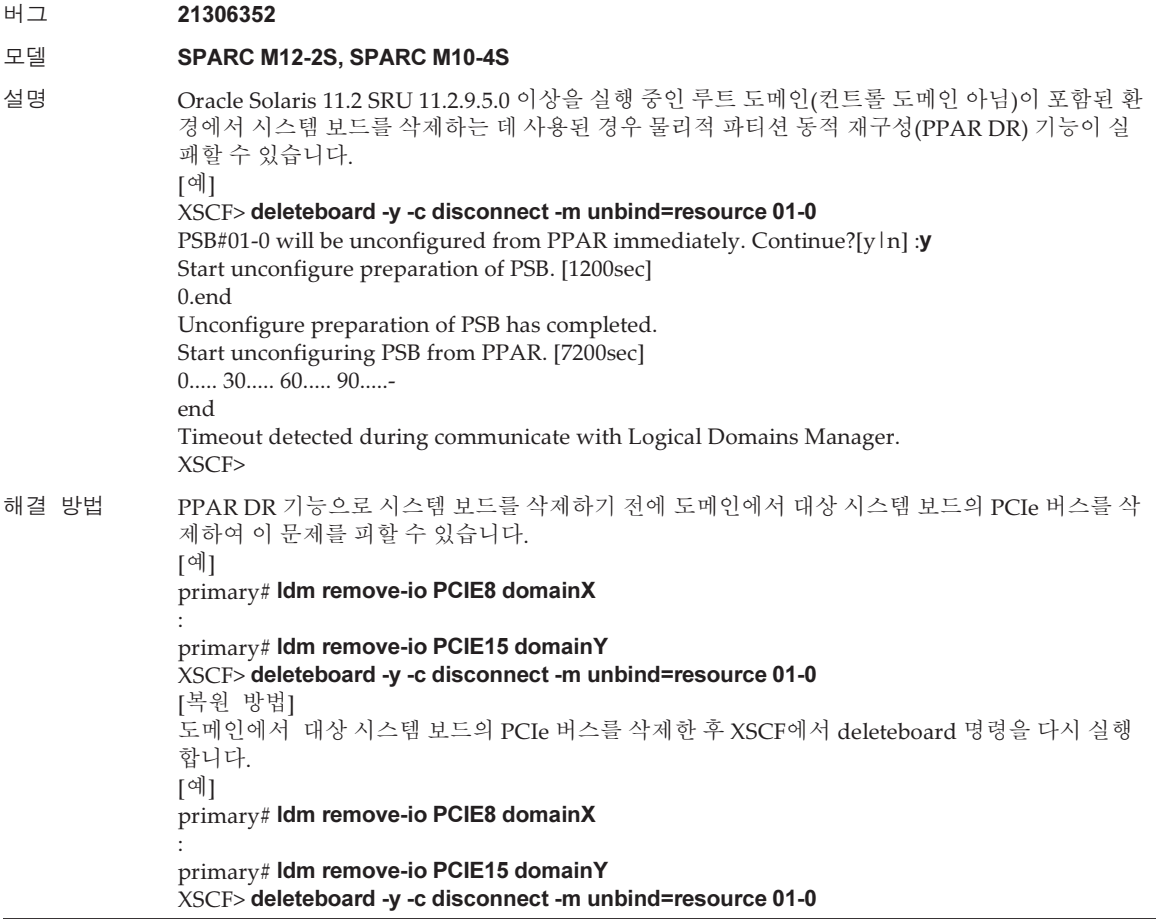

## Oracle Solaris 11.2에서 해결된 문제

다음 표에 Oracle Solaris 11.2에서 해결된 문제가 나와 있습니다. Oracle Solaris 11.2 이 전의 지원되는 릴리스에서 이러한 문제가 발생할 수 있습니다.

### 표 3-56 Oracle Solaris 11.2에서 해결된 문제

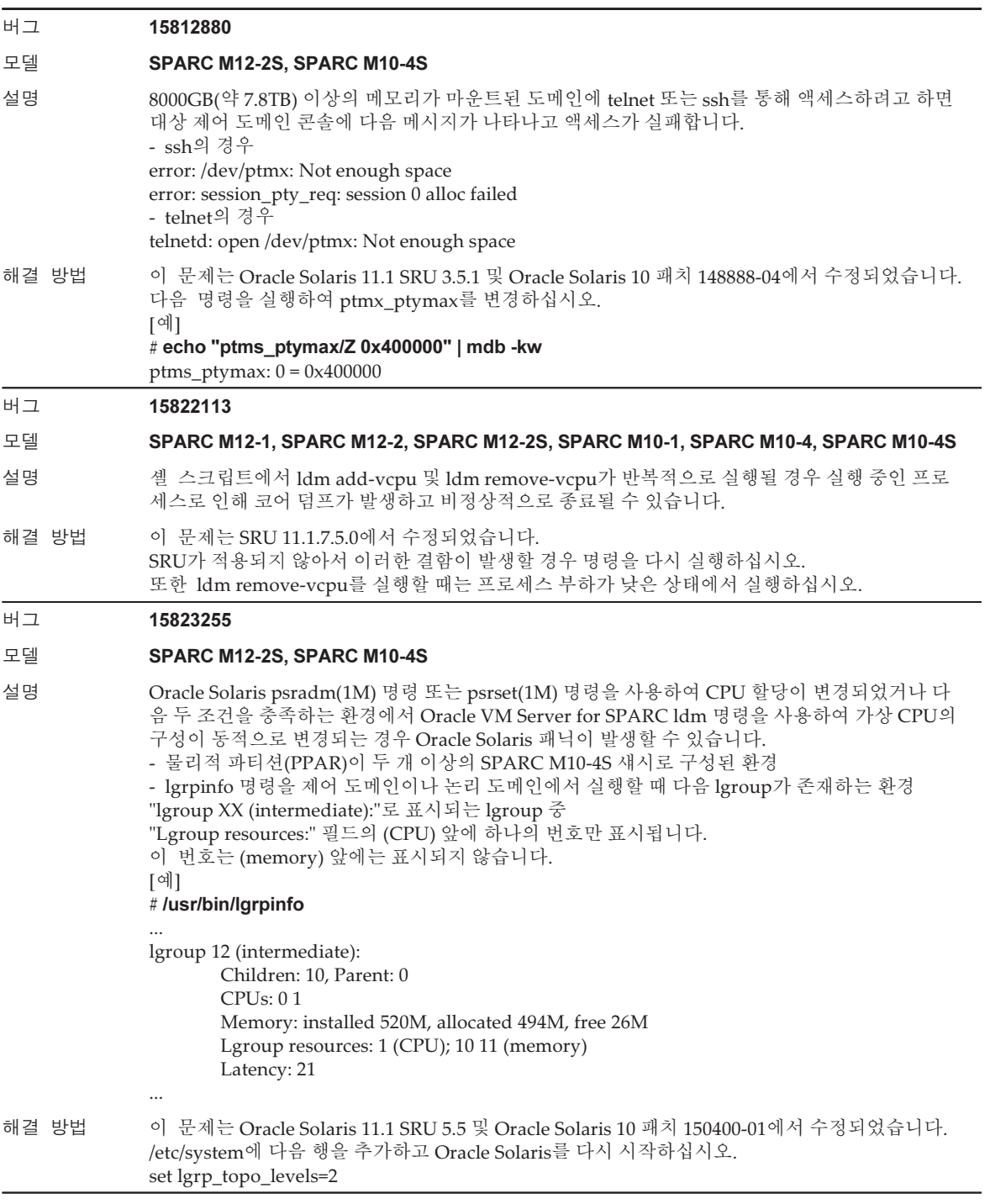

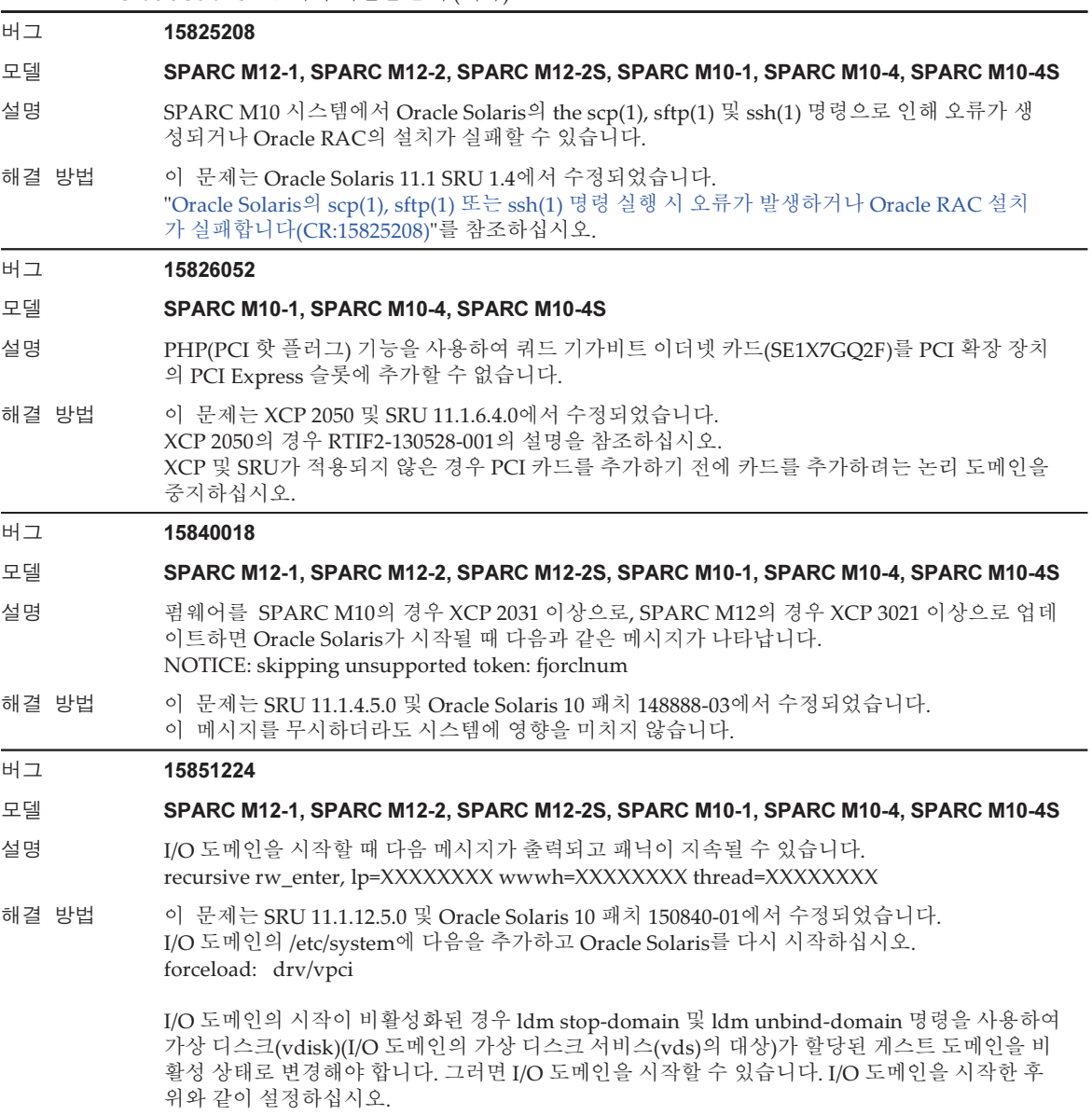

### 표 3-56 Oracle Solaris 11.2에서 해결된 문제 (계속)

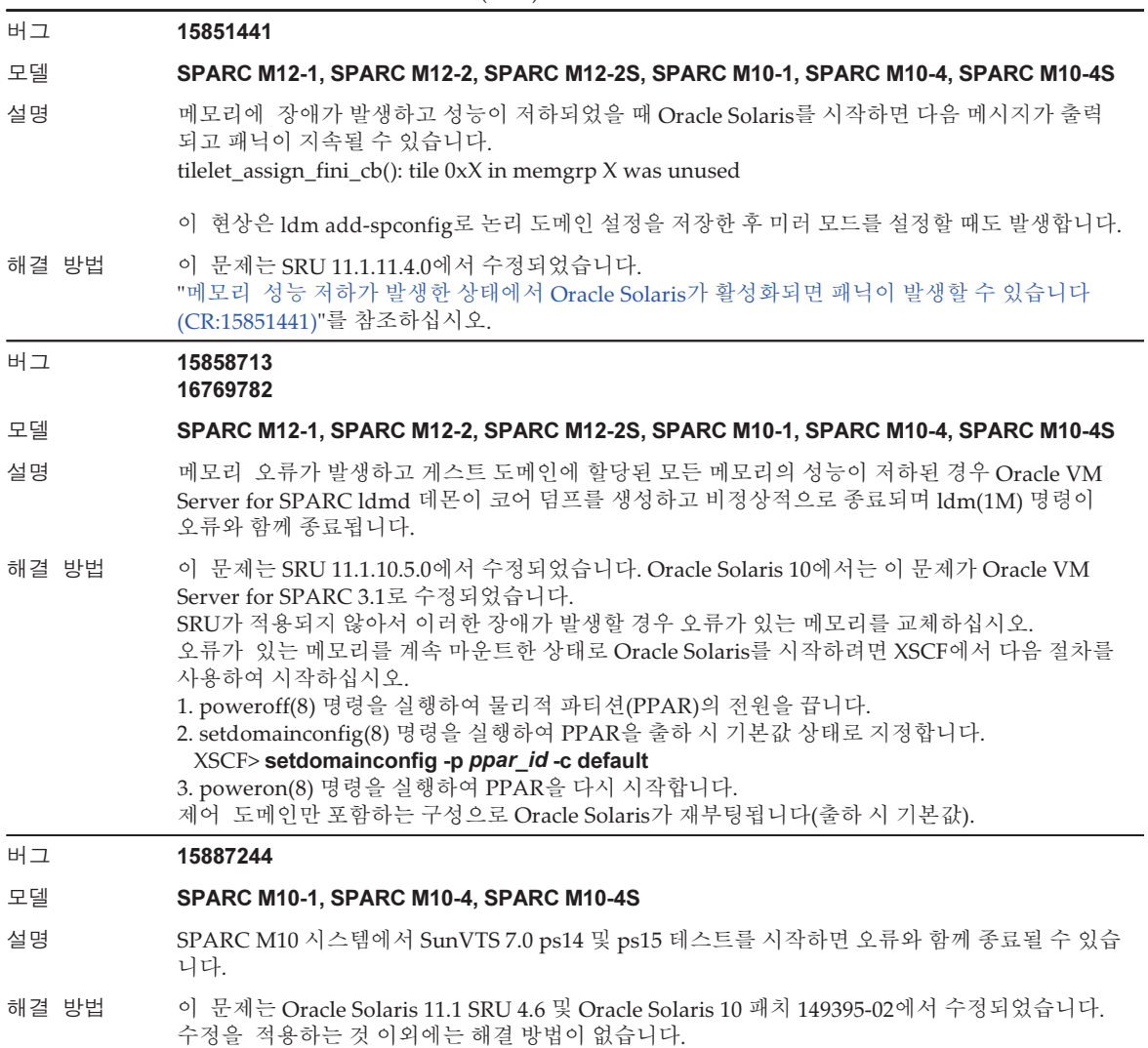

#### 버그 16238762

#### 모델 SPARC M12-2S, SPARC M10-4S

설명 출하 시 기본값 구성을 사용하는 제어 도메인에서 Oracle Solaris를 부팅한 후 물리적 파티션의 동 적 재구성을 통해 시스템 보드가 PPAR에 추가되는 경우 또는 시스템 보드가 물리적 파티션의 동 적 재구성을 통해 추가된 후 시스템 보드의 CPU가 ldm add-vcpu 명령으로 도메인에 추가되는 경 우 시스템에 다음 메시지와 함께 패닉이 발생합니다.

#### panic[cpuX]/thread=XXXXXXXXXXX: mpo\_cpu\_add: Cannot read MD

해결 방법 이 문제는 SRU 11.1.7.5.0 및 Oracle Solaris 10 패치 150400-12에서 수정되었습니다. 한편, 이 수정 사항을 시스템에 적용할 때 물리적 파티션의 동적 재구성을 사용하여 시스템에 시스템 보드를 추 가하는 경우 다음 메시지가 출력될 수 있으나 이 메시지는 시스템에 영향을 주지 않으므로 무시하 십시오.

WARNING: mpo\_cpu\_add: defaulting to lgroup x for CPU x

제어 도메인 또는 ldm add-vcpu 명령으로 CPU가 추가된 도메인의 경우 도메인의 /etc/system 파 일에 다음 행을 추가하고 Oracle Solaris를 재부팅하십시오.

set suspend\_count = 1

#### 버그 16292272

#### 모델 SPARC M12-2S, SPARC M10-4S

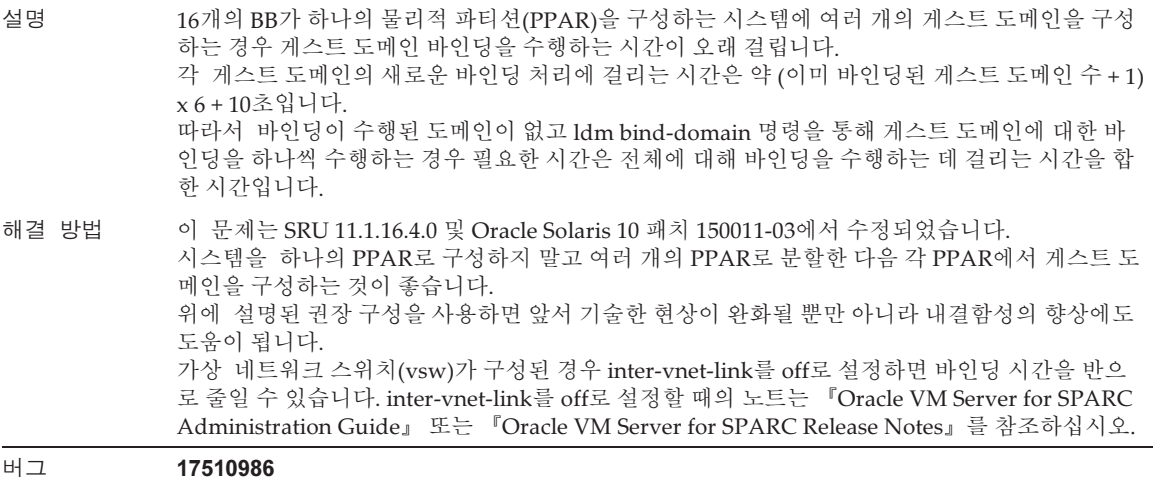

#### 모델 SPARC M12-1, SPARC M12-2, SPARC M12-2S, SPARC M10-1, SPARC M10-4, SPARC M10-4S

- 설명 게스트 도메인이 Oracle Solaris 11.1이고 SRU 11.1.9.5.1 이상이 적용된 경우 또는 게스트 도메인 이 Oracle Solaris 10이고 150400-01 이상이 적용된 경우, 물리적 파티션의 동적 재구성 또는 실시 간 마이그레이션을 수행하는 중에 시스템 패닉이 발생할 수 있습니다.
- 해결 방법 이 문제는 SRU 11.1.14.5.0 및 Oracle Solaris 10 패치 150400-07에서 수정되었습니다.

### 표 3-56 Oracle Solaris 11.2에서 해결된 문제 (계속)

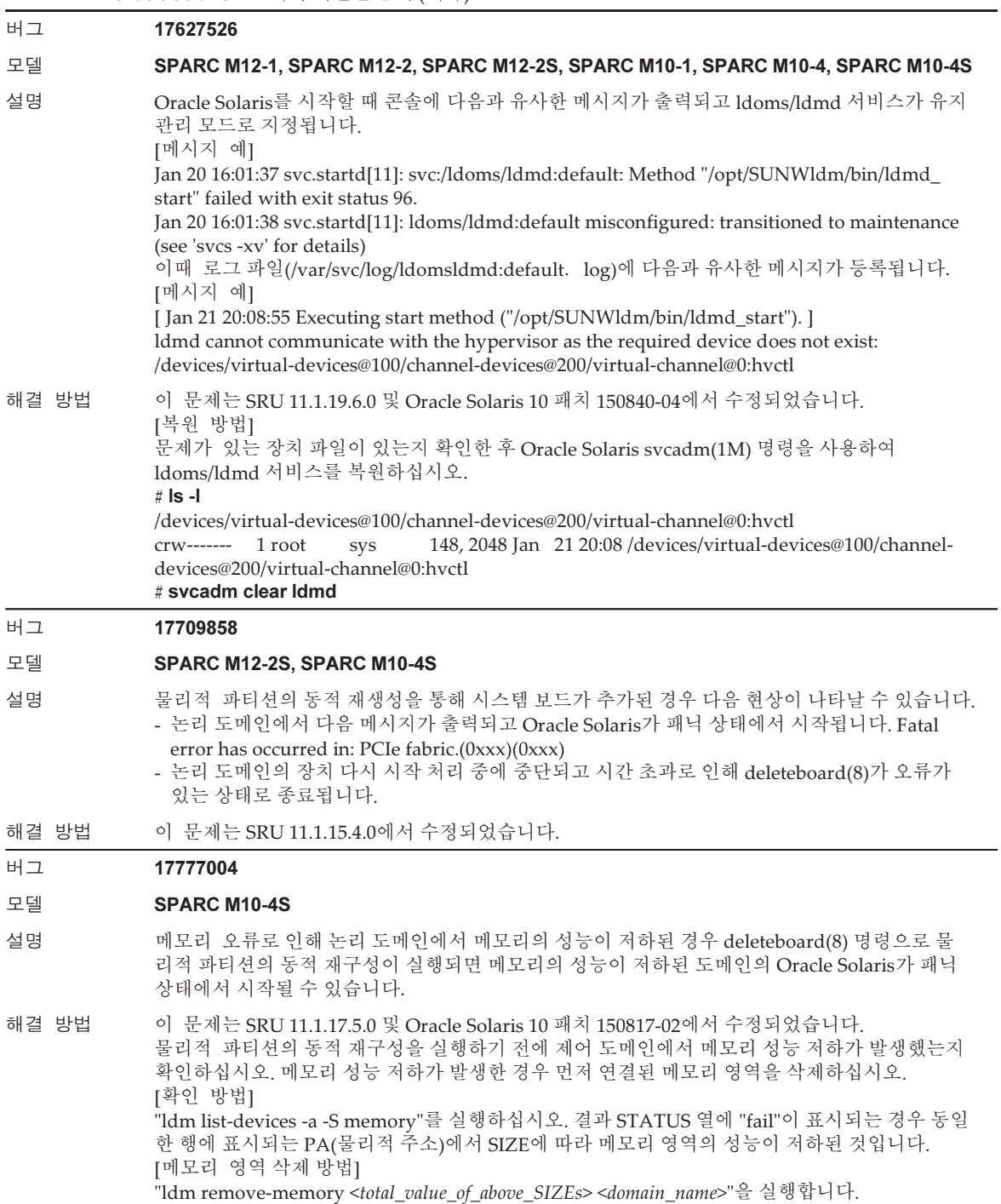

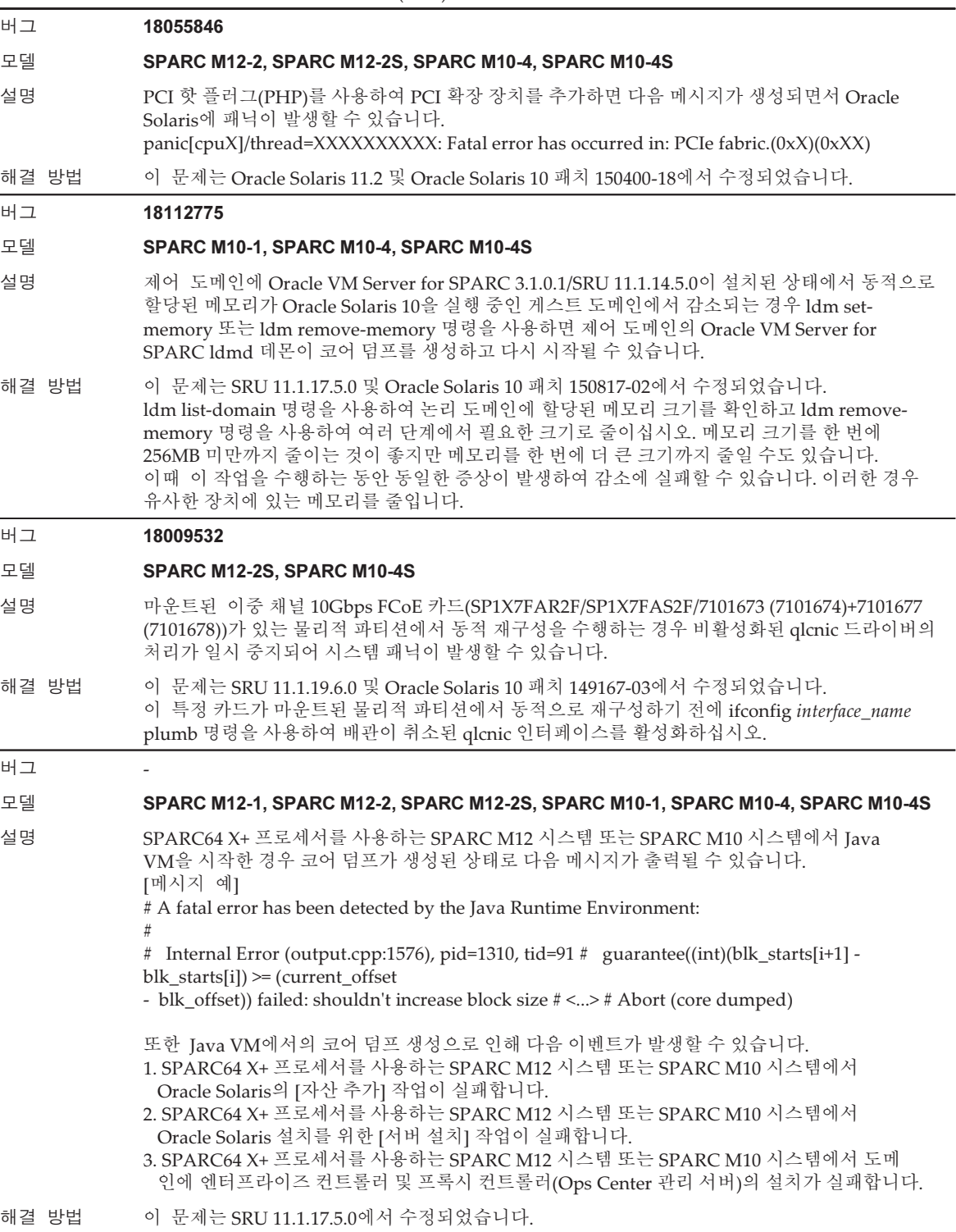

 $H =$ 

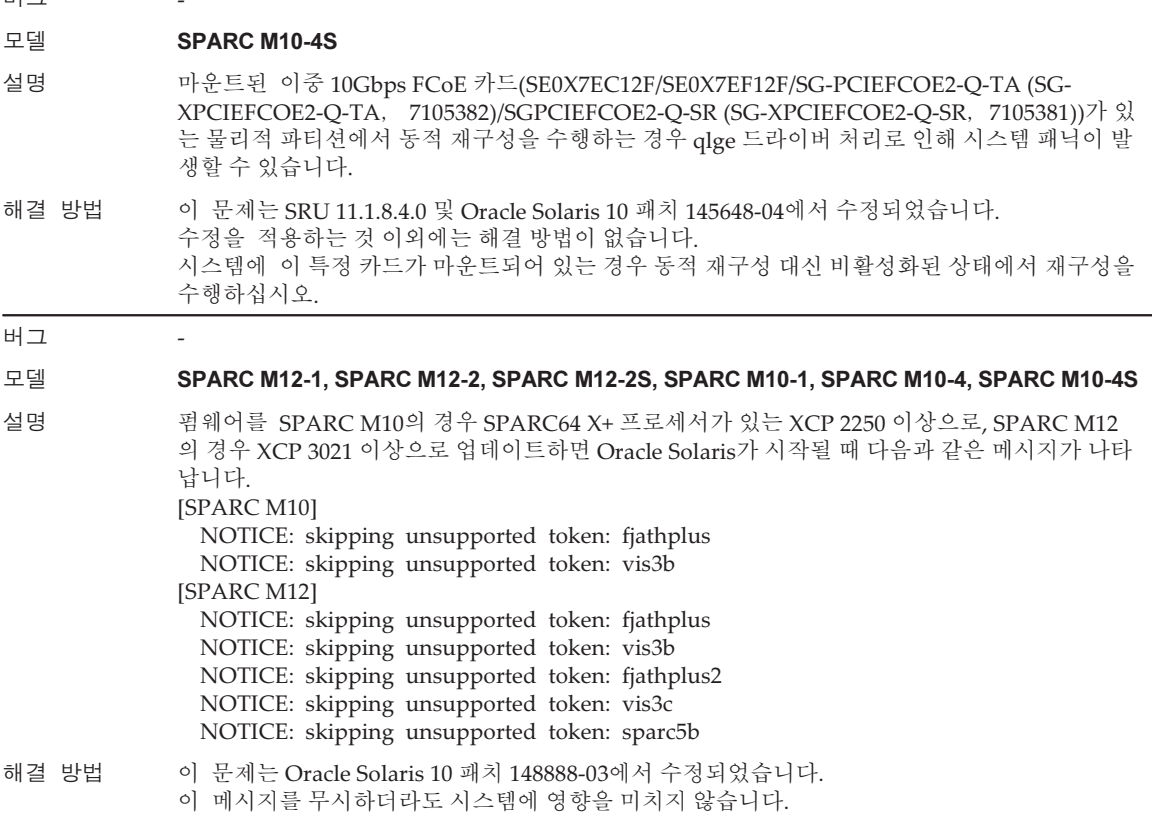

<span id="page-311-0"></span>Oracle Solaris의 scp(1), sftp(1) 또는 ssh(1) 명령 실행 시 오류 가 발생하거나 Oracle RAC 설치가 실패합니다(CR:15825208)

[해결 방법]

다음 절차를 사용하여 암호화 장치의 지원 기능에 AES\_CTR, AES\_CBC\_MAC 및 AES CFB128 알고리즘이 사용되지 않도록 설정을 변경하십시오.

- 클라이언트 기능에 사용하는 경우(scp(1), sftp(1), ssh(1) 등):
	- 1. 설정의 내용을 대상 파일에 한 줄로 추가합니다. "Cipher"와 "aes128-cbc" 사이 에만 공백이 필요합니다. - 대상 파일 전체 시스템 설정: /etc/ssh/ssh\_config 사용자별 설정: \$HOME/.ssh/ssh\_config - 내용 설정

Ciphers aes128-cbc,aes192-cbc,aes256-cbc,3des-bc,arcfour128, arcfour256,arcfour,blowfish-cbc

■ 서버 기능에 사용하는 경우(Oracle Solaris sshd 데몬 등) 1. 설정의 내용을 대상 파일에 한 줄로 추가합니다. - 대상 파일 /etc/ssh/ssh\_config - 내용 설정(권장)

Ciphers 3des-cbc,arcfour128,arcfour256,arcfour,blowfish-cbc

2. 다음 명령으로 서비스를 다시 시작합니다.

# svcadm restart svc:/network/ssh:default

■ 서버 기능 또는 클라이언트 기능 중 어느 것을 사용하든 위의 설정으로 문제가 해결 되지 않는 경우 1. 위의 설정 내용 대신 다음을 추가합니다.

UseOpenSSLEngine no

### <span id="page-312-0"></span>메모리 성능 저하가 발생한 상태에서 Oracle Solaris가 활성화 되면 패닉이 발생할 수 있습니다(CR:15851441)

[해결 방법]

메모리 장애로 인해 패닉이 발생하는 경우 장애가 발생한 메모리를 교체하십시오. 메모리 미러 모드 설정으로 인해 패닉이 발생하는 경우에는 다음 절차를 사용하여 XSCF에서 시스템을 시작하십시오.

또한 메모리 장애로 인해 패닉이 발생하는 경우 아래 절차를 사용하여 XSCF를 시작하 면 문제를 방지할 수 있지만 항상 신뢰할 수 있는 방법은 아닙니다. 다음 절차를 사용하 여 시스템을 시작한 후에도 패닉이 다시 발생하면 장애가 발생한 메모리를 교체하십시 오.

- 1. poweroff(8) 명령을 실행하여 물리적 파티션(PPAR)의 전원을 끕니다.
- 2. setdomainconfig(8) 명령을 실행하여 PPAR을 출하 시 기본값 상태로 지정합니 다.

XSCF> setdomainconfig -p ppar\_id -c default

#### 3. poweron(8) 명령을 실행하여 PPAR을 활성화합니다.

제어 도메인만 포함하는 구성으로 Oracle Solaris가 재부팅됩니다(출하 시 기본값). 메모리에 대해 미러 모드를 설정하는 경우에는 출하 시 기본 조건에서 미러 모드를 설 정한 후 논리 도메인을 구성합니다. 그런 다음 ldm add-spconfig로 설정을 저장하십시 오.

미러 모드를 설정하지 않고 설정을 저장한 경우 미러 모드를 사용하는 환경에 대한 ldm set-spconfig 또는 XSCF setdomainconfig(8) 명령에 해당 설정을 지정하지 마십 시오.

# SPARC M10-1 하드웨어에 대한 정보

이 장에서는 SPARC M10-1 하드웨어에 관련된 특별 지침 및 문제에 대해 설명합니 다.

- 노트 및 제한 [사항](#page-314-0)
- [하드웨어](#page-315-0) 관련 문제 및 해결 방법

# <span id="page-314-0"></span>노트 및 제한 사항

## 내부 SAS 드라이브 사용에 대한 노트

Oracle Solaris MPxIO 설정이 활성화된 후 SPARC M10 시스템의 내부 SAS 드라이브를 사용하는 것이 좋습니다. 내부 SAS 드라이브 유형과 Oracle Solaris 릴리스에 따른 차이점, MPxIO를 활성화하도 록 권장하는 이유, 비활성화된 MPxIO의 영향, 설정 절차, 확인 절차 등에 대한 자세한 내용은 "3[장 소프트웨어에](#page-68-0) 대한 정보"의 "노트 및 [제한](#page-68-1) 사항"에 나온 "[내부](#page-68-2) SAS 디스크 [드라이브](#page-68-2) 및 Oracle Solaris MPxIO 설정에 대한 노트" 항목을 참조하십시오.

## 외부 DVD 드라이브 사용에 대한 노트

USB 버스 전원 드라이브는 USB를 통해 연결된 외부 DVD 드라이브에 대해서는 지원되 지 않습니다.

### USB 메모리 사용에 대한 노트

다음과 같이 USB 메모리를 사용합니다. USB 메모리에서 Oracle Solaris를 설치하고 Oracle Solaris Unified Archives(통합 아카이브)로 시스템을 저장/복원하고 XSCF 명령 으로 데이터를 저장합니다.

데이터 저장 대상으로 USB 메모리를 지정하는 Oracle Solaris 또는 XSCF 명령을 실행 하기 전에 미디어로 사용된 USB 메모리를 연결합니다. 저장된 데이터에는 시스템 관련 정보가 들어 있습니다. USB 메모리를 사용할 때는 보 안 유지 관리 관점에서 저장된 데이터가 있는 USB 메모리 관리에 주의해야 합니다.

- Fuiitsu는 어떠한 제조업체에서 현재 판매한 USB 메모리의 작동도 보장하지 않습니 다.
- USB 메모리는 장기간 데이터 보존에는 적합하지 않습니다. 장기간 데이터 보존을 위 해서는 마그네틱 테이프나 디스크 장치를 사용하십시오.
- 사용되는 USB 메모리의 일부 유형이 데이터 읽기/쓰기 실패와 같은 오류를 일으킬 수 있습니다. 이러한 오류가 발생하면 USB 메모리 사용을 즉시 중지하십시오.
- USB 메모리를 서버 또는 XSCF USB 포트에 직접 연결하십시오. USB 허브, 확장 케이 블 등을 통해 연결할 경우 오류가 발생할 수 있습니다.
- 액세스 중에 USB 메모리를 연결하지 마십시오. 이렇게 하면 오류가 발생하거나 명 령이 응답하지 않을 수 있습니다.
- OpenBoot PROM 상태에서 USB 메모리를 연결 또는 분리하려면 SPARC M10 시스 템을 중지한 후 작업을 수행합니다. 시스템을 중지하지 않고 작업을 수행하면 OpenBoot PROM이 응답하지 않을 수 있습니다.

## <span id="page-315-0"></span>하드웨어 관련 문제 및 해결 방법

현재 확인된 문제가 없습니다.

# SPARC M10-4 하드웨어에 대한 정보

이 장에서는 SPARC M10-4 하드웨어에 관련된 특별 지침 및 문제에 대해 설명합니 다.

- 노트 및 제한 [사항](#page-316-0)
- [하드웨어](#page-317-0) 관련 문제 및 해결 방법

# <span id="page-316-0"></span>노트 및 제한 사항

## 내부 SAS 드라이브 사용에 대한 노트

Oracle Solaris MPxIO 설정이 활성화된 후 SPARC M10 시스템의 내부 SAS 드라이브를 사용하는 것이 좋습니다. 내부 SAS 드라이브 유형과 Oracle Solaris 릴리스에 따른 차이점, MPxIO를 활성화하도 록 권장하는 이유, 비활성화된 MPxIO의 영향, 설정 절차, 확인 절차 등에 대한 자세한 내용은 "3[장 소프트웨어에](#page-68-0) 대한 정보"의 "노트 및 [제한](#page-68-1) 사항"에 나온 "[내부](#page-68-2) SAS 디스크 [드라이브](#page-68-2) 및 Oracle Solaris MPxIO 설정에 대한 노트" 항목을 참조하십시오.

## 외부 DVD 드라이브 사용에 대한 노트

USB 버스 전원 드라이브는 USB를 통해 연결된 외부 DVD 드라이브에 대해서는 지원되 지 않습니다.

### USB 메모리 사용에 대한 노트

다음과 같이 USB 메모리를 사용합니다. USB 메모리에서 Oracle Solaris를 설치하고 Oracle Solaris Unified Archives(통합 아카이브)로 시스템을 저장/복원하고 XSCF 명령 으로 데이터를 저장합니다.

데이터 저장 대상으로 USB 메모리를 지정하는 Oracle Solaris 또는 XSCF 명령을 실행 하기 전에 미디어로 사용된 USB 메모리를 연결합니다. 저장된 데이터에는 시스템 관련 정보가 들어 있습니다. USB 메모리를 사용할 때는 보 안 유지 관리 관점에서 저장된 데이터가 있는 USB 메모리 관리에 주의해야 합니다.

- Fuiitsu는 현재 어떠한 제조업체에서 판매하는 USB 메모리도 작동을 보장하지 않습 니다.
- USB 메모리는 장기간 데이터 보존에는 적합하지 않습니다. 장기간 데이터 보존을 위 해서는 마그네틱 테이프나 디스크 장치를 사용하십시오.
- 사용되는 USB 메모리의 일부 유형이 데이터 읽기/쓰기 실패와 같은 오류를 일으킬 수 있습니다. 이러한 오류가 발생하면 USB 메모리 사용을 즉시 중지하십시오.
- USB 메모리를 서버 또는 XSCF USB 포트에 직접 연결하십시오. USB 허브, 확장 케이 블 등을 통해 연결할 경우 오류가 발생할 수 있습니다.
- 액세스 중에 USB 메모리를 연결하지 마십시오. 이렇게 하면 오류가 발생하거나 명 령이 응답하지 않을 수 있습니다.
- OpenBoot PROM 상태에서 USB 메모리를 연결 또는 분리하려면 SPARC M10 시스 템을 중지한 후 작업을 수행합니다. 시스템을 중지하지 않고 작업을 수행하면 OpenBoot PROM이 응답하지 않을 수 있습니다.

## <span id="page-317-0"></span>하드웨어 관련 문제 및 해결 방법

현재 확인된 문제가 없습니다.

# SPARC M10-4S 하드웨어에 대한 정보

이 장에서는 SPARC M10-4S 하드웨어에 관련된 특별 지침 및 문제에 대해 설명합 니다.

- 노트 및 제한 [사항](#page-318-0)
- [하드웨어](#page-321-0) 관련 문제 및 해결 방법

# <span id="page-318-0"></span>노트 및 제한 사항

## 내부 SAS 드라이브 사용에 대한 노트

Oracle Solaris MPxIO 설정이 활성화된 후 SPARC M10 시스템의 내부 SAS 드라이브를 사용하는 것이 좋습니다. 내부 SAS 드라이브 유형과 Oracle Solaris 릴리스에 따른 차이점, MPxIO를 활성화하도 록 권장하는 이유, 비활성화된 MPxIO의 영향, 설정 절차, 확인 절차 등에 대한 자세한 내용은 "3[장 소프트웨어에](#page-68-0) 대한 정보"의 "노트 및 [제한](#page-68-1) 사항"에 나온 "[내부](#page-68-2) SAS 디스크 [드라이브](#page-68-2) 및 Oracle Solaris MPxIO 설정에 대한 노트" 항목을 참조하십시오.

## 외부 DVD 드라이브 사용에 대한 노트

USB 버스 전원 드라이브는 USB를 통해 연결된 외부 DVD 드라이브에 대해서는 지원되 지 않습니다.

### USB 메모리 사용에 대한 노트

다음과 같이 USB 메모리를 사용합니다. USB 메모리에서 Oracle Solaris를 설치하고 Oracle Solaris Unified Archives(통합 아카이브)로 시스템을 저장/복원하고 XSCF 명령 으로 데이터를 저장합니다.

데이터 저장 대상으로 USB 메모리를 지정하는 Oracle Solaris 또는 XSCF 명령을 실행 하기 저에 미디어로 사용된 IISB 메모리를 연결합니다. 저장된 데이터에는 시스템 관련 정보가 들어 있습니다. USB 메모리를 사용할 때는 보 안 유지 관리 관점에서 저장된 데이터가 있는 USB 메모리 관리에 주의해야 합니다.

- Fujitsu는 어떠한 제조업체에서 현재 판매한 USB 메모리의 작동도 보장하지 않습니 다.
- USB 메모리는 장기간 데이터 보존에는 적합하지 않습니다. 장기간 데이터 보존을 위 해서는 마그네틱 테이프나 디스크 장치를 사용하십시오.
- 사용되는 USB 메모리의 일부 유형이 데이터 읽기/쓰기 실패와 같은 오류를 일으킬 수 있습니다. 이러한 오류가 발생하면 USB 메모리 사용을 즉시 중지하십시오.
- USB 메모리를 서버 또는 XSCF USB 포트에 직접 연결하십시오. USB 허브, 확장 케이 블 등을 통해 연결할 경우 오류가 발생할 수 있습니다.
- 액세스 중에 USB 메모리를 연결하지 마십시오. 이렇게 하면 오류가 발생하거나 명 령이 응답하지 않을 수 있습니다.
- OpenBoot PROM 상태에서 USB 메모리를 연결 또는 분리하려면 SPARC M10 시스 템을 중지한 후 작업을 수행합니다. 시스템을 중지하지 않고 작업을 수행하면 OpenBoot PROM이 응답하지 않을 수 있습니다.

### 크로스바 박스 교체에 대한 제한 사항

replacefru(8) 명령을 사용한 크로스바 박스의 교체는 현재 지원되지 않습니다. 크로 스바 박스를 교체하려면 다음 절차를 수행하십시오.

1. showhardconf 명령을 실행하여 교체할 크로스바 박스가 마스터 섀시가 아닌지 확 인합니다.

"Role:Master" 표시가 있는 크로스바 박스가 마스터 섀시입니다.

```
XSCF> showhardconf
: 100 minutes
    XBBOX#80 Status:Normal; Role:Master; Ver:2038h; Serial:2111206001;
: 100 minutes
```
2. 교체할 크로스바 박스가 마스터 섀시인 경우 먼저 switchscf 명령을 실행하여 해 당 박스를 대기 모드로 전환합니다.

```
XSCF> switchscf -y -t Standby
```
- 3. 마스터 XSCF가 전환됩니다. XSCF에 다시 로그인합니다.
- 4. 크로스바 박스를 사용하는 물리적 파티션(PPAR)을 끈 다음 교체할 크로스바 박스 의 전원을 끕니다. 크로스바 박스의 조작 패널 전원 LED가 꺼져 있는지 확인합니다.
- 5. 교체할 크로스바 박스에 대한 전원 공급 장치의 연결을 끊은 후 교체합니다.

노트 - 입력 전원 공급 장치의 연결을 끊으면 교체할 크로스바 박스에 대한 오류 로그가 등록되

- 6. 크로스바 박스의 전원 코드를 입력 전원 공급 장치에 연결합니다. 자세한 내용은 『Fujitsu M10-4S/SPARC M10-4S 설치 안내서』의 "5.3 크로스 바 박스에 케이블 연결"을 참조하십시오. 크로스바 박스 조작 패널의 STANDBY LED가 켜질 때까지 기다립니다.
- 7. diagxbu 명령을 실행하여 새로 설치한 크로스바 박스에 대해 진단을 수행합니다.

XSCF> diagxbu -y -b XX -t YY -t ZZ

XX, YY 및 ZZ에 전원을 끈 SPARC M10-4S의 BB-ID(00~15)를 지정합니다.

8. showlogs 명령을 실행하여 진단 중 오류가 없었는지 확인합니다.

XSCF> showlogs error

9. 장애가 있는 구성 요소가 없는지 확인합니다.

XSCF> showstatus

### 확장 랙 2 추가에 대한 제한 사항

케이블 연결" 항목을 참조하십시오.

addfru(8) 명령을 사용한 크로스바 박스의 추가는 현재 지원되지 않습니다. 크로스 바 박스를 추가하려면 『Fujitsu M10-4S/SPARC M10-4S 설치 안내서』의 "9.4 확장 랙 2 설치"를 참조하고 다음에 나오는 17단계와 18단계를 읽으십시오.

- 17. 크로스바 박스 및 SPARC M10-4S의 모든 전원 코드를 입력 전원 공급 장치에 연결합니다. 자세한 내용은 "5.1 SPARC M10-4S에 케이블 연결" 및 "5.3 크로스바 박스에
- 18. 펌웨어를 마스터 XSCF와 같은 버전으로 업데이트합니다.
	- XCP 2040 이전

XSCF> getflashimage file:///media/usb\_msd/images/XCPxxxx.tar.gz XSCF> flashupdate -c update -m xcp -s version

- XCP 2041 이상

XSCF> flashupdate -c sync

# 하드웨어 관련 문제 및 해결 방법

현재 확인된 문제가 없습니다.

<span id="page-321-0"></span><u> Tanzania (</u>

# PCI 확장 장치에 대한 정보

이 장에서는 PCI 확장 장치에 관련된 특별 지침 및 문제에 대해 설명합니다.

- PCI 확장 장치 [펌웨어](#page-322-0) 버전 및 지원 정보
- $\blacksquare$  PCI 확장 [장치의](#page-323-0) 직접 I/O 기능
- PCI 확장 장치의 [문제점](#page-323-1) 및 해결 방법

## <span id="page-322-0"></span>PCI 확장 장치 펌웨어 버전 및 지원 정보

다음은 SPARC M10 시스템용으로 릴리스된 PCI 확장 장치 펌웨어 버전에 관한 목록입 니다.

#### 표 7-1 PCI 확장 장치 펌웨어 버전

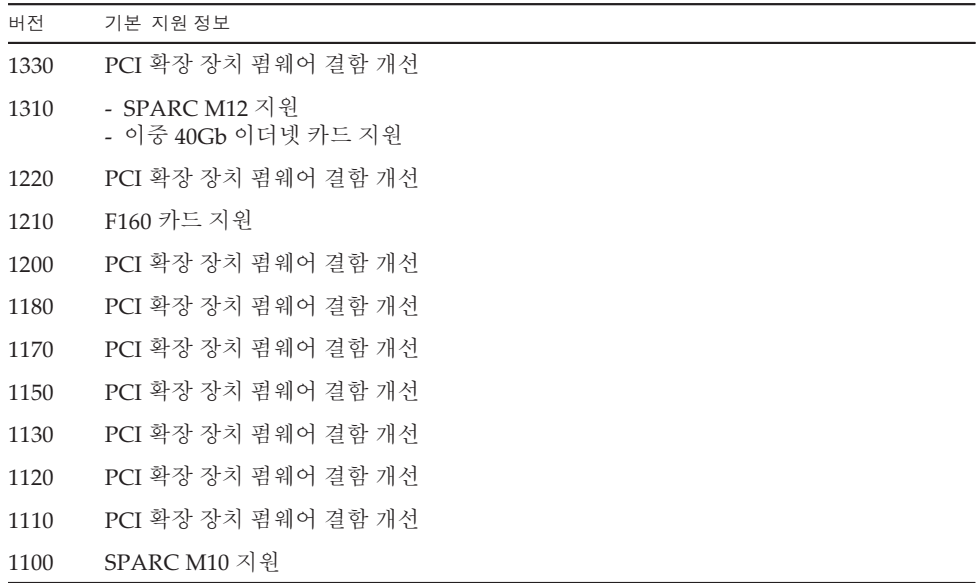

# <span id="page-323-0"></span>PCI 확장 장치의 직접 I/O 기능

SPARC M10-1/M10-4의 XCP 2044 이상 또는 SPARC M10-4S의 XCP 2050 이상에서는 PCI 확장 장치에 대해 Oracle VM Server for SPARC의 직접 I/O 기능이 지원됩니다. 이 를 통해 PCI 확장 장치의 각 슬롯에 I/O 도메인을 할당할 수 있습니다. Oracle VM Server for SPARC의 직접 I/O 기능에 대한 자세한 내용은 사용 중인 버전의 『Oracle VM Server for SPARC Administration Guide』를 참조하십시오. PCI 확장 장치가 SPARC M10-4/M10-4S에 연결된 경우 직접 I/O 기능을 사용하기 전 에 아래와 같이 설정하십시오. SPARC M10-1의 경우 setpciboxdio 설정을 수행할 필 요가 없습니다. 직접 I/O 기능은 PCI 확장 장치를 SPARC M10-1에 연결하기만 하면 사용할 수 있습니다.

## 직접 I/O 기능의 설정/표시

PCI 확장 장치의 직접 I/O 기능을 설정하려면 XSCF 펌웨어의 setpciboxdio(8) 명령을 사용하십시오. 현재 설정을 확인하려면 showpciboxdio(8) 명령을 사용하십시오. setpciboxdio(8) 및 showpciboxdio(8) 명령에 대한 자세한 내용은 『Fujitsu SPARC M12 and Fujitsu M10/SPARC M10 XSCF Reference Manual』 또는 각 명령의 매뉴얼 페이지를 참조하십시오.

# <span id="page-323-1"></span>PCI 확장 장치의 문제점 및 해결 방법

이 섹션에서는 PCI 확장 장치에 관련된 문제와 각 버전의 PCI 확장 장치 펌웨어에 대한 해결 방법을 설명합니다.

## 모든 버전의 PCI 확장 장치 펌웨어에 대한 문제와 해결 방법

다음 표는 지원되는 모든 버전의 Oracle Solaris에서 발생할 수 있는 문제와 해결 방법 을 보여 줍니다.
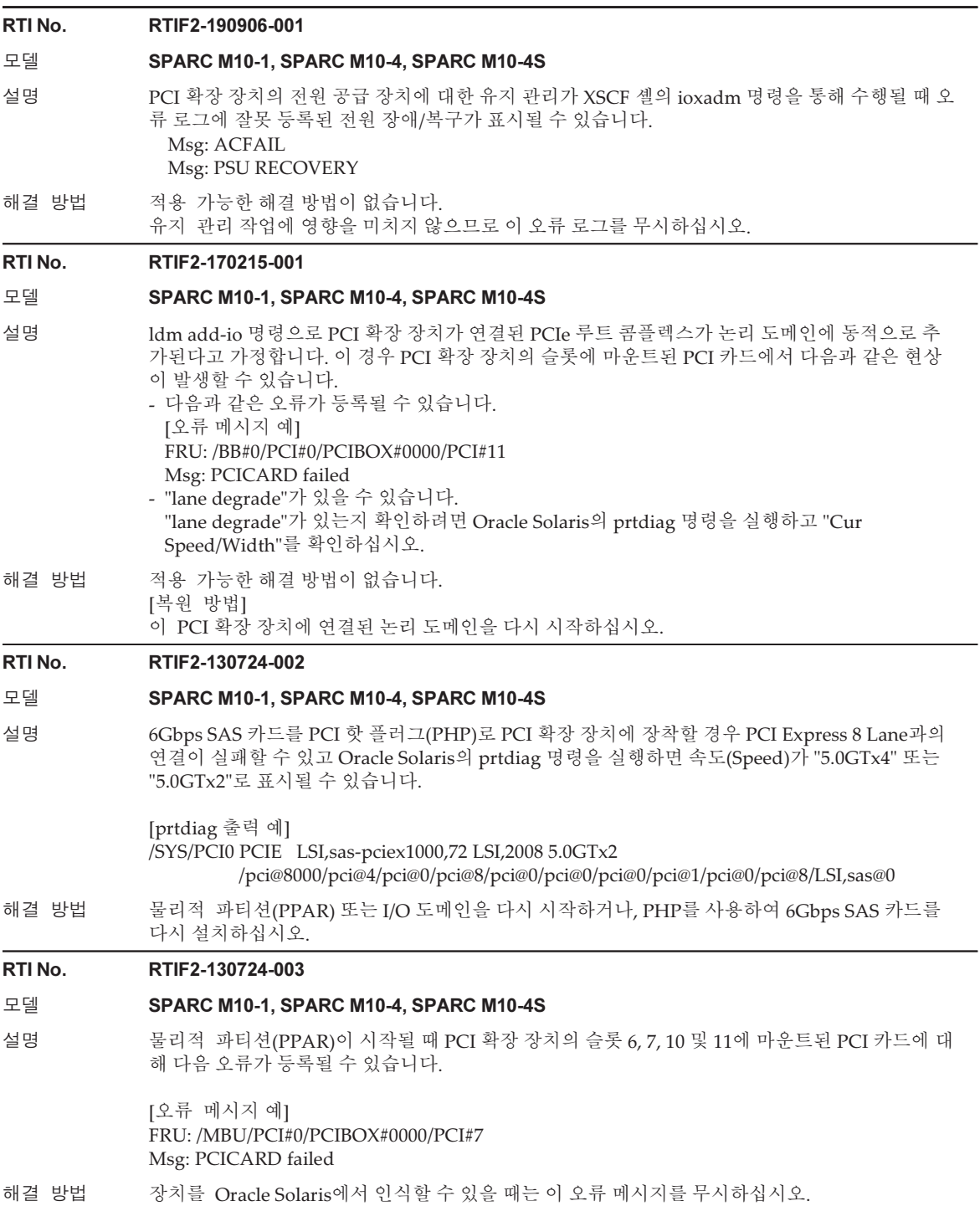

RTI No. RTIF2-130703-001

#### 모델 SPARC M10-4, SPARC M10-4S

설명 PCI 핫 플러그(PHP)를 사용하여 PCI 확장 장치를 PCI 확장 장치 슬롯 6, 7, 10, 11에 설치할 때, HBA가 없는 슬롯의 경우 Oracle Solaris cfgadm(1M) 명령을 실행한 결과가 "empty"가 아니라 "disconnected"가 됩니다. 표시는 적절하지 않지만 HBA를 마운트하면 슬롯이 정상적으로 작동합니다. 이 현상은 PCI 확장 장치 연결 후 논리적 도메인을 다시 시작한 경우에는 발생하지 않습니다.

해결 방법 이는 표시 문제일 뿐이며 작동에는 영향을 미치지 않습니다.

#### RTI No. RTIF2-130703-002

#### 모델 SPARC M10-4, SPARC M10-4S

- 설명 PCI 핫 플러그(PHP)로 PCI 확장 장치를 설치할 때 레인 저하가 발생할 수 있습니다.
- 해결 방법 PHP를 사용할 때는 cfgadm -c connect 대신 cfgadm -c configure를 실행하십시오.

#### RTI No. RTIF2-130703-003

#### 모델 SPARC M10-4, SPARC M10-4S

- 설명 PCI 핫 플러그(PHP)를 사용하여 PCI 확장 장치를 설치할 때 PCI-Express 교정 가능 오류가 발생 할 수 있으며 이로 인해 다음 재부팅 시 PCI 확장 장치의 성능 저하가 발생할 수 있습니다.
- 해결 방법 PHP를 사용하여 PCI 확장 장치를 설치한 후 장애 오류 메시지가 출력되면 PCI 확장 장치를 다시 설치하십시오.

#### RTI No. RTIF2-130703-004

#### 모델 SPARC M10-4, SPARC M10-4S

설명 PCI 핫 플러그(PHP)로 PCI 확장 장치를 설치할 때 PCI 확장 장치가 인식되지 않을 수 있습니다.

해결 방법 PHP를 통해 설치한 후 PCI 확장 장치가 인식되지 않으면 PCI 확장 장치를 다시 설치하십시오.

### PCI 확장 장치 펌웨어의 버전 1330에서 해결된 문제

다음 표에는 PCI 확장 펌웨어의 1330 버전에서 해결된 문제가 나와 있습니다.

표 7-3 PCI 확장 장치 펌웨어의 버전 1330에서 해결된 문제

#### RTI No. RTIF2-190902-001

#### 모델 SPARC M10-1, SPARC M10-4, SPARC M10-4S

- 설명 PCI 확장 장치 펌웨어 1310 이전 버전이 사용될 때 다음 링크 케이블(광)을 사용할 수 없습니다. 부품 번호: 8204008 및 CA66117-1002 이러한 번호는 링크 케이블(광)의 레이블에서 확인할 수 있습니다. PCI 확장 장치의 전원이 켜져 있을 때 이러한 케이블 중 하나가 연결되면 다음 오류가 발생합니다. PCI Express lane is degraded PCI Express link speed is degraded
- 해결 방법 PCI 확장 장치 펌웨어 1310 이전 버전에서 링크 케이블(광)을 사용하려면 "7061047"과 "CA66053-1002" 모두 레이블에 인쇄되어 있는 케이블을 사용해야 합니다. PCI 확장 장치 펌웨어 1330 이상에 서는 모든 링크 케이블을 사용할 수 있습니다.

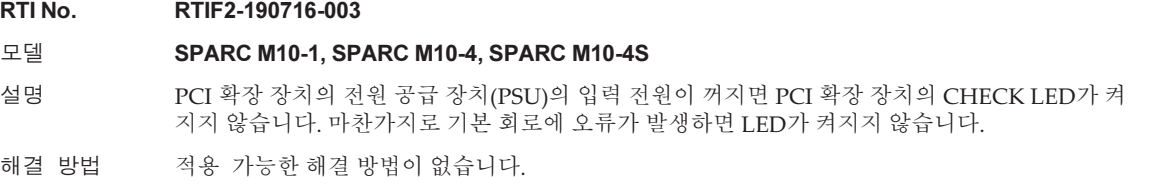

# PCI 확장 장치 펌웨어의 버전 1310에서 해결된 문제

다음 표에는 PCI 확장 펌웨어의 1310 버전에서 해결된 문제가 나와 있습니다.

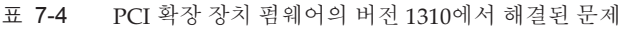

#### RTI No. RTIF2-170214-001

#### 모델 SPARC M10-1, SPARC M10-4, SPARC M10-4S

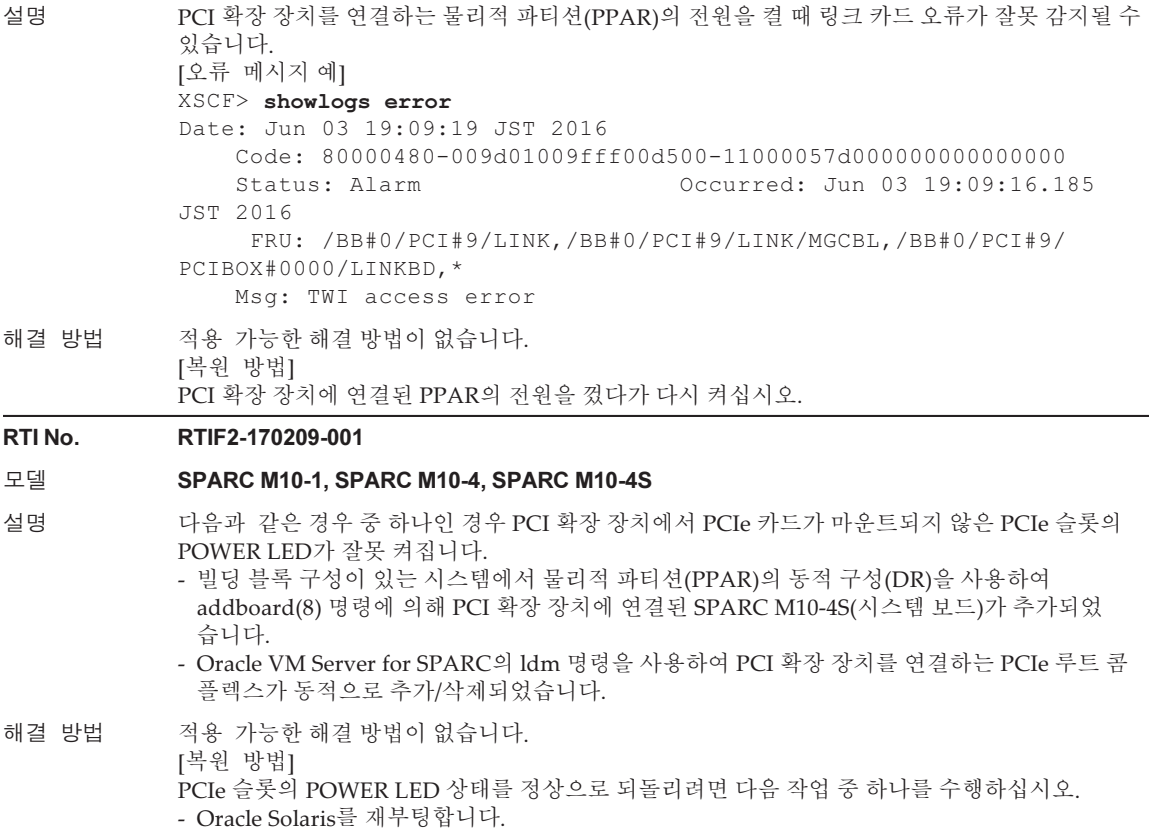

- PPAR의 전원을 끕니다.
- PHP를 사용하여 PCIe 카드를 통합합니다.

# PCI 확장 장치 펌웨어의 버전 1220에서 해결된 문제

다음 표에는 PCI 확장 펌웨어의 1220 버전에서 해결된 문제가 나와 있습니다.

표 7-5 PCI 확장 장치 펌웨어의 버전 1220에서 해결된 문제

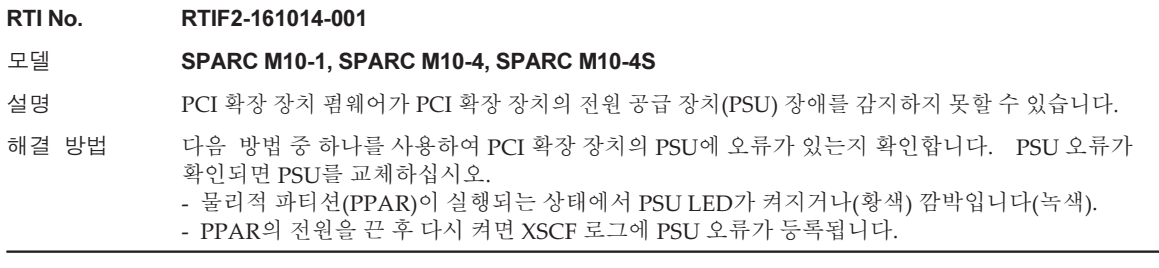

### PCI 확장 장치 펌웨어의 버전 1200에서 해결된 문제

다음 표에는 PCI 확장 펌웨어의 1200 버전에서 해결된 문제가 나와 있습니다.

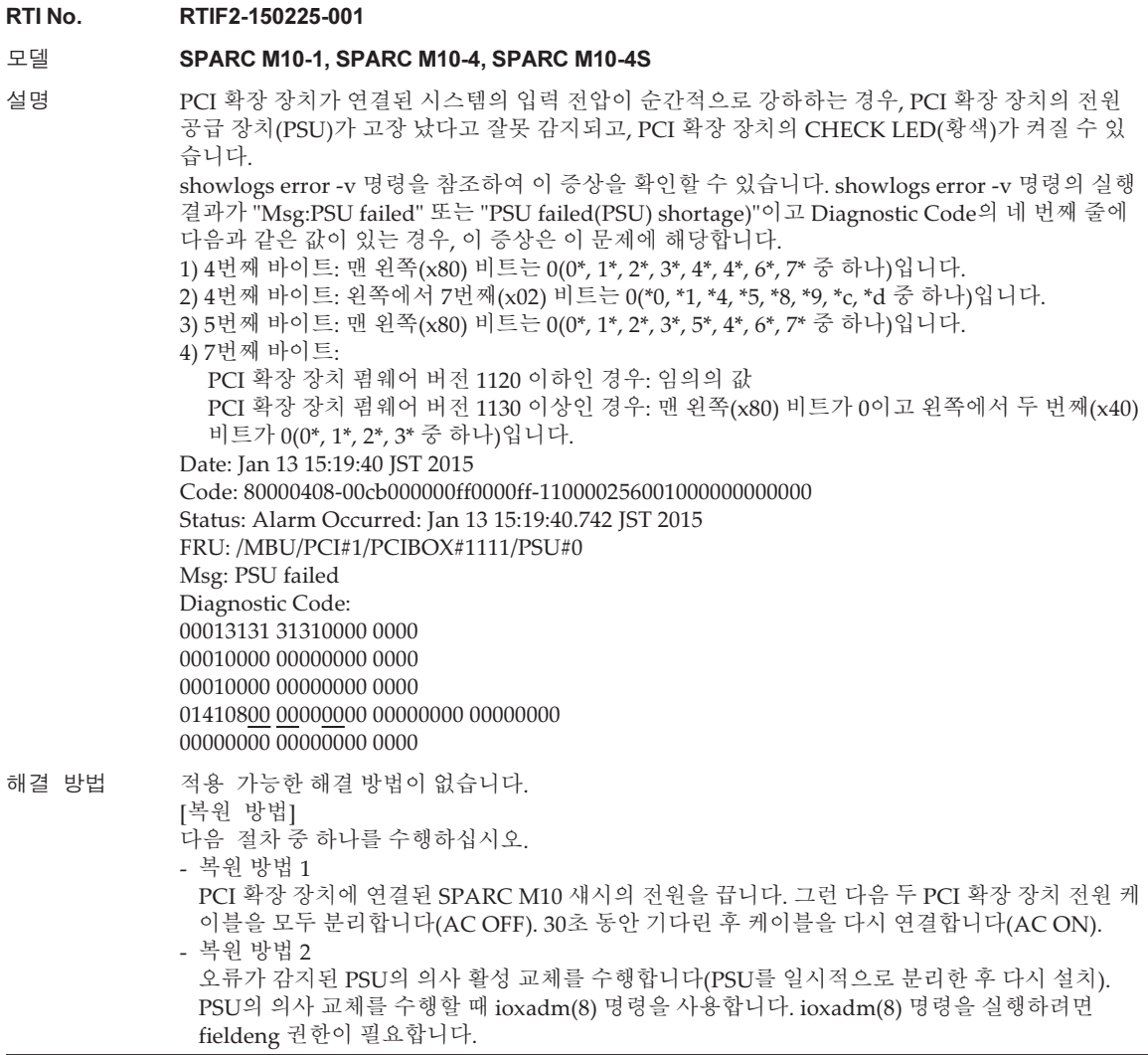

# PCI 확장 장치 펌웨어의 버전 1180에서 해결된 문제

다음 표에는 PCI 확장 펌웨어의 1180 버전에서 해결된 문제가 나와 있습니다.

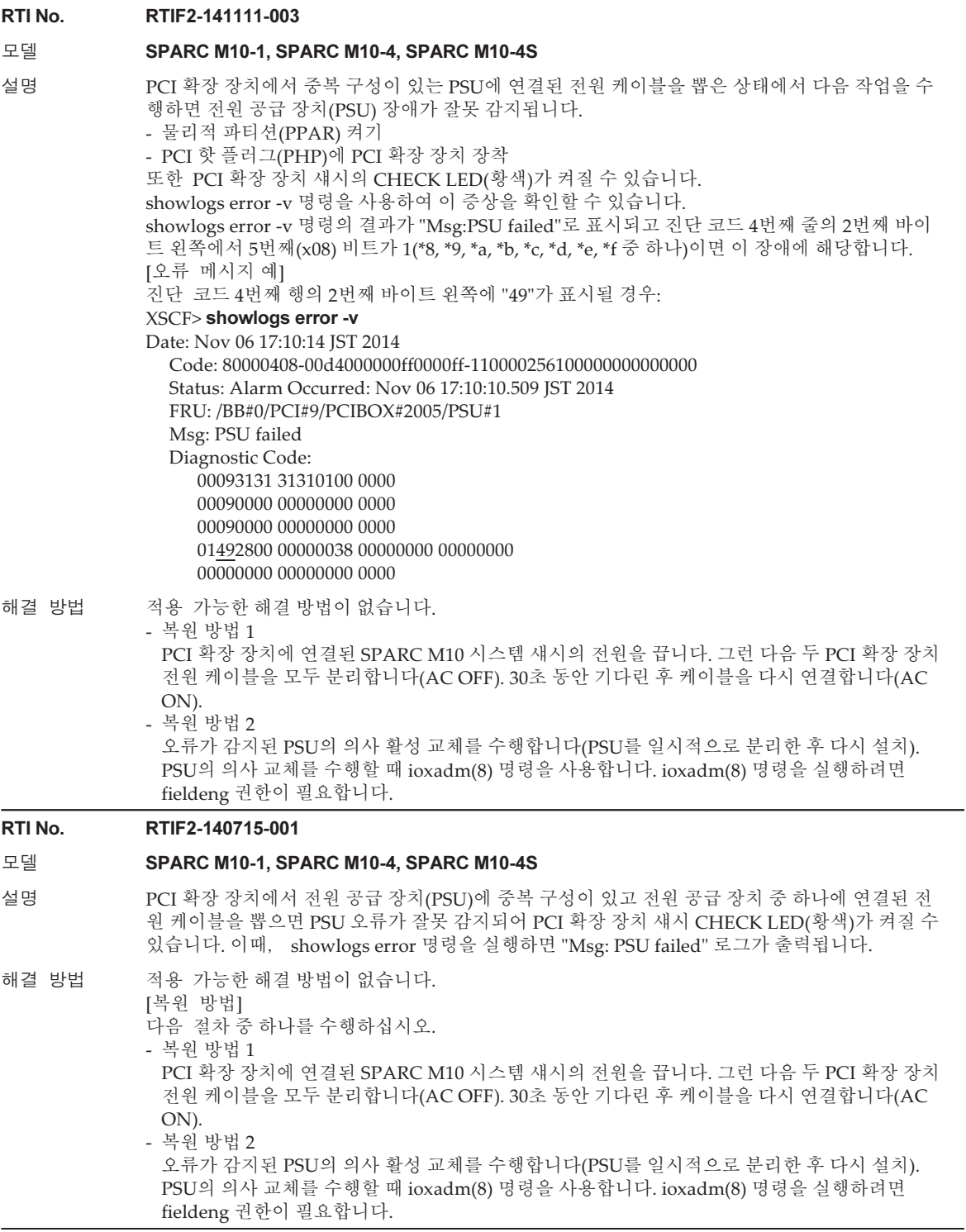

# PCI 확장 장치 펌웨어의 버전 1170에서 해결된 문제

다음 표에는 PCI 확장 펌웨어의 1170 버전에서 해결된 문제가 나와 있습니다.

표 7-8 PCI 확장 장치 펌웨어의 버전 1170에서 해결된 문제

### RTI No. RTIF2-210118-001 모델 SPARC M10-1, SPARC M10-4, SPARC M10-4S 설명 PCI 확장 장치의 오류 로그에 "PCI Express lane is degraded"가 등록되면 FRU가 대상으로 잘못 표시될 수 있습니다. 해결 방법 적용 가능한 해결 방법이 없습니다. PCI 확장 장치 펌웨어를 1170 이상으로 업데이트하고 XCP 펌웨어를 XCP 2220 이상으로 업데이트 하십시오. RTI No. RTIF2-140902-001 모델 SPARC M10-1, SPARC M10-4, SPARC M10-4S 설명 PCI 확장 장치의 입력 전원이 분리(AC OFF)되었거나 전원 장애가 발생한 경우 PSU "Information" 레벨 오류 로그가 등록되어야 합니다. 그러나 장애 레벨 오류 로그 "Alarm"이 잘못 등록됩니다. 이 시점에서 PCI 확장 장치 전면의 CHECK LED가 켜지고 PSU 상태에 "Faulted"가 표시되며 오류 메 시지 "AC Fail"가 표시됩니다. showlogs error 명령을 실행하여 이 현상의 오류 메시지를 확인하고 showhardconf 명령을 실행하 여 상태를 확인할 수 있습니다. [오류 메시지 예] XSCF> showlogs error Date: Jul 10 16:25:02 JST 2014 Code: 80000400-00d4000000ff0000ff-1100002a0000000000000000 Status: Alarm Occurred: Jul 10 16:24:57.269 JST 2014 FRU: /BB#0/PCI#8/PCIBOX#2003/PSU#1 Msg: AC FAIL [PSU 상태 예] XSCF> showhardconf : PCIBOX#2003; Status:Normal; Ver:1150h; Serial:2121152003; : \* PSU#1; Status:Faulted; Serial:FEJD1201000170; 해결 방법 PCI 확장 장치 펌웨어를 1170 이상으로 업데이트하고 XCP 펌웨어를 XCP 2220 이상으로 업데이트 하십시오. 이 현상으로 시스템 작동이 영향을 받지 않습니다. RTI No. RTIF2-140902-002 모델 SPARC M10-1, SPARC M10-4, SPARC M10-4S 설명 PCI 확장 장치가 연결된 구성에서 하나 이상의 물리적 파티션(PPAR)이 작동 중인 경우 단시간 (5~10분)에 하나의 PCI 확장 장치와 관련된 로그가 두 번 이상 등록되면 링크 카드 장애가 잘못 등 록될 수 있습니다. 이 증상을 확인하는 방법에 대한 자세한 내용은 ["RTIF2-140902-002](#page-331-0) 확인 방법" 항목을 참조하십시오. 해결 방법 시스템에 영향을 미치지 않으므로 이 오류 메시지를 무시하십시오.

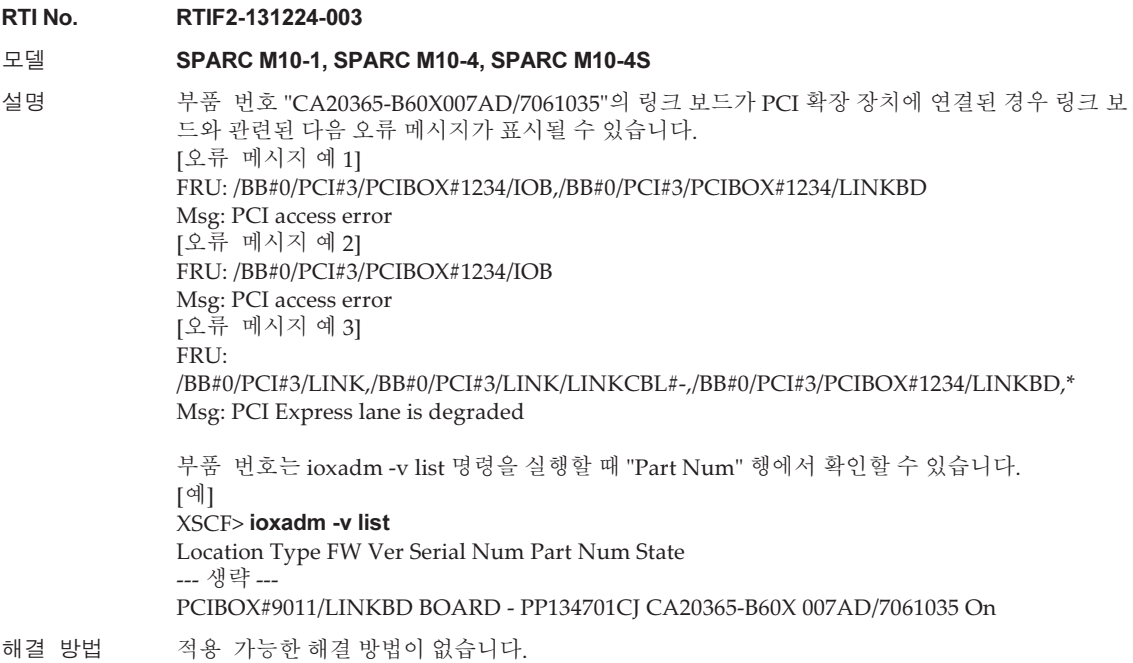

### <span id="page-331-0"></span>RTIF2-140902-002 확인 방법

RTIF2-140902-002 현상은 다음과 같은 방법으로 확인할 수 있습니다.

- 1. showlogs error -v 명령을 실행하면 다음이 출력됩니다.
	- FRU에 "LINK" 또는 "LINKBD"가 표시됩니다
	- Msg에 "TWI access error"가 표시됩니다
	- 진단 코드 4번째 행의 1번째 바이트가 "07"입니다
	- [잘못된 등록의 예]

#### XSCF> showlogs error -v

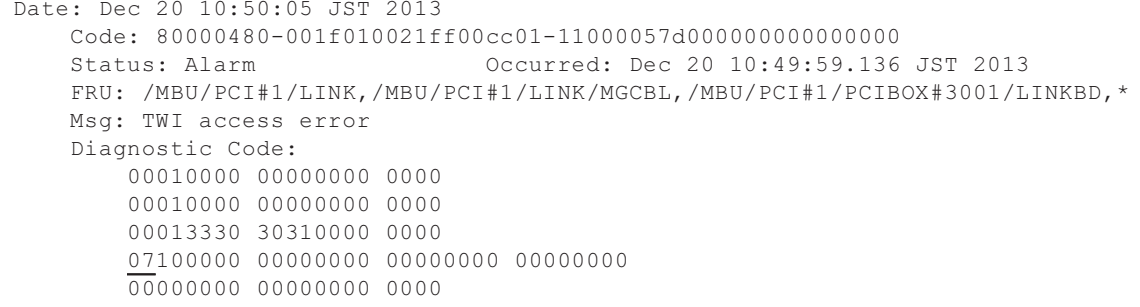

2. 동일한 PCI 확장 장치에서 10분 이내에 showlogs event 명령 또는 showlogs

error 명령이 실행되면 아래에 표시된 여러 로그가 등록됩니다.

- showlogs event 명령을 실행하면 PCIe 카드와 관련된 이벤트 로그가 12개 이상 등록됩니다. 이벤트 로그의 수는 이벤트 유형에 따라 다음과 같이 계산됩니다.
	- PCIe 카드 삽입 이벤트: 2
	- PCIe 카드 삽입 이외의 이벤트: 1

 예를 들어, PCIe 카드를 4차례 반복적으로 삽입했다가 제거할 경우 8개의 메시 지 행이 표시됩니다. 그러나 등록된 이벤트 로그의 수는 12이며, 이는 3개의 이 벤트에 4를 곱해 계산한 값입니다. 이 경우에 이 값이 적용됩니다.

[PCIe 카드 삽입/제거의 예]

```
XSCF> showlogs event
Dec 20 10:49:59 JST 2013 Attach operation (/BB#0/PCI#1/
PCIBOX#3001/PCI#1)
Dec 20 10:49:59 JST 2013 Detach
operation (/BB#0/PCI#1/PCIBOX#3001/PCI#1)
 :
```
- showlogs error 명령을 실행하면 PCI 확장 장치 펌웨어가 6개 이상의 로그를 등 록합니다(코드의 첫 번째 필드 첫 번째 바이트는 11).

[PCI 확장 장치 펌웨어의 로그 등록 예]

```
XSCF> showlogs error
Date: Jun 06 10:55:28 JST 2014
     Code: 80000400-00d4000000ff0000ff-1100002a0000000000000000
     Status: Alarm          Occurred: Jun 06 10:55:28.028 JST 2014
    FRU: /BB#0/PCI#1/PCIBOX#3001/PSU#0
    Msg: AC FAIL
Date: Jun 06 10:55:34 JST 2014
     Code: 10000400-00d4000000ff0000ff-1100002b0000000000000000
     Status: Information       Occurred: Jun 06 10:55:34.479 JST 2014
     FRU: /BB#0/PCI#1/PCIBOX#3001/PSU#0
    Msg: PSU RECOVERY
 :
```
# PCI 확장 장치 펌웨어의 버전 1150에서 해결된 문제

다음 표에는 PCI 확장 펌웨어의 1150 버전에서 해결된 문제가 나와 있습니다.

표 7-9 PCI 확장 장치 펌웨어의 버전 1150에서 해결된 문제

#### RTI No. RTIF2-131224-001

#### 모델 SPARC M10-1, SPARC M10-4, SPARC M10-4S

- 설명 직접 I/O 기능을 사용하는 경우 Oracle Solaris가 시작 도중에 PCI 확장 장치와 관련하여 중단될 수 있습니다. 이러한 증상이 발생할 가능성은 PCI 확장 장치에 장착된 PCI 카드의 수에 따라 증가 합니다.
- 해결 방법 적용 가능한 해결 방법이 없습니다.

#### RTI No. RTIF2-131224-002

#### 모델 SPARC M10-1, SPARC M10-4, SPARC M10-4S

설명 PCI 확장 장치와 SPARC M10 시스템의 섀시가 저온 환경에서 광케이블로 연결되면 광케이블 오 류 로그가 기록될 수 있습니다.

showlogs error -v 명령을 사용하여 이 증상을 확인할 수 있습니다. showlogs error -v 명령의 결과가 "Msg: LINKCBL failed"이고 Diagnostic Code의 네 번째 줄에서 세 번째 바이트가 "10", "50" 또는 "60"인 경우 이 증상에 해당합니다. [오류 메시지 예] "진단 코드" 네 번째 행의 세 번째 바이트가 "10"인 경우 XSCF> showlogs error -v Date: Dec 17 15:50:11 JST 2013

 Code: 10000400-009eff0000ff0000ff-110000440000000000000000 Status: Information Occurred: Dec 17 15:50:06.930 JST 2013 FRU: /BB#0/PCI#3/LINK/LINKCBL#1 Msg: LINKCBL failed Diagnostic Code: 00030001 00000000 0000 00030000 00000000 0000 00030000 00000000 0000 00001000 00000000 00000000 00000000 00000000 00000000 0000 해결 방법 시스템에 영향을 미치지 않으므로 이 오류 메시지를 무시하십시오.

### PCI 확장 장치 펌웨어의 버전 1130에서 해결된 문제

다음 표에는 PCI 확장 펌웨어의 1130 버전에서 해결된 문제가 나와 있습니다.

#### RTI No. RTIF2-131120-001

#### 모델 SPARC M10-1, SPARC M10-4, SPARC M10-4S

설명 외부 요인으로 인해 순간적인 전압 강하 또는 유사한 상황이 발생하는 경우, PCI 확장 장치의 PSU(전원 공급 장치)에서 오류가 잘못 감지되고 "Msg: PSU failed"라는 오류 로그가 기록될 수 있 습니다. 또한 PCI 확장 장치의 두 PSU에서 이 PSU 장애가 동시에 잘못 감지되면 물리적 파티션 (PPAR)이 종료됩니다.

> showlogs error -v 명령을 사용하여 이 문제가 외부 요인에 의해 발생한 수시 전압 강하로 인한 것 인지 확인할 수 있습니다. 이 명령의 실행 결과가 "Msg: PSU failed"이고 Diagnostic Code의 네 번 째 줄에서 첫 번째, 두 번째 및 세 번째 바이트 값이 다음과 같다고 가정합니다. 예를 들어, 문제가 외부 요소에 의해 발생한 수시 전압 강하로 인한 것일 수 있습니다.

- 첫 번째 바이트; "00"
- 두 번째 바이트; 왼쪽에서 여섯 번째(x04) 비트는 0(\*0, \*1 \*2, \*3, \*8, \*9, \*a 또는 \*b 중 하나)입니다.
- 세 번째 바이트: 왼쪽으로부터 세 번째(x20) 바이트는 1(2\*, 3\*, 6\*, 7\*, a\*, b\*, e\* 또는 f\* 중 하나)입니다.

```
두 번째와 세 번째 바이트의 "*"는 임의의 값을 나타냅니다.
```
<예> Diagnostic Code의 네 번째 줄에서 첫 번째 바이트부터 세 번째 바이트까지는 "000120"입니다 XSCF> showlogs error -v

- Date: Oct 30 10:27:17 JST 2013
	- Code: 80000408-00cb000000ff0000ff-110000246101000000000000 Status: Alarm Occurred: Oct 30 10:27:17.597
- JST 2013
	- FRU: /MBU/PCI#1/PCIBOX#7010/PSU#1 Msg: PSU failed Diagnostic Code: 00013730 31300100 0000 00010000 00000000 0000
		- 00010000 00000000 0000 00012000 00000000 00000000 00000000 00000000 00000000 0000

해결 방법 적용 가능한 해결 방법이 없습니다.

진단 코드 네 번째 행의 첫 번째에서 세 번째 바이트 값이 [설명] 열의 값과 일치하지 않는 경우 PSU 장애가 발생한 것으로 가정합니다.

[복원 방법]

.<br>-- 이 이벤트가 단일 PSU에서 발생하는 경우

- "Msg: PSU RECOVERY"라는 오류 로그가 기록된 경우 시스템이 순간적인 전압 강하로부터 이미 복원된 것입니다. 시스템이 계속 작동할 수 있습니다.

- "Msg: PSU RECOVERY"라는 오류 로그가 기록되지 않은 경우 PSU 오류가 발생한 것입니다. PSU를 교체합니다.

-- 이 이벤트가 두 PSU에서 발생하는 경우

PPAR이 종료됩니다. PPAR을 다시 활성화하십시오. PCI 확장 장치의 전원을 켤 수 없는 경우 PSU 에 장애가 있음을 나타냅니다. PSU를 교체합니다.

### PCI 확장 장치 펌웨어의 버전 1120에서 해결된 문제

다음 표에는 PCI 확장 펌웨어의 1120 버전에서 해결된 문제가 나와 있습니다.

표 7-11 PCI 확장 장치 펌웨어의 버전 1120에서 해결된 문제

RTI No. RTIF2-130703-009

#### 모델 SPARC M10-1, SPARC M10-4, SPARC M10-4S

- 설명 물리적 파티션(PPAR) 또는 I/O 도메인이 시작될 때 PCI 확장 장치에 마운트된 6Gbps SAS 카드가 PCI Express 8lane과 제대로 연결되지 않을 수 있습니다.
- 해결 방법 6Gbps SAS 카드가 PCI Express 8lane과 제대로 연결되지 않으면 PPAR 또는 I/O 도메인을 다시 시작하거나 PCI 핫 플러그(PHP)를 사용하여 6Gbps SAS 카드를 다시 설치하십시오.

### PCI 확장 장치 펌웨어의 버전 1110에서 해결된 문제

다음 표에는 PCI 확장 펌웨어의 1110 버전에서 해결된 문제가 나와 있습니다.

#### 표 7-12 PCI 확장 장치 펌웨어의 버전 1110에서 해결된 문제

#### RTI No. RTIF2-130703-007

#### 모델 SPARC M10-1, SPARC M10-4, SPARC M10-4S

설명 물리적 파티션(PPAR) 또는 I/O 도메인이 시작되면 링크 카드에 오류가 있는 것으로 잘못 감지됩 니다.

> [메시지 예] FRU: /BB#0/PCI#1/LINK Msg: TWI access error

#### 해결 방법 이 오류 메시지 표시는 작동에 영향을 미치지 않습니다.

#### RTI No. RTIF2-130703-008

#### 모델 **SPARC M10-1, SPARC M10-4, SPARC M10-4S**

- 설명 물리적 파티션(PPAR) 또는 I/O 도메인이 시작되면 PCI-Express 교정 가능 오류가 발생할 수 있고 이로 인해 Oracle Solaris 다음 부팅 때 PCI 확장 장치의 성능 저하가 발생할 수 있습니다.
- 해결 방법 이 오류 메시지가 출력되면 PPAR 또는 I/O 도메인을 다시 시작하거나 PCI 핫 플러그(PHP)를 사 용하여 PCI 확장 장치를 다시 설치하십시오.

### PCI 확장 장치 펌웨어의 버전 1100에서 해결된 문제

다음 표에는 PCI 확장 펌웨어의 1100 버전에서 해결된 문제가 나와 있습니다.

#### RTI No. RTIF2-130703-005

#### 모델 SPARC M10-1, SPARC M10-4, SPARC M10-4S

설명 물리적 파티션(PPAR) 또는 I/O 도메인이 시작되면 PCI 확장 장치에 마운트된 PCIe 카드 링크 보 드가 오류가 있는 것으로 잘못 감지될 수 있습니다. [PCIe 카드 메시지의 예] FRU: /BB#0/PCI#3/PCIBOX#1234/PCI#3 Msg: PCICARD failed

> [링크 보드 메시지의 예] FRU: /BB#0/PCI#0/PCIBOX#1234/LINKBD Msg: TWI access error

해결 방법 이 오류 메시지 표시는 작동에 영향을 미치지 않습니다. 이 문제가 링크 보드에서 발생하면 PCI 확장 장치의 CHECK LED가 켜집니다. 하지만 다음에 PPAR을 시작할 때 이 문제가 발생하지 않으면 CHECK LED가 꺼집니다.

#### RTI No. RTIF2-130703-006

#### 모델 SPARC M10-1, SPARC M10-4, SPARC M10-4S

설명 ioxadm -v list 명령 실행 시 표시되는 PCI 확장 장치의 일련 번호가 모두 0으로 구성되는 경우 ("0000000000") PCI 확장 장치에 대한 입력 전원을 켜고 나서 첫 번째 물리적 파티션(PPAR)에 대 한 전원을 켜기 전에 감지된 하드웨어 오류가 오류로 등록되지 않습니다.

해결 방법 I/O 보드를 팬 백플레인과 함께 교체하지 마십시오. 또한 이전에 다른 PCI 확장 장치에서 사용되던 I/O 보드 또는 팬 백플레인을 PCI 확장 장치에 마운트하지 마십시오. ioxadm -v list 명령의 실행에 대한 응답으로 표시되는 PCI 확장 장치의 일련 번호가 전부 0으로 구 성된 경우("0000000000") XSCF 펌웨어의 ioxadm(8) 명령을 실행하여 일련 번호를 복원하십시오.

> 이 경우 fieldeng 권한이 필요합니다. 자세한 내용은 "PCI 확장 장치의 일련 번호 복원[\(RTIF2-130703-006\)"](#page-336-0)를 참조하십시오.

### <span id="page-336-0"></span>PCI 확장 장치의 일련 번호 복원(RTIF2-130703-006)

ioxadm -v list 명령의 실행에 대한 응답으로 표시되는 PCI 확장 장치의 일련 번호가 전 부 0으로 구성된 경우("0000000000") XSCF 펌웨어의 ioxadm(8) 명령을 실행하여 일련 번호를 복원하십시오.

이 경우 fieldeng 권한이 필요합니다.

XSCF> ioxadm [-fvAM] serial target serial num

target에 대해서는 대상 PCI 확장 장치의 ID를 지정합니다. 이 경우에는 "PCIBOX#0000"을 지정합니다. serial\_num에 대해서는 변경 전 PCI 확장 장치 일련 번호를 "nnnnnnnnnnn" 의 형식으로 지정합니다. 일련 번호는 PCI 확장 장치 섀시의 레이블에 있습니다.

이 명령은 PCI 확장 장치의 일련 번호와 ID를 대체합니다. ioxadm -v list 명령을 실행 하면 일련 번호 및 ID가 대체되었는지 확인할 수 있습니다.

다음 예에서 PCI 확장 장치의 일련 번호는 "2121212006"입니다.

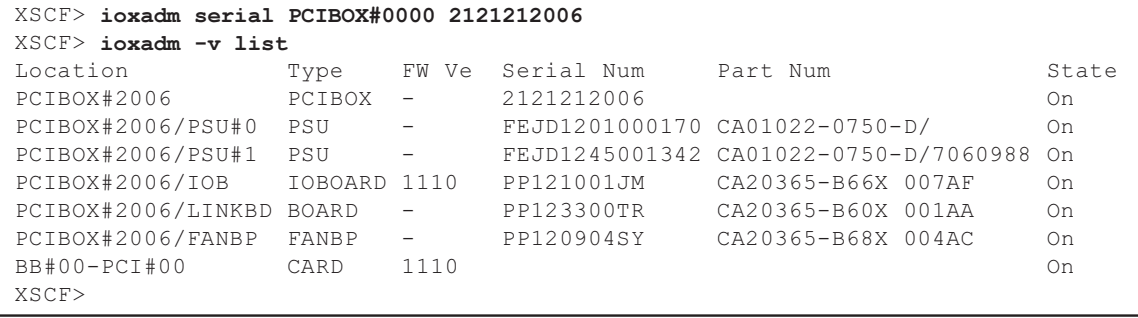

# SPARC M10 설명서에 대한 정보

현재 개정 사항이 없습니다.